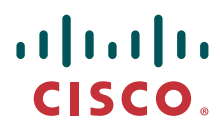

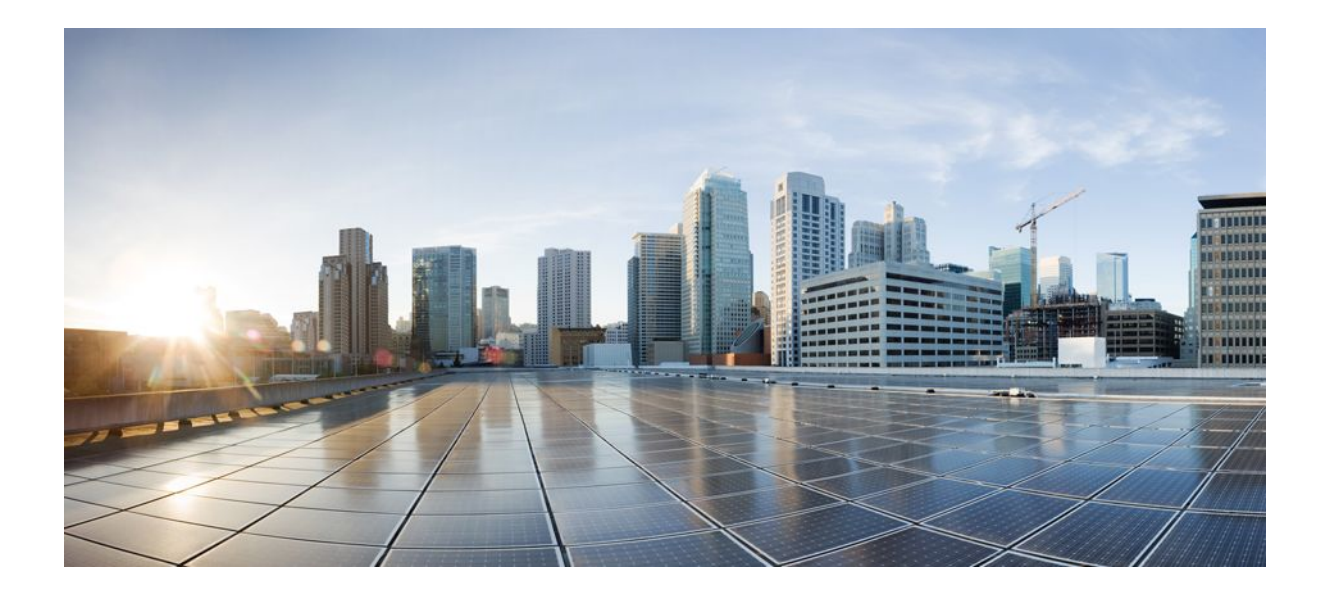

### **Intelligent Services Gateway Configuration Guide, Cisco IOS XE Release 2**

#### **Americas Headquarters**

Cisco Systems, Inc. 170 West Tasman Drive San Jose, CA 95134-1706 USA http://www.cisco.com Tel: 408 526-4000 800 553-NETS (6387) Fax: 408 527-0883

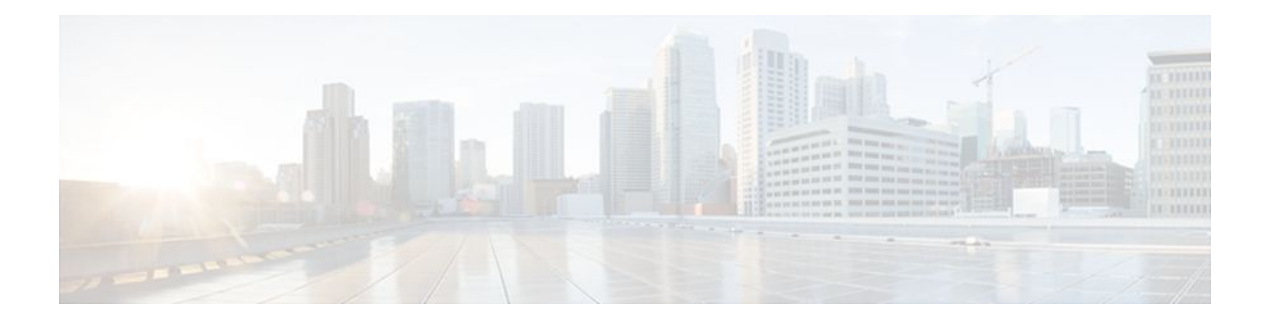

### **C O N T E N T S**

#### **[Overview of ISG](#page-19-0) 1**

[Finding Feature Information](#page-19-0) **1** [Information About ISG](#page-19-0) **1** [What Is ISG](#page-19-0) **1** [ISG Principles](#page-20-0) **2** [Subscriber Sessions](#page-20-0) **2** [Subscriber Access](#page-21-0) **3** [Subscriber Identification](#page-21-0) **3** [Subscriber Services](#page-21-0) **3** [Policies](#page-22-0) **4** [Dynamic Policy Updates](#page-22-0) **4** [Benefits of ISG](#page-23-0) **5** [Planning for ISG Implementation](#page-23-0) **5** [Trust Model](#page-24-0) **6** [Subscriber Access Model](#page-24-0) **6** [Single Sign-On Requirements](#page-24-0) **6** [Network Forwarding](#page-24-0) **6** [Service Packaging](#page-24-0) **6** [Billing Model](#page-25-0) **7** [Additional References](#page-25-0) **7** [Feature Information for the Overview of ISG](#page-25-0) **7 [Configuring ISG Control Policies](#page-27-0) 9** [Finding Feature Information](#page-27-0) **9** [Prerequisites for ISG Control Policies](#page-27-0) **9** [Restrictions for ISG Control Policies](#page-27-0) **9** [Information About ISG Control Policies](#page-28-0) **10** [Control Policies](#page-28-0) **10** [Differentiated Initial Policy Control](#page-29-0) **11** [Uses of Control Policies](#page-29-0) **11**

[How to Configure an ISG Control Policy](#page-29-0) **11** [Configuring a Control Class Map](#page-29-0) **11** [Configuring a Control Policy Map](#page-35-0) **17** [Applying the Control Policy Map](#page-39-0) **21** [Applying a Control Policy Map Globally on the Router](#page-40-0) **22** [Applying an ISG Control Policy Map to an Interface or Subinterface](#page-40-0) **22** [Applying an ISG Control Policy Map to a Virtual Template](#page-41-0) **23** [Monitoring and Maintaining ISG Control Policies](#page-42-0) **24** [Configuration Examples for ISG Control Policies](#page-43-0) **25** [Control Policy for Layer 2 Access and Service Provisioning Example](#page-43-0) **25** [Verifying a Control Policy Examples](#page-44-0) **26** [Control Policy for Restricting Access on the Basis of Interface and Access Media Example](#page-46-0) **28** [Control Policies for Automatic Subscriber Login Example](#page-47-0) **29** [Additional References](#page-47-0) **29** [Feature Information for ISG Control Policies](#page-49-0) **31 [Configuring ISG Access for PPP Sessions](#page-53-0) 35** [Finding Feature Information](#page-53-0) **35** [Prerequisites for ISG Access for PPP Sessions](#page-53-0) **35** [Restrictions for ISG Access for PPP Sessions](#page-53-0) **35** [Information About ISG Access for PPP Sessions](#page-54-0) **36** [Overview of ISG Access for PPP Sessions](#page-54-0) **36** [ISG Subscriber IP Address Management for PPP Sessions](#page-54-0) **36** [VRF Transfer for PPP Sessions](#page-55-0) **37** [Default Policy for ISG Access for PPP Sessions](#page-55-0) **37** [How to Configure ISG Access for PPP Sessions Using Control Policies](#page-55-0) **37** [Enabling ISG VRF Transfer for PPP Sessions](#page-56-0) **38** [Verifying VRF Transfer for PPP Sessions](#page-57-0) **39** [Troubleshooting ISG Access for PPP Sessions](#page-58-0) **40** [Configuration Examples for ISG Access for PPP Sessions](#page-60-0) **42** [Configuring ISG Access for PPP Sessions Example](#page-60-0) **42** [VRF Transfer for PPP Sessions Using IPCP Renegotiation Example](#page-62-0) **44** [Additional References](#page-63-0) **45** [Feature Information for ISG Access for PPP Sessions](#page-64-0) **46 [Configuring ISG Access for IP Subscriber Sessions](#page-67-0) 49** [Finding Feature Information](#page-67-0) **49**

[Prerequisites for ISG Access for IP Subscriber Sessions](#page-67-0) **49** [Restrictions for ISG Access for IP Subscriber Sessions](#page-68-0) **50** [Information About ISG Access for IP Subscriber Sessions](#page-69-0) **51** [Types of IP Subscriber Sessions](#page-70-0) **52** [IP Sessions](#page-70-0) **52** [IP Interface Sessions](#page-70-0) **52** [IP Subnet Sessions](#page-70-0) **52** [Coexistence of Multicast and IP Sessions](#page-71-0) **53** [IP Subscriber Connectivity](#page-71-0) **53** [Layer 2 Connected Access Networks](#page-71-0) **53** [Routed Access Networks](#page-71-0) **53** [IP Subscriber Session Initiation](#page-72-0) **54** [IP Subscriber Addressing](#page-72-0) **54** [Methods of ISG Subscriber IP Address Assignment](#page-73-0) **55** [IP Interface Sessions](#page-73-0) **55** [IP Sessions](#page-73-0) **55** [IP Subnet Sessions](#page-73-0) **55** [Public and Private IP Addresses](#page-73-0) **55** [Overlapping IP Addresses](#page-74-0) **56** [ISG Subscriber IP Address Assignment Using DHCP](#page-74-0) **56** [IP Subscriber Identity](#page-74-0) **56** [Routed IP Subscriber Identity](#page-75-0) **57** [MAC Address as Secondary Identity](#page-75-0) **57** [DHCP Lease Query Support](#page-75-0) **57** [Layer 2 Connected IP Subscriber Identity](#page-76-0) **58** [VPN Connectivity and Services for IP Subscribers](#page-76-0) **58** [Subscriber VPN Membership](#page-76-0) **58** [Multiservice Interface Model](#page-76-0) **58** [VPN Addressing](#page-77-0) **59** [VPN IP Subscriber Identity](#page-78-0) **60** [Service Model for VRF Transfers](#page-78-0) **60** [Benefits of Dynamic VPN Selection](#page-78-0) **60** [IP Session Termination](#page-79-0) **61** [IP Session Recovery for DHCP-Initiated IP Sessions](#page-79-0) **61** [Default Services for IP Subscriber Sessions](#page-79-0) **61**

[How to Configure ISG for IP Subscriber Sessions](#page-80-0) **62** [Creating ISG Sessions for IP Subscribers](#page-80-0) **62** [Creating IP Subscriber Sessions for Routed ISG Subscribers](#page-80-0) **62** [Creating IP Subscriber Sessions for Layer 2 Connected ISG Subscribers](#page-82-0) **64** [Creating ISG IP Interface Sessions](#page-83-0) **65** [Creating an ISG Static Session](#page-84-0) **66** [Creating ISG IP Subnet Sessions](#page-87-0) **69** [Configuring IP Session Recovery for DHCP-Initiated IP Sessions](#page-89-0) **71** [Verifying ISG IP Subscriber Sessions](#page-91-0) **73** [Clearing ISG IP Subscriber Sessions](#page-92-0) **74** [Troubleshooting Tips](#page-93-0) **75** [Assigning ISG Subscriber IP Addresses Using DHCP](#page-93-0) **75** [Configuring an ISG Interface for Dynamic DHCP Class Association](#page-94-0) **76** [Configuring DHCP Server User Authentication](#page-95-0) **77** [Troubleshooting Tips](#page-97-0) **79** [Configuring a DHCP Class in a Service Policy Map](#page-98-0) **80** [What to Do Next](#page-99-0) **81** [Configuring a DHCP Class in a Service Profile or User Profile on the AAA Server](#page-99-0) **81** [Prerequisites](#page-99-0) **81** [What to Do Next](#page-100-0) **82** [Configuring a DHCP Server IP Address](#page-100-0) **82** [Configuring ISG Dynamic VPN Selection](#page-101-0) **83** [Configuring a Multiservice Interface](#page-101-0) **83** [Specifying a VRF in a Service Policy Map](#page-102-0) **84** [Verifying VRF Transfer for IP Sessions](#page-104-0) **86** [Troubleshooting VRF Transfer for IP Sessions](#page-105-0) **87** [Configuration Examples for ISG Access for IP Subscriber Sessions](#page-106-0) **88** [Example ISG IP Interface Subscriber](#page-107-0) **89** [Example ISG Routed IP Subscriber](#page-107-0) **89** [Example ISG Layer 2 Connected IP Subscriber](#page-107-0) **89** [Example ISG Static Session Creation](#page-107-0) **89** [Example DHCP-Initiated Session Recovery](#page-107-0) **89** [Example ISG Interface with DHCP Class-Aware Capability](#page-108-0) **90** [Example DHCP Address Pool Classes and Relay Actions for ISG](#page-108-0) **90** [Example Dynamic VPN Selection](#page-109-0) **91**

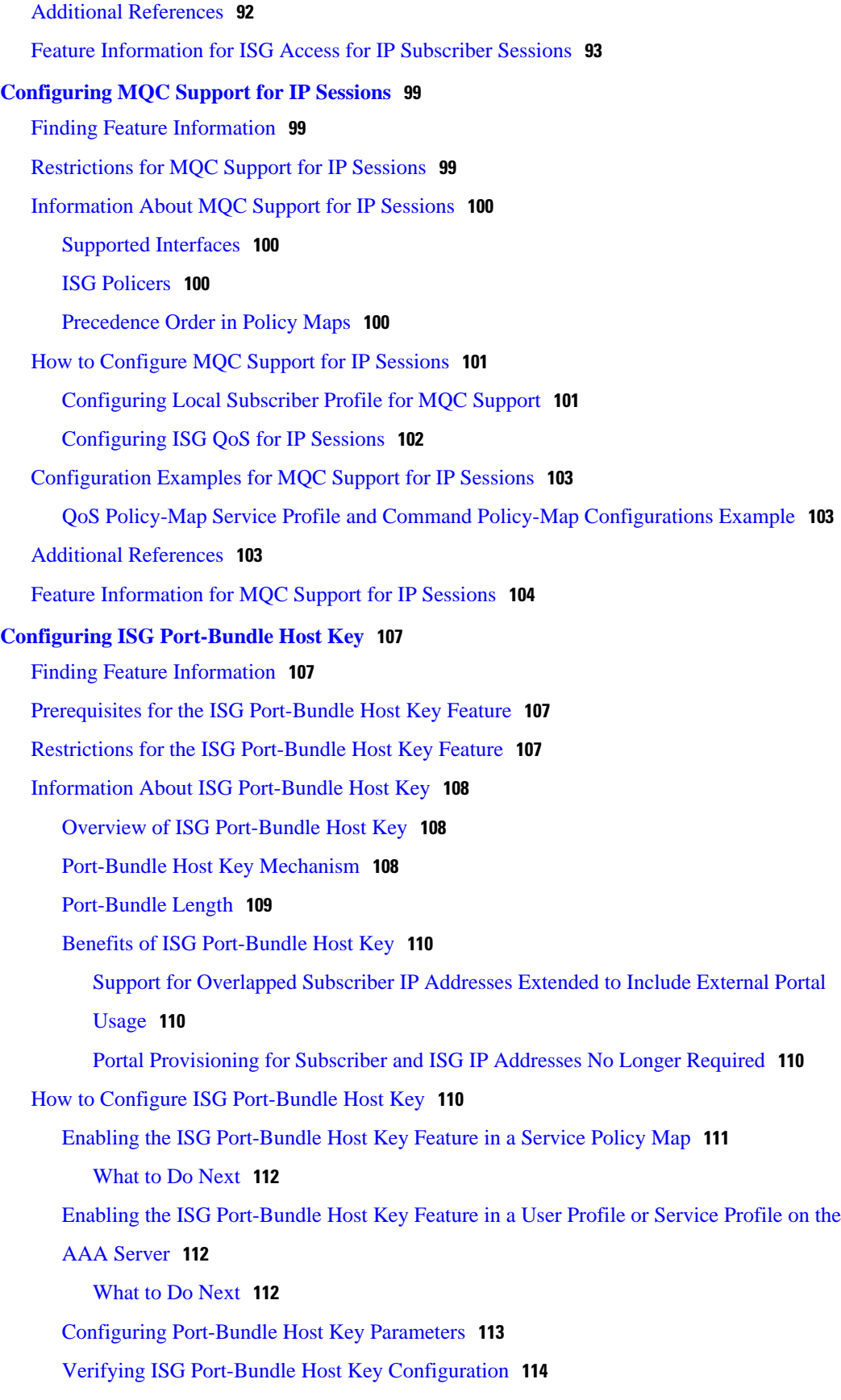

 $\overline{\phantom{a}}$ 

[Configuration Examples for ISG Port-Bundle Host Key](#page-133-0) **115** [ISG Port-Bundle Host Key Configuration Example](#page-133-0) **115** [Additional References](#page-134-0) **116** [Feature Information for ISG Port-Bundle Host Key](#page-134-0) **116 [Configuring ISG as a RADIUS Proxy](#page-137-0) 119** [Finding Feature Information](#page-137-0) **119** [Prerequisites for ISG RADIUS Proxy](#page-137-0) **119** [Restrictions for ISG RADIUS Proxy](#page-137-0) **119** [Information About ISG RADIUS Proxy](#page-138-0) **120** [Overview of ISG RADIUS Proxy](#page-138-0) **120** [ISG RADIUS Proxy Handling of Accounting Packets](#page-138-0) **120** [RADIUS Client Subnet Definition](#page-139-0) **121** [ISG RADIUS Proxy Support for Mobile Wireless Environments](#page-139-0) **121** [Attribute Processing and RADIUS Request Correlation](#page-139-0) **121** [3GPP Attribute Support](#page-139-0) **121** [Benefits of ISG RADIUS Proxy](#page-140-0) **122** [How to Configure ISG as a RADIUS Proxy](#page-140-0) **122** [Initiating ISG RADIUS Proxy IP Sessions](#page-140-0) **122** [Configuring ISG RADIUS Proxy Global Parameters](#page-142-0) **124** [Configuring ISG RADIUS Proxy Client-Specific Parameters](#page-144-0) **126** [Defining an ISG Policy for RADIUS Proxy Events](#page-146-0) **128** [Verifying ISG RADIUS Proxy Configuration](#page-148-0) **130** [Clearing ISG RADIUS Proxy Sessions](#page-149-0) **131** [Configuration Examples for ISG RADIUS Proxy](#page-150-0) **132** [ISG RADIUS Proxy Configuration Example](#page-150-0) **132** [ISG RADIUS Proxy and Layer 4 Redirect Example](#page-151-0) **133** [Additional References](#page-152-0) **134** [Feature Information for ISG RADIUS Proxy](#page-153-0) **135 [Configuring RADIUS-Based Policing](#page-157-0) 139** [Finding Feature Information](#page-157-0) **139** [Prerequisites for RADIUS-Based Policing](#page-157-0) **139** [Restrictions for RADIUS-Based Policing](#page-157-0) **139** [Information About RADIUS-Based Policing](#page-158-0) **140** [RADIUS Attributes](#page-158-0) **140** [RADIUS Attributes 250 and 252](#page-158-0) **140**

[Cisco VSA 1](#page-159-0) **141** [Add-Class Primitive](#page-159-0) **141** [Remove-Class Primitive](#page-160-0) **142** [Parameterized QoS Policy as VSA 1](#page-161-0) **143** [Parameterization of QoS ACLs](#page-161-0) **143** [How to Configure RADIUS-Based Policing](#page-161-0) **143** [Configuring Per-Session Shaping](#page-161-0) **143** [Configuring a QoS Policy with Shaping on ISG](#page-161-0) **143** [Configuring Per-Session Shaping on RADIUS](#page-163-0) **145** [Configuring Per-Service Shaping and Policing](#page-163-0) **145** [Configuring a Hierarchical QoS Child Policy with Shaping and Policing on ISG](#page-163-0) **145** [Configuring a Hierarchical QoS Parent Policy with Shaping and Policing on ISG](#page-165-0) **147** [Configuring Per-Service Shaping and Policing on RADIUS](#page-166-0) **148** [Verifying RADIUS-Based Policing](#page-166-0) **148** [Configuration Examples for RADIUS-Based Policing](#page-168-0) **150** [Example Adding Parameterization of QoS ACLs](#page-168-0) **150** [Example Setting the Shaping Rate Using an Access-Accept Message](#page-169-0) **151** [Example Setting the Shaping Rate Using a CoA Message](#page-170-0) **152** [Example Setting the Policing Rate Using an Access-Accept Message](#page-172-0) **154** [Example Setting the Policing Rate Using a CoA Message](#page-173-0) **155** [Additional References](#page-174-0) **156** [Feature Information for RADIUS-Based Policing](#page-175-0) **157 [Configuring ISG Policies for Automatic Subscriber Logon](#page-177-0) 159** [Finding Feature Information](#page-177-0) **159** [Prerequisites for ISG Automatic Subscriber Logon](#page-177-0) **159** [Restrictions for ISG Automatic Subscriber Logon](#page-178-0) **160** [Information About ISG Automatic Subscriber Logon](#page-178-0) **160** [Overview of ISG Automatic Subscriber Logon](#page-178-0) **160** [Supported Identifiers for ISG Automatic Subscriber Logon](#page-178-0) **160** [Authorization Based on Circuit ID and Remote ID](#page-178-0) **160** [Accounting Behavior When ISG Automatic Subscriber Logon Is Configured](#page-179-0) **161** [How to Configure ISG Policies for Automatic Subscriber Logon](#page-179-0) **161** [Configuring an ISG Control Policy for Automatic Subscriber Logon](#page-179-0) **161** [What to Do Next](#page-181-0) **163** [Verifying ISG Automatic Subscriber Logon](#page-181-0) **163**

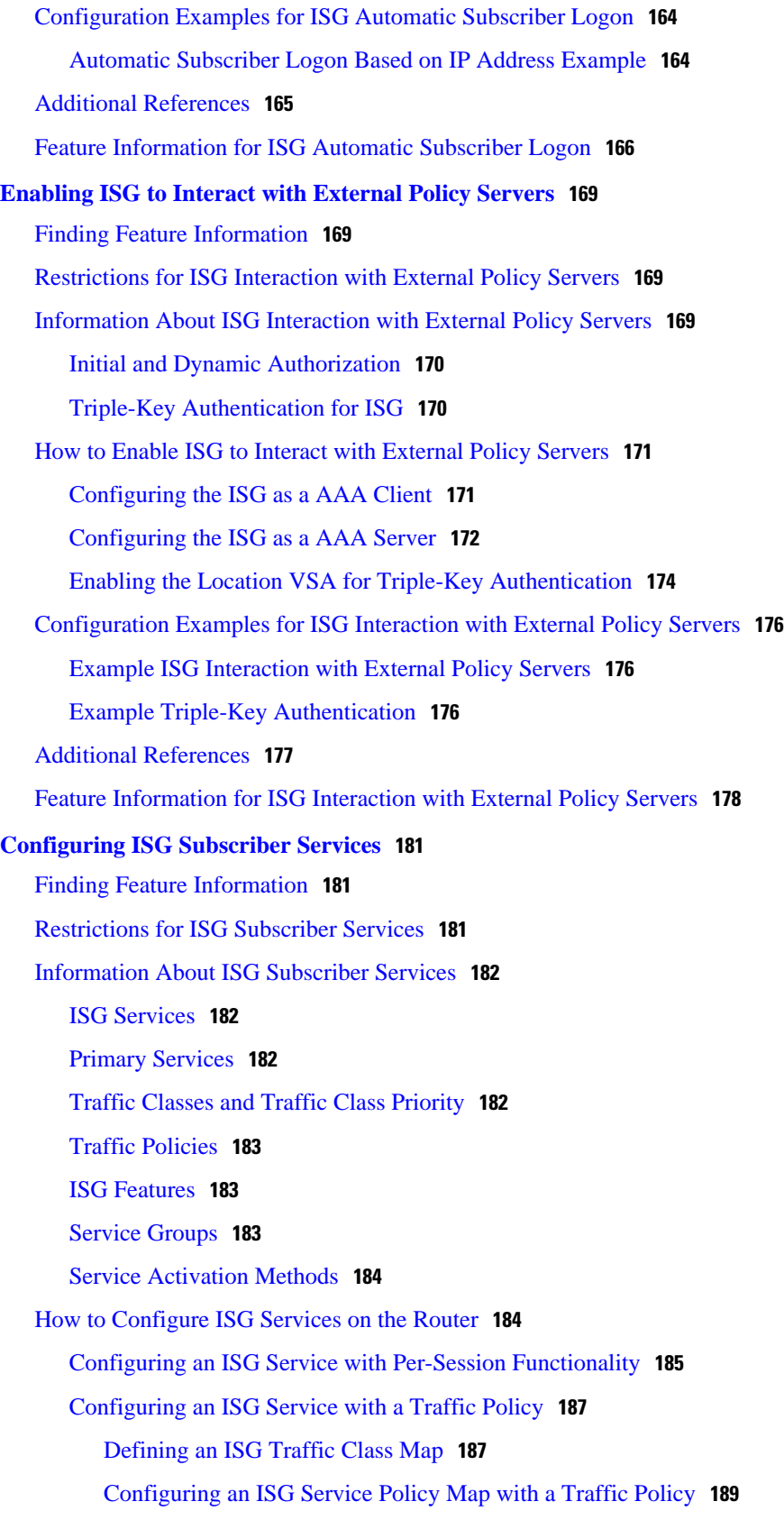

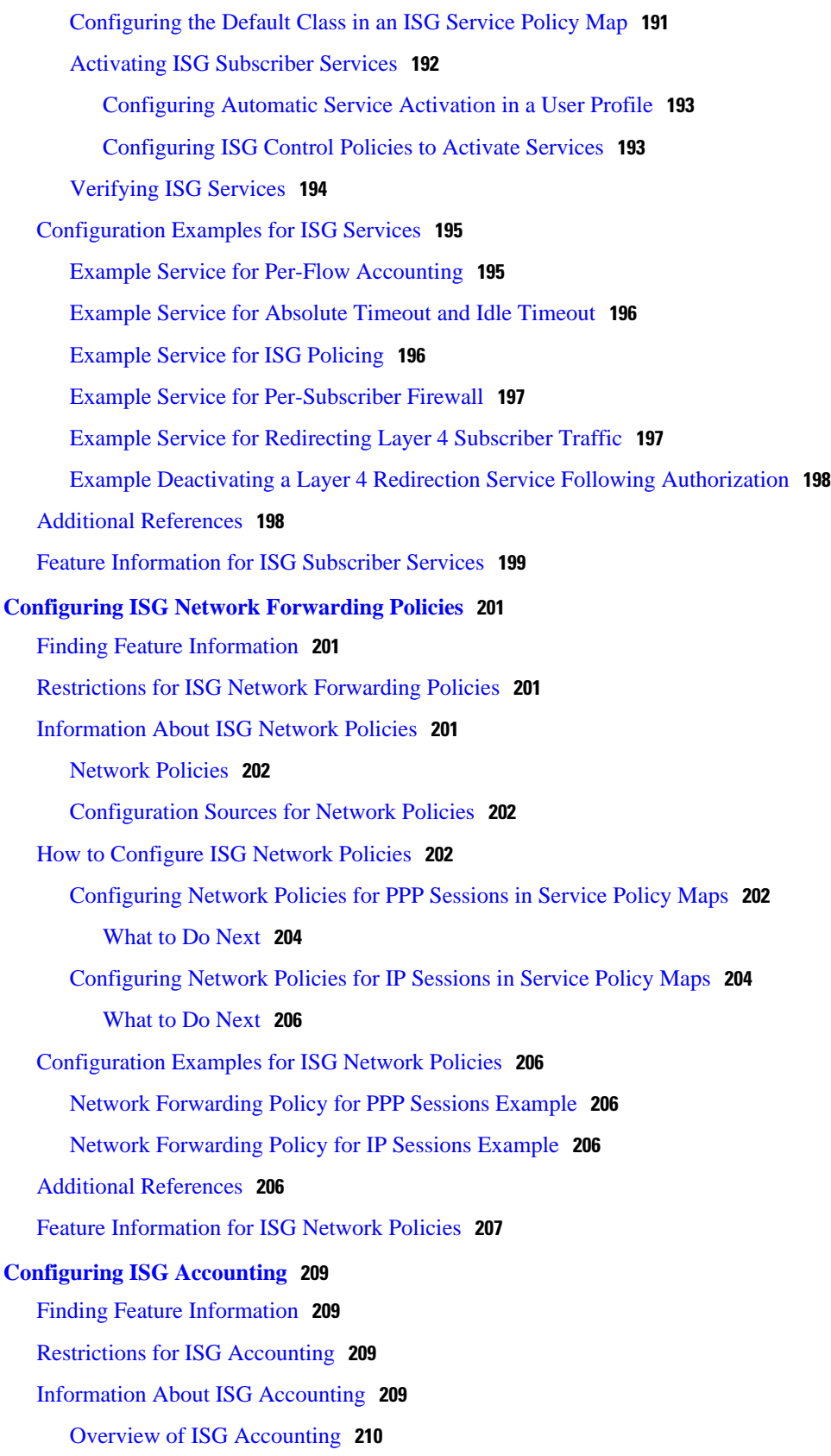

 $\mathbf I$ 

[ISG Accounting Messages on ANCP Ports](#page-228-0) **210** [ISG Accounting Records](#page-228-0) **210** [Interim ISG Accounting Updates](#page-229-0) **211** [Broadcast Accounting](#page-229-0) **211** [ISG Postpaid Tariff Switching](#page-229-0) **211** [How to Configure ISG Accounting](#page-230-0) **212** [Enabling ISG Per-Session Accounting](#page-230-0) **212** [Prerequisites](#page-230-0) **212** [Enabling Per-Session Accounting in a User Profile on a AAA Server](#page-230-0) **212** [What to Do Next](#page-231-0) **213** [Troubleshooting Tips](#page-231-0) **213** [Enabling ISG Per-Flow Accounting](#page-231-0) **213** [Prerequisites](#page-231-0) **213** [Enabling Per-Flow Accounting in a Service Profile on the AAA Server](#page-232-0) **214** [Enabling Per-Flow Accounting in a Service Policy Map on the Router](#page-232-0) **214** [Troubleshooting Tips](#page-233-0) **215** [What to Do Next](#page-234-0) **216** [Enabling ISG Per-Service Accounting](#page-234-0) **216** [Prerequisites](#page-234-0) **216** [Enabling Per-Service Accounting on the ISG](#page-234-0) **216** [Configuring RADIUS for Service Activation and Deactivation](#page-235-0) **217** [Enabling Per-Service Accounting in a Service Profile on a AAA Server](#page-235-0) **217** [Enabling Per-Service Accounting in a Service Policy Map on the Router](#page-236-0) **218** [What to Do Next](#page-238-0) **220** [Troubleshooting Tips](#page-238-0) **220** [Configuring ISG Postpaid Tariff Switching](#page-238-0) **220** [What to Do Next](#page-239-0) **221** [Verifying ISG Accounting and Postpaid Tariff Switching](#page-239-0) **221** [Display Information About a Subscriber Session](#page-239-0) **221** [Examples](#page-240-0) **222** [Display AAA Subscriber Sessions](#page-241-0) **223** [Examples](#page-242-0) **224** [Display AAA Information for Subscribers](#page-242-0) **224** [Examples](#page-242-0) **224** [Display Information About ISG Postpaid Tariff Switching](#page-245-0) **227**

[Configuration Examples for ISG Accounting](#page-245-0) **227** [Per-Flow Accounting Examples](#page-245-0) **227** [Per-Service Accounting Example](#page-246-0) **228** [Per-Service Accounting on ISG Example](#page-246-0) **228** [ISG Postpaid Tariff Switching Examples](#page-246-0) **228** [Additional References](#page-247-0) **229** [Feature Information for ISG Accounting](#page-248-0) **230 [Configuring ISG Support for Prepaid Billing](#page-251-0) 233** [Finding Feature Information](#page-251-0) **233** [Prerequisites for ISG Prepaid Billing Support](#page-251-0) **233** [Restrictions for ISG Prepaid Billing Support](#page-251-0) **233** [Information About ISG Prepaid Billing Support](#page-252-0) **234** [Overview of ISG Support for Prepaid Billing](#page-252-0) **234** [ISG Prepaid Volume Monitor Polling Timer and QV Values](#page-252-0) **234** [ISG Prepaid Threshold](#page-253-0) **235** [ISG Prepaid Idle Timeout](#page-253-0) **235** [Benefits of ISG Prepaid Billing](#page-253-0) **235** [How to Configure ISG Support for Prepaid Billing](#page-254-0) **236** [Configuring RADIUS Attribute Support for ISG Prepaid Billing](#page-254-0) **236** [Creating an ISG Prepaid Billing Configuration](#page-255-0) **237** [Enabling ISG Prepaid Billing](#page-258-0) **240** [Enabling ISG Prepaid Billing in a Service Policy Map](#page-258-0) **240** [What to Do Next](#page-259-0) **241** [Enabling ISG Prepaid Billing in Service Profile on the AAA Server](#page-260-0) **242** [What to Do Next](#page-261-0) **243** [Redirecting Subscriber Traffic upon Exhaustion of Credit](#page-261-0) **243** [Credit-Exhausted Event](#page-261-0) **243** [Configuring L4 Redirection in a Service Policy Map](#page-261-0) **243** [Applying a Service Policy Map to Subscriber Traffic upon Exhaustion of Credit](#page-263-0) **245** [What to Do Next](#page-264-0) **246** [Forwarding Subscriber Traffic upon Depletion of Quota](#page-265-0) **247** [Quota-Depleted Event](#page-265-0) **247** [What to Do Next](#page-266-0) **248** [Troubleshooting ISG Prepaid Billing Support](#page-267-0) **249** [Configuration Examples for ISG Prepaid Billing Support](#page-267-0) **249**

[ISG Prepaid Billing Support Example](#page-267-0) **249** [ISG Policies for Handling Credit-Exhausted and Quota-Depleted Prepaid Billing Events](#page-268-0) Example **250** [Additional References](#page-269-0) **251** [Feature Information for ISG Support for Prepaid Billing](#page-270-0) **252 [Configuring ISG Policies for Session Maintenance](#page-273-0) 255** [Finding Feature Information](#page-273-0) **255** [Prerequisites for ISG Policies for Session Maintenance](#page-273-0) **255** [Restrictions for ISG Policies for Session Maintenance](#page-274-0) **256** [Information About ISG Policies for Session Maintenance](#page-274-0) **256** [Session Maintenance Timers](#page-274-0) **256** [Benefits of Session Maintenance Timers](#page-274-0) **256** [Monitoring Sessions](#page-274-0) **256** [ARP for Keepalive Messages](#page-275-0) **257** [ICMP for Keepalive Messages](#page-275-0) **257** [How to Configure ISG Policies for Session Maintenance](#page-275-0) **257** [Configuring the Session Timer in a Service Policy Map](#page-276-0) **258** [What to Do Next](#page-277-0) **259** [Configuring the Session Timer on a AAA Server](#page-277-0) **259** [Configuring the Connection Timer in a Service Policy Map](#page-277-0) **259** [What to Do Next](#page-279-0) **261** [Configuring the Connection Timer on a AAA Server](#page-279-0) **261** [Verifying the Session and Connection Timer Settings](#page-279-0) **261** [Troubleshooting the Session and Connection Timer Settings](#page-280-0) **262** [Prerequisites for Troubleshooting the Session Maintenance Timers](#page-280-0) **262** [Restrictions for Troubleshooting the Session Maintenance Timers](#page-280-0) **262** [Debug Commands Available for the Session Maintenance Timers](#page-281-0) **263** [Enabling the Session Maintenance Timer Debug Commands](#page-281-0) **263** [Configuring a Session Keepalive on the Router](#page-282-0) **264** [Configuring a Session Keepalive on a RADIUS Server](#page-284-0) **266** [Configuring the ISG to Interact with the RADIUS Server](#page-284-0) **266** [Configuration Examples for ISG Policies for Session Maintenance](#page-286-0) **268** [Example Session Timer Configuration in a Service Policy Map](#page-286-0) **268** [Example Connection Idle Timer Configuration in a Service Policy Map](#page-287-0) **269** [Example Session Timer Show Command Output](#page-287-0) **269**

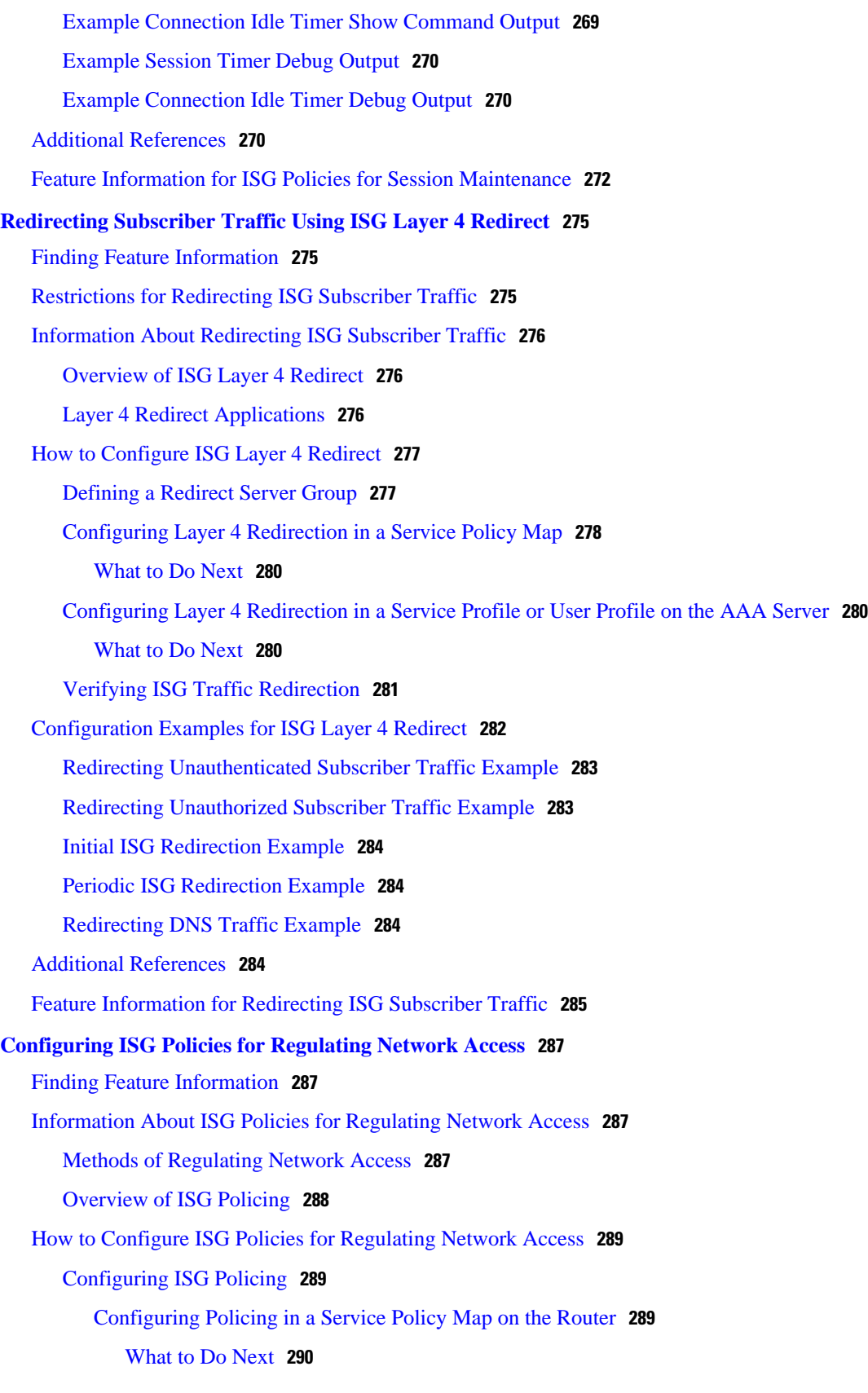

 $\mathbf I$ 

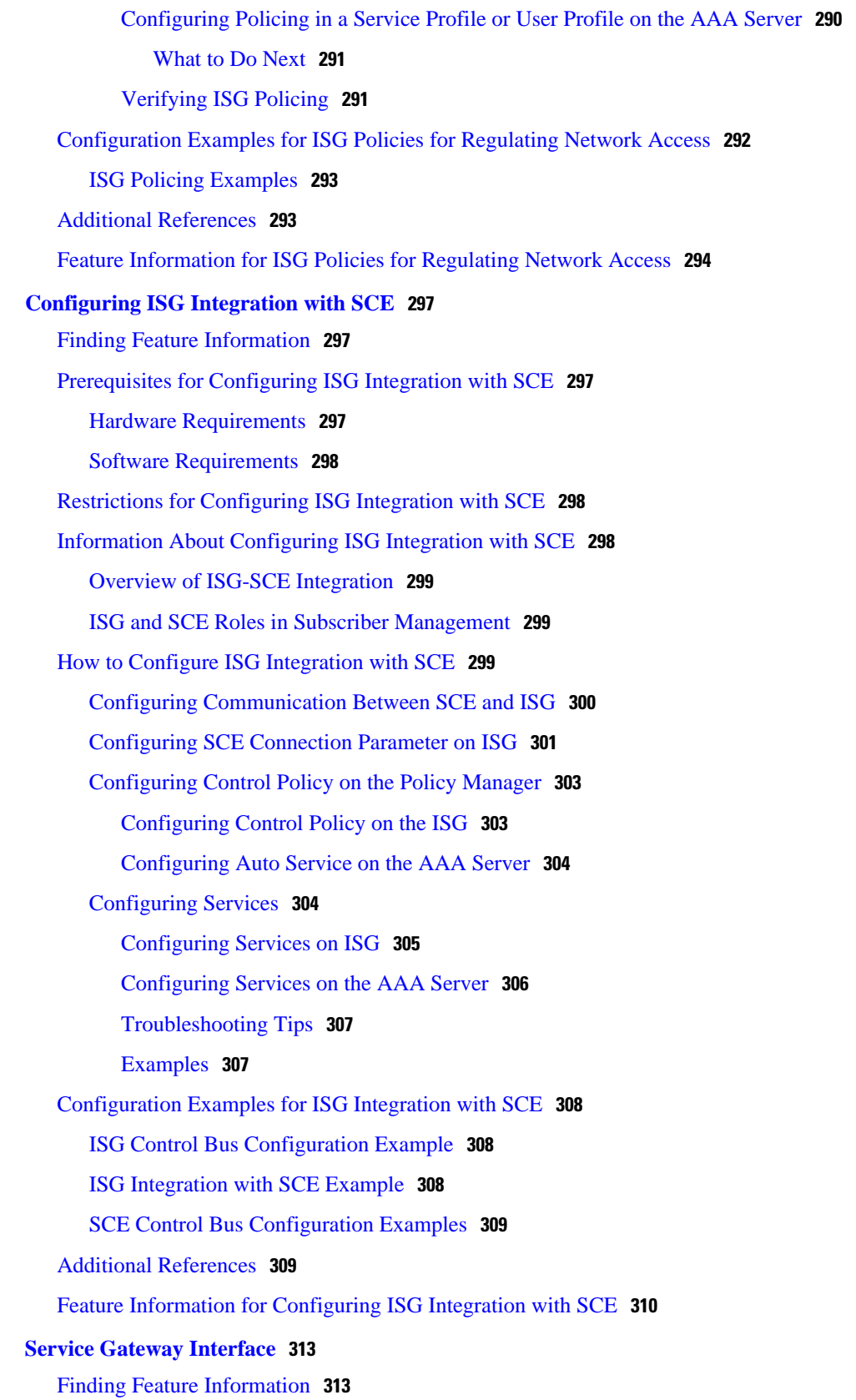

[Information About Service Gateway Interface](#page-331-0) **313** ISG **[313](#page-331-0)** [BEEP](#page-332-0) **314** [Benefits of SGI](#page-332-0) **314** [How to Enable Service Gateway Interface](#page-332-0) **314** [Configuring BEEP Listener Connection](#page-332-0) **314** [Troubleshooting SGI](#page-333-0) **315** [Configuration Examples for Service Gateway Interface](#page-334-0) **316** [Configuring BEEP Listener Connection Example](#page-334-0) **316** [Additional References](#page-335-0) **317** [Feature Information for Service Gateway Interface](#page-336-0) **318 [Troubleshooting ISG with Session Monitoring and Distributed Conditional Debugging](#page-339-0) 321** [Finding Feature Information](#page-339-0) **321** [Prerequisites for ISG Session Monitoring and Distributed Conditional Debugging](#page-339-0) **321** [Restrictions for Distributed Conditional Debugging](#page-340-0) **322** [Information About ISG Session Monitoring and Distributed Conditional Debugging](#page-340-0) **322** [ISG Session and Flow Monitoring](#page-340-0) **322** [ISG Distributed Conditional Debugging](#page-340-0) **322** [Benefits of Enhanced Conditional Debugging for the ISG Platforms](#page-340-0) **322** [Cisco IOS Software Components Supported by Distributed Conditional Debugging](#page-340-0) **322** [How to Enable ISG Session Monitoring and Distributed Conditional Debugging](#page-341-0) **323** [Monitoring ISG Sessions and Flows](#page-341-0) **323** [Configuring Distributed Conditional Debugging](#page-342-0) **324** [ISG Debug Condition Commands](#page-342-0) **324** [Debug Commands That Are Supported by ISG Conditional Debug](#page-343-0) **325** [Restrictions](#page-345-0) **327** [Enabling Distributed Conditional Debugging](#page-346-0) **328** [Displaying Debugging Conditions](#page-346-0) **328** [Troubleshooting Tips](#page-347-0) **329** [Configuration Examples for ISG Distributed Conditional Debugging](#page-348-0) **330** [Monitoring Interface Statistics Example](#page-348-0) **330** [Monitoring CPU Statistics Example](#page-348-0) **330** [Enabling ISG Distributed Conditional Debugging Example](#page-349-0) **331** [Displaying Debugging Conditions Example](#page-349-0) **331** [Filtering Debug Output Example](#page-349-0) **331**

[Additional References](#page-349-0) **331** [Feature Information for Distributed Conditional Debugging](#page-350-0) **332**

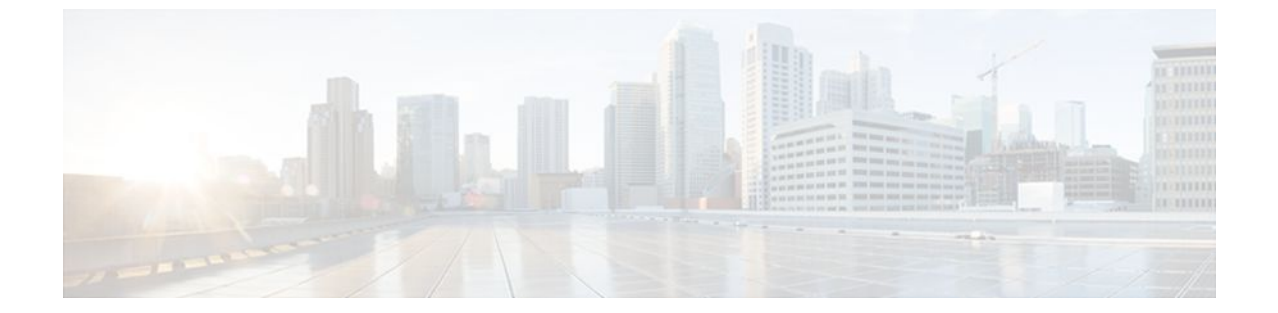

#### **Last Updated: August 21, 2011**

THE SPECIFICATIONS AND INFORMATION REGARDING THE PRODUCTS IN THIS MANUAL ARE SUBJECT TO CHANGE WITHOUT NOTICE. ALL STATEMENTS, INFORMATION, AND RECOMMENDATIONS IN THIS MANUAL ARE BELIEVED TO BE ACCURATE BUT ARE PRESENTED WITHOUT WARRANTY OF ANY KIND, EXPRESS OR IMPLIED. USERS MUST TAKE FULL RESPONSIBILITY FOR THEIR APPLICATION OF ANY PRODUCTS.

THE SOFTWARE LICENSE AND LIMITED WARRANTY FOR THE ACCOMPANYING PRODUCT ARE SET FORTH IN THE INFORMATION PACKET THAT SHIPPED WITH THE PRODUCT AND ARE INCORPORATED HEREIN BY THIS REFERENCE. IF YOU ARE UNABLE TO LOCATE THE SOFTWARE LICENSE OR LIMITED WARRANTY, CONTACT YOUR CISCO REPRESENTATIVE FOR A COPY.

The Cisco implementation of TCP header compression is an adaptation of a program developed by the University of California, Berkeley (UCB) as part of UCB's public domain version of the UNIX operating system. All rights reserved. Copyright <sup>©</sup> 1981, Regents of the University of California.

NOTWITHSTANDING ANY OTHER WARRANTY HEREIN, ALL DOCUMENT FILES AND SOFTWARE OF THESE SUPPLIERS ARE PROVIDED "AS IS" WITH ALL FAULTS. CISCO AND THE ABOVE-NAMED SUPPLIERS DISCLAIM ALL WARRANTIES, EXPRESSED OR IMPLIED, INCLUDING, WITHOUT LIMITATION, THOSE OF MERCHANTABILITY, FITNESS FOR A PARTICULAR PURPOSE AND NONINFRINGEMENT OR ARISING FROM A COURSE OF DEALING, USAGE, OR TRADE PRACTICE.

IN NO EVENT SHALL CISCO OR ITS SUPPLIERS BE LIABLE FOR ANY INDIRECT, SPECIAL, CONSEQUENTIAL, OR INCIDENTAL DAMAGES, INCLUDING, WITHOUT LIMITATION, LOST PROFITS OR LOSS OR DAMAGE TO DATA ARISING OUT OF THE USE OR INABILITY TO USE THIS MANUAL, EVEN IF CISCO OR ITS SUPPLIERS HAVE BEEN ADVISED OF THE POSSIBILITY OF SUCH DAMAGES.

Cisco and the Cisco Logo are trademarks of Cisco Systems, Inc. and/or its affiliates in the U.S. and other countries. A listing of Cisco's trademarks can be found at [www.cisco.com/go/trademarks.](http://www.cisco.com/go/trademarks) Third party trademarks mentioned are the property of their respective owners. The use of the word partner does not imply a partnership relationship between Cisco and any other company. (1005R)

Any Internet Protocol (IP) addresses and phone numbers used in this document are not intended to be actual addresses and phone numbers. Any examples, command display output, network topology diagrams, and other figures included in the document are shown for illustrative purposes only. Any use of actual IP addresses or phone numbers in illustrative content is unintentional and coincidental.

© 2011 Cisco Systems, Inc. All rights reserved.

<span id="page-19-0"></span>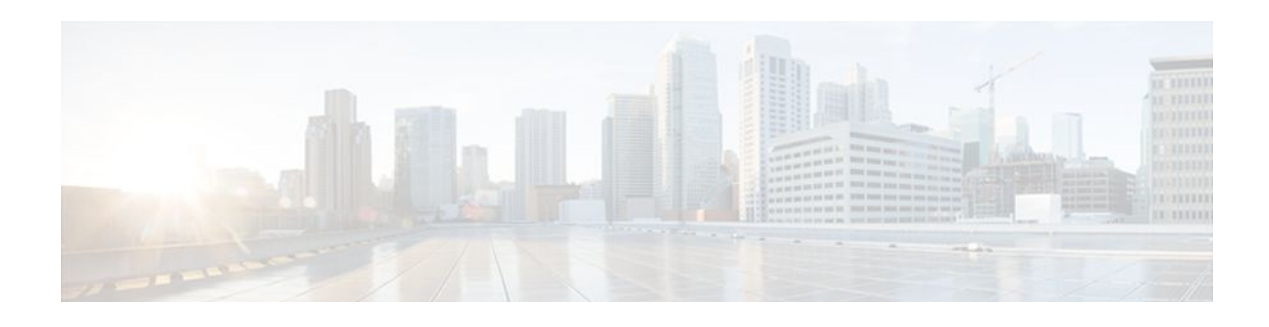

# **Overview of ISG**

Intelligent Services Gateway (ISG) is a Cisco IOS XE software feature set that provides a structured framework in which edge devices can deliver flexible and scalable services to subscribers. This document provides information about what ISG is, the benefits of ISG, and how to begin implementing it.

- Finding Feature Information, page 1
- Information About ISG, page 1
- [Additional References, page 7](#page-25-0)
- [Feature Information for the Overview of ISG, page 7](#page-25-0)

## **Finding Feature Information**

Your software release may not support all the features documented in this module. For the latest feature information and caveats, see the release notes for your platform and software release. To find information about the features documented in this module, and to see a list of the releases in which each feature is supported, see the Feature Information Table at the end of this document.

Use Cisco Feature Navigator to find information about platform support and Cisco software image support. To access Cisco Feature Navigator, go to [www.cisco.com/go/cfn.](http://www.cisco.com/go/cfn) An account on Cisco.com is not required.

## **Information About ISG**

- What Is ISG, page 1
- [ISG Principles,](#page-20-0) page 2
- [Benefits of ISG,](#page-23-0) page 5
- [Planning for ISG Implementation](#page-23-0), page 5

### **What Is ISG**

ISG is a structured framework in which edge access devices can deliver flexible and scalable services to subscribers. ISG handles the following key aspects of subscriber management:

- Subscriber identification
- Service and policy determination
- Session policy enforcement
- Session life-cycle management
- Accounting for access and service usage
- Session state monitoring

<span id="page-20-0"></span>In addition, ISG introduces a dynamic element to the provisioning and activation of services through control policies and Change of Authorization (CoA) extensions to the RADIUS protocol.

An ISG-enabled device may be deployed at the access edge and service edge of a network and is applicable to a range of subscriber network environments, such as digital subscriber line (DSL), public wireless LAN (PWLAN), and mobile wireless. Moreover, ISG has been designed to accommodate a flexible distribution of subscriber and service information within a given solution. The figure below illustrates a typical DSL deployment for which service profile data may be stored in an authentication, authorization, and accounting (AAA) database and retrieved and cached on demand.

#### *Figure 1*

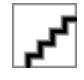

It is also possible to define services directly on an ISG. In all cases, service activation may be triggered as a result of a locally defined control policy, user profile associations, or CoA commands from an external policy server or portal application.

### **ISG Principles**

Fundamental to the ISG architecture is the provisioning of a common session layer at which the management of generic subscriber sessions is decoupled from the technology that is used to provide access to the edge device.

Within this session management layer, common methods are provided for the extraction of subscriber identity information and the determination and activation of services. These methods are described in the following sections:

- Subscriber Sessions, page 2
- [Subscriber Access](#page-21-0), page 3
- [Subscriber Identification,](#page-21-0) page 3
- [Subscriber Services,](#page-21-0) page 3
- [Policies](#page-22-0), page 4
- [Dynamic Policy Updates,](#page-22-0) page 4

#### **Subscriber Sessions**

An ISG subscriber session is a generic system context that is created for every subscriber who interacts with the edge device. A subscriber session is created on first interaction so that policies may be applied as early as possible. Such policies may facilitate the retrieval of subscriber identity information. All subscriber sessions are assigned a locally unique identifier that may subsequently be used to reference the session.

The session context is the basis for common handling at the session management layer, but the type of traffic that is encompassed in a session context may vary. Broadly, session types may be categorized as Layer 2 or Layer 3, depending on the packet types that are being handled by the session. For instance, a PPP session is a Layer 2 session in that it includes all packets transferred over a link that was established using PPP negotiation. An IP session is Layer 3 because it includes all IP packets exchanged with a subscriber device at a single IP address. Whether a session is Layer 2 or Layer 3 will, to some extent, determine the type of polices that may be activated for the session.

ISG also provides flexibility in terms of how an IP session is defined for an interface. For example, on a particular interface, ISG can be provisioned to classify IP sessions on the basis of a single address (an IP

<span id="page-21-0"></span>session), a subnet (an IP subnet session), or the interface itself (an IP interface session), wherein all IP packets transferred over the interface are encompassed by the same session.

In a network deployment, ISG session types should be provisioned to represent individual subscriber entities. For example, a particular ISG interface may be directly connected to a subscriber household in which several subscriber devices with individual IP addresses are attached to a household LAN. If the plan is to model each LAN-attached device as a separate subscriber and apply different policies and services to each, the interface should be provisioned to expect IP sessions. However, if the household represents a single subscriber account, and common handling is required for all packets exchanged, the interface should be provisioned as an IP interface or subnet session.

### **Subscriber Access**

Under ISG, the provisioning and handling of specific access media and protocols is decoupled as far as possible from the functionality that is applicable to all session types. This model has the following benefits:

- A common set of subscriber services may be used on an ISG at which heterogeneous subscriber networks are aggregated.
- A common set of subscriber services may be used for multiple ISGs, even when the access technology differs.
- For a given subscriber, the access method may be altered (through provisioning or roaming) without any need to change the service provisioning.
- As new access protocols become available, they can be leveraged by existing edge deployments without requiring changes to the service content; new access protocols plug into the ISG framework.

#### **Subscriber Identification**

A subscriber session is created when the first control protocol packet is received from the subscriber device. The control protocol will vary depending on the session type. If there is no control protocol, the session is signaled by the first data packet from the subscriber.

At session start, certain identity information is available, although typically not enough to completely identify the subscriber. Through the use of control policies, the identity information available at session start can be used to drive the extraction of further identity from the subscriber and determine new policy for the session. The following example illustrates how ISG might handle subscriber identity:

• For an IP session, where session start is signaled by a DHCP protocol event, a TCP redirection policy could be activated. This policy would facilitate the collection of a username and credential at an external web portal.

#### **Subscriber Services**

An ISG service is a collection of policies applicable to a subscriber session. When a service is activated on a session, all policies contained within that service are activated on the session. Likewise, when a service is deactivated, all policies that are contained within the service are deactivated or removed from the session.

Services are useful for handling fixed policy combinations that are applicable to a number of subscribers. This application reduces duplication of persistent data and allows a group of policies to be activated with a single action and a single reference.

A service may be defined on the edge device directly, through the command-line interface (CLI), or in an external repository and downloaded as required. A downloaded service definition is cached on the device for as long as it is active on one or more sessions.

A service may be activated in one of the following ways:

- <span id="page-22-0"></span>• As a result of control policy execution
- By receipt of a CoA service-logon command
- By reference in a user profile, where the service is flagged for automatic activation

Services primarily contain traffic policies. There are some restrictions regarding the policies that may be combined in a given service; for example, a service may not contain two traffic policies that specify a different nondefault traffic class unless they apply to different traffic directions (inbound versus outbound).

Where a service contains a network-forwarding policy, it is known as a *primary service* . Only one primary service may be active for a given session at any point in time; that is, primary services are mutually exclusive.

#### **Policies**

ISG introduces support for two basic policy types:

- Traffic policies
- Control policies

Traffic policies define the handling of data packets and consist of a traffic class, which defines the packetbased criteria for which the policy is applicable, and one or more traffic actions, which are functional instances that perform specific operations on a data stream and are often referred to as *features* . The traffic actions configured within a traffic policy are invoked for data packets that meet the criteria defined by the traffic class.

Network-forwarding policies are a specific type of traffic policy, for which the action is a networkforwarding action, such as to route packets using a specific virtual routing and forwarding instance (VRF) or to forward packets over a Layer 2 connection. Network-forwarding policies are "classless" in that it is not possible to refine the criteria for which the forwarding action is applicable.

Control policies define the handling of system events and consist of one or more control policy rules and a decision strategy that governs how the constituent policy rules are evaluated. A control policy rule consists of a control class (a flexible condition clause), an event for which the condition is evaluated, and one or more control actions. Control actions are general system functions, such as "authenticate" or "activate a service."

Control policies may be activated on various targets, such as interfaces or ATM virtual circuits (VCs), and typically control the extraction and authentication of subscriber identity and the activation of services on sessions. Traffic policies may be activated only on sessions and are typically (though not always) applied through service activation.

Control policies are a structured replacement for feature-specific configuration commands and allow configurable functionality to be expressed in terms of an event, a condition, and an action. Control policies represent an intuitive and extensible framework for specifying system behavior. As additional functionality is added to the system, an administrator just has to learn what new events and actions can be included in a control policy, not a completely new set of configuration commands.

#### **Dynamic Policy Updates**

Traditionally, subscriber policy has been determined at one point only, at session establishment time, once the principal identity of a subscriber has been authenticated. ISG introduces a dynamic policy model in which session policy may be altered at any time.

Session policy is evaluated at session start and may be reassessed whenever additional identity or service selection information is gleaned from the subscriber via the access protocol. In addition, policy may be updated for a session through the activation of control policies or by means of CoA commands from an

external application. In the latter case, the external application may update policy as a result of administrator activity, back-end processing, or subscriber activity (such as service selection at a web portal).

### <span id="page-23-0"></span>**Benefits of ISG**

ISG provides the following benefits:

- A common system for session management across Cisco products and access technologies. New access protocols, forwarding protocols, and features may be plugged in with minimal impact and maximum potential for reuse.
- Separation of the concerns of subscriber identification, service application, and subscriber access and session type.
- Flexible session definitions.
- Flexible session detection.
- Flexible, iterative approach to identification, service activation, and policy activation.
- Different trust levels. Session authorization is not contingent on authentication.
- Control policies. Control policies facilitate distributed policy decision-making, reducing round-trip latency between the edge device and policy server, and allow system event handling to be described in a consistent and intuitive manner.
- Common policy model and language for control and traffic policy.
- Provision for dynamic policy updates via CoA (through service activation or "policy push").
- Use of existing Cisco IOS infrastructure to provide session functionality.
- Use of existing Cisco IOS infrastructure to track session state and life cycle.
- Creation of a session context at first instance of subscriber interaction, thereby facilitating the immediate application of policy to subscriber traffic.
- Flexible distribution of service data.
- Range of accounting options, including prepaid accounting, postpaid accounting, tariff switching for prepaid and postpaid accounting, interim accounting, event-based accounting, and flow-based accounting.
- Single sign-on services to an external application.
- Flexible infrastructure in support of "equal-access" deployments, such as service-based Dynamic Host Configuration Protocol (DHCP) pool and DHCP server determination, dynamic readdressing through DHCP, and VRF transfer.
- Support for standard external interfaces, such as RADIUS and CoA.

### **Planning for ISG Implementation**

ISG is very flexible and supports a wide variety of functionality. Before you begin to configure ISG, you should plan your system carefully. The following sections describe some of the important aspects of your system that you should consider:

- [Trust Model,](#page-24-0) page 6
- [Subscriber Access Model](#page-24-0), page 6
- [Single Sign-On Requirements,](#page-24-0) page 6
- [Network Forwarding](#page-24-0), page 6
- [Service Packaging](#page-24-0), page 6
- [Billing Model](#page-25-0), page 7

#### <span id="page-24-0"></span>**Trust Model**

Trust levels are determined by the security needs of a particular application domain and the inherent security afforded by the subscriber network. In the following situations, it may not be necessary to authenticate subscriber identity:

- When security is not considered paramount
- When end-to-end security is provided in-band
- When the subscriber network is intrinsically secure

Whether or not subscribers must be authenticated will influence the choice of access protocol. When authentication is not required, control policies may be used to determine authorization and other session policy on the basis of subscriber identity.

Where authentication is considered necessary, the authenticated identity may be trusted:

- For the duration of the session
- Until a periodic reauthentication is instigated
- Beyond the duration of a session; for example, for the lifetime of a subscription

For complete security, cryptographic methods may be used to secure the session (to the edge) following authentication, obviating the need for reauthentication. However, there are administrative and performance overheads associated with this practice.

#### **Subscriber Access Model**

The trust model will, to a large extent, determine the choice of access protocol. However, the access model will also depend on other factors such as the underlying media (for example, ATM versus Ethernet), type of endpoint (for example, PC, cell phone, PDA), mobility requirements, the system's ability to influence the software installed on a subscriber device, and scalability requirements.

### **Single Sign-On Requirements**

Where a subscriber will have access to services provided by other devices in the administrative domain of the access or service provider, is an additional authentication required, or should the identity of the subscriber be trusted? It may be necessary for the latter device to query the access device to collect additional subscriber identity information and ascertain whether the subscriber has already been authenticated by the access device. The single sign-on facility is provided through the "session query" capability of CoA.

#### **Network Forwarding**

How should subscribers be given access to network services? Network forwarding options include the following:

- Layer 2 connections; for example, a Layer 2 Tunneling Protocol (L2TP) tunnel to an L2TP network server (LNS)
- Layer 3 connections, by associating all session packets with a particular VRF or routing domain

#### **Service Packaging**

How should subscriber policies be organized into services, if at all? Some considerations for service packaging include the following:

- <span id="page-25-0"></span>• Are certain policy combinations common to multiple subscribers?
- Are shared policy combinations dependent on a particular forwarding domain?
- Is it necessary for a subscriber to move between service domains?
- Should services be defined on the device or in a remote repository? Externally defined services will be cached locally for as long as they are activated for one or more sessions.

#### **Billing Model**

How should subscribers be billed for service usage? Billing options include the following:

- Billing by usage of time or volume
- Billing in advance (prepaid) or at regular intervals (traditional postpaid)
- Billing according to policies provisioned for the session
- Billing according to the time of day (tariff switching)

## **Additional References**

#### **Related Documents**

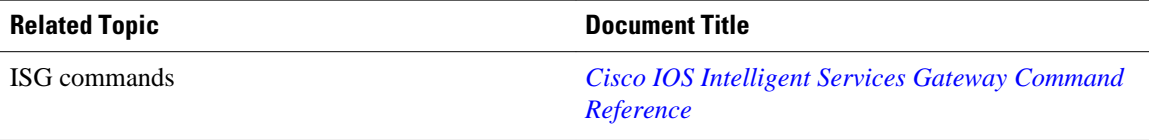

#### **Technical Assistance**

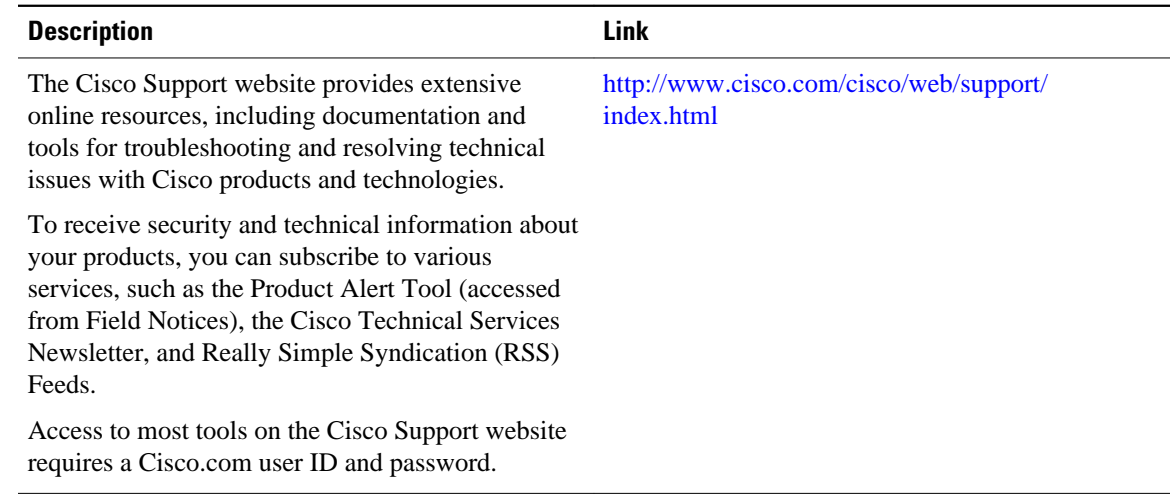

## **Feature Information for the Overview of ISG**

The following table provides release information about the feature or features described in this module. This table lists only the software release that introduced support for a given feature in a given software

release train. Unless noted otherwise, subsequent releases of that software release train also support that feature.

Use Cisco Feature Navigator to find information about platform support and Cisco software image support. To access Cisco Feature Navigator, go to [www.cisco.com/go/cfn.](http://www.cisco.com/go/cfn) An account on Cisco.com is not required.

*Table 1 Feature Information for the Overview of ISG*

| <b>Feature Name</b>                               | <b>Releases</b>           | <b>Feature Configuration Information</b>                                                                                                    |
|---------------------------------------------------|---------------------------|----------------------------------------------------------------------------------------------------|
| ISG: Session: Auth: Single Sign-<br><sub>on</sub> | Cisco IOS XE Release 2.2. | Single sign-on eliminates the<br>need to authenticate a session<br>more than once when a subscriber<br>has access to services provided<br>by other devices in the<br>administrative domain of the<br>access or service provider. |

Cisco and the Cisco Logo are trademarks of Cisco Systems, Inc. and/or its affiliates in the U.S. and other countries. A listing of Cisco's trademarks can be found at [www.cisco.com/go/trademarks.](http://www.cisco.com/go/trademarks) Third party trademarks mentioned are the property of their respective owners. The use of the word partner does not imply a partnership relationship between Cisco and any other company. (1005R)

Any Internet Protocol (IP) addresses and phone numbers used in this document are not intended to be actual addresses and phone numbers. Any examples, command display output, network topology diagrams, and other figures included in the document are shown for illustrative purposes only. Any use of actual IP addresses or phone numbers in illustrative content is unintentional and coincidental.

<span id="page-27-0"></span>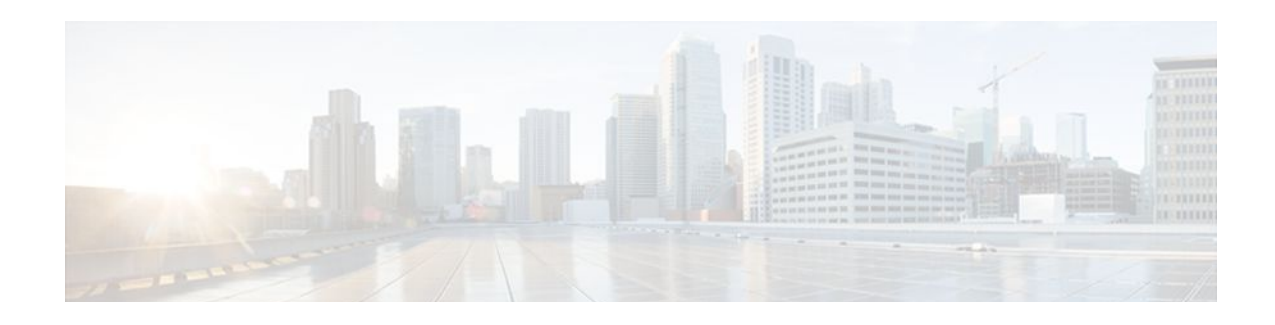

# **Configuring ISG Control Policies**

Intelligent Services Gateway (ISG) is a Cisco IOS XE software feature set that provides a structured framework in which edge devices can deliver flexible and scalable services to subscribers. ISG control policies are a means of defining the actions the system will take in response to specified conditions and events. A wide variety of system actions, conditions, and events can be combined using a consistent policy language, providing a flexible and precise way of configuring ISG. This module provides information about how to configure ISG control policies.

- Finding Feature Information, page 9
- Prerequisites for ISG Control Policies, page 9
- Restrictions for ISG Control Policies, page 9
- [Information About ISG Control Policies, page 10](#page-28-0)
- [How to Configure an ISG Control Policy, page 11](#page-29-0)
- [Configuration Examples for ISG Control Policies, page 25](#page-43-0)
- [Additional References, page 29](#page-47-0)
- [Feature Information for ISG Control Policies, page 31](#page-49-0)

## **Finding Feature Information**

Your software release may not support all the features documented in this module. For the latest feature information and caveats, see the release notes for your platform and software release. To find information about the features documented in this module, and to see a list of the releases in which each feature is supported, see the Feature Information Table at the end of this document.

Use Cisco Feature Navigator to find information about platform support and Cisco software image support. To access Cisco Feature Navigator, go to [www.cisco.com/go/cfn.](http://www.cisco.com/go/cfn) An account on Cisco.com is not required.

## **Prerequisites for ISG Control Policies**

Authentication, authorization, and accounting (AAA) method lists must be configured prior to defining authentication and authorization actions.

## **Restrictions for ISG Control Policies**

Control policies are activated for specific contexts, not directly on sessions. Control policies apply to all sessions hosted on the context.

Only one control policy map may be applied to a given context.

<span id="page-28-0"></span>Control policies can be defined only through the router's command-line interface (CLI).

Not all actions may be associated with all events.

A new control class may not be inserted between existing control classes once a control policy map has been defined.

## **Information About ISG Control Policies**

- Control Policies, page 10
- [Uses of Control Policies](#page-29-0), page 11

### **Control Policies**

Control policies define the actions that the system will take in response to specified events and conditions. For example, a control policy can be configured to authenticate specific subscribers and then provide them with access to specific services.

A control policy is made of one or more control policy rules. A control policy rule is an association of a control class and one or more actions. The control class defines the conditions that must be met before the actions will be executed.

Three steps are involved in defining a control policy:

**1** Create one or more control class maps.

A control class map specifies the conditions that must be met for a policy to be activated, and, optionally, the event that causes the class to be evaluated. A control class map may contain multiple conditions, each of which will evaluate to either true or false. Match directives can be used to specify whether all, any, or none of the individual conditions must evaluate true in order for the class to evaluate true.

**1** Create a control policy map.

A control policy map contains one or more control policy rules. A control policy rule associates a control class map with one or more actions. Actions are numbered and executed sequentially.

**1** Apply the control policy map.

A control policy map is activated by applying it to a context. A control policy map can be applied to one or more of the following types of contexts. In the following list, the context types are listed in order of precedence. For example, a control policy map that is applied to a PVC takes precedence over a control policy map that is applied to an interface.

- Permanent virtual circuit (PVC)
	- Virtual circuit (VC) class
	- Virtual template
	- **Subinterface**
	- Interface
	- Global

In general, control policy maps that are applied to more specific contexts take precedence over policy maps applied to more general contexts.

<span id="page-29-0"></span>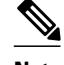

**Note** Traffic policies are another type of policy used by ISG. Traffic policies define the handling of data packets and are configured in service policy maps or service profiles. For more information about traffic policies, see the "Configuring ISG Subscriber Services" module.

• Differentiated Initial Policy Control, page 11

#### **Differentiated Initial Policy Control**

Authentication failure for a subscriber may happen for an access-reject (which means a RADIUS server responded with a Reject) or due to an access request timeout (RADIUS server is unreachable).

Using ISG control policies, and actions configured for the 'radius-timeout' and 'access-reject' events, the system can distinguish between the different reasons for an authentication failure. Different events are thrown by the system (for example, a received authentication reject or an unavailable RADIUS server event). This allows the control policy to specify different actions for each type of authentication failure. For example, if the RADIUS server is down or unreachable, temporary access can be given to subscribers.

This feature is available only for IP-based sessions for subscriber authentication. This feature does not support the Point-to-Point Protocol over Ethernet (PPPoE) sessions.

### **Uses of Control Policies**

Use control policies to configure an ISG to perform specific actions in response to specific events and conditions. For example, control policies could be used for the following purposes:

- To activate a default service when a subscriber session is first detected
- To sequence the gathering of subscriber identity, where a control protocol exists on the access side
- To determine how the system responds to an idle timeout or to a subscriber who has run out of credit
- To enable transparent automatic login, which enables authorization on the basis of an IP address or MAC address
- To configure the maximum amount of time a session can remain unauthenticated
- To send periodic session state information to other devices

### **How to Configure an ISG Control Policy**

- Configuring a Control Class Map, page 11
- [Configuring a Control Policy Map,](#page-35-0) page 17
- [Applying the Control Policy Map](#page-39-0), page 21
- [Monitoring and Maintaining ISG Control Policies,](#page-42-0) page 24

### **Configuring a Control Class Map**

A control class map contains conditions that must be met for a control policy to be executed. A control class map can contain one or more conditions. Perform this task to configure a control class map.

#### **SUMMARY STEPS**

- **1. enable**
- **2. configure terminal**
- **3. class-map type control** [**match-all**|**match-any**|**match-none**] *class-map-name*
- **4. available** {**authen-status** | **authenticated-domain** | **authenticated-username** | **dnis** | **media** | **mlpnegotiated** | **nas-port** | **no-username** | **protocol** | **service-name** | **source-ip-address** | **timer** | **tunnelname** | **unauthenticated-domain** | **unauthenticated-username**}
- **5. greater-than** [**not**] **nas-port** {**adapter** *adapter-number* | **channel** *channel-number* | **ipaddr** *ip-address* | **port** *port-number* | **shelf** *shelf-number* | **slot** *slot-number* | **sub-interface** *sub-interface-number* | **type** *interface-type* | **vci** *vci-number* | **vlan** *vlan-id* | **vpi** *vpi-number*}
- **6. greater-than-or-equal** [**not**]**nas-port** {**adapter** *adapter-number* | **channel** *channel-number* | **ipaddr** *ip-address* | **port** *port-number* | **shelf** *shelf-number* | **slot** *slot-number* | **sub-interface** *sub-interfacenumber* | **type** *interface-type* | **vci** *vci-number* | **vlan** *vlan-id* | **vpi** *vpi-number*}
- **7. less-than** [**not**] **nas-port** {**adapter** *adapter-number* | **channel** *channel-number* | **ipaddr** *ip-address* | **port** *port-number* | **shelf** *shelf-number* | **slot** *slot-number* | **sub-interface** *sub-interface-number* | **type** *interface-type* | **vci** *vci-number* | **vlan** *vlan-id* | **vpi** *vpi-number*}
- **8. less-than-or-equal** [**not**] **nas-port** {**adapter** *adapter-number* | **channel** *channel-number* | **ipaddr** *ipaddress* | **port** *port-number* | **shelf** *shelf-number* | **slot** *slot-number* | **sub-interface** *sub-interface-number* | **type** *interface-type* | **vci** *vci-number* | **vlan** *vlan-id* | **vpi** *vpi-number*}
- **9. match authen-status** {**authenticated** | **unauthenticated**}
- **10.match authenticated-domain** {*domain-name* | **regexp** *regular-expression*}
- **11.match authenticated-username** {*username* | **regexp** *regular-expression*}
- **12.match dnis** {*dnis* | **regexp** *regular-expression*}
- **13.match media** {**async** | **atm** | **ether** | **ip** | **isdn** | **mpls** | **serial**}
- **14.match mlp-negotiated** {**no** | **yes**}
- **15.match nas-port** {**adapter** *adapter-number* | **channel** *channel-number* | **circuit-id** *name* | **ipaddr** *ipaddress* | **port** *port-number* | **remote-id** *name* | **shelf** *shelf-number* | **slot** *slot-number* | **sub-interface** *sub-interface-number* | **type** {**async** | **atm** | **basic-rate**| **enm** | **ether** | **fxo** | **fxs** | **none** | **primary-rate** | **synch** | **vlan** | **vty**} | **vci** *vci-number* | **vlan** *vlan-id* | **vpi** *vpi-number*}
- **16.match no-username** {**no** | **yes**}
- **17.match protocol** {**atom** | **ip** | **pdsn** | **ppp** | **vpdn**}
- **18.match service-name** {*service-name* | **regexp** *regular-expression*}
- **19.match source-ip-address** *ip-address subnet-mask*
- **20.match timer** {*timer-name* | **regexp** *regular-expression*}
- **21.match tunnel-name** {*tunnel-name* | **regexp** *regular-expression*}
- **22.match unauthenticated-domain** {*domain-name* | **regexp** *regular-expression*}
- **23.match unauthenticated-username** {*username* | **regexp** *regular-expression*}

**24.match vrf** {*vrf-name* | **regexp** *regular-expression}*

#### **DETAILED STEPS**

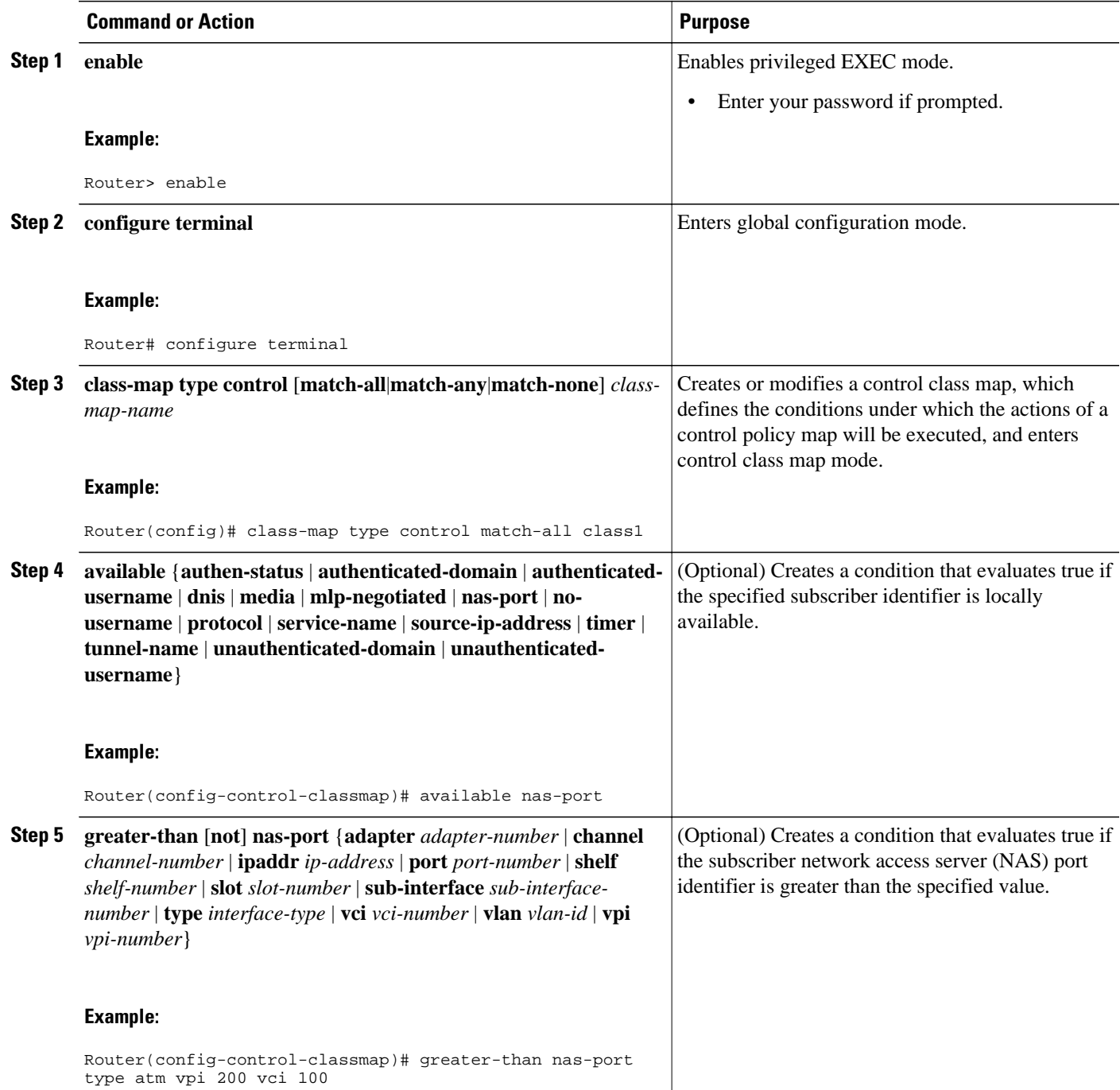

 $\overline{\phantom{a}}$ 

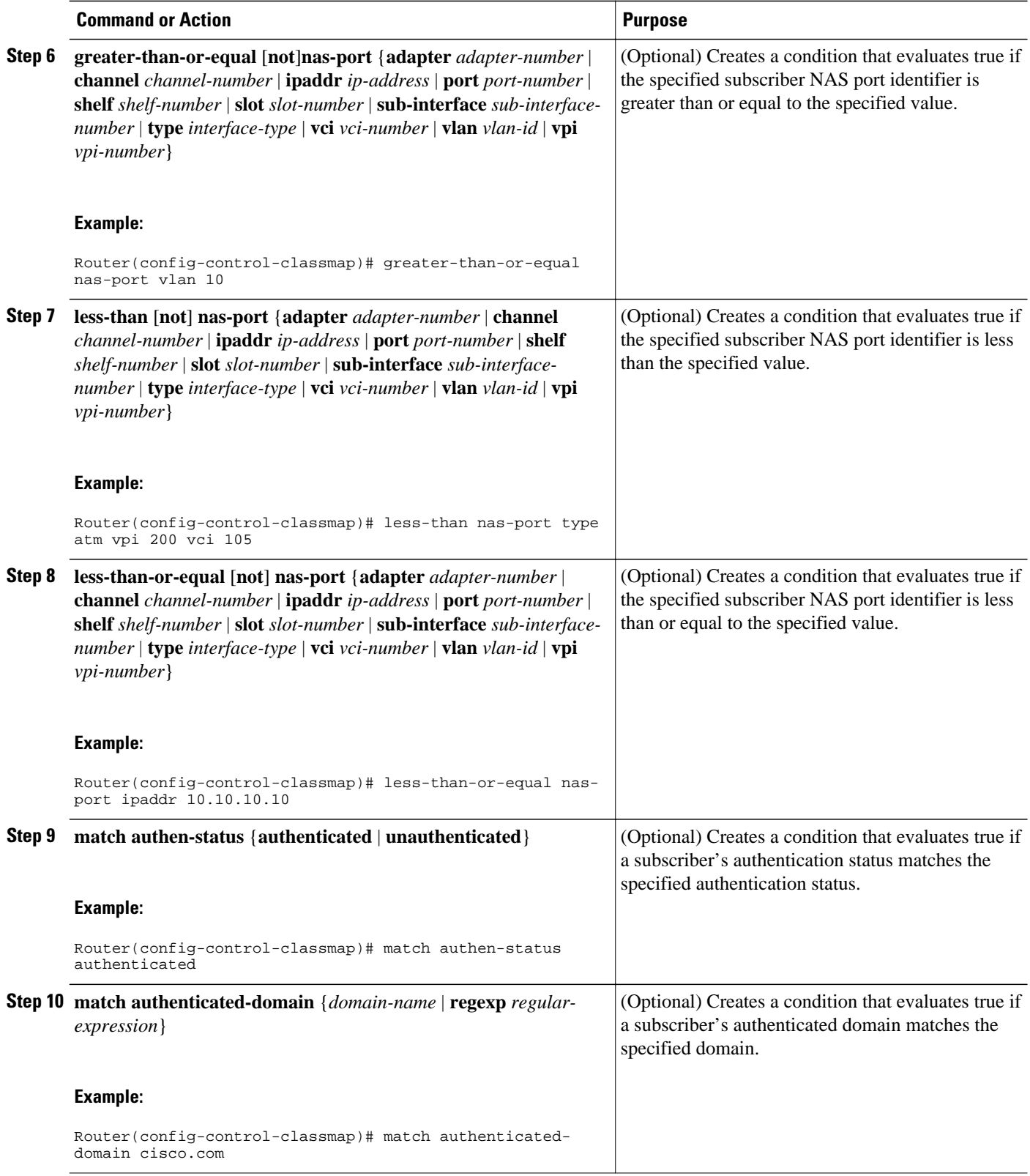

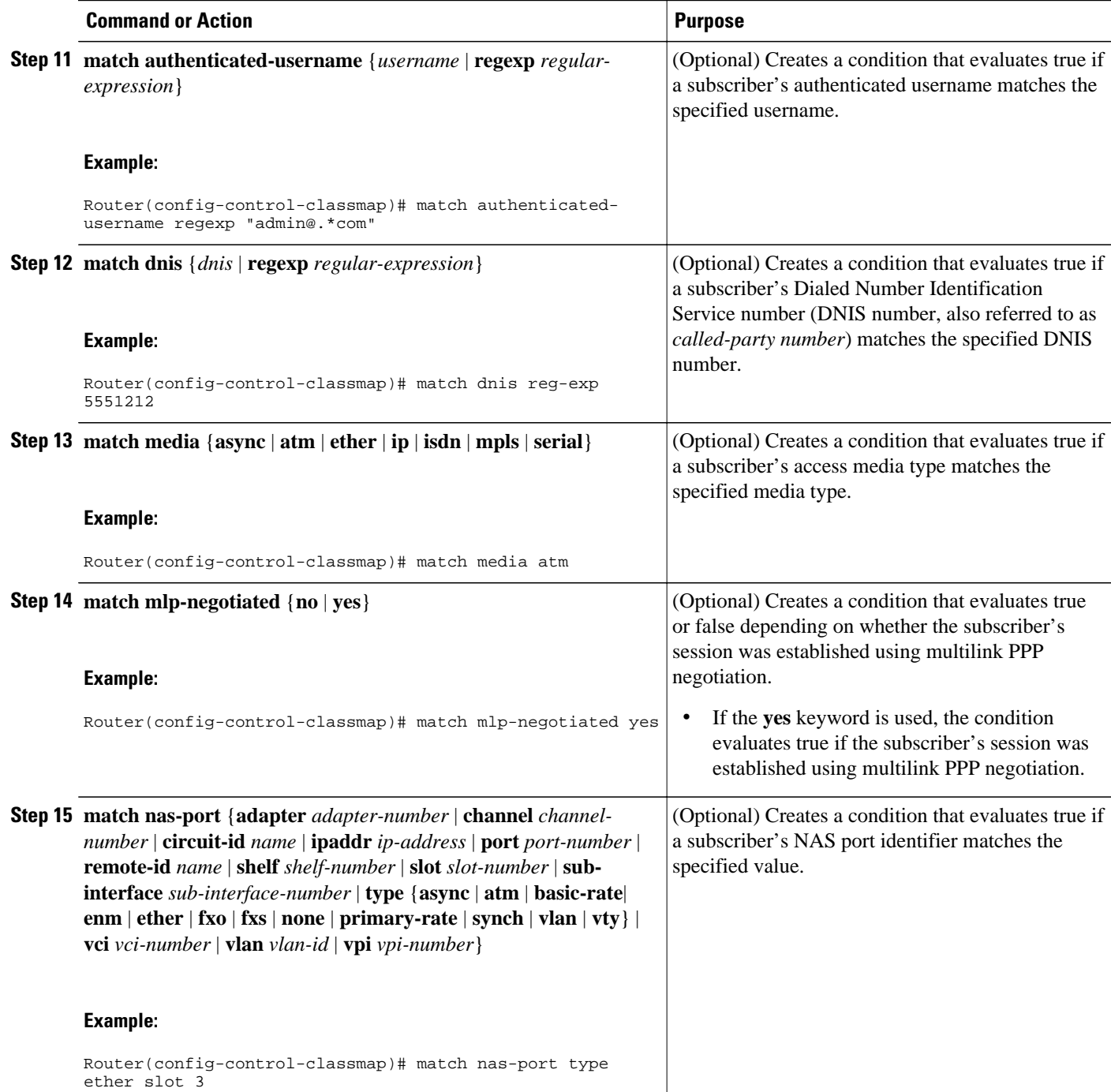

 $\overline{\phantom{a}}$ 

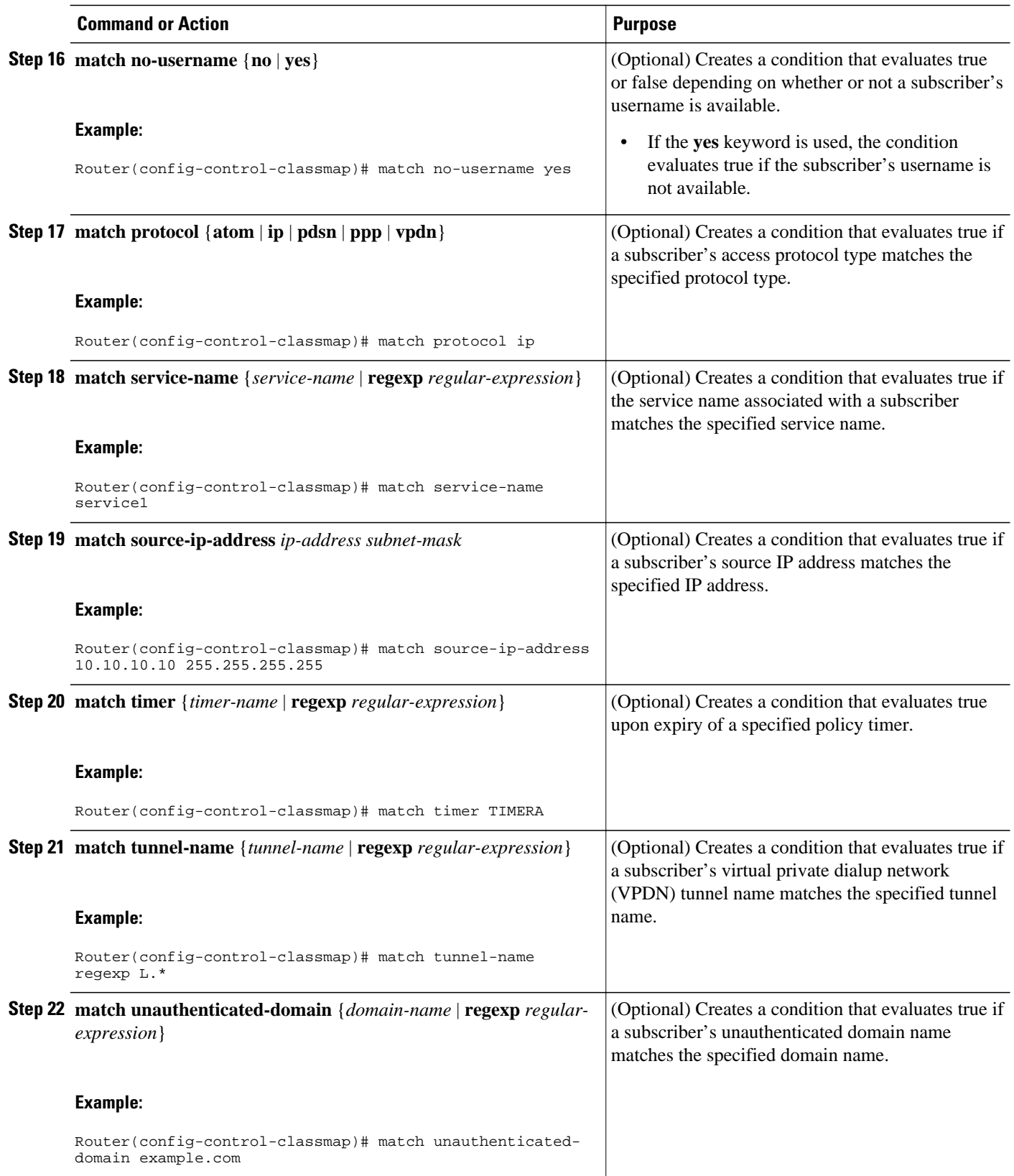

<span id="page-35-0"></span>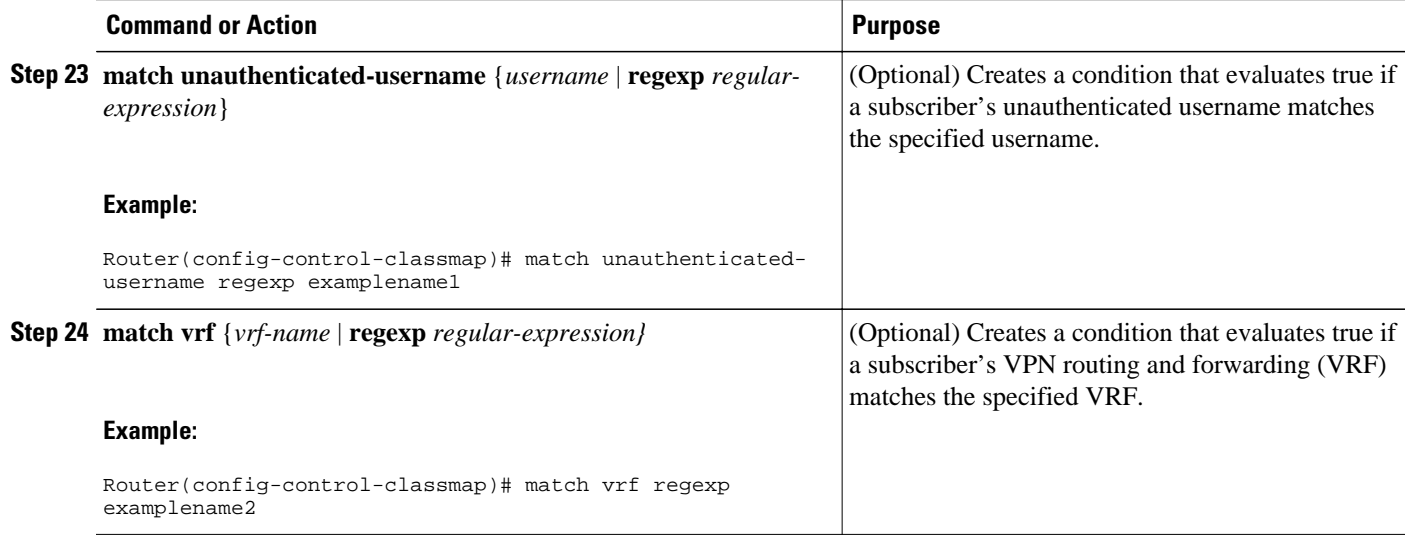

### **Configuring a Control Policy Map**

A control policy map contains one or more control policy rules that associate a control class with one or more actions. Perform this task to configure a control policy map.

**Note** The actions that can be configured in a policy rule depend on the type of event that is specified by the **class type control** command. For example, if the **account-logoff** event is specified, the only action that can be configured in that policy rule is **service**. The procedure in this section shows all actions that can be configured in a policy map.
#### **SUMMARY STEPS**

- **1. enable**
- **2. configure terminal**
- **3. policy-map type control** *policy-map-name*
- **4. class type control** {*control-class-name* | **always**} [**event** {**access-reject**| **account-logoff** | **accountlogon** | **acct-notification** | **credit-exhausted** | **dummy-event** | **quota-depleted** | **radius-timeout** | **service-failed**| **service-start** | **service-stop** | **session-default-service** | **session-restart** | **session-servicefound** | **session-start** | **timed-policy-expiry**}]
- **5.** *action-number* **authenticate aaa list** *list-name*
- **6.** *action-number* **authorize use method** {**aaa**|**legacy**|**rm**|**sgf**|**ssg**|**xconnect**}[**aaa** *parameter-name*] [**password** *password*] [**upon network-service-found** {**continue** | **stop**}] **identifier** {**authenticateddomain** | **authenticated-username** | **auto-detect**| **circuit-id**| **dnis** | **mac-address** | **nas-port** | **remoteid**| **source-ip-address** | **tunnel-name**| **unauthenticated-domain** | **unauthenticated-username**|**vendorclass-id**}
- **7.** *action-number* **collect** [**aaa list** *list-name*] **identifier** {**authen-status** | **authenticated-domain** | **authenticated-username** | **dnis** | **mac-address** | **media** | **mlp-negotiated** | **nas-port** | **no-username** | **protocol** | **service-name** | **source-ip-address** | **timer** | **tunnel-name** | **unauthenticated-domain** | **unauthenticated-username | vrf**}
- **8.** *action-number* **if upon network-service-found** {**continue** | **stop**}
- **9.** *action-number* **proxy accounting aaa list** {*list-name*| **default**}
- **10.** *action-number* **service** [**disconnect** | **local** | **vpdn**]
- **11.** *action-number* **service-policy type control** *policy-map-name*
- **12.** *action-number* **service-policy type service** [**unapply**] [**aaa list** *list-name*] {**name** *service-name* | **identifier** {**authenticated-domain** | **authenticated-username** | **dnis** | **nas-port** | **tunnel-name** | **unauthenticated-domain** | **unauthenticated-username**}}
- **13.** *action-number* **set** *name* **identifier** {**authen-status** | **authenticated-domain** | **authenticated-username** | **dnis** | **mac-address**| **media** | **mlp-negotiated** | **nas-port** | **no-username** | **protocol** | **service-name** | **source-ip-address** | **timer** | **tunnel-name** | **unauthenticated-domain** | **unauthenticated-username**| **vrf**}

**14.** *action-number* **set-timer** *name-of-timer minutes*

**15.** *action-number* **substitute** *name matching-pattern pattern-string*

**16. end**

#### **DETAILED STEPS**

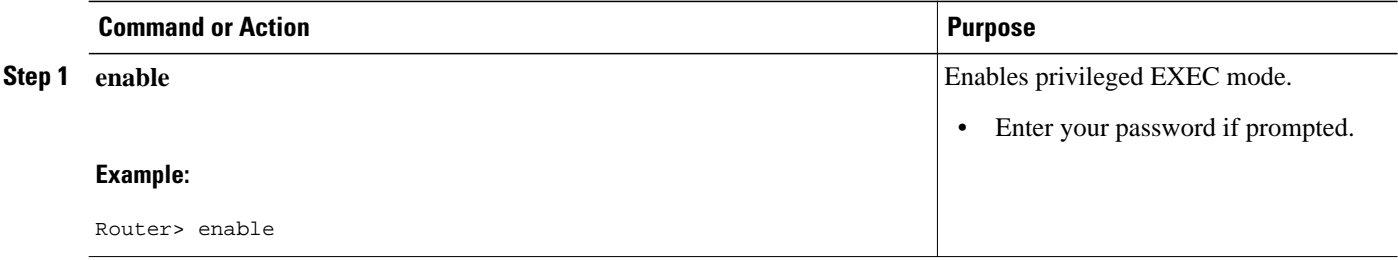

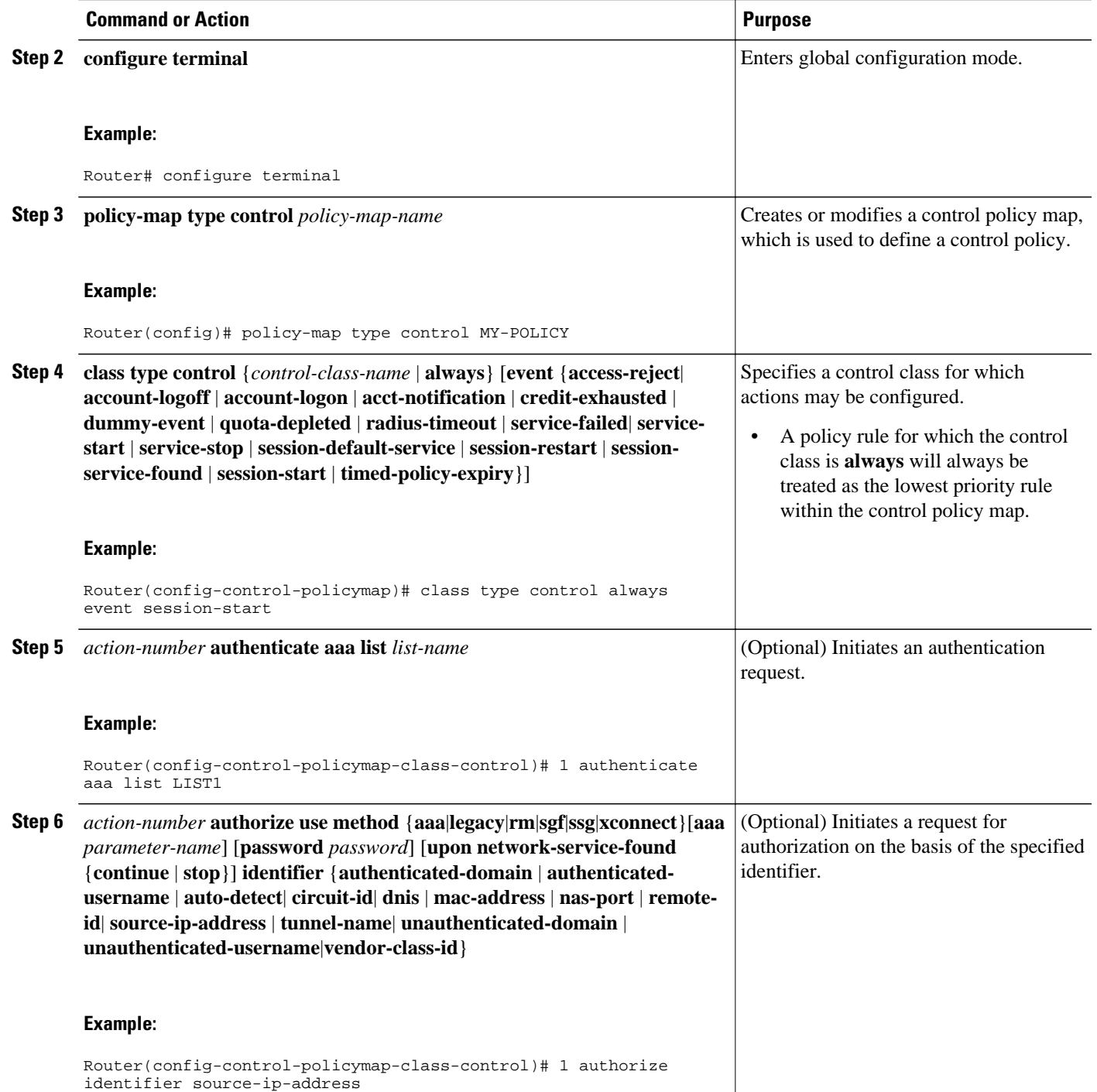

 $\overline{\phantom{a}}$ 

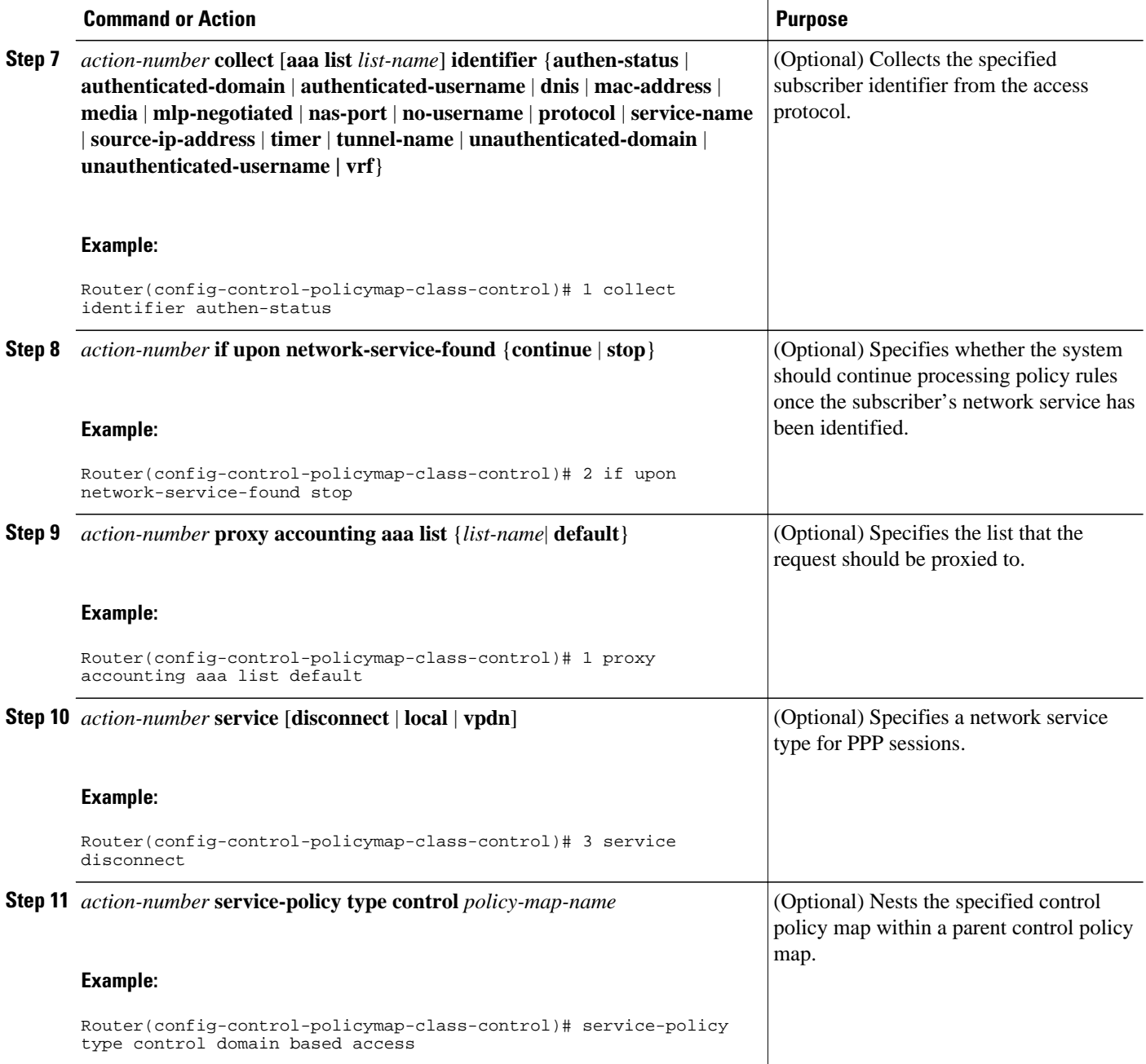

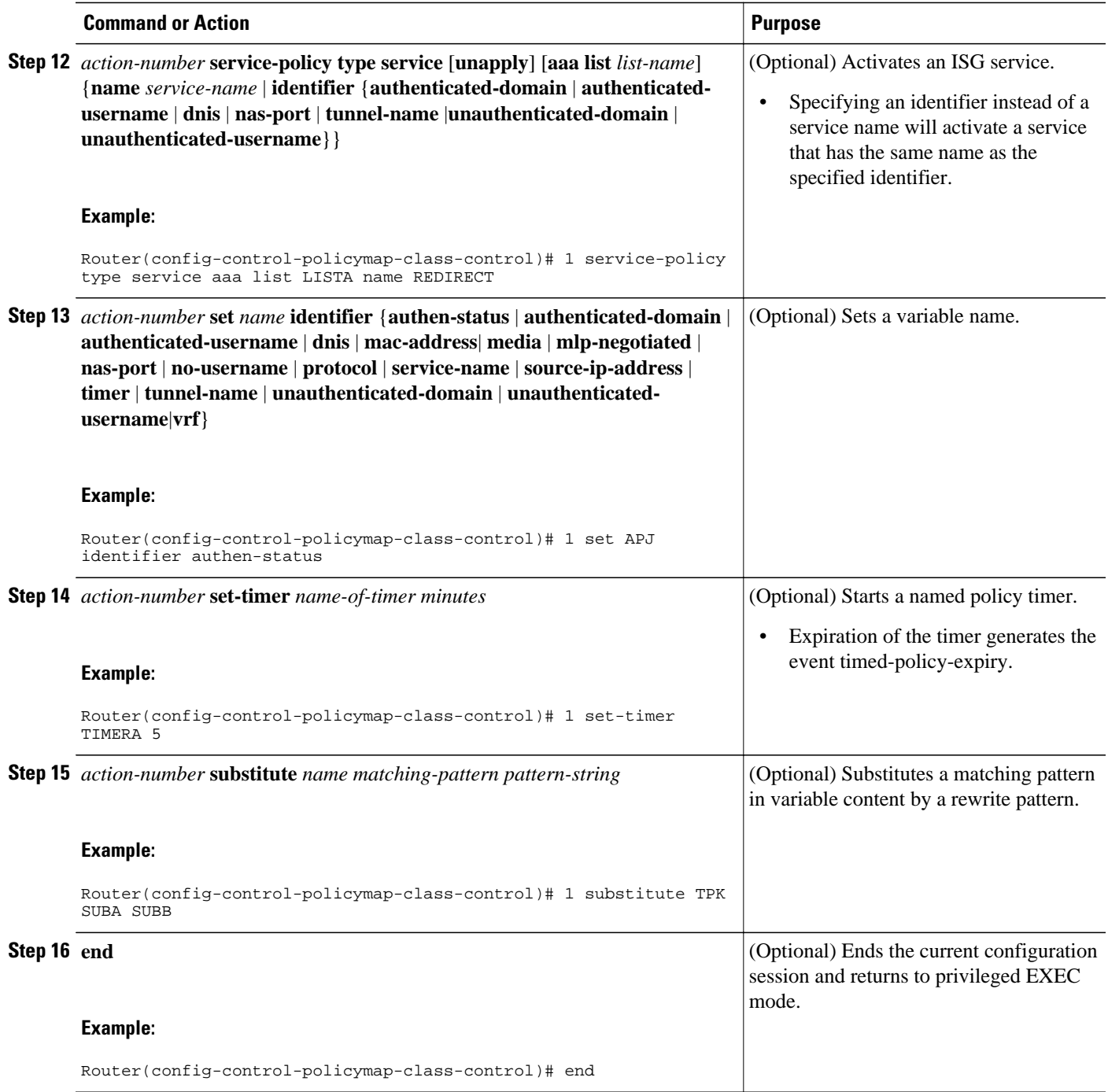

# **Applying the Control Policy Map**

A control policy map must be activated by applying it to a context. Perform one or more of the following tasks to apply a control policy to a context:

- [Applying a Control Policy Map Globally on the Router](#page-40-0), page 22
- [Applying an ISG Control Policy Map to an Interface or Subinterface](#page-40-0), page 22

• [Applying an ISG Control Policy Map to a Virtual Template](#page-41-0), page 23

### <span id="page-40-0"></span>**Applying a Control Policy Map Globally on the Router**

Perform this task to apply a control policy globally.

#### **SUMMARY STEPS**

- **1. enable**
- **2. configure terminal**
- **3. service-policy type control** *policy-map-name*

#### **DETAILED STEPS**

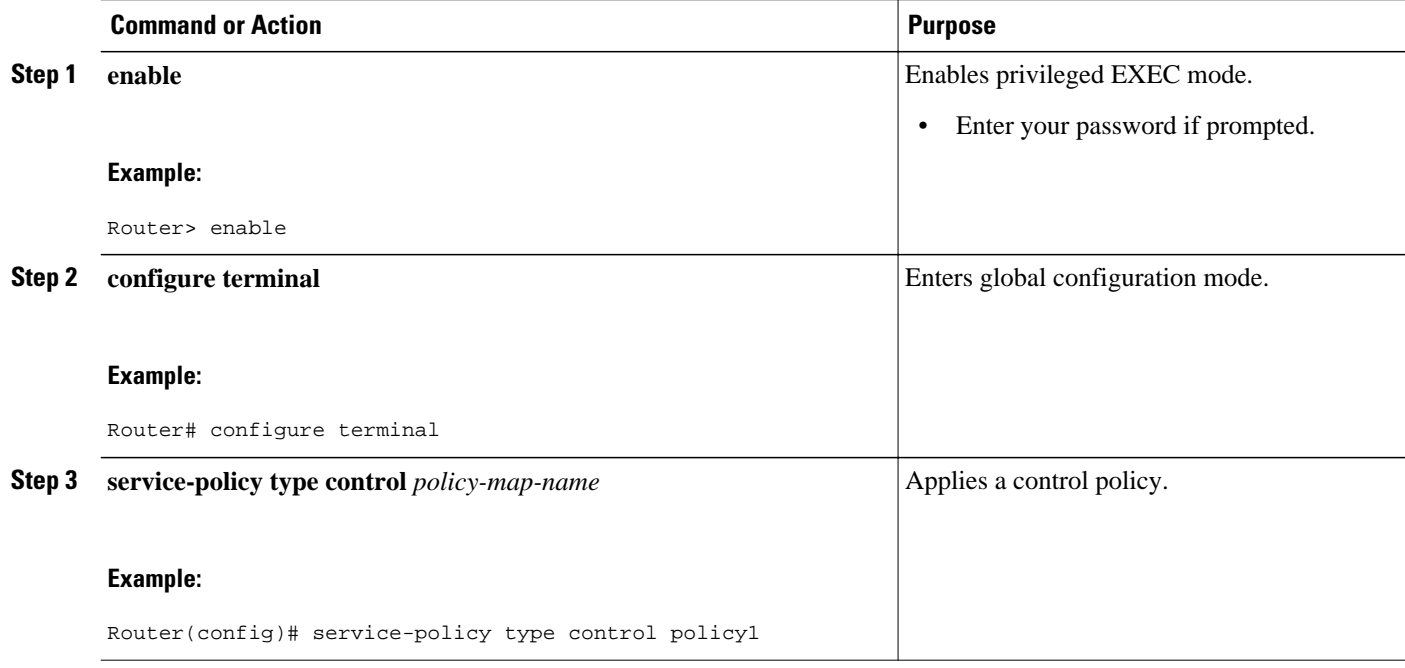

### **Applying an ISG Control Policy Map to an Interface or Subinterface**

Perform this task to apply an ISG control policy to an interface or subinterface.

#### **SUMMARY STEPS**

- **1. enable**
- **2. configure terminal**
- **3. interface** *type number* [**.** *subinterface-number*]
- **4. service-policy type control** *policy-map-name*

#### <span id="page-41-0"></span>**DETAILED STEPS**

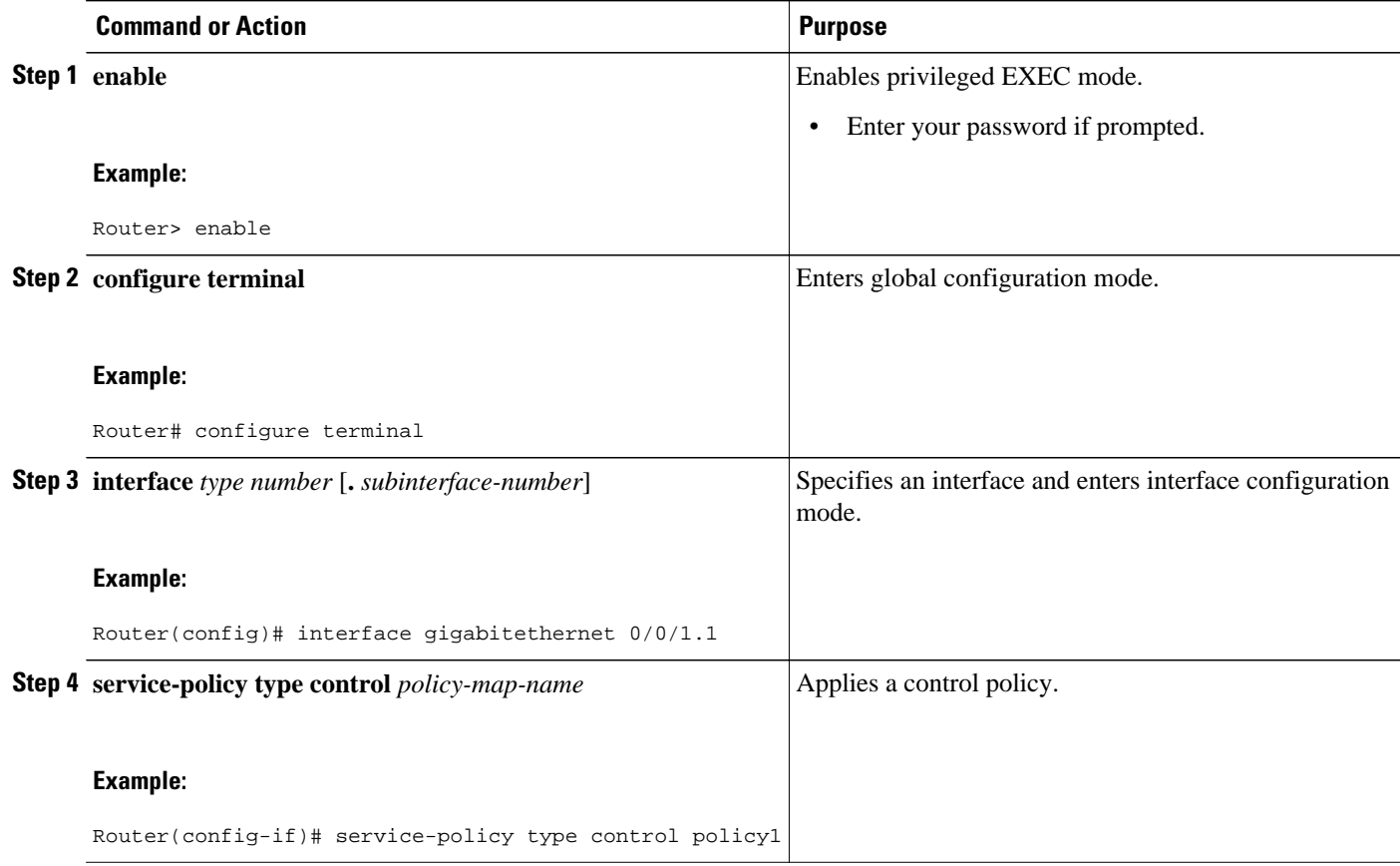

### **Applying an ISG Control Policy Map to a Virtual Template**

Perform this task to apply an ISG control policy map to a virtual template.

#### **SUMMARY STEPS**

- **1. enable**
- **2. configure terminal**
- **3. interface virtual-template** *number*
- **4. service-policy type control** *policy-map-name*

#### **DETAILED STEPS**

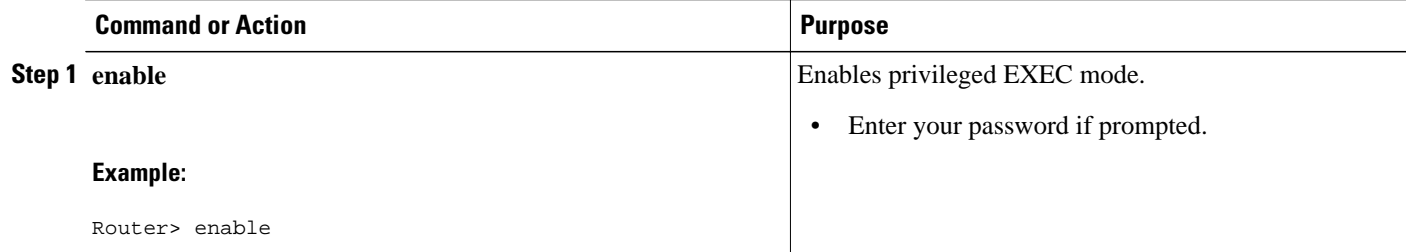

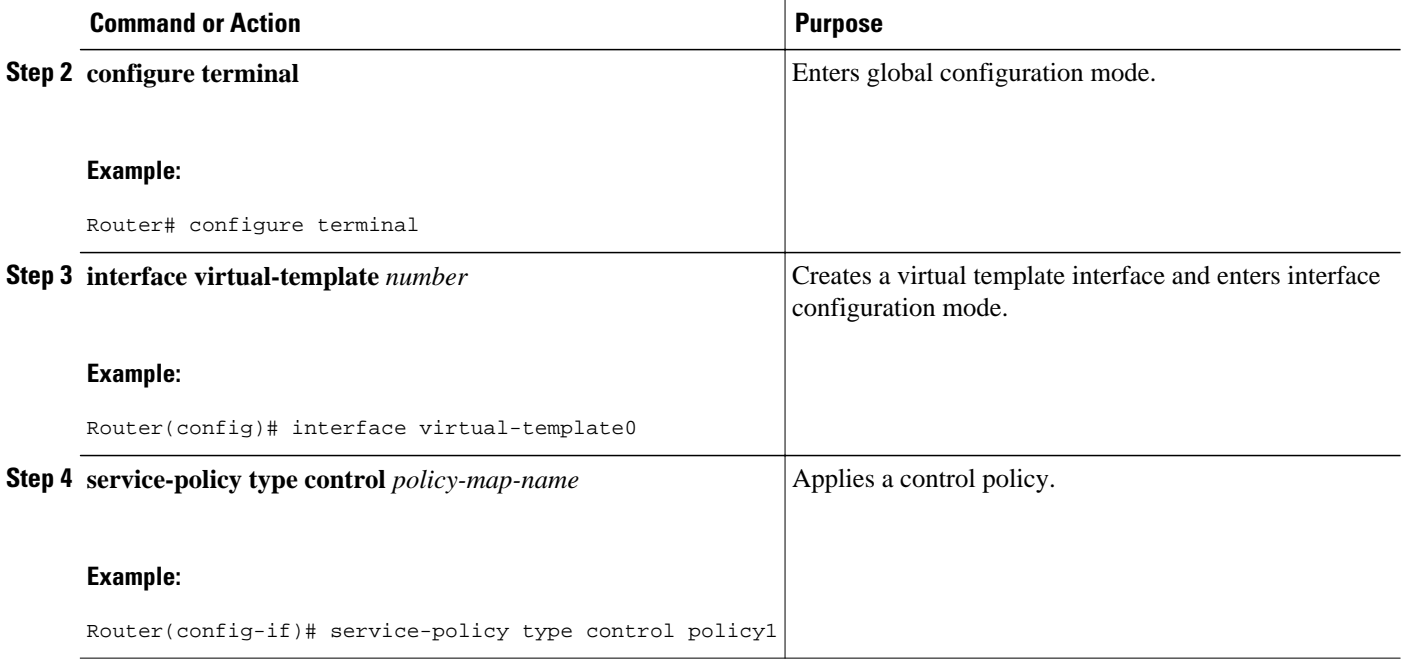

## **Monitoring and Maintaining ISG Control Policies**

Optionally, you can perform this task to monitor and maintain ISG control policy operation. Steps can be performed in any order.

#### **SUMMARY STEPS**

- **1. enable**
- **2. show class-map type control**
- **3. show policy-map type control**
- **4. clear class-map control**
- **5. clear policy-map control**

#### **DETAILED STEPS**

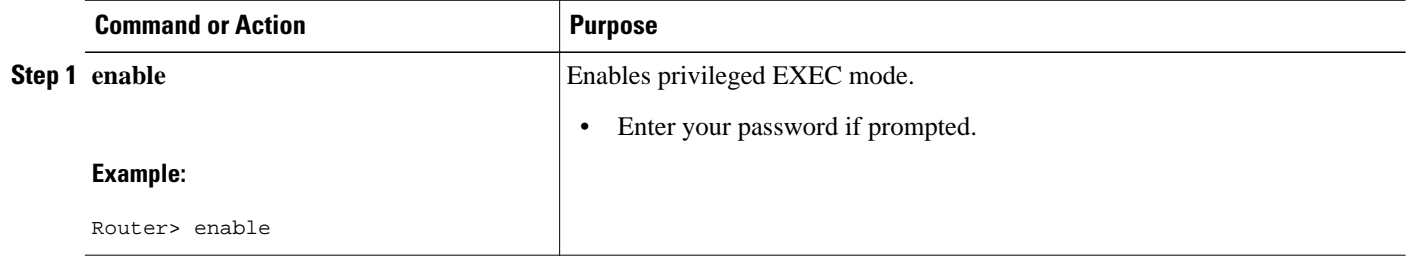

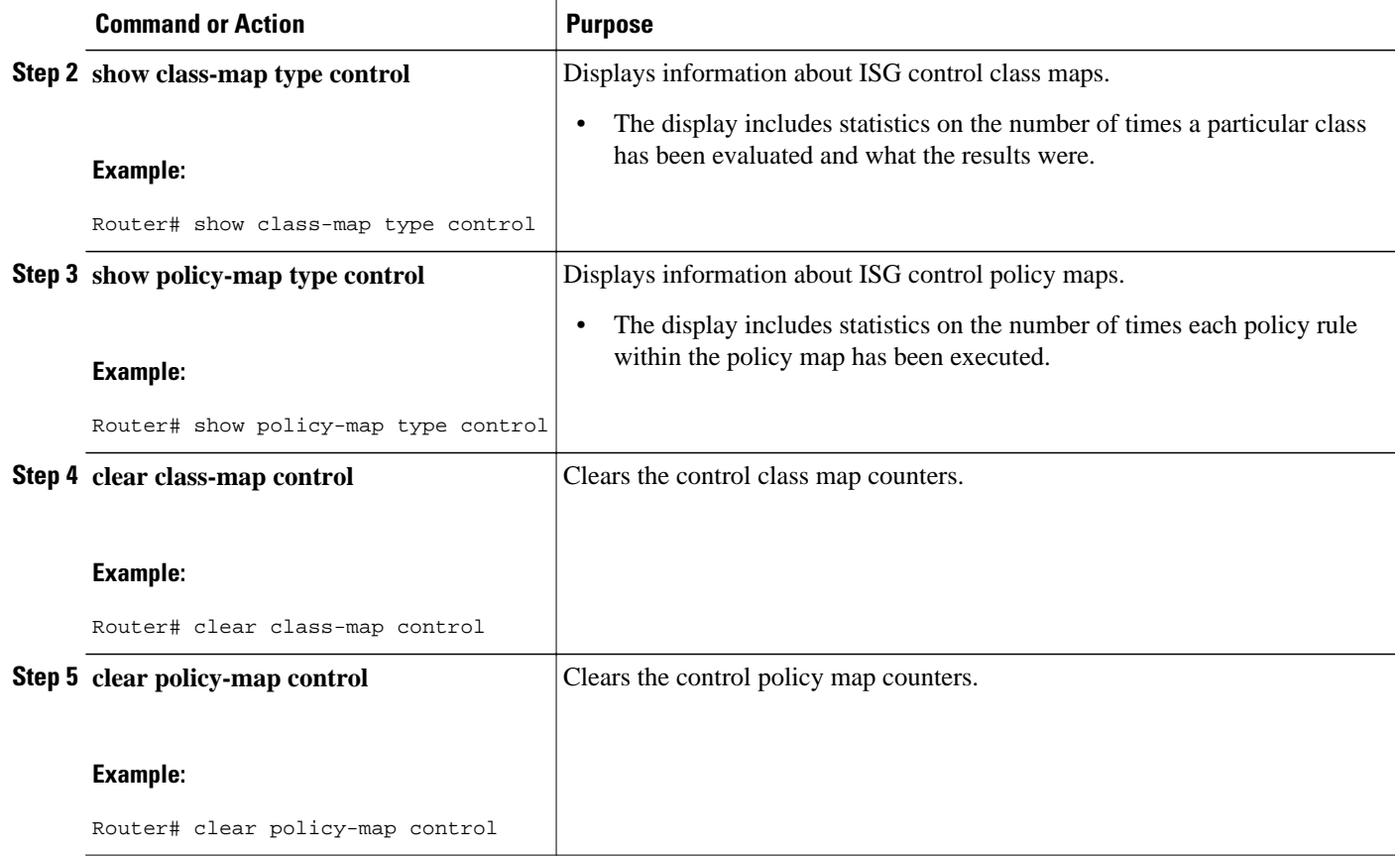

# **Configuration Examples for ISG Control Policies**

- Control Policy for Layer 2 Access and Service Provisioning Example, page 25
- [Verifying a Control Policy Examples,](#page-44-0) page 26
- [Control Policy for Restricting Access on the Basis of Interface and Access Media Example](#page-46-0), page
- 28
- [Control Policies for Automatic Subscriber Login Example](#page-47-0), page 29

## **Control Policy for Layer 2 Access and Service Provisioning Example**

The following example shows how to configure a control policy that produces the following results:

- VPDN forwarding is applied to anyone dialing in from "example1.com".
- Access to locally terminated Layer 3 network resources is provided to anyone dialing in from "example2.com".
- Anyone else is barred.

```
! Configure the control class maps.
class-map type control match-all MY-FORWARDED-USERS
```
<span id="page-44-0"></span> match unauthenticated-domain "example1.com" ! class-map type control match-all MY-LOCAL-USERS match unauthenticated-domain "example2.com" ! ! Configure the control policy map. policy-map type control MY-POLICY class type control MY-FORWARDED-USERS event session-start 1 service-policy type service identifier nas-port 2 service local ! class type control MY-LOCAL-USERS event session-start 1 service local ! class type control always event session-start 2 service disconnect ! ! Apply the control policy to dialer interface 1. interface Dialer1 service-policy type control MY-POLICY

### **Verifying a Control Policy Examples**

The following examples show sample output generated from the configuration in the Control Policy for Layer 2 Access and Service Provisioning Example:

#### Router# **show users**

```
Line User Host(s) Idle Location 
* 0 con 0 idle 00:00:00 
Interface User Mode Idle Peer Address 
Vi1.1 user1@xyz.com PPPoE - 10.1.126.14 
Vi1.2 user2@abc.com PPPoE - 10.1.126.15
```
Router# **show subscriber session**

```
Current Subscriber Information: Total sessions 2 
Uniq ID Interface State Service Identifier Up-time 
2022 Vi1.1 authen Local Term user1@xyz.com 00:08:41 
2023 Vi1.2 authen Local Term user2@abc.com 00:08:40 
MCP_BBA_8#show subscriber session
MCP_BBA_8#show subscriber session uid 2022 detailed
Unique Session ID: 2022 
Identifier: user1@xyz.com 
SIP subscriber access type(s): PPPoE/PPP 
Current SIP options: Req Fwding/Req Fwded 
Session Up-time: 00:08:57, Last Changed: 00:08:57 
Interface: Virtual-Access1.1 
Policy information: 
Context 2C655DF0: Handle A2070D8D 
AAA_id 00007DE8: Flow_handle 0 
Authentication status: authen 
Downloaded User profile, excluding services: 
service-type 2 [Framed] 
Framed-Protocol 1 [PPP] 
timeout 720 (0x2D0) 
ssg-account-info ''QU;10000;D;20000'' 
Downloaded User profile, including services: 
service-type 2 [Framed] 
Framed-Protocol 1 [PPP] 
timeout 720 (0x2D0) 
ssg-account-info ''QU;10000;D;20000'' 
Config history for session (recent to oldest): 
Access-type: PPP Client: SM 
Policy event: Process Config Connecting 
Profile name: apply-config-only, 3 references 
service-type 2 [Framed] 
Framed-Protocol 1 [PPP] 
timeout 720 (0x2D0)
```
ssg-account-info ''QU;10000;D;20000'' Rules, actions and conditions executed: subscriber rule-map ppp-users condition always event session-start 1 collect identifier unauthenticated-domain 2 service-policy type control MY-POLICY subscriber condition-map match-all MY-FORWARDING-USERS match identifier unauthenticated-domain xyz.com [TRUE] subscriber rule-map MY-POLICY condition MY-FORWARDING-USERS event session-start 1 service local subscriber rule-map ppp-users condition always event session-start 2 service-policy type control MY-POLICY Session inbound features: Feature: Policing Upstream Params: Average rate = 10000, Normal burst = 1875, Excess burst = 3750 Config level = Per-user Session outbound features: Feature: Policing Dnstream Params: Average rate = 20000, Normal burst = 3750, Excess burst = 7500 Config level = Per-user Non-datapath features: Feature: Session Timeout Timeout value is 720 seconds Time remaining is 00:02:56 Configuration sources associated with this session: Interface: Virtual-Template1, Active Time = 00:09:03 Router# **show subscriber session uid 2023 detailed**  Unique Session ID: 2023 Identifier: user2@abc.com SIP subscriber access type(s): PPPoE/PPP Current SIP options: Req Fwding/Req Fwded Session Up-time: 00:09:17, Last Changed: 00:09:17 Interface: Virtual-Access1.2 Policy information: Context 2C656120: Handle F4070D8E AAA\_id 00007DE9: Flow\_handle 0 Authentication status: authen Downloaded User profile, excluding services: service-type 2 [Framed] Framed-Protocol 1 [PPP] timeout 720 (0x2D0) ssg-account-info ''QU;10000;D;20000'' Downloaded User profile, including services: service-type 2 [Framed] Framed-Protocol 1 [PPP] timeout 720 (0x2D0) ssg-account-info ''QU;10000;D;20000'' Config history for session (recent to oldest): Access-type: PPP Client: SM Policy event: Process Config Connecting Profile name: apply-config-only, 3 references service-type 2 [Framed] Framed-Protocol 1 [PPP] timeout 720 (0x2D0) ssg-account-info ''QU;10000;D;20000'' Rules, actions and conditions executed: subscriber rule-map ppp-users condition always event session-start 1 collect identifier unauthenticated-domain 2 service-policy type control MY-POLICY subscriber condition-map match-all MY-FORWARDING-USERS match identifier unauthenticated-domain xyz.com [FALSE] subscriber rule-map MY-POLICY condition MY-FORWARDING-USERS event session-start subscriber condition-map match-all MY-LOCAL-USERS match identifier unauthenticated-domain abc.com [TRUE] subscriber rule-map MY-POLICY condition MY-LOCAL-USERS event session-start 1 service local

```
subscriber rule-map ppp-users 
condition always event session-start 
2 service-policy type control MY-POLICY 
Session inbound features: 
Feature: Policing 
Upstream Params: 
Average rate = 10000, Normal burst = 1875, Excess burst = 3750 
Config level = Per-user 
Session outbound features: 
Feature: Policing 
Dnstream Params: 
Average rate = 20000, Normal burst = 3750, Excess burst = 7500 
Config level = Per-user 
Non-datapath features: 
Feature: Session Timeout 
Timeout value is 720 seconds 
Time remaining is 00:02:40 
Configuration sources associated with this session: 
Interface: Virtual-Template1, Active Time = 00:09:19
```
## **Control Policy for Restricting Access on the Basis of Interface and Access Media Example**

This example shows how to configure a control policy to allow access only to users who enter the router from a particular interface and access type. In this case, only PPPoE users will be allowed; everyone else is barred.

The first condition class map "MATCHING-USERS" evaluates true only if all of the lines within it also evaluate true; however, within "MATCHING-USERS" is a nested class map (second condition), "NOT-ATM". This nested class map represents a subcondition that must also evaluate to true. Note that the class map "NOT-ATM" specifies "match-none". This means that "NOT-ATM" evaluates to true only if every condition line within it evaluates to false.

The third condition specifies matching on the NAS port associated with this subscriber. Specifically, only subscribers that arrive on a Gigabit Ethernet interface and on slot 3 will evaluate to true.

```
! Configure the control class maps.
class-map type control match-all MATCHING-USERS
 class type control NOT-ATM
 match media ether
 match nas-port type ether slot 3
!
class-map type control match-none NOT-ATM
 match media atm
!
```
If the conditions in the class map "MATCHING-USERS" evaluate to true, the first action to be executed is to authenticate the user. If authentication is successful, the service named "service1" will be downloaded and applied. Finally, a Layer 3 service is provided.

If "MATCHING-USERS" is not evaluated as true, the "always" class will apply, which results in barring anyone who does not match "MATCHING-USERS".

```
! Configure the control policy map.
policy-map type control my-pppoe-rule
  class type control MATCHING-USERS event session-start
   1 authenticate aaa list XYZ
   2 service-policy type service service1
   3 service local
!
```
class type control always

1 service disconnect

```
!
! Apply the control policy to an interface.
interface gigabitethernet3/0/0
 service-policy type control my-pppoe-rule
```
Finally, the policy is associated with an interface.

#### **Default Method Lists**

If you specify the default method list for any of the control policy actions, the default list will not display in the output from the **show running-config** command. For example, if you configure the following command:

Router(config-control-policymap-class-control)# **1 authenticate aaa list default**

The following will display in the output from the **show running-config** command:

1 authenticate

### **Control Policies for Automatic Subscriber Login Example**

In the following example, if the client is from the a subnet, automatic subscriber login is applied and an authorization request is sent to the list TALLIST with the subscriber's source IP address as the username. If the authorization request is successful, any automatic activation services specified in the returned user profile are activated for the session and the execution of rules within the control policy stops. If the authorization is not successful, the rule execution proceeds, and the subscriber is redirected to the policy server to log in. If the subscriber does not log in within five minutes, the session is disconnected.

```
interface GigabitEthernet0/0/0
  service-policy type control RULEA
aaa authentication login TALLIST group radius
aaa authentication login LOCAL local
access-list 100 permit ip any any
class-map type traffic match-any all-traffic
 match access-group input 100
 match access-group output 100
```
policy-map type service redirectprofile

```
 class type traffic all-traffic
  redirect to ip 10.0.0.148 port 8080
class-map type control match-all CONDA
 match source-ip-address 209.165.201.1 255.255.255.0 
!
class-map type control match-all CONDF
 match timer TIMERB
 match authen-status unauthenticated
policy-map type control RULEA
  class type control CONDA event session-start
  1 authorize aaa list TAL_LIST password cisco identifier source-ip-address
   2 apply aaa list LOCAL service redirectprofile
   3 set-timer TIMERB 5 minutes
  class type control CONDF event timed-policy-expiry
```

```
1 service disconnect
```
# **Additional References**

#### **Related Documents**

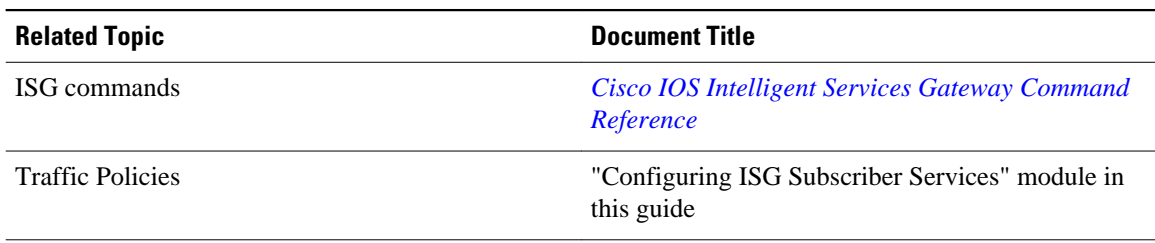

#### **Standards**

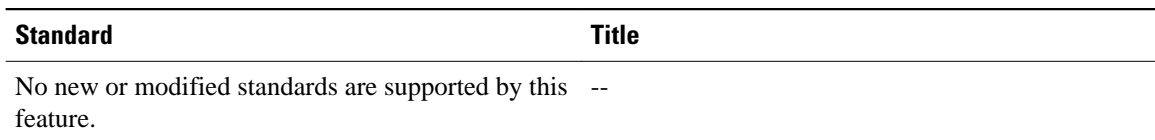

#### **MIBs**

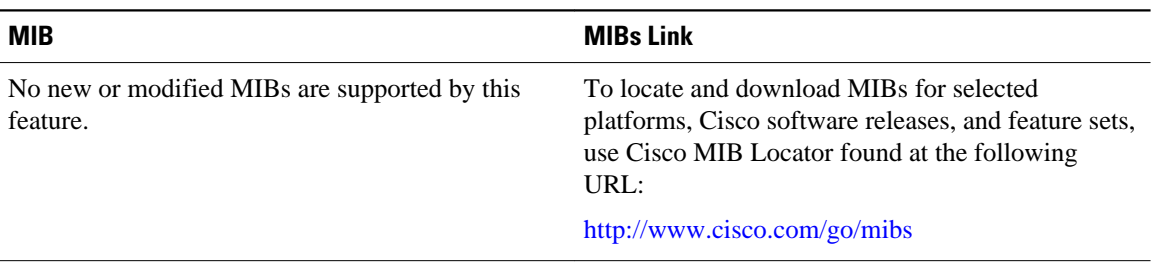

#### **RFCs**

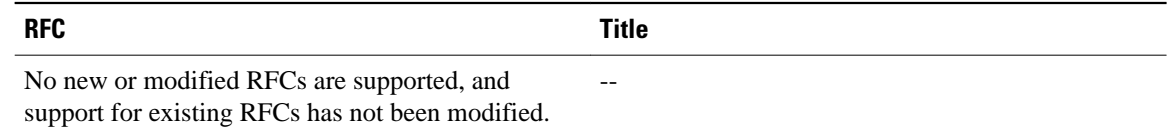

#### **Technical Assistance**

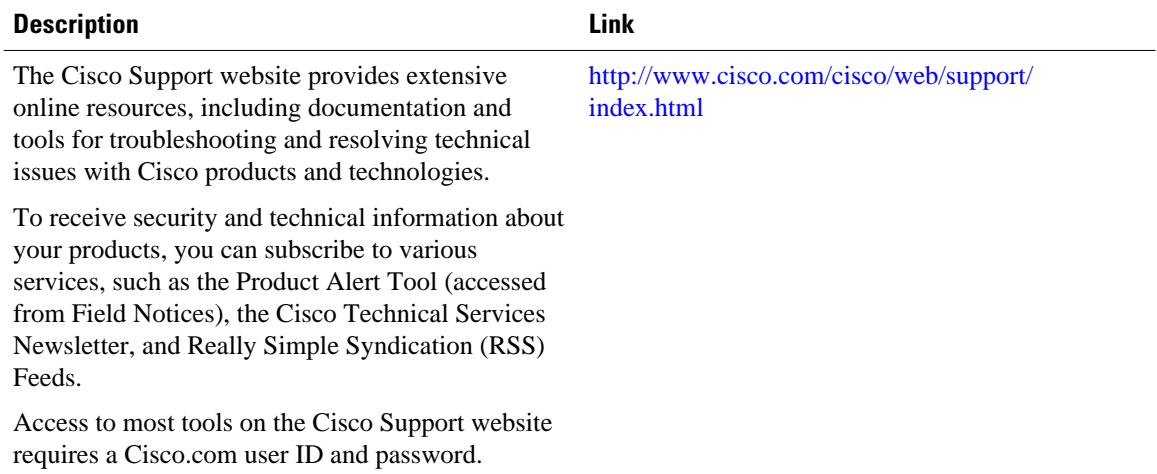

# **Feature Information for ISG Control Policies**

The following table provides release information about the feature or features described in this module. This table lists only the software release that introduced support for a given feature in a given software release train. Unless noted otherwise, subsequent releases of that software release train also support that feature.

Use Cisco Feature Navigator to find information about platform support and Cisco software image support. To access Cisco Feature Navigator, go to [www.cisco.com/go/cfn.](http://www.cisco.com/go/cfn) An account on Cisco.com is not required.

| <b>Feature Name</b>                                                 | <b>Releases</b>          | <b>Feature Configuration Information</b>                                                                                                    |
|---------------------------------------------------------------------|--------------------------|----------------------------------------------------------------------------------------------------|
| ISG: Policy Control: Policy:<br>Domain Based (Autodomain,<br>Proxy) | Cisco IOS XE Release 2.2 | ISG control policies manage the<br>primary services and rules used to<br>enforce particular contracts.<br>These policies include<br>programmable interfaces to<br>dynamic triggers and conditional<br>logic to be applied to flows<br>within a session, or other<br>characteristics of a session, upon<br>meeting the policy criteria.<br>Policies can be configured to<br>interpret the domain as a request<br>to activate the service associated<br>with that domain name, allowing<br>users to automatically receive<br>services in accordance with the<br>domain to which they are<br>attempting to connect. |
| ISG: Policy Control: Policy:<br>Triggers                            | Cisco IOS XE Release 2.2 | ISG control policies can be<br>configured with time-based,<br>volume-based, and duration-<br>based policy triggers. Time-based<br>triggers use an internal clock,<br>allowing policies to be applied at<br>specific times. Volume-based<br>triggers are based on packet<br>count; when the packet count<br>reaches a specified value, the<br>specified policy is applied.<br>Duration-based triggers are based<br>on an internal timer. Upon<br>expiration of the timer, the<br>specified policy is applied.                                                                                                    |

*Table 2 Feature Information for ISG Control Policies*

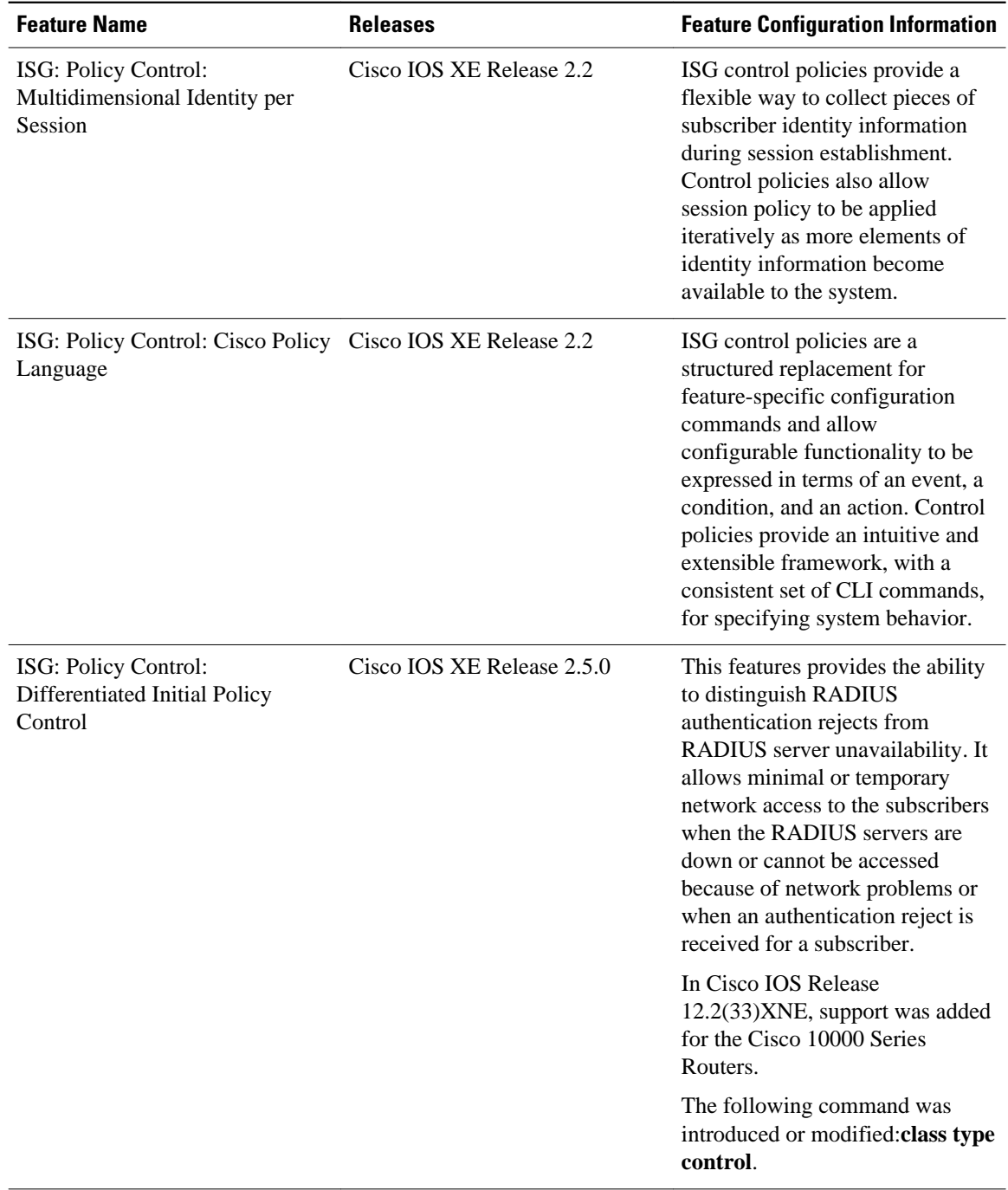

Cisco and the Cisco Logo are trademarks of Cisco Systems, Inc. and/or its affiliates in the U.S. and other countries. A listing of Cisco's trademarks can be found at [www.cisco.com/go/trademarks.](http://www.cisco.com/go/trademarks) Third party trademarks mentioned are the property of their respective owners. The use of the word partner does not imply a partnership relationship between Cisco and any other company. (1005R)

Any Internet Protocol (IP) addresses and phone numbers used in this document are not intended to be actual addresses and phone numbers. Any examples, command display output, network topology diagrams, and other figures included in the document are shown for illustrative purposes only. Any use of actual IP addresses or phone numbers in illustrative content is unintentional and coincidental.

**Control Policies for Automatic Subscriber Login Example**

 $\mathbf l$ 

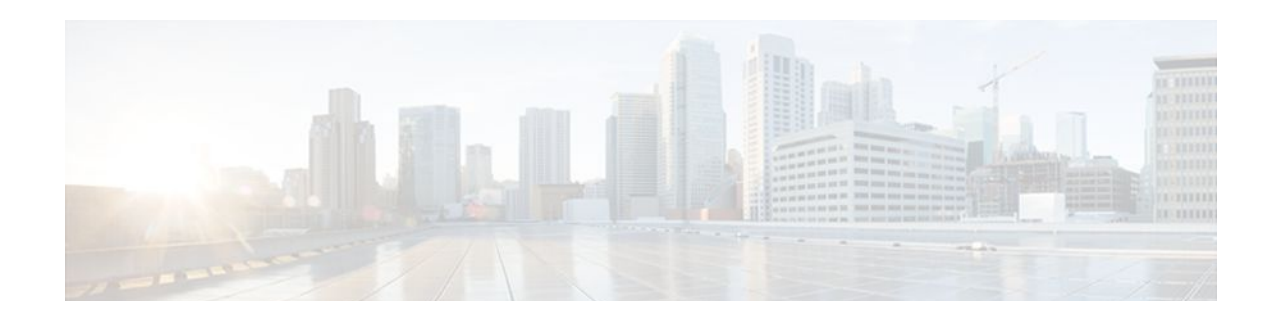

# **Configuring ISG Access for PPP Sessions**

Intelligent Services Gateway (ISG) is a Cisco IOS XE software feature set that provides a structured framework in which edge devices can deliver flexible and scalable services to subscribers. This document provides information about how to configure ISG access for Point-to-Point Protocol (PPP) subscribers.

- Finding Feature Information, page 35
- Prerequisites for ISG Access for PPP Sessions, page 35
- Restrictions for ISG Access for PPP Sessions, page 35
- [Information About ISG Access for PPP Sessions, page 36](#page-54-0)
- [How to Configure ISG Access for PPP Sessions Using Control Policies, page 37](#page-55-0)
- [Configuration Examples for ISG Access for PPP Sessions, page 42](#page-60-0)
- [Additional References, page 45](#page-63-0)
- [Feature Information for ISG Access for PPP Sessions, page 46](#page-64-0)

# **Finding Feature Information**

Your software release may not support all the features documented in this module. For the latest feature information and caveats, see the release notes for your platform and software release. To find information about the features documented in this module, and to see a list of the releases in which each feature is supported, see the Feature Information Table at the end of this document.

Use Cisco Feature Navigator to find information about platform support and Cisco software image support. To access Cisco Feature Navigator, go to [www.cisco.com/go/cfn.](http://www.cisco.com/go/cfn) An account on Cisco.com is not required.

# **Prerequisites for ISG Access for PPP Sessions**

The specific access protocol that is being used must be provisioned on the interface.

If local PPP authentication is required, the **ppp authentication** command must be configured on the interface or virtual template.

The tasks and examples in this document assume that you know how to configure and use ISG control policies. See the module "Configuring ISG Control Policies" for information about how to configure control policies.

# **Restrictions for ISG Access for PPP Sessions**

In Cisco IOS XE, SSO and ISSU are not supported for the following features on ISG PPP sessions:

- <span id="page-54-0"></span>Port-Bundle Host Key
- Layer 4 Redirect
- Traffic Class
- **Accounting**

The idle timeout value configured with the **ppp timeout idle** command in a virtual template applies to a PPP session even when the session is forwarded.

## **Information About ISG Access for PPP Sessions**

- Overview of ISG Access for PPP Sessions, page 36
- ISG Subscriber IP Address Management for PPP Sessions, page 36
- [VRF Transfer for PPP Sessions,](#page-55-0) page 37
- [Default Policy for ISG Access for PPP Sessions,](#page-55-0) page 37

### **Overview of ISG Access for PPP Sessions**

Layer 2 sessions are established by means of control protocols that operate between the peer entities and the ISG device. Typically, Layer 2 sessions are encapsulated to isolate them from other sessions on the same physical media.

Although the system provides default handling for Layer 2 sessions, you may want to configure policies to forward or locally terminate the protocol or to locally authenticate subscribers on the basis of identity data that is collected from the access protocol. ISG control policies can be configured to extract identity and credentials of peer entities from access protocols. This mechanism allows services to be provisioned for Layer 2 sessions on the basis of any identity pertaining to the session, whether explicitly provided via the protocol or native to the underlying media or access port.

ISG supports the following Layer 2 access protocols:

- PPP
- PPP over Ethernet (PPPoE)
- Layer 2 Tunnel Protocol (L2TP)

### **ISG Subscriber IP Address Management for PPP Sessions**

ISG subscriber IP address management applies to IP sessions or Layer 2 (PPP) sessions that are terminated locally.

For a subscriber to be routable within a given IP service domain, the subscriber must present a domainspecific IP address to the network. If a subscriber transfers between IP service domains (which includes any private domain managed by the access provider), the IP address presented to the network must change to reflect the new domain. For locally terminated PPP sessions, ISG supports the following methods of IP address assignment:

- IP address in a user profile
- IP subnet in a user profile
- Named address pool in a user profile
- Local address pools
- Standard methods of IP address management for PPP

When a locally terminated PPP session is transferred from one virtual routing and forwarding (VRF) instance to another VRF, the peer IP address is renegotiated using IPCP.

## <span id="page-55-0"></span>**VRF Transfer for PPP Sessions**

VRF transfer enables an ISG subscriber session to move from one VRF to another following selection of a new primary service. Once a PPP session comes up with the IP address from the network access point (NAP), the subscriber can access a web portal and choose a service provider. On VRF transfers in PPP sessions, ISG must reassign the IP address from the new domain to the PPP session. In PPP sessions, the IP address is reassigned by IP Control Protocol (IPCP) renegotiation.

Without PPP renegotiation, VRF transfer is not supported for PPP sessions.

### **Default Policy for ISG Access for PPP Sessions**

ISG provides default handling of Layer 2 sessions in the absence of a configured control policy. If the **vpdn enable** command is configured and a domain name is specified in the username (for example, user@domain) or a Dialed Number Identification Service (DNIS) number has been provided, the system will perform authorization on the basis of this information. If virtual private dialup network (VPDN) tunnel information is found, the session will be forwarded for handling at an L2TP network server (LNS). If authentication is required by the remote LNS, the **ppp authentication** command must be configured at the PPP interface or virtual template. If the **vpdn authen-before-forward** command is configured, the system will attempt to authenticate the PPP session locally before forwarding it on to the LNS.

If tunnel information is not found for the domain name or DNIS or the **vpdn enable** command is not configured, Stack Group Bidding Protocol (SGBP) authorization will be attempted (if SGBP is configured). If no authorization information is located using SGBP, the PPP session will be terminated locally. Local termination means that the PPP session will be established between the peer and the ISG device, and the IP payload will be routed. In the latter case, authentication will occur only if the **ppp authentication** command is configured on the PPP interface or virtual template.

If an ISG control policy is defined for the session-start event, that policy will override the default handling.

# **How to Configure ISG Access for PPP Sessions Using Control Policies**

To configure ISG Layer 2 access, perform the following steps:

- **1** Decide how you want Layer 2 session handling to be influenced by subscriber identity. Do you want to forward the protocol or terminate it locally? Do you want to authenticate subscribers locally?
- **2** Configure control policies to provide Layer 2 session handling. See the module "Configuring ISG Control Policies" for information about how to configure control policies. See the "Configuration Examples for ISG Access for PPP Sessions" section for an example of a control policy for Layer 2 access.
- **3** Enable ISG VRF transfer for PPP sessions.
- **4** Verify and troubleshoot the configuration as needed.

This section contains the following tasks:

- [Enabling ISG VRF Transfer for PPP Sessions](#page-56-0), page 38
- [Verifying VRF Transfer for PPP Sessions](#page-57-0), page 39
- [Troubleshooting ISG Access for PPP Sessions,](#page-58-0) page 40

## <span id="page-56-0"></span>**Enabling ISG VRF Transfer for PPP Sessions**

VRF transfer enables an ISG subscriber session to move from one VRF to another when a new primary service is activated for a session. Services can be configured in service profiles on an external authentication, authorization, and accounting (AAA) server or they can be configured on the ISG device in service policy maps. Perform this task to configure a VRF in a service policy map on the ISG device.

This procedure assumes that you have configured support for PPP sessions by configuring a virtual template and method of IP address allocation. Note that the original VRF, loopback interface, and IP address pool must be specified in a virtual template rather than in a user profile in order for VRF transfer to work. For information about how to configure virtual templates and support for PPP sessions, see the *Cisco IOS XEDial Technologies Configuration Guide.*

#### **SUMMARY STEPS**

- **1. enable**
- **2. configure terminal**
- **3. policy-map type service** *policy-map-name*
- **4. ip vrf forwarding** *name-of-vrf*
- **5. sg-service-type primary**
- **6. sg-service-group** *service-group-name*

#### **DETAILED STEPS**

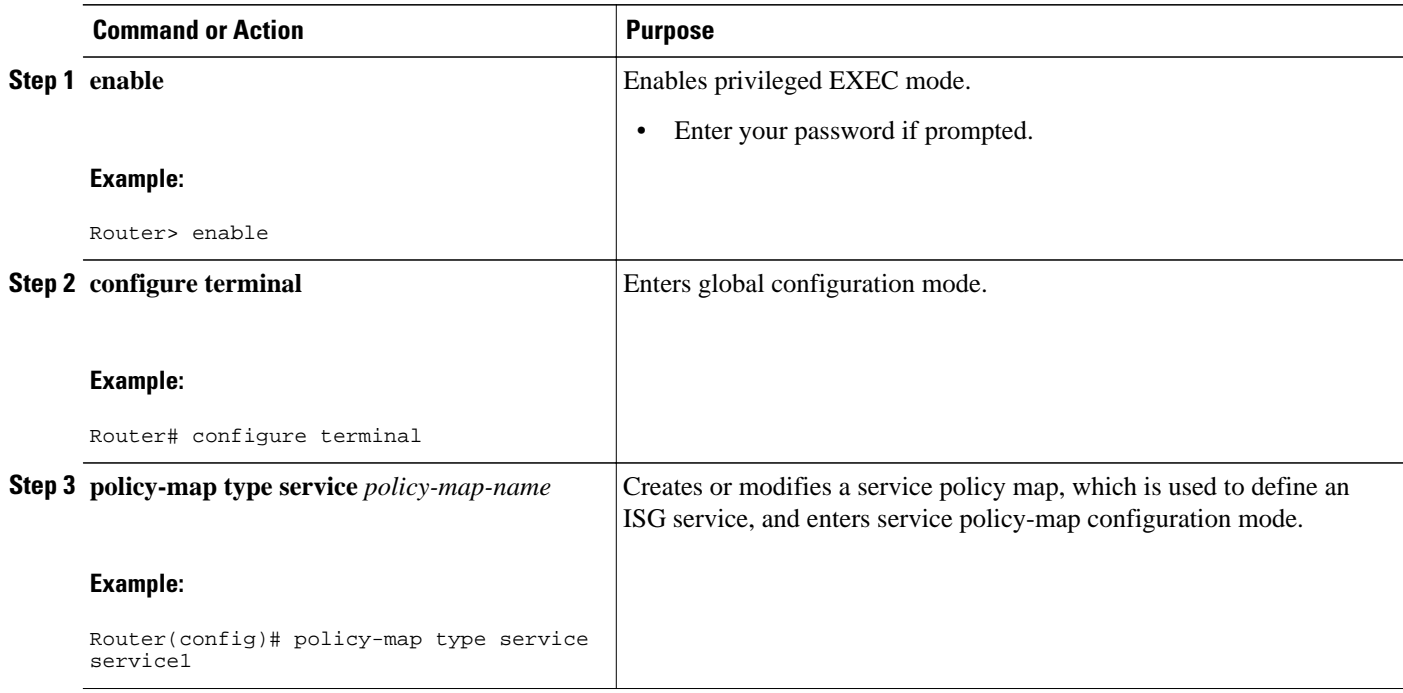

**38** 

<span id="page-57-0"></span>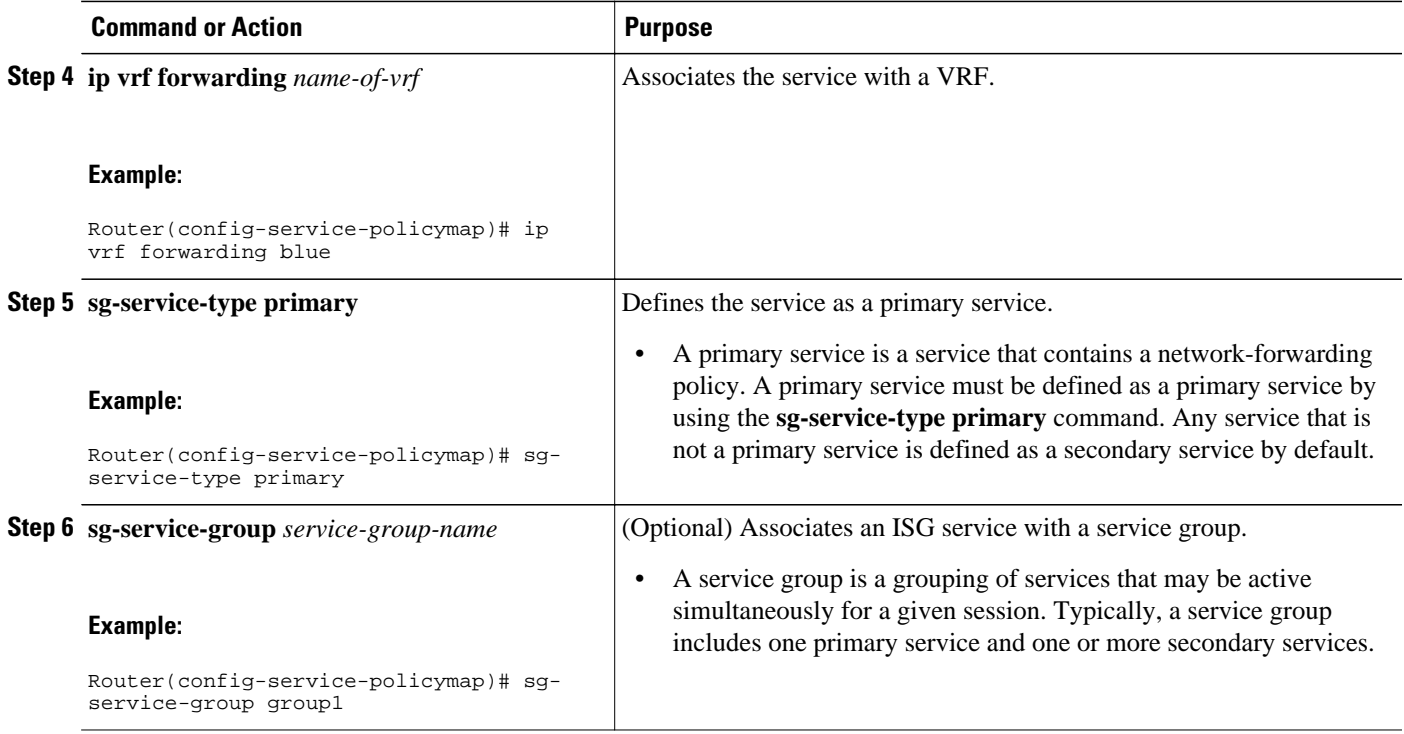

## **Verifying VRF Transfer for PPP Sessions**

Perform this task to verify VRF transfer for PPP sessions. All of the **show** steps are optional and may be performed in any order.

#### **SUMMARY STEPS**

- **1. enable**
- **2. show subscriber session all**
- **3. show idmgr** {**memory** [**detailed** [**component** [*substring*]]] | **service key session-handle** *sessionhandle-string* **service-key** *key-value* | **session key** {**aaa-unique-id** *aaa-unique-id-string* | **domainip-vrf ip-address** *ip-address* **vrf-id** *vrf-id*| **nativeip-vrf ip-address** *ip-address* **vrf-id** *vrf-id* | **portbundle ip** *ip-address* **bundle** *bundle-number* | **session-guid** *session-guid* | **session-handle** *session-handle-string* | **session-id** *session-id-string*} | **statistics**}
- **4. show ip route** [**vrf** *vrf-name*]

#### **DETAILED STEPS**

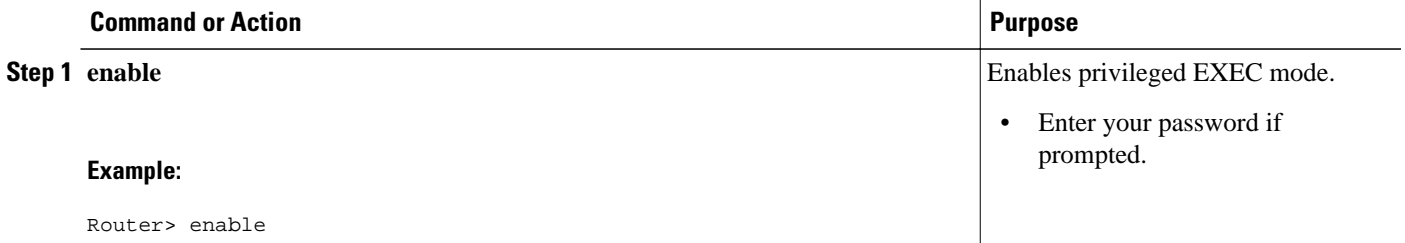

<span id="page-58-0"></span>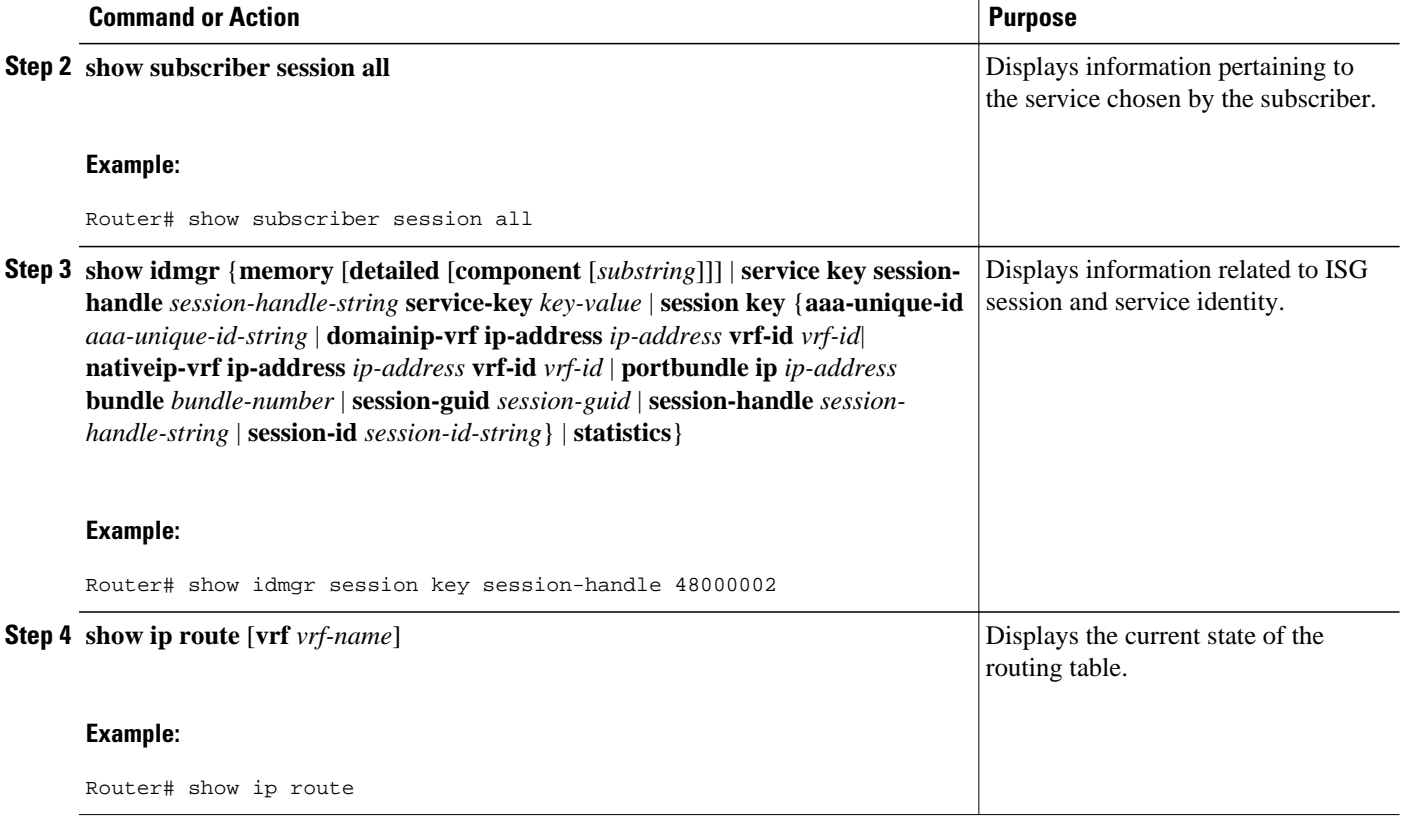

## **Troubleshooting ISG Access for PPP Sessions**

The commands in this task can be used to monitor and troubleshoot Layer 2 sessions. All of these commands are optional and do not need to be entered in a particular order.

#### **SUMMARY STEPS**

- **1. enable**
- **2. show subscriber session detailed**
- **3. debug condition** *condition*
- **4. debug subscriber packet** [**event**| **full**| **detail**]
- **5. debug subscriber error**
- **6. debug subscriber event**
- **7. debug subscriber fsm**
- **8. debug ppp** {**packet** | **negotiation** | **error** | **authentication** | **subscriber switch**}

#### **DETAILED STEPS**

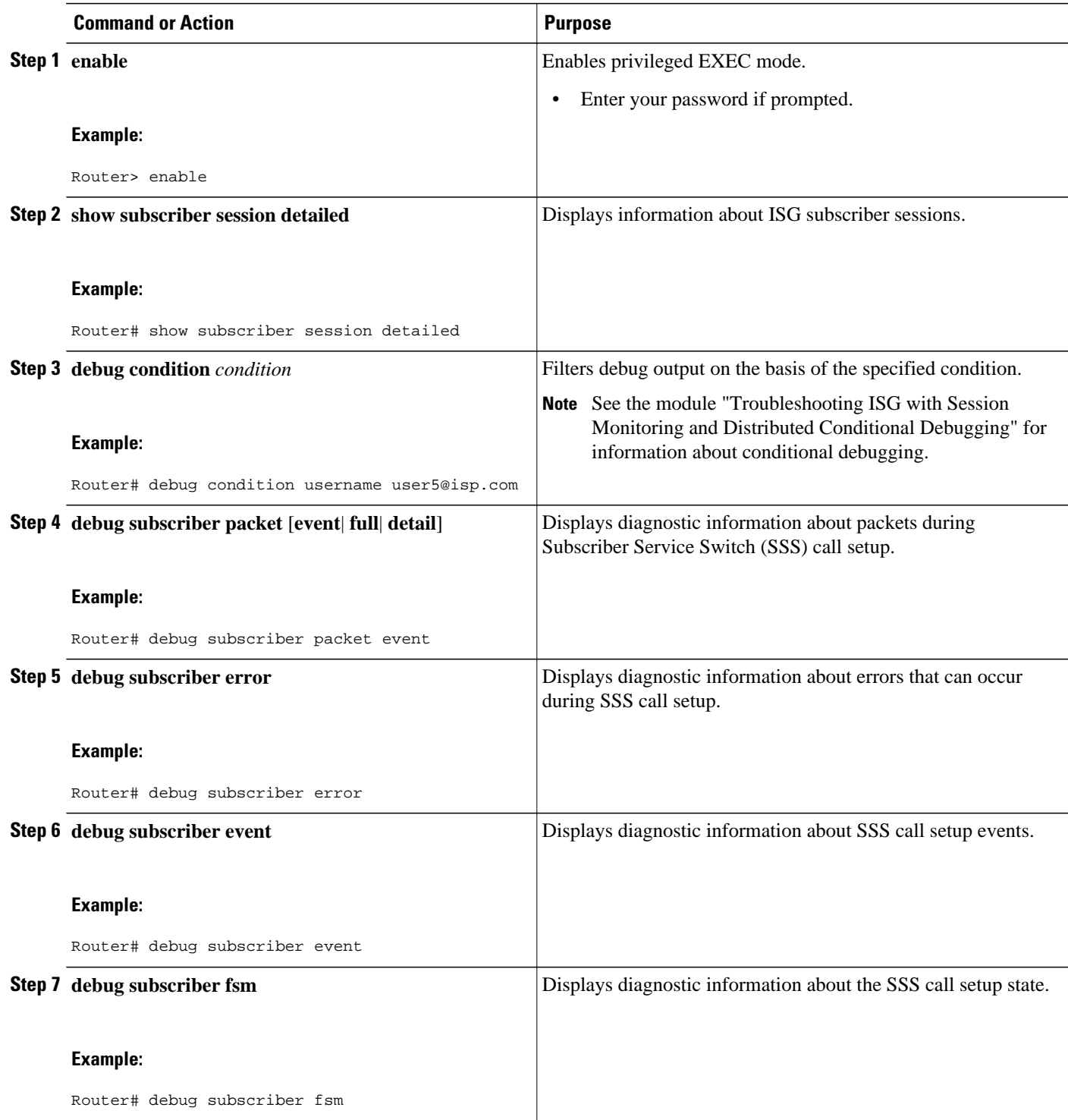

<span id="page-60-0"></span>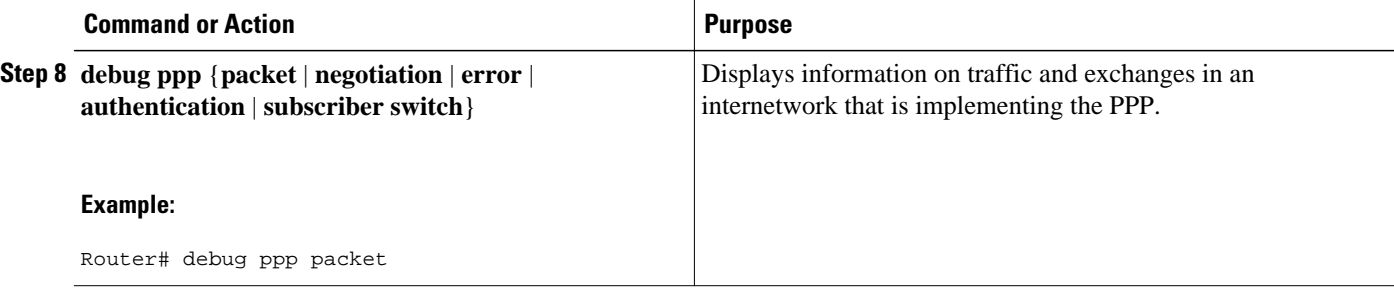

#### **Example**

In the following example, the output of the **debug subscriber packet detail** command is filtered on the basis of the username "cpe6\_1@isp.com":

```
Router# debug condition username cpe6_1@isp.com
Condition 1 set
Router# show debug
Condition 1: username cpe6_1@isp.com (0 flags triggered)
Router# debug subscriber packet detail
SSS packet detail debugging is on
Router# show debug
SSS:
   SSS packet detail debugging is on
Condition 1: username cpe6_1@isp.com (0 flags triggered)
Router#
```
## **Configuration Examples for ISG Access for PPP Sessions**

- Configuring ISG Access for PPP Sessions Example, page 42
- [VRF Transfer for PPP Sessions Using IPCP Renegotiation Example](#page-62-0), page 44

### **Configuring ISG Access for PPP Sessions Example**

The following example shows the configuration of an ISG policy that provides services to PPP subscribers. This example configures ISG to perform the following actions:

• PPP local termination

ISG will provide local termination by activating the service "ispa" for subscribers matching the domain "ispa". The system will authenticate the subscriber using method-list "list1". For local termination services, the global VRF is applied by default unless another VRF is specified in the service profile, on the interface, or in the virtual template.

• PPP authentication before forwarding

ISG will locally authenticate subscribers matching domain "ispb" before forwarding the sessions to an LNS. (Sessions are forwarded to an LNS because service policy map "ispb" specifies a VPDN group). The system will authenticate the subscribers using method-list "list2".

• PPP forwarding without local authentication

ISG will forward sessions to an LNS without local authentication for subscribers matching domain "ispc".

• PPP domain exclusion

ISG will deny service to and disconnect the session for subscribers matching domain "ispd".

• PPP domain-based service activation

For subscribers matching all other domains, ISG will activate a service that has the same name as the specified domain.

Configure control class maps, which define the conditions that must be met before a control policy rule will be executed.

```
class-map type control match-all PPP_SESSION
   match protocol ppp
class-map type control match-all NAS_PORT_CONDITION
   class type control match identifier name PPP_SESSION 
   less-than identifier nas-port type atm vpi 200 vci 100
class-map type control match-all ISPA
   match unauthenticated-domain ispa
class-map type control match-all ISPB
   match unauthenticated-domain ispb
class-map type control match-all ISPC
   match unauthenticated-domain ispc
class-map type control match-all ISPD
   match unauthenticated-domain ispd
```
Define the top-level control policy map.

policy-map type control L2\_ACCESS

Define a control policy rule that activates a forwarding service on the basis of the ATM VPI/VCI on which the call came in.

```
 class type control NAS_PORT_CONDITION event session-start
 1 service-policy type service xconnect
```
Define a control policy rule that collects the domain name from the protocol. The domain name is available from a structured user name (e.g., user@domain).

```
 class type control PPP_SESSION event session-start
 1 collect identifier unauthenticated-domain
 2 service-policy type control DOMAIN_BASED_ACCESS
```
Define the nested control policy.

policy-map type control DOMAIN\_BASED\_ACCESS

Define a control policy rule that provides local termination by activating the service "ispa".

```
 class type control ISPA event session-start
 1 authenticate aaa list list1
 2 service-policy type service ispa
```
<span id="page-62-0"></span>Define a control policy rule that configures the system to authenticate the subscriber locally before activating service "ispb". The service "ispb" specifies forwarding the session to an LNS.

```
 class type control ISPB event session-start
 1 authenticate aaa list list2
  2 service-policy type service ispb
```
Define a control policy rule that activates service "ispc", which specifies forwarding.

```
 class type control ISPC event session-start
 1 service-policy type service ispc
```
Define a control policy rule that results in session disconnection for subscribers that match service "ispd".

```
 class type control ISPD event session-start
 service disconnect
```
Define a control policy rule that defines the default for all other domains, which is to activate a service having the same name as the specified domain.

```
 class type control always event session-start
    service-policy type service identifier unauthenticated-domain
```
Configure the service policy maps.

```
policy-map type service xconnect
   service vpdn group 1
policy-map type service ispa
   service local
   ip vrf forwarding red
policy-map type service ispb
   service vpdn group 2
policy-map type service ispc
   service vpdn group 3
```
Apply the control policy map globally.

service-policy type control L2\_ACCESS

### **VRF Transfer for PPP Sessions Using IPCP Renegotiation Example**

The following example shows a configuration that uses PPPoE to establish a session, and the RADIUS service profile that is created to associate the VRF. In this example, when a PPP session initially comes up, it belongs to the default routing table, and the IP address is assigned from the default IP address pool "DEF-POOL". When the subscriber selects the "ISP-RED" service, ISG downloads the "ISP-RED" service profile and applies it to the session. The PPP session is then transferred to VRF "RED". IPCP renegotiation occurs between the client device and the ISG device, and the subscriber is assigned a new IP address from the pool "POOL-RED".

```
ip vrf RED
 rd 1:1
interface Loopback0
 ip address 10.0.0.1 255.255.255.0
interface Loopback1
  ip address 10.0.1.0 255.255.255.0
  ip vrf forwarding RED
!
```

```
interface Ethernet0/0
  pppoe enable
interface Virtual-Template1
 ip unnumbered Loopback0
 service-policy control RULE2
 peer default ip address pool DEF-POOL
 ppp authentication chap 
ip local pool DEF-POOL 172.16.5.1 172.16.5.250
ip local pool POOL-RED 172.20.5.1 172.20.5.250
```
#### **Service Profile for ISP RED**

```
Cisco-AVpair = ip:vrf-id=RED
Cisco-AVpair = "ip:ip-unnumbered=loopback 1"
Cisco-AVpair = ip:addr-pool=POOL-RED
Cisco-AVpair = subscriber:sg-service-type=primary
Cisco-AVpair = subscriber:sg-service-group=RED-GROUP
Cisco-SSG-Service-Info = IPPPOE-RED
Cisco-SSG-Service-Info = R10.1.1.0;255.255.255.0
Framed-Protocol = PPP
Service-Type = Framed
```
# **Additional References**

#### **Related Documents**

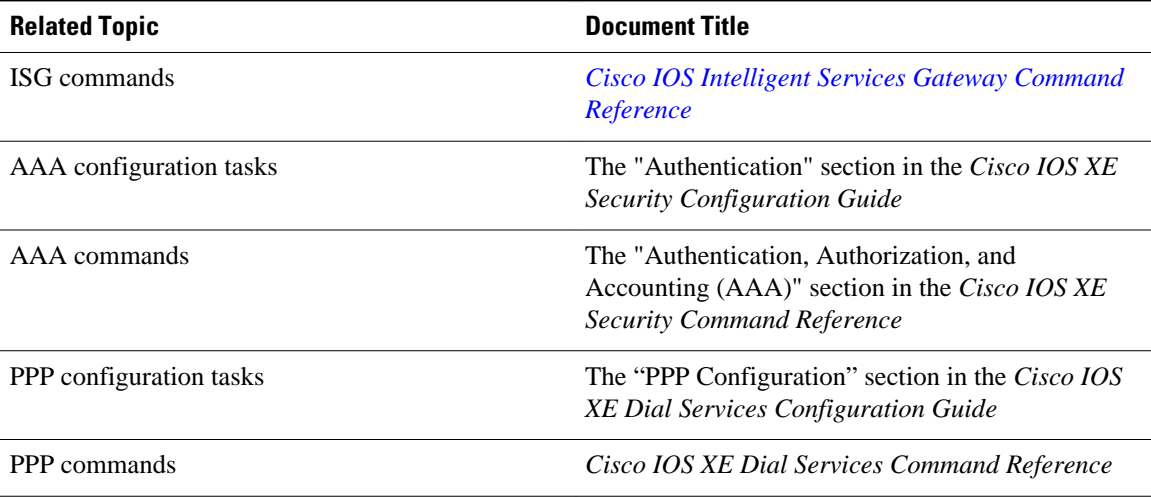

#### <span id="page-64-0"></span>**Technical Assistance**

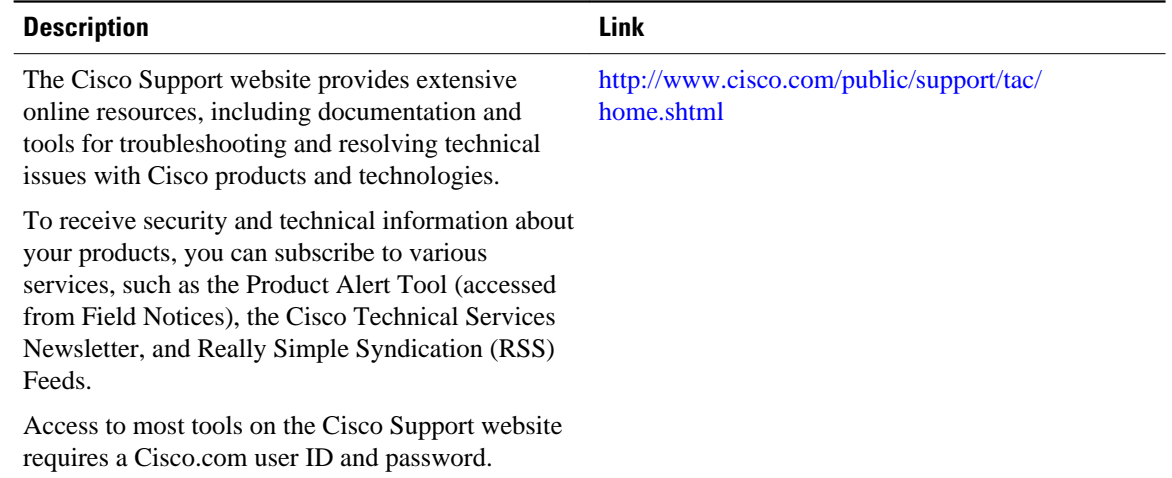

# **Feature Information for ISG Access for PPP Sessions**

The following table provides release information about the feature or features described in this module. This table lists only the software release that introduced support for a given feature in a given software release train. Unless noted otherwise, subsequent releases of that software release train also support that feature.

Use Cisco Feature Navigator to find information about platform support and Cisco software image support. To access Cisco Feature Navigator, go to [www.cisco.com/go/cfn.](http://www.cisco.com/go/cfn) An account on Cisco.com is not required.

| <b>Feature Name</b>                                           | <b>Releases</b>          | <b>Feature Configuration Information</b>                                                                                                    |
|---------------------------------------------------------------|--------------------------|----------------------------------------------------------------------------------------------------|
| <b>ISG:Session: Creation: P2P</b><br>Session (PPPoE, PPPoXoX) | Cisco IOS XE Release 2.2 | The ISG session is the primary<br>context to which services and<br>policies are associated across<br>specific data flows. Point-to-point<br>(P2P) sessions are established<br>through a signaling protocol. ISG<br>handles many variants of P2P<br>encapsulation, such as PPP,<br>PPPoE and PPPoA. |

*Table 3 Feature Information for ISG Layer 2 Access*

Cisco and the Cisco Logo are trademarks of Cisco Systems, Inc. and/or its affiliates in the U.S. and other countries. A listing of Cisco's trademarks can be found at [www.cisco.com/go/trademarks.](http://www.cisco.com/go/trademarks) Third party trademarks mentioned are the property of their respective owners. The use of the word partner does not imply a partnership relationship between Cisco and any other company. (1005R)

Any Internet Protocol (IP) addresses and phone numbers used in this document are not intended to be actual addresses and phone numbers. Any examples, command display output, network topology diagrams, and other figures included in the document are shown for illustrative purposes only. Any use of actual IP addresses or phone numbers in illustrative content is unintentional and coincidental.

 $\mathbf l$ 

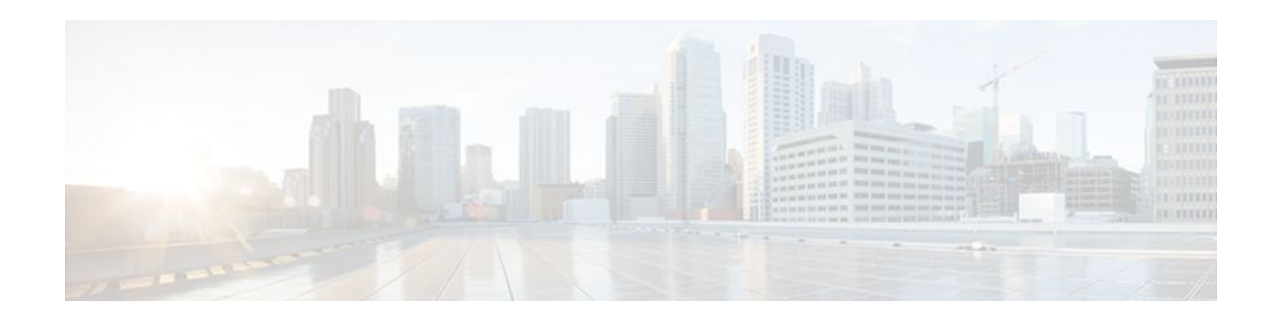

# **Configuring ISG Access for IP Subscriber Sessions**

Intelligent Services Gateway (ISG) is a Cisco IOS XE software feature set that provides a structured framework in which edge devices can deliver flexible and scalable services to subscribers. ISG supports IP sessions for subscribers who connect to ISG from Layer 2 or routed Layer 3 access networks. This module describes how to configure ISG to bring up IP subscriber sessions, manage subscriber IP addressing, and configure dynamic Virtual Private Network (VPN) selection.

**Note** This document assume that network address translation (NAT) is performed on a Layer 3 gateway other than the ISG.

- Finding Feature Information, page 49
- Prerequisites for ISG Access for IP Subscriber Sessions, page 49
- [Restrictions for ISG Access for IP Subscriber Sessions, page 50](#page-68-0)
- [Information About ISG Access for IP Subscriber Sessions, page 51](#page-69-0)
- [How to Configure ISG for IP Subscriber Sessions, page 62](#page-80-0)
- [Configuration Examples for ISG Access for IP Subscriber Sessions, page 88](#page-106-0)
- [Additional References, page 92](#page-110-0)
- [Feature Information for ISG Access for IP Subscriber Sessions, page 93](#page-111-0)

## **Finding Feature Information**

Your software release may not support all the features documented in this module. For the latest feature information and caveats, see the release notes for your platform and software release. To find information about the features documented in this module, and to see a list of the releases in which each feature is supported, see the Feature Information Table at the end of this document.

Use Cisco Feature Navigator to find information about platform support and Cisco software image support. To access Cisco Feature Navigator, go to [www.cisco.com/go/cfn.](http://www.cisco.com/go/cfn) An account on Cisco.com is not required.

# **Prerequisites for ISG Access for IP Subscriber Sessions**

The Dynamic Host Configuration Protocol (DHCP) server must support the DHCP lease protocol. For ISG to use DHCP to assign IP addresses:

The subscriber must be Layer 2 connected.

- ISG must be in the path of DHCP requests, serving as a DHCP server or relay.
- The appropriate IP subnets must be configured on the subscriber interface.

# <span id="page-68-0"></span>**Restrictions for ISG Access for IP Subscriber Sessions**

#### **Overlapping IP Address Restrictions**

Overlapping IP addresses in the same virtual routing and forwarding (VRF) instance are not supported.

Overlapping IP subscribers in different VRFs are not supported on the same interface for static IP subscriber sessions and routed IP subscriber sessions. Overlapping IP subscribers in different VRFs are supported on the same interface for Layer 2 connected DHCP subscriber sessions.

#### **IP Subnet Session Restrictions**

IP subnet sessions are not supported on an interface configured with the **ip subscriber l2-connected** command. IP subnet sessions are supported only when the **ip subscriber routed** command is configured on the interface.

#### **ISG DHCP Restrictions**

ISG cannot relay DHCP requests when a Layer 3 DHCP relay agent is between the ISG device and subscriber devices.

#### **Dynamic VPN Selection Restrictions**

Dynamic VPN selection is not supported for IP interface sessions, IP subnet sessions, and subscribers coming in on nonglobal VRF interfaces.

Dynamic VPN selection is not supported for subscribers with a static VPN configuration on the access interface.

Dynamic VPN selection with address reassignment is not supported for routed IP subscriber sessions that are initiated by DHCP. IP addresses of routed IP subscribers must be routable in the access network. Because Internet service provider (ISP)- or VRF-owned private addresses could overlap or be unroutable in the network between subscribers and the ISG device, it is not possible to assign IP addresses to those subscribers.

IP interface sessions do not support dynamic VRF; only static VRF is supported. If an interface is configured with the **ip subscriber interface** command, dynamic VRF through a RADIUS VSA is not supported, only static VRF is supported.

#### **General IP Session Restrictions**

Network Address Translation (NAT) configuration is not supported on the access side of ISG.

IP subscriber sessions are not supported on ambiguous IEEE 802.1QinQ (QinQ) or IEEE 802.1Q (Dot1Q) subinterfaces.

IP subscriber sessions are not supported on interfaces that receive Multiprotocol Label Switching (MPLS) packets.

Modular quality of service (QoS) CLI (MQC) shaping and queuing is supported in the egress direction in the default class for IP subscriber sessions.

Configuring features on static IP sessions is not supported.

<span id="page-69-0"></span>ISG IP subscriber functionality is not supported on the following types of access interfaces:

- Gigabit EtherChannel (Port Channel)
- Generic routing encapsulation (GRE)
- PPP (virtual-template)
- Layer 2 Tunnel Protocol (L2TP)

Interface statistics are not generated for ISG multiservice interfaces.

Stateful switchover (SSO) and In Service Software Upgrade (ISSU) are not supported for any features on ISG IP subscriber sessions or traffic class sessions. Upon switchover, an IP session must be re-created or restarted (for DHCP sessions) when the session becomes active again.

The following subscriber features are not supported on IPoE sessions:

- Per-session firewall
- Per-session NAT
- Per-session PBR
- Per-session NBAR
- Per-session netflow
- Per-session multicast

The following PPP session features are not supported on IP sessions:

- Session limit per system, VLAN, or MAC
- Dual stack session (single PPP session carrying both IPv4 and IPv6 traffic)
- Packet of Disconnect (PoD)

#### **Multiservice Interface Restrictions**

IP interface features (such as QoS and access lists) are not supported on multiservice interfaces.

Only one multiservice interface can belong to a single VRF. For example, the following configuration will not work:

```
interface multiservice 1
  ip vrf forwarding VRF_A
!
interface multiservice 2
  ip vrf forwarding VRF_A
```
## **Information About ISG Access for IP Subscriber Sessions**

- [Types of IP Subscriber Sessions,](#page-70-0) page 52
- [Coexistence of Multicast and IP Sessions](#page-71-0), page 53
- [IP Subscriber Connectivity](#page-71-0), page 53
- [IP Subscriber Session Initiation](#page-72-0), page 54
- [IP Subscriber Addressing](#page-72-0), page 54
- [IP Subscriber Identity,](#page-74-0) page 56
- [VPN Connectivity and Services for IP Subscribers](#page-76-0), page 58
- [IP Session Termination,](#page-79-0) page 61
- [IP Session Recovery for DHCP-Initiated IP Sessions](#page-79-0), page 61
- [Default Services for IP Subscriber Sessions](#page-79-0), page 61

### <span id="page-70-0"></span>**Types of IP Subscriber Sessions**

ISG supports the following types of IP subscriber sessions:

- IP Sessions, page 52
- IP Interface Sessions, page 52
- IP Subnet Sessions, page 52

### **IP Sessions**

An IP session includes all the traffic that is associated with a single subscriber IP address. If the IP address is not unique to the system, other distinguishing characteristics such as a VRF or MAC address form part of the identity of the session. ISG can be configured to create IP sessions upon receipt of DHCP packets, packets with unclassified IP or MAC addresses, or RADIUS packets. See the "IP Subscriber Session Initiation" section for more information.

IP sessions may be hosted for a connected subscriber device (one routing hop from the ISG) or one that is more than one hop from the gateway.

### **IP Interface Sessions**

An IP interface session includes all IP traffic received on a specific physical or virtual interface. IP interface sessions are provisioned through the CLI; that is, a session is created when the IP interface session commands are entered, and the session is continuous, even when the interface is shut down. By default, IP interface sessions come up in the state "unauthenticated" with full network access.

IP interface sessions might be used in situations in which a subscriber is represented by an interface (with the exception of PPP) and communicates using more than one IP address. For example, a subscriber using routed bridge encapsulation (RBE) access might have a dedicated ATM virtual circuit (VC) to home customer premises equipment (CPE) that is hosting a number of PCs.

#### **IP Subnet Sessions**

An IP subnet session represents all the traffic that is associated with a single IP subnet. IP subnet sessions are used to apply uniform edge processing to packets associated with a particular IP subnet. When an IP subnet session is configured, ISG treats the subnet as a single subscriber, which means that ISG features and functionality are applied to the subnet traffic as an aggregate.

IP subnet sessions are supported for routed IP subscriber traffic.

IP subnet sessions are created the same way as IP sessions, except that when a subscriber is authorized or authenticated and the Framed-IP-Netmask attribute is present in the user or service profile, ISG converts the source-IP-based session into a subnet session with the subnet value in the Framed-IP-Netmask attribute.

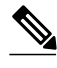

**Note** Where an ingress interface maps to a single subnet, the subnet might be accommodated with an IP interface session. However, if the ISG is more than one hop away from a subscriber, and there is the possibility that multiple subnets are accessible through the same interface, IP subnet sessions may be defined to distinguish the traffic and apply appropriate edge functionality to each subnet.

## <span id="page-71-0"></span>**Coexistence of Multicast and IP Sessions**

The ISG Session Multicast Coexistence feature introduces the ability to host all the subscribers and services (data and multicast) on the same VLAN by enabling multicast and IP sessions to coexist on the same subinterface for Cisco ASR 10000 Series Aggregation Routers. ISG IP sessions are supported on nonaccess-type subinterfaces. In the case of an existing session or even when no session exists, this support helps the multicast traffic to pass through the interfaces configured for the IP sessions in both upstream and downstream directions without creating a session.

## **IP Subscriber Connectivity**

IP subscribers connect to ISG through either Layer 2 connected access networks or routed access networks. The following sections describe these types of IP subscriber connectivity:

- Layer 2 Connected Access Networks, page 53
- Routed Access Networks, page 53

### **Layer 2 Connected Access Networks**

Layer 2 connected subscribers are either directly attached to the physical interfaces of an ISG or connected to an ISG through a Layer 2 access network, such as a bridged or a switched network. Layer 3 forwarding is either absent or not used to direct subscriber traffic in the Layer 2 access network. IP addresses of the subscribers may or may not be on the same subnet as the Layer 2 connected physical interfaces. The figure below shows an example of a Layer 2 connected access network.

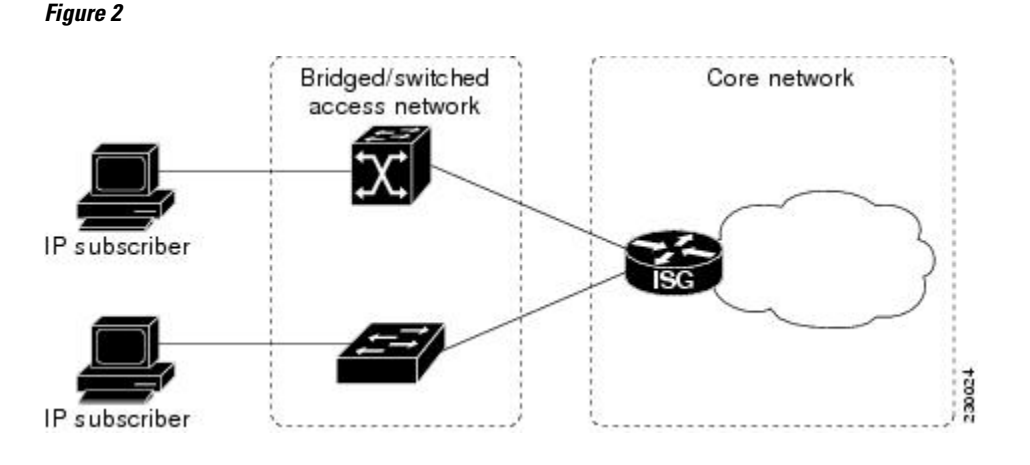

### **Routed Access Networks**

Routed subscriber traffic is routed through a Layer 3 access network with at least one transit router before reaching the ISG. IP addresses of the subscribers are at least routable in the Layer 3 access network. Layer
3 access networks contain a single routing domain and therefore do not support overlapping IP addresses. The figure below shows an example of a routed access network.

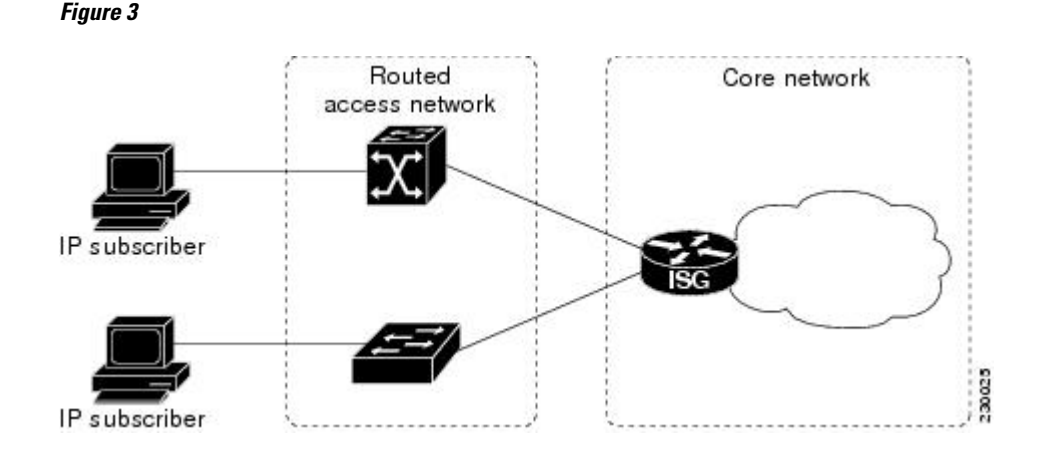

# **IP Subscriber Session Initiation**

ISG can be configured to allow one or more of the following events to signal the start of an IP session or IP subnet session on an interface:

• DHCP DISCOVER packet

If the following conditions are met, receipt of a DHCP DISCOVER packet will trigger the creation of an IP session:

- The ISG serves as a DHCP relay or server for new IP address assignments.
	- Subscribers are configured for DHCP.
	- The DHCP DISCOVER packet is the first DHCP request received from the subscriber.
- Unclassified source IP address

For routed IP subscribers, a new IP session is triggered by the appearance of an IP packet with an unclassified source IP address (which means that an IP session does not yet exist for that IP address).

• Unclassified source MAC address

For Layer 2 connected IP subscribers, a new IP session is triggered by the appearance of an IP packet with an unclassified source MAC address (which means that an IP session does not yet exist for that MAC address).

• RADIUS Access-Request packet

For routed or Layer 2 connected access, a new IP session is triggered by the appearance of a RADIUS Access-Request packet when ISG is serving as a RADIUS proxy.

# **IP Subscriber Addressing**

The following sections provide information about how ISG handles IP addressing for IP subscribers:

- [Methods of ISG Subscriber IP Address Assignment](#page-73-0), page 55
- [Public and Private IP Addresses,](#page-73-0) page 55
- [Overlapping IP Addresses,](#page-74-0) page 56

• [ISG Subscriber IP Address Assignment Using DHCP,](#page-74-0) page 56

#### <span id="page-73-0"></span>**Methods of ISG Subscriber IP Address Assignment**

IP subscribers either have IP addresses configured statically or obtain IP addresses dynamically through some network protocol that has the ability to assign IP addresses. For a subscriber to be routable within a given IP service domain, the subscriber must present a domain-specific IP address to the network. If a subscriber transfers between IP service domains (which include any private domain managed by the access provider), the IP address presented to the network must change to reflect the new domain.

The following sections describe the methods of IP address assignment that ISG supports for each type of Layer 3 session:

- IP Interface Sessions, page 55
- IP Sessions, page 55
- IP Subnet Sessions, page 55

#### **IP Interface Sessions**

For IP interface sessions, ISG is not involved in (or aware of) the assignment of subscriber IP addresses.

#### **IP Sessions**

For IP sessions, ISG supports the following methods of IP address assignment:

• Static IP addresses

If a subscriber's static IP address is configured correctly for the service domain, ISG does not have to be involved in the assignment of an IP address for the subscriber.

• DHCP

If DHCP is being used to assign IP addresses, and the IP address that is assigned by DHCP is correct for the service domain, ISG does not have to be involved in the assignment of an IP address for the subscriber.

If the IP address that is assigned by DHCP is not correct for the service domain, or if the domain changes because of a VRF transfer, ISG can be configured to influence the DHCP IP address assignment.

The following conditions must be met in order for ISG to influence DHCP IP address assignment:

- The subscriber must be Layer 2 connected.
	- The ISG device must be in the path of DHCP requests by serving as a DHCP server or relay.
	- Subscribers must not have statically configured IP addresses.

For deployments that support it, DHCP is the recommended method of IP address assignment.

#### **IP Subnet Sessions**

For IP subnet sessions, the IP subnet is specified in the user profile.

### **Public and Private IP Addresses**

No matter how an IP subscriber is assigned an IP address, the IP address falls in either the public or the private IP address category. If an IP subscriber is assigned with a private IP address and the subscriber has to reach the Internet, a Layer 3 gateway, such as ISG or a firewall, between the subscriber and the Internet must perform Network Address Translation (NAT) for the subscriber's private IP address.

<span id="page-74-0"></span>When the access network is a Layer 2 connected network, a subscriber IP address can be either native or foreign to an access interface. A native subscriber IP address is one that belongs to the subnet provisioned on the access interface. A foreign subscriber IP address is one that does not belong to the subnet provisioned on the access interface. A foreign subscriber IP address could result when a retail ISP assigns an IP address to the IP subscriber from its own IP address allotment, which is different from the wholesale ISPs, or when an IP subscriber with a static IP address that is native in the home access network roams to a foreign access network. To support IP subscribers with foreign IP addresses, ISG must be able to respond to Address Resolution Protocol (ARP) requests that originate from foreign IP addresses with a MAC address of the ISG itself. Because the access network is Layer 2 connected, ISG maintains an adjacency to every subscriber.

When the access network is a routed network, a subscriber IP address must be routable in the access network; otherwise, subscriber traffic will never be able to reach ISG. ISG may not have an adjacency for each subscriber in this case, but rather an adjacency of the next hop toward a subscriber. The next hop is determined by the routing process on ISG.

### **Overlapping IP Addresses**

When an access network is deployed without VPN capability, the IP address space in the access network is shared among all IP subscribers. When the IP addresses are assigned dynamically, care must be taken to ensure that these addresses do not overlap. In cases where overlapping IP addresses are assigned to IP subscribers intentionally, the access network should use a Layer 2 separation mechanism to differentiate the IP address spaces. For example, the access network may put each IP address space in a different VLAN.

In cases in which the access network serves both local IP subscribers and roaming users, the static private IP address of a roaming subscriber may overlap the native private IP address of another subscriber. For example, a public wireless hot spot that generally assigns dynamic IP addresses might want to provide access to occasional roaming users with statically configured IP addresses. To support this special overlapping condition, all IP subscribers must be in a Layer 2 connected access network in which overlapping MAC addresses do not exist. In this case, IP subscribers can be distinguished using MAC addresses.

### **ISG Subscriber IP Address Assignment Using DHCP**

When ISG is in the path of DHCP requests (as either a DHCP server or a DHCP relay), ISG can influence the IP address pool and DHCP server that are used to assign subscriber IP addresses. To enable ISG to influence the IP addresses assigned to subscribers, associate a DHCP address pool class with an address domain. The DHCP address pool class must also be configured in a service policy map, service profile, or user profile that is associated with a subscriber. When a DHCP request is received from a subscriber, DHCP uses the address pool class that is associated with the subscriber to determine which DHCP address pool should be used to service the request. As a result, on a per-request basis, an IP address is provided by the local DHCP server or relayed to a remote DHCP server that is defined in the selected pool.

# **IP Subscriber Identity**

IP subscriber identity is closely related to IP session initiation because ISG must uniquely identify an IP subscriber at the moment that it creates the IP session. However, the need to identify an IP subscriber goes beyond the session initiation phase. The following sections describe how ISG uniquely identifies IP subscribers:

- [Routed IP Subscriber Identity,](#page-75-0) page 57
- [MAC Address as Secondary Identity,](#page-75-0) page 57
- [DHCP Lease Query Support,](#page-75-0) page 57

• [Layer 2 Connected IP Subscriber Identity](#page-76-0), page 58

### <span id="page-75-0"></span>**Routed IP Subscriber Identity**

If the access network is a routed network, subscriber IP addresses can be used to uniquely identify IP subscribers because by definition subscriber IP addresses are at least routable in the access network.

When using a subscriber IP address as the identifier, ISG assumes that the subscriber IP address is unique. If the access network is deployed with Layer 3 load balancing, redundancy, or asymmetric routing, ISG also assumes that IP traffic from the same IP subscriber may arrive at different access interfaces. To support this type of deployment, ISG assumes a single IP address space for all the access interfaces connecting to the same access network.

If there is a requirement to support several IP address spaces over a single physical access network, the access network must use some Layer 2 encapsulation to create a separate logical access network for each IP address space. In this case, ISG can still have a single IP address space for all the logical access interfaces that connect to a logical access network.

When subscriber IP addresses are private IP addresses, the access network must be able to route such subscriber traffic. If the subscriber traffic is destined to the Internet, NAT must be performed.

For routed IP subscribers, the subscriber IP address serves as the key for an IP session. ISG associates IP traffic with an IP session as follows:

- In the upstream direction, the source IP address of an IP packet is used to identify the IP session. The source IP address is the subscriber IP address.
- In the downstream direction, the destination IP address of an IP packet is used to identify the IP session. The destination IP address is the subscriber IP address.

If the IP subscriber is a VPN user, the subscriber IP address must be routable in both the global routing table and the VPN routing table on the ISG.

In the case of an IP subnet subscriber, a subscriber IP address is defined as an IP prefix address instead of a /32 IP host address. This IP prefix covers a range of IP addresses used by end users but represents a single logical IP subscriber from the ISG point of view. In this deployment, all end users share the same connectivity and services provided by the ISG.

To normalize the classification of IP subscribers that have different network masks, ISG uses the network mask in conjunction with the subscriber IP address for routed IP subscribers.

### **MAC Address as Secondary Identity**

You must configure the **collect identifier mac-address** command at the start of a session. This instructs the ISG devices to store the MAC address as part of the session identifiers. For routed IP subscriber sessions, the MAC address is collected from the DHCP server using the DHCP Lease Query Protocol. For information about configuring the command, see the "Configuring ISG Control Policies" module.

## **DHCP Lease Query Support**

The DHCP Lease Query message is a DHCP message type transmitted from a DHCP relay agent to a DHCP server. A DHCP Lease Query-aware relay agent sends the location of an IP endpoint to the DHCP Lease Query message.

The DHCP Lease Query transaction is a DHCP transaction with special message types that enable clients to query DHCP servers regarding the owner and the lease expiration time of an IP address. For information

about configuring DHCP server for Lease Query, see the [Configuring a DHCP Server IP Address,](#page-100-0) page 82.

### <span id="page-76-0"></span>**Layer 2 Connected IP Subscriber Identity**

A Layer 2 connected access network is capable of providing IP connectivity to IP subscribers with foreign and overlapping IP addresses, in addition to IP subscribers with native IP addresses. Because subscriber IP addresses might not be unique in such an access network, ISG uses the subscriber MAC address to identify Layer 2 connected IP subscribers, regardless of what kind of IP address a subscriber has.

Traffic that comes from IP subscribers with private or overlapping IP addresses and that is destined to the Internet is subject to NAT.

For Layer 2 connected IP subscribers, both the subscriber MAC address (unique within a VLAN) and the IP address serve as the keys for the IP session, but they are used in different directions:

- In the upstream direction, the VLAN ID and source MAC address of an IP packet are used to identify the IP session.
- In the downstream direction, both the destination IP address and the VLAN ID of an IP packet are used to identify the IP subscriber context.

# **VPN Connectivity and Services for IP Subscribers**

- Subscriber VPN Membership, page 58
- Multiservice Interface Model, page 58
- [VPN Addressing,](#page-77-0) page 59
- [VPN IP Subscriber Identity,](#page-78-0) page 60
- [Service Model for VRF Transfers,](#page-78-0) page 60
- [Benefits of Dynamic VPN Selection](#page-78-0), page 60

### **Subscriber VPN Membership**

Depending on deployment requirements, an IP subscriber may or may not have VPN service. If an IP subscriber does have VPN service, the subscriber may belong to only one VPN domain at any time. An IP subscriber is associated with a VPN domain in one of the following ways:

- Static VPN assignment--The VPN IP subscriber belongs to a static VPN domain. Whenever the IP subscriber connects to ISG, the IP subscriber is placed in the preassigned VPN domain.
- Dynamic VPN selection--The VPN IP subscriber can choose and switch among different VPN domains through dynamic service logon. Whenever a new VPN domain is selected, VPN services of the current VPN domain must be removed before VPN services of the new VPN domain can be applied to the IP subscriber.

Dynamic VPN selection can be initiated through automatic service logon, where the VRF is downloaded and applied to the subscriber session at session start, or through subscriber service selection at a web portal, in which case the subscriber is transferred to the VRF that corresponds to the selected service.

### **Multiservice Interface Model**

For a subscriber without a static VPN configuration, a multiservice interface must be configured on the ISG device to map the IP session to a VRF. The multiservice interface represents a boundary between a VPN routing domain and the default routing domain. In cases where an IP subscriber may be associated with

<span id="page-77-0"></span>several routing domains throughout the duration of a connection, multiservice interfaces serve as demarcation points for the IP subscriber to switch from one VPN domain to another. One multiservice interface must be configured for each VPN routing domain. The figure below illustrates the multiservice interface model.

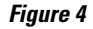

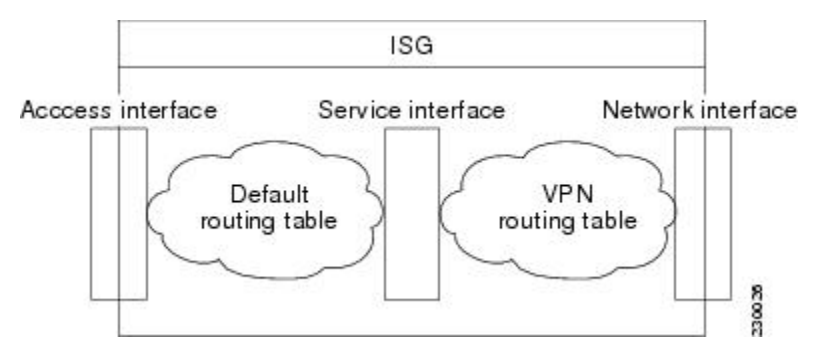

### **VPN Addressing**

When a subscriber session is transferred from one VPN domain to another, it is effectively entering a new addressing domain that may or may not overlap the subscriber's previous domain. The subscriber's network-facing address must be altered accordingly so that packets can be correctly routed back from within the service domain.

A VRF transfer is necessary when a subscriber's identity and subscribed services cannot be determined without interaction with a web portal. A local routing context is required, at least initially, so that IP packets may be routed to and from the portal server. Following portal-based service selection, the subscriber would typically have to be transferred into the VRF associated with the selected service domain. Following a VRF transfer, the subscriber must also receive an address that is routable in this new domain.

If ISG is adjacent to the subscriber device and serves as a DHCP relay or server, DHCP can be used to assign domain-specific addresses to subscribers.

In order for VRF transfers to be supported, it is strongly recommended that DHCP be configured with short initial leases (this is because existing subscriber addresses can only be altered once the current lease has expired). Subscribers will not have access to the selected domain before the next DHCP renew request is received. Using short initial lease times minimizes the interval between a VRF change and a DHCP renewal. If long lease times are used, an out-of-band method of initiating IP address change should be implemented.

When DHCP can be used to assign a new address at the subscriber device, subnet-based VRF selection can be used to bring about the transfer. Subnet-based VRF selection (also known as *VRF autoclassify* ) is a feature that selects the VRF at the ingress port on the basis of the source IP subnet address.

Service providers and organizations have allocated public IP address blocks that are not overlapping by nature. Therefore, when they are assigned public IP addresses, VPN IP subscribers have no overlapping IP addresses. When VPN IP subscribers of different VPN domains have private IP addresses assigned, they are likely to have overlapping addresses in the access network.

An access network is a single IP address space when there is no Layer 2 encapsulation separating VPN IP subscribers of different VPN domains. Therefore, ISG must be able to handle overlapping IP addresses when deploying VPN IP subscribers. IP connectivity for VPN IP subscribers with overlapping IP addresses is possible only when they are connected to ISG through a Layer 2 connected access network.

### <span id="page-78-0"></span>**VPN IP Subscriber Identity**

ISG identifies VPN IP subscribers in the same way that it identifies non-VPN IP subscribers. Upstream IP traffic is defined as the subscriber IP traffic traveling from the access network to the VPN (overlaid on top of the service provider core network). Downstream IP traffic is defined as the subscriber IP traffic traveling from the VPN to the access network.

### **Service Model for VRF Transfers**

A *primary* service is a service that contains a network-forwarding policy (such as a VRF) in its service definition. Only one primary service at a time can be activated for a session. A *secondary* service is any service that does not contain a network-forwarding policy.

When a subscriber for whom a primary service has already been activated tries to select another primary service, ISG will deactivate all current services (including the current primary service) and activate the new primary service, and hence switch the VRF.

When a subscriber for whom a primary service has already been activated tries to select a secondary service, the action taken by ISG depends on whether the secondary service is part of a service group. A *service group* is a grouping of services that may be simultaneously active for a given session. Typically, a service group includes one primary service and one or more secondary services. The table below describes the action that ISG will take when a subscriber selects a secondary service.

| <b>Primary Service Characteristics</b>             | <b>Secondary Service</b><br><b>Characteristics</b>                         | <b>Resulting Behavior at ISG</b>          |
|----------------------------------------------------|----------------------------------------------------------------------------|-------------------------------------------|
| Primary service with no service<br>group attribute | Secondary service with service<br>group                                    | Do not bring up the secondary<br>service. |
|                                                    | Secondary service with no service Bring up the secondary service.<br>group |                                           |
| Primary service with service<br>group attribute    | Secondary service with different<br>service group                          | Do not bring up the secondary<br>service. |
|                                                    | Secondary service with same<br>service group                               | Bring up the secondary service.           |
|                                                    | Secondary service with no service Bring up the secondary service.<br>group |                                           |

*Table 4 ISG Activation Policy for Secondary Services*

#### **Benefits of Dynamic VPN Selection**

The need for switching of a subscriber session between routing and forwarding domains (also called *network services* ) occurs frequently in markets where so-called *equal access networking* must be supported. Equal access networking is often mandated by regulatory rules stating that an access provider should allow service providers equal access to a retail subscriber network. ISG dynamic VPN selection facilitates equal access networking by allowing subscribers to transfer between network services.

# **IP Session Termination**

An IP session may be terminated in one of the following ways:

• DHCP Lease Expiry or DHCP Release from client

If DHCP is used to detect a new session, its departure may also be signaled by a DHCP event.

• Application stop

An application command that is used to terminate a session. The **application stop** command is typically used to terminate a session when a subscriber initiates an account logoff from a web portal. An application stop may also result from the actions of an administrator, such as action taken in response to rogue behavior from a subscriber.

• Idle timeout and session timeout

Idle timeouts and session timeouts can be used to detect or impose termination of an IP session.

• Control policy

A control policy containing the "service disconnect" action can be used to terminate a session.

# **IP Session Recovery for DHCP-Initiated IP Sessions**

When an IP session is terminated (for example, by account logoff or session timeout) or lost (for example, by router reload), the client may continue to hold an unexpired DHCP lease. When this happens, ISG performs a session restart to prevent the client's IP connection from being stuck until the DHCP lease expires. A control policy can be configured to define the actions that ISG will take when the session restart event occurs. If a policy is not defined, a default policy will take effect. The default policy causes ISG to disconnect the session after 60 seconds following a session restart and is the equivalent of the following configuration:

```
policy-map type control GLOBAL
  class type control always event session-restart
   1 service disconnect delay 60
```
This default policy appears in the output for the **show subscriber policy rules** command as follows:

```
Rule: internal-rule-session-restart
  Class-map: always event session-restart
   Action: 1 service disconnect delay 60
   Executed: 0
```
# **Default Services for IP Subscriber Sessions**

Newly created IP sessions may require a default service to allow subsequent subscriber packets to be processed appropriately; for example, to permit or force TCP packets to a captive portal where menudriven authentication and service selection can be performed. A default service policy map or service profile may be configured for IP sessions to redirect traffic, enable port-bundle host-key functionality for session identification, or enable transparent autologon. A default service would also likely include a network service, which allows subscribers to access a web portal for authentication and service selection.

# **How to Configure ISG for IP Subscriber Sessions**

- Creating ISG Sessions for IP Subscribers, page 62
- [Assigning ISG Subscriber IP Addresses Using DHCP,](#page-93-0) page 75
- [Configuring ISG Dynamic VPN Selection](#page-101-0), page 83

# **Creating ISG Sessions for IP Subscribers**

An ISG device creates IP sessions for IP traffic on subscriber-side interfaces. The following tasks enable IP sessions and indicate how sessions will be identified:

- Creating IP Subscriber Sessions for Routed ISG Subscribers, page 62
- [Creating IP Subscriber Sessions for Layer 2 Connected ISG Subscribers](#page-82-0), page 64
- [Creating ISG IP Interface Sessions](#page-83-0), page 65
- [Creating an ISG Static Session,](#page-84-0) page 66
- [Creating ISG IP Subnet Sessions](#page-87-0), page 69
- [Configuring IP Session Recovery for DHCP-Initiated IP Sessions](#page-89-0), page 71
- [Verifying ISG IP Subscriber Sessions,](#page-91-0) page 73
- [Clearing ISG IP Subscriber Sessions](#page-92-0), page 74
- [Troubleshooting Tips,](#page-93-0) page 75

### **Creating IP Subscriber Sessions for Routed ISG Subscribers**

Routed IP subscribers are subscribers that are routed through a Layer 3 access network with at least one transit router before reaching the ISG. Perform this task to configure ISG to create IP sessions for routed IP subscribers.

#### **SUMMARY STEPS**

- **1. enable**
- **2. configure terminal**
- **3. interface** *type number*
- **4. ip subscriber routed**
- **5. initiator** {**dhcp** [**class-aware**] | **radius-proxy** | **unclassified ip-address**}
- **6. end**

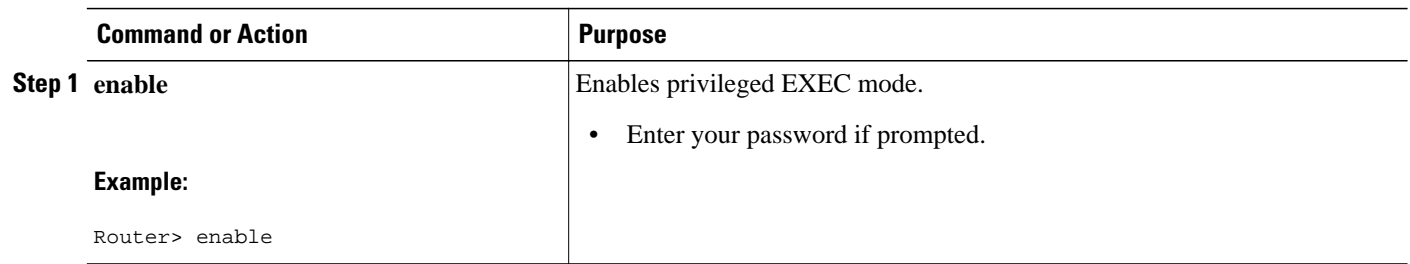

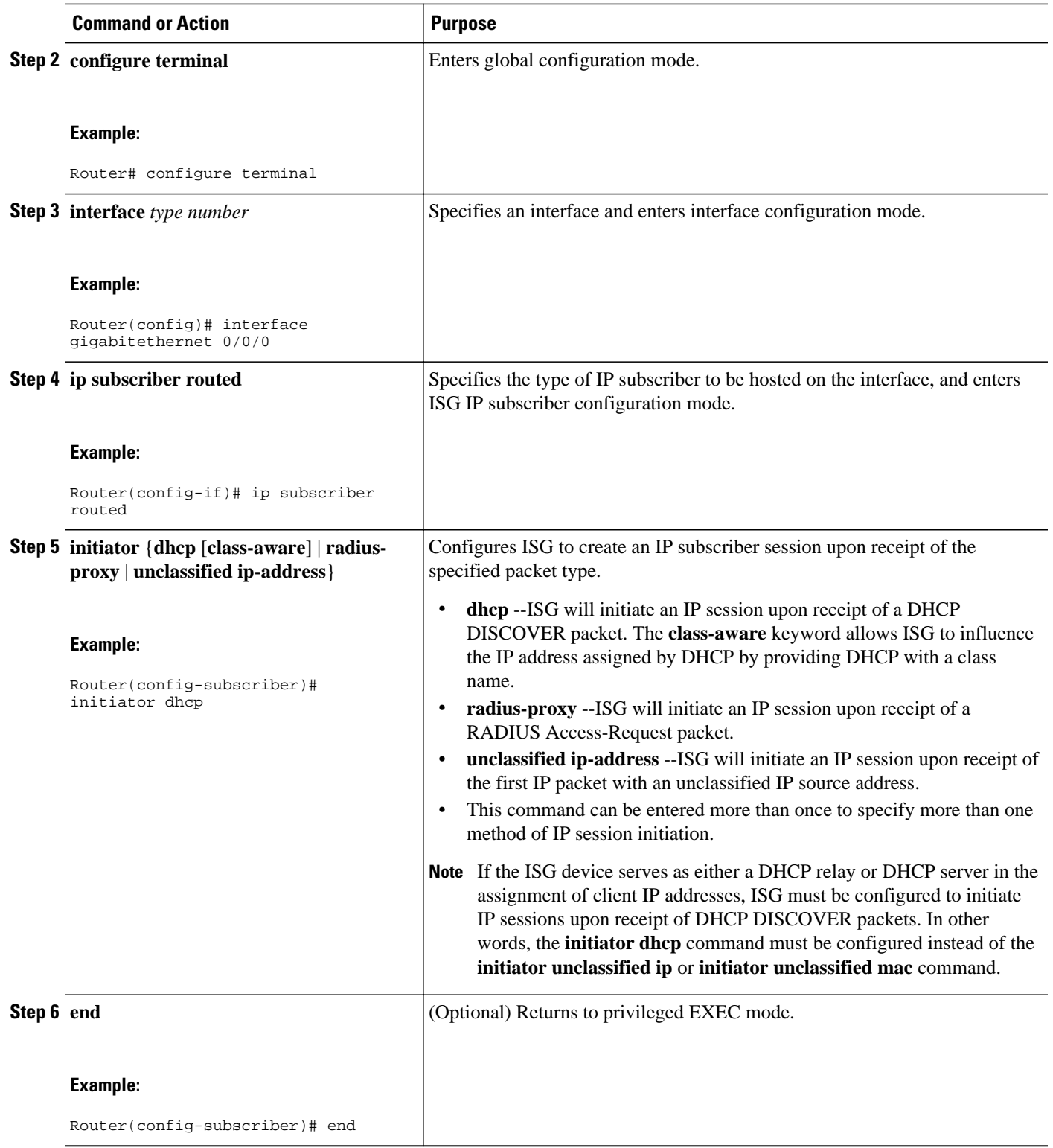

### <span id="page-82-0"></span>**Creating IP Subscriber Sessions for Layer 2 Connected ISG Subscribers**

Layer 2 connected subscribers are either directly attached to the physical interfaces of an ISG or connected to an ISG through a Layer 2 access network, such as a bridged network or a switched network. Perform this task to configure ISG to create IP sessions for Layer 2 connected IP subscribers.

#### **SUMMARY STEPS**

- **1. enable**
- **2. configure terminal**
- **3. interface** *type number*
- **4. ip subscriber l2-connected**
- **5. initiator** {**dhcp** [**class-aware**] | **radius-proxy** | **unclassified mac-address**}
- **6. end**

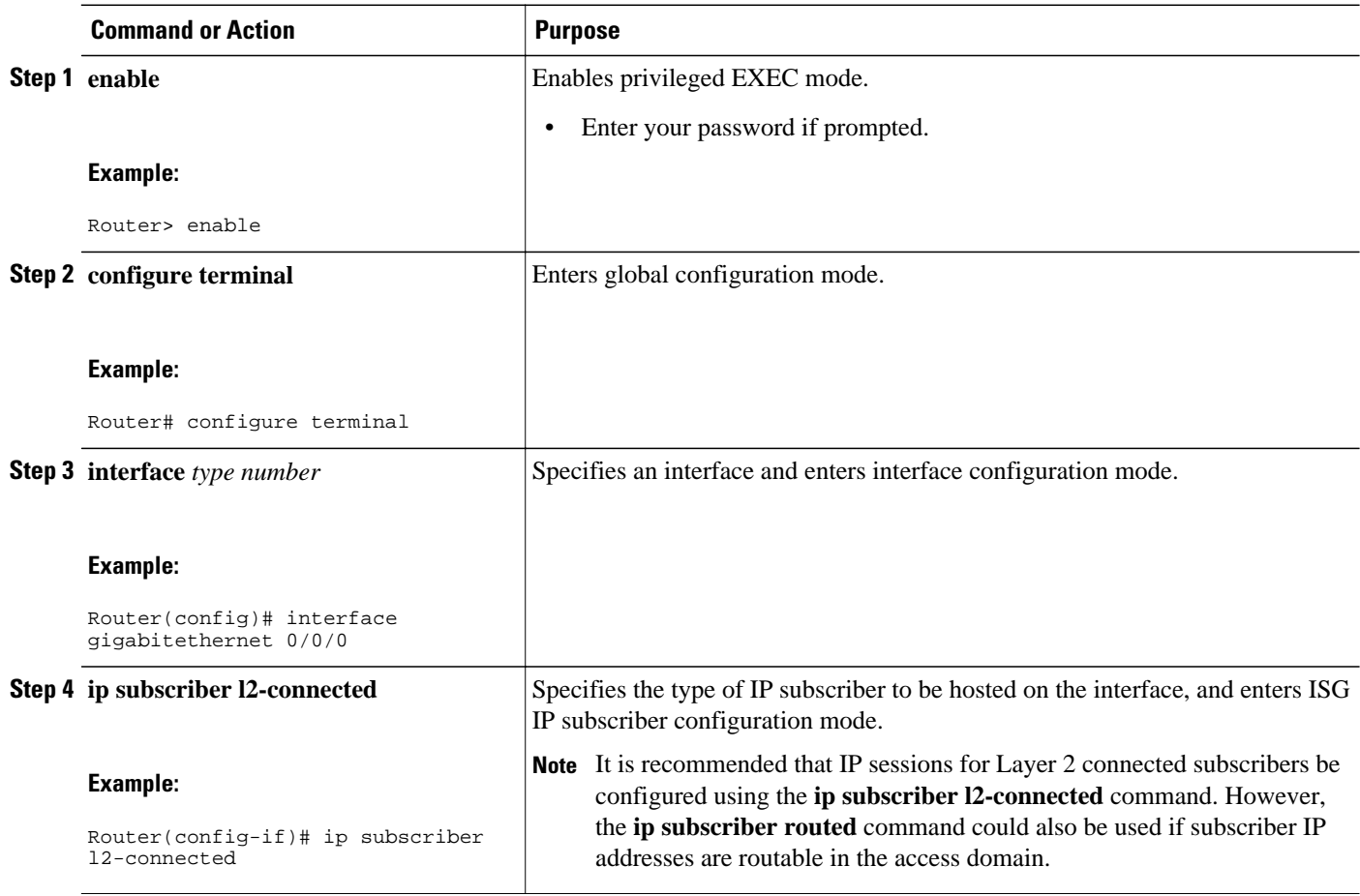

<span id="page-83-0"></span>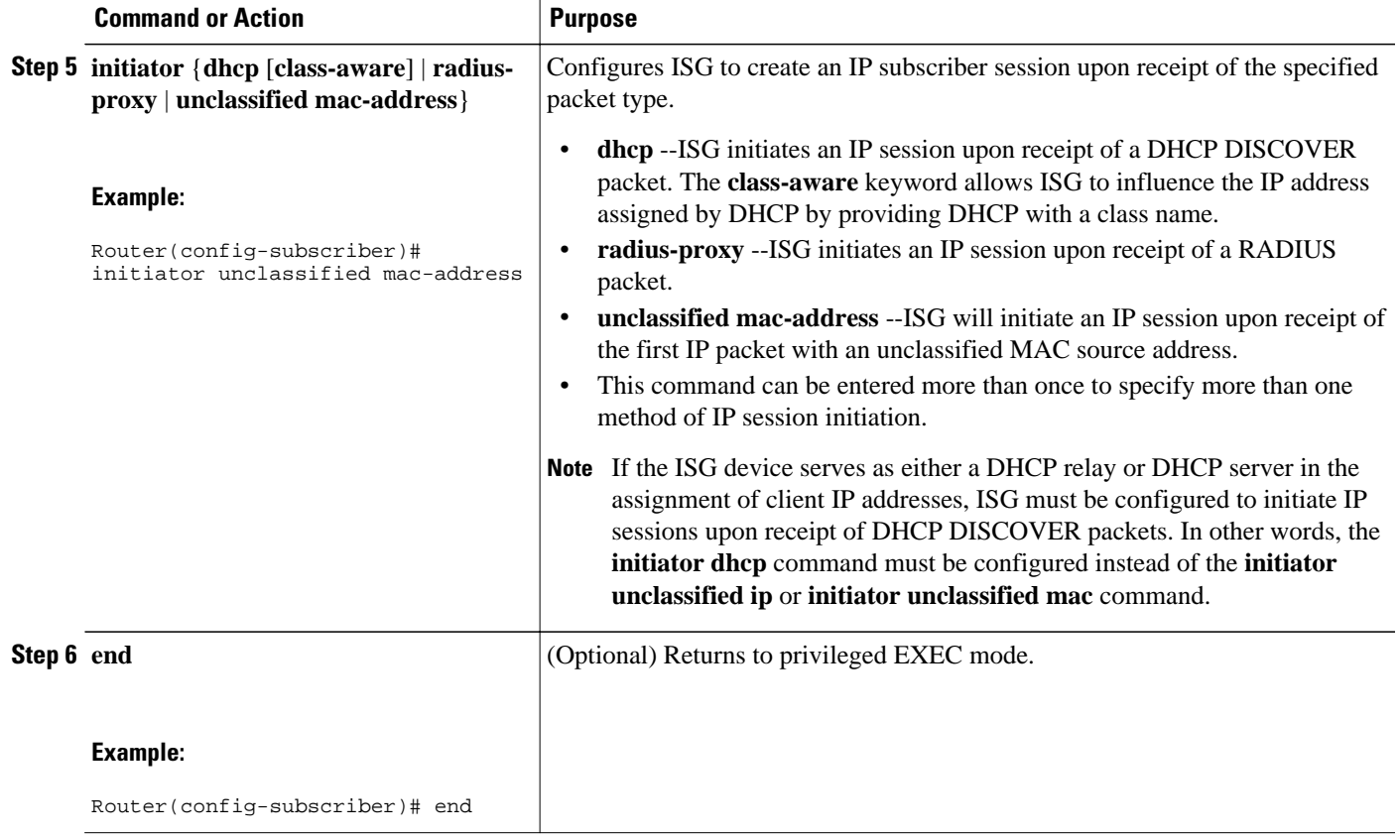

# **Creating ISG IP Interface Sessions**

An ISG IP interface session encompasses all IP packets that cross the specified interface or subinterface. Perform this task to create an ISG IP interface session.

#### **SUMMARY STEPS**

- **1. enable**
- **2. configure terminal**
- **3. interface** *type number* [**.** *subinterface-number*]
- **4. ip subscriber interface**
- **5. end**

#### <span id="page-84-0"></span>**DETAILED STEPS**

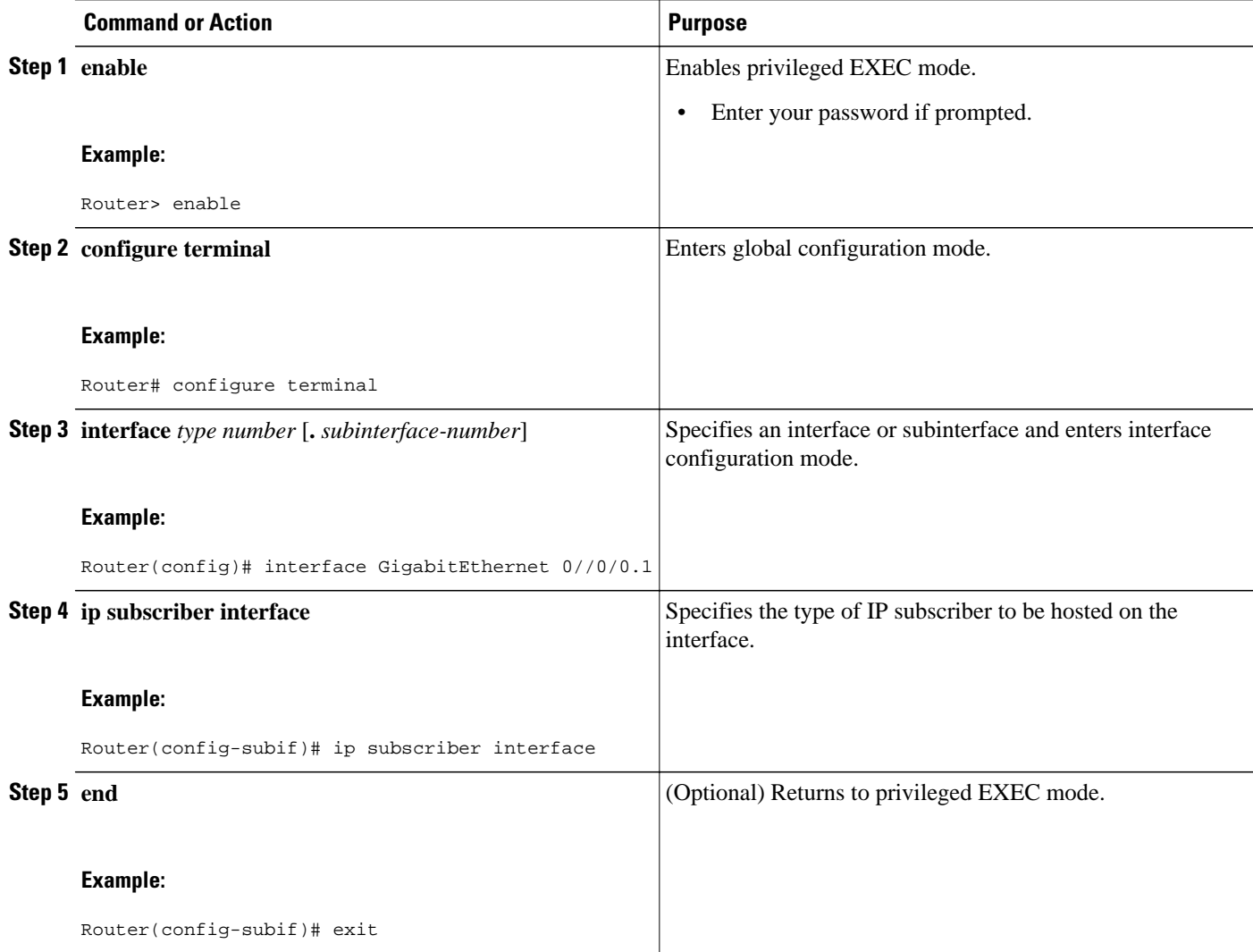

# **Creating an ISG Static Session**

The ISG Static Session Creation feature enables administrator initiated static IP sessions. An ISG static session enables you to configure static IP sessions from the CLI. You can create static IP sessions by configuring a group of server addresses.

#### **SUMMARY STEPS**

- **1. enable**
- **2. configure terminal**
- **3. ip subscriber list** *list-name*
- **4.** Do one of the following:
	- **ip source** *ipaddress* **mac** *macaddress*
	- • **ip source** *ipaddress* **mask** *subnetmask*
- **5. exit**
- **6. interface** *type number*
- **7.** Do one of the following:
	- **ip subscriber l2-connected**
	- **ip subscriber routed**
- **8. initiator static ip subscriber list** *list-name*
- **9. end**

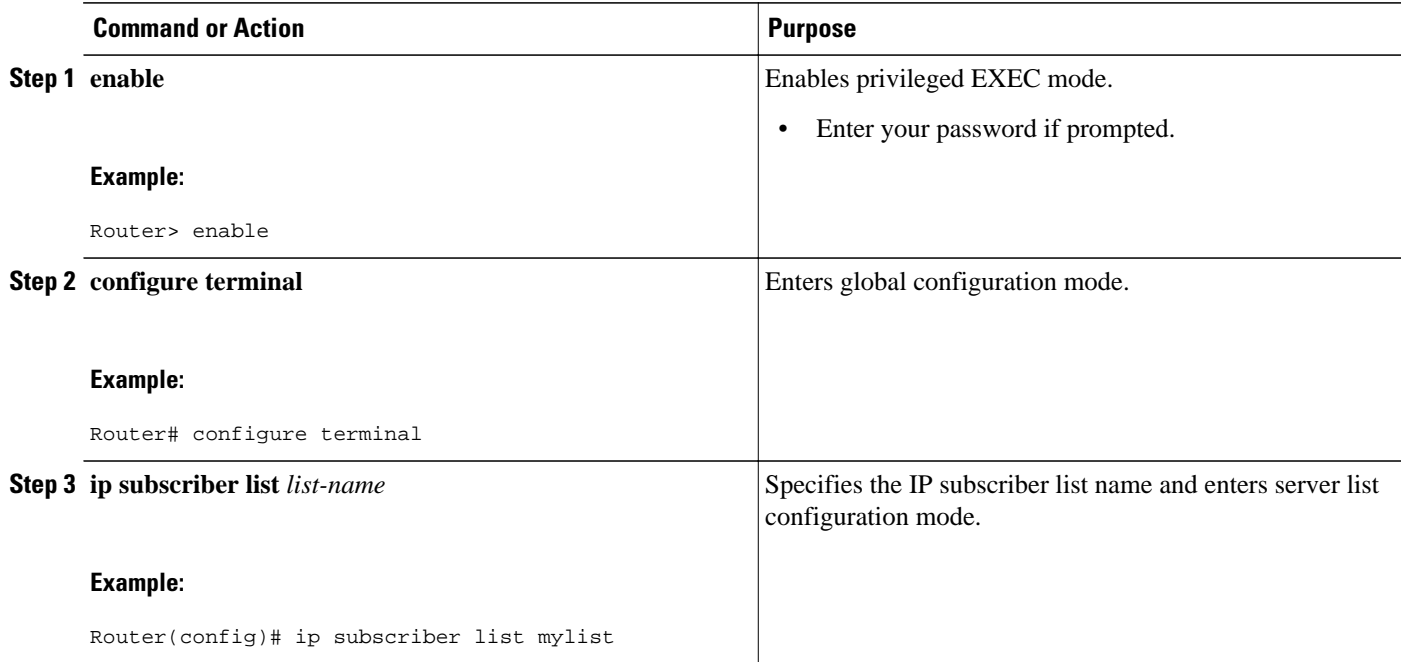

 $\overline{\phantom{a}}$ 

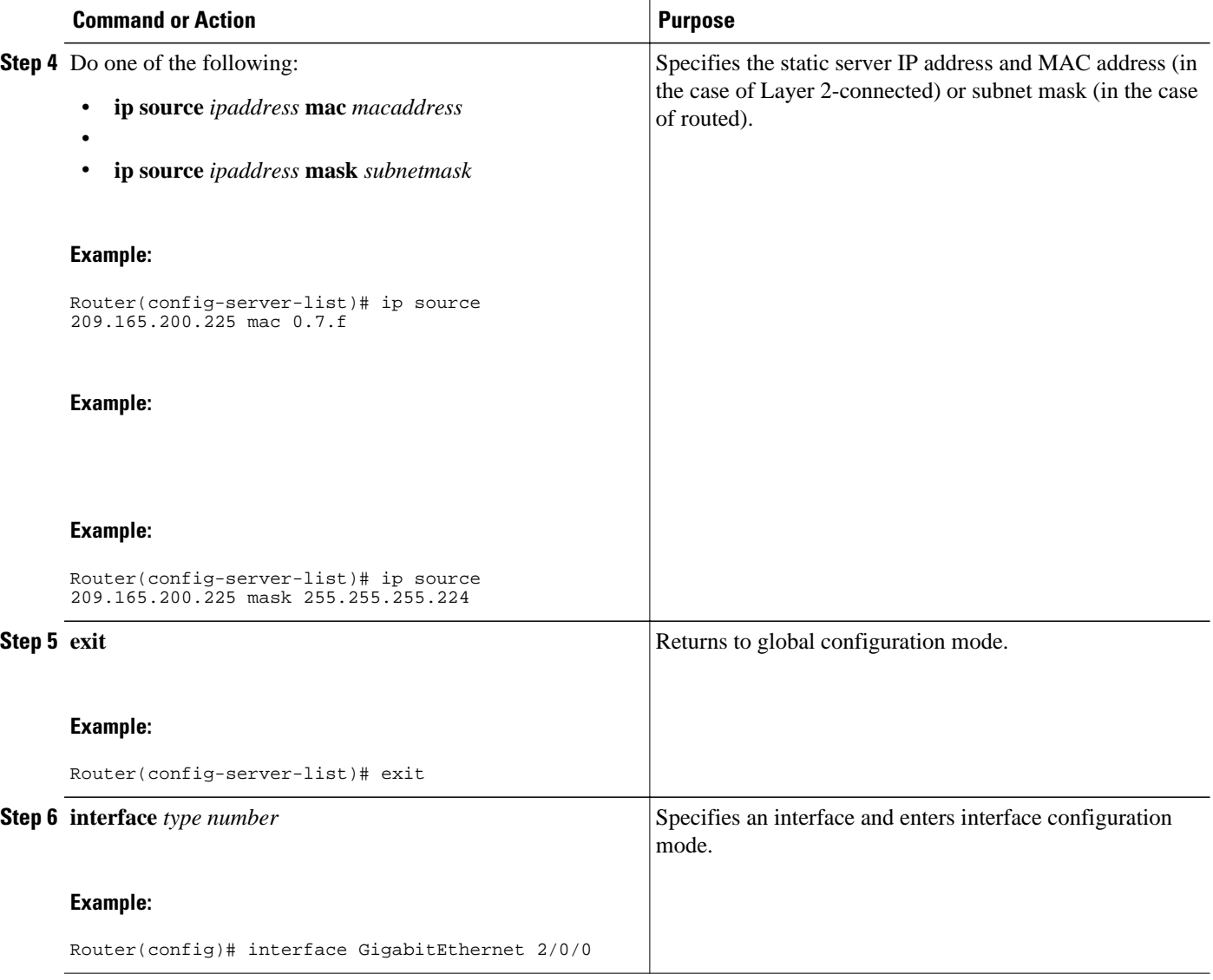

<span id="page-87-0"></span>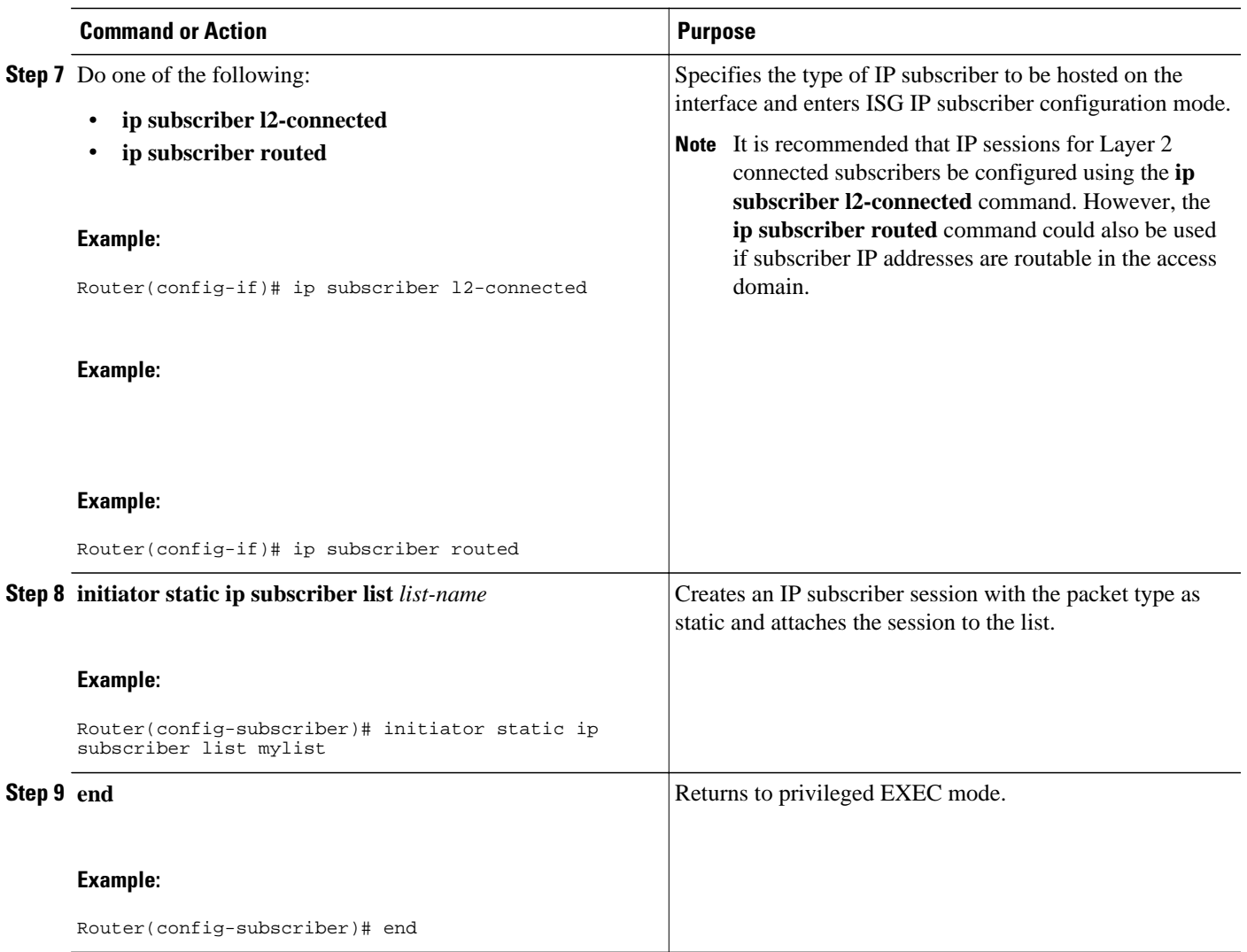

# **Creating ISG IP Subnet Sessions**

An IP subnet session represents all the traffic that is associated with a single IP subnet. IP subnet sessions are used to apply uniform edge processing to packets associated with a particular IP subnet. When an IP subnet session is configured, ISG treats the subnet as a single subscriber, which means that ISG features and functionality are applied to the subnet traffic as an aggregate. Perform this task to configure an IP subnet session.

#### **SUMMARY STEPS**

- **1. enable**
- **2. configure terminal**
- **3. interface** *type number*
- **4. ip subscriber routed**
- **5. initiator unclassified ip-address**
- **6. end**
- **7.** Add the Framed-IP-Netmask attribute to the service or user profile.

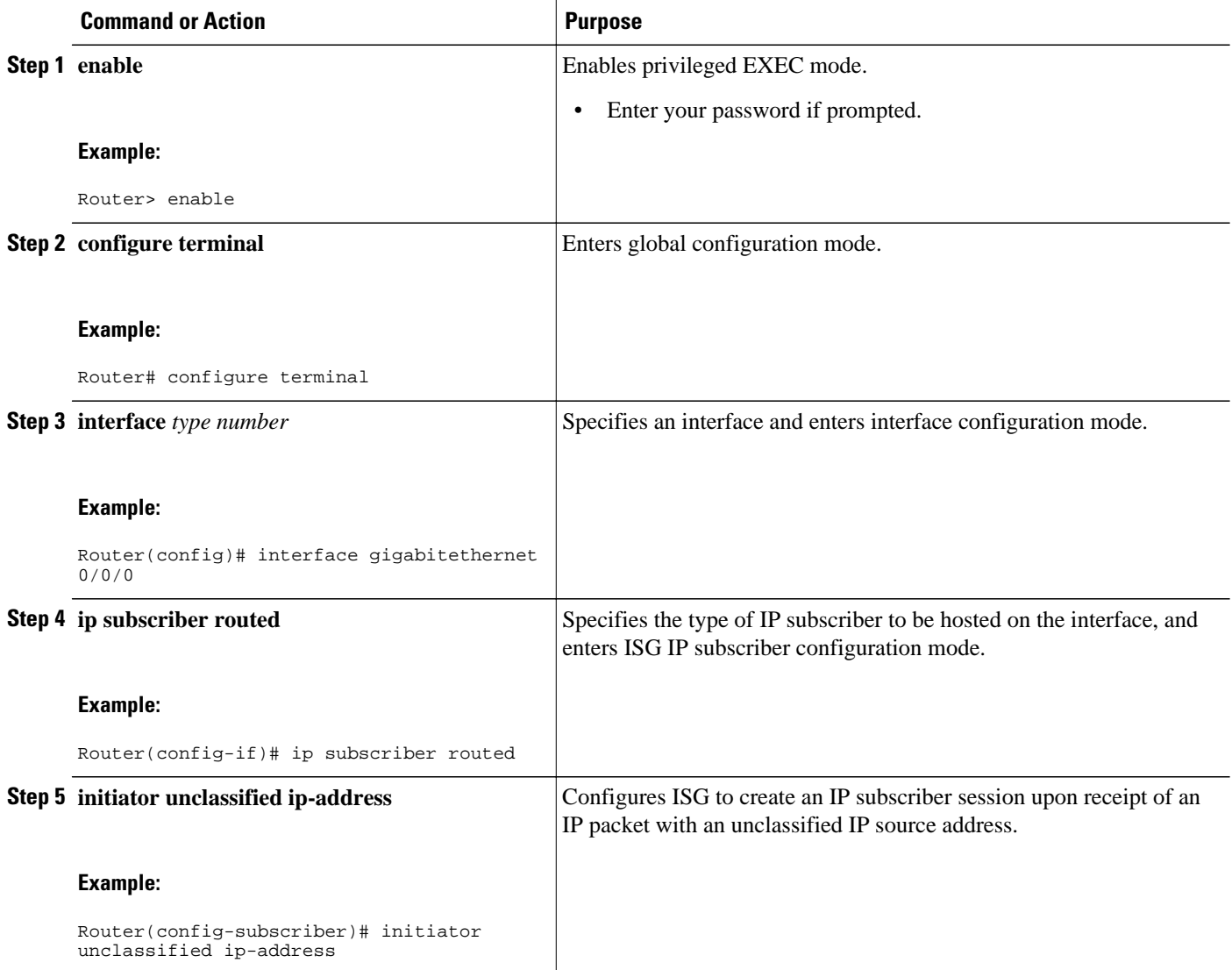

<span id="page-89-0"></span>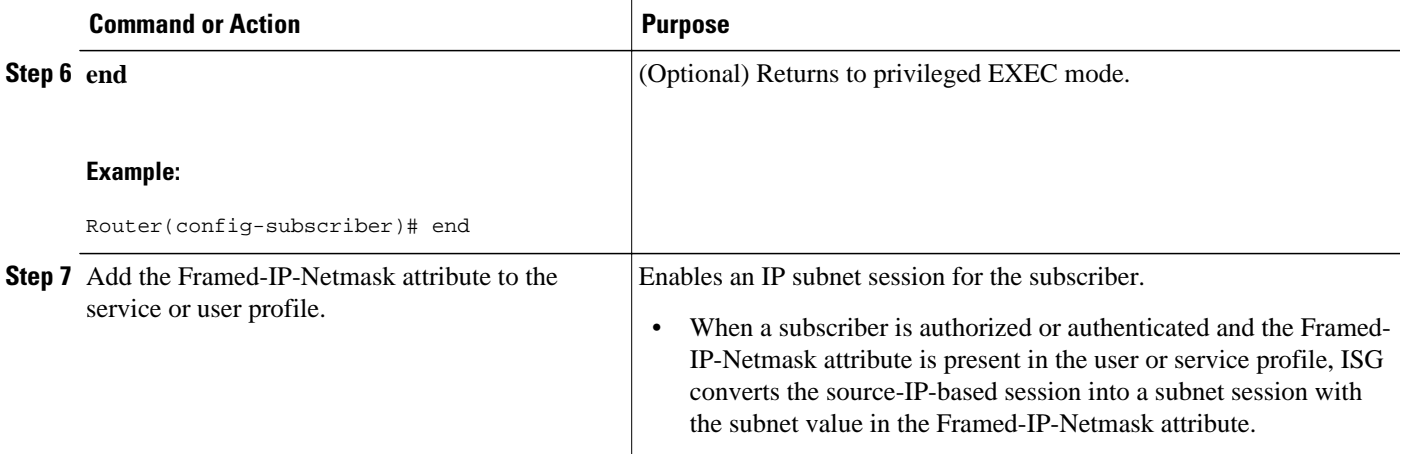

# **Configuring IP Session Recovery for DHCP-Initiated IP Sessions**

Perform this task to configure ISG to perform specific actions upon recovery of an IP session after ISG has terminated the session or reloaded. This task applies to DHCP-initiated IP sessions only.

If a policy for session recovery is not configured, ISG will apply the following default policy:

```
policy-map type control GLOBAL
  class type control always event session-restart
  1 service disconnect delay 60
```
#### **SUMMARY STEPS**

- **1. enable**
- **2. configure terminal**
- **3. policy-map type control** *policy-map-name*
- **4. class type control** {*control-class-name* | **always**} **event session-restart**
- **5.** *action-number* **authorize** [**aaa list** *list-name*] [**password** *password*] [**upon network-service-found** {**continue** | **stop**}] **identifier** {**authenticated-domain** | **authenticated-username** | **auto-detect** | **circuit-id** [**plus remote-id**] | **dnis** | **mac-address** | **nas-port** | **remote-id** [**plus circuit-id**] | **source-ipaddress** | **tunnel-name** | **unauthenticated-domain** | **unauthenticated-username**}
- **6.** *action-number* **service-policy type service** [**unapply**] [**aaa list** *list-name*] {**name** *service-name* | **identifier** {**authenticated-domain** | **authenticated-username** | **dnis** | **nas-port** | **tunnel-name** | **unauthenticated-domain** | **unauthenticated-username**}}
- **7.** *action-number* **set-timer** *name-of-timer minutes*
- **8. end**

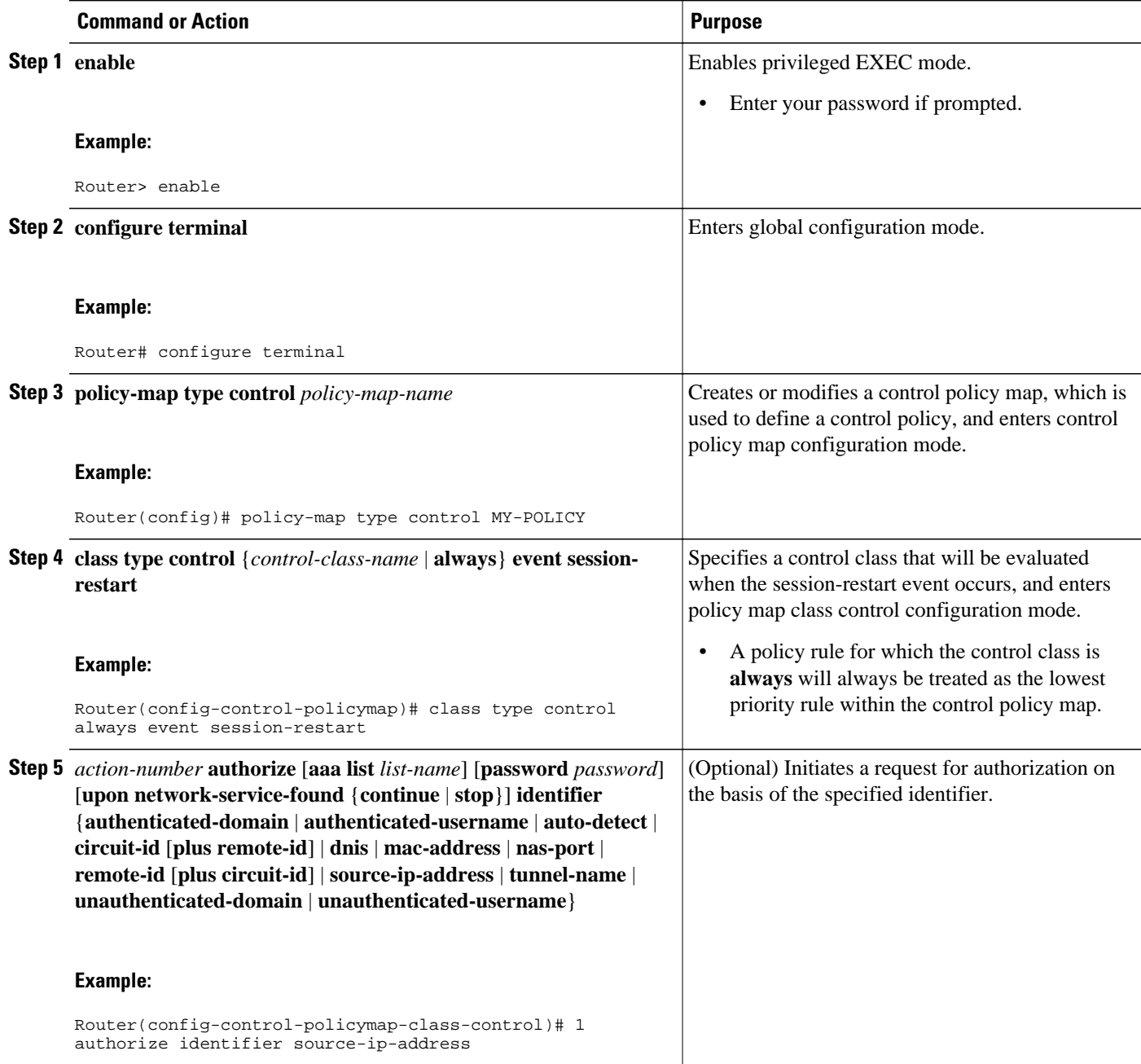

<span id="page-91-0"></span>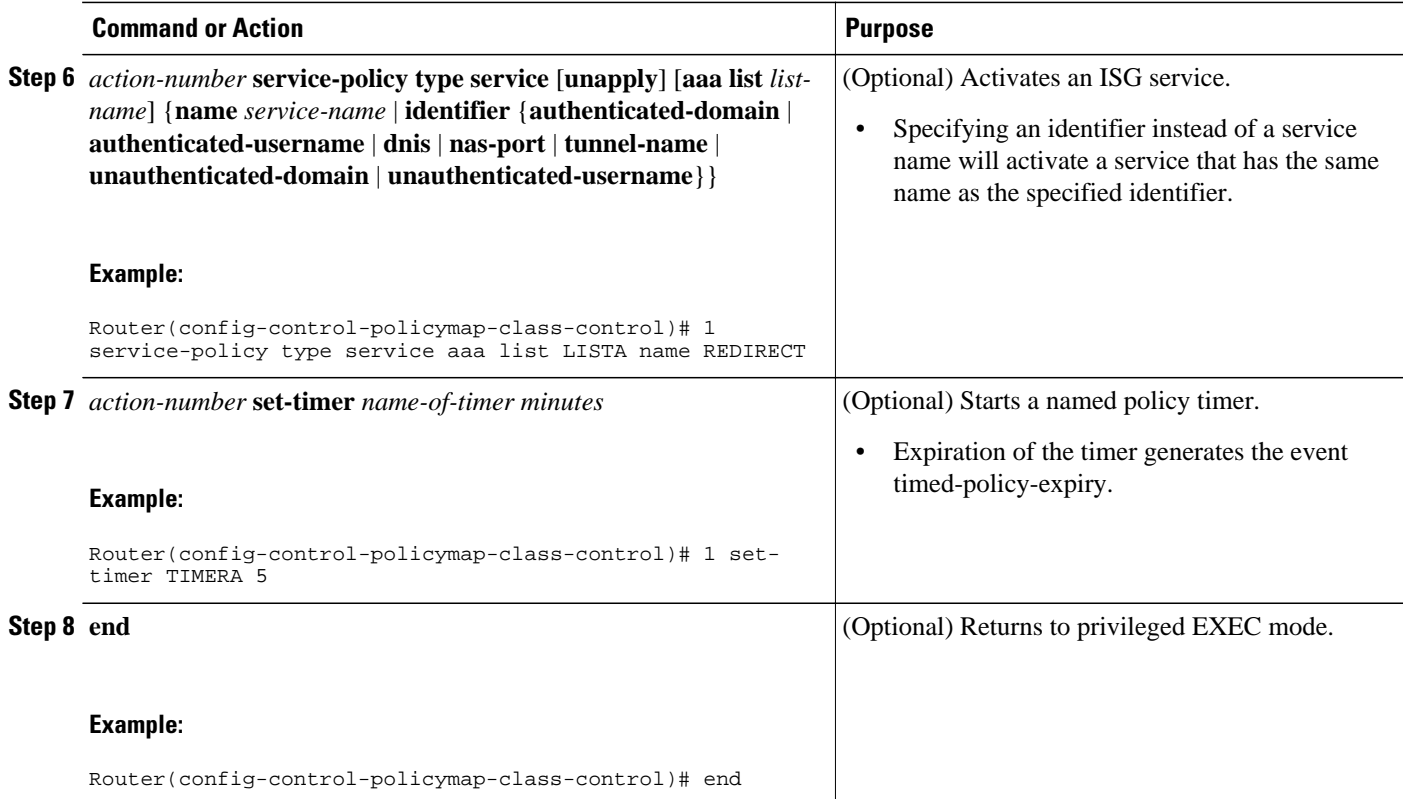

## **Verifying ISG IP Subscriber Sessions**

Perform this task to verify IP subscriber session configuration and creation. The commands can be used in any order.

#### **SUMMARY STEPS**

- **1. enable**
- **2. show subscriber session** [**detailed**] [**identifier** *identifier* | **uid** *session-id*| **username** *name*]
- **3. show ip subscriber** [**mac** *mac-address* | [**vrf** *vrf-name*] [[**dangling** *seconds*] [**detail**] | **interface** *interface-name* [**detail** | **statistics**] | **ip** *ip-address* | **static list** *listname* | **statistics** {**arp** | **dangling**}]]
- **4. show platform isg session-count** {**all** | *slot*}
- **5. exit**

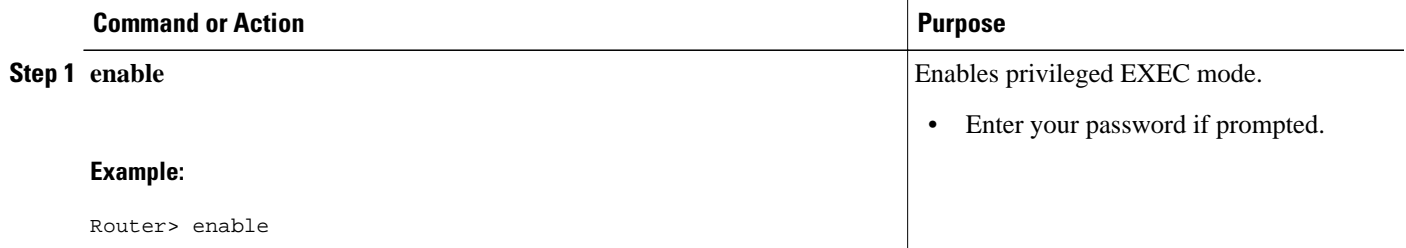

<span id="page-92-0"></span>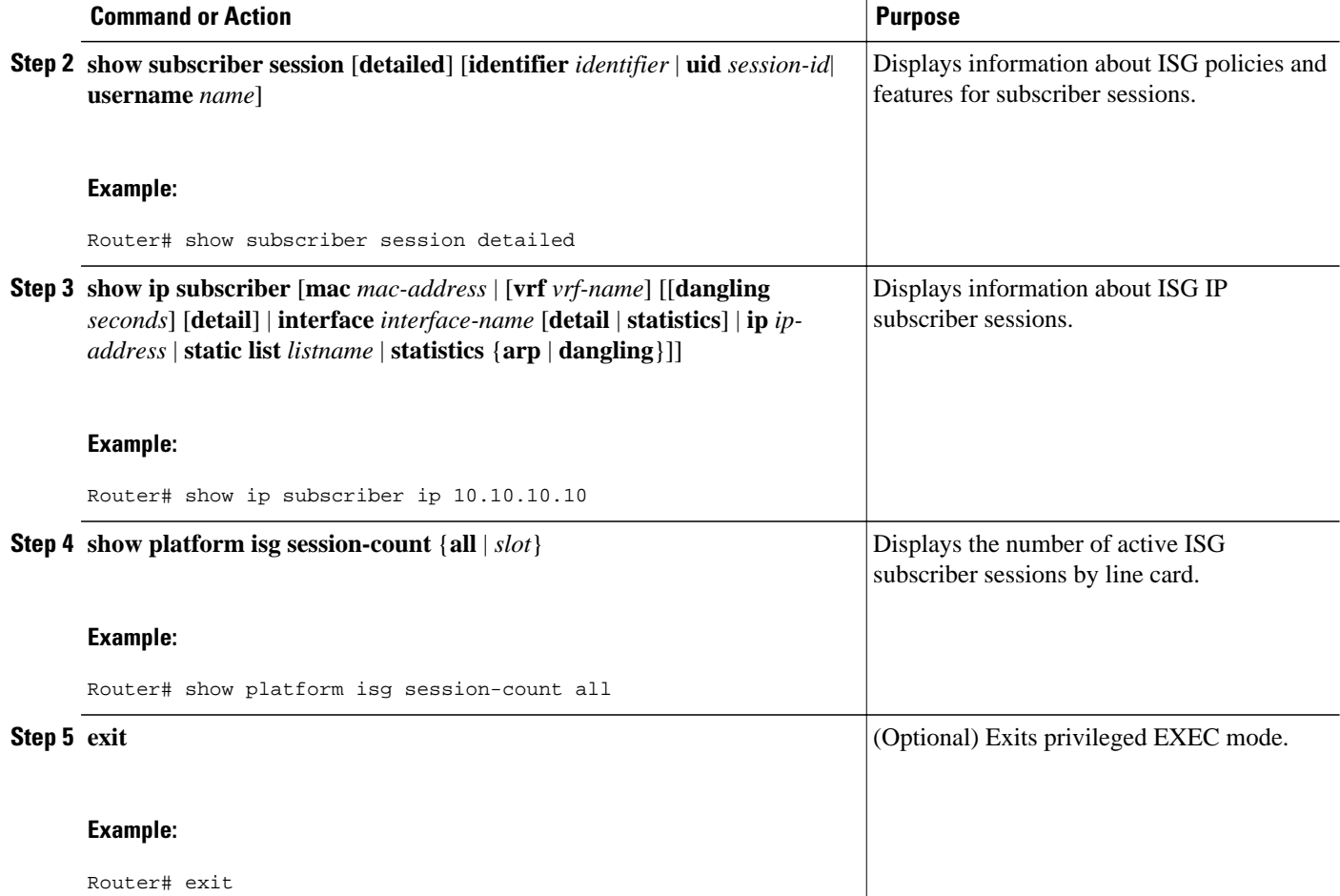

# **Clearing ISG IP Subscriber Sessions**

Perform this task to clear IP subscriber sessions.

#### **SUMMARY STEPS**

- **1. enable**
- **2. show ip subscriber** [**mac** *mac-address* | [**vrf** *vrf-name*] [[**dangling** *seconds*] [**detail**] | **interface** *interface-name* [**detail** | **statistics**] | **ip** *ip-address* | **static list** *listname* | **statistics** {**arp** | **dangling**}]]
- **3. clear ip subscriber** [**interface** *interface-name* | **mac** *mac-address* | **slot** *slot-number* **no-hardware** | [**vrf** *vrf-name*] [**dangling** *seconds* | **ip** *ip-address* | **statistics**]]
- **4. exit**

#### <span id="page-93-0"></span>**DETAILED STEPS**

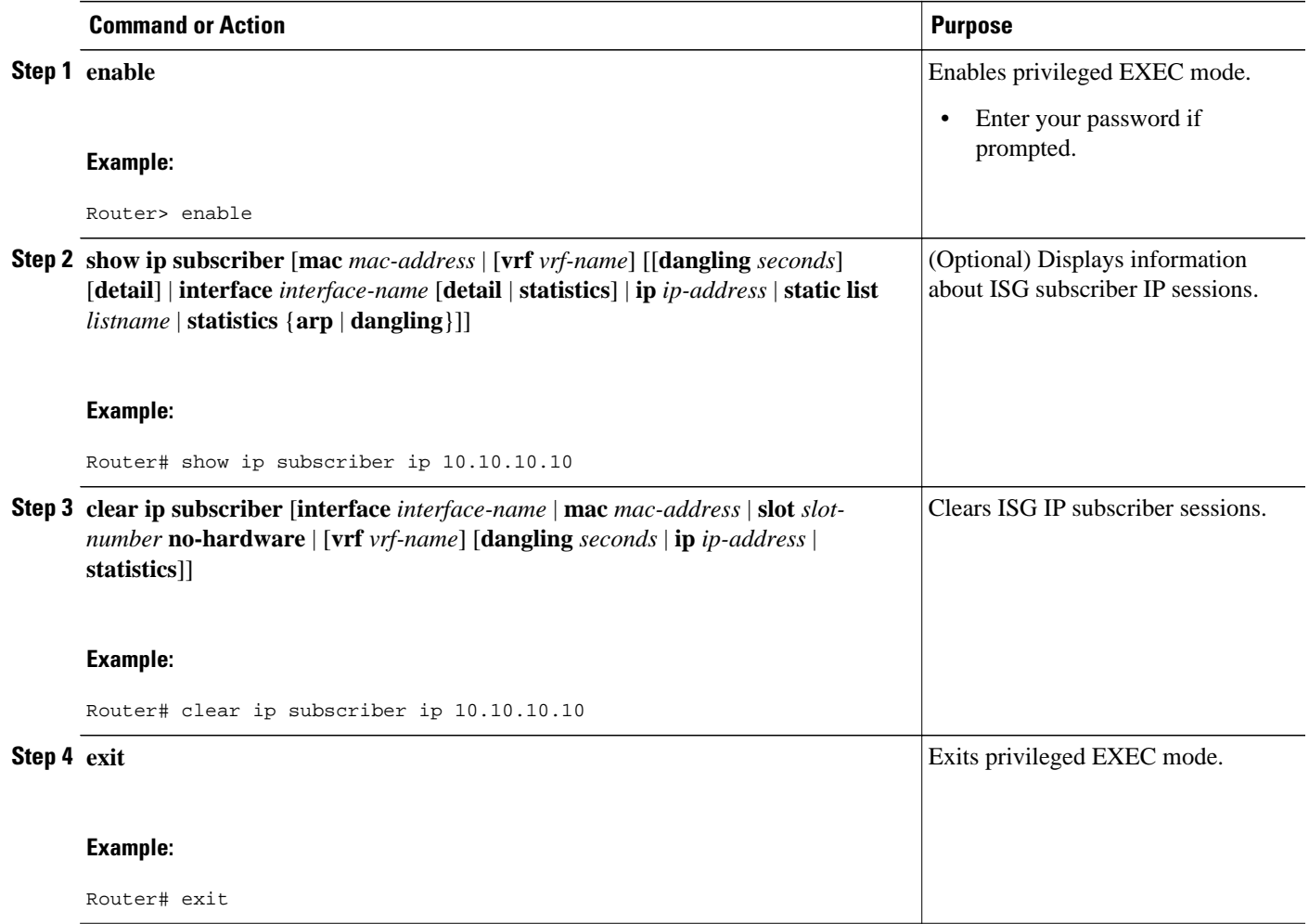

### **Troubleshooting Tips**

Use the following commands to troubleshoot ISG IP subscriber sessions:

- **debug ip subscriber**
- **debug condition**

# **Assigning ISG Subscriber IP Addresses Using DHCP**

The tasks in this section assume that you have configured DHCP support in your network.

- [Configuring an ISG Interface for Dynamic DHCP Class Association,](#page-94-0) page 76
- [Configuring DHCP Server User Authentication,](#page-95-0) page 77
- [Configuring a DHCP Class in a Service Policy Map,](#page-98-0) page 80
- [Configuring a DHCP Class in a Service Profile or User Profile on the AAA Server,](#page-99-0) page 81
- [Configuring a DHCP Server IP Address](#page-100-0), page 82

### <span id="page-94-0"></span>**Configuring an ISG Interface for Dynamic DHCP Class Association**

Perform this task to enable ISG to influence the assignment of IP addresses to subscribers on the interface by providing the local DHCP component with a class name. The class name refers to a class configured using the **ip dhcp pool** command and can reference a pool of addresses or a relay destination.

#### **SUMMARY STEPS**

- **1. enable**
- **2. configure terminal**
- **3. interface** *type number*
- **4. ip address** *ip-address mask* [**secondary**]
- **5. ip subscriber** [**l2-connected** | **routed**]
- **6. initiator dhcp class-aware**
- **7. end**

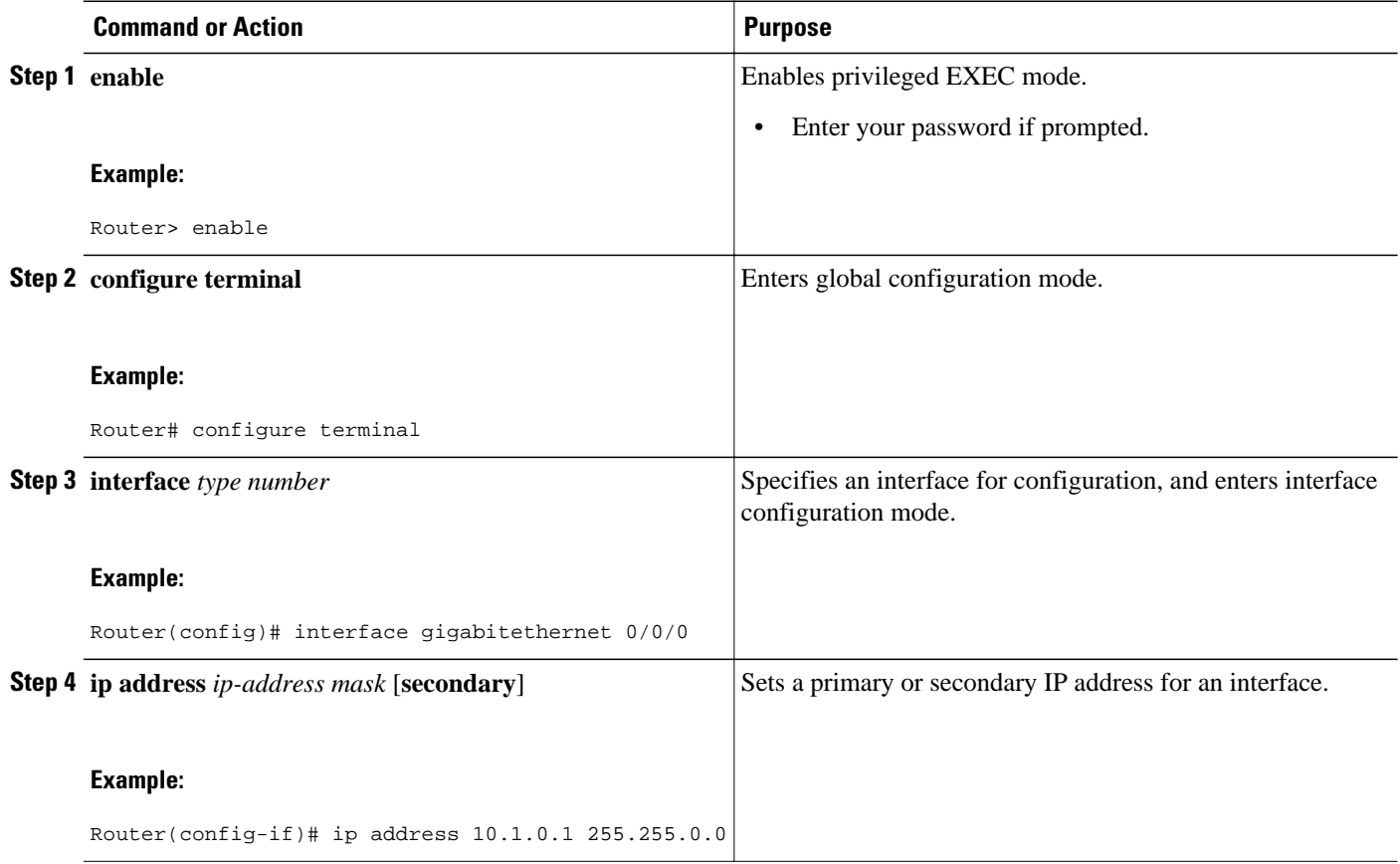

<span id="page-95-0"></span>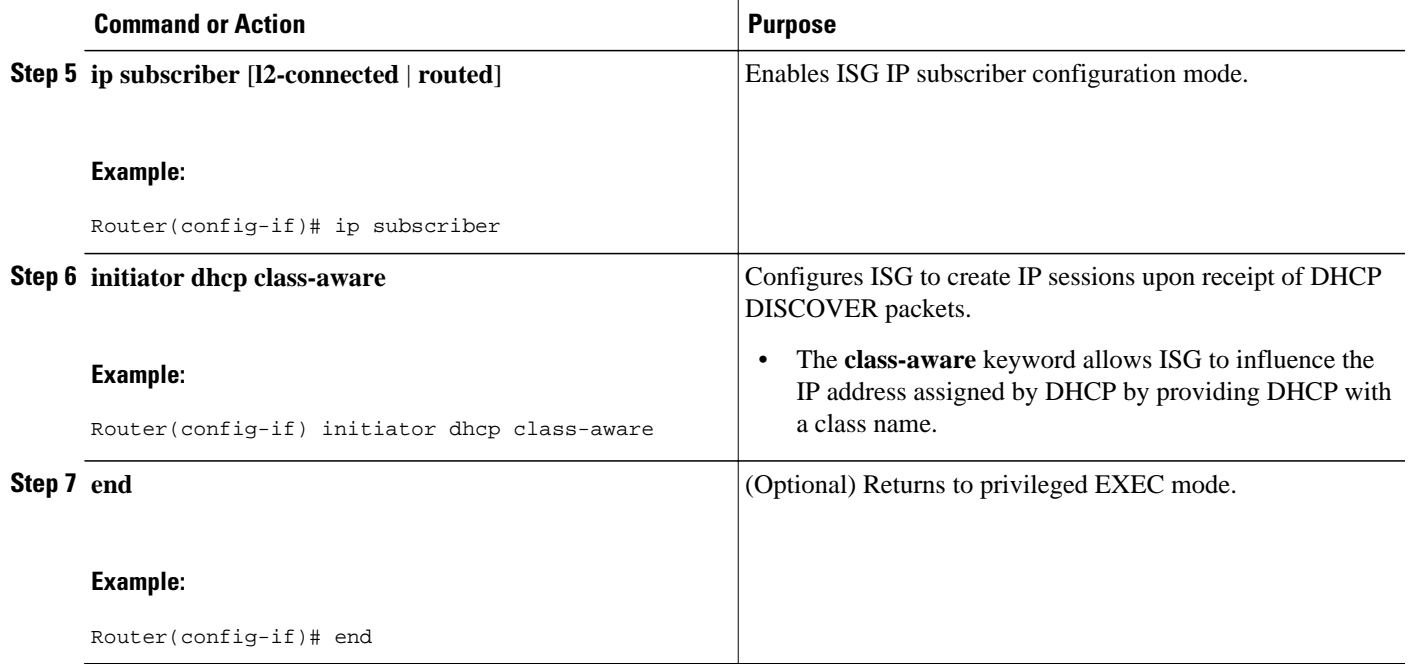

### **Configuring DHCP Server User Authentication**

Perform this task to authenticate the DHCP clients on the server.

You need to use the ISG framework to enable DHCP server user authentication.

#### **SUMMARY STEPS**

- **1. enable**
- **2. configure terminal**
- **3. aaa new-model**
- **4. aaa authentication login** *list-name* **local**
- **5. ip dhcp pool** *pool-name*
- **6. network** *network-number mask*
- **7. exit**
- **8. interface** *type number*
- **9. ip subscriber l2-connected**
- **10.initiator dhcp class-aware**
- **11. end**

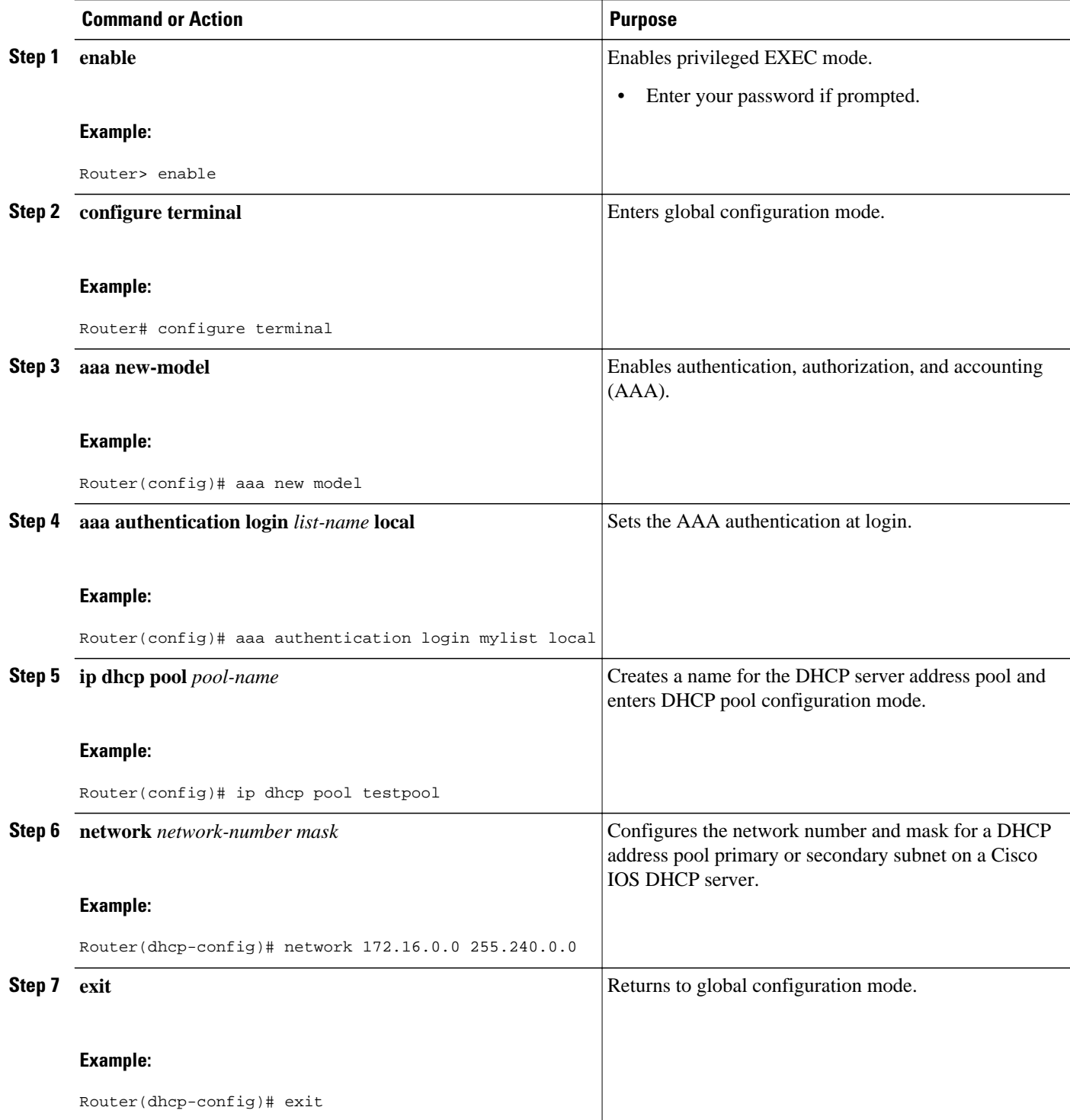

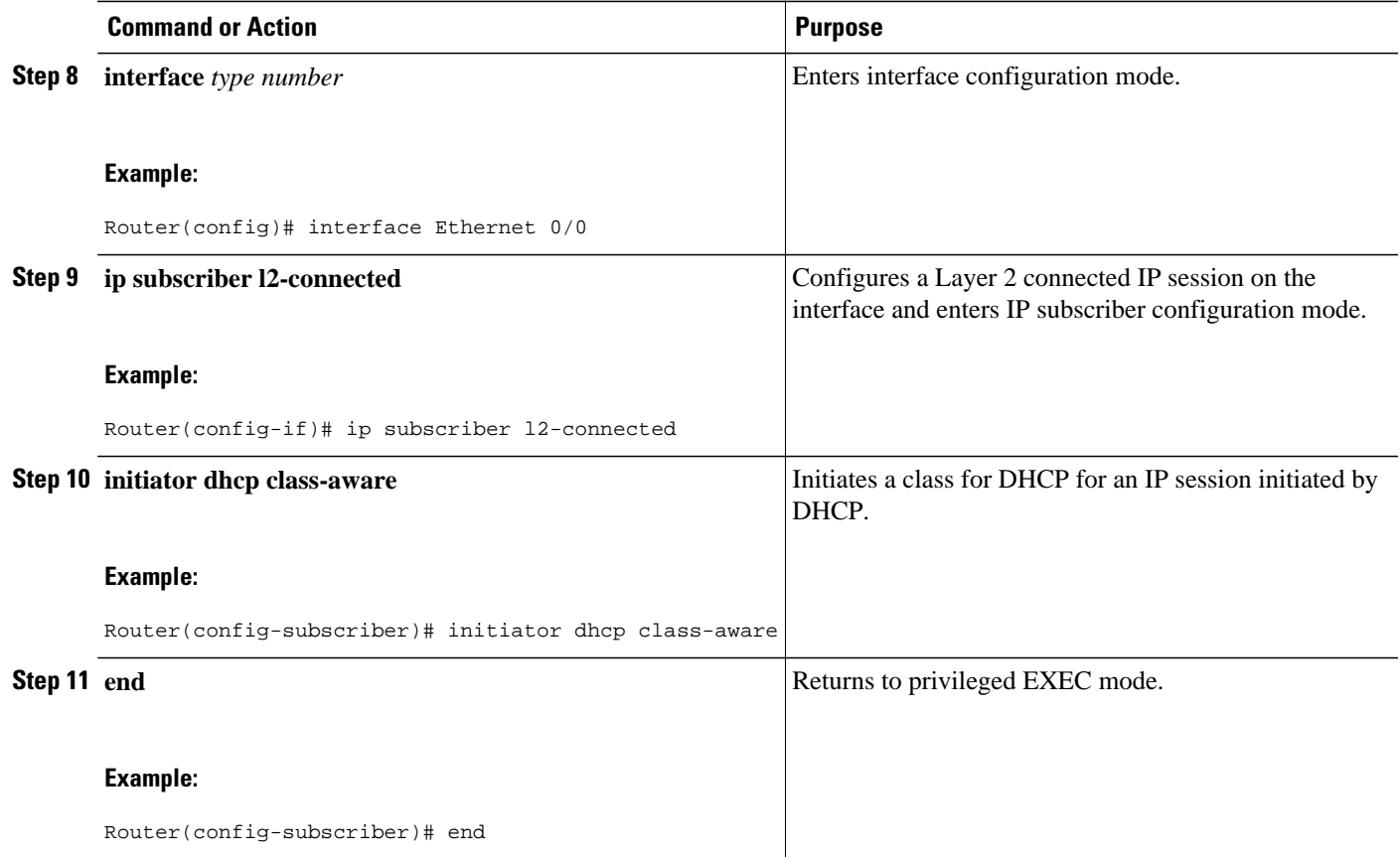

• Troubleshooting Tips, page 79

#### **Troubleshooting Tips**

You can determine the DHCP authentication by using the **debug ip dhcp server events**, **debug ip dhcp server packet**,and **debug subscriber policy dpm event** commands. The following is sample output from the **debug subscriber policy dpm event** command:

```
*Apr 20 20:20:03.510: SG-DPM: DHCP Discover notification from client, mac_address = 001a.
7014.c03e
*Apr 20 20:20:03.510: SG-DPM: getting the context for mac_address = 001a.7014.c03e
*Apr 20 20:20:03.510: SG-DPM: Could not find a dhcp_context for 001a.7014.c03e:
*Apr 20 20:20:03.510: SG-DPM: Sending an ID manager request with key as 001a.7014.c03e
*Apr 20 20:20:03.510: SG-DPM: Received reply from Id manager
*Apr 20 20:20:03.510: SG-DPM: Session Initiation notification on Active
*Apr 20 20:20:03.510: SG-DPM: Allocated SHDB Handle (0xB6000252) for Mac address 001a.
7014.c03e
*Apr 20 20:20:03.510: SG-DPM: Client is able to perform DHCP Authentication.Setting the 
SSS_INFOTYPE_DHCP_AUTH_KEY
*Apr 20 20:20:03.510: SG-DPM: Sending Session start to PM, mac_address = 001a.7014.c03e
*Apr 20 20:20:03.514: SG-DPM: Request for Classname from client, mac_address = 001a.
7014.c03e
*Apr 20 20:20:03.514: SG-DPM: getting the context for mac_address = 001a.7014.c03e
*Apr 20 20:20:03.514: SG-DPM: Sending an ID manager request with key as 001a.7014.c03e
*Apr 20 20:20:03.514: SG-DPM: Received reply from Id manager
*Apr 20 20:20:03.514: SG-DPM: No session found in ID manager
*Apr 20 20:20:03.514: SG-DPM: Processing sg_dpm_get_more_keys from SSS hdl 56000E52
*Apr 20 20:20:03.514: SG-DPM: DPM is providing Auth-User
```
<span id="page-98-0"></span>You can also use the **show subscriber session detailed** and **show ip dhcp binding**commands to display subscriber information and DHCP pool information. The following is sample output from the **show ip dhcp binding** command:

```
Router# show ip dhcp binding
Bindings from all pools not associated with VRF:
IP address Client-ID/ Lease expiration Type
                  Hardware address/
User name<br>10.0.0.1 0100.1a70.1530.38
                                      Nov 18 2008 03:43 PM Automatic
```
### **Configuring a DHCP Class in a Service Policy Map**

Perform this task to assign a DHCP class to a service policy map. Subscribers for which this service policy map is activated will be assigned IP addresses from the DHCP pool or the remote server that is associated with the class.

A DHCP pool must be configured. Classes configured within the DHCP pool must match the DHCP classes configured in the service policy map.

#### **SUMMARY STEPS**

- **1. enable**
- **2. configure terminal**
- **3. policy-map type service** *policy-name*
- **4. classname** *class-name*
- **5. end**
- **6. show policy-map type service**

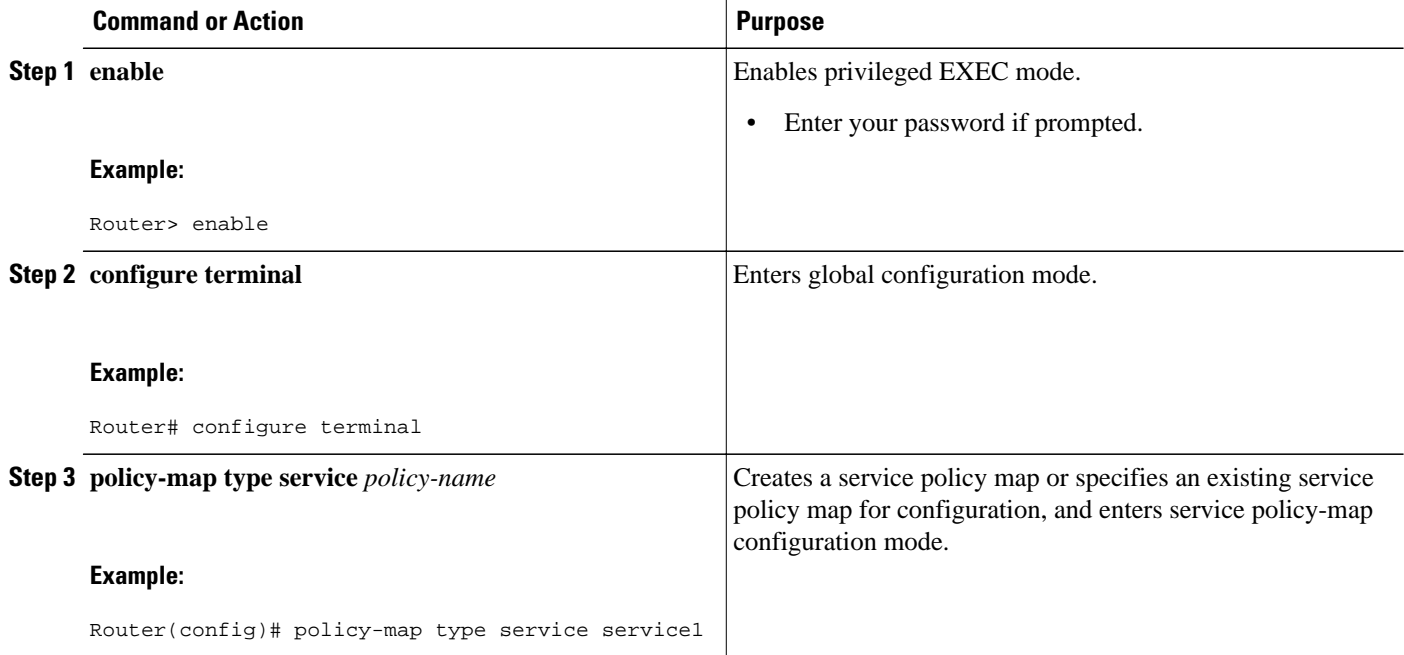

<span id="page-99-0"></span>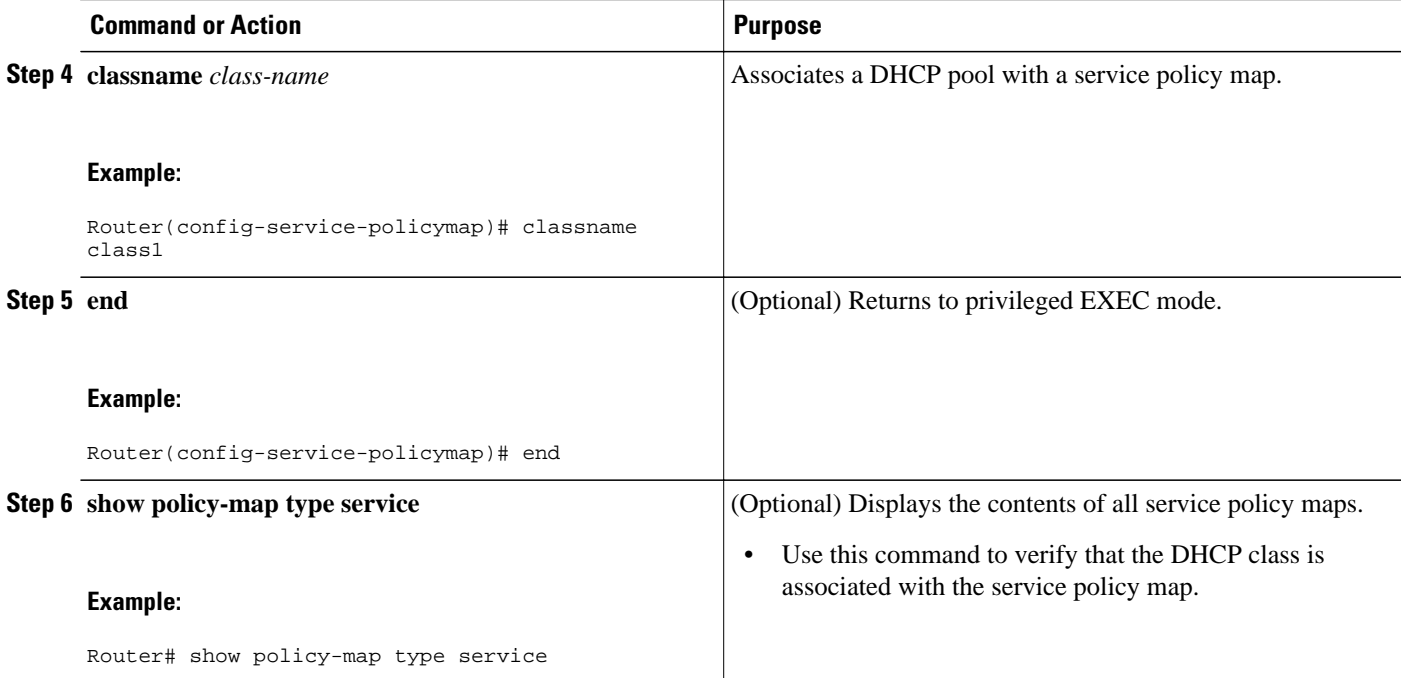

• What to Do Next, page 81

#### **What to Do Next**

Once you have configured the DHCP address pool class in a service policy map, you may want to configure a method of activating the service policy map; for example, control policies can be used to activate services. For more information about methods of service activation, see the module "Configuring ISG Subscriber Services".

### **Configuring a DHCP Class in a Service Profile or User Profile on the AAA Server**

Perform this task to add the vendor-specific attribute (VSA) for a DHCP class to a user profile or service profile on the AAA server. Subscribers for whom the user or service profile is activated will be assigned IP addresses from the DHCP pool or the remote server that is associated with the class.

- Prerequisites, page 81
- [What to Do Next,](#page-100-0) page 82

#### **Prerequisites**

A DHCP address pool must be configured. Classes configured within the DHCP address pool must match the DHCP address pool classes configured in the service or user profile.

#### **SUMMARY STEPS**

**1.** Add the DHCP Class attribute to the user or service profile.

#### <span id="page-100-0"></span>**DETAILED STEPS**

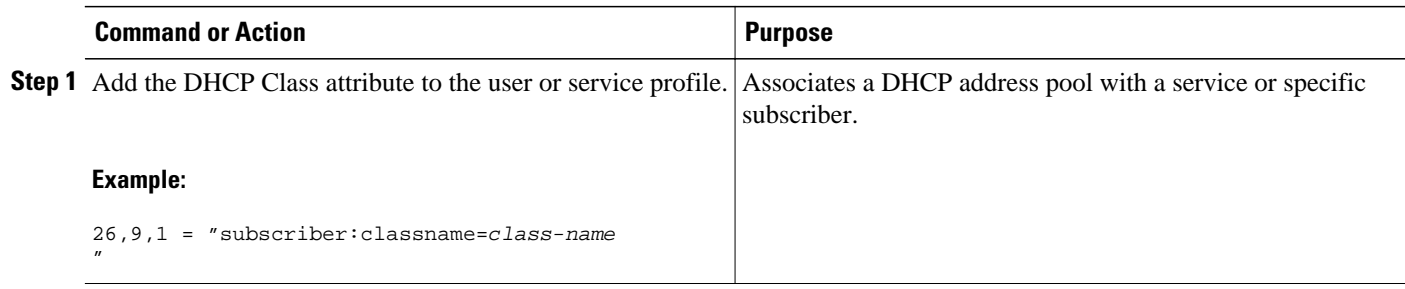

#### **What to Do Next**

You may want to configure a method of activating the service policy map or service profile; for example, control policies can be used to activate services. For more information about methods of service activation, see the module "Configuring ISG Subscriber Services".

# **Configuring a DHCP Server IP Address**

Perform this task to specify which DHCP servers to use on your network, or to configure the IP address of one or more DHCP servers available on the network, and to specify the DHCP Lease Query for routed IP sessions.

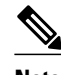

**Note** The DHCP server IP address needs to be configured for routed IP sessions, if the DHCP Lease Query is performed.

- The DHCP server must support the DHCP lease protocol.
- The IP address of the phone must be assigned by DHCP address assignments.
- The traffic must be classified as Layer 3.

#### **SUMMARY STEPS**

- **1. enable**
- **2. configure terminal**
- **3. ip dhcp-server** {*ip-address* | **query lease** {**retries** *max-retransmissions* | **timeout** *timeout-queryseconds*}}
- **4. end**

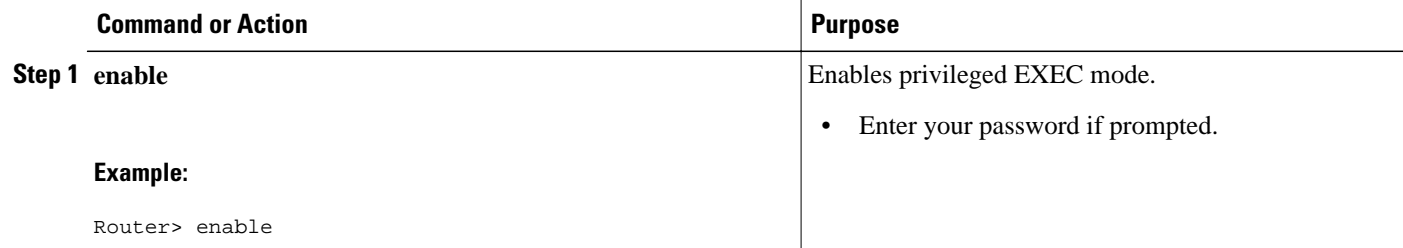

<span id="page-101-0"></span>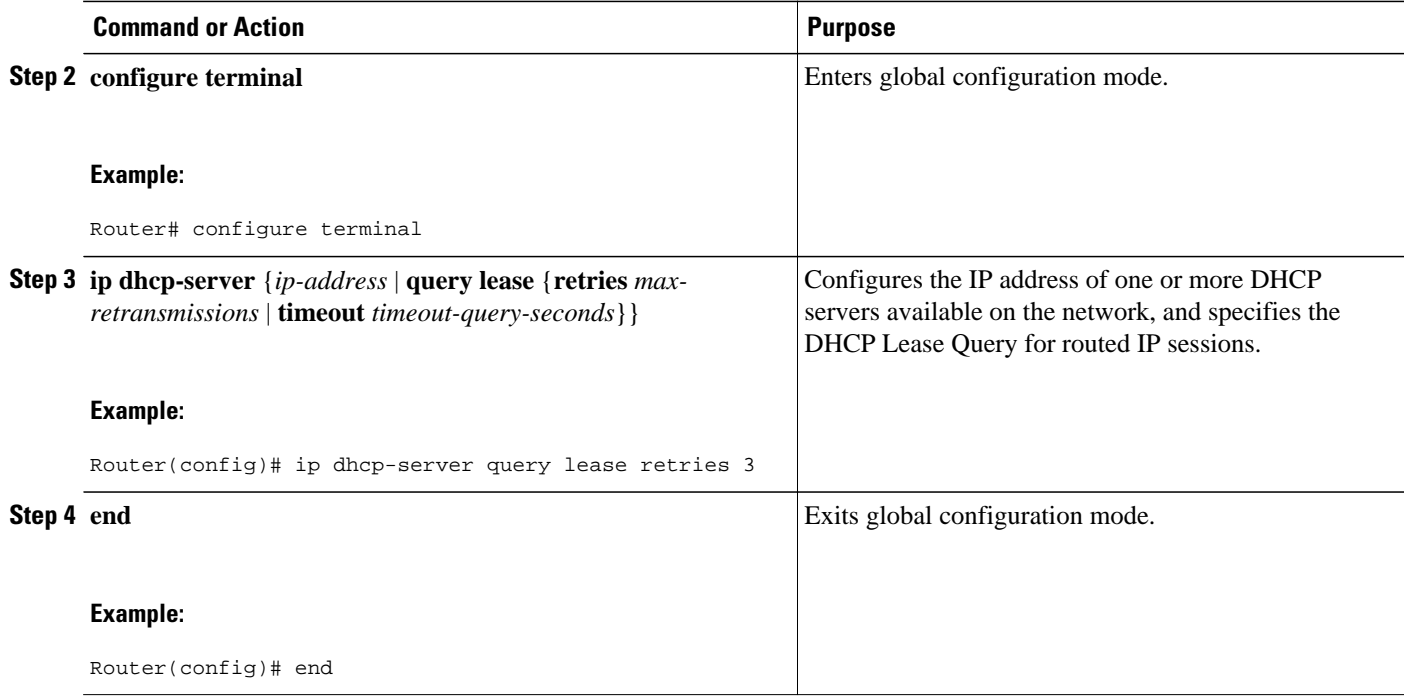

# **Configuring ISG Dynamic VPN Selection**

- Configuring a Multiservice Interface, page 83
- [Specifying a VRF in a Service Policy Map,](#page-102-0) page 84
- [Verifying VRF Transfer for IP Sessions,](#page-104-0) page 86
- [Troubleshooting VRF Transfer for IP Sessions,](#page-105-0) page 87

### **Configuring a Multiservice Interface**

Perform the steps in this procedure to configure a multiservice interface.

#### **SUMMARY STEPS**

- **1. enable**
- **2. configure terminal**
- **3. interface multiservice** *interface-number*
- **4. ip vrf forwarding** *vrf-name*
- **5. ip address** *ip-address mask*
- **6. end**

#### <span id="page-102-0"></span>**DETAILED STEPS**

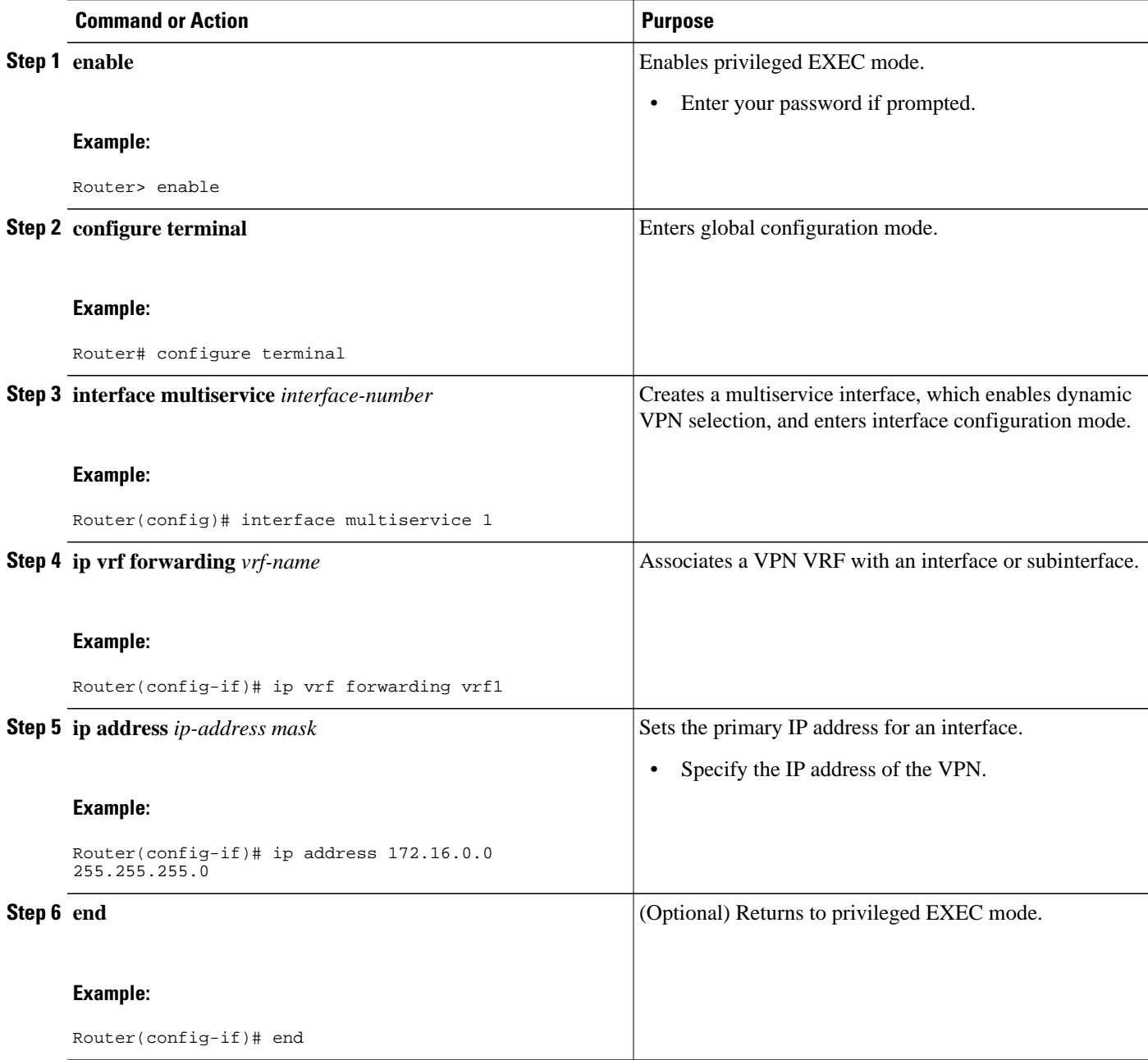

# **Specifying a VRF in a Service Policy Map**

VRF transfer occurs when a new primary service is activated for a session, causing the session to transfer from one VRF to another. Services can be configured in service profiles on an external authentication, authorization, and accounting (AAA) server or they can be configured on the ISG device in service policy maps. Perform this task to configure a VRF in a service policy map on the ISG device.

#### **SUMMARY STEPS**

- **1. enable**
- **2. configure terminal**
- **3. policy-map type service** *policy-map-name*
- **4. ip vrf forwarding** *name-of-vrf*
- **5. sg-service-type primary**
- **6. sg-service-group** *service-group-name*
- **7. end**

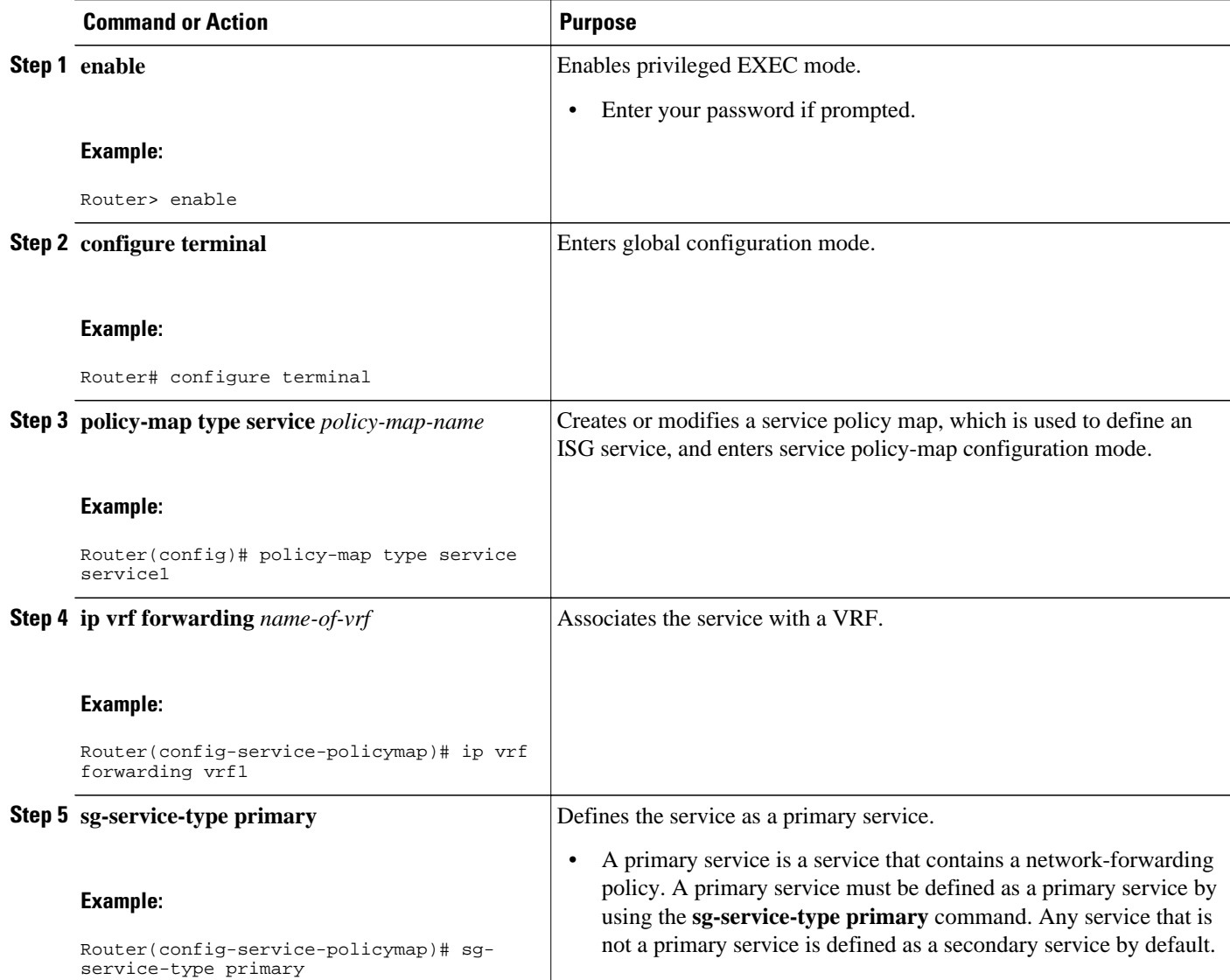

<span id="page-104-0"></span>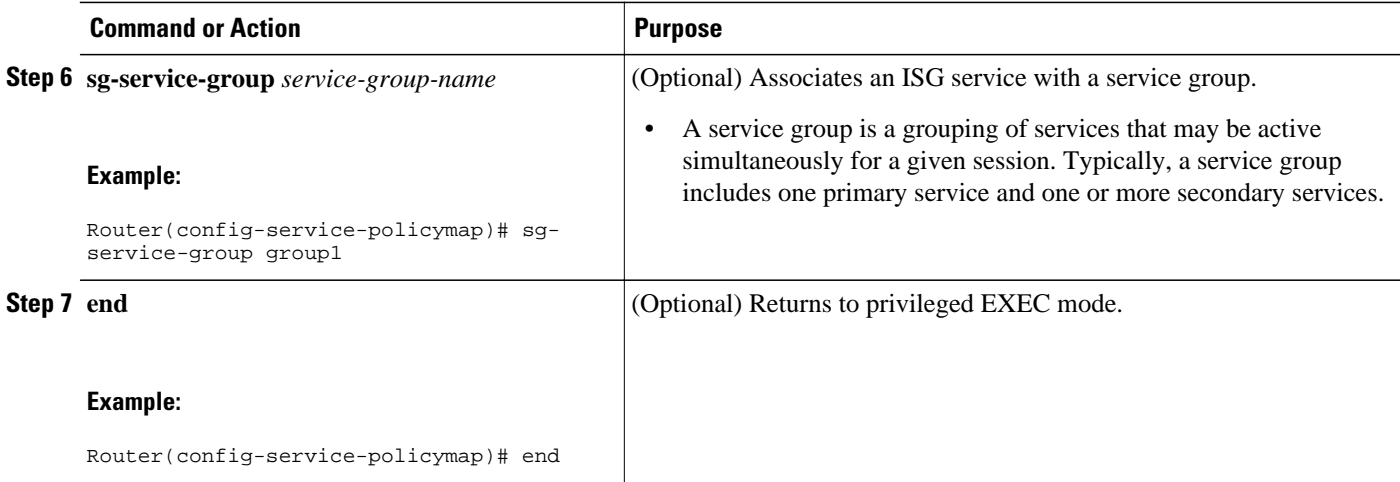

## **Verifying VRF Transfer for IP Sessions**

Perform the steps in the following task as needed to verify VRF transfer for IP sessions.

#### **SUMMARY STEPS**

- **1. enable**
- **2. show subscriber session uid** *session-identifier* **detail**
- **3. show ip subscriber** [**dangling** *seconds* | **detail** | **ip** *ip-address* | **mac** *mac-address* | **vrf** *vrf-name* [**dangling** *seconds*| **detail** | **ip** *ip-address*]]
- **4. show idmgr** {**memory** [**detailed** [**component** [*substring*]]] | **service key session-handle** *sessionhandle-string* **service-key** *key-value* | **session key** {**aaa-unique-id** *aaa-unique-id-string* | **domainip-vrf ip-address** *ip-address* **vrf-id** *vrf-id*| **nativeip-vrf ip-address** *ip-address* **vrf-id** *vrf-id* | **portbundle ip** *ip-address* **bundle** *bundle-number* | **session-guid** *session-guid* | **session-handle** *session-handle-string* | **session-id** *session-id-string*} | **statistics**}
- **5. show ip route** [**vrf** *vrf-name*]
- **6. show ip dhcp binding** [**ip-address**]
- **7. exit**

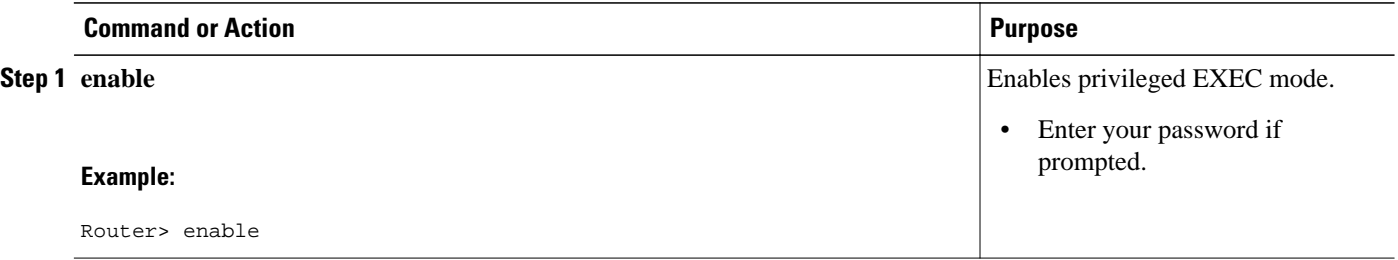

<span id="page-105-0"></span>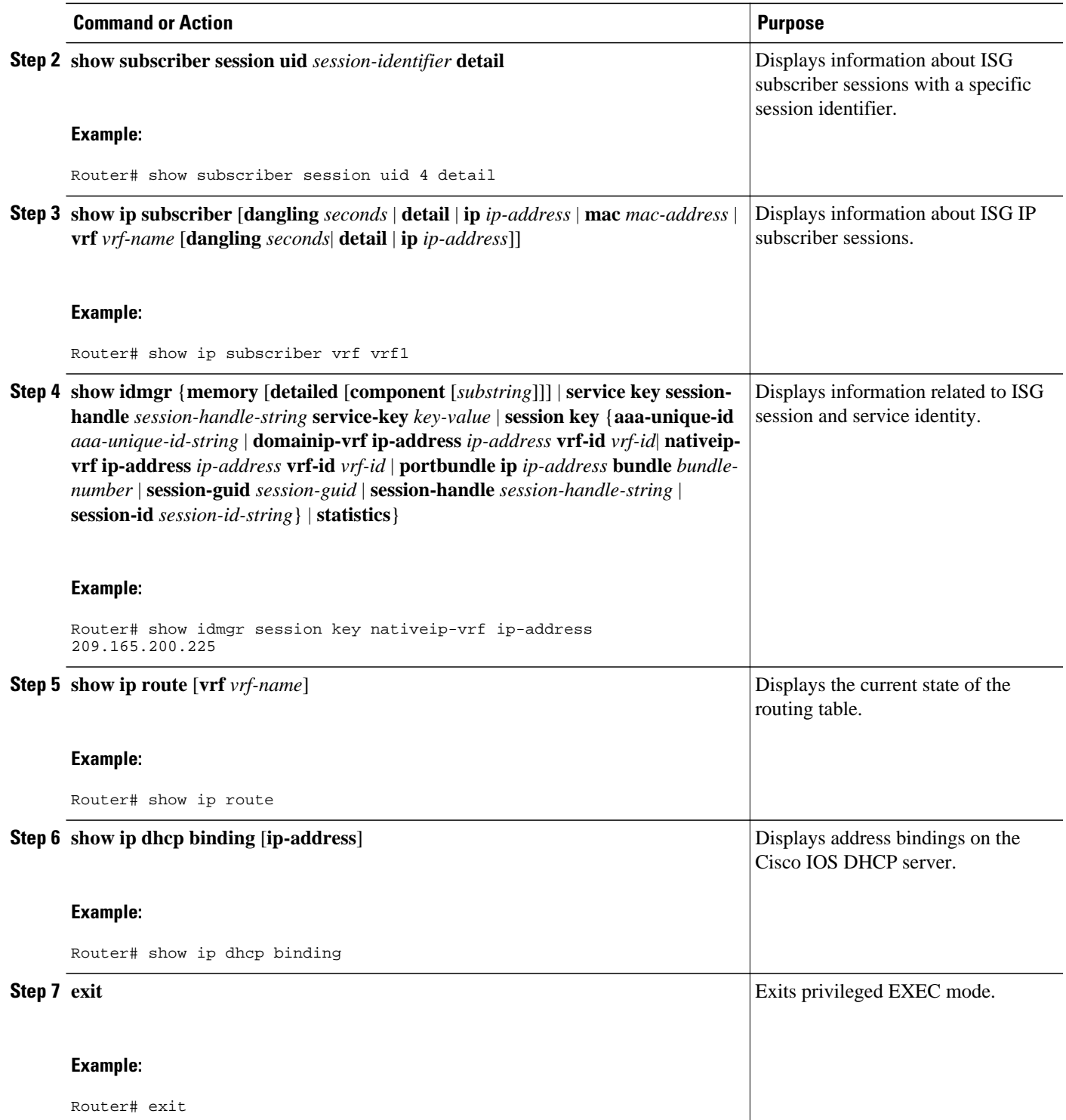

# **Troubleshooting VRF Transfer for IP Sessions**

The commands in this procedure can be used to troubleshoot VRF transfer for IP sessions. These commands can be entered in any order.

#### **SUMMARY STEPS**

- **1. debug subscriber** {**event** | **error** | **packet**| **policy** | **service**}
- **2. debug ip subscriber** {**event** | **error** | **packet** | **fsm** | **all**}
- **3. debug subscriber policy dpm** {**error** | **event**}
- **4. debug ip dhcp server** {**events** | **packets** | **linkage** | **class**}

#### **DETAILED STEPS**

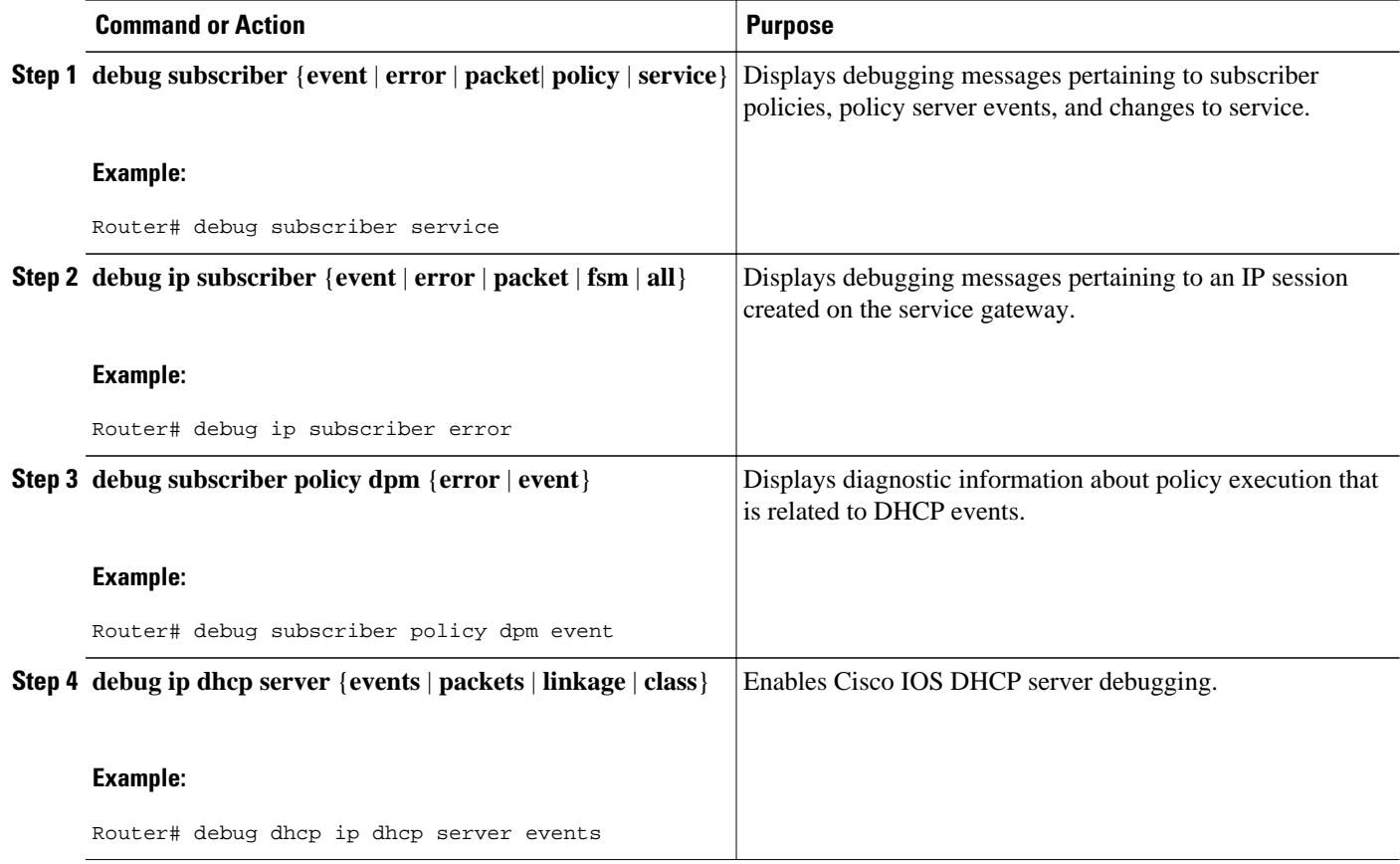

# **Configuration Examples for ISG Access for IP Subscriber Sessions**

- [Example ISG IP Interface Subscriber](#page-107-0), page 89
- [Example ISG Routed IP Subscriber,](#page-107-0) page 89
- [Example ISG Layer 2 Connected IP Subscriber](#page-107-0), page 89
- [Example ISG Static Session Creation](#page-107-0), page 89
- [Example DHCP-Initiated Session Recovery,](#page-107-0) page 89
- [Example ISG Interface with DHCP Class-Aware Capability,](#page-108-0) page 90
- [Example DHCP Address Pool Classes and Relay Actions for ISG](#page-108-0), page 90
- [Example Dynamic VPN Selection,](#page-109-0) page 91

# <span id="page-107-0"></span>**Example ISG IP Interface Subscriber**

The following example shows how to configure an IP interface session on GigabitEthernet interface 0/0/1.401:

```
interface GigabitEthernet 0/0/1.401
 ip subscriber interface
```
# **Example ISG Routed IP Subscriber**

The following example shows how to configure ISG to create IP sessions for subscribers who connect to ISG on GigabitEthernet interface 0/0/1.401 through a routed access network. ISG will create IP sessions upon receipt of DHCP DISCOVER packets, incoming valid IP packets, and RADIUS Access-Request packets.

```
interface GigabitEthernet0/0/1.401
  ip subscriber routed
   initiator dhcp class-aware
   initiator unclassified ip-address
   initiator radius-proxy
```
# **Example ISG Layer 2 Connected IP Subscriber**

The following example shows how to configure ISG to create IP sessions for subscribers who connect to ISG on GigabitEthernet interface0/0/1.401 through a Layer 2 connected access network. ISG will create IP sessions upon receipt of any frame with a valid source MAC address.

```
interface GigabitEthernet0/0/1.401
 ip subscriber l2-connected
   initiator unclassified mac-address
```
# **Example ISG Static Session Creation**

The following example shows how to create an ISG static session for server 209.165.200.225 for subscribers who connect to ISG on GigabitEthernet interface 0/4 through a Layer 2 connected access network. ISG will create a static session upon receipt of valid source IP address.

```
ip subscriber list mylist
  ip source 209.165.200.225 mac 0.7.f
interface GigabitEthernet 2/0/0
  ip subscriber l2-connected
   initiator static ip subscriber list mylist
```
# **Example DHCP-Initiated Session Recovery**

The following example shows how to configure an ISG policy that applies a service called "FIRST-SERVICE" upon session restart for subscribers belonging to the VRF "FIRST":

```
class-map type control TEST
 match vrf FIRST
```
```
policy-map type control GLOBAL
 class type control TEST event session-restart
   1 service-policy type service name FIRST-SERVICE
```
### **Example ISG Interface with DHCP Class-Aware Capability**

In the following example, GigabitEthernet interface 1/0/0.400 is configured with DHCP class-aware functionality, which enables ISG to influence DHCP IP address assignment. If the service "SERVICE\_DHCP" is activated, the DHCP pool "DHCP\_POOL2" is used for address assignment. Otherwise, the default pool "DHCP\_POOL1" is used.

```
interface GigabitEthernet1/0/0.400
  encapsulation dot1Q 400
  ip address 10.1.15.1 255.255.255.0 secondary
  ip address 10.1.10.1 255.255.255.0
 no snmp trap link-status
  service-policy type control RULE_406a
  ip subscriber l2-connected
   initiator dhcp class-aware
!
ip dhcp excluded-address 10.1.10.1
!
ip dhcp pool DHCP_POOL1
    network 10.1.10.0 255.255.255.0
    default-router 10.1.10.1 
    lease 0 0 30
    class default
! 
ip dhcp class default
!
ip dhcp pool DHCP_POOL2
    network 10.1.15.0 255.255.255.0
    default-router 10.1.15.1 
    lease 0 0 30
    class DHCP_CLASS2
!
ip dhcp class DHCP_CLASS2 
!
policy-map type service SERVICE_DHCP
 classname DHCP_CLASS2
!
```
### **Example DHCP Address Pool Classes and Relay Actions for ISG**

This section contains examples of DHCP address pool configuration and relay actions for ISG.

#### **DHCP Server Coresident with ISG Configuration**

In the following configuration example, the ISPs are ISP1 and ISP2 companies. The ISP1 company has its addresses assigned from an address pool that is dynamically allocated using on-demand address pools (ODAP). The ISP2 company has its customer addresses assigned from the address pool 10.100.0.0/16. Customers not associated with any ISP will have an address allocated from the address pool 10.1.0.0/16, and the lease time is set to 10 minutes.

```
!Address pool for ISP1 customers
ip dhcp pool isp1-pool
 origin dhcp
 class isp1
!
!Address pool for ISP2 customers
!
ip dhcp pool isp2-pool
 network 10.100.0.0 255.255.0.0
 class isp2
```

```
!
!Address pool for customers without an ISP
!
ip dhcp pool temp
 network 10.1.0.0 255.255.0.0
  lease 0 0 10
  class default
```
#### **DHCP Relay Agent Coresident with ISG Configuration**

In the following configuration example, there are two ISPs, "poolA" and "poolB". The "poolA" ISP and its customers are allowed to have addresses in the ranges 10.1.0.0/16 and 10.3.0.0/16, and are relayed to the DHCP server at 10.55.10.1. The "poolB" ISP and its customers are allowed to have addresses in the range 10.2.0.0/16 and 10.4.0.0/16, and are relayed to the DHCP server at 10.10.2.1.

```
!Address ranges:
interface gigabitethernet1/0/0
 ip address 10.1.0.0 255.255.0.0
 ip address 10.2.0.0 255.255.0.0 secondary
interface gigabitethernet2/0/0
 ip address 10.3.0.0 255.255.0.0
 ip address 10.4.0.0 255.255.0.0
!Address pools for poolA1 and poolB2:
 ip dhcp pool poolA1
 relay source 10.1.0.0 255.255.0.0
 class poolA1
 relay target 10.55.10.1
!Address pool for poolA2:
ip dhcp pool poolA2
 relay source 10.3.0.0 255.255.0.0
 class poolA2
 relay target 10.55.10.1
!Address pools for poolB1 and poolB2:
ip dhcp pool poolB1
 relay source 10.2.0.0 255.255.0.0
 class poolB1
 relay target 10.10.2.1
ip dhcp pool poolB2
 relay source 10.4.0.0 255.255.0.0
 class poolB2
  relay target 10.10.2.1
```
Configuration of secure ARP for the relay will use the same configuration command as secure ARP already uses on a DHCP server by using the **update arp** command in address-pool configuration mode. If the system is allocating an address from this address pool, it will add secure ARP. If the system is relaying a packet using this address pool, it will also add secure ARP.

### **Example Dynamic VPN Selection**

The following example shows a configuration in which subscribers are initially assigned an IP address from the DHCP global pool "DHCP\_POOL1". After a subscriber accesses the web portal and selects the service "CorporateVPN", ISG performs a VRF transfer and the subscriber is assigned a new IP address from the DHCP pool "VPN\_POOL1." In this case, a single multiservice interface is required.

```
!
ip vrf VPN_406_1001
rd 406:1001
route-target export 406:1001
route-target import 406:1001
!
interface GigabitEthernet 1/0/0.400
  encapsulation dot1Q 400
  ip address 10.1.10.1 255.255.255.0
 no snmp trap link-status
  service-policy type control RULE_406a
  ip subscriber l2-connected
```

```
 initiator dhcp class-aware
!
ip dhcp relay information trust-all
ip dhcp use vrf connected
!
!!!! Default Global DHCP Pool
!
ip dhcp excluded-address 10.1.10.1
!
ip dhcp pool DHCP_POOL1
 network 10.1.10.0 255.255.255.0
 default-router 10.1.10.1
 lease 0 0 30
 class default
!
ip dhcp class default
!
!
!!! DHCP Pool for CorporateVPN
!
ip dhcp excluded-address 10.1.11.1
!
ip dhcp pool VPN_POOL1
 vrf VPN_406_1001
 network 10.1.11.0 255.255.255.0
 default-router 10.1.11.1
 lease 0 0 30
class DHCP_CLASS_VPN_406_1001
!
interface multiservice 1
 ip vrf forwarding VPN_406_1001
 ip address 10.1.11.1 255.255.255.0
 no keepalive
```
# **Additional References**

#### **Related Documents**

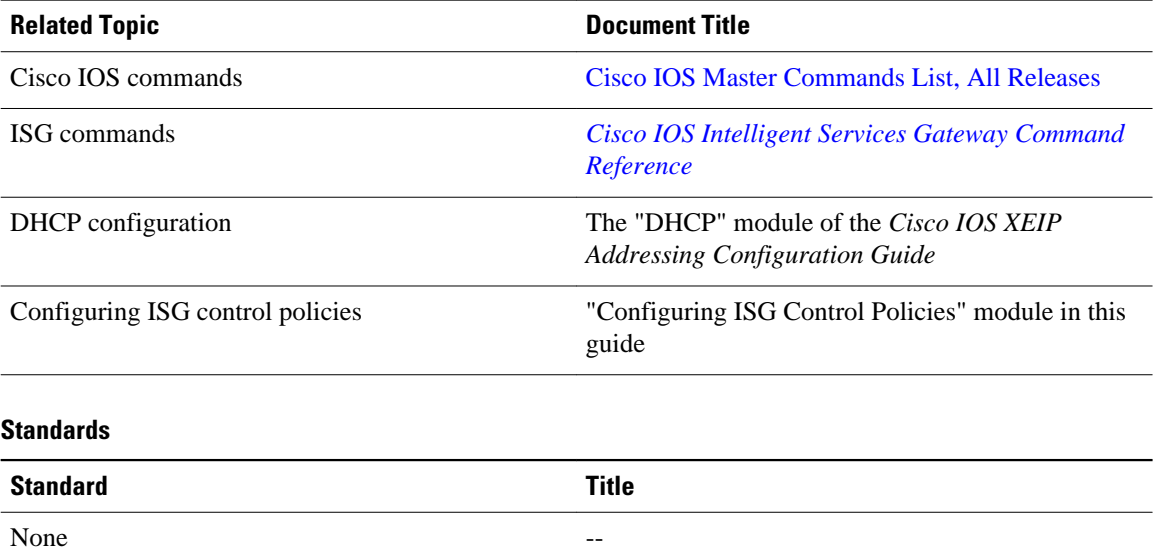

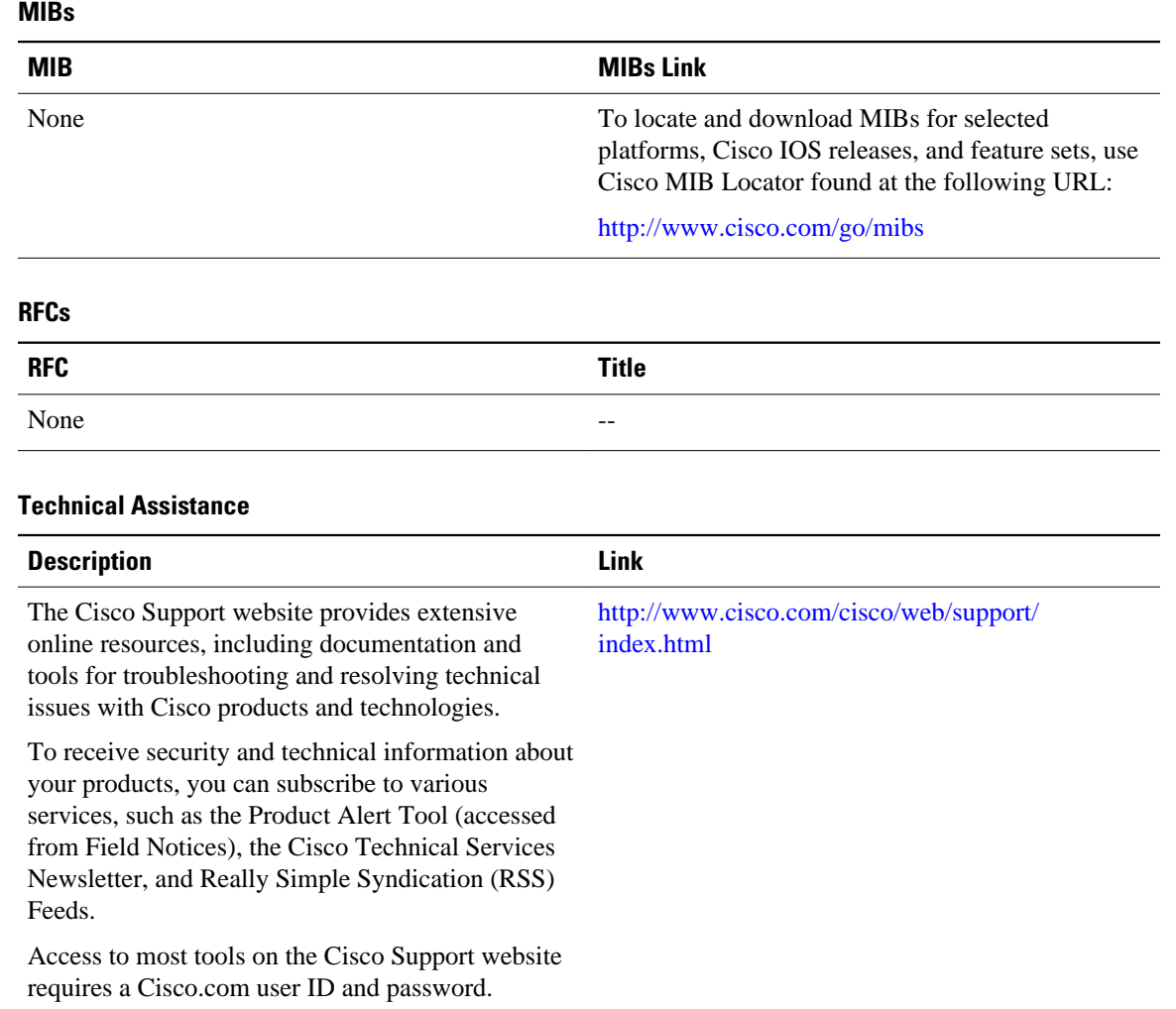

# **Feature Information for ISG Access for IP Subscriber Sessions**

The following table provides release information about the feature or features described in this module. This table lists only the software release that introduced support for a given feature in a given software release train. Unless noted otherwise, subsequent releases of that software release train also support that feature.

Use Cisco Feature Navigator to find information about platform support and Cisco software image support. To access Cisco Feature Navigator, go to [www.cisco.com/go/cfn.](http://www.cisco.com/go/cfn) An account on Cisco.com is not required.

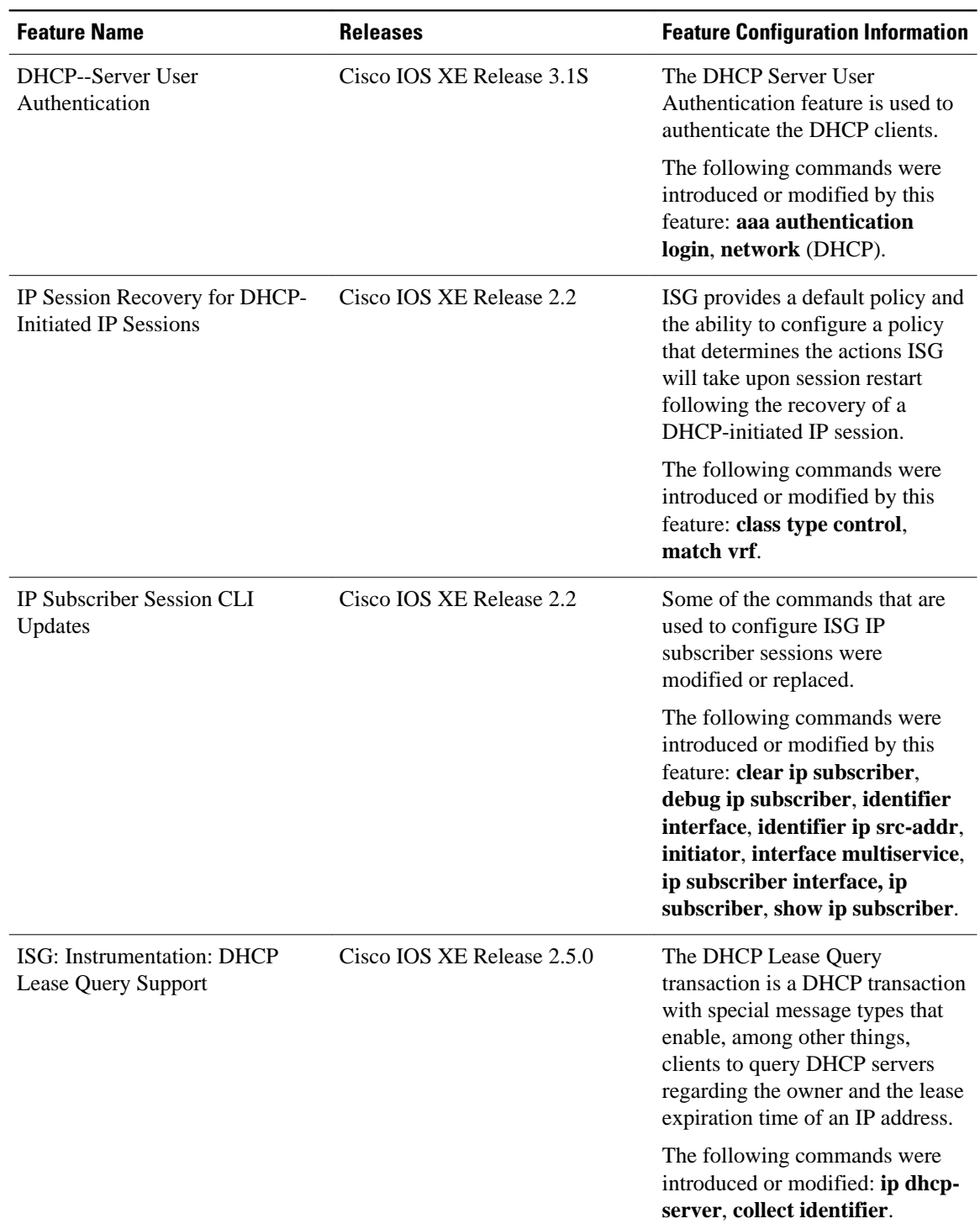

#### *Table 5 Feature Information for ISG Access for IP Subscriber Sessions*

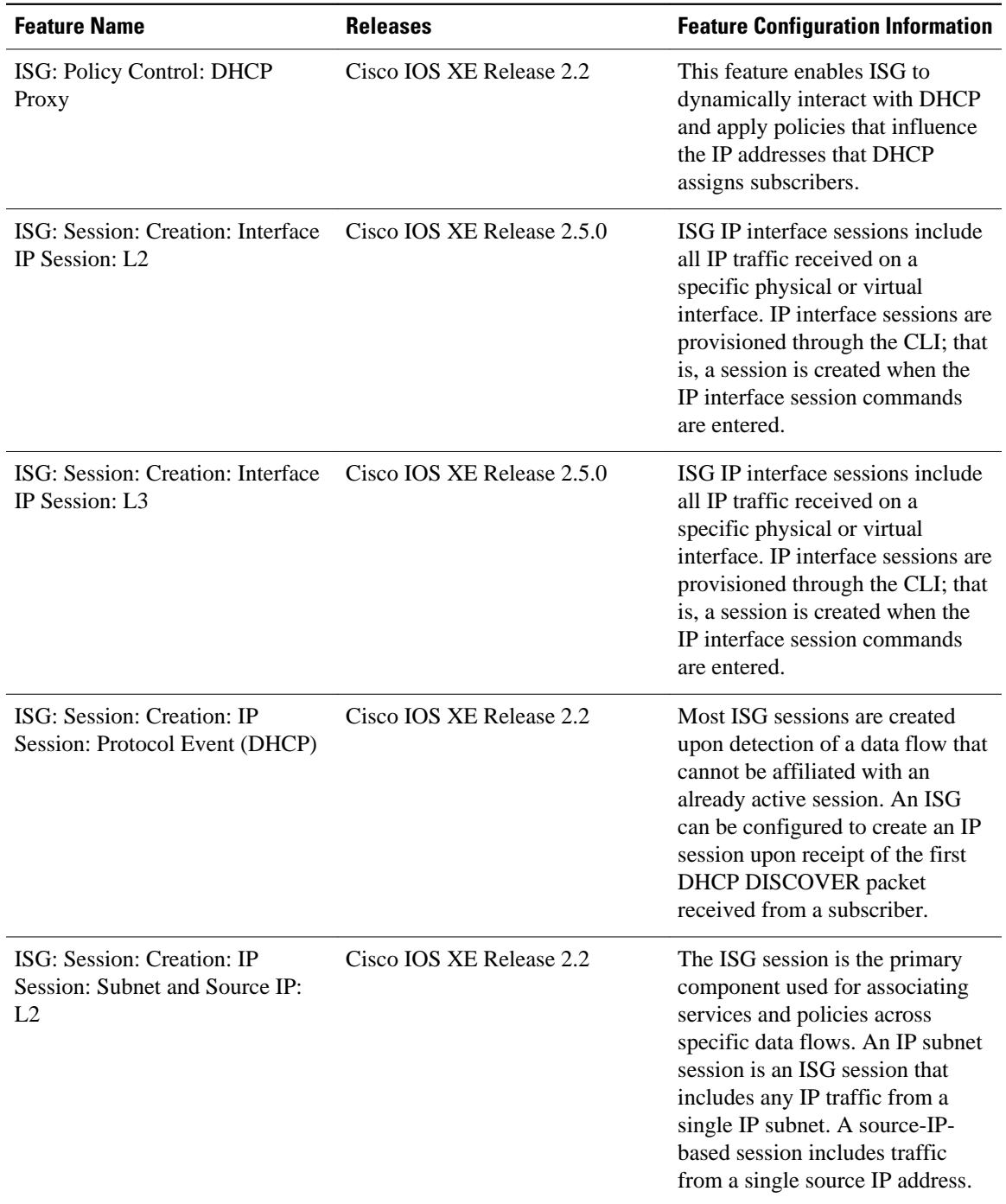

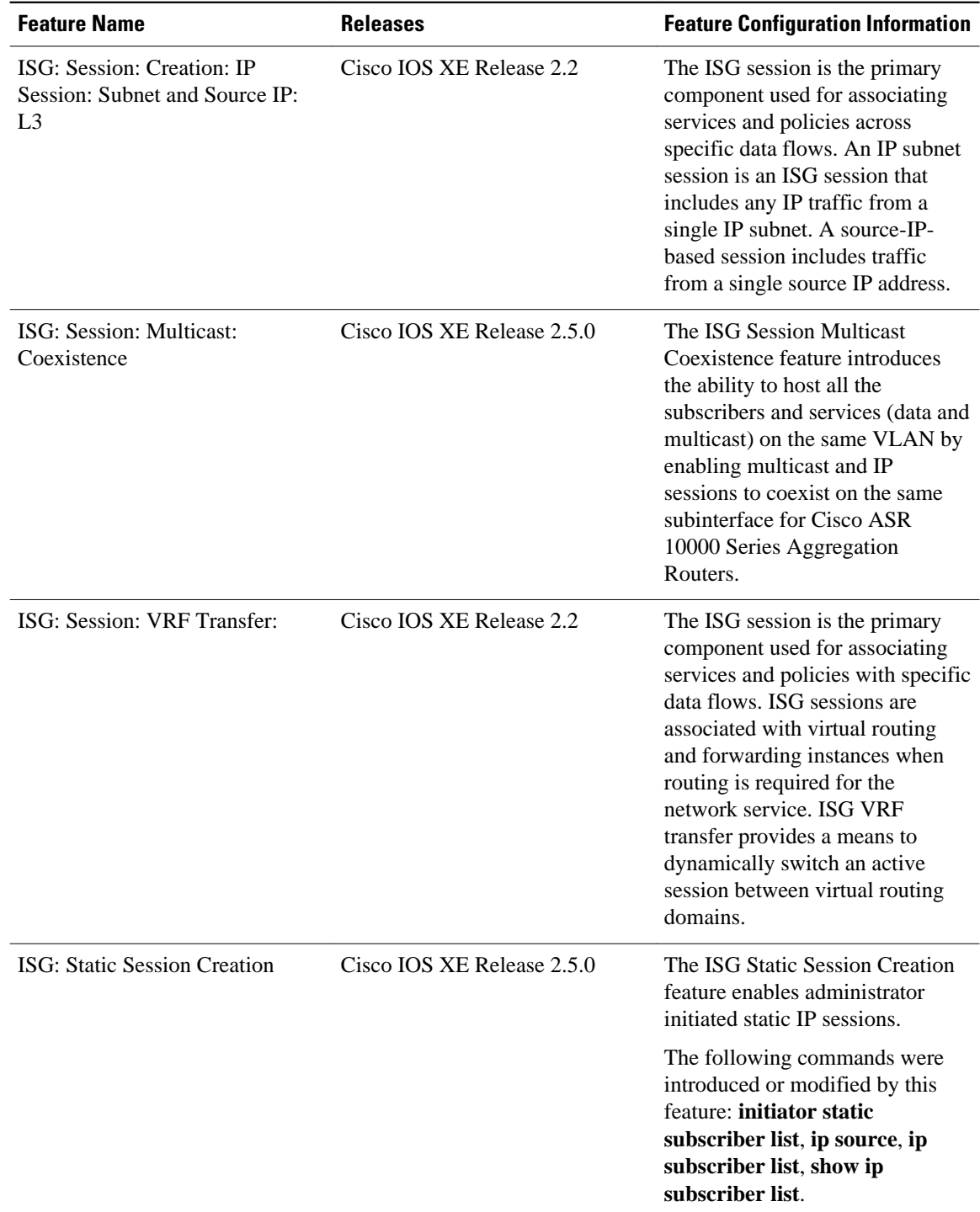

Cisco and the Cisco Logo are trademarks of Cisco Systems, Inc. and/or its affiliates in the U.S. and other countries. A listing of Cisco's trademarks can be found at [www.cisco.com/go/trademarks.](http://www.cisco.com/go/trademarks) Third party

trademarks mentioned are the property of their respective owners. The use of the word partner does not imply a partnership relationship between Cisco and any other company. (1005R)

Any Internet Protocol (IP) addresses and phone numbers used in this document are not intended to be actual addresses and phone numbers. Any examples, command display output, network topology diagrams, and other figures included in the document are shown for illustrative purposes only. Any use of actual IP addresses or phone numbers in illustrative content is unintentional and coincidental.

 $\overline{\phantom{a}}$ 

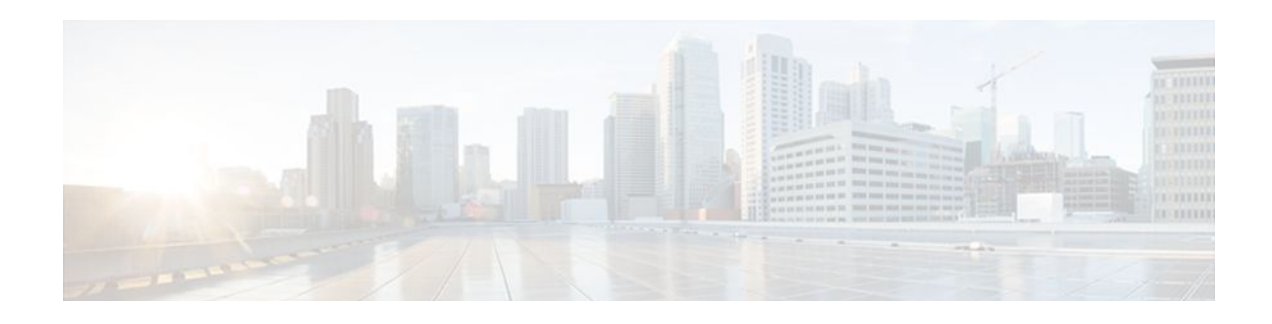

# **Configuring MQC Support for IP Sessions**

The MQC Support for IP Sessions feature provides modular quality of service (QoS) command-line interface (CLI) provisioning on Cisco Intelligent Services Gateway (ISG) IP sessions. It makes the full set of modular QoS CLI (MQC) syntax available for the sessions, whether they are configured locally or downloaded from a remote authentication, authorization, and accounting (AAA) server.

- Finding Feature Information, page 99
- Restrictions for MQC Support for IP Sessions, page 99
- [Information About MQC Support for IP Sessions, page 100](#page-118-0)
- [How to Configure MQC Support for IP Sessions, page 101](#page-119-0)
- [Configuration Examples for MQC Support for IP Sessions, page 103](#page-121-0)
- [Additional References, page 103](#page-121-0)
- [Feature Information for MQC Support for IP Sessions, page 104](#page-122-0)

## **Finding Feature Information**

Your software release may not support all the features documented in this module. For the latest feature information and caveats, see the release notes for your platform and software release. To find information about the features documented in this module, and to see a list of the releases in which each feature is supported, see the Feature Information Table at the end of this document.

Use Cisco Feature Navigator to find information about platform support and Cisco software image support. To access Cisco Feature Navigator, go to [www.cisco.com/go/cfn.](http://www.cisco.com/go/cfn) An account on Cisco.com is not required.

# **Restrictions for MQC Support for IP Sessions**

#### **General Restrictions**

Creation of IP sessions over PPP sessions is not supported.

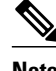

**Note** This document uses the generic term PPP to cover all protocol types. Examples of protocols include PPP over Ethernet (PPPoE) and PPP over ATM (PPPoA).

Only the marking and policing features work in upstream traffic. All queuing, policing, and marking MQC features work in downstream traffic.

Class-level queues are allowed only at the child level in session policy maps. All other levels must have a single-level policy and use the default queues.

IP sessions over Gigabit EtherChannel (GEC) are not supported.

Because IP sessions cannot be load-balanced, load balancing is not supported on any system.

## <span id="page-118-0"></span>**Information About MQC Support for IP Sessions**

- Supported Interfaces, page 100
- ISG Policers, page 100
- Precedence Order in Policy Maps, page 100

### **Supported Interfaces**

MQC is not supported on the following interfaces:

- Bridge-Group Virtual Interface (BVI)
- GEC
- Interfaces configured for Layer 2 Tunnel Protocol (L2TP) sessions (on L2TP Network Servers (LNS))

### **ISG Policers**

You can create configurations to work on an IP session with multiple traffic classes, and with one or more of the traffic classes acting as a policer. ISG policer is retained for backward compatibility and is fully supported if you do not want to migrate to MQC now. Note that ISG policing is supported on traffic classes, but MQC is not supported for traffic classes.

An ISG session can be configured with the ISG policer (also called dynamic rate limiting) or MQC, but not both. You should either use the ISG policer or migrate fully to MQC. If you do not migrate fully from ISG policer to MQC, a misconfiguration will occur.

### **Precedence Order in Policy Maps**

A policy map can be attached to one or more interfaces to specify a service policy. Configuration sources combined with context determines which QoS policy map is applied. The three configuration sources and their general order of precedence are as follows:

- **1** Per-user (per-subscriber) configuration
- **2** Service profile
- **3** Interface configuration

This order of precedence shows the general condition, that is, service profiles and per-user configurations have higher priority than interface configurations.

However, a change of authorization (CoA) per-user push replaces the current per-user configuration for any overlapping or common feature. Similarly, when a new service logs in, its configuration replaces any overlapping feature, from previously configured service profiles, that is not already in effect from a peruser configuration source

If the new service then logs off, the previously existing configuration is reapplied if no higher-precedence configuration source is in effect.

Given those precedence qualifications, the policy map is determined as follows:

• If there is no policy map on the session, the incoming policy map is not applied.

- <span id="page-119-0"></span>• If an existing policy map is configured from a higher priority source than an incoming one, the incoming policy map is not applied.
- If an existing policy map is configured from a lower priority source than an incoming one, the incoming policy map replaces it.

## **How to Configure MQC Support for IP Sessions**

- Configuring Local Subscriber Profile for MQC Support, page 101
- [Configuring ISG QoS for IP Sessions](#page-120-0), page 102

### **Configuring Local Subscriber Profile for MQC Support**

To configure a QoS policy map to define a service policy, perform the following steps.

#### **SUMMARY STEPS**

- **1. enable**
- **2. configure terminal**
- **3. policy-map type service** *service-name*
- **4. service-policy** *policy-name*

#### **DETAILED STEPS**

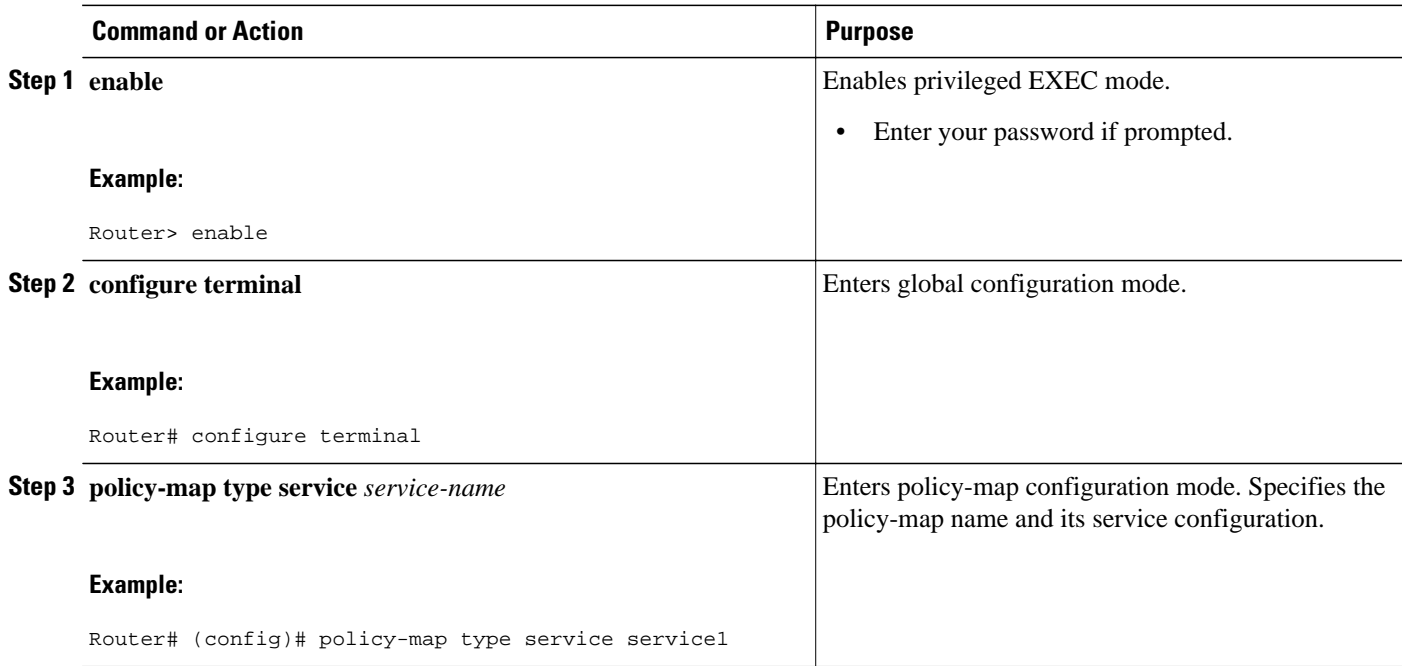

<span id="page-120-0"></span>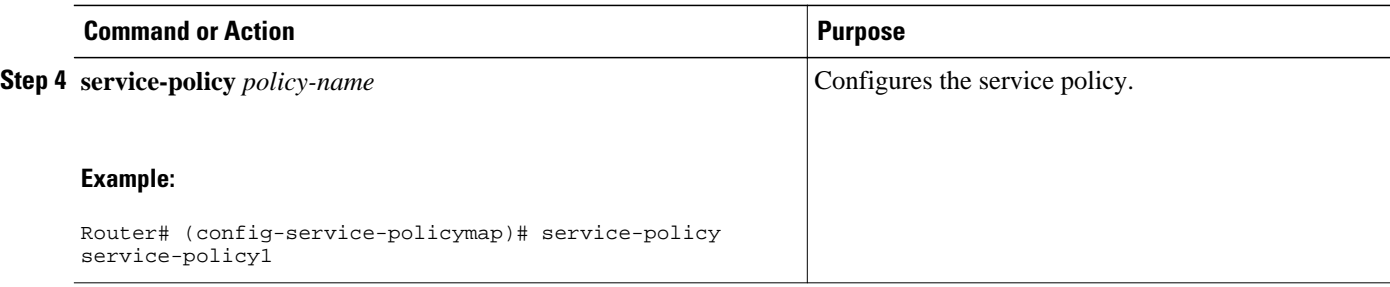

For information about configuring a local service profile, see the section "Configuring Per-Session QoS Using the ISG Framework" in the "Configuring ISG Control Policies" chapter in the *Cisco IOS XE Intelligent Services Gateway Configuration Guide*.

## **Configuring ISG QoS for IP Sessions**

To associate a previously configured traffic class with a policy map, perform these steps:

#### **SUMMARY STEPS**

- **1. enable**
- **2. configure terminal**
- **3. policy-map type service** *service-name*
- **4. class type traffic** *class-name*

#### **DETAILED STEPS**

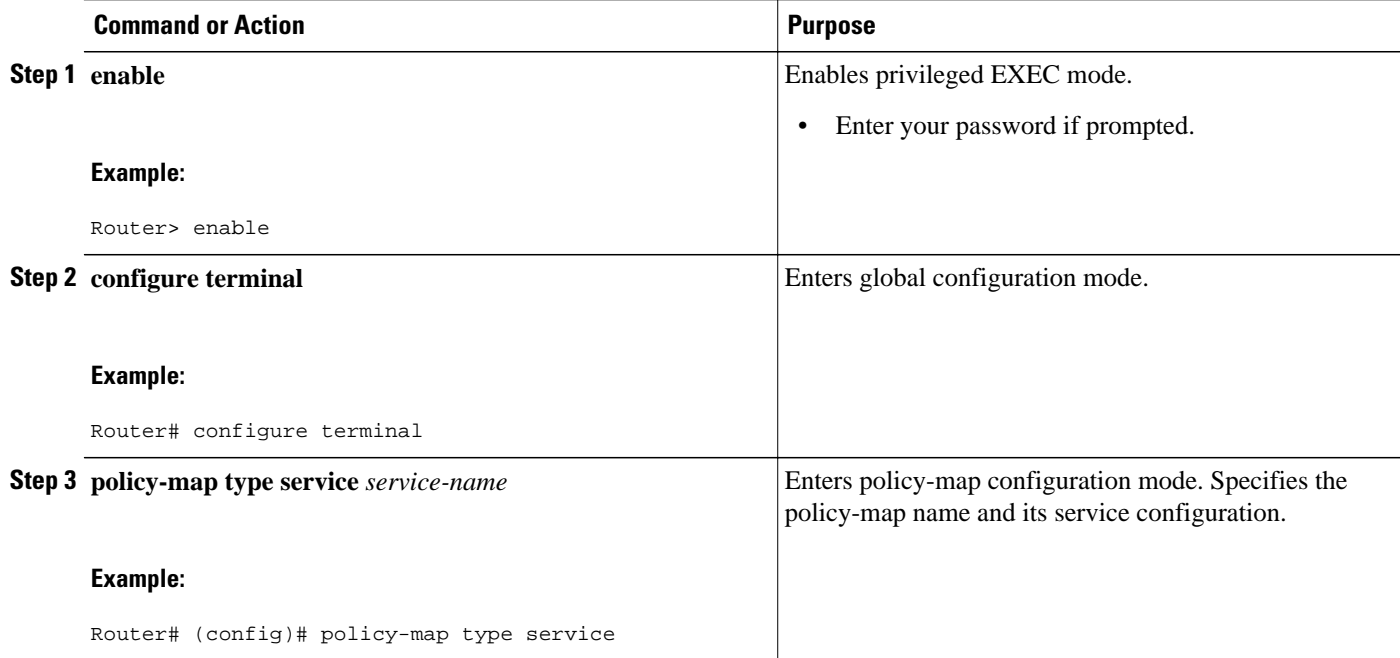

<span id="page-121-0"></span>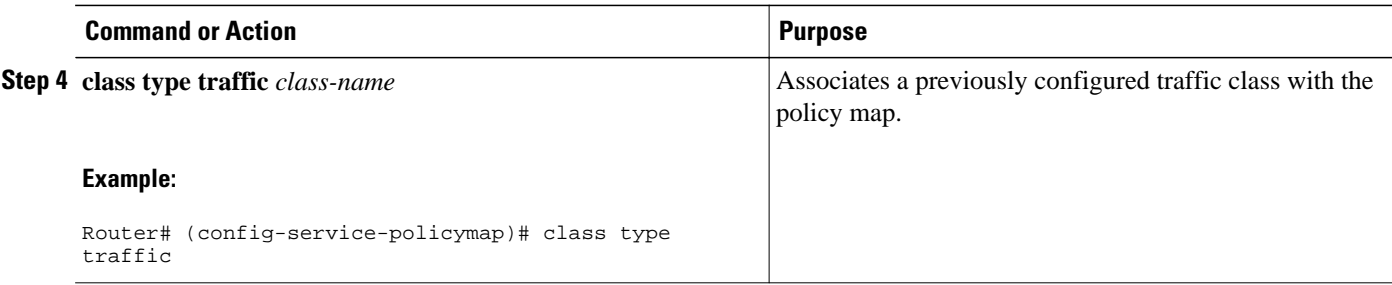

## **Configuration Examples for MQC Support for IP Sessions**

• QoS Policy-Map Service Profile and Command Policy-Map Configurations Example, page 103

### **QoS Policy-Map Service Profile and Command Policy-Map Configurations Example**

The following example shows how to configure a QoS policy map, a service profile, and a command policy map. The command policy map is then configured onto interface GigabitEthernet 0/0/0 with the **servicepolicy** keyword.

```
Router# configure terminal
Enter configuration commands, one per line. End with CNTL/Z.
Router(config)# class-map match-any EF-customer
Router(config-cmap)# match access-group name CUSTOMER-EF
Router(config-cmap)# class-map match-any EF-WAN
Router(config-cmap)# match qos-group 6
Router(config-cmap)# policy-map PREMIUM_MARK_IN
Router(config-pmap)# class EF-customer
Router(config-pmap-c)# set cos 6
Router(config-pmap-c)# set dscp ef
Router(config-pmap-c)# set qos-group 6
Router(config-pmap-c)# class class-default
Router(config-pmap-c)# set dscp af11
Router(config-pmap-c)# set qos-group 1
Router(config-pmap-c)# set cos 1
Router(config-pmap-c)# policy-map PREMIUM_UB_OUT
Router(config-pmap)# class EF-WAN
Router(config-pmap-c)# police cir 200000000
Router(config-pmap-c-police)# priority
Router(config-pmap-c)# class class-default
Router(config-pmap-c)# policy-map type service PREMIUM_SERVICE
Router(config-service-policymap)# service-policy input PREMIUM_MARK_IN
Router(config-service-policymap)# service-policy output PREMIUM_UB_OUT
Router(config-service-policymap)# policy-map type control INT
Router(config-control-policymap)# class type control always event account-logon
Router(config-control-policymap-class-control)# 1 service-policy type service name 
PREMIUM_SERVICE
Router(config-control-policymap-class-control)# interface GigabitEthernet0/0/0
Router(config-if)# ip address 10.0.0.1 255.255.255.0
Router(config-if)# pppoe enable group global
Router(config-if)# service-policy type control INT
```
## **Additional References**

#### <span id="page-122-0"></span>**Related Documents**

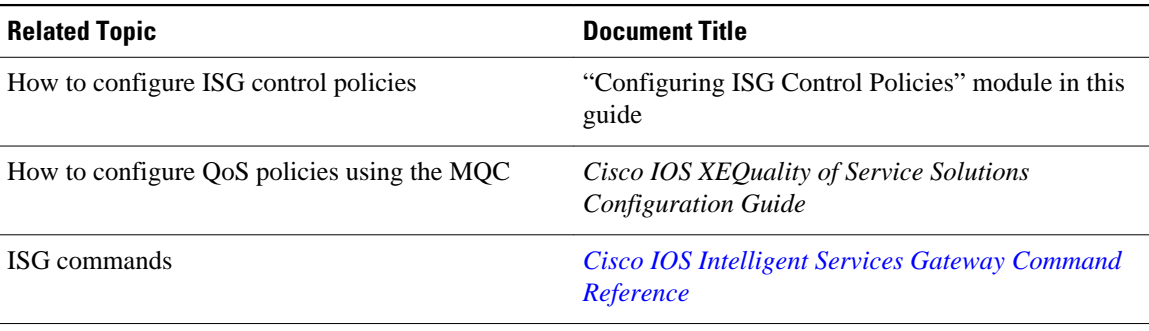

#### **MIBs**

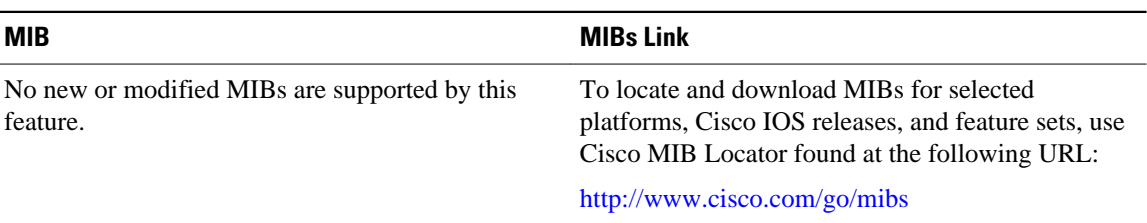

#### **Technical Assistance**

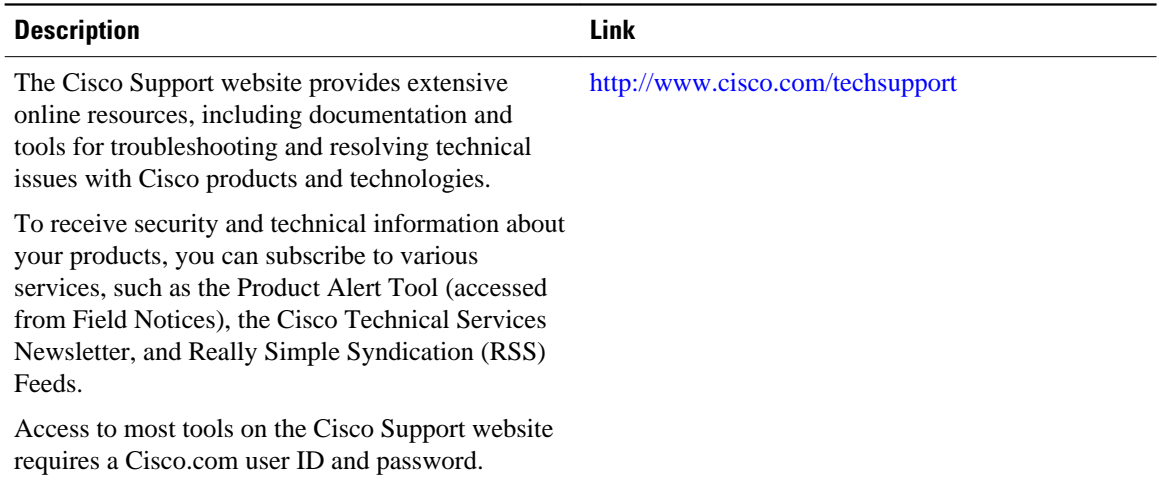

## **Feature Information for MQC Support for IP Sessions**

The following table provides release information about the feature or features described in this module. This table lists only the software release that introduced support for a given feature in a given software release train. Unless noted otherwise, subsequent releases of that software release train also support that feature.

Use Cisco Feature Navigator to find information about platform support and Cisco software image support. To access Cisco Feature Navigator, go to [www.cisco.com/go/cfn.](http://www.cisco.com/go/cfn) An account on Cisco.com is not required.

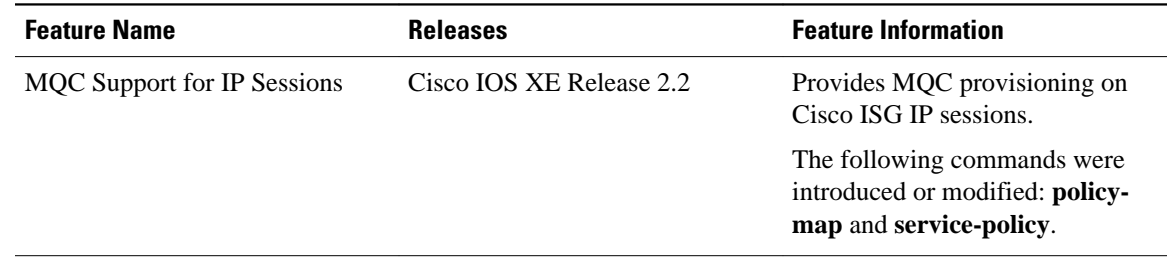

#### *Table 6 Feature Information for MQC Support for IP Sessions*

Cisco and the Cisco Logo are trademarks of Cisco Systems, Inc. and/or its affiliates in the U.S. and other countries. A listing of Cisco's trademarks can be found at [www.cisco.com/go/trademarks.](http://www.cisco.com/go/trademarks) Third party trademarks mentioned are the property of their respective owners. The use of the word partner does not imply a partnership relationship between Cisco and any other company. (1005R)

Any Internet Protocol (IP) addresses and phone numbers used in this document are not intended to be actual addresses and phone numbers. Any examples, command display output, network topology diagrams, and other figures included in the document are shown for illustrative purposes only. Any use of actual IP addresses or phone numbers in illustrative content is unintentional and coincidental.

 $\mathbf l$ 

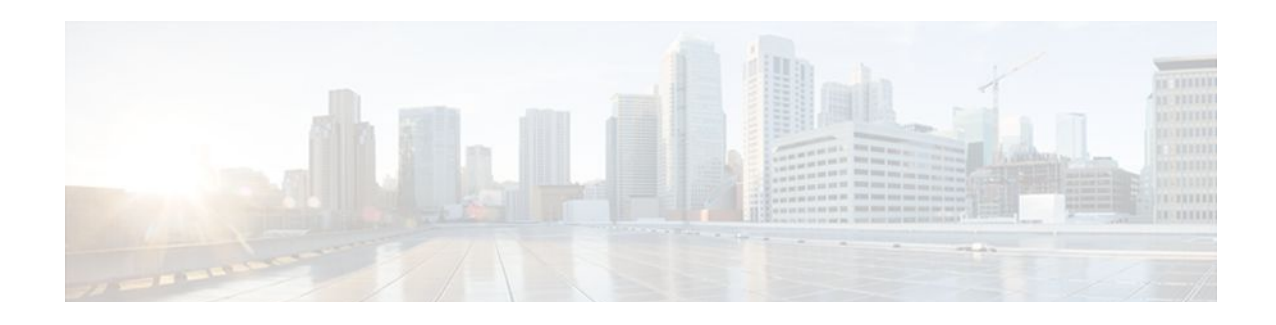

# **Configuring ISG Port-Bundle Host Key**

Intelligent Services Gateway (ISG) is a Cisco IOS XE software feature set that provides a structured framework in which edge devices can deliver flexible and scalable services to subscribers. This module contains information on how to configure ISG port-bundle host key functionality, which maps TCP packets from subscribers to a local IP address for the ISG gateway and a range of ports. This mapping allows an external portal to identify the ISG gateway from which a session originated.

- Finding Feature Information, page 107
- Prerequisites for the ISG Port-Bundle Host Key Feature, page 107
- Restrictions for the ISG Port-Bundle Host Key Feature, page 107
- [Information About ISG Port-Bundle Host Key, page 108](#page-126-0)
- [How to Configure ISG Port-Bundle Host Key, page 110](#page-128-0)
- [Configuration Examples for ISG Port-Bundle Host Key, page 115](#page-133-0)
- [Additional References, page 116](#page-134-0)
- [Feature Information for ISG Port-Bundle Host Key, page 116](#page-134-0)

## **Finding Feature Information**

Your software release may not support all the features documented in this module. For the latest feature information and caveats, see the release notes for your platform and software release. To find information about the features documented in this module, and to see a list of the releases in which each feature is supported, see the Feature Information Table at the end of this document.

Use Cisco Feature Navigator to find information about platform support and Cisco software image support. To access Cisco Feature Navigator, go to [www.cisco.com/go/cfn.](http://www.cisco.com/go/cfn) An account on Cisco.com is not required.

## **Prerequisites for the ISG Port-Bundle Host Key Feature**

The external portal must support port-bundle host keys and must be configured with the same port-bundle host key parameters.

## **Restrictions for the ISG Port-Bundle Host Key Feature**

The ISG Port-Bundle Host Key feature must be separately enabled at the portal and at all connected ISGs.

All ISG source IP addresses configured with the**source**command must be routable in the management network where the portal resides.

For each portal server, all connected ISGs must have the same port-bundle length.

<span id="page-126-0"></span>The ISG Port-Bundle Host Key feature uses TCP. Packets will not be mapped for a subscriber who is not sending TCP traffic.

Specifying the Port-Bundle Host Key feature in a user profile will work only when the user profile is available prior to the arrival of IP packets; for example, for PPP sessions or for Dynamic Host Configuration Protocol (DHCP)-initiated IP sessions with transparent autologon.

## **Information About ISG Port-Bundle Host Key**

- Overview of ISG Port-Bundle Host Key, page 108
- Port-Bundle Host Key Mechanism, page 108
- [Port-Bundle Length](#page-127-0), page 109
- [Benefits of ISG Port-Bundle Host Key](#page-128-0), page 110

### **Overview of ISG Port-Bundle Host Key**

The ISG Port-Bundle Host Key feature serves as an in-band signaling mechanism for session identification at external portals. TCP packets from subscribers are mapped to a local IP address for the ISG gateway and a range of ports. This mapping allows the portal to identify the ISG gateway from which the session originated. The mapping also identifies sessions uniquely even when subscribers have overlapping IP addresses. The ISG Port-Bundle Host Key feature enables a single portal to be deployed for multiple Virtual Routing and Forwardings (VRFs) even when there are subscribers with overlapping IP addresses.

### **Port-Bundle Host Key Mechanism**

With the ISG Port-Bundle Host Key feature, an ISG performs Port-Address Translation (PAT) and Network Address Translation (NAT) on the TCP traffic between the subscriber and the portal. When a subscriber TCP connection is set up, the ISG creates a port mapping that changes the source IP address to a configured ISG IP address and changes the source TCP port to a port allocated by the ISG. The ISG assigns a bundle of ports to each subscriber because one subscriber can have several simultaneous TCP sessions when accessing a web page. The assigned port-bundle host key, or combination of the port bundle and ISG source IP address, uniquely identifies each subscriber. The host key is carried in RADIUS packets sent between the portal server and the ISG in the Subscriber IP vendor-specific attribute (VSA). The table below describes the Subscriber IP VSA. When the portal server sends a reply to the subscriber, the ISG uses the translation tables to identify the destination IP address and destination TCP port.

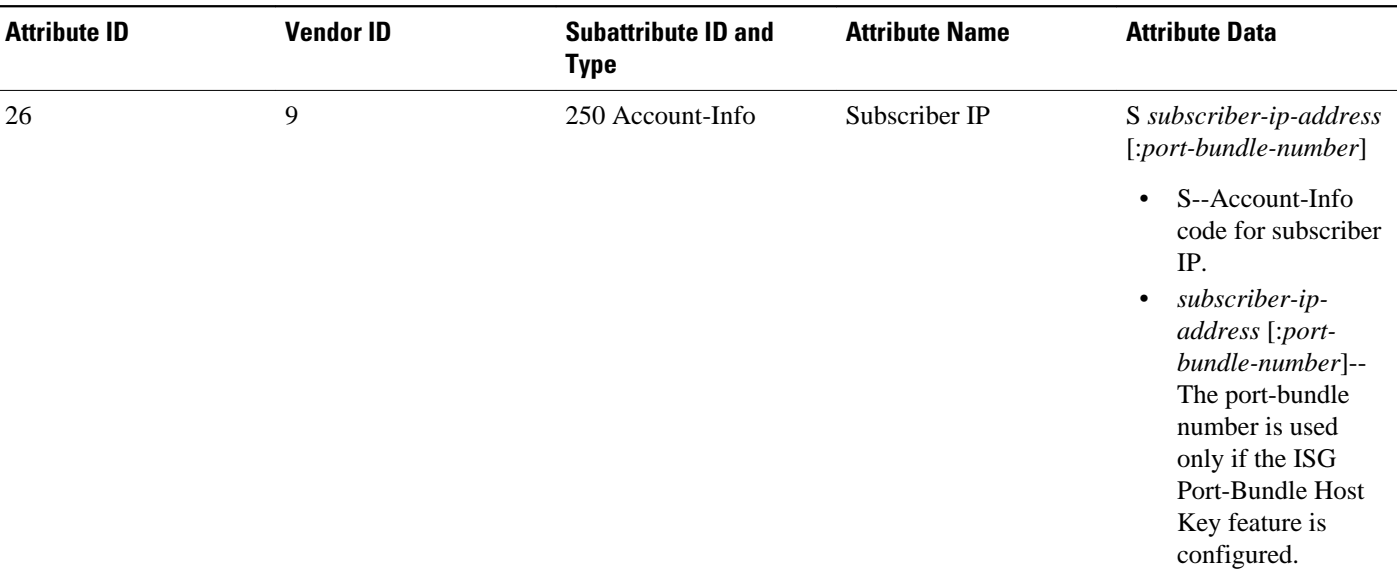

#### <span id="page-127-0"></span>*Table 7 Subscriber IP VSA Description*

For each TCP session between a subscriber and the portal, the ISG uses one port from the port bundle as the port map. Individual port mappings are flagged as eligible for reuse on the basis of inactivity timers, but are not explicitly removed once assigned. The number of port bundles is limited per ISG address, but there is no limit to the number of ISG IP addresses that can be configured for port bundle usage.

### **Port-Bundle Length**

The port-bundle length is used to determine the number of ports in one bundle. By default, the port-bundle length is four bits. The maximum port-bundle length is ten bits. See the table below for available portbundle length values and the resulting port-per-bundle and bundle-per-group values. You may want to increase the port-bundle length when you see frequent error messages about running out of ports in a port bundle.

| <b>Port-Bundle Length (in Bits)</b> | <b>Number of Ports per Bundle</b> | <b>Number of Bundles per Group</b><br>(and per ISG Source IP Address) |
|-------------------------------------|-----------------------------------|-----------------------------------------------------------------------|
| $\Omega$                            |                                   | 64512                                                                 |
| 1                                   | 2                                 | 32256                                                                 |
| $\mathfrak{D}$                      | 4                                 | 16128                                                                 |
| 3                                   | 8                                 | 8064                                                                  |
| 4 (default)                         | 16                                | 4032                                                                  |
| 5                                   | 32                                | 2016                                                                  |
| 6                                   | 64                                | 1008                                                                  |

*Table 8 Port-Bundle Lengths and Resulting Port-per-Bundle and Bundle-per-Group Values*

<span id="page-128-0"></span>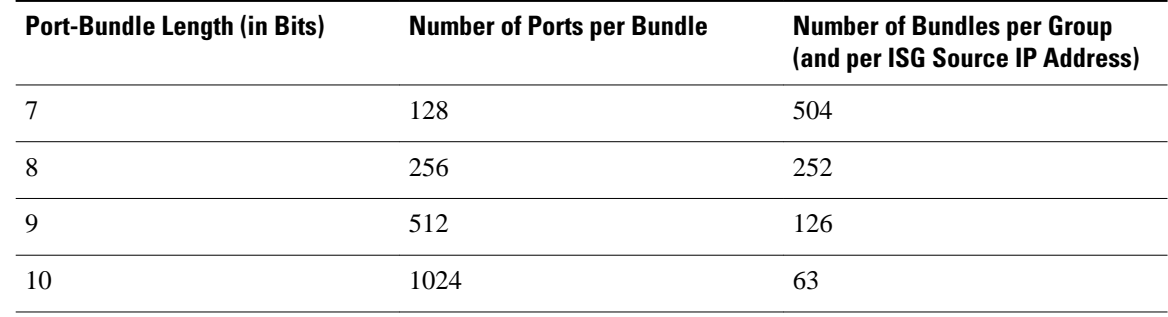

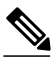

**Note** For each portal server, all connected ISGs must have the same port-bundle length, which must correspond to the configured value given in the portal server's BUNDLE\_LENGTH argument. If you change the portbundle length on an ISG, be sure to make the corresponding change in the configuration on the portal.

### **Benefits of ISG Port-Bundle Host Key**

- Support for Overlapped Subscriber IP Addresses Extended to Include External Portal Usage, page 110
- Portal Provisioning for Subscriber and ISG IP Addresses No Longer Required, page 110

#### **Support for Overlapped Subscriber IP Addresses Extended to Include External Portal Usage**

The ISG Port-Bundle Host Key feature enables external portal access regardless of subscriber IP address or VRF membership. Without the use of port-bundle host keys, all subscribers accessing a single external portal must have unique IP addresses. Furthermore, because port-bundle host keys isolate VRF-specific addresses from the domain in which the portal resides, routing considerations are simplified.

#### **Portal Provisioning for Subscriber and ISG IP Addresses No Longer Required**

Without the ISG Port-Bundle Host Key feature, a portal must be provisioned for subscriber and ISG IP addresses before the portal is able to send RADIUS packets to the ISG or send HTTP packets to subscribers. The ISG Port-Bundle Host Key feature eliminates the need to provision a portal in order to allow one portal server to serve multiple ISGs and to allow one ISG to be served by multiple portal servers.

## **How to Configure ISG Port-Bundle Host Key**

- [Enabling the ISG Port-Bundle Host Key Feature in a Service Policy Map](#page-129-0), page 111
- [Enabling the ISG Port-Bundle Host Key Feature in a User Profile or Service Profile on the AAA](#page-130-0) [Server,](#page-130-0) page 112
- [Configuring Port-Bundle Host Key Parameters](#page-131-0), page 113
- [Verifying ISG Port-Bundle Host Key Configuration,](#page-132-0) page 114

#### **How to Configure ISG Port-Bundle Host Key**

## <span id="page-129-0"></span>**Enabling the ISG Port-Bundle Host Key Feature in a Service Policy Map**

Perform this task to enable the ISG Port-Bundle Host Key feature in a service policy map. The ISG Port-Bundle Host Key feature will be applied to any subscriber who uses this service policy map.

**Note** We recommend that you use a dedicated service policy for the feature. Do not share a policy with other ISG features.

#### **SUMMARY STEPS**

- **1. enable**
- **2. configure terminal**
- **3. policy-map type service** *policy-name*
- **4. ip portbundle**
- **5. end**

#### **DETAILED STEPS**

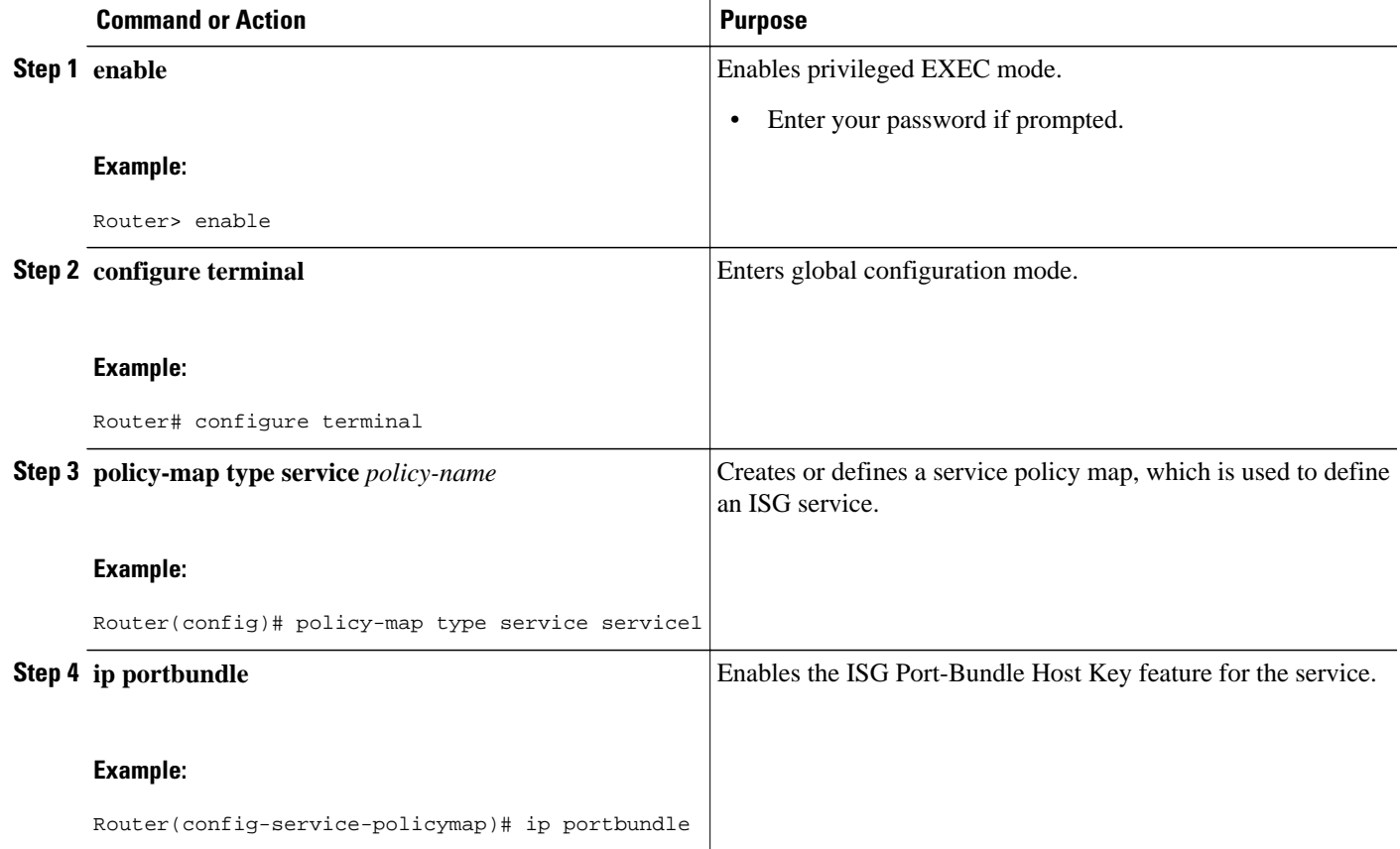

<span id="page-130-0"></span>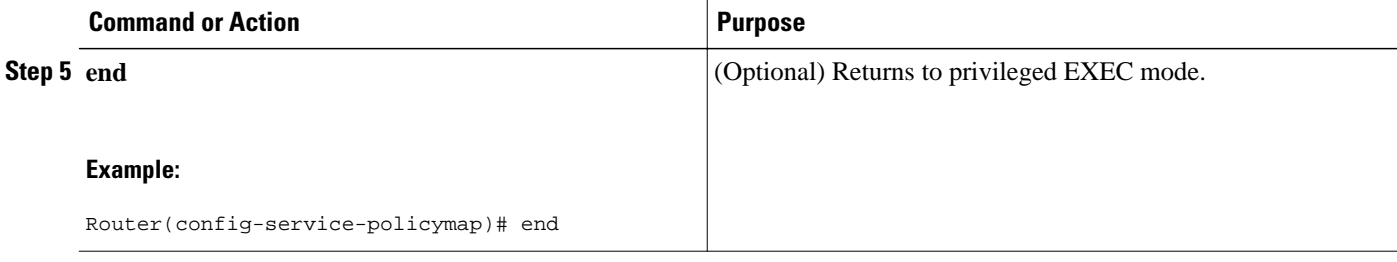

• What to Do Next, page 112

#### **What to Do Next**

You may want to configure a method of activating the service policy map or service profile; for example, control policies can be used to activate services. For more information about methods of service activation, see the module "Configuring ISG Subscriber Services".

## **Enabling the ISG Port-Bundle Host Key Feature in a User Profile or Service Profile on the AAA Server**

Perform this task to enable the ISG Port-Bundle Host Key feature in a user profile or service profile on the Authentication, Authorization, and Accounting (AAA) server.

#### **SUMMARY STEPS**

**1.** Add the Port-Bundle Host Key attribute to the user or service profile.

#### **DETAILED STEPS**

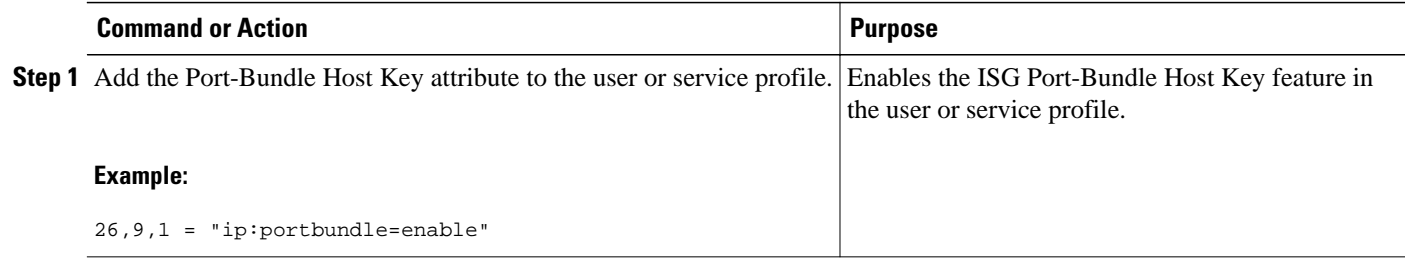

• What to Do Next, page 112

#### **What to Do Next**

If you enabled the ISG Port Bundle Host Key feature in a service profile, you may want to configure a method of activating the service profile; for example, control policies can be used to activate services. For more information about methods of service activation, see the "Configuring ISG Subscriber Services" module.

## <span id="page-131-0"></span>**Configuring Port-Bundle Host Key Parameters**

Perform this task to configure ISG Port-Bundle Host Key parameters and specify the interface for which ISG will use translation tables to derive the IP address and port number for downstream traffic.

#### **SUMMARY STEPS**

- **1. enable**
- **2. configure terminal**
- **3. ip portbundle**
- **4. match access-list** *access-list-number*
- **5. length** *bits*
- **6. source** *interface-type interface-number*
- **7. exit**
- **8. interface** *type number*
- **9. ip portbundle outside**

#### **DETAILED STEPS**

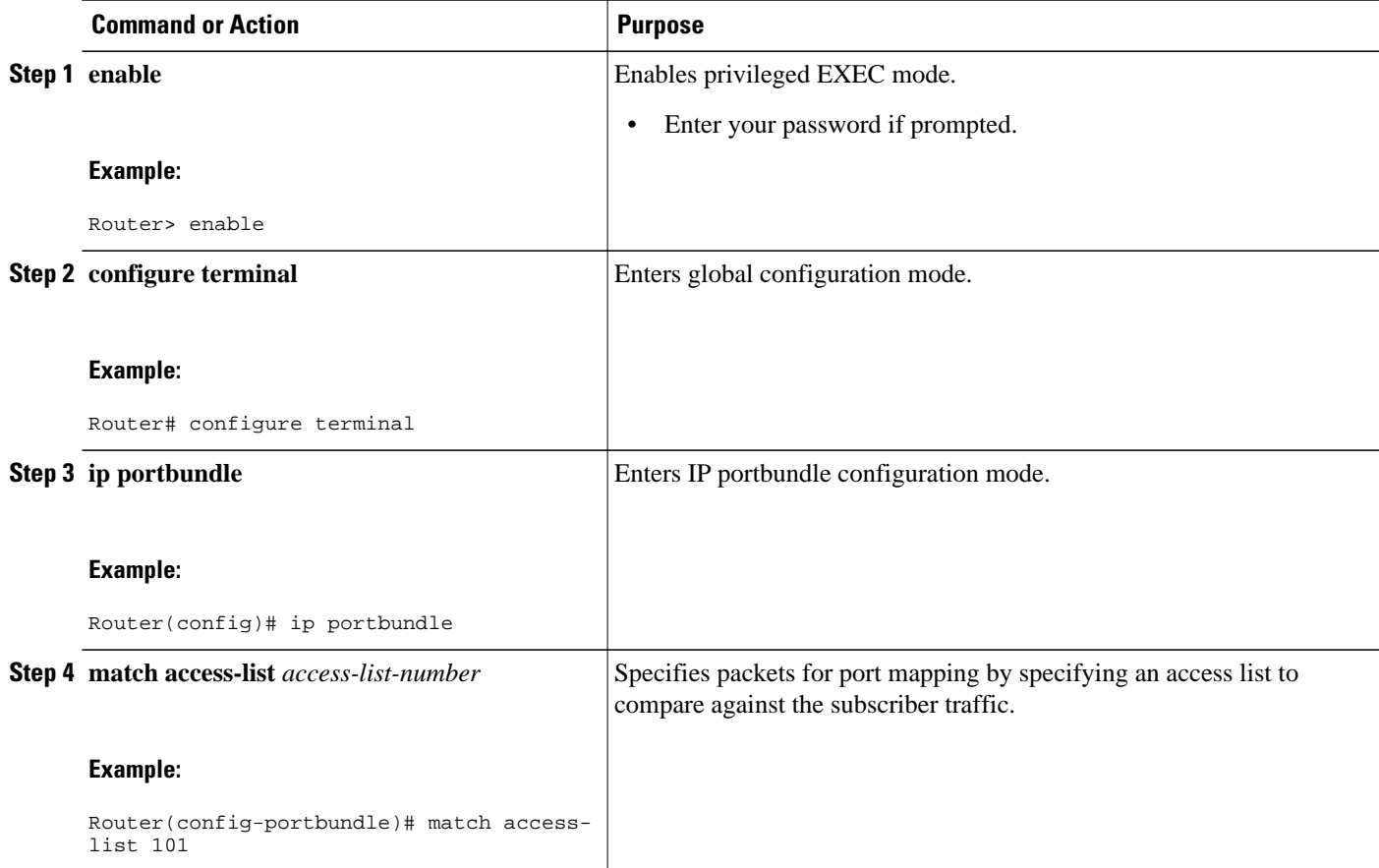

<span id="page-132-0"></span>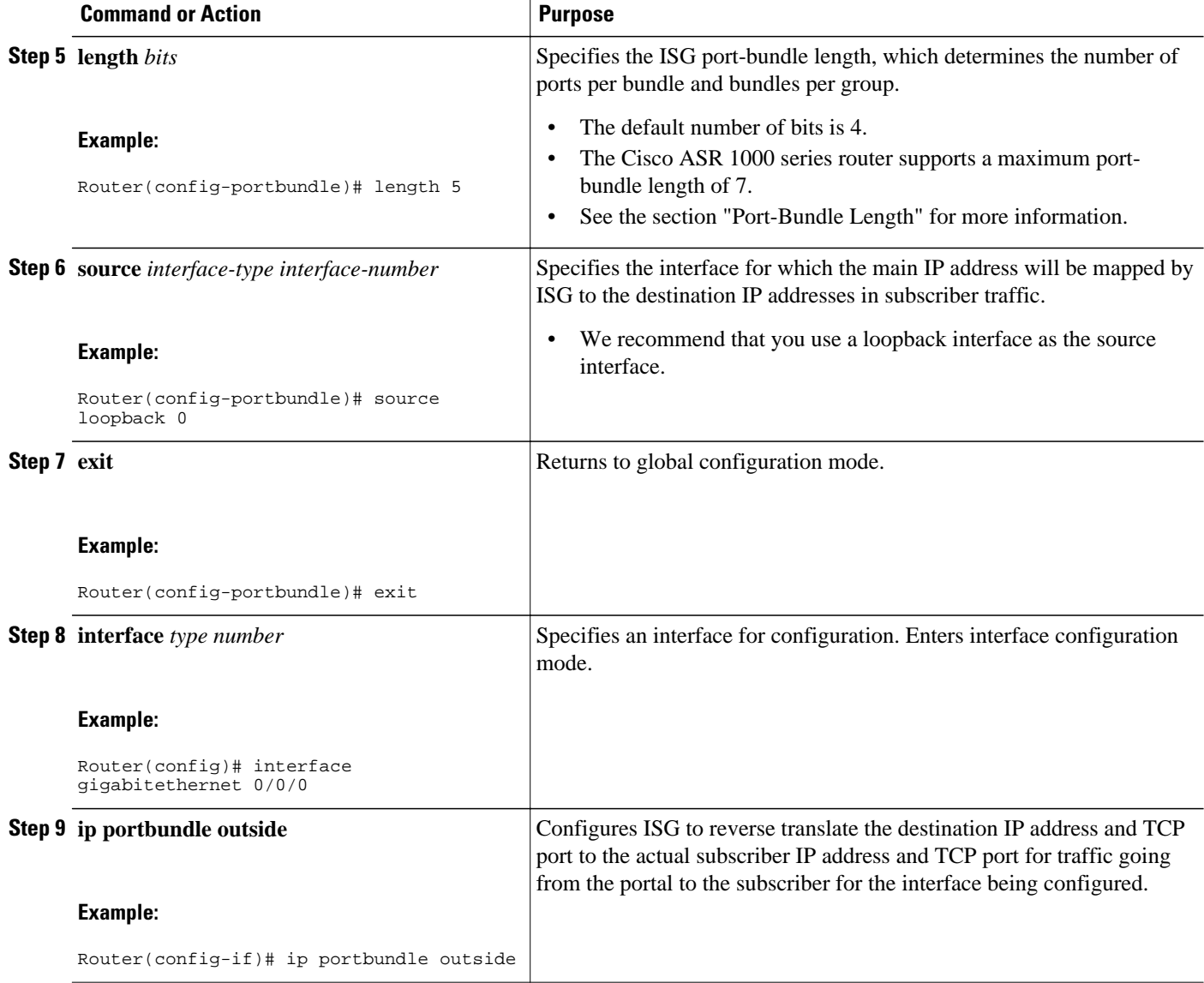

## **Verifying ISG Port-Bundle Host Key Configuration**

Perform this task to display information about ISG port-bundle host key configuration.

#### **SUMMARY STEPS**

- **1. enable**
- **2. show ip portbundle status** [**free** | **inuse**]
- **3. show ip portbundle ip** *portbundle-ip-address* **bundle** *port-bundle-number*
- **4. show subscriber session** [**detailed**] [**identifier** *identifier* | **uid** *session-id*| **username** *name*]

#### <span id="page-133-0"></span>**DETAILED STEPS**

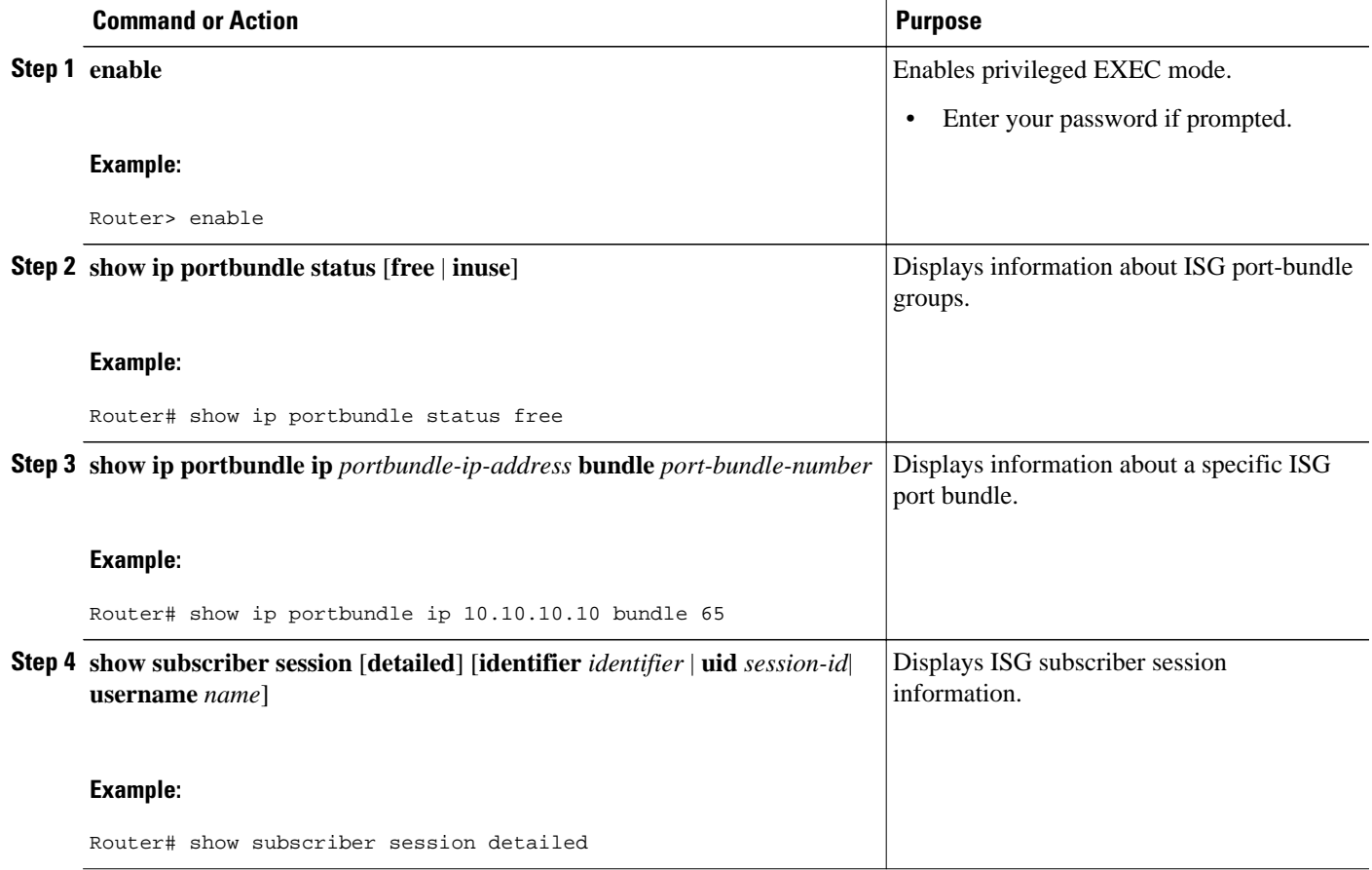

## **Configuration Examples for ISG Port-Bundle Host Key**

• ISG Port-Bundle Host Key Configuration Example, page 115

### **ISG Port-Bundle Host Key Configuration Example**

The following example shows how to configure the ISG Port-Bundle Host Key feature to apply to all sessions:

```
policy-map type service ISGPBHKService
 ip portbundle 
! 
policy-map type control PBHKRule 
 class type control always event session-start 
  1 service-policy type service ISGPBHKService
! 
service-policy type control PBHKRule 
interface gigabitethernet0/0/0
  ip address 10.1.1.1 255.255.255.0
  ip portbundle outside
!
```
ip portbundle match access-list 101 length 5 source loopback 0

## <span id="page-134-0"></span>**Additional References**

#### **Related Documents**

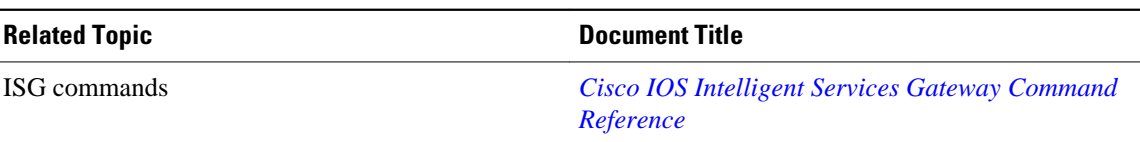

#### **Technical Assistance**

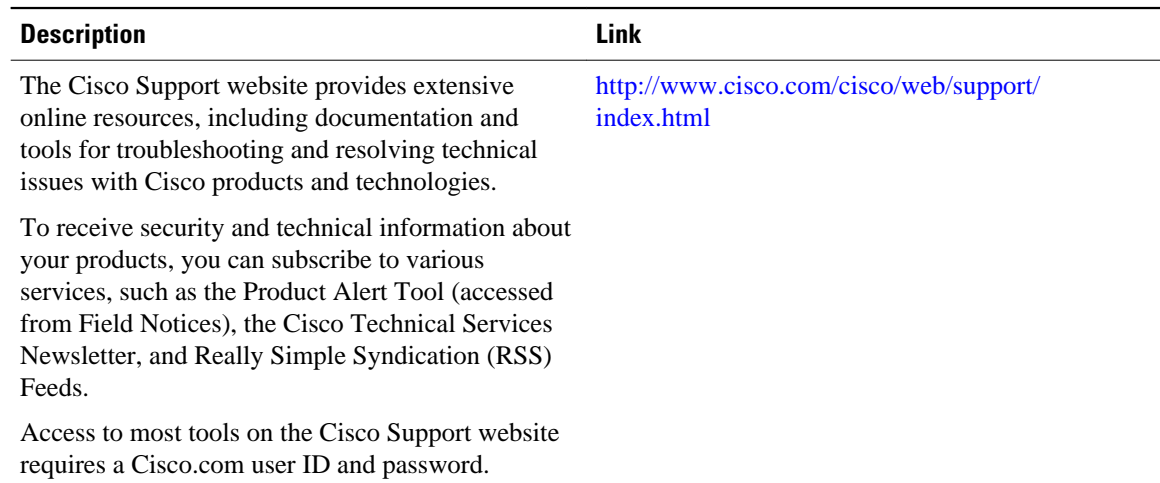

# **Feature Information for ISG Port-Bundle Host Key**

The following table provides release information about the feature or features described in this module. This table lists only the software release that introduced support for a given feature in a given software release train. Unless noted otherwise, subsequent releases of that software release train also support that feature.

Use Cisco Feature Navigator to find information about platform support and Cisco software image support. To access Cisco Feature Navigator, go to [www.cisco.com/go/cfn.](http://www.cisco.com/go/cfn) An account on Cisco.com is not required.

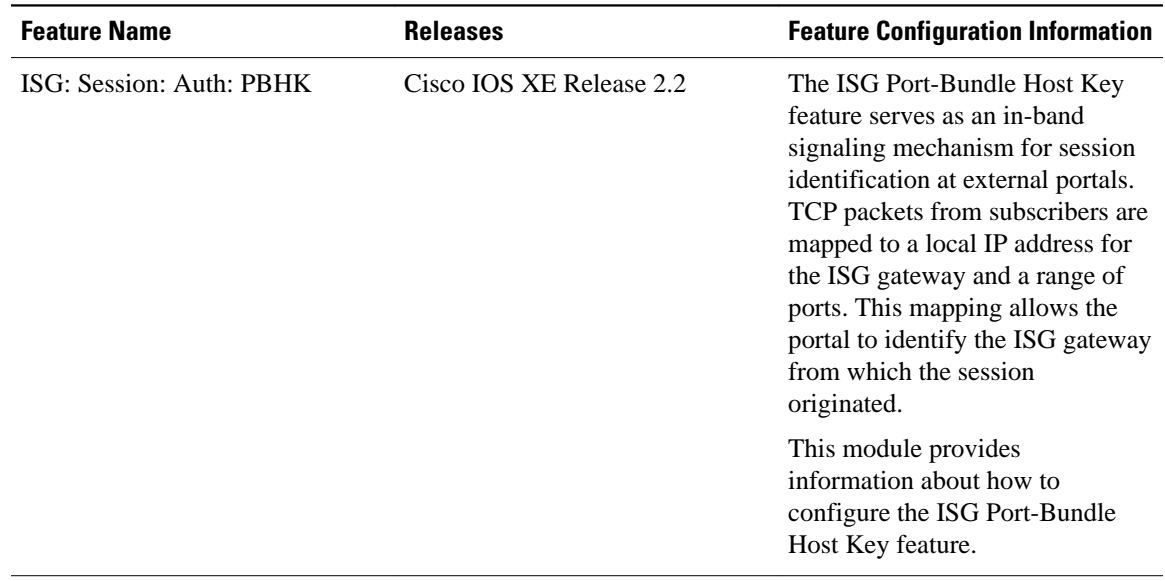

#### *Table 9 Feature Information for ISG Port-Bundle Host Key*

Cisco and the Cisco Logo are trademarks of Cisco Systems, Inc. and/or its affiliates in the U.S. and other countries. A listing of Cisco's trademarks can be found at [www.cisco.com/go/trademarks.](http://www.cisco.com/go/trademarks) Third party trademarks mentioned are the property of their respective owners. The use of the word partner does not imply a partnership relationship between Cisco and any other company. (1005R)

Any Internet Protocol (IP) addresses and phone numbers used in this document are not intended to be actual addresses and phone numbers. Any examples, command display output, network topology diagrams, and other figures included in the document are shown for illustrative purposes only. Any use of actual IP addresses or phone numbers in illustrative content is unintentional and coincidental.

 $\mathbf I$ 

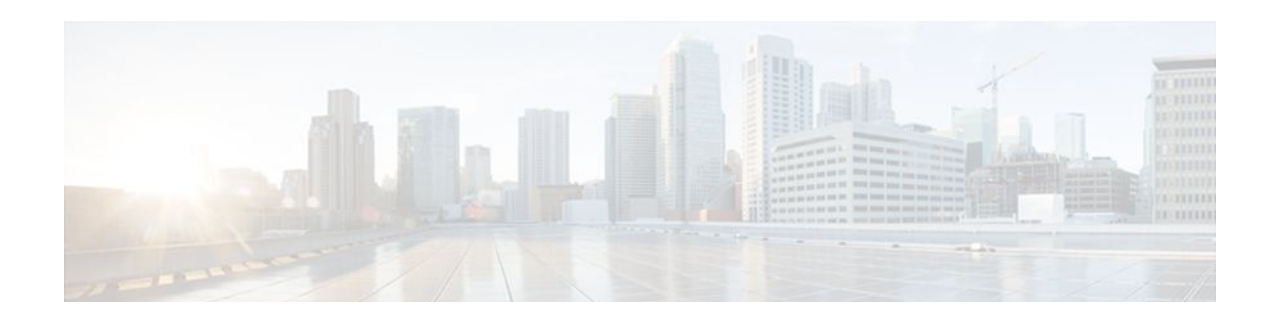

# **Configuring ISG as a RADIUS Proxy**

Intelligent Services Gateway (ISG) is a Cisco IOS XE software feature set that provides a structured framework in which edge devices can deliver flexible and scalable services to subscribers. The ISG RADIUS proxy feature enables ISG to serve as a proxy between a client device that uses RADIUS authentication and an authentication, authorization, and accounting (AAA) server. When configured as a RADIUS proxy, ISG is able to "sniff" (look at) the RADIUS packet flows and, on successful authentication, it can transparently create a corresponding ISG session. This document describes how to configure ISG as a RADIUS proxy.

- Finding Feature Information, page 119
- Prerequisites for ISG RADIUS Proxy, page 119
- Restrictions for ISG RADIUS Proxy, page 119
- [Information About ISG RADIUS Proxy, page 120](#page-138-0)
- [How to Configure ISG as a RADIUS Proxy, page 122](#page-140-0)
- [Configuration Examples for ISG RADIUS Proxy, page 132](#page-150-0)
- [Additional References, page 134](#page-152-0)
- [Feature Information for ISG RADIUS Proxy, page 135](#page-153-0)

## **Finding Feature Information**

Your software release may not support all the features documented in this module. For the latest feature information and caveats, see the release notes for your platform and software release. To find information about the features documented in this module, and to see a list of the releases in which each feature is supported, see the Feature Information Table at the end of this document.

Use Cisco Feature Navigator to find information about platform support and Cisco software image support. To access Cisco Feature Navigator, go to [www.cisco.com/go/cfn.](http://www.cisco.com/go/cfn) An account on Cisco.com is not required.

# **Prerequisites for ISG RADIUS Proxy**

The Cisco IOS image must support AAA and ISG.

# **Restrictions for ISG RADIUS Proxy**

Wireless Internet service provider roaming (WISPr) attributes are not supported.

## <span id="page-138-0"></span>**Information About ISG RADIUS Proxy**

- Overview of ISG RADIUS Proxy, page 120
- ISG RADIUS Proxy Handling of Accounting Packets, page 120
- [RADIUS Client Subnet Definition,](#page-139-0) page 121
- [ISG RADIUS Proxy Support for Mobile Wireless Environments,](#page-139-0) page 121
- [Benefits of ISG RADIUS Proxy](#page-140-0), page 122

### **Overview of ISG RADIUS Proxy**

Public wireless LANs (PWLANs) and wireless mesh networks can contain hundreds of access points, each of which must send RADIUS authentication requests to a AAA server. The ISG RADIUS proxy functionality allows the access points to send authentication requests to ISG, rather than directly to the AAA server. ISG relays the requests to the AAA server. The AAA server sends a response to ISG, which then relays the response to the appropriate access point.

When serving as a RADIUS proxy, ISG can pull user-specific data from the RADIUS flows that occur during subscriber authentication and authorization, and transparently create a corresponding IP session upon successful authentication. This functionality provides an automatic login facility with respect to ISG for subscribers that are authenticated by devices that are closer to the network edge.

When configured as a RADIUS proxy, ISG proxies all RADIUS requests generated by a client device and all RADIUS responses generated by the corresponding AAA server, as described in RFC 2865, RFC 2866, and RFC 2869.

ISG RADIUS proxy functionality is independent of the type of client device and supports standard authentication (that is, a single Access-Request/Response exchange) using both Password Authentication Protocol (PAP) and Challenge Handshake Authentication Protocol (CHAP), Access-Challenge packets, and Extensible Authentication Protocol (EAP) mechanisms.

In cases where authentication and accounting requests originate from separate RADIUS client devices, ISG associates all requests with the appropriate session through the use of correlation rules. For example, in a centralized PWLAN deployment, authentication requests originate from the wireless LAN (WLAN) access point, and accounting requests are generated by the Access Zone Router (AZR). The association of the disparate RADIUS flows with the underlying session is performed automatically when the Calling-Station-ID (Attribute 31) is sufficient to make the association reliable.

Following a successful authentication, authorization data collected from the RADIUS response is applied to the corresponding ISG session.

Sessions that were created using ISG RADIUS proxy operation are generally terminated by receipt of an Accounting-Stop packet.

### **ISG RADIUS Proxy Handling of Accounting Packets**

By default, ISG RADIUS proxy responds locally to accounting packets it receives. The **accounting method-list** command can be used to configure ISG to forward RADIUS proxy client accounting packets to a specified server. Forwarding of accounting packets can be configured globally for all RADIUS proxy clients or on a per-client basis.

### <span id="page-139-0"></span>**RADIUS Client Subnet Definition**

If ISG is acting as a proxy for more than one client device, all of which reside on the same subnet, the clients may be configured using a subnet definition rather than a discrete IP address for each device. This configuration method results in the sharing of a single configuration by all the client devices.

## **ISG RADIUS Proxy Support for Mobile Wireless Environments**

ISG RADIUS proxy uses mobile wireless-specific processes to provide support for Gateway General Packet Radio Service (GPRS) Support Node (GGSN) environments. The following sections describe ISG RADIUS proxy attribute support and processing:

- Attribute Processing and RADIUS Request Correlation, page 121
- 3GPP Attribute Support, page 121

#### **Attribute Processing and RADIUS Request Correlation**

When authentication and accounting requests originate from separate RADIUS client devices, ISG uses correlation rules to associate all the requests with the appropriate session. The association of the disparate RADIUS flows with the underlying session is performed automatically when the Calling-Station-ID (Attribute 31) is sufficient to make the association reliable.

In mobile wireless environments attribute processing and the correlation of RADIUS requests with a session are implemented differently than in a PWLAN environment. For example, in a PWLAN environment the Attribute 31 is a MAC address, and in a GGSN environment Attribute 31 is a Mobile Station Integrated Services Digital Network (MSISDN), which is a plain number or alphanumeric string. In addition, in a GGSN environment the correlation of RADIUS requests can be performed using attributes other than Attribute 31.

ISG RADIUS proxy supports mobile wireless environments by allowing you to specify whether the RADIUS-proxy client uses a MAC or MSISDN format for Attribute 31. The format is specified using the**calling-station-id format** command. In addition, you can use the **session-identifier** command to configure ISG RADIUS proxy to use other attributes (apart from Attribute 31) to perform RADIUS request correlation.

#### **3GPP Attribute Support**

In GGSN environments ISG RADIUS proxy must understand and parse the Third Generation Partnership Project (3GPP) attributes described in the table below. These attributes form part of the accounting requests.

*Table 10 3GPP Attributes Supported by ISG RADIUS Proxy*

| <b>Attribute</b> | <b>Description</b>                                                      | <b>Vendor ID/type</b> |
|------------------|-------------------------------------------------------------------------|-----------------------|
| 3GPP-IMSI        | The International Mobile<br>Subscriber Identity (IMSI) for the<br>user. | 10415/1               |

<span id="page-140-0"></span>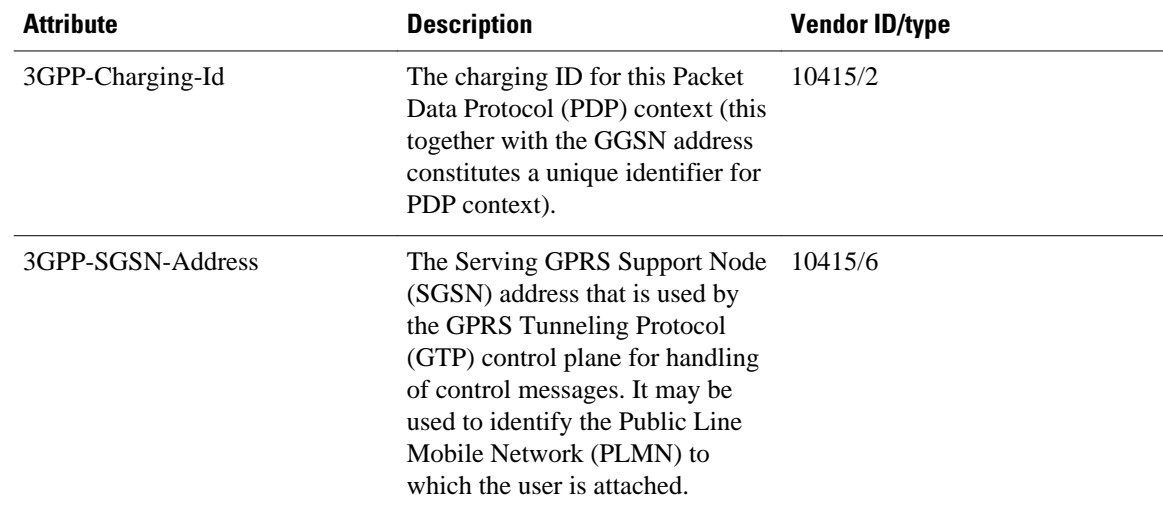

## **Benefits of ISG RADIUS Proxy**

Use of ISG RADIUS proxy has the following benefits:

- Allows the complete set of ISG functionality to be applied to EAP subscriber sessions.
- Allows an ISG device to be introduced into a network with minimum disruption to the existing network access server (NAS) and AAA servers.
- Simplifies RADIUS server configuration because only the ISG, not every access point, must be configured as a client.

## **How to Configure ISG as a RADIUS Proxy**

- Initiating ISG RADIUS Proxy IP Sessions, page 122
- [Configuring ISG RADIUS Proxy Global Parameters,](#page-142-0) page 124
- [Configuring ISG RADIUS Proxy Client-Specific Parameters](#page-144-0), page 126
- [Defining an ISG Policy for RADIUS Proxy Events,](#page-146-0) page 128
- [Verifying ISG RADIUS Proxy Configuration,](#page-148-0) page 130
- [Clearing ISG RADIUS Proxy Sessions,](#page-149-0) page 131

### **Initiating ISG RADIUS Proxy IP Sessions**

Perform this task to configure ISG to initiate an IP session upon receipt of a RADIUS proxy message from a RADIUS client.

#### **SUMMARY STEPS**

- **1. enable**
- **2. configure terminal**
- **3. interface** *type number*
- **4. ip subscriber** {**interface** | **l2-connected**| **routed**}
- **5. initiator radius-proxy**
- **6. end**

#### **DETAILED STEPS**

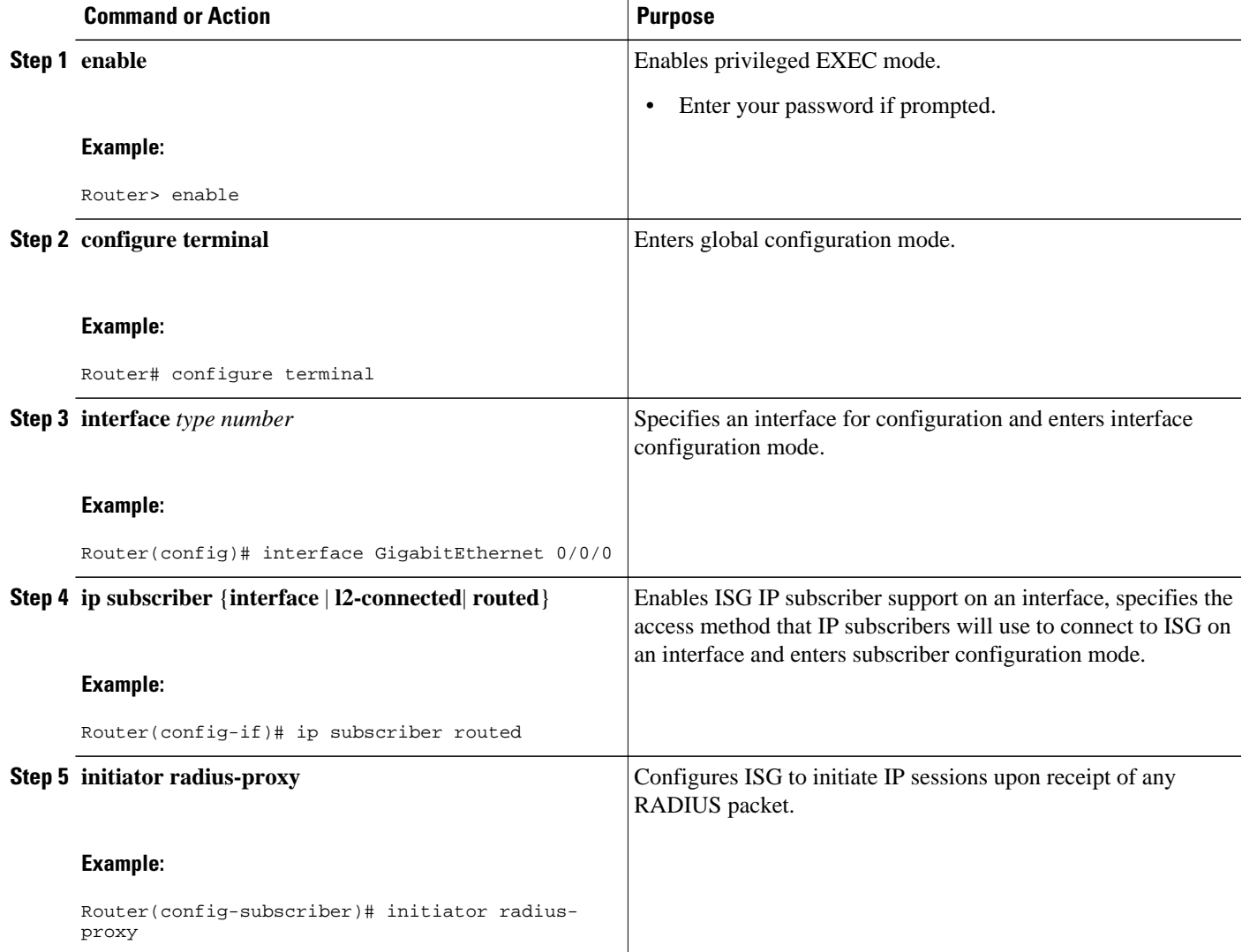

<span id="page-142-0"></span>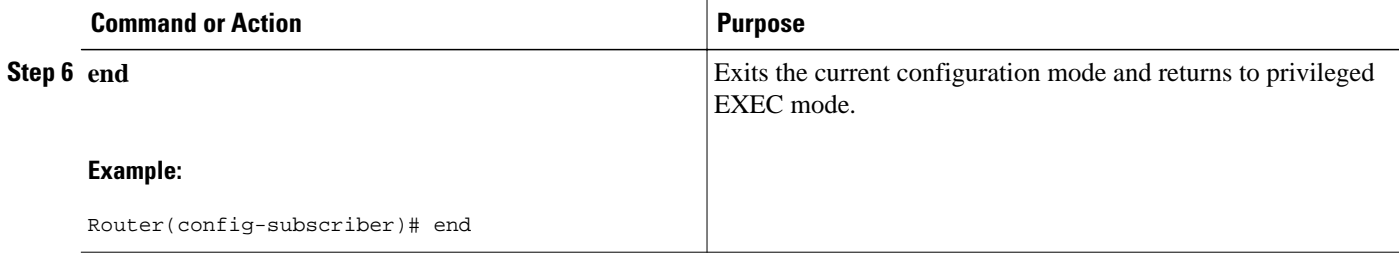

## **Configuring ISG RADIUS Proxy Global Parameters**

Perform this task to configure ISG RADIUS proxy parameters that are applied by default to all RADIUS proxy clients. Client-specific parameters can also be configured and take precedence over this global configuration. To specify a client-specific configuration, see the [Configuring ISG RADIUS Proxy Client-](#page-144-0)[Specific Parameters](#page-144-0), page 126.

#### **SUMMARY STEPS**

- **1. enable**
- **2. configure terminal**
- **3.** aaa new-model
- **4. aaa server radius proxy**
- **5. session-identifier** {**attribute** *number* | **vsa vendor** *id* **type** *number*}
- **6. calling-station-id format** {**mac-address** | **msisdn**}
- **7. accounting method-list** {*method-list-name*| **default**}
- **8. accounting port** *port-number*
- **9. authentication port** *port-number*
- **10.key** [**0** | **7**] *word*
- **11.timer** {**ip-address** | **request**} *seconds*
- **12. end**

#### **DETAILED STEPS**

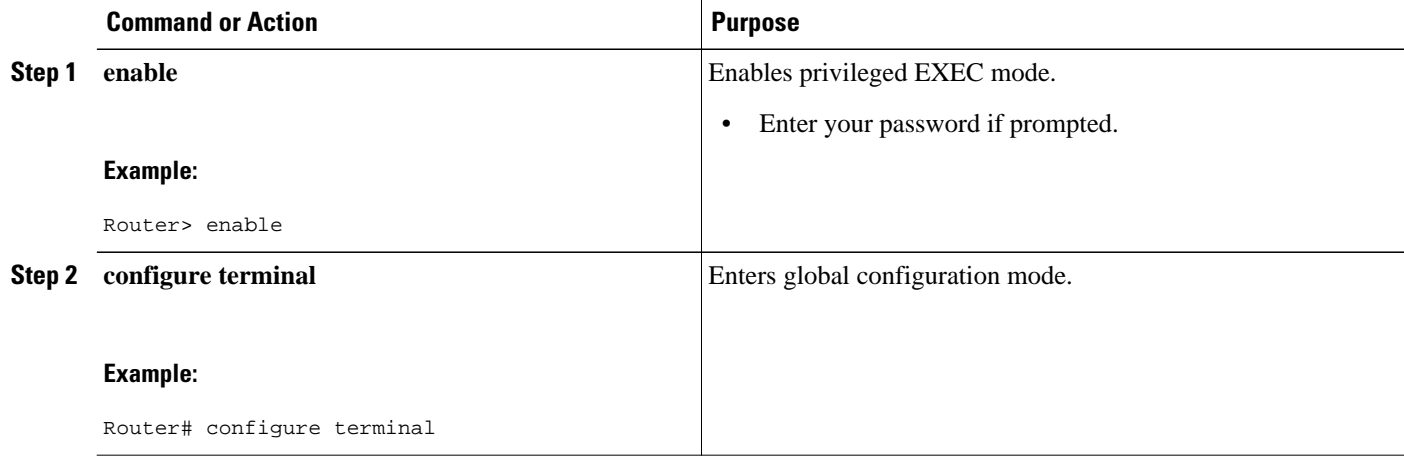

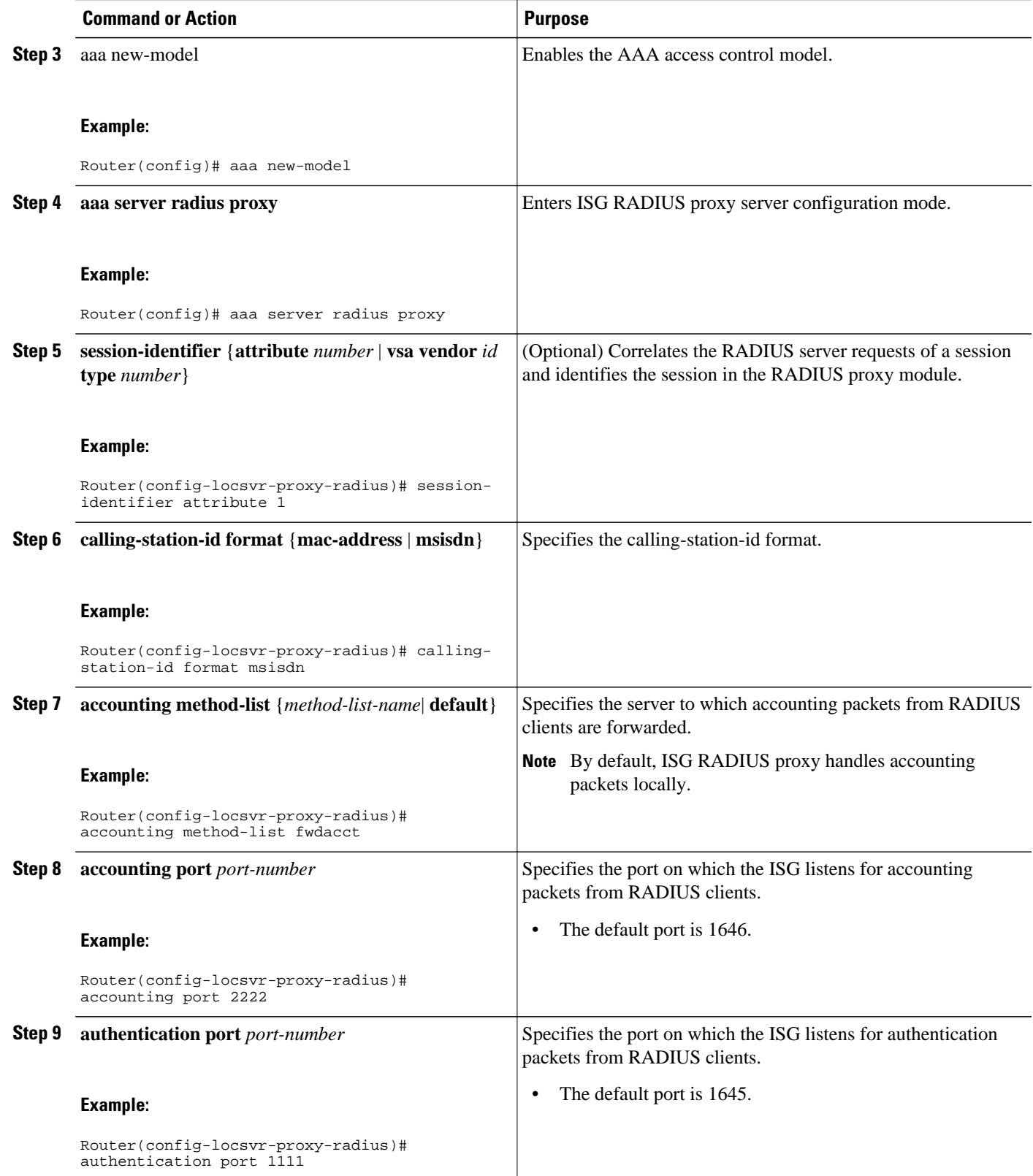
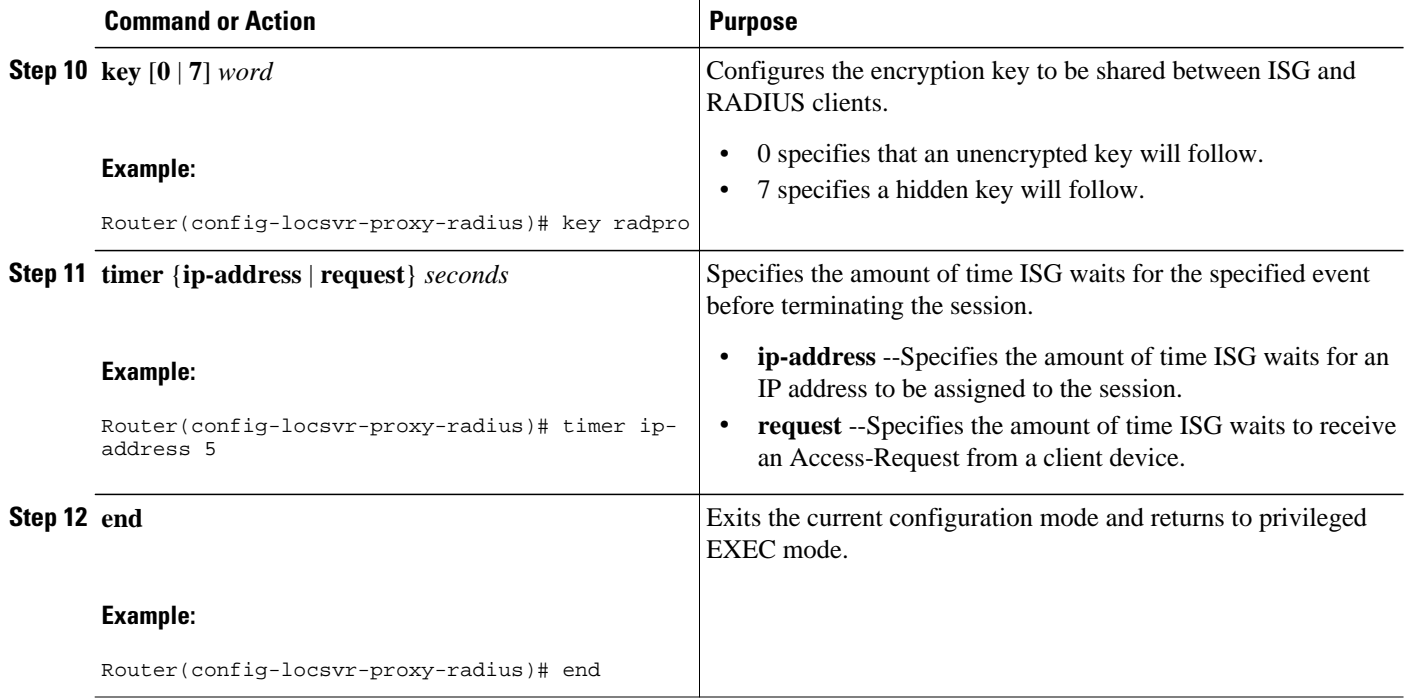

## **Configuring ISG RADIUS Proxy Client-Specific Parameters**

Perform this task to configure client-specific parameters for the ISG RADIUS proxy. This configuration applies to the specified client or subnet only. The client-specific configuration takes precedence over the global ISG RADIUS proxy configuration.

### **SUMMARY STEPS**

- **1. enable**
- **2. configure terminal**
- **3.** aaa new-model
- **4. aaa server radius proxy**
- **5. client** {**name** | *ip-address*} [*subnet-mask* [**vrf** *vrf-id*]]
- **6. session-identifier** {**attribute** *number* | **vsa vendor** *id* **type** *number*}
- **7. calling-station-id format** {**mac-address** | **msisdn**}
- **8. accounting method-list** {*method-list-name*| **default**}
- **9. accounting port** *port-number*
- **10. authentication port** *port-number*
- **11.key** [**0** | **7**] *word*
- **12.timer** {**ip-address** | **request**} *seconds*

**13. end**

### **DETAILED STEPS**

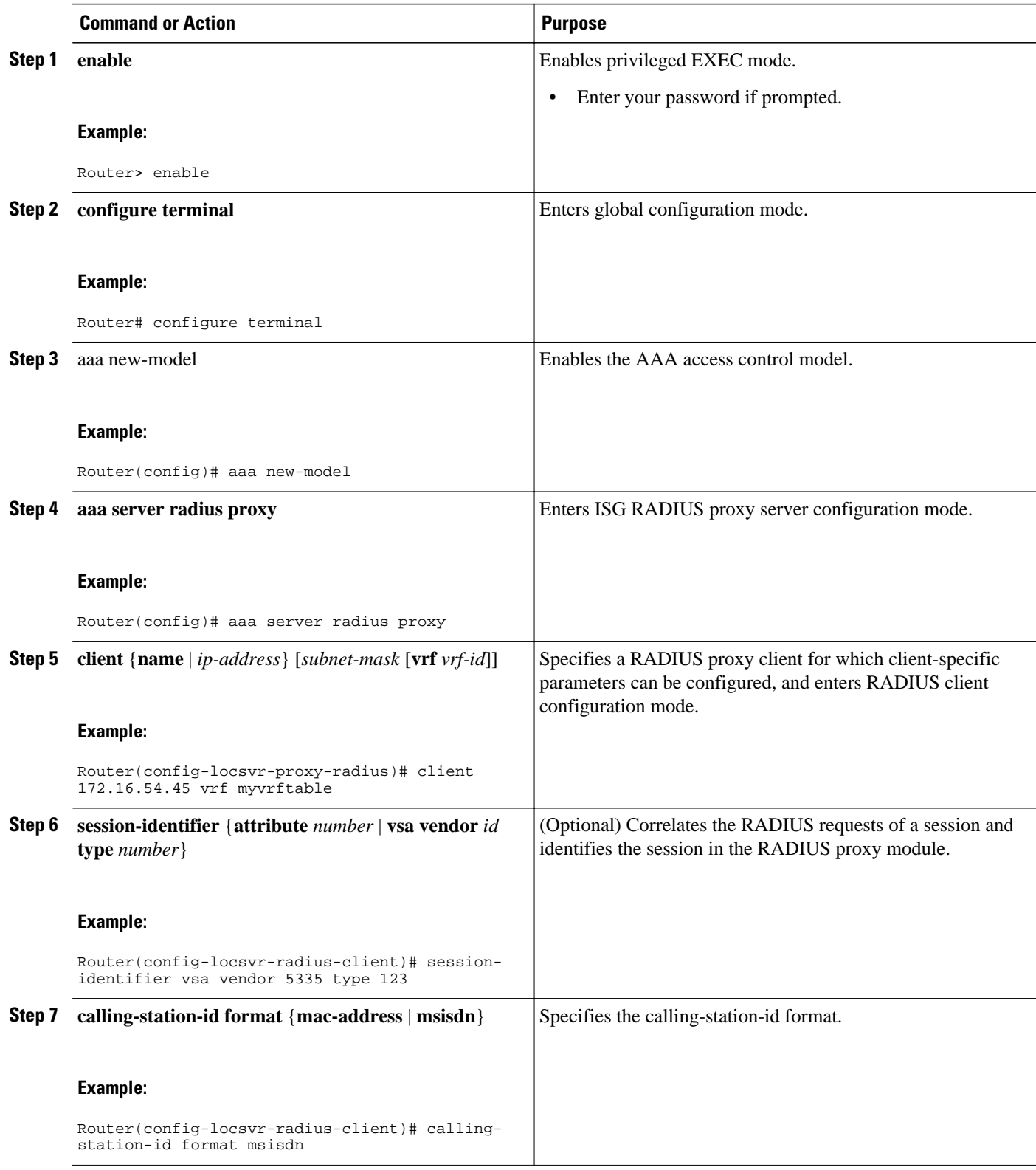

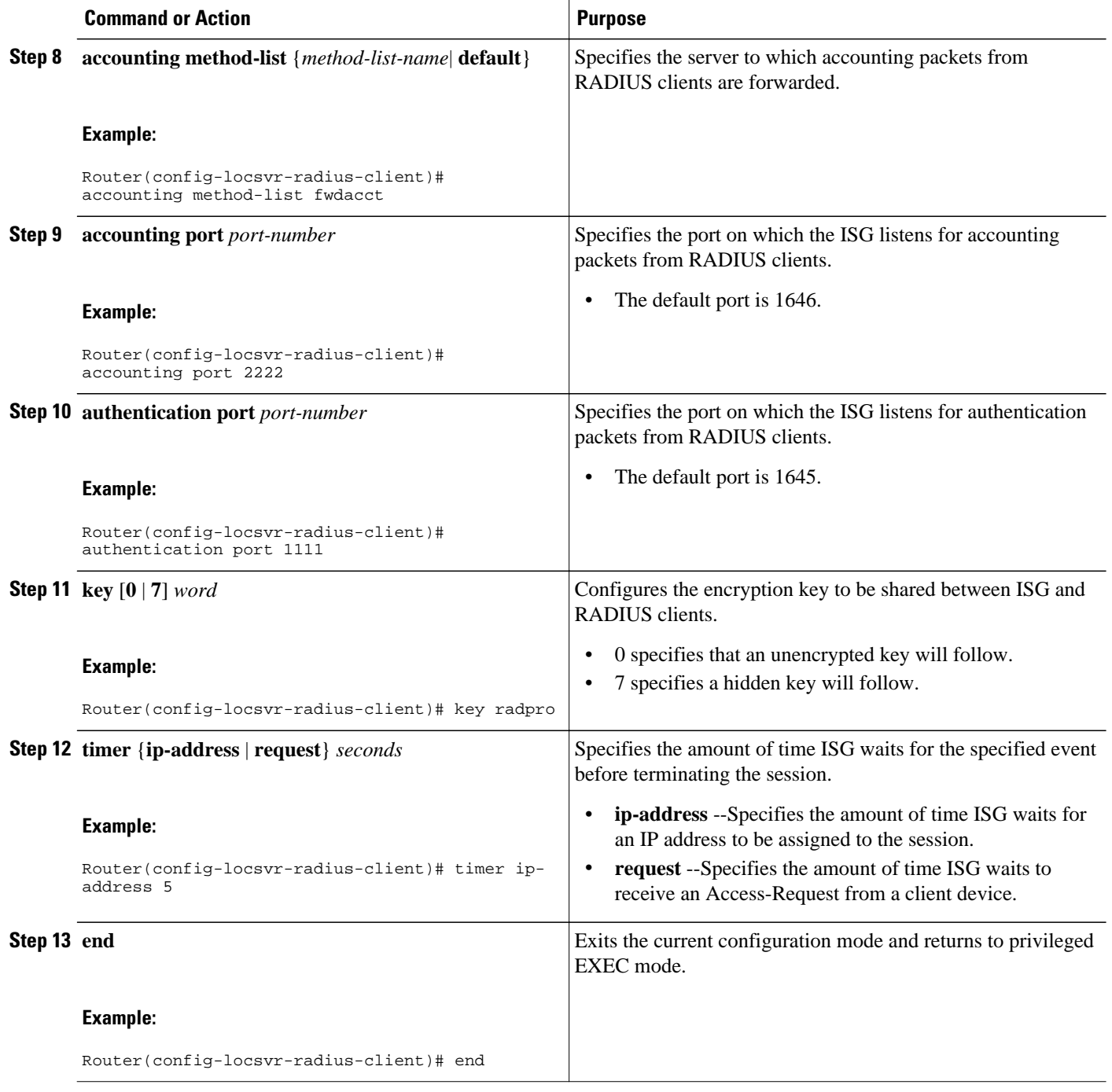

## **Defining an ISG Policy for RADIUS Proxy Events**

Perform this task to configure a policy that is applied at session start and causes ISG to proxy RADIUS packets to a specified server.

### **SUMMARY STEPS**

- **1. enable**
- **2. configure terminal**
- **3.** aaa new-model
- **4. aaa authorization radius-proxy** {**default**| *list-name*} *method1* [*method2* [*method3...*]]
- **5. policy-map type control** *policy-map-name*
- **6. class type control** {*control-class-name* | **always**} **event session-start**
- **7.** *action-number* **proxy** [**aaa list** {**default** | *list-name*}
- **8. end**

### **DETAILED STEPS**

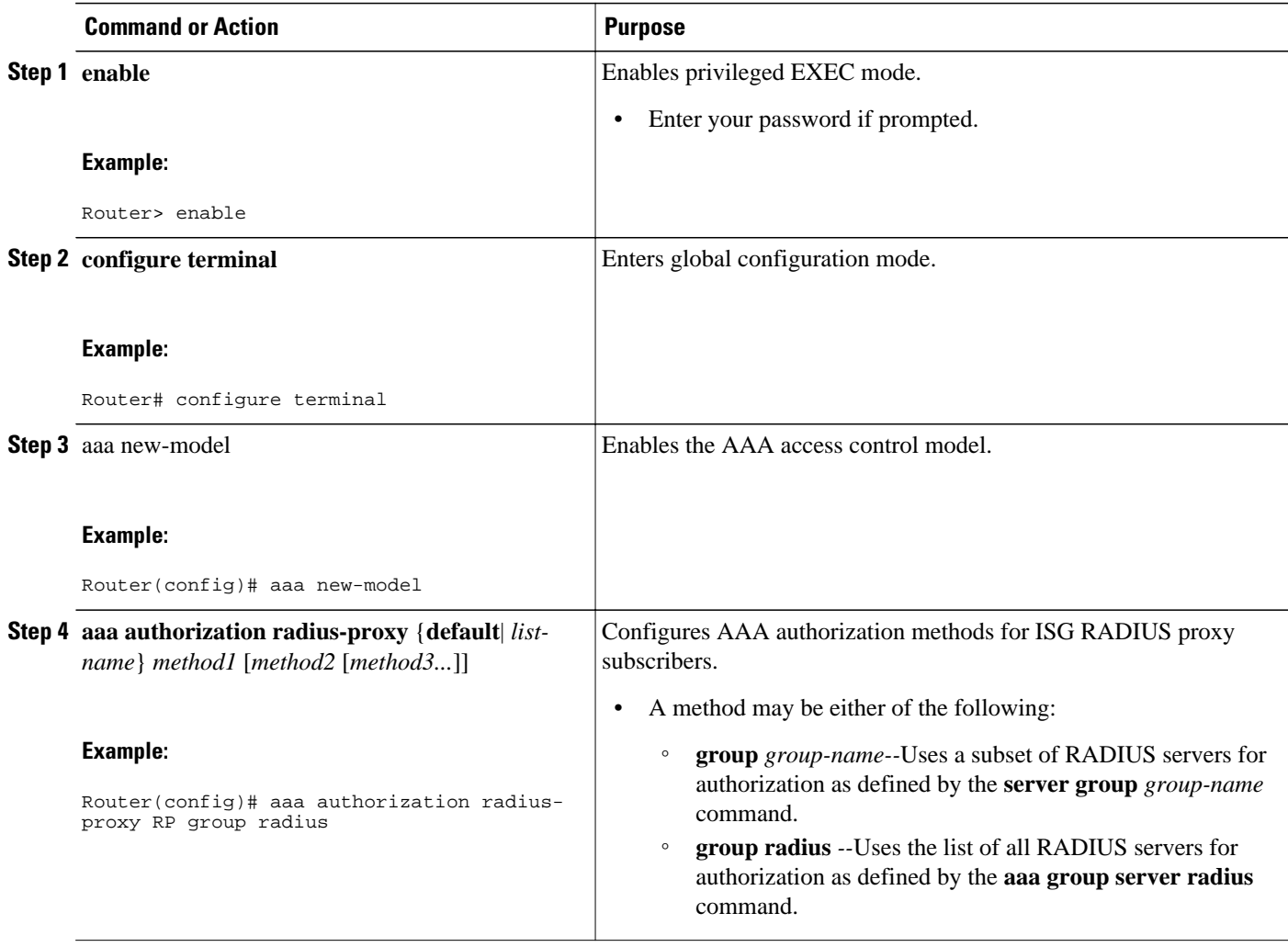

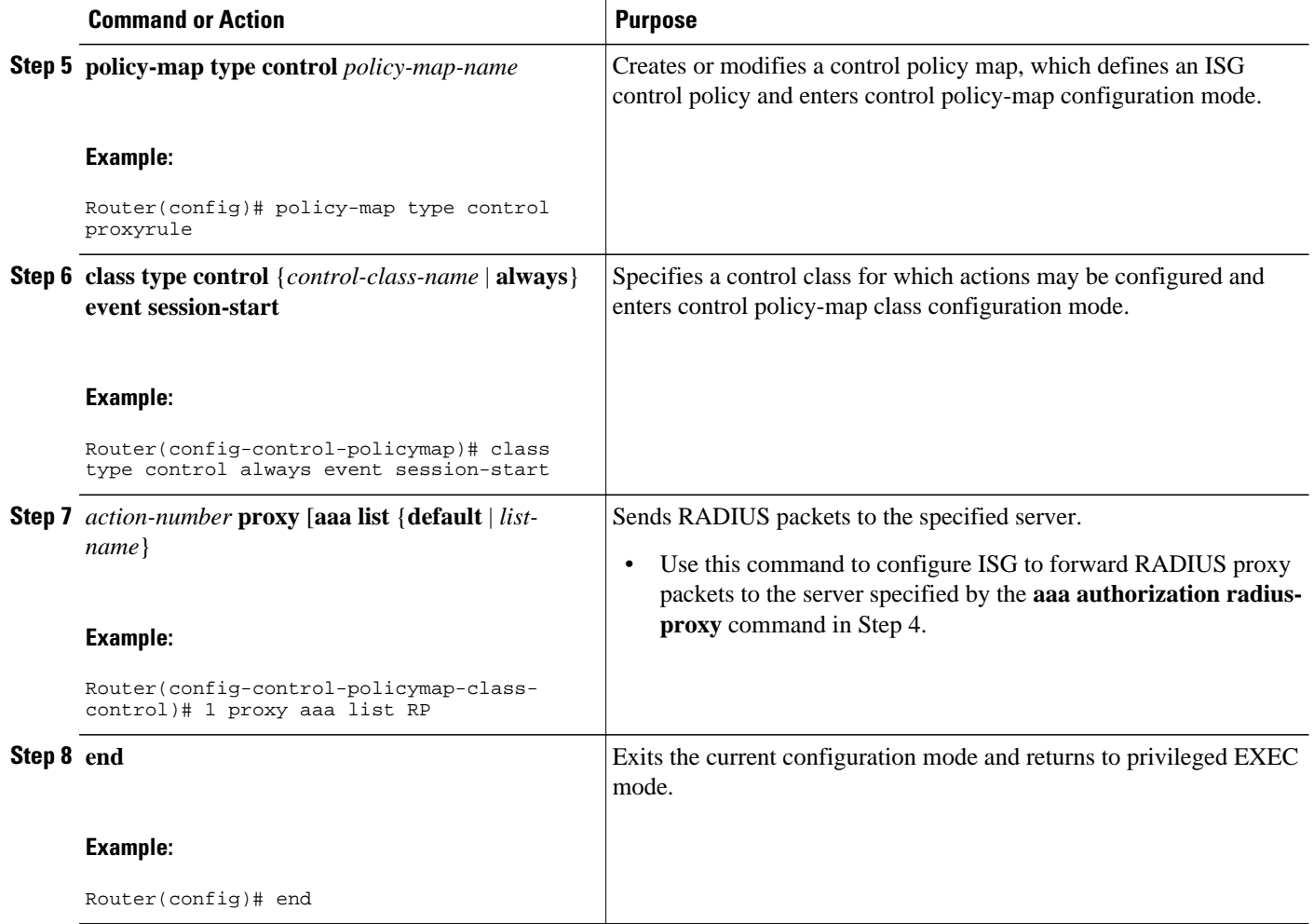

## **Verifying ISG RADIUS Proxy Configuration**

Use one or more of the following commands to verify ISG RADIUS proxy configuration. The commands may be entered in any order.

### **SUMMARY STEPS**

- **1. show radius-proxy client** *ip-address* [**vrf** *vrf-id*]
- **2. show radius-proxy session** {**id** *id-number* | **ip** *ip-address*}
- **3. show subscriber session** [**identifier** {**authen-status** {**authenticated** | **unauthenticated**} | **authenticated-domain** *domain-name* | **authenticated-username** *username* | **dnis** *dnis* | **media** *type* | **nas-port** *identifier* | **protocol** *type* | **source-ip-address** *ip-address subnet-mask*| **timer** *timer-name*| **tunnel-name** *name* | **unauthenticated-domain** *domain-name* | **unauthenticated-username** *username*} | **uid** *session-identifier*| **username** *username*] [**detailed**]

### **DETAILED STEPS**

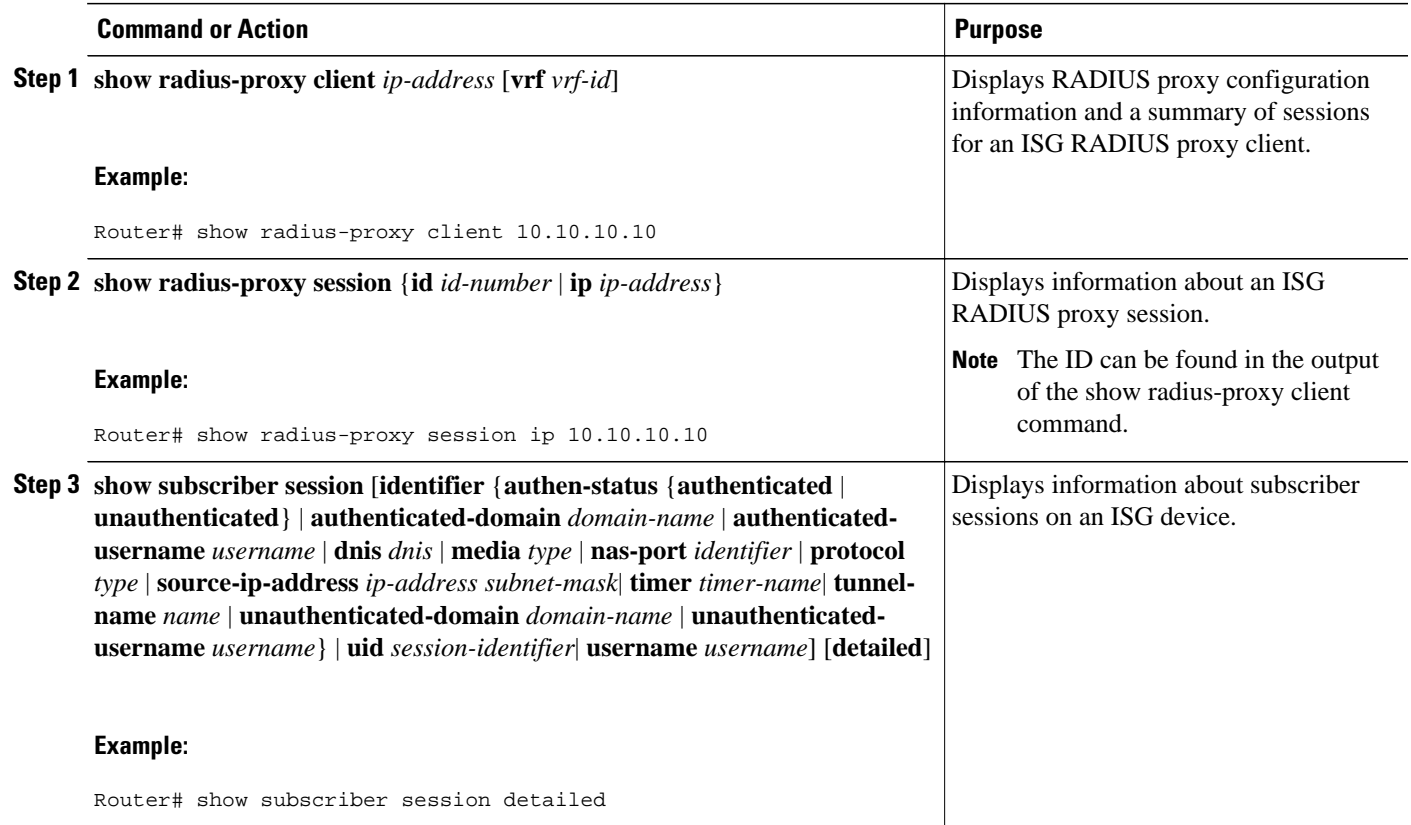

## **Clearing ISG RADIUS Proxy Sessions**

Perform this task to clear ISG RADIUS proxy sessions.

### **SUMMARY STEPS**

- **1. enable**
- **2. clear radius-proxy client** *ip-address*
- **3. clear radius-proxy session** {**id** *id-number* | **ip** *ip-address*}

### **DETAILED STEPS**

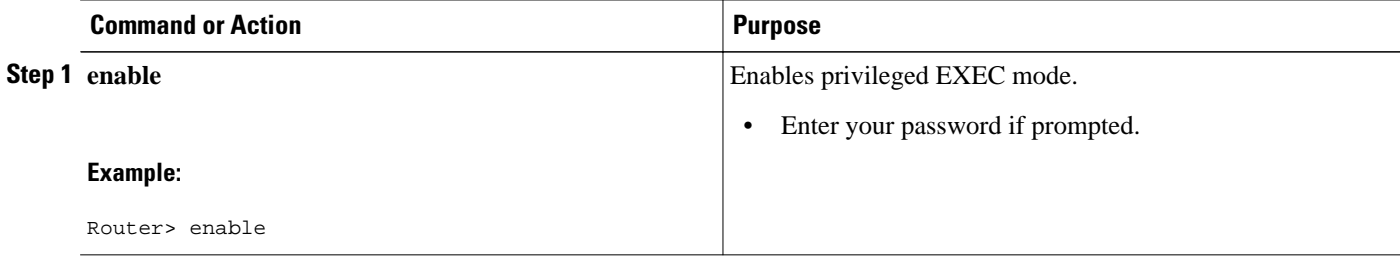

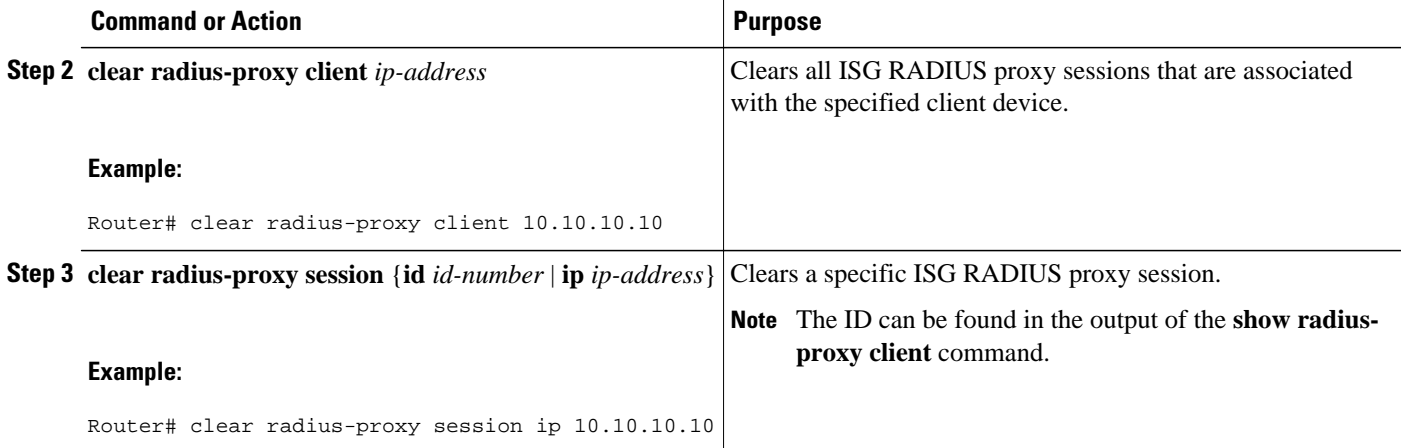

## **Configuration Examples for ISG RADIUS Proxy**

- ISG RADIUS Proxy Configuration Example, page 132
- [ISG RADIUS Proxy and Layer 4 Redirect Example,](#page-151-0) page 133

### **ISG RADIUS Proxy Configuration Example**

The following example configures ISG to serve as a RADIUS proxy and to send RADIUS packets to the method list called RP. FastEthernet interface 0/0 is configured to initiate IP sessions upon receipt of RADIUS packets.

```
! 
aaa new-model 
! 
aaa group server radius EAP 
server 10.2.36.253 auth-port 1812 acct-port 1813 
! 
aaa authorization radius-proxy RP group EAP 
aaa accounting network FWDACCT start-stop group EAP 
aaa accounting network FLOWACCT start-stop group EAP 
! 
aaa server radius proxy 
session-identifier attribute 1
calling-station-id format msisdn
authentication port 1111 
accounting port 2222 
key radpro 
message-authenticator ignore 
! The method list "FWDACCT" was configured by the aaa accounting network FWDACCT
! start-stop group EAP command above. 
accounting method-list FWDACCT 
client 10.45.45.2 
timer request 5 
! 
client 10.45.45.3 
key aashica#@!$%&/ 
timer ip-address 120 
! 
! 
! This control policy references the method list called "RP" that was configured using 
the aaa authorization radius-proxy command above.
policy-map type control PROXYRULE
```

```
class type control always event session-start 
1 proxy aaa list RP 
! 
! 
! 
bba-group pppoe global 
! 
! 
interface GigabitEthernet 2/1/0
ip address 10.45.45.1 255.255.255.0 
ip subscriber routed
initiator radius-proxy 
no ip route-cache cef 
no ip route-cache 
no cdp enable 
!
! The control policy "PROXYRULE" is applied to the interface.
service-policy type control PROXYRULE 
! 
! 
radius-server host 10.2.36.253 auth-port 1812 acct-port 1813 key cisco 
radius-server host 10.76.86.83 auth-port 1665 acct-port 1666 key rad123 
radius-server vsa send accounting 
radius-server vsa send authentication 
aaa new-model 
! 
! 
aaa group server radius EAP 
server 10.2.36.253 auth-port 1812 acct-port 1813 
!
```
### **ISG RADIUS Proxy and Layer 4 Redirect Example**

The following example shows an ISG policy configured for both ISG RADIUS proxy and Layer 4 redirection:

```
aaa authorization network default local
!
redirect server-group REDIRECT
 server ip 10.255.255.28 port 23
 !
class-map type traffic match-any traffic1
match access-group input 101
! 
policy-map type service service1
  class type traffic traffic1
   redirect list 101 to group REDIRECT
!
policy-map type control PROXYRULE 
  class type control always event session-start
   1 proxy aaa list RP
   2 service-policy type service name service1 
!
access-list 101 permit tcp host 10.45.45.2 any
```
The following example shows corresponding sample output from the **show subscriber session** command:

```
Router# show subscriber session username 12345675@cisco
Unique Session ID: 66
Identifier: aash
SIP subscriber access type(s): IP
Current SIP options: Req Fwding/Req Fwded
Session Up-time: 00:00:40, Last Changed: 00:00:00
Policy information:
   Authentication status: authen
   Active services associated with session:
     name "service1", applied before account logon
   Rules, actions and conditions executed:
     subscriber rule-map PROXYRULE
```

```
 condition always event session-start
         1 proxy aaa list RP 
         2 service-policy type service name service1
Session inbound features:
Feature: Layer 4 Redirect ------>>> L4 redirect is applied to the session at session start
   Rule table is empty
Traffic classes:
   Traffic class session ID: 67
   ACL Name: 101, Packets = 0, Bytes = 0
Unmatched Packets (dropped) = 0, Re-classified packets (redirected) = 0
Configuration sources associated with this session:
Service: service1, Active Time = 00:00:40
Interface: FastEthernet0/1, Active Time = 00:00:40
```
## **Additional References**

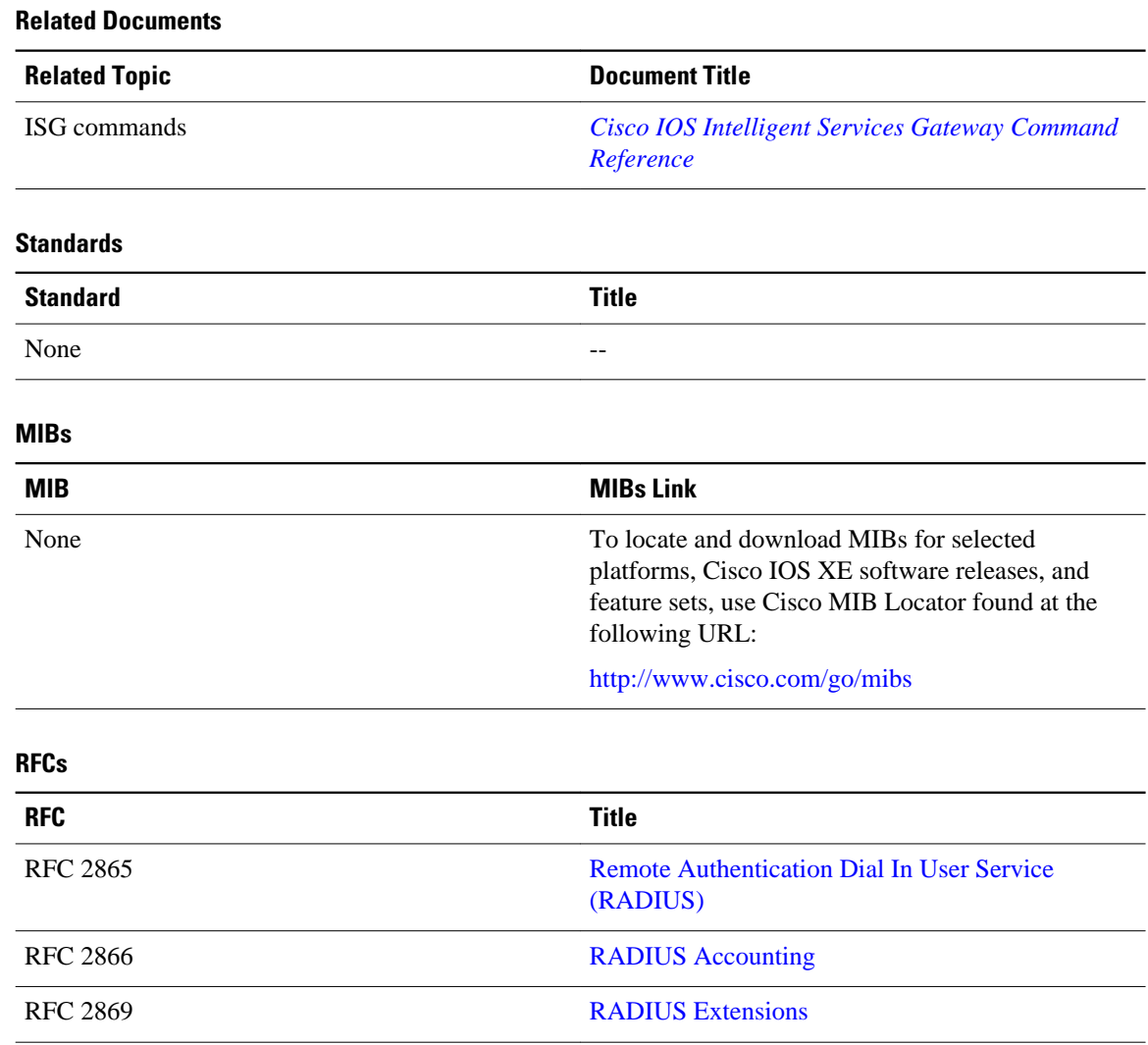

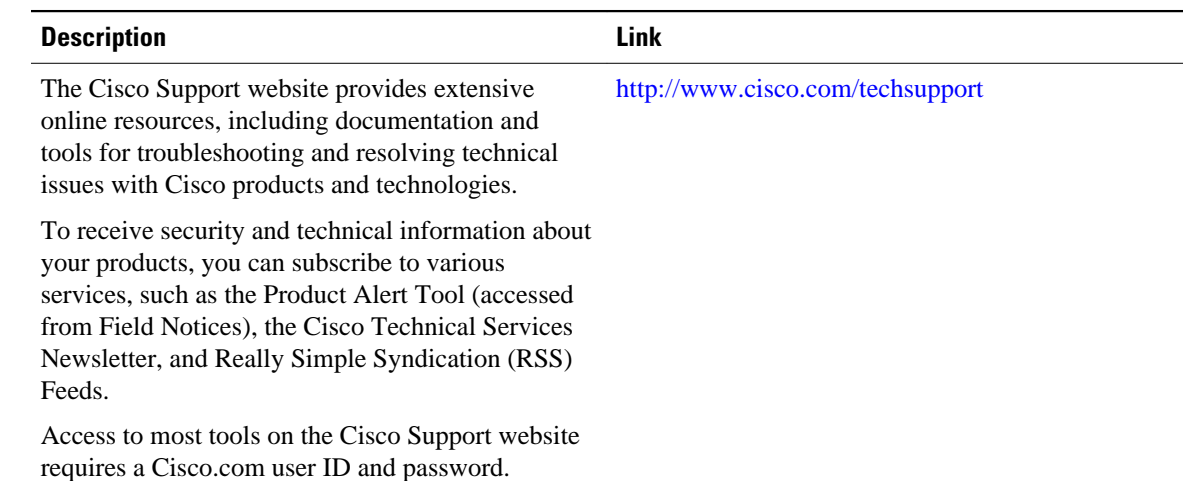

#### **Technical Assistance**

# **Feature Information for ISG RADIUS Proxy**

The following table provides release information about the feature or features described in this module. This table lists only the software release that introduced support for a given feature in a given software release train. Unless noted otherwise, subsequent releases of that software release train also support that feature.

Use Cisco Feature Navigator to find information about platform support and Cisco software image support. To access Cisco Feature Navigator, go to [www.cisco.com/go/cfn.](http://www.cisco.com/go/cfn) An account on Cisco.com is not required.

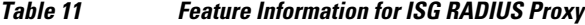

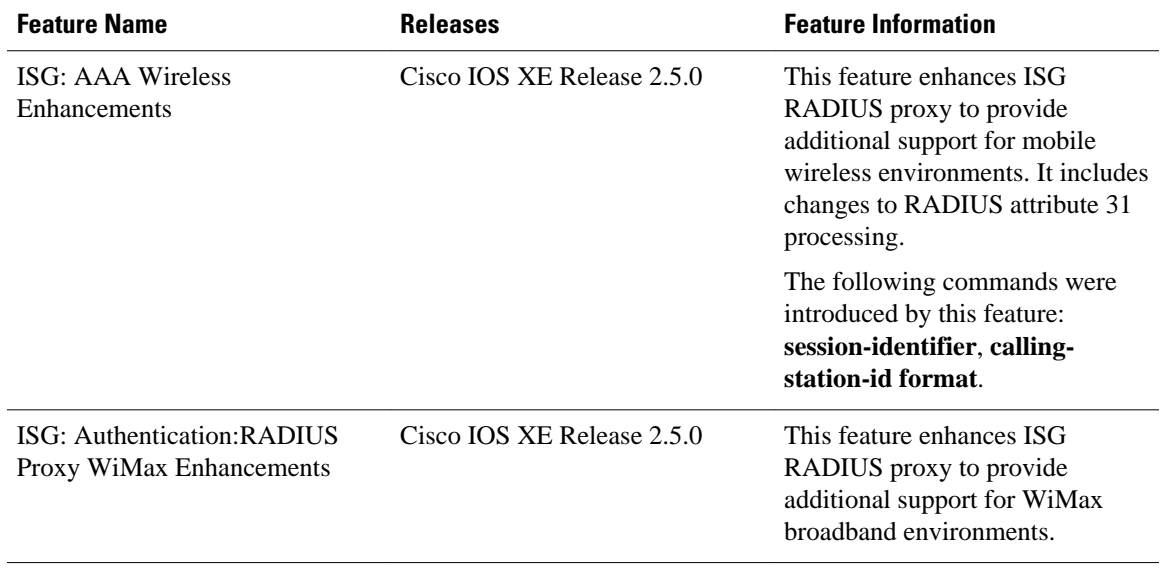

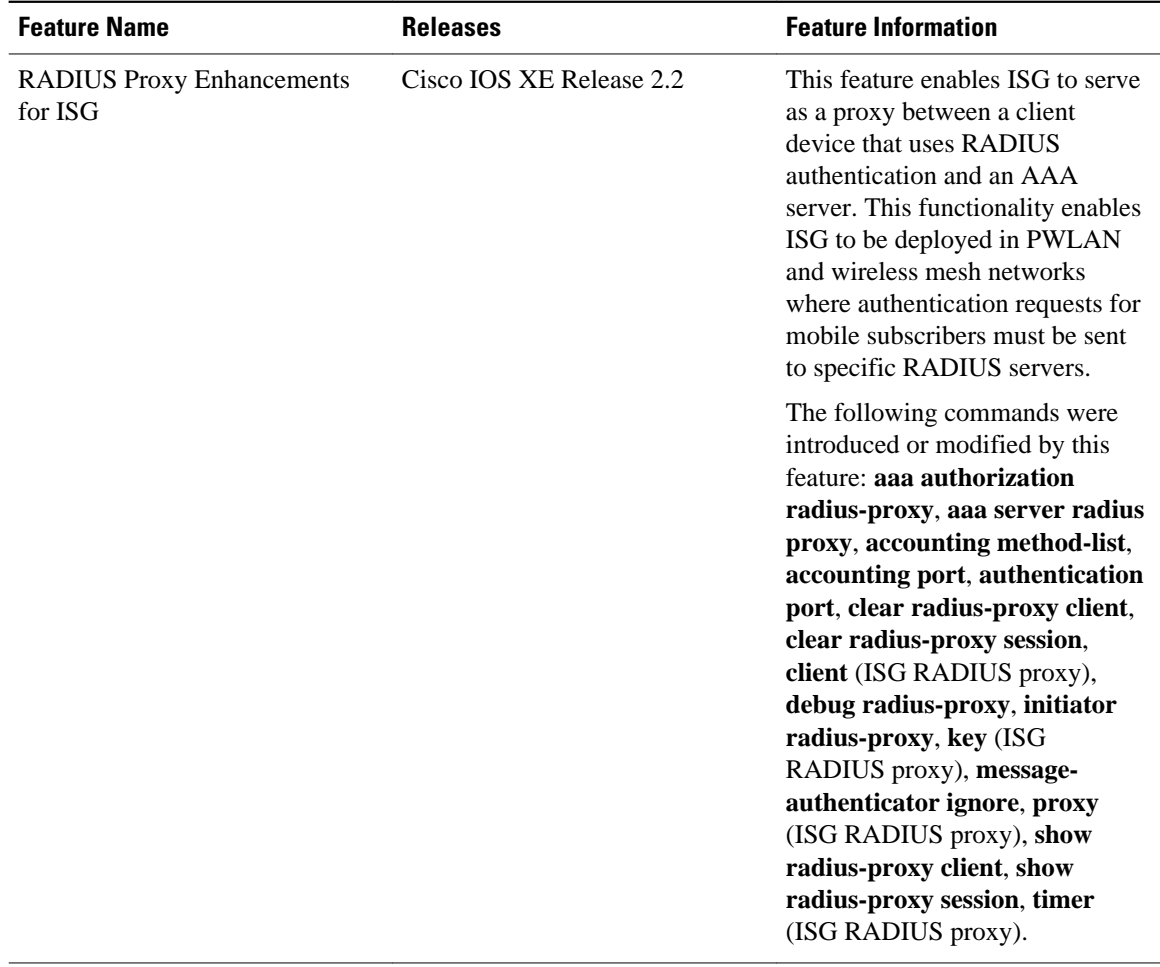

CCDE, CCENT, CCSI, Cisco Eos, Cisco HealthPresence, Cisco IronPort, the Cisco logo, Cisco Nurse Connect, Cisco Pulse, Cisco SensorBase, Cisco StackPower, Cisco StadiumVision, Cisco TelePresence, Cisco Unified Computing System, Cisco WebEx, DCE, Flip Channels, Flip for Good, Flip Mino, Flipshare (Design), Flip Ultra, Flip Video, Flip Video (Design), Instant Broadband, and Welcome to the Human Network are trademarks; Changing the Way We Work, Live, Play, and Learn, Cisco Capital, Cisco Capital (Design), Cisco:Financed (Stylized), Cisco Store, Flip Gift Card, and One Million Acts of Green are service marks; and Access Registrar, Aironet, AllTouch, AsyncOS, Bringing the Meeting To You, Catalyst, CCDA, CCDP, CCIE, CCIP, CCNA, CCNP, CCSP, CCVP, Cisco, the Cisco Certified Internetwork Expert logo, Cisco IOS, Cisco Lumin, Cisco Nexus, Cisco Press, Cisco Systems, Cisco Systems Capital, the Cisco Systems logo, Cisco Unity, Collaboration Without Limitation, Continuum, EtherFast, EtherSwitch, Event Center, Explorer, Follow Me Browsing, GainMaker, iLYNX, IOS, iPhone, IronPort, the IronPort logo, Laser Link, LightStream, Linksys, MeetingPlace, MeetingPlace Chime Sound, MGX, Networkers, Networking Academy, PCNow, PIX, PowerKEY, PowerPanels, PowerTV, PowerTV (Design), PowerVu, Prisma, ProConnect, ROSA, SenderBase, SMARTnet, Spectrum Expert, StackWise, WebEx, and the WebEx logo are registered trademarks of Cisco Systems, Inc. and/or its affiliates in the United States and certain other countries.

Cisco and the Cisco Logo are trademarks of Cisco Systems, Inc. and/or its affiliates in the U.S. and other countries. A listing of Cisco's trademarks can be found at [www.cisco.com/go/trademarks.](http://www.cisco.com/go/trademarks) Third party

trademarks mentioned are the property of their respective owners. The use of the word partner does not imply a partnership relationship between Cisco and any other company. (1005R)

Any Internet Protocol (IP) addresses and phone numbers used in this document are not intended to be actual addresses and phone numbers. Any examples, command display output, network topology diagrams, and other figures included in the document are shown for illustrative purposes only. Any use of actual IP addresses or phone numbers in illustrative content is unintentional and coincidental.

 $\mathbf l$ 

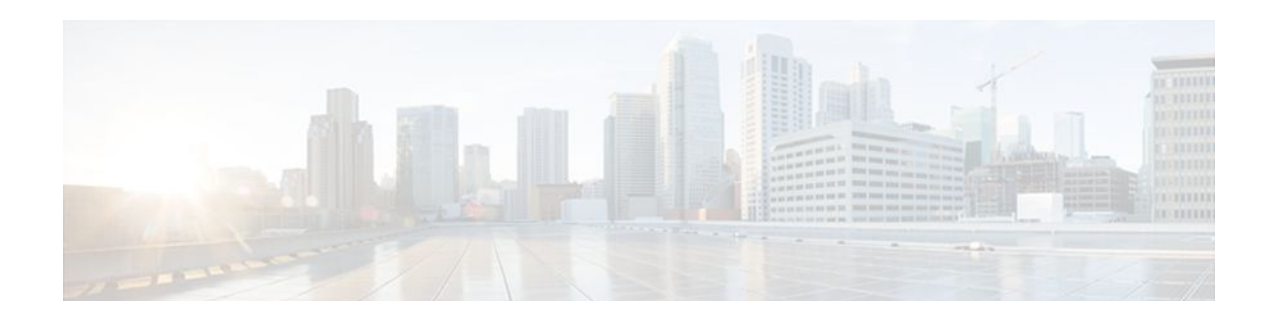

# **Configuring RADIUS-Based Policing**

The RADIUS-Based Policing feature enables Intelligent Services Gateway (ISG) to make automatic changes to the policing rate of specific sessions and services.

- Finding Feature Information, page 139
- Prerequisites for RADIUS-Based Policing, page 139
- Restrictions for RADIUS-Based Policing, page 139
- [Information About RADIUS-Based Policing, page 140](#page-158-0)
- [How to Configure RADIUS-Based Policing, page 143](#page-161-0)
- [Configuration Examples for RADIUS-Based Policing, page 150](#page-168-0)
- [Additional References, page 156](#page-174-0)
- [Feature Information for RADIUS-Based Policing, page 157](#page-175-0)

## **Finding Feature Information**

Your software release may not support all the features documented in this module. For the latest feature information and caveats, see the release notes for your platform and software release. To find information about the features documented in this module, and to see a list of the releases in which each feature is supported, see the Feature Information Table at the end of this document.

Use Cisco Feature Navigator to find information about platform support and Cisco software image support. To access Cisco Feature Navigator, go to [www.cisco.com/go/cfn.](http://www.cisco.com/go/cfn) An account on Cisco.com is not required.

## **Prerequisites for RADIUS-Based Policing**

You must configure all traffic classes on the ISG before referencing the classes in policy maps.

You must configure and apply QoS policy maps on the ISG before the ISG can construct and apply an ANCP-based dynamic service policy.

## **Restrictions for RADIUS-Based Policing**

Per-service policing cannot be configured on the class-default class at the parent level of a hierarchical policy. You can configure per-service policing on class-default classes at the child or grandchild level.

Transient policies are not visible in the running-configuration file. Only the original policy configuration is visible.

Parameterized QoS is not supported for IP sessions.

<span id="page-158-0"></span>The parameterized Access Control List (pACL) name is limited to 80 characters. The pACL name is formed by concatenating the ACL entries in the RADIUS CoA or Access-Accept message to the ACL name configured on the ISG. If the pACL name exceeds 80 characters the parameterization operation fails and an error message displays. For a CoA message, the ISG also sends a negative Ack (Nack) response to the RADIUS server.

The RADIUS-Based Policing feature is supported only on PPP Termination and Aggregation (PTA) sessions in Cisco IOS Release XE 3.1 and earlier releases; it is supported on L2TP access concentrator (LAC) or L2TP network server (LNS) sessions in Cisco IOS Release XE 3.2 and later releases.

If there is a concatenated service-activation push, QoS policies are applied first and then service activation occurs. If a concatenated service activation fails, any QoS policies applied are not rolled back.

## **Information About RADIUS-Based Policing**

- RADIUS Attributes, page 140
- [Parameterized QoS Policy as VSA 1,](#page-161-0) page 143
- [Parameterization of QoS ACLs,](#page-161-0) page 143

### **RADIUS Attributes**

RADIUS communicates with ISG by embedding specific attributes in Access-Accept and change of authentication (CoA) messages. RADIUS-based shaping and policing employs this exchange of attributes to activate and deactivate services and to modify the active quality of service (QoS) policy applied to a session. The RADIUS server determines the new shaping or policing rate based on vendor-specific attributes (VSAs) configured in a subscriber's user profile on RADIUS and on the Advanced Node Control Protocol (ANCP)-signaled rate received from ISG.

After receiving the Access-Accept or CoA message, ISG copies the original policy map applied to the session and changes the shaping or policing rate of the copied, transient policy as indicated by RADIUS. ISG does not change the shaping rate of the original policy. After changing the transient policy, ISG applies the transient policy to the subscriber service.

The following sections describe the RADIUS attributes used in RADIUS-based policing:

- RADIUS Attributes 250 and 252, page 140
- [Cisco VSA 1](#page-159-0), page 141

### **RADIUS Attributes 250 and 252**

RADIUS uses attribute 250 in Access-Accept messages and attribute 252 in CoA messages to activate and deactivate parameterized services. ISG services are configured locally on the ISG device; RADIUS sends only the service name.

Attributes 250 and 252 have the following syntax for service activation:

#### **Access-Accept Messages**

250 "Aservice(*parameter1=value,parameter2=value,...*)"

#### <span id="page-159-0"></span>**CoA Messages**

252 0b "service(*parameter1=value,parameter2=value,...*)"

RADIUS uses only Attribute 252 in a CoA message when deactivating a service. RADIUS sends the same information in Attribute 252 that was used for service activation, except that service deactivation uses 0c in the syntax instead of the 0b parameter used for service activation.

252 0xC "service(*parameter1=value,parameter2=value,...*)"

VSA 252 has the above syntax for service deactivation.

### **Cisco VSA 1**

RADIUS uses a vendor-specific attribute (VSA) 1 command to modify the active QoS policy on a session. This VSA has the following format:

av-pair = "*policy-type=command 9 parameter1 ,...,parametern*"

Use the following Cisco VSA 1 format to add and remove classes and QoS actions to and from the QoS policy that is currently active on a session:

```
qos-policy-in=add-class(target,(class-list),qos-actions-list)
qos-policy-out=add-class(target,(class-list),qos-actions-list)
qos-policy-in=remove-class(target,(class-list))
qos-policy-out=remove-class(target,(class-list))
```
Before the ISG can construct a policy using the policing parameters specified in the RADIUS message, a QoS policy must be active on the session. If a QoS policy is not active in the specified direction, the ISG does not create the policy.

When implementing the changes specified in the Cisco VSA, the ISG does not make the changes to the originally configured QoS policy on the ISG device. Instead, the ISG copies the active QoS policy for the session and then makes the required changes to the policy copy, which is referred to as a *transient policy* . The originally configured QoS policy on the ISG device is not changed.

The following sections describe the Cisco VSA 1 commands used to automatically modify policing parameters of active policies:

- Add-Class Primitive, page 141
- [Remove-Class Primitive](#page-160-0), page 142

### **Add-Class Primitive**

To add or modify QoS actions to a traffic class, use the add-class primitive. This attribute has the following format:

qos-policy-in=add-class(*target*,(*class-list*),*qos-actions-list*) qos-policy-out=add-class(*target*,(*class-list*),*qos-actions-list*

- *target* field-- Indicates the QoS policy to be modified. The only valid value for this field is sub, which indicates the active QoS policy attached to the subscriber session. The Access-Accept or CoA message that includes this attribute must be targeting a subscriber session.
- *class-list* field--A list of class names enclosed in parentheses that identifies the traffic class to which the specified QoS action applies. The class names you specify must be either user-configured class maps or the system-generated class-default class. The order in which you specify the class names indicates the hierarchical level of the class within the QoS policy.

<span id="page-160-0"></span>For example, the following class list identifies the class named "voip", which gets added to a nested policy. The VoIP class is configured in a nested child policy that is applied to the parent class-default class.

```
(class-default, voip)
```
#### **ISG Configuration**

```
policy-map child
  class voip
  police 8000
policy-map parent
  class class-default
  service-policy child
```
The following class list specifies the voip-2 class, which is configured in a nested policy that is applied to the voip-aggregate class of another nested child policy. The policy containing the voip-aggregate class is in turn nested under the class-default class of the QoS policy attached to the target session.

```
(class-default, voip-aggregate, voip-2)
```
#### **MSQ Configuration**

```
policy-map child2
  class voip-2
  police 8000
policy-map child1
  class voip-aggregate
  police 20000
  service-policy child2
policy-map parent
  class class-default
  shape 512000
  service-policy child1
```
The *qos-actions-list* field indicates a QoS action such as police, followed by the action parameters enclosed in parentheses and separated by commas. For example, the following sample configuration specifies the police action and defines the parameters *bps* , *burst-normal* , *burst-max* , *conform-action* , *exceed-action* , and *violate-action* . Parentheses enclose the action parameters.

(voip-aggregate police(200000,9216,0,transmit,drop,drop))

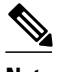

**Note** The example shows a double-parenthesis at the end, because the syntax of the VSA specifies enclosure of the target, class-list, and qos-actions-list in parentheses.

### **Remove-Class Primitive**

To remove traffic classes and QoS actions defined in the active QoS policy on a session, use the removeclass primitive. This attribute has the following format:

```
qos-policy-in=remove-class(target,(class-list))
qos-policy-out=remove-class(target,(class-list))
```
- target field--Indicates the QoS policy to be modified. Currently, the only valid value for this field is sub, which indicates the active QoS policy attached to the subscriber session. The Access-Accept or CoA message that includes this attribute must be targeting a subscriber session.
- class-list field--A list of class names enclosed in parentheses that identifies the class or classes to be removed. The class names you specify must be either user-configured class maps or the systemgenerated class-default class. The order in which you specify the class names indicates the hierarchical level of the class within the QoS policy.

<span id="page-161-0"></span>For example, the following VSA1 attribute removes the Bronze class and all associated QoS policy actions from the nested child policy that is applied to the parent class-default class:

```
qos-policy-out=remove-class(sub,(class-default,Bronze))
```
When you remove a traffic class from a QoS policy, all of the attributes for the class are also removed. To re-add the class with the same attributes, you must reissue the add-class RADIUS attribute and provide the required parameters and values.

### **Parameterized QoS Policy as VSA 1**

Multiple complex strings in a CoA message are not supported because they do not display the correct behavior of VSA 1, as shown in the following example:

```
vsa cisco 250 S152.1.1.2
vsa cisco generic 252 binary 0b suffix "q-p-out=IPOne1-isg-acct1(1)((c-d,tv)1(10000))"
vsa cisco generic 252 binary 0b suffix "q-p-out=IPOne1-isg-acct(1)((c-d,voip)1(10000))"
```
In the example:

- All services are enabled on target.
- Parameterized QoS policy in the second command syntax is not echoed in the ISG service.
- Parameterized QoS policy in the first command syntax is echoed.

## **Parameterization of QoS ACLs**

The Parameterization of QoS Access Control Lists (ACLs) feature supports multiple ISG and QoS parameterized services in a single Access-Accept or CoA message. This feature allows the authentication, authorization, and accounting (AAA) device to change parameters dynamically.

## **How to Configure RADIUS-Based Policing**

- Configuring Per-Session Shaping, page 143
- [Configuring Per-Service Shaping and Policing](#page-163-0), page 145
- [Verifying RADIUS-Based Policing](#page-166-0), page 148

### **Configuring Per-Session Shaping**

- Configuring a QoS Policy with Shaping on ISG, page 143
- [Configuring Per-Session Shaping on RADIUS](#page-163-0), page 145

### **Configuring a QoS Policy with Shaping on ISG**

### **SUMMARY STEPS**

- **1. enable**
- **2. configure terminal**
- **3. policy-map** *policy-map-name*
- **4. class class-default**
- **5. shape average** *mean-rate* [*burst-size*] [*excess-burst-size*] [**account** {**qinq** | **dot1q** | **user-defined** *offset* } **aal5** *subscriber-encap* ]
- **6. service-policy** *policy-map-name*
- **7. end**

### **DETAILED STEPS**

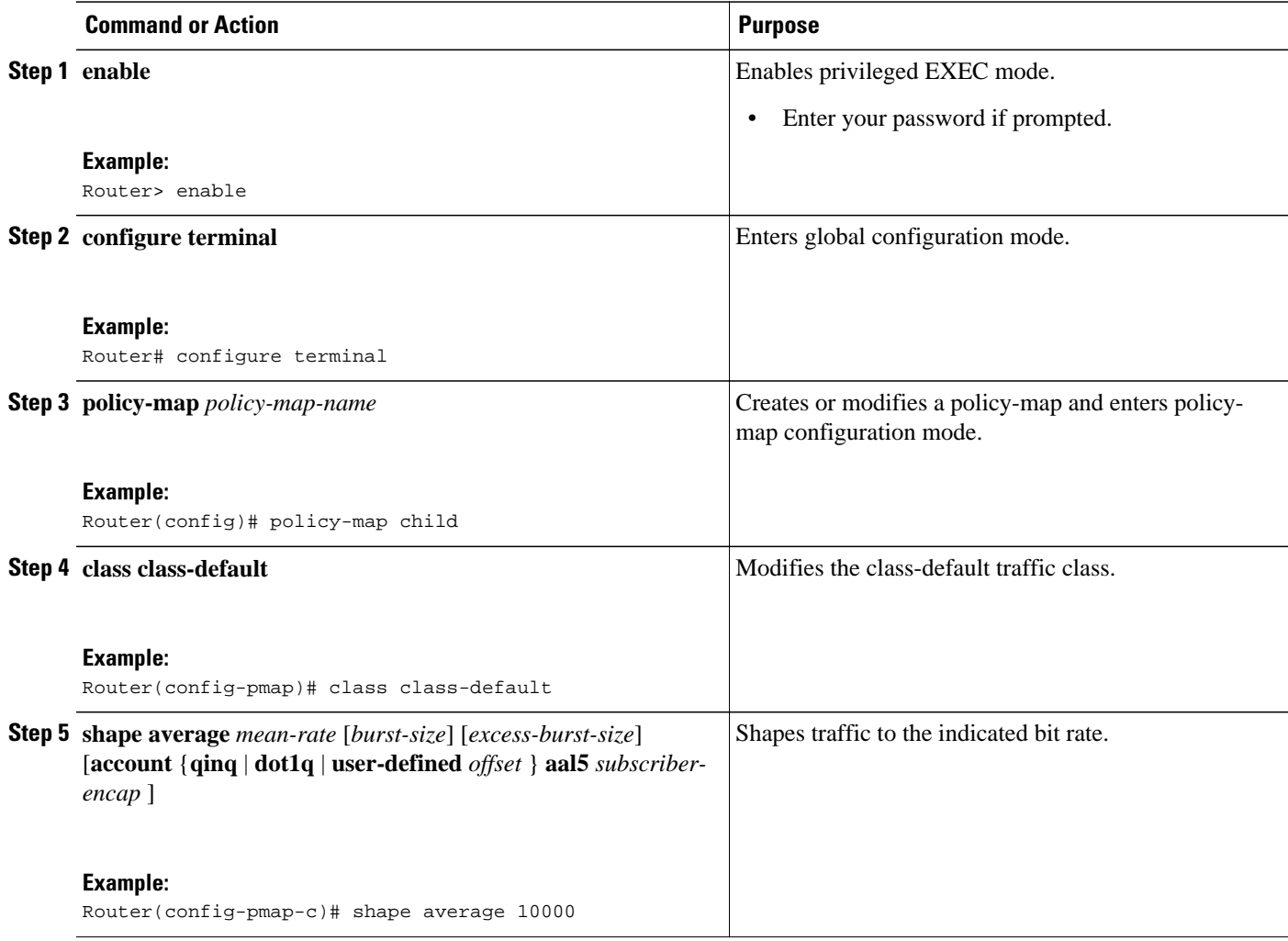

<span id="page-163-0"></span>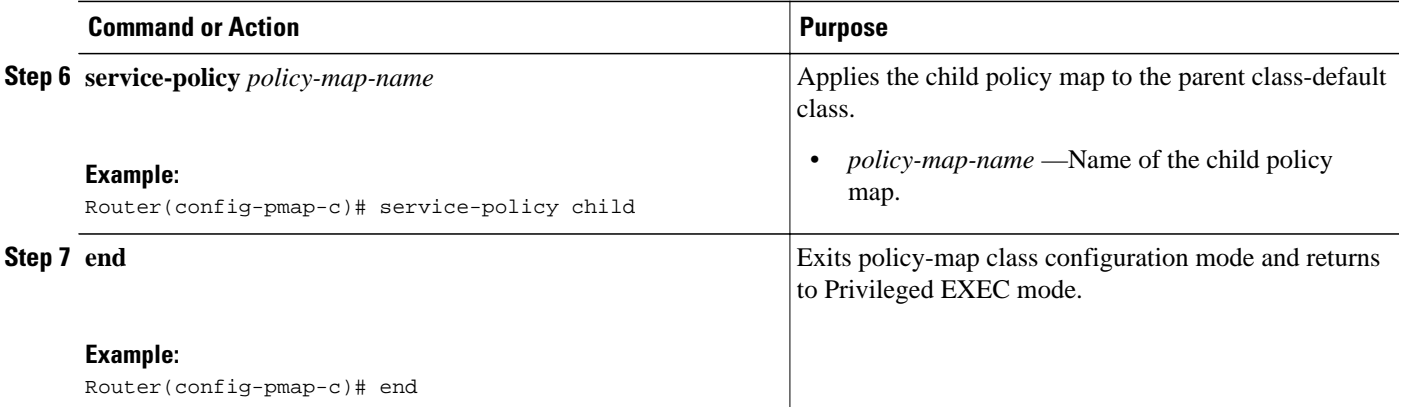

### **Configuring Per-Session Shaping on RADIUS**

To use RADIUS to set the shaping rate for a subscriber session, configure the following Cisco VSA in the user profile on RADIUS:

vsa cisco generic 1 string "qos-policy-out=add-class(sub,(class-default), shape(rate))"

When the ISG receives a RADIUS Access-Accept or change of authentication (CoA) message with this VSA included, the ISG copies the currently configured policy map applied on the session and changes the shaping rate of the transient parent class-default class to the shaping rate specified in the VSA. The ISG makes changes only to the transient policy; no changes are made to the original policy map. After changing the transient policy, the ISG applies the transient policy to the subscriber session.

### **Configuring Per-Service Shaping and Policing**

- Configuring a Hierarchical QoS Child Policy with Shaping and Policing on ISG, page 145
- [Configuring a Hierarchical QoS Parent Policy with Shaping and Policing on ISG,](#page-165-0) page 147
- [Configuring Per-Service Shaping and Policing on RADIUS](#page-166-0), page 148

### **Configuring a Hierarchical QoS Child Policy with Shaping and Policing on ISG**

### **SUMMARY STEPS**

- **1. enable**
- **2. configure terminal**
- **3. policy-map** *policy-map-name*
- **4. class** *class-name*
- **5. shape average** *mean-rate* [*burst-size*] [*excess-burst-size*] [**account** {**qinq** | **dot1q** | **user-defined** *offset*} **aal5** *subscriber-encap*]
- **6. police** *bps* [*burst-normal*] [*burst-max*] **conform-action** *action* **exceed-action** *action* [**violate-action** *action*]
- **7. end**

### **DETAILED STEPS**

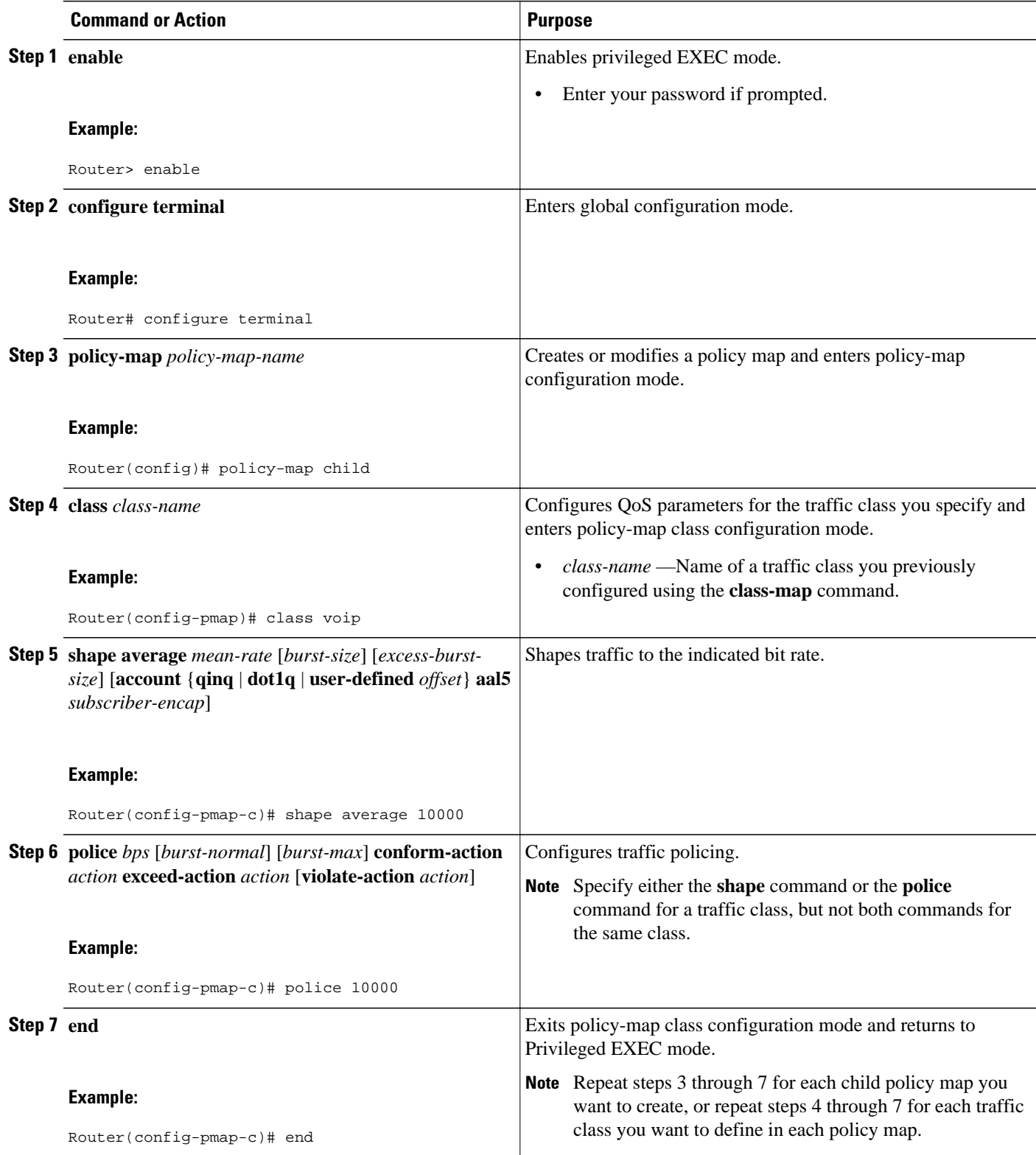

### <span id="page-165-0"></span>**Configuring a Hierarchical QoS Parent Policy with Shaping and Policing on ISG**

### **SUMMARY STEPS**

- **1. enable**
- **2. configure terminal**
- **3. policy-map** *policy-map-name*
- **4. class class-default**
- **5. shape average** *mean-rate* [*burst-size*] [*excess-burst-size*] [**account** {**qinq** | **dot1q** | **user-defined** *offset* } **aal5** *subscriber-encap* ]
- **6. service-policy** *policy-map-name*
- **7. exit**

### **DETAILED STEPS**

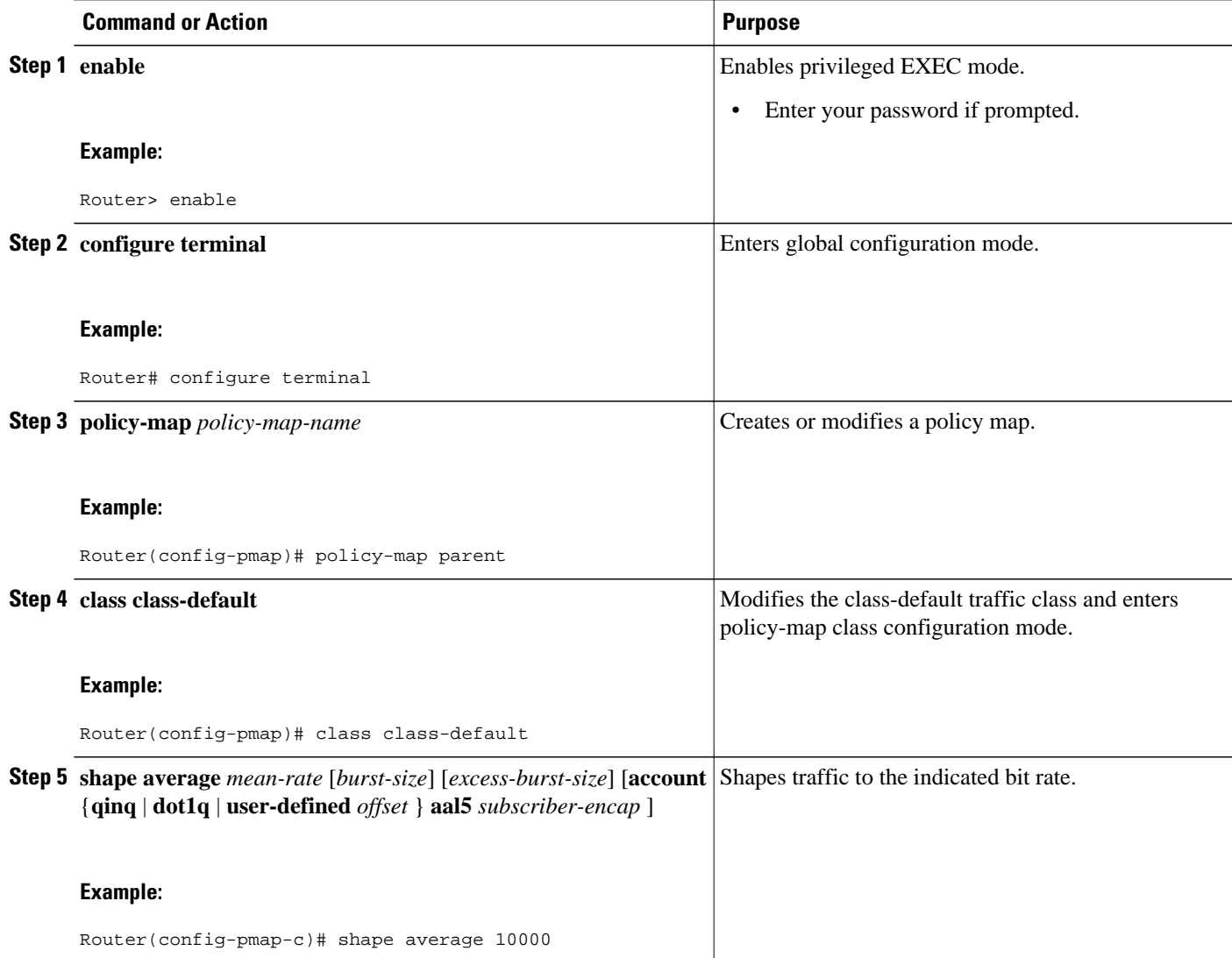

<span id="page-166-0"></span>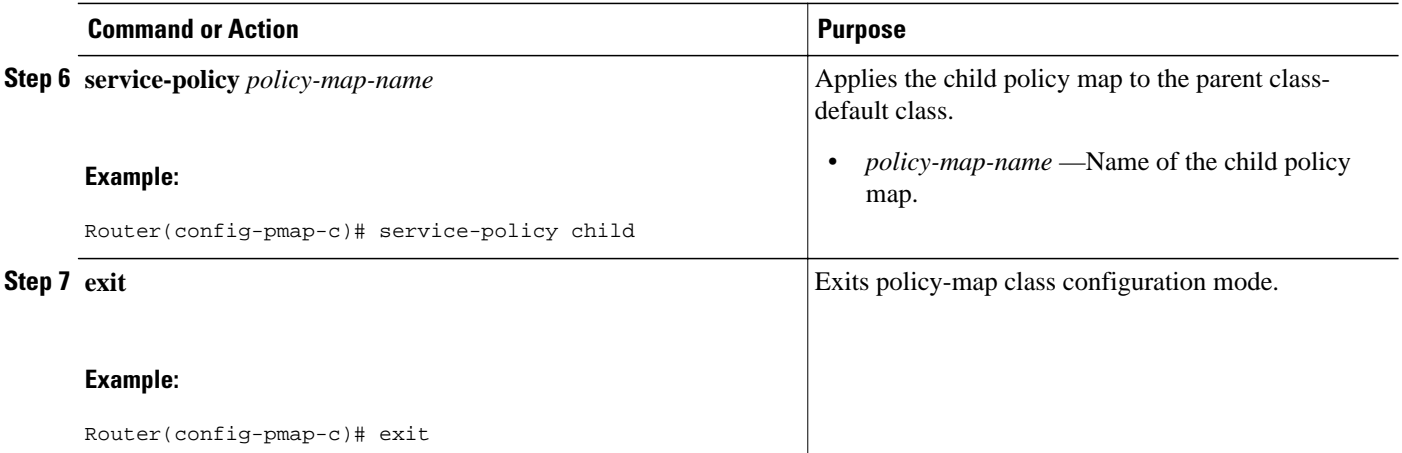

### **Configuring Per-Service Shaping and Policing on RADIUS**

To use RADIUS to set the shaping and policing rate for a subscriber service, configure the following Cisco VSAs in the service profile on RADIUS:

```
vsa cisco generic 1 string "qos-policy-out=add-class(sub,(class-list), shape(rate))"
vsa cisco generic 1 string "qos-policy-out=add-class(sub,(class-list), police(rate))"
```
When the ISG receives a RADIUS Access-Accept or CoA message with these VSAs included, the ISG copies the originally configured policy map that is active on the session and changes the shaping or policing rate of the traffic class specified in the class-list field. The ISG makes changes only to the transient policy and applies the transient policy to the subscriber service; no changes are made to the original policy map.

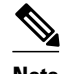

**Note** Per-service shaping and policing do not apply to the parent class-default class.

For more information, see the "RADIUS Attributes" section.

### **Verifying RADIUS-Based Policing**

To verify the configuration of RADIUS-based policing on the ISG, use any of the following commands in privileged EXEC mode.

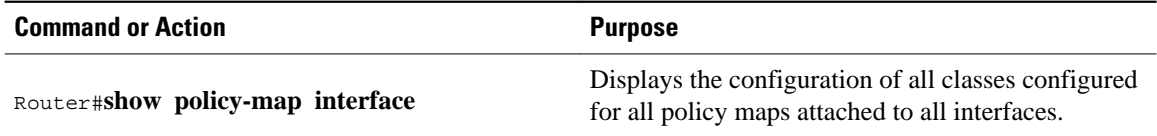

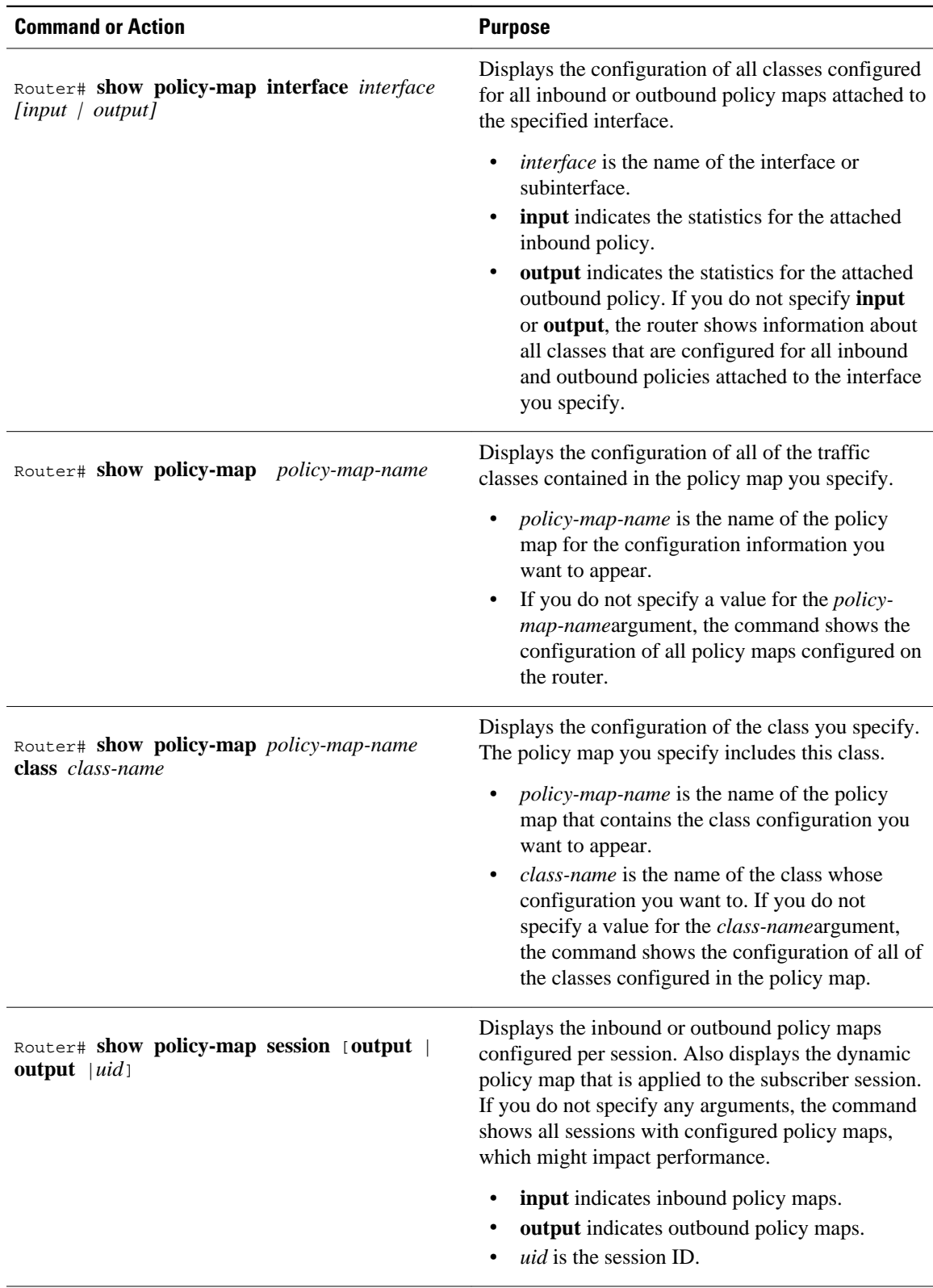

<span id="page-168-0"></span>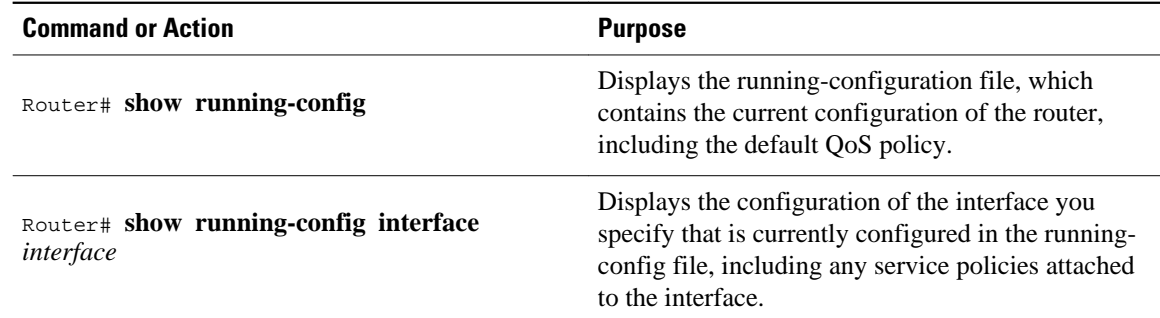

## **Configuration Examples for RADIUS-Based Policing**

- Example Adding Parameterization of QoS ACLs, page 150
- [Example Setting the Shaping Rate Using an Access-Accept Message](#page-169-0), page 151
- [Example Setting the Shaping Rate Using a CoA Message](#page-170-0), page 152
- [Example Setting the Policing Rate Using an Access-Accept Message,](#page-172-0) page 154
- [Example Setting the Policing Rate Using a CoA Message,](#page-173-0) page 155

### **Example Adding Parameterization of QoS ACLs**

The following example shows how to parameterize the set source IP address and destination IP address parameter, set-src-dst-ip-in-acl, through CoA or Access-Accept messages. The QoS parameterized service is added in the parameterized QoS service RADIUS form:

```
VSA252 0b q-p-out=IPOne(1)((c-d,voip)13(10.10.1.0/28,10.3.20/29))
! The above command activates the service in a CoA message.
vsa cisco generic 1 string "qos-policy-out=add-class(sub,(class-default,voip),set-src-dst-
ip-in-acl(10.10.1.0/28,10.3.20/29))"
! The above command activates the service in a Access-Accept message.
```
The router is configured as follows:

```
ip access-list extended IPOne-acl
 remark Voice-GW
 permit ip host 10.0.1.40 any
!
class-map match-any voip
  match access-group name IPOne-acl
!
class-map type traffic match-any IPOne
 match access-group output name IPOne-acl 
 match access-group input name IPOne-acl 
 !
!
policy-map type service IPOne
 10 class type traffic IPOne
  accounting aaa list default
  !
!
policy-map output_parent
   class class-default
    police 32000 32000 32000 conform-action transmit exceed-action drop violate-action 
drop
   service-policy output_child
   !
!
```

```
policy-map output_child
   class voip
    police 32000 32000 32000 conform-action transmit exceed-action drop violate-action 
drop
     !
   !
!
! RADIUS relays the string for service activation. After the VSA is received, a new ACL 
is created.
ip access-list extended IPOne-acl-10.10.1.0/28,10.3.20/29
  remark Voice-GW
 permit ip host 10.0.1.40 any
 permit ip 10.10.1.0 0.0.0.15 any
  permit ip any 10.10.1.0 0.0.0.15
 permit ip 10.3.2.0 0.0.0.7 any
 permit ip any 10.3.2.0 0.0.0.7
!
! A new class map is created.
class-map match-any voip-10.10.1.0/28,10.3.20/29
   match access-group name IPOne-acl-10.10.1.0/28,10.3.20/29
!
! The old class is replaced with the new class in the output QoS policy of the 
subscriber, along with any other attributes.
```
#### **Adding Parameterization of QoS ACLs with ISG Service Accounting**

The following example shows how to add QoS accounting by configuring the ISG accounting service:

```
policy-map type service IPOne
  10 class type traffic IPOne
  accounting aaa list default
 !
  class type traffic default in-out
  !
!
! After the VSA is received, a new traffic class map is created on the service.
class-map type traffic match-any IPOne-10.10.1.0/28,10.3.2.0/29
 match access-group output name IPOne-acl-10.10.1.0/28$10.3.2.0/29
 match access-group input name IPOne-acl-10.10.1.0/28$10.3.2.0/29
!
! A new ISG service is created.
policy-map type service IPOne(tc_in=IPOne-acl-10.10.1.0/28$10.3.2.0/29) 
  10 class type traffic IPOne-10.10.1.0/28,10.3.2.0/29
  accounting aaa list default
  !
  class type traffic default in-out
!
```
### **Example Setting the Shaping Rate Using an Access-Accept Message**

The examples in this section illustrate how to set the shaping rate of a session using an access-accept message.

### **ISG Original Policy**

This configuration example uses a RADIUS Access-Accept message to change the shaping rate of a session:

```
class-map match-any Premium
  match access-group name Premium_Dest
!
policy-map Child
   class Premium
     shape average 5000
!
policy-map Parent
   class class-default
```
<span id="page-170-0"></span> shape average 10000 service-policy Child ! ip access-list extended Premium\_Dest permit ip any 192.168.6.0 0.0.0.255 permit ip any 192.168.5.7 0.0.0.64

#### **RADIUS Configuration**

The following Cisco VSA is configured in a user profile on RADIUS. This VSA adds the class-default class to the QoS policy attached to the subscriber session for outbound traffic and shapes the class-default class to 120,000 bps.

```
radius subscriber 6
   framed protocol ppp
   service framed
   vsa cisco generic 1 string "qos-policy-out=add-class(sub,(class-default), 
shape(120000))" [New shaping rate]
```
#### **RADIUS Access-Accept Message**

The ISG receives the following RADIUS Access-Accept message. Notice that the above Cisco VSA configured in the user's profile is present in the Access-Accept message and that the parent shaping rate has changed to 120,000.

```
1d21h: RADIUS: Received from id 1645/3 192.168.1.6:1812, Access-Accept, len 100
1d21h: RADIUS: authenticator 4A 2C F7 05 4B 88 38 64 - DE 60 69 5A 4B EE 43 E1
1d21h: RADIUS: Framed-Protocol [7] 6 PPP [1]
1d21h: RADIUS: Service-Type [6] 6 Framed [2]
1d21h: RADIUS: Vendor, Cisco [26] 68 
1d21h: RADIUS: Cisco AVpair [1] 62 "qos-policy-out=add-class(sub,(class-default), 
shape(120000))"
1d21h: RADIUS(0000000D): Received from id 1645/3
1d21h: SSS PM [uid:4][65ADE2E8]: SERVICE: Adding Service attachment to event
1d21h: RADIUS/ENCODE(0000000D):Orig. component type = PPoE
1d21h: RADIUS(0000000D): Config NAS IP: 0.0.0.0
1d21h: RADIUS(0000000D): sending
```
#### **ISG Transient Policy**

The ISG copies the service policy named Parent currently applied to the session and creates a transient copy named New\_Parent. While the parent shaping rate, as previously shown, changes to 120,000, the shaping rate displayed in the transient New\_Parent policy is the old rate of 10,000, as seen in the following example. The child policy remains unchanged.

```
policy-map New_Parent [New cloned parent policy]
   class class-default
     shape average 10000
     service-policy Child
```
### **Example Setting the Shaping Rate Using a CoA Message**

The examples in this section illustrate how to set the shaping rate of a session using a CoA message.

#### **ISG Original Policy**

This configuration example uses a RADIUS CoA message to change the shaping rate of a session:

```
class-map match-any Premium
  match access-group name Premium_Dest
!
policy-map Child
```

```
 class Premium
     shape average 5000
!
policy-map Parent
   class class-default
     shape average 10000
     service-policy Child
!
ip access-list extended Premium_Dest
permit ip any 192.168.6.0 0.0.0.255
permit ip any 192.168.5.7 0.0.0.64
```
#### **RADIUS Configuration**

The following Cisco VSA is configured in a user profile on RADIUS. This VSA adds the class-default class to the QoS policy attached to the subscriber session for outbound traffic and shapes the class-default class to 120,000 bps.

```
radius subscriber 1047
   vsa cisco 250 S192.168.1.2
   vsa cisco generic 1 string "qos-policy-out=add-class(sub,(class-default), 
shape(120000))" [New shaping rate]
```
#### **RADIUS CoA Message**

The ISG receives the following RADIUS CoA message. Notice that the above Cisco VSA configured in the user's profile is present in the CoA message.

```
1d21h: RADIUS: COA received from id 0 192.168.1.6:1700, CoA Request, len 106
1d21h: COA: 192.168.1.6 request queued
1d21h: RADIUS: authenticator FF A2 6B 63 06 F0 E6 A3 - 0D 04 6C DC 01 0A BE F1
1d21h: RADIUS: Vendor, Cisco [26] 18 
1d21h: RADIUS: ssg-account-info [250] 12 "S192.168.1.2"
1d21h: RADIUS: Vendor, Cisco [26] 68 
1d21h: RADIUS: Cisco AVpair [1] 62 "qos-policy-out=add-class(sub,(class-default), 
shape(120000))"
1d21h: ++++++ CoA Attribute List ++++++
1d21h: 63C829B0 0 00000009 ssg-account-info(427) 10 S192.168.1.2
1d21h: 63C82A18 0 00000009 qos-policy-out(378) 45 add-class(sub,(class-default), 
shape(120000))
1d21h: 
ISG#
1d21h: RADIUS(00000000): sending
1d21h: RADIUS(00000000): Send CoA Ack Response to 192.168.1.6:1700 id 0, len 65
1d21h: RADIUS: authenticator 62 B4 B0 1A 90 10 01 01 - F6 C8 CD 17 79 15 C7 A7
1d21h: RADIUS: Vendor, Cisco [26] 18 
1d21h: RADIUS: ssg-account-info [250] 12 "S192.168.1.2"
1d21h: RADIUS: Vendor, Cisco [26] 27 
1d21h: RADIUS: ssg-account-info [250] 21 "$IVirtual-Access2.2"
```
### **ISG Transient Policy**

The ISG copies the service policy named Parent currently applied to the session and creates a transient copy named New\_Parent to which it makes the appropriate changes. Based on the Cisco VSA included in the CoA message, the ISG changes the shaping rate of the parent class-default class to 120,000 bps. However, the shaping rate displayed in the transient New\_Parent policy is the old rate of 10,000, as seen in the following example. The child policy remains unchanged.

```
policy-map Child
   class Premium
     shape average 5000
policy-map New_Parent [New cloned parent policy]
   class class-default
     shape average 10000
     service-policy Child
```
### <span id="page-172-0"></span>**Example Setting the Policing Rate Using an Access-Accept Message**

The examples in this section illustrate how to set the policing rate of a traffic class using an access-accept message.

### **ISG Original Policy**

This configuration example uses a RADIUS Access-Accept message to change the policing rate of a traffic class at the child level of a hierarchical policy:

```
class-map match-any Premium
match access-group name Premium_Dest
!
policy-map Child
   class Premium
     shape average 5000
!
policy-map Parent
   class class-default
     shape average 10000
     service-policy Child
!
ip access-list extended Premium_Dest
permit ip any 192.168.6.0 0.0.0.255
permit ip any 192.168.5.7 0.0.0.64
```
#### **RADIUS Configuration**

The following Cisco VSA is configured in a user profile on RADIUS. This VSA changes the policing rate of the Premium class in the Child policy. The Child policy is applied to the class-default class of the Parent policy.

```
radius subscriber 6
   framed protocol ppp
   service framed
   vsa cisco generic 1 string "qos-policy-out=add-class(sub,(class-default, Premium), 
police(200000))"
```
#### **RADIUS Access-Accept Message**

The ISG receives the following RADIUS Access-Accept message. Notice that the above Cisco VSA configured in the user's profile is present in the Access-Accept message.

```
1d21h: RADIUS: Received from id 1645/3 192.168.1.6:1812, Access-Accept, len 100
1d21h: RADIUS: authenticator 4A 2C F7 05 4B 88 38 64 - DE 60 69 5A 4B EE 43 E1
1d21h: RADIUS: Framed-Protocol [7] 6 PPP [1]
1d21h: RADIUS: Service-Type [6] 6 Framed [2]
1d21h: RADIUS: Vendor, Cisco [26] 68 
1d21h: RADIUS: Cisco AVpair [1] 62 "qos-policy-out=add-class(sub,(class-default, 
Premium), police(2000000))"
1d21h: RADIUS(0000000D): Received from id 1645/3
1d21h: SSS PM [uid:4][65ADE2E8]: SERVICE: Adding Service attachment to event
1d21h: RADIUS/ENCODE(0000000D):Orig. component type = PPoE
1d21h: RADIUS(0000000D): Config NAS IP: 0.0.0.0
1d21h: RADIUS(0000000D): sending
```
#### **ISG Transient Policy**

The ISG copies the service policy that is currently applied to the session and creates a transient policy named New\_Parent to which it makes the appropriate changes. Based on the Cisco VSA included in the

<span id="page-173-0"></span>Access-Accept message, the ISG adds the policing rate to the Premium traffic class. The Premium class is configured in the transient New\_Child policy, which is applied to the New\_Parent class-default class.

```
policy-map New_Child [New cloned child policy]
  class Premium
                     [New policing rate]
    shape average 5000
!
policy-map New_Parent [New cloned parent policy]
   class class-default
    shape average 10000
    service-policy New_Child [New cloned child policy attached to the new
     cloned parent policy]
```
### **Example Setting the Policing Rate Using a CoA Message**

The examples in this section illustrate how to set the policing rate of a service using a CoA message.

#### **ISG Original Policy**

This configuration example uses a RADIUS CoA message to change the policing rate of a service and is based on the following ISG configuration:

```
policy-map Child
   class Premium
     police 12000
!
policy-map Parent
   class class-default
     shape average 10000
     service-policy Child
```
#### **RADIUS Configuration**

The following Cisco VSA is configured in a user's profile on RADIUS. This VSA modifies the Premium class of the Child policy, which is applied to the class-default class of the Parent policy.

```
radius subscriber 1048
vsa cisco 250 S192.168.1.10
vsa cisco generic 1 string "qos-policy-out=add-class(sub,(class-default, Premium), 
police(200000))"
```
### **RADIUS CoA Message**

The ISG receives the following RADIUS CoA message. Notice that the above Cisco VSA configured in the user profile is present in the CoA message.

```
1d21h: RADIUS: COA received from id 0 192.168.1.6:1700, CoA Request, len 106
1d21h: COA: 192.168.1.6 request queued
1d21h: RADIUS: authenticator FF A2 6B 63 06 F0 E6 A3 - 0D 04 6C DC 01 0A BE F1
1d21h: RADIUS: Vendor, Cisco [26] 18 
1d21h: RADIUS: ssg-account-info [250] 12 "S192.168.1.10"
1d21h: RADIUS: Vendor, Cisco [26] 68 
1d21h: RADIUS: Cisco AVpair [1] 62 "qos-policy-out=add-class(sub,(class-default, 
Premium), police(200000))"
1d21h: ++++++ CoA Attribute List ++++++
1d21h: 63C829B0 0 00000009 ssg-account-info(427) 10 S192.168.1.10
1d21h: 63C82A18 0 00000009 qos-policy-out(378) 45 add-class(sub,(class-default, Premium), 
police(200000))
1d21h: 
ISG#
1d21h: RADIUS(00000000): sending
1d21h: RADIUS(00000000): Send CoA Ack Response to 192.168.1.6:1700 id 0, len 65
1d21h: RADIUS: authenticator 62 B4 B0 1A 90 10 01 01 - F6 C8 CD 17 79 15 C7 A7
```

```
1d21h: RADIUS: Vendor, Cisco [26] 18 
1d21h: RADIUS: ssg-account-info [250] 12 "S192.168.1.10"
1d21h: RADIUS: Vendor, Cisco [26] 27 
1d21h: RADIUS: ssg-account-info [250] 21 "$IVirtual-Access2.2"
```
#### **ISG Transient Policy**

The ISG copies the service policy named Parent currently applied to the session and creates a transient copy named New\_Parent to which it makes the appropriate changes. Based on the Cisco VSA included in the Access-Accept message, the ISG changes the policing rate of the Premium traffic class from 5000 bps to 200,000 bps. The Premium class is configured in the New\_Child policy, which is applied to the New\_Parent class-default class.

```
policy-map New_Child [New cloned child policy]
   class Premium
                       [New policing rate]
!<br>policy-map New_Parent
                            [New cloned parent policy]
   class class-default
    shape average 10000<br>service-policy New_Child
                                   [New cloned child policy attached to the new
     cloned parent policy]
```
## **Additional References**

### **Related Documents**

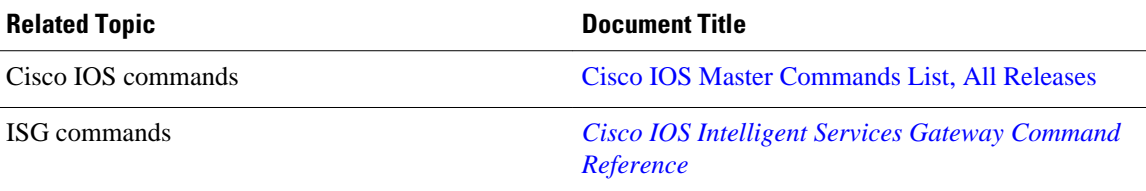

### **Technical Assistance**

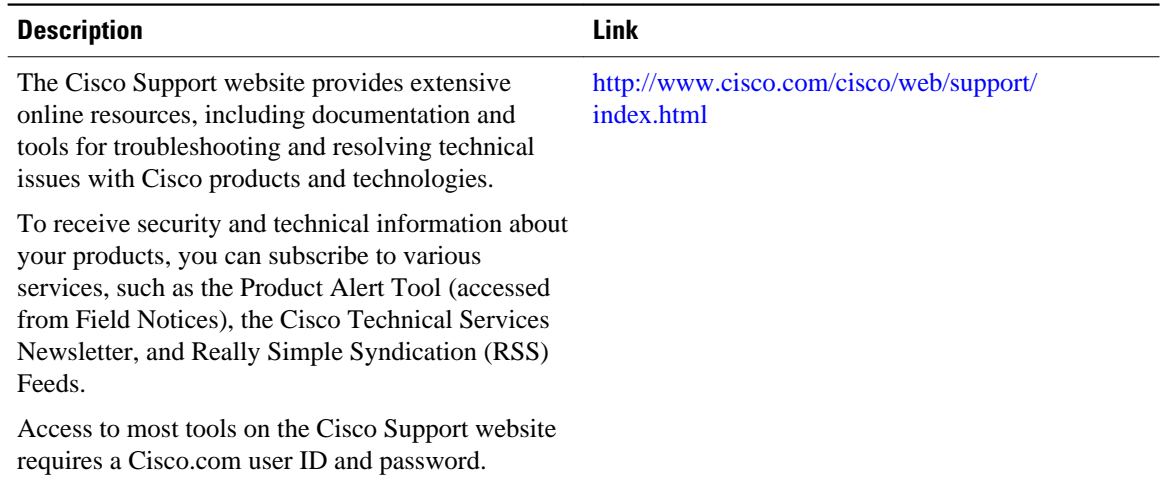

## <span id="page-175-0"></span>**Feature Information for RADIUS-Based Policing**

The following table provides release information about the feature or features described in this module. This table lists only the software release that introduced support for a given feature in a given software release train. Unless noted otherwise, subsequent releases of that software release train also support that feature.

Use Cisco Feature Navigator to find information about platform support and Cisco software image support. To access Cisco Feature Navigator, go to [www.cisco.com/go/cfn.](http://www.cisco.com/go/cfn) An account on Cisco.com is not required.

| <b>Feature Name</b>                                            | <b>Releases</b>          | <b>Feature Information</b>                                                                                                    |
|----------------------------------------------------------------|--------------------------|----------------------------------------------------------------------------------------------------|
| ISG: Policy Control: Policy<br>Server: RADIUS-Based Policing   | Cisco IOS XE Release 2.4 | The RADIUS-Based Policing<br>feature extends ISG functionality<br>to allow the use of a RADIUS<br>server to provide subscriber<br>policy information.                                                                                                    |
|                                                                |                          | In Cisco IOS XE Release 2.4,<br>support was added for the Cisco<br>ASR 1000 Series Router.                                                                                                    |
| <b>RADIUS-Based Policing</b><br><b>Attribute Modifications</b> | Cisco IOS XE Release 2.4 | The RADIUS-Based Policing<br><b>Attribute Modifications feature</b><br>allows the RADIUS server to<br>communicate with the ISG by<br>embedding specific attributes in<br>Access-Accept and CoA<br>messages. RADIUS-based<br>shaping and policing employs this<br>exchange of attributes to activate<br>and deactivate services, and to<br>modify the active QoS policy<br>applied to a session. |
|                                                                |                          | In Cisco IOS XE Release 2.4,<br>support was added for the Cisco<br>ASR 1000 Series Router.                                                                                                    |
| Parameterization of QoS ACLs                                   | Cisco IOS XE Release 2.4 | The Parameterization of QoS<br>ACLs feature provides<br>enhancements for QoS ACLs.<br>This feature allows the AAA<br>device to change parameters<br>dynamically.                                                                                                    |
|                                                                |                          | In Cisco IOS XE Release 2.4,<br>support was added for the Cisco<br>ASR 1000 Series Router.                                                                                                    |

*Table 12 Feature Information for RADIUS-Based Policing*

Cisco and the Cisco Logo are trademarks of Cisco Systems, Inc. and/or its affiliates in the U.S. and other countries. A listing of Cisco's trademarks can be found at [www.cisco.com/go/trademarks.](http://www.cisco.com/go/trademarks) Third party trademarks mentioned are the property of their respective owners. The use of the word partner does not imply a partnership relationship between Cisco and any other company. (1005R)

Any Internet Protocol (IP) addresses and phone numbers used in this document are not intended to be actual addresses and phone numbers. Any examples, command display output, network topology diagrams, and other figures included in the document are shown for illustrative purposes only. Any use of actual IP addresses or phone numbers in illustrative content is unintentional and coincidental.

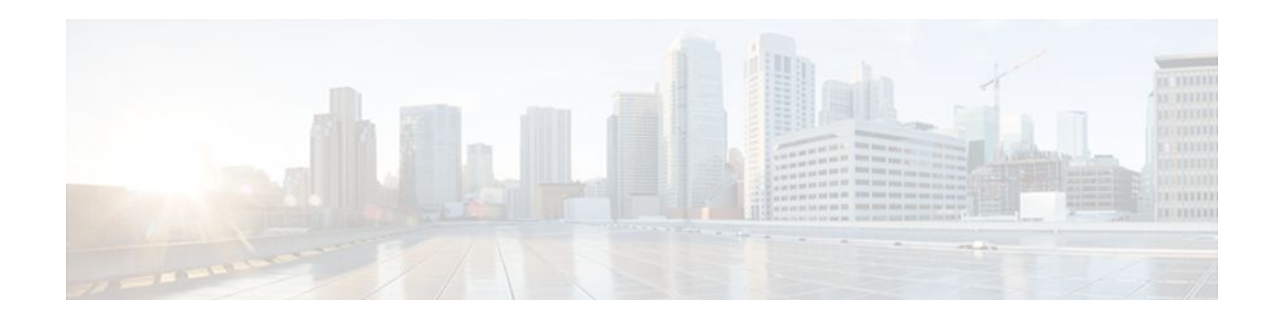

# **Configuring ISG Policies for Automatic Subscriber Logon**

Intelligent Services Gateway (ISG) is a Cisco IOS XE software feature set that provides a structured framework in which edge devices can deliver flexible and scalable services to subscribers. This module contains information on how to configure ISG to use specified identifiers in place of the username in authorization requests, enabling a user profile to be downloaded from an authentication, authorization, and accounting (AAA) server as soon as packets are received from a subscriber.

- Finding Feature Information, page 159
- Prerequisites for ISG Automatic Subscriber Logon, page 159
- [Restrictions for ISG Automatic Subscriber Logon, page 160](#page-178-0)
- [Information About ISG Automatic Subscriber Logon, page 160](#page-178-0)
- [How to Configure ISG Policies for Automatic Subscriber Logon, page 161](#page-179-0)
- [Configuration Examples for ISG Automatic Subscriber Logon, page 164](#page-182-0)
- [Additional References, page 165](#page-183-0)
- [Feature Information for ISG Automatic Subscriber Logon, page 166](#page-184-0)

## **Finding Feature Information**

Your software release may not support all the features documented in this module. For the latest feature information and caveats, see the release notes for your platform and software release. To find information about the features documented in this module, and to see a list of the releases in which each feature is supported, see the Feature Information Table at the end of this document.

Use Cisco Feature Navigator to find information about platform support and Cisco software image support. To access Cisco Feature Navigator, go to [www.cisco.com/go/cfn.](http://www.cisco.com/go/cfn) An account on Cisco.com is not required.

## **Prerequisites for ISG Automatic Subscriber Logon**

Depending on your AAA implementation, you may need to configure one of the following identifiers in the password field of the user profile: source IP address, MAC address, remote ID, circuit ID. You may also need to configure a global address in the password field.

To use circuit ID and remote ID for authorization for IP sessions, the DSLAM must insert the circuit ID and remote ID in the DHCP Option 82 information.

To use remote ID for authorization of PPPoE sessions, the PPPoE client must provide the remote ID information in the PPPoE Tag ID or line ID.

## <span id="page-178-0"></span>**Restrictions for ISG Automatic Subscriber Logon**

The username field in an authorization request has a limit of 253 characters.

## **Information About ISG Automatic Subscriber Logon**

- Overview of ISG Automatic Subscriber Logon, page 160
- Supported Identifiers for ISG Automatic Subscriber Logon, page 160
- Authorization Based on Circuit ID and Remote ID, page 160
- [Accounting Behavior When ISG Automatic Subscriber Logon Is Configured,](#page-179-0) page 161

### **Overview of ISG Automatic Subscriber Logon**

Service providers commonly implement a policy at the start of IP sessions that redirects all subscriber packets to a logon portal for authentication. Following successful authentication, per-subscriber authorization data is typically returned from a AAA server. For some deployments, usually in subscriber networks that are well protected against spoofing and denial-of-service (DoS) attacks, service providers are willing to forgo authentication and trust subscriber identity. ISG automatic subscriber logon allows service providers to grant certain subscribers access to services without requiring the subscribers to log on.

ISG automatic subscriber logon enables a specified identifier to be used in place of the username in authorization requests. Enabling the AAA server to authorize subscribers on the basis of a specified identifier allows subscriber profiles to be downloaded from the AAA server as soon as packets are received from subscribers.

The event that triggers automatic subscriber logon is session-start. For IP sessions, session-start occurs when a DHCP DISCOVER request is received or when an unrecognized source IP address is detected. For PPPoE sessions, session-start occurs when a client attempts to initiate a session by sending a PPPoE Active Discovery Initiation (PADI) packet.

### **Supported Identifiers for ISG Automatic Subscriber Logon**

For IP sessions, an ISG device can be configured to use the following identifiers in place of the username in authorization requests: IP address, MAC address, circuit ID, remote ID, or a combination of the circuit ID and remote ID.

For PPPoE sessions, an ISG device can be configured to use the remote ID in place of the username in authorization requests.

## **Authorization Based on Circuit ID and Remote ID**

The circuit ID and remote ID fields are part of the DHCP relay agent information option (also referred to as Option 82) and the PPPoE Tag VSA. These fields are inserted into DHCP and PPPoE messages by a DSLAM. An ISG device can be configured to use the circuit ID, remote ID, or a combination of circuit ID and remote ID as the username in authorization requests.

By default, the ISG device will use the circuit ID and remote ID that are provided by the Layer 2 edge access device for authorization. If the **ip dhcp relay information option** command is configured, the ISG device will use the circuit ID and remote ID that are received in a DHCP message.

## <span id="page-179-0"></span>**Accounting Behavior When ISG Automatic Subscriber Logon Is Configured**

### **Accounting Behavior for MAC-Address-Based Authorization**

If the MAC address is sent as the username in authorization requests, the MAC address will also be sent as the Calling Station ID in accounting records.

### **Accounting Behavior for Remote-ID- and Circuit-ID-Based Authorization**

For IP sessions that use DHCP Option 82 authorization, accounting messages are sent to the AAA server with the Circuit ID and Remote ID Cisco VSAs. Although you can configure a combination of circuit ID and remote ID as the username for authorization, the attributes are sent individually in accounting records. You can also configure the circuit ID and remote ID to be sent together in accounting records as the NAS Port ID.

For PPPoE sessions, the Remote ID VSA is sent in accounting records, and the remote ID is also sent as the NAS Port ID.

If the **radius-server attribute 31 remote-id** command is configured, the remote ID is sent in accounting records as the Calling Station ID.

# **How to Configure ISG Policies for Automatic Subscriber Logon**

- Configuring an ISG Control Policy for Automatic Subscriber Logon, page 161
- [Verifying ISG Automatic Subscriber Logon](#page-181-0), page 163

## **Configuring an ISG Control Policy for Automatic Subscriber Logon**

Perform this task to configure an ISG control policy that initiates subscriber authorization and inserts a specified identifier into the username field of the authorization request.

### **SUMMARY STEPS**

- **1. enable**
- **2. configure terminal**
- **3. policy-map type control** *policy-map-name*
- **4. class type control** {*class-map-name* | **always**} **event session-start**
- **5.** *action-number* **authorize** [**aaa** {*list-name* | **list** {*list-name* | **default**}} [**password** *password*]] [**upon network-service-found** {**continue** | **stop**}] [**use method** *authorization-type*] **identifier** *identifier-type* [**plus** *identifier-type*]
- **6. end**
### **DETAILED STEPS**

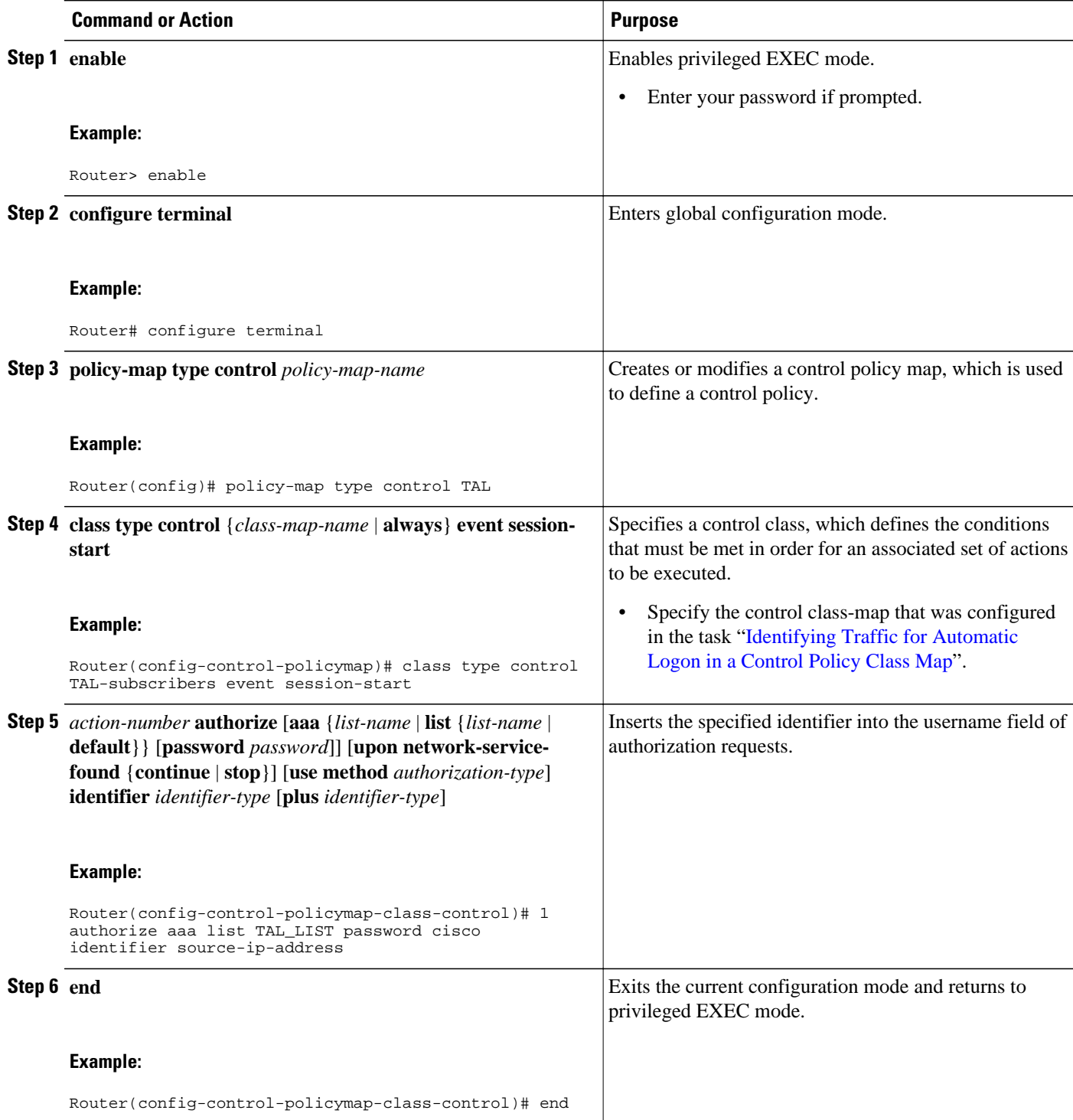

• [What to Do Next](#page-181-0), page 163

### <span id="page-181-0"></span>**What to Do Next**

You must apply the control policy to a context by using the **service-policy type control** command. For information about applying control policies, see the module "Configuring ISG Control Policies".

You may want to configure policies to determine what should happen for autologon subscribers whose IP address or MAC address authorization fails; for example, you may want to redirect the subscriber to the policy server for authentication.

### **Verifying ISG Automatic Subscriber Logon**

Perform this task to determine whether or not automatic subscriber logon was successful.

#### **SUMMARY STEPS**

**1. enable**

**2. show subscriber session**

#### **DETAILED STEPS**

### **Step 1 enable**

Enables privileged EXEC mode.

### **Step 2 show subscriber session**

Use the **show subscriber session** command to display information about ISG subscriber sessions. If the output shows that a session was brought up in the state "authen", automatic subscriber authorization was successful. If automatic subscriber authorization was not successful, the session will still be brought up, but in the state "unauthen".

The following sample output shows information for a session for which automatic subscriber authorization was successful:

#### **Example:**

Router# **show subscriber session all** Current Subscriber Information: Total sessions 1 -------------------------------------------------- Unique Session ID: 3 Identifier: aabb.cc01.3000

SIP subscriber access type(s): IP

#### **Example:**

```
Current SIP options: Req Fwding/Req Fwded
Session Up-time: 00:00:24, Last Changed: 00:00:21
Policy information:
   Authentication status: authen
   Rules, actions and conditions executed:
     subscriber rule-map DEFAULT
       condition always event session-start
         1 authorize identifier mac-address
Session inbound features:
  Feature: IP Idle Timeout
   Timeout value is 600
```
 Idle time is 00:00:21 Configuration sources associated with this session:

Interface: GigabtiEthernet0/0/0, Active Time  $= 00:00:24$ 

# **Configuration Examples for ISG Automatic Subscriber Logon**

• Automatic Subscriber Logon Based on IP Address Example, page 164

## **Automatic Subscriber Logon Based on IP Address Example**

In the following example, if the client is from the 1.1.1.0 subnet, the ISG sends an authorization request to the list "TAL\_LIST" with the subscriber's source IP address as the username. If the authorization request is successful, any automatic-activation services specified in the returned user profile are activated for the session, and the execution of rules within the control policy stops. If the authorization is not successful, the rule execution proceeds, and the subscriber is redirected to the policy server to log in. If the subscriber does not log in within five minutes, the session is disconnected.

#### **ISG Configuration**

```
subscriber service password cisco
interface GigabitEthernet0/0/0
 service-policy type control RULEA
aaa authorization network TAL_LIST group radius
aaa authentication login LOCAL local
access-list 100 permit ip any any
class-map type traffic match-any all-traffic
 match access-group input 100
 match access-group output 100
policy-map type service redirectprofile
  class type traffic all-traffic
   redirect to ip 10.0.0.148 port 8080
class-map type control match-all CONDA
 match source-ip-address 10.1.1.0 255.255.255.0 
!
class-map type control match-all CONDF
 match timer TIMERB
 match authen-status unauthenticated
policy-map type control RULEA
  class type control CONDA event session-start
   1 authorize aaa list TAL_LIST password cisco identifier source-ip-address
   2 service-policy type service aaa list LOCAL name redirectprofile
   3 set-timer TIMERB 5 minutes
!
  class type control CONDF event timed-policy-expiry
   1 service disconnect
```
#### **User Profile Configuration**

```
1.1.1.1 Password = "cisco"
  Service-Type = Outbound,
 Cisco:Account-Info = "AAuto-Internet;proxy-user;cisco"
```
### **Service Profile Configuration**

```
Auto-Internet Password = "cisco"
 Cisco:Service-Info = "IAuto-Internet",
 Cisco-Avpair = "traffic-class=input access-group 100"
proxy-user Password = "cisco"
```
Idle-Timeout  $= 5$ 

# **Additional References**

#### **Related Documents**

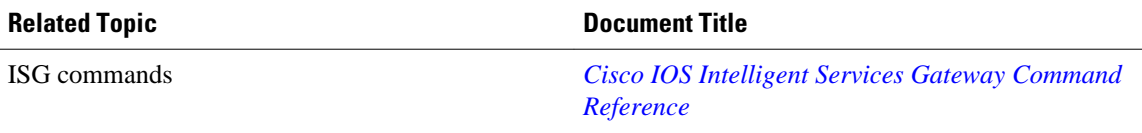

#### **Standards**

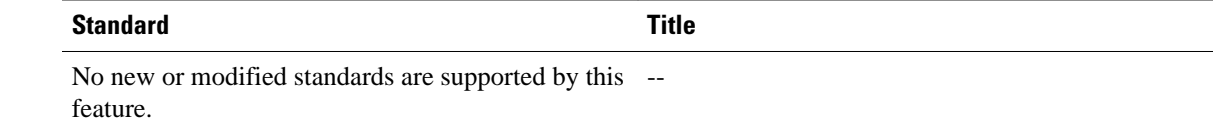

#### **MIBs**

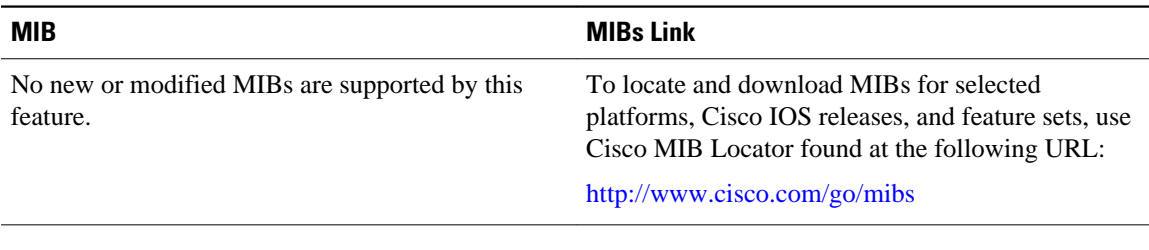

### **RFCs**

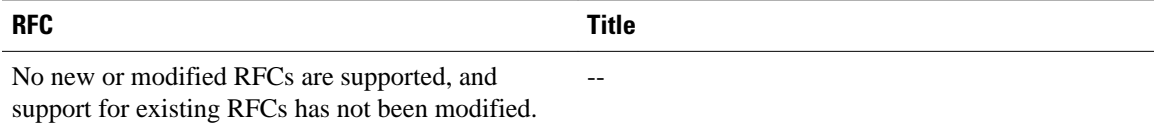

### **Technical Assistance**

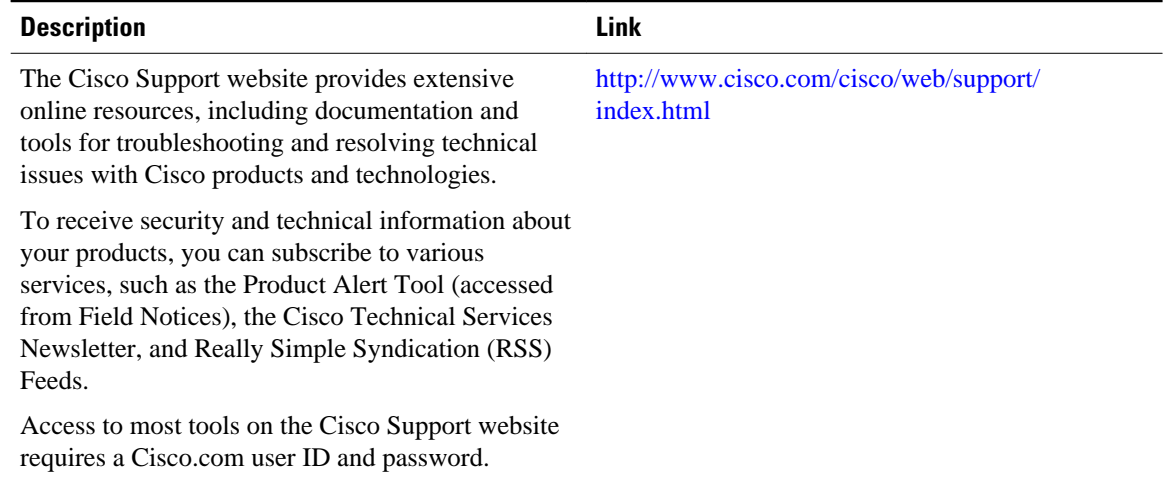

# **Feature Information for ISG Automatic Subscriber Logon**

The following table provides release information about the feature or features described in this module. This table lists only the software release that introduced support for a given feature in a given software release train. Unless noted otherwise, subsequent releases of that software release train also support that feature.

Use Cisco Feature Navigator to find information about platform support and Cisco software image support. To access Cisco Feature Navigator, go to [www.cisco.com/go/cfn.](http://www.cisco.com/go/cfn) An account on Cisco.com is not required.

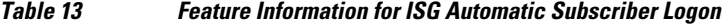

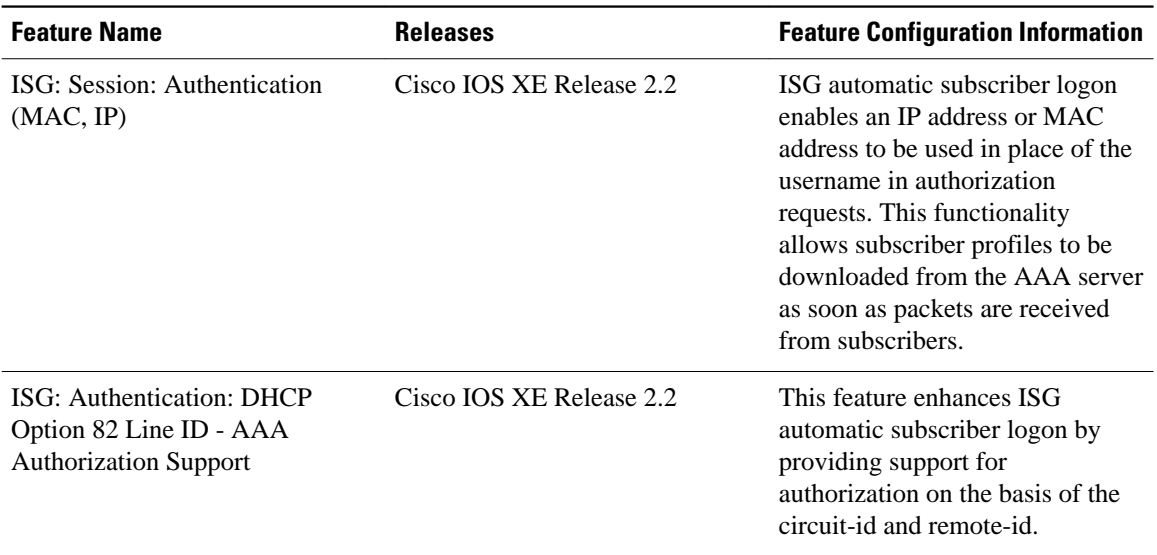

Cisco and the Cisco Logo are trademarks of Cisco Systems, Inc. and/or its affiliates in the U.S. and other countries. A listing of Cisco's trademarks can be found at [www.cisco.com/go/trademarks.](http://www.cisco.com/go/trademarks) Third party trademarks mentioned are the property of their respective owners. The use of the word partner does not imply a partnership relationship between Cisco and any other company. (1005R)

Any Internet Protocol (IP) addresses and phone numbers used in this document are not intended to be actual addresses and phone numbers. Any examples, command display output, network topology diagrams, and other figures included in the document are shown for illustrative purposes only. Any use of actual IP addresses or phone numbers in illustrative content is unintentional and coincidental.

**Automatic Subscriber Logon Based on IP Address Example**

 $\mathbf l$ 

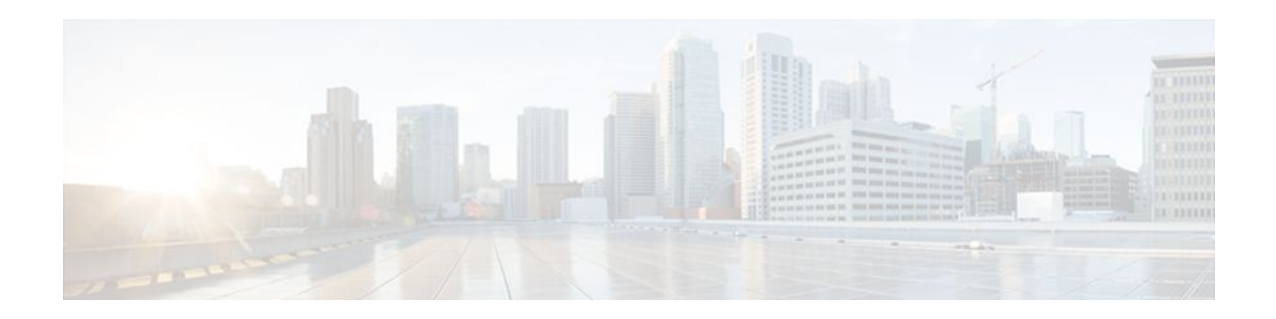

# **Enabling ISG to Interact with External Policy Servers**

Intelligent Services Gateway (ISG) is a Cisco IOS XE software feature set that provides a structured framework in which edge devices can deliver flexible and scalable services to subscribers. This document describes how to enable ISG to retrieve session policies or accept dynamic updates to session policies from external policy servers.

- Finding Feature Information, page 169
- Restrictions for ISG Interaction with External Policy Servers, page 169
- Information About ISG Interaction with External Policy Servers, page 169
- [How to Enable ISG to Interact with External Policy Servers, page 171](#page-189-0)
- [Configuration Examples for ISG Interaction with External Policy Servers, page 176](#page-194-0)
- [Additional References, page 177](#page-195-0)
- [Feature Information for ISG Interaction with External Policy Servers, page 178](#page-196-0)

# **Finding Feature Information**

Your software release may not support all the features documented in this module. For the latest feature information and caveats, see the release notes for your platform and software release. To find information about the features documented in this module, and to see a list of the releases in which each feature is supported, see the Feature Information Table at the end of this document.

Use Cisco Feature Navigator to find information about platform support and Cisco software image support. To access Cisco Feature Navigator, go to [www.cisco.com/go/cfn.](http://www.cisco.com/go/cfn) An account on Cisco.com is not required.

# **Restrictions for ISG Interaction with External Policy Servers**

The ISG and external policy servers should be available in the same virtual routing and forwarding (VRF) instance.

# **Information About ISG Interaction with External Policy Servers**

- [Initial and Dynamic Authorization](#page-188-0), page 170
- [Triple-Key Authentication for ISG](#page-188-0), page 170

<span id="page-188-0"></span>ISG works with external devices, referred to as *policy servers* , that store per-subscriber and per-service information. ISG supports two models of interaction between ISG and external policy servers: initial authorization and dynamic authorization.

In the initial authorization model, ISG must retrieve policies from the external policy server at specific points in a session. In this model, the external policy server is typically an authentication, authorization, and accounting (AAA) server that uses RADIUS. ISG is the RADIUS client. Instead of a AAA server, some systems use a RADIUS proxy component that converts to other database protocols such as Lightweight Directory Access Protocol (LDAP).

The dynamic authorization model allows the external policy server to dynamically send policies to the ISG. These operations can be initiated in-band by subscribers (through service selection) or through the actions of an administrator, or applications can change policies on the basis of some algorithm (for example, change session quality of service (QoS) at a certain time of day). This model is facilitated by the Change of Authorization (CoA) RADIUS extension. CoA introduced peer-to-peer capability to RADIUS, enabling ISG and the external policy server each to act as a RADIUS client and server.

## **Triple-Key Authentication for ISG**

Triple-key authentication is a method of authenticating users based on their username, password, and location after ISG redirects them to the Cisco Service Management Engine (SME) portal. The SME server provides the location based on the source IP address of the subscriber being authenticated. Before the Triple Key Authentication Support feature was introduced, users were authenticated on the basis of the username and password only (two-key authentication). The triple-key authentication feature also eases migration from Service Selection Gateway (SSG) to an ISG platform because SSG uses triple-key authentication.

For SSG, the Cisco Subscriber Edge Services Manager (SESM) server populates RADIUS attribute 31 (calling-station ID) in the user-login request that it sends to SSG with a string containing the subscriber's location. SSG then includes this value in the access-request message that it sends to the RADIUS server where the login is authenticated based on the username, password, and location string.

With ISG triple-key authentication, the location string that SME sends to ISG in attribute 31 in the CoA account-logon request is repeated in the access-request packet that ISG sends to the RADIUS server to authenticate the subscriber. ISG sends the location string within a Cisco vendor-specific attribute (VSA) included in the access-request message to the RADIUS server.

If the account-logon request from SME contains location information in both attribute 31 and the Cisco VSA, the value of the Cisco VSA location string takes precedence. The location information is received from SME as either attribute 31 or Cisco VSA 250. The location information is included in session authentication requests, session accounting requests from ISG, and prepaid authorization requests.

The table below shows the Cisco vendor-specific non-AVPair attribute used for triple-key authentication.

| <b>Sub-AttriD</b> | <b>Attribute Type</b> | Value                                                  | <b>Function</b>                              | <b>Example</b>      | Used in                          |
|-------------------|-----------------------|--------------------------------------------------------|----------------------------------------------|---------------------|----------------------------------|
| 250               | account-info          | L <location-<br>string<math>&gt;</math></location-<br> | Third key in<br>triple-key<br>authentication | LWiFiHotSpot<br>001 | Acc-Reg CoA<br>Reg<br>Accounting |

*Table 14 Cisco Vendor-Specific Non-AVPair Attribute*

# <span id="page-189-0"></span>**How to Enable ISG to Interact with External Policy Servers**

- Configuring the ISG as a AAA Client, page 171
- [Configuring the ISG as a AAA Server,](#page-190-0) page 172
- [Enabling the Location VSA for Triple-Key Authentication](#page-192-0), page 174

## **Configuring the ISG as a AAA Client**

Perform this task to configure AAA method lists and enable ISG to retrieve policies from a AAA server. This task must be performed for both initial and dynamic authorization models.

The servers and server groups referenced by the AAA methods must be configured.

### **SUMMARY STEPS**

- **1. enable**
- **2. configure terminal**
- **3. aaa authentication login** {**default** | *list-name*} *method1* [*method2*...]
- **4. aaa authentication ppp** {**default** | *list-name*} *method1* [*method2*...]
- **5. aaa authorization** {**network** | **exec** | **commands level** | **reverse-access** | **configuration**} {**default** | *listname*} [*method1* [*method2*...]]
- **6. aaa authorization subscriber-service** {**default**| *list-name*} *method1* [*method2*...]
- **7. aaa accounting** {**auth-proxy** | **system** | **network** | **exec** | **connection** | **commands level**} {**default** | *listname*} [**vrf** *vrf-name*] {**start-stop** | **stop-only** | **none**} [**broadcast**] **group** *group-name*
- **8. end**

### **DETAILED STEPS**

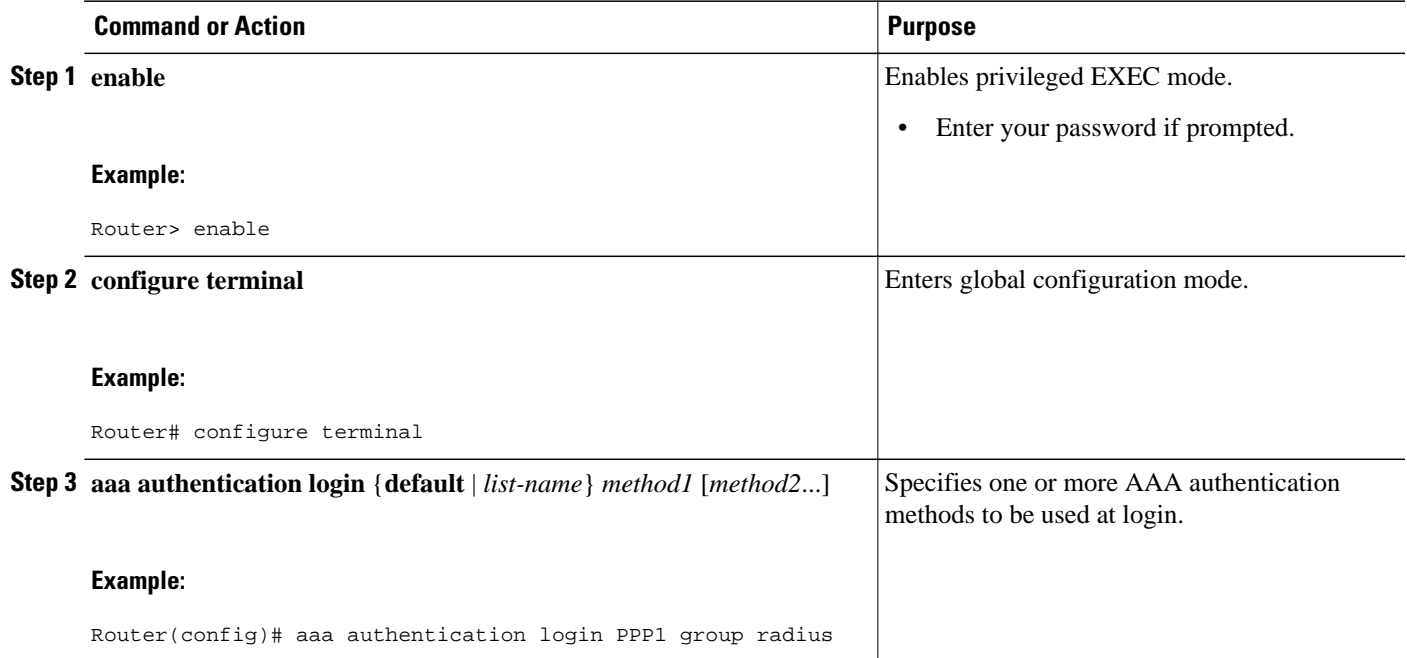

<span id="page-190-0"></span>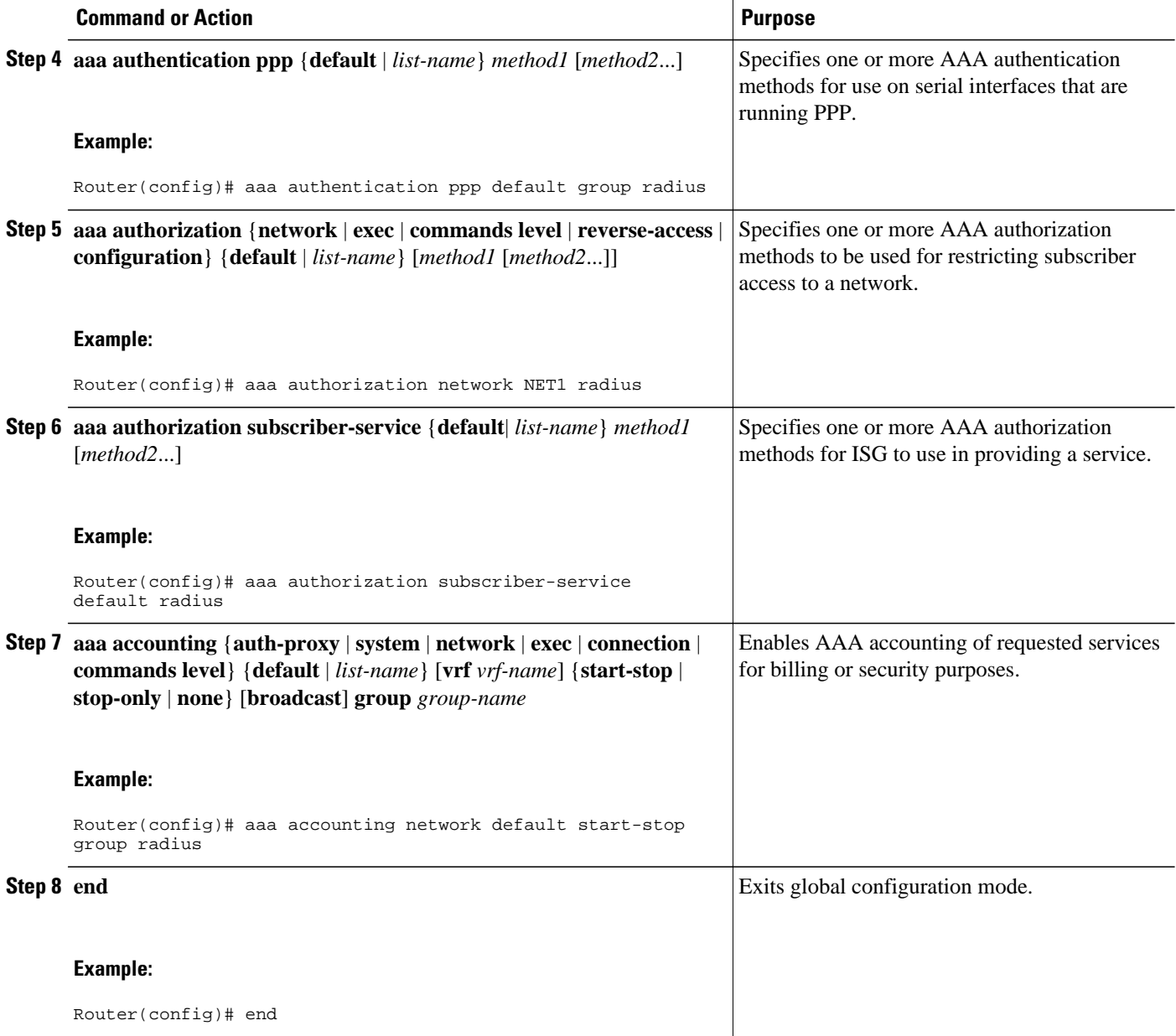

## **Configuring the ISG as a AAA Server**

Dynamic authorization allows a policy server to dynamically send policies to ISG. Perform this task to configure the ISG as a AAA server and enable dynamic authorization.

### **SUMMARY STEPS**

- **1. enable**
- **2. configure terminal**
- **3. aaa server radius dynamic-author**
- **4. client** {**name** | *ip-address*} [**key** [**0**|**7**] *word*] [**vrf** *vrf-id*]
- **5. port** *port-number*
- **6. server-key** [**0**|**7**] *word*
- **7. auth-type** {**all** | **any** | **session-key**}
- **8. ignore** {**server-key** | **session-key**}
- **9. end**

### **DETAILED STEPS**

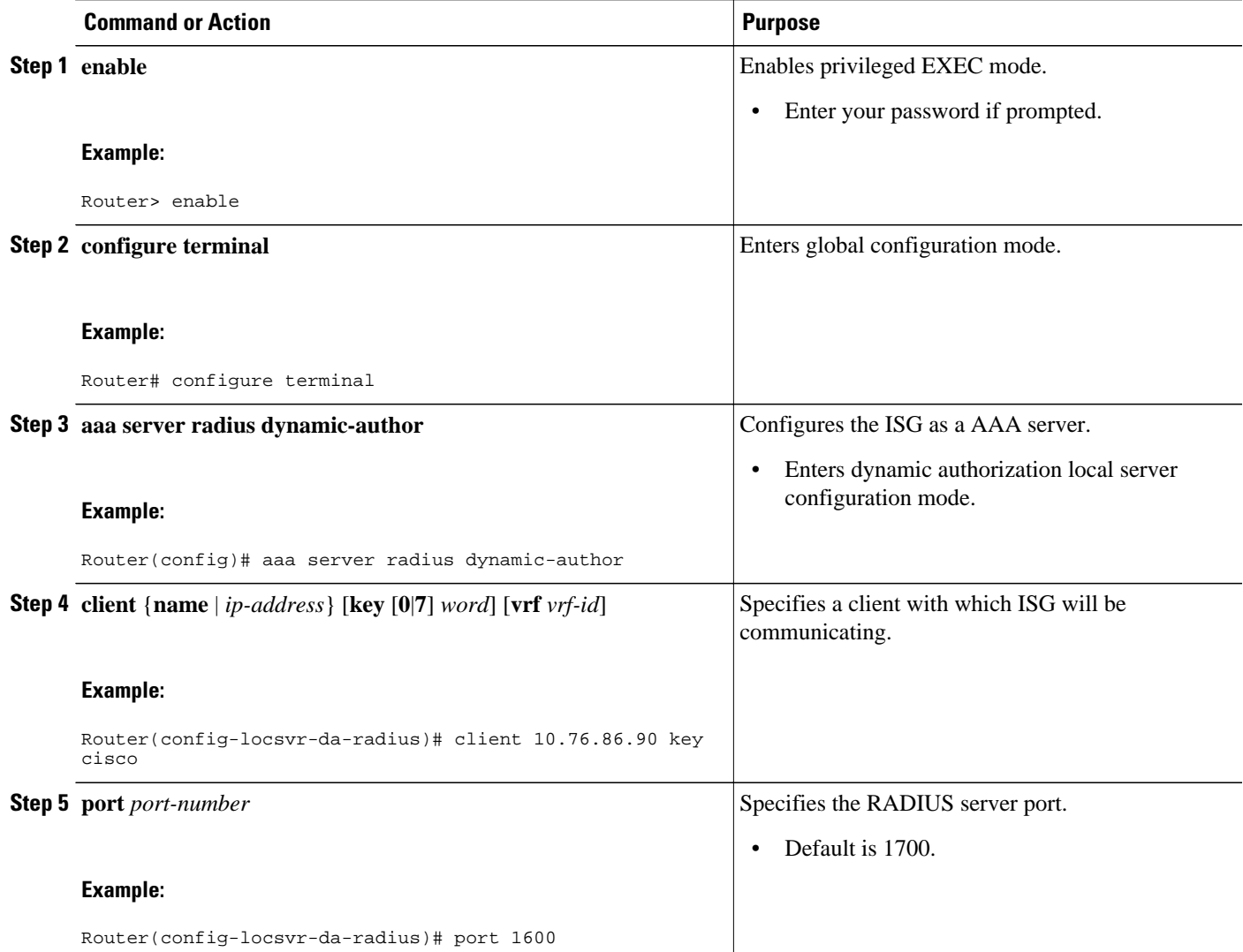

<span id="page-192-0"></span>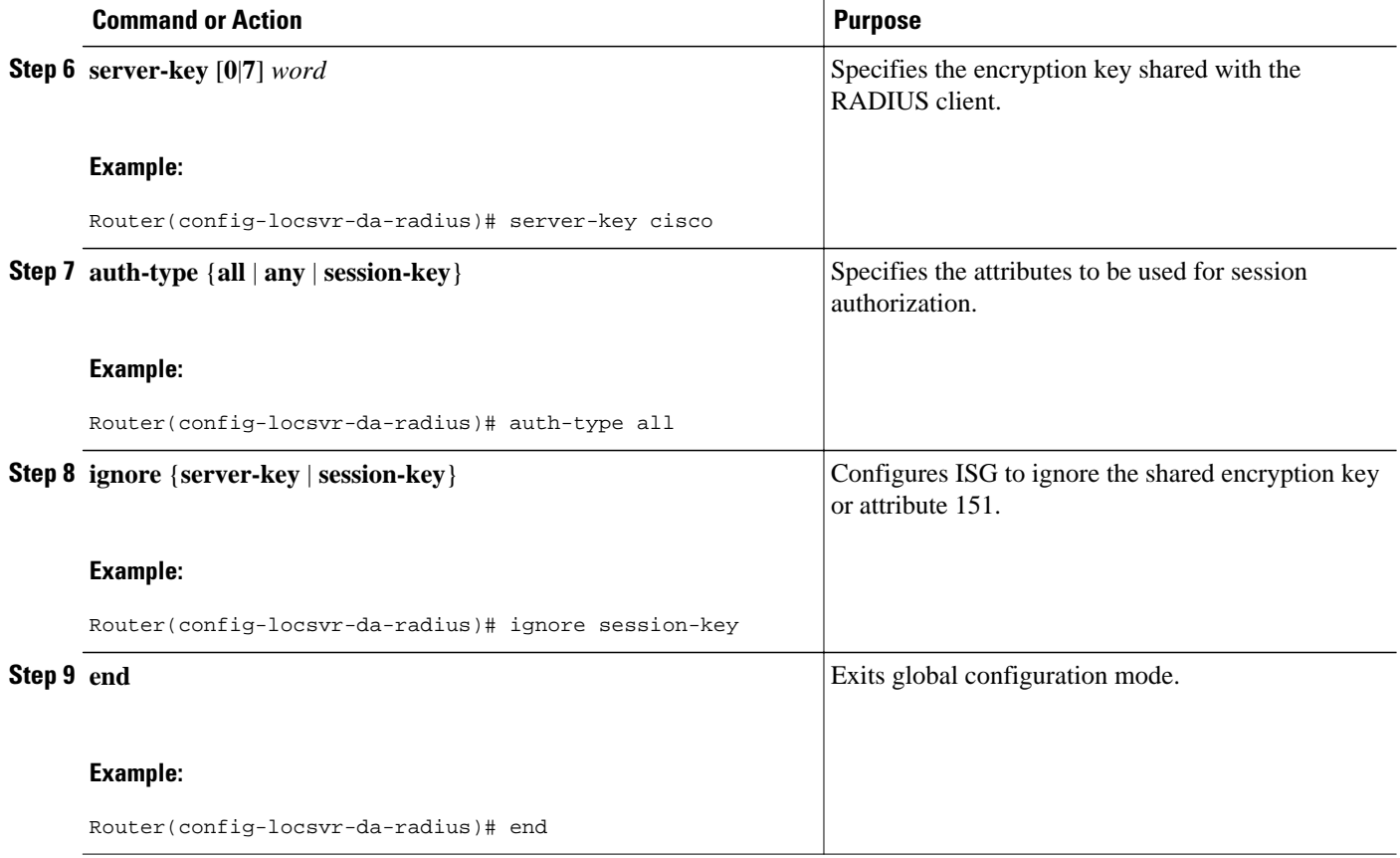

## **Enabling the Location VSA for Triple-Key Authentication**

To enable ISG to include the location VSA in authentication and accounting requests, perform the following steps.

### **SUMMARY STEPS**

- **1. enable**
- **2. configure terminal**
- **3. aaa new-model**
- **4. radius-server vsa send accounting**
- **5. radius-server vsa send authentication**
- **6. end**

### **DETAILED STEPS**

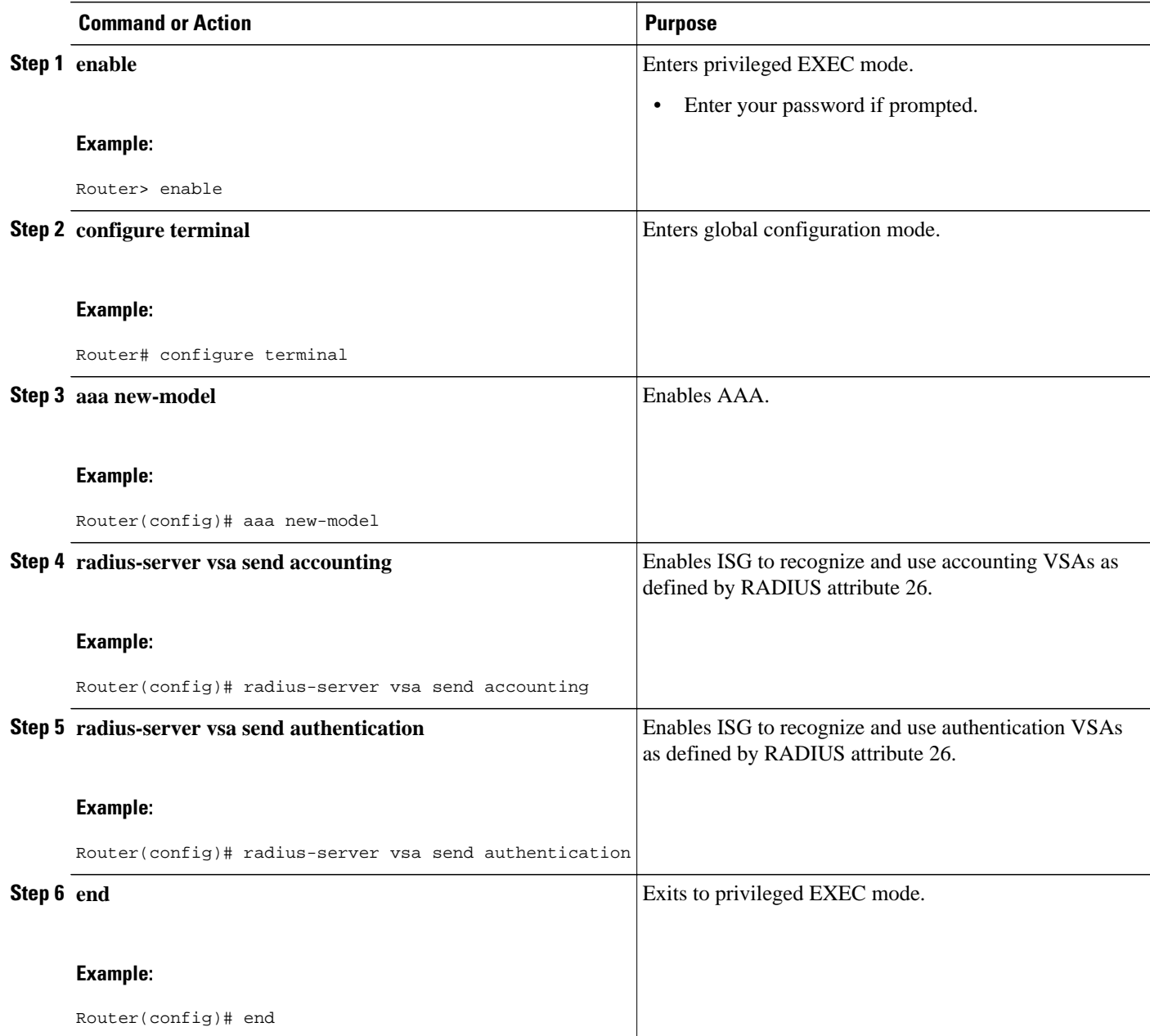

### **Examples**

The following example shows how to configure ISG to use VSAs for accounting and authentication:

```
aaa new-model
!
!
radius-server vsa send accounting
radius-server vsa send authentication
```
# <span id="page-194-0"></span>**Configuration Examples for ISG Interaction with External Policy Servers**

- Example ISG Interaction with External Policy Servers, page 176
- Example Triple-Key Authentication, page 176

## **Example ISG Interaction with External Policy Servers**

The following example configures ISG to interact with external policy servers:

```
!
aaa group server radius CAR_SERVER
 server 10.100.2.36 auth-port 1812 acct-port 1813
!
aaa authentication login default none
aaa authentication login IP_AUTHEN_LIST group CAR_SERVER
aaa authentication ppp default group CAR_SERVER
aaa authorization network default group CAR_SERVER 
aaa authorization subscriber-service default local group radius 
aaa accounting network default start-stop group CAR_SERVER
!
aaa server radius dynamic-author
 client 10.76.86.90 key cisco
 client 172.19.192.25 vrf VRF1 key cisco
 client 172.19.192.25 vrf VRF2 key cisco
 client 172.19.192.25 key cisco
```
message-authenticator ignore

## **Example Triple-Key Authentication**

The following example shows an authentication record with the session information including the location attribute. You can display this output by using the **debug radius accounting** command or the **gwaccounting syslog** command.

```
*Feb 5 01:20:50.413: RADIUS/ENCODE: Best Local IP-Address 10.0.1.1 for Radius-Server 
10.0.1.2
*Feb 5 01:20:50.425: RADIUS(0000000F): Send Access-Request to 10.0.1.2:1645 id 1645/5, 
len 107
*Feb 5 01:20:50.425: RADIUS: authenticator 4D 86 12 BC BD E9 B4 9B - CB FC B8 7E 4C 8F 
B6 CA
*Feb 5 01:20:50.425: RADIUS: Vendor, Cisco [26] 19 
*Feb 5 01:20:50.425: RADIUS: ssg-account-info [250] 13 "LWiFiHotSpot001" 
*Feb 5 01:20:50.425: RADIUS: Calling-Station-Id [31] 1<br>*Feb 5 01:20:50.425: RADIUS: User-Name [1] 7
*Feb 5 01:20:50.425: RADIUS: User-Name [1] 7 "george"<br>*Feb 5 01:20:50.425: RADIUS: User-Password [2] 18 *
      5 01:20:50.425: RADIUS: User-Password [2]
*Feb 5 01:20:50.425: RADIUS: NAS-Port-Type     [61] 6   Virtual                 [5]<br>*Feb 5 01:20:50.425: RADIUS: NAS-Port         [5]   6   0
*Feb 5 01:20:50.425: RADIUS: NAS-Port [5] 6 0<br>*Feb 5 01:20:50.425: RADIUS: NAS-Port-Id [87] 9 "0/0/0/0"
*Feb 5 01:20:50.425: RADIUS: NAS-Port-Id [87] 9 "0/0/0/0"
      5 01:20:50.425: RADIUS: NAS-IP-Address
*Feb 5 01:20:50.425: RADIUS(0000000F): Started 5 sec timeout
      *Feb 5 01:20:50.425: RADIUS: Received from id 1645/5 10.0.1.2:1645, Access-Accept, len 68
*Feb 5 01:20:50.425: RADIUS: authenticator 49 A1 2C 7F C5 E7 9D 1A - 97 B3 E3 72 F3 EA 
56 56
*Feb 5 01:20:50.425: RADIUS: Vendor, Cisco [26] 17
*Feb 5 01:20:50.425: RADIUS: ssg-account-info [250] 11 "S10.0.0.2"
*Feb 5 01:20:50.425: RADIUS: Vendor, Cisco [26] 31 
*Feb 5 01:20:50.425: RADIUS: Cisco AVpair [1] 25 "accounting-list=default"<br>*Feb 5 01:20:50.433: RADIUS(0000000F): Received from id 1645/5
      *Feb 5 01:20:50.433: RADIUS(0000000F): Received from id 1645/5
*Feb 5 01:20:50.437: RADIUS/ENCODE(0000000F):Orig. component type = Iedge IP SIP
```

```
*Feb 5 01:20:50.437: RADIUS(0000000F): Config NAS IP: 0.0.0.0
*Feb 5 01:20:50.437: RADIUS(0000000F): sending
```
# <span id="page-195-0"></span>**Additional References**

### **Related Documents**

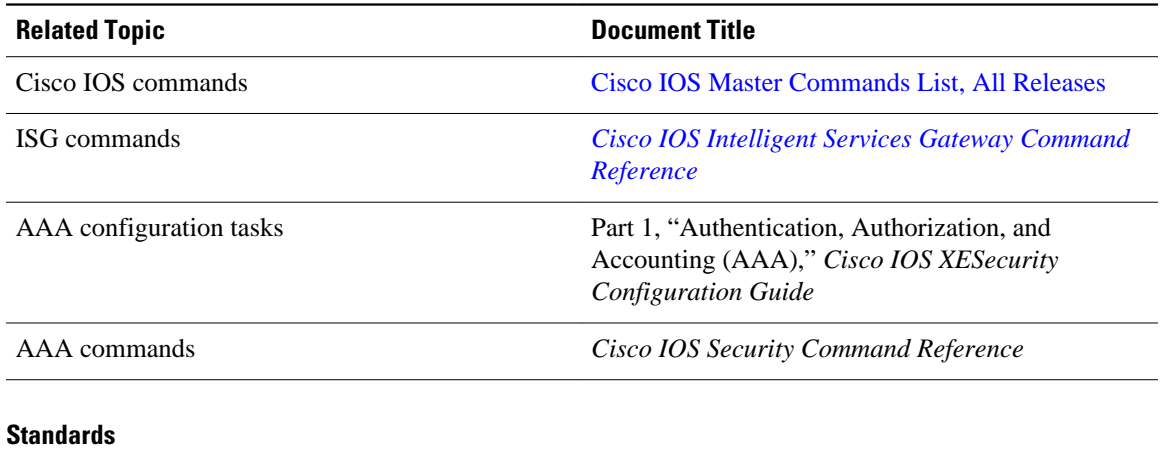

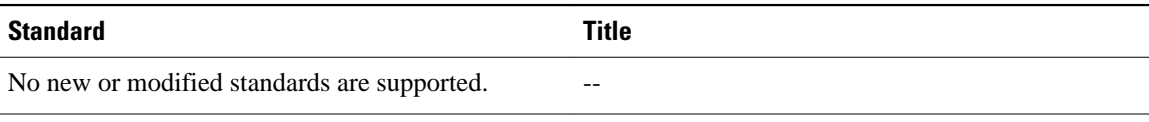

### **MIBs**

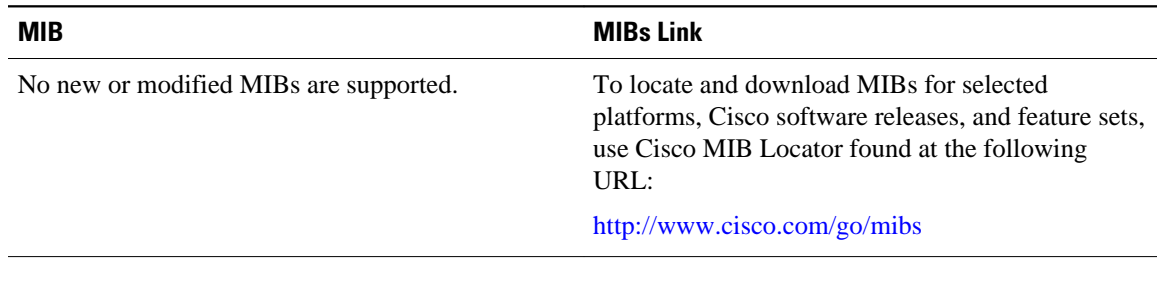

### **RFCs**

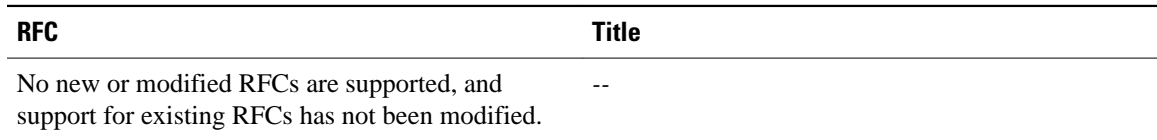

### <span id="page-196-0"></span>**Technical Assistance**

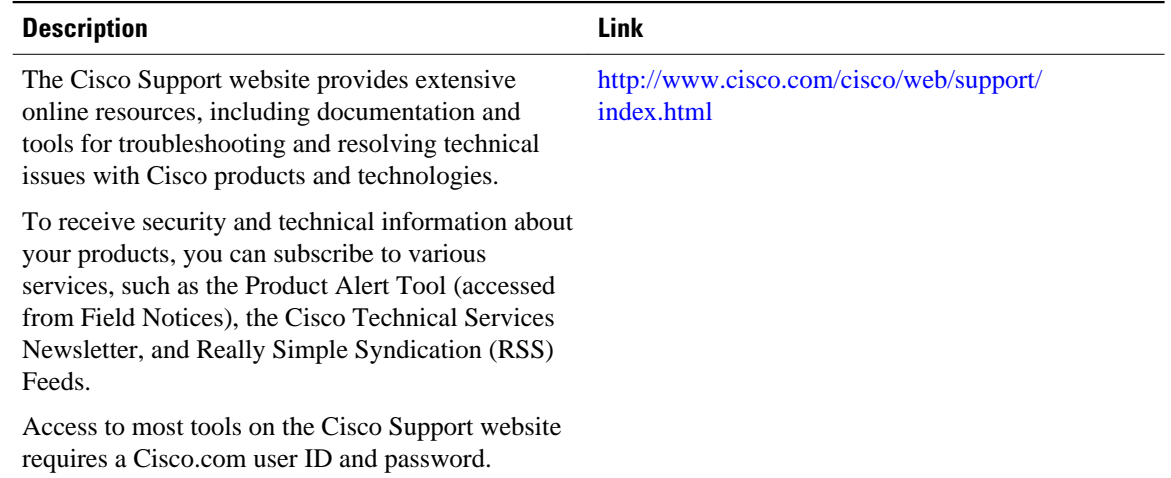

# **Feature Information for ISG Interaction with External Policy Servers**

The following table provides release information about the feature or features described in this module. This table lists only the software release that introduced support for a given feature in a given software release train. Unless noted otherwise, subsequent releases of that software release train also support that feature.

Use Cisco Feature Navigator to find information about platform support and Cisco software image support. To access Cisco Feature Navigator, go to [www.cisco.com/go/cfn.](http://www.cisco.com/go/cfn) An account on Cisco.com is not required.

| <b>Feature Name</b>                                    | <b>Releases</b>                                      | <b>Feature Information</b>                                                                                                    |  |
|--------------------------------------------------------|------------------------------------------------------|----------------------------------------------------------------------------------------------------|--|
| ISG: Policy Control: Policy<br>Server: CoA             | Cisco JOS XE Release 2.2<br>Cisco IOS XE Release 2.4 | This feature provides ISG support<br>for the RADIUS Change of<br>Authorization (CoA) extension,<br>which facilitates dynamic<br>authorization.      |  |
|                                                        |                                                      | This feature was integrated into<br>Cisco JOS XE Release 2.4.                                                                                       |  |
| ISG: Session: Lifecycle: Packet<br>of Disconnect (POD) | Cisco JOS XE Release 2.2                             | This feature enables an external<br>policy server to terminate an ISG<br>session when it receives a<br><b>RADIUS</b> Packet of Disconnect<br>(POD). |  |

*Table 15 Feature Information for ISG Interaction with External Policy Servers*

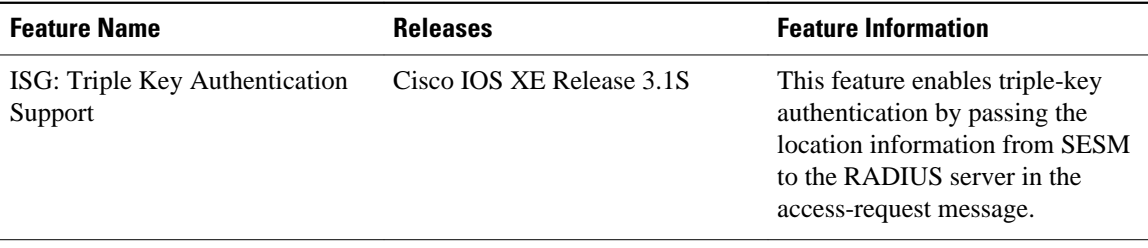

Cisco and the Cisco Logo are trademarks of Cisco Systems, Inc. and/or its affiliates in the U.S. and other countries. A listing of Cisco's trademarks can be found at [www.cisco.com/go/trademarks.](http://www.cisco.com/go/trademarks) Third party trademarks mentioned are the property of their respective owners. The use of the word partner does not imply a partnership relationship between Cisco and any other company. (1005R)

Any Internet Protocol (IP) addresses and phone numbers used in this document are not intended to be actual addresses and phone numbers. Any examples, command display output, network topology diagrams, and other figures included in the document are shown for illustrative purposes only. Any use of actual IP addresses or phone numbers in illustrative content is unintentional and coincidental.

 $\overline{\phantom{a}}$ 

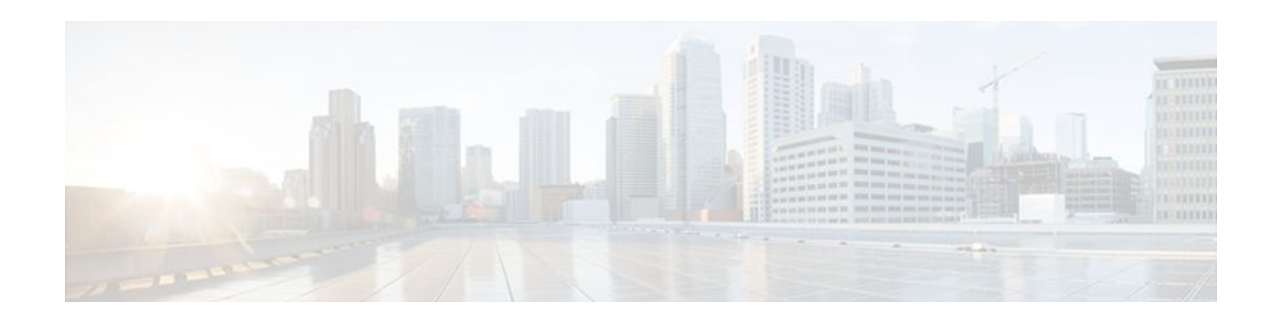

# **Configuring ISG Subscriber Services**

Intelligent Services Gateway (ISG) is a Cisco IOS XE software feature set that provides a structured framework in which edge devices can deliver flexible and scalable services to subscribers. ISG defines a *service* as a collection of policies that can be applied to any subscriber session. This module describes how ISG subscriber services work, how to configure services and traffic classes that may be used to qualify policies defined within a service, and how to activate services.

- Finding Feature Information, page 181
- Restrictions for ISG Subscriber Services, page 181
- [Information About ISG Subscriber Services, page 182](#page-200-0)
- [How to Configure ISG Services on the Router, page 184](#page-202-0)
- [Configuration Examples for ISG Services, page 195](#page-213-0)
- [Additional References, page 198](#page-216-0)
- [Feature Information for ISG Subscriber Services, page 199](#page-217-0)

# **Finding Feature Information**

Your software release may not support all the features documented in this module. For the latest feature information and caveats, see the release notes for your platform and software release. To find information about the features documented in this module, and to see a list of the releases in which each feature is supported, see the Feature Information Table at the end of this document.

Use Cisco Feature Navigator to find information about platform support and Cisco software image support. To access Cisco Feature Navigator, go to [www.cisco.com/go/cfn.](http://www.cisco.com/go/cfn) An account on Cisco.com is not required.

# **Restrictions for ISG Subscriber Services**

Only one nondefault traffic class may be configured in each service.

When multiple services are active on a given session, class-based actions are executed on a first-match basis only; in other words, once a class is matched, the actions associated with that class will be executed, and no other class will be matched.

Services that are defined on the ISG device cannot be selected externally because they will not be advertised to a portal.

Removing or modifying a feature in the configuration, for example an access control list (ACL), is not supported by active sessions that reference that feature.

# <span id="page-200-0"></span>**Information About ISG Subscriber Services**

- ISG Services, page 182
- Primary Services, page 182
- Traffic Classes and Traffic Class Priority, page 182
- [Traffic Policies,](#page-201-0) page 183
- [ISG Features](#page-201-0), page 183
- [Service Groups,](#page-201-0) page 183
- [Service Activation Methods,](#page-202-0) page 184

## **ISG Services**

An ISG service is a collection of policies that may be applied to a subscriber session. ISG services can be applied to any session, regardless of subscriber access media or protocol, and a single service may be applied to multiple sessions. An ISG service is not necessarily associated with a destination zone or a particular uplink interface.

Services can be defined in two ways: in a service policy map that is configured on the ISG device by using the CLI, and in a service profile that is configured on an external device, such as an authentication, authorization, and accounting (AAA) server. Although they are configured differently, service policy maps and service profiles serve the same purpose: they contain a collection of traffic policies and other functionality that can be applied to a subscriber session. Traffic policies determine which functionality will be applied to which session traffic. A service policy map or service profile may also contain a networkforwarding policy, a specific type of traffic policy that determines how session data packets will be forwarded to the network.

### **Primary Services**

When a network-forwarding policy is included in a service profile or service policy map, the service is known as a *primary service* . Primary services are mutually exclusive and may not be simultaneously active. Upon activation of a new primary service, ISG will deactivate the existing primary service and any other services dependent on the existing primary service through association with a service group.

If a primary service is deactivated, sessions may be left without a network-forwarding policy, that is, with no means to route or forward packets. A policy may be applied to defend against this condition such that a specific service is activated upon deactivation of all others (or all other primary services). This backup service would return network-forwarding policy to the session and allow the subscriber to reach a web portal. However, it should be noted that an IP session will not be automatically terminated when all services are deactivated unless such a policy has been defined and applied.

## **Traffic Classes and Traffic Class Priority**

ISG traffic classes allow for differentiated behavior for different traffic streams to and from a particular subscriber. For traffic to be classified into streams, you must specify an access control list (ACL) that classifies the traffic and specify the direction of the traffic to which the ACL applies (inbound or outbound). Optionally, the priority of the traffic class can also be specified.

Traffic that meets the specifications of a traffic class is said to *match* the traffic class. Once a match is made, features defined in the traffic policy are executed for that traffic class.

<span id="page-201-0"></span>The priority of a traffic class determines which class is used first for a specified match if more than one traffic policy has been activated for a single session. In other words, if a packet matches more than one traffic class, it is classified to the class with the higher priority.

Packets that do not match any of the ACLs are considered to be part of the default traffic class and are processed as if a traffic policy was not applied to the session. A default class exists for every service, and the default action of the default class is to pass traffic. The default class can be configured to drop traffic. Default traffic is accounted for in the main session accounting.

A service can contain one traffic class and one default class.

Traffic classes are assigned unique identifiers that can be tracked with Cisco IOS **show** commands.

## **Traffic Policies**

Traffic policies define the handling of data packets. A traffic policy contains a traffic class and one or more features. Whereas you can specify the event that will trigger an ISG control policy, the trigger for a traffic policy is implicit--the arrival of a data packet.

The features configured within a traffic policy apply only to the traffic defined by the traffic class. Multiple traffic policies with various features can be applied to a session.

## **ISG Features**

An ISG feature is a functional component that performs a specific operation on a session's data stream. A feature may or may not be associated with a traffic class. However, once associated with a traffic class, a feature can be applied only to the packets that match that traffic class. Otherwise, the feature is applied to all packets for that session.

The figure below shows how features apply to a subscriber session and to traffic flows within the session.

#### *Figure 5*

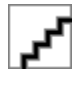

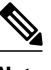

**Note** Two or more services that specify the same feature and apply to the entire session rather than to a specified traffic flow should not be activated for a session simultaneously. If two or more of these services are activated for a session, deactivation of one of the services will remove the feature from the session. If you need to offer to a subscriber multiple services that specify the same feature and apply to the session rather than a specific flow, configure the services so that they are mutually exclusive. That is, the subscriber should not be able to activate more than one such service at the same time. Similarly, control policies should not activate more than one such service at the same time.

## **Service Groups**

A *service group* is a grouping of services that may be simultaneously active for a given session. Typically, a service group includes one primary service and one or more secondary services.

Secondary services in a service group are dependent on the primary service and should not be activated unless the primary service is already active. Once a primary service has been activated, any other services that reference the same group may also be activated. Services that belong to other groups, however, may be activated only if they are primary. If a primary service from another service group is activated, all services in the current service group will also be deactivated because they have a dependency on the previous primary service.

### <span id="page-202-0"></span>**Service Activation Methods**

There are three methods by which services can be activated:

- Automatic service activation
- Control policy service activation
- Subscriber-initiated service activation

### **Automatic Service Activation**

The Auto Service attribute, which can be configured in user profiles, enables subscribers to be automatically logged in to specified services when the user profile is downloaded, usually following authentication. Features that are specified by the Auto Service attribute in a user profile are referred to as *auto services* . A user profile can specify more than one service as auto services.

#### **Control Policy Service Activation**

ISG control policies can be configured to activate services in response to specific conditions and events.

#### **Subscriber-Initiated Service Activation**

Subscriber-initiated service activation takes place when a subscriber manually selects a service at a portal.

When the system receives a subscriber request to activate a service, the ISG policy engine searches for a policy matching the event "service-start". If no such policy is found, the policy engine will by default download the service via the default AAA network authorization method list. This default behavior is identical to the behavior generated by the following policy configuration:

```
class-map type control match-all SERVICE1_CHECK
   match service-name SERVICE1
policy-map type control SERVICE1_CHECK event service-start
    1 service-policy type service name SERVICE1
```
The same default behavior applies to subscriber logoffs, with the ISG policy engine searching for a policy that matches the event "service-stop".

If a policy is configured, it is the responsibility of the policy to specify how the service should be applied.

## **How to Configure ISG Services on the Router**

There are two ways to configure an ISG service. One way is to configure a service policy map on the local device by using the CLI. The second way is to configure a service profile on a remote AAA server. To configure a service policy map directly on the ISG, perform the tasks in the following sections:

- [Configuring an ISG Service with Per-Session Functionality](#page-203-0), page 185
- [Configuring an ISG Service with a Traffic Policy](#page-205-0), page 187
- [Configuring the Default Class in an ISG Service Policy Map](#page-209-0), page 191
- [Activating ISG Subscriber Services](#page-210-0), page 192
- [Verifying ISG Services](#page-212-0), page 194

## <span id="page-203-0"></span>**Configuring an ISG Service with Per-Session Functionality**

Certain types of functionality that are configured in a service must be applied to the entire subscriber session rather than to a specific traffic flow. Services that are configured with this type of per-session functionality must not contain a traffic class. Perform this task to configure a service policy map without a traffic class on the ISG.

**Note** Some of the commands that can be configured in a service policy map require other configuration in order to work properly. Details on how to configure specific ISG features and functionality are provided in other modules.

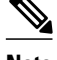

**Note** A service that is configured with per-session functionality and a traffic policy will not work correctly.

### **SUMMARY STEPS**

- **1. enable**
- **2. configure terminal**
- **3. policy-map type service** *policy-map-name*
- **4. authenticate aaa list** *name-of-list*
- **5. classname** *dhcp-pool-name*
- **6. ip portbundle**
- **7. ip unnumbered** *interface-type interface-number*
- **8. ip vrf forwarding** *name-of-vrf*
- **9. service deny**

**10.service relay pppoe vpdn group** *VPDN-group-name*

**11.service vpdn group** *VPDN-group-name*

**12.sg-service-group** *service-group-name*

**13.sg-service-type** {**primary** | **secondary**}

### **DETAILED STEPS**

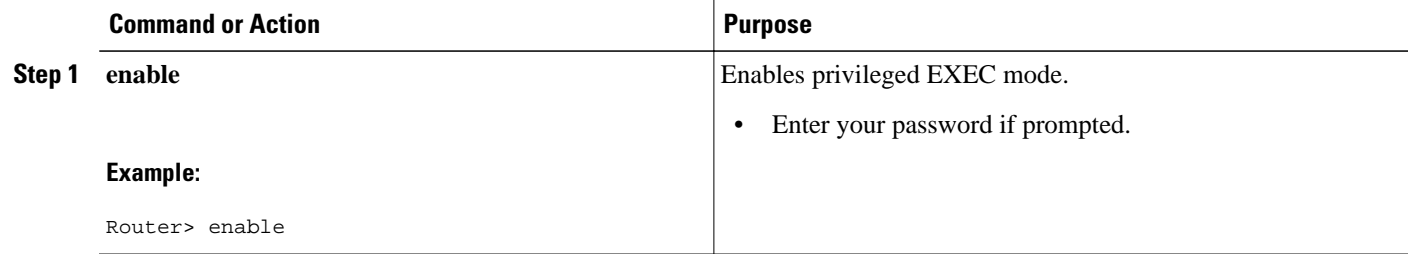

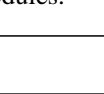

 $\overline{\phantom{a}}$ 

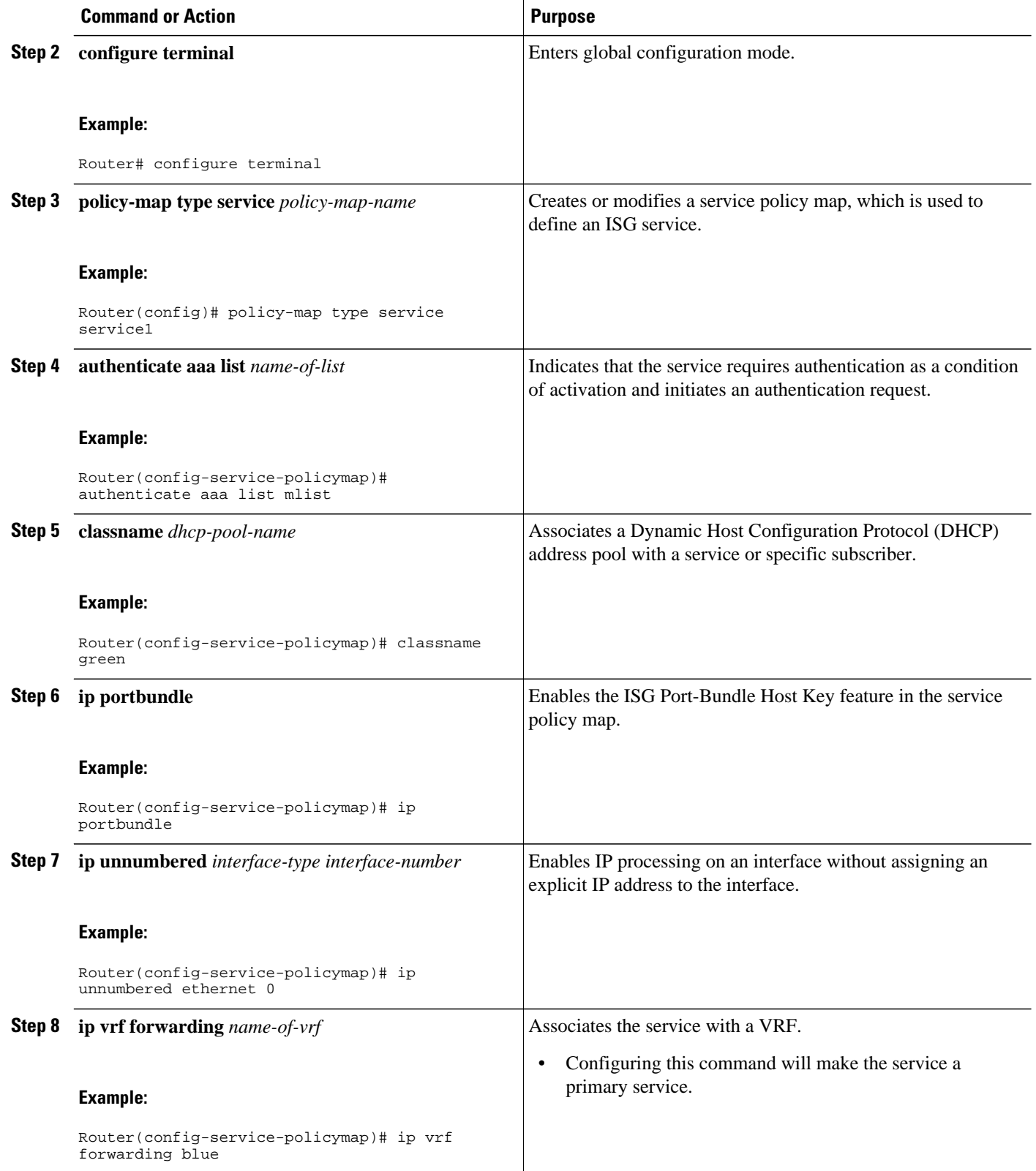

<span id="page-205-0"></span>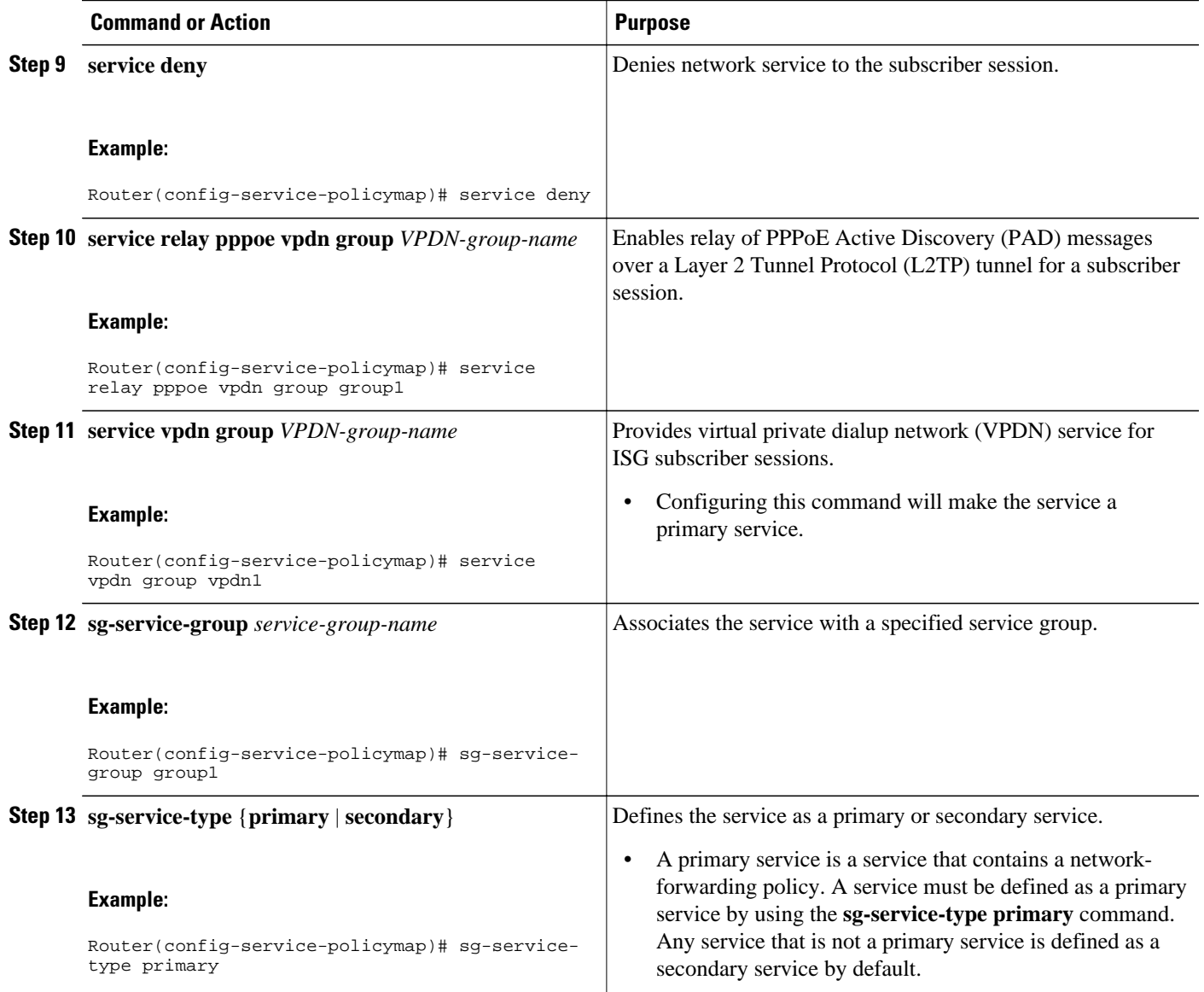

## **Configuring an ISG Service with a Traffic Policy**

An ISG traffic policy contains a traffic class and one or more ISG features. The traffic class defines the traffic to which the features will be applied. Perform the following tasks to configure an ISG service with a traffic policy on the router:

- Defining an ISG Traffic Class Map, page 187
- [Configuring an ISG Service Policy Map with a Traffic Policy](#page-207-0), page 189

### **Defining an ISG Traffic Class Map**

Perform this task to configure a traffic class map. A traffic class map usually specifies an access control list (ACL) that classifies the flow and the direction of traffic to which the ACL applies (inbound or outbound).

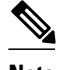

**Note** You can also configure an empty traffic class map, that is, a traffic class map that does not specify an access list, in order to configure a service with a traffic policy that applies to all session traffic.

This task assumes that access control lists (ACLs) have been configured for classifying traffic.

### **SUMMARY STEPS**

- **1. enable**
- **2. configure terminal**
- **3. class-map type traffic match-any** *class-map-name*
- **4. match access-group input** {*access-list-number* | **name** *access-list-name*}
- **5. match access-group output** {*access-list-number* | **name** *access-list-name*}
- **6. exit**

### **DETAILED STEPS**

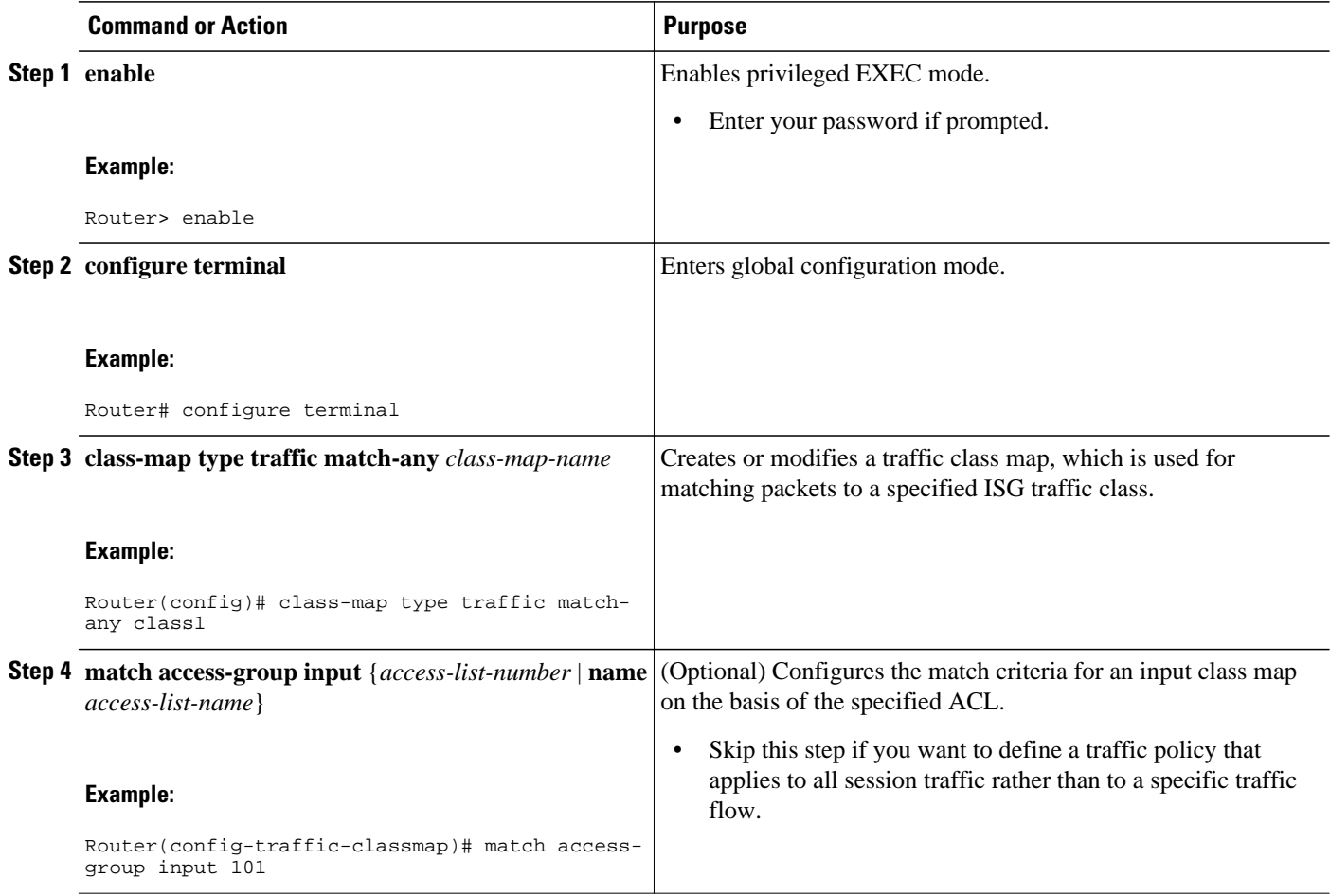

<span id="page-207-0"></span>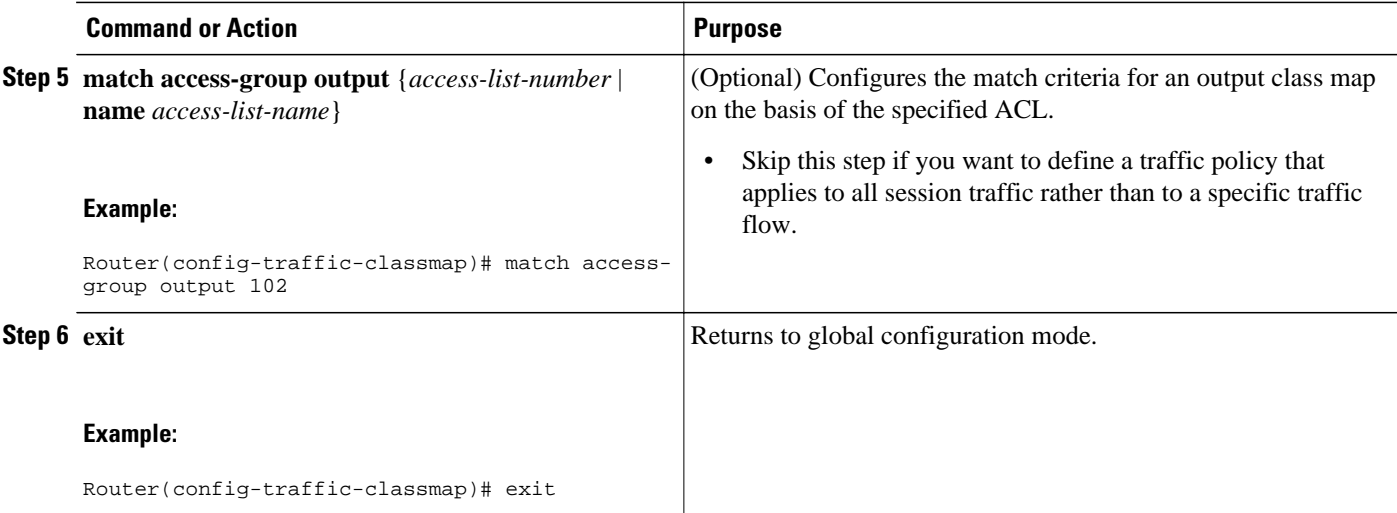

### **Configuring an ISG Service Policy Map with a Traffic Policy**

ISG services are configured by creating service policy maps on the ISG or service profiles on an external AAA server. Perform this task to configure a traffic policy in a service policy map on the ISG.

**Note** Some of the commands that can be configured in a service policy map require other configuration in order to work properly. Details on how to configure specific ISG features and functionality are provided in other modules in the *Cisco IOS Intelligent Services Gateway Configuration Guide* .

### **SUMMARY STEPS**

- **1. enable**
- **2. configure terminal**
- **3. policy-map type service** *policy-map-name*
- **4.** [*priority*] **class type traffic** *class-map-name*
- **5. accounting aaa list** *AAA-method-list*
- **6. police** {**input** | **output**} *committed-rate normal-burst excess-burst*
- **7. prepaid config** *name-of-configuratio* n
- **8. redirect** [**list** *access-list-number*] **to** {**group** *server-group-name* | **ip** *ip-address* [**port** *port-number*]} [**duration** *seconds*] [**frequency** *seconds*]
- **9. timeout absolute** *duration-in-seconds*
- **10.timeout idle** *duration-in-seconds*

**11. end**

### **DETAILED STEPS**

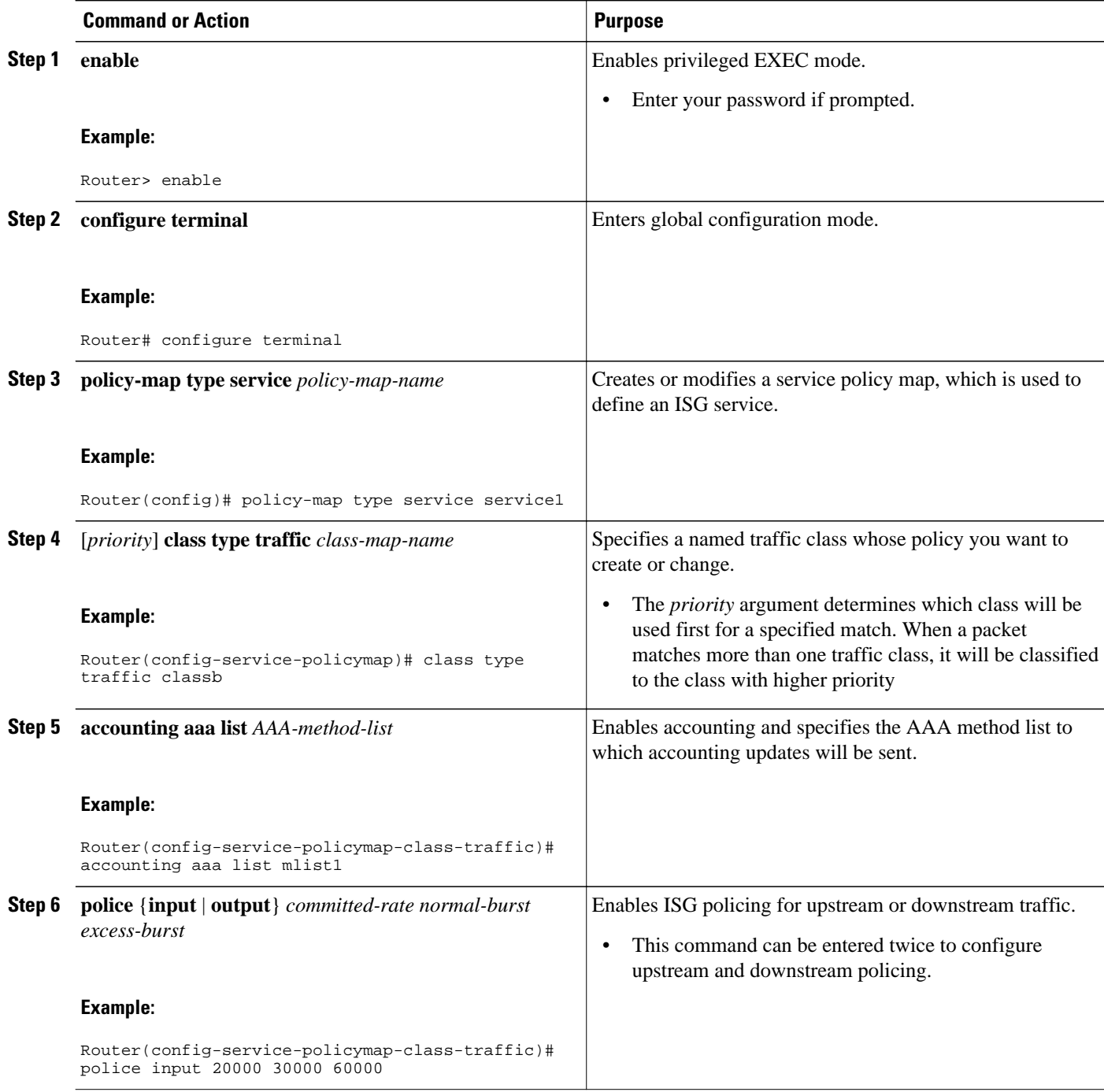

<span id="page-209-0"></span>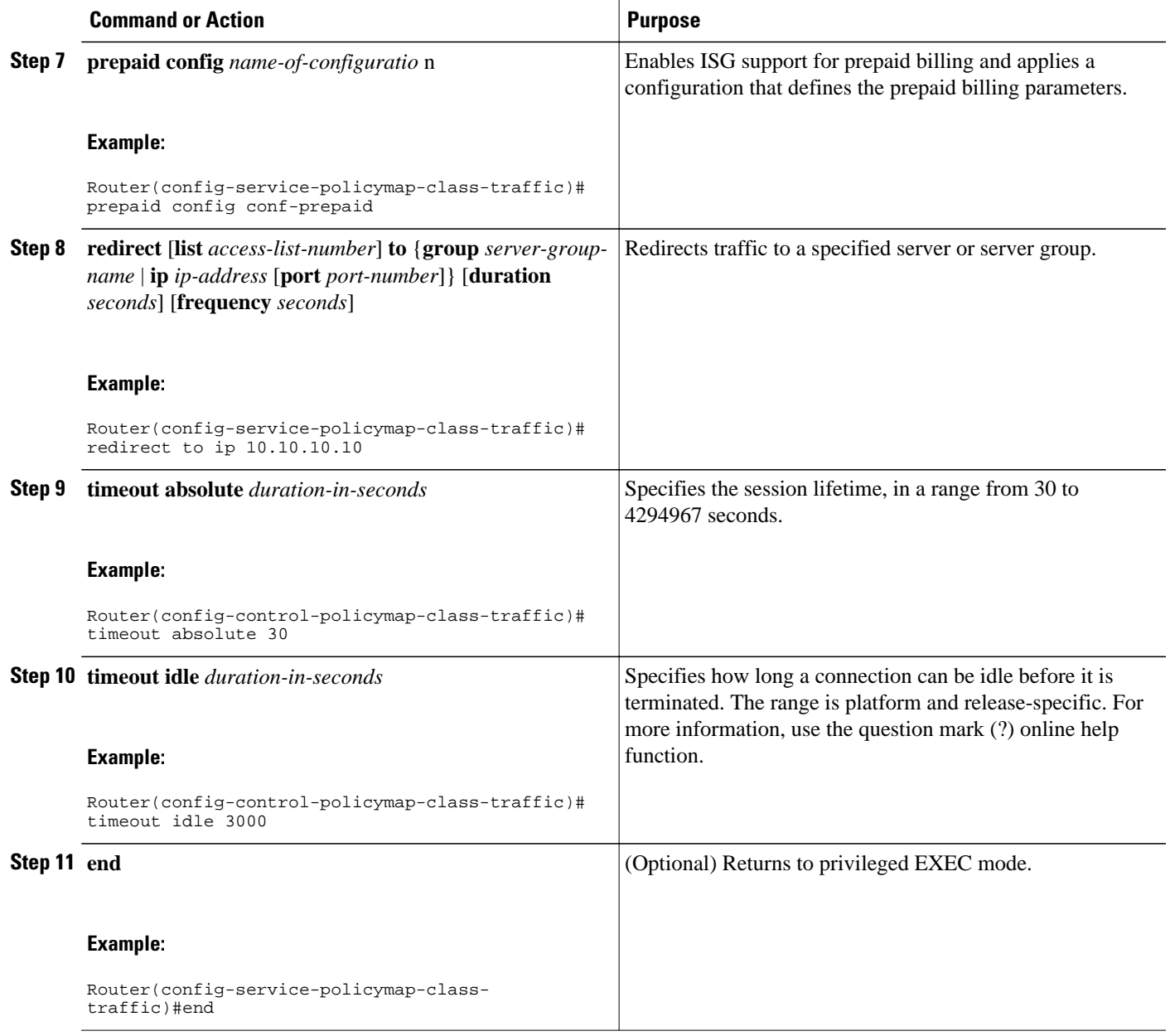

## **Configuring the Default Class in an ISG Service Policy Map**

Packets that do not match any traffic classes are considered to be part of default traffic and are processed as if a traffic policy were not applied to the session. A default class exists by default for every service, and the default action of the default class is to pass traffic. Perform this task to configure the default class.

### <span id="page-210-0"></span>**SUMMARY STEPS**

- **1. enable**
- **2. configure terminal**
- **3. policy-map type service** *policy-map-name*
- **4. class type traffic default** {**in-out** | **input** | **output**}
- **5. drop**

### **DETAILED STEPS**

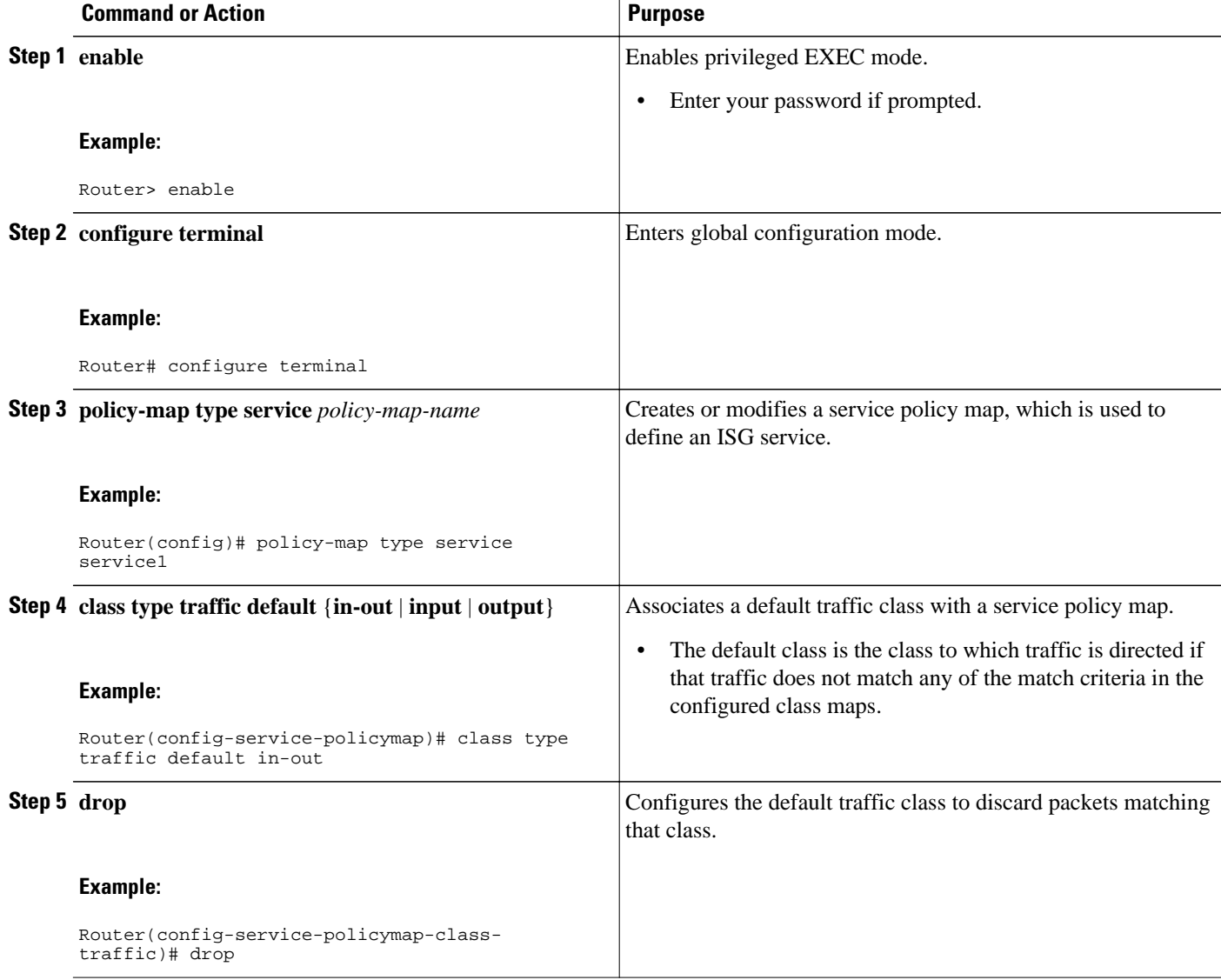

## **Activating ISG Subscriber Services**

There are three ways that ISG subscriber services can be activated: by specifying the service as an automatic activation service in a subscriber's user profile, by configuring control policies to activate the service, and by a subscriber-initiated service logon. No special configuration is necessary to enable a subscriber to log on to a service.

To configure a service for automatic activation and to configure control policies to activate services, perform the following tasks:

- Configuring Automatic Service Activation in a User Profile, page 193
- Configuring ISG Control Policies to Activate Services, page 193

### **Configuring Automatic Service Activation in a User Profile**

Perform this task to configure automatic service activation for a service in a subscriber's user profile.

### **SUMMARY STEPS**

**1.** Add the Auto Service attribute to the user profile.

### **DETAILED STEPS**

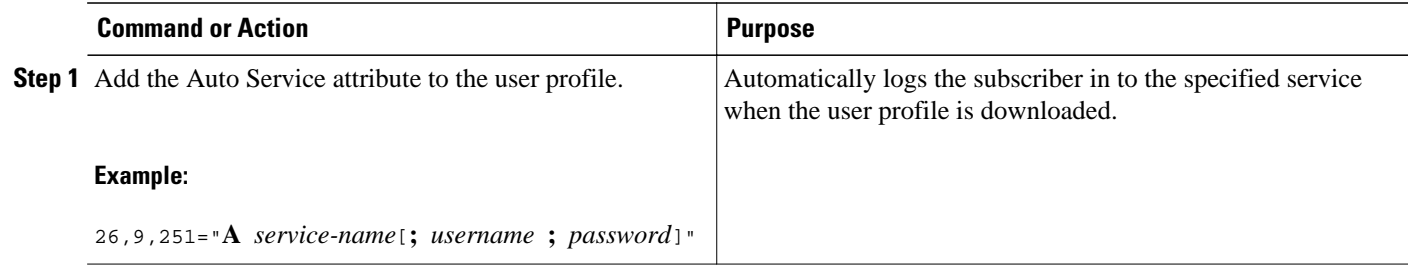

### **Configuring ISG Control Policies to Activate Services**

Perform this task to configure a control policy to activate a service.

A control class map must be configured if you specify a named control class map in the control policy map. See the module "Configuring ISG Control Policies" for information about configuring control policies.

#### **SUMMARY STEPS**

- **1. enable**
- **2. configure terminal**
- **3. policy-map type control** *policy-map-name*
- **4. class type control** {**always** | *map-class-name*} [**event account-logon** | **credit-exhausted** | **quotadepleted** | **service-start** | **service-stop** | **session-default-service** | **session-service-found**| **session-start** | **timed-policy-expiry**]
- **5.** *action-number* **service-policy type service** {**name** | **unapply**} *policy-map-name*

### <span id="page-212-0"></span>**DETAILED STEPS**

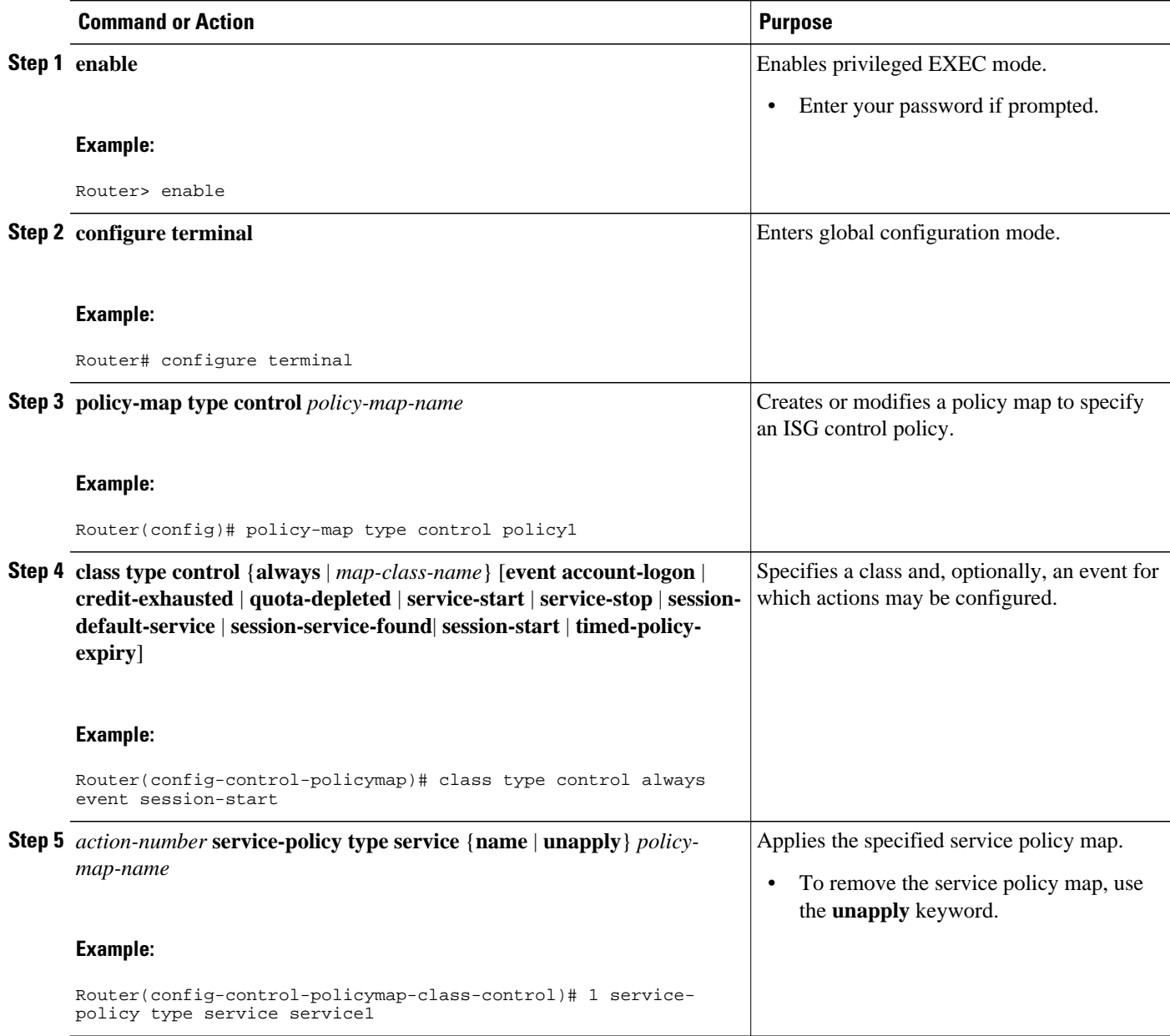

# **Verifying ISG Services**

Perform this task to verify ISG service configuration.

### **SUMMARY STEPS**

- **1. enable**
- **2. show class-map type traffic**
- **3. show policy-map type service**

### <span id="page-213-0"></span>**DETAILED STEPS**

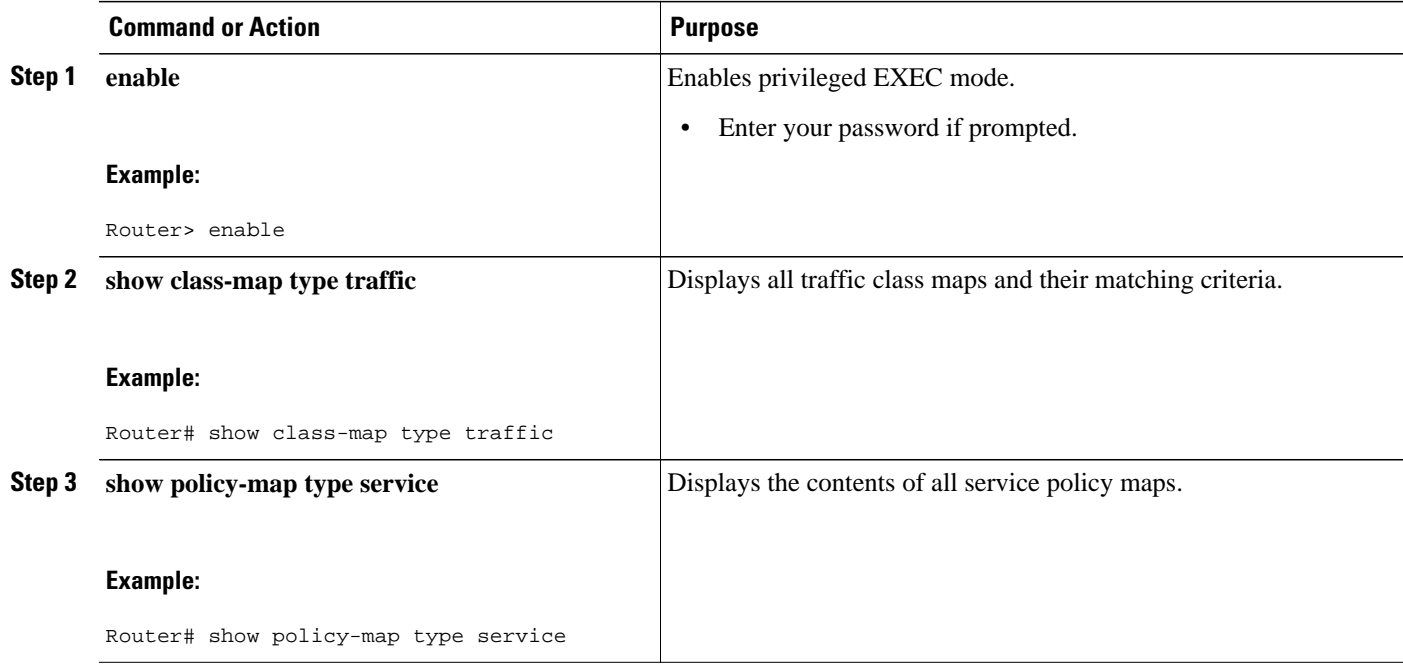

# **Configuration Examples for ISG Services**

- Example Service for Per-Flow Accounting, page 195
- [Example Service for Absolute Timeout and Idle Timeout,](#page-214-0) page 196
- [Example Service for ISG Policing,](#page-214-0) page 196
- [Example Service for Per-Subscriber Firewall,](#page-215-0) page 197
- [Example Service for Redirecting Layer 4 Subscriber Traffic](#page-215-0), page 197
- [Example Deactivating a Layer 4 Redirection Service Following Authorization,](#page-216-0) page 198

## **Example Service for Per-Flow Accounting**

In the following examples, the service "SERVICE1" is configured with per-flow accounting. The access lists "SERVICE1\_ACL\_IN" and "SERVICE1\_ACL\_OUT" are used to define the traffic class. These examples are equivalent and show the two alternative methods of service configuration: in a service policy map that is configured directly on the ISG, and in a service profile that is configured on a AAA server.

#### **ISG Configuration**

```
class-map type traffic match-any SERVICE1_TC
 match access-group input name SERVICE1_ACL_IN
 match access-group output name SERVICE1_ACL_OUT
!
policy-map type service SERVICE1
  10 class type traffic SERVICE1_TC
   accounting aaa list CAR_ACCNT_LIST
```

```
 class type traffic default in-out
  drop
```
### **AAA Server Configuration**

```
Attributes/
  Cisco-AVPair = "ip:traffic-class=in access-group name SERVICE1_ACL_IN priority 10"
  Cisco-AVPair = "ip:traffic-class=in default drop"
 Cisco-AVPair = "ip:traffic-class=out access-group name SERVICE1_ACL_OUT priority 10"
 Cisco-AVPair = "ip:traffic-class=out default drop"
  Cisco-AVPair = subscriber:accounting-list=CAR_ACCNT_LIST
  Cisco-SSG-Service-Info = ISERVICE1
```
### **Example Service for Absolute Timeout and Idle Timeout**

In the following examples, the service "SERVICE1" is configured with per-flow accounting, an absolute timeout, and an idle timeout. The access lists "SERVICE1\_ACL\_IN" and "SERVICE1\_ACL\_OUT" are used to define the traffic class. These examples are equivalent and show the two methods of service configuration: in a service policy map that is configured directly on the ISG, and in a service profile that is configured on a AAA server.

#### **ISG Configuration**

```
class-map type traffic match-any SERVICE1_TC
 match access-group input name SERVICE1_ACL_IN
 match access-group output name SERVICE1_ACL_OUT
!
policy-map type service SERVICE1
  10 class type traffic SERVICE1_TC
   timeout idle 600
   timeout absolute 1800
   accounting aaa list CAR_ACCNT_LIST
  class type traffic default in-out
  drop
```
#### **AAA Server Configuration**

```
Attributes/
 Cisco-AVPair = "ip:traffic-class=in access-group name SERVICE1_ACL_IN priority 10"
 Cisco-AVPair = "ip:traffic-class=in default drop"
  Cisco-AVPair = "ip:traffic-class=out access-group name SERVICE1_ACL_OUT priority 10"
  Cisco-AVPair = "ip:traffic-class=out default drop"
  Cisco-AVPair = subscriber:accounting-list=CAR_ACCNT_LIST
 Cisco-SSG-Service-Info = ISERVICE1
   session-timeout = 1800 
   idle-timeout = 600
```
## **Example Service for ISG Policing**

In the following examples, the service "BOD1M" is configured with per-flow accounting and ISG policing. The access lists "BOD1M\_IN\_ACL\_IN" and "BOD1M\_ACL\_OUT" are used to define the traffic class. These examples are equivalent and show the two methods of service configuration: in a service policy map that is configured directly on the ISG, and in a service profile that is configured on a AAA server.

#### **ISG Configuration**

```
class-map type traffic match-any BOD1M_TC
 match access-group input name BOD1M_IN_ACL_IN
 match access-group output name BOD1M_ACL_OUT
```

```
!
policy-map type service BOD1M
 10 class type traffic BOD1M_TC
  accounting aaa list CAR_ACCNT_LIST
  police input 512000 256000 5000
  police output 1024000 512000 5000
 class type traffic default in-out
  drop
```
#### **AAA Server Configuration**

```
Attributes/
  Cisco-AVPair = "ip:traffic-class=in access-group name BOD1M_IN_ACL priority 10"
  Cisco-AVPair = "ip:traffic-class=in default drop"
  Cisco-AVPair = "ip:traffic-class=out access-group name BOD1M _OUT_ACL priority 10"
  Cisco-AVPair = "ip:traffic-class=out default drop"
  Cisco-AVPair = subscriber:accounting-list=CAR_ACCNT_LIST
  Cisco-SSG-Service-Info = IBOD1M
Cisco-SSG-Service-Info = OU; 512000; 256000; 5000; D; 1024000; 512000; 5000
```
### **Example Service for Per-Subscriber Firewall**

In the following examples, the service "SERVICE2" is configured with a per-subscriber firewall. The service does not include a traffic class, so it will apply to the entire session. These examples are equivalent and show the two methods of service configuration: in a service policy map that is configured directly on the ISG, and in a service profile that is configured on a AAA server.

#### **ISG Configuration**

```
policy-map type service SERVICE2
  ip access-group INTERNET_IN_ACL in
  ip access-group INTERNET_OUT_ACL out
```
#### **AAA Server Configuration**

```
Attributes/
 Cisco-AVPair = ip:inacl=INTERNET_IN_ACL
 Cisco-AVPair = ip:outacl=INTERNET_OUT_ACL
```
### **Example Service for Redirecting Layer 4 Subscriber Traffic**

The following example shows the configuration of a service called "UNAUTHORIZED\_REDIRECT\_SVC". The control policy "UNAUTHEN\_REDIRECT" is configured to apply the service upon session start.

```
class-map type traffic match-any UNAUTHORIZED_TRAFFIC
 match access-group input 100
policy-map type service UNAUTHORIZED_REDIRECT_SVC
  class type traffic UNAUTHORIZED_TRAFFIC
   redirect to ip 10.0.0.148 port 8080
policy-map type control UNAUTHEN_REDIRECT
  class type control always event session-start
   1 service-policy type service name UNAUTHORIZED_REDIRECT_SVC
```
# **Example Deactivating a Layer 4 Redirection Service Following Authorization**

In the following example, a service configured with Layer 4 redirection is deactivated when traffic becomes authorized; that is, following activation of the appropriate service.

```
class-map traffic UNAUTHORIZED_TRAFFIC
match access-group input 100
policy-map type service UNAUTHORIZED_REDIRECT_SVC
 class traffic UNAUTHORIZED_TRAFFIC
   redirect to ip 10.0.0.148 port 8080
class-map control match-all CHECK_ISP1
 match service ISP1
policy-map control UNAUTHEN_REDIRECT
 class control always event session-start
   1 service-policy type service name UNAUTHORIZED_REDIRECT_SVC
 class control CHECK_ISP1 event service-start
  1 service-policy type service unapply UNAUTHORIZED_REDIRECT_SVC
   1 service-policy type service name ISP1
```
# **Additional References**

#### **Related Documents**

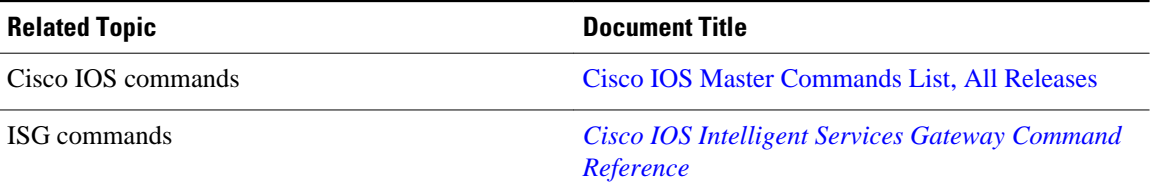

#### **Standards**

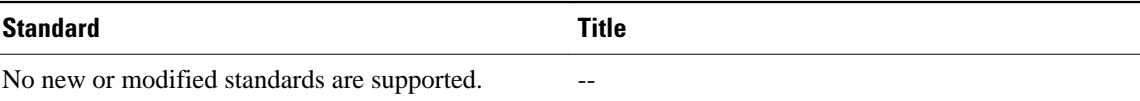

### **MIBs**

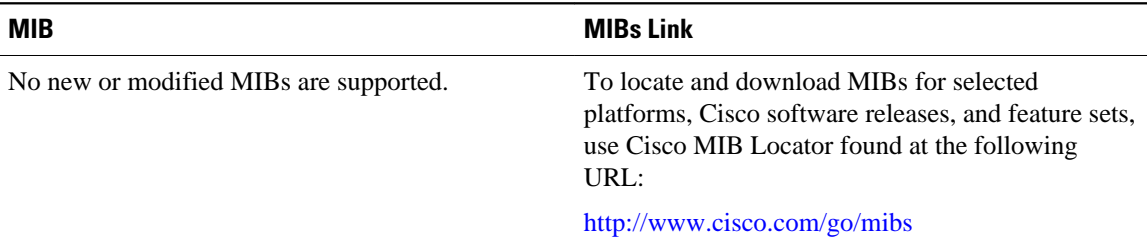

**RFCs**

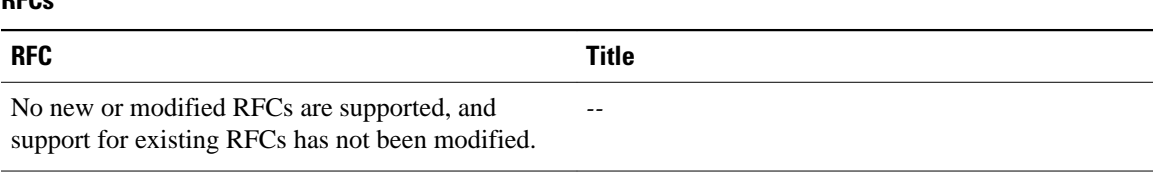

### **Technical Assistance**

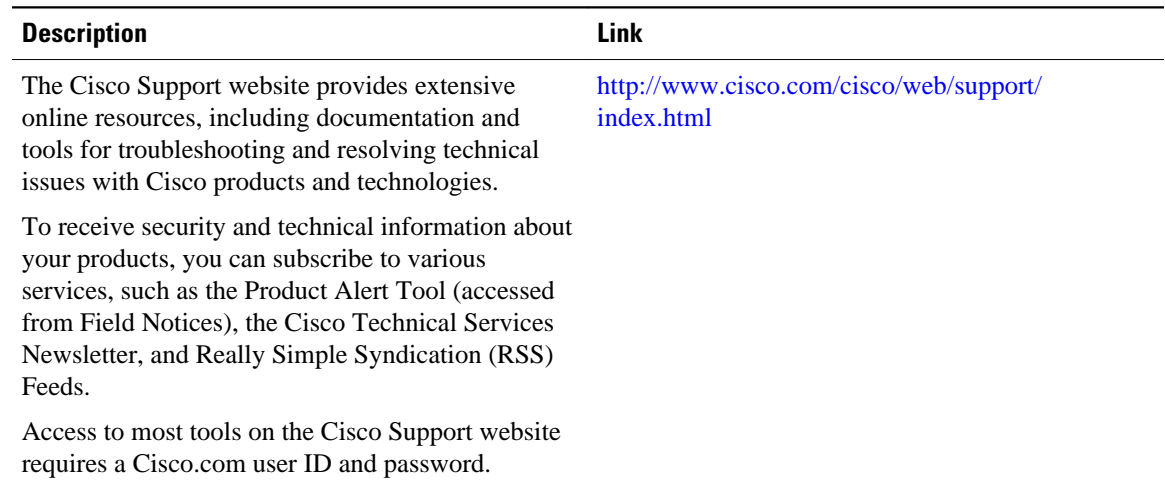

# **Feature Information for ISG Subscriber Services**

The following table provides release information about the feature or features described in this module. This table lists only the software release that introduced support for a given feature in a given software release train. Unless noted otherwise, subsequent releases of that software release train also support that feature.

Use Cisco Feature Navigator to find information about platform support and Cisco software image support. To access Cisco Feature Navigator, go to [www.cisco.com/go/cfn.](http://www.cisco.com/go/cfn) An account on Cisco.com is not required.

| <b>Feature Name</b>                             | <b>Releases</b>          | <b>Feature Configuration Information</b>                                                                                                    |
|-------------------------------------------------|--------------------------|----------------------------------------------------------------------------------------------------|
| ISG: Policy Control: Service<br><b>Profiles</b> | Cisco IOS XE Release 2.2 | ISG defines a service as a<br>collection of policies that can be<br>applied to any subscriber session.<br>Services can be configured on the<br>router or on an external AAA<br>server. |

*Table 16 Feature Information for ISG Subscriber Services*

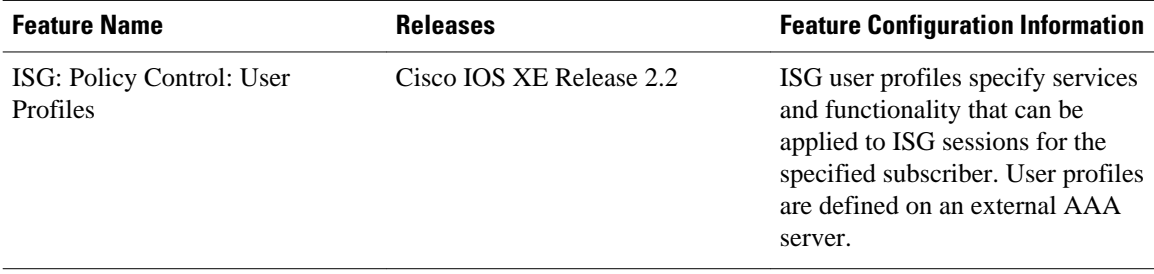

Cisco and the Cisco Logo are trademarks of Cisco Systems, Inc. and/or its affiliates in the U.S. and other countries. A listing of Cisco's trademarks can be found at [www.cisco.com/go/trademarks.](http://www.cisco.com/go/trademarks) Third party trademarks mentioned are the property of their respective owners. The use of the word partner does not imply a partnership relationship between Cisco and any other company. (1005R)

Any Internet Protocol (IP) addresses and phone numbers used in this document are not intended to be actual addresses and phone numbers. Any examples, command display output, network topology diagrams, and other figures included in the document are shown for illustrative purposes only. Any use of actual IP addresses or phone numbers in illustrative content is unintentional and coincidental.

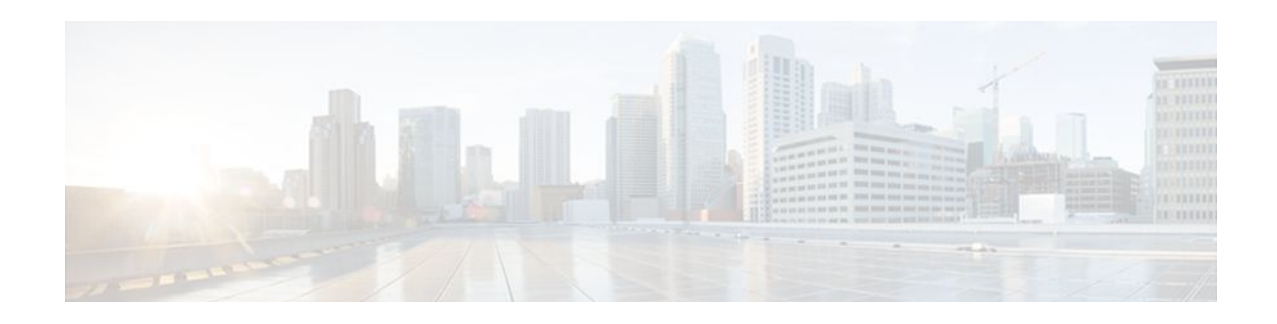

# **Configuring ISG Network Forwarding Policies**

Intelligent Services Gateway (ISG) is a Cisco IOS XE software feature set that provides a structured framework in which edge devices can deliver flexible and scalable services to subscribers. An ISG network forwarding policy is a type of traffic policy that allows packets to be routed or forwarded to and from an upstream network. This module provides information about how to configure network forwarding policies.

- Finding Feature Information, page 201
- Restrictions for ISG Network Forwarding Policies, page 201
- Information About ISG Network Policies, page 201
- [How to Configure ISG Network Policies, page 202](#page-220-0)
- [Configuration Examples for ISG Network Policies, page 206](#page-224-0)
- [Additional References, page 206](#page-224-0)
- [Feature Information for ISG Network Policies, page 207](#page-225-0)

# **Finding Feature Information**

Your software release may not support all the features documented in this module. For the latest feature information and caveats, see the release notes for your platform and software release. To find information about the features documented in this module, and to see a list of the releases in which each feature is supported, see the Feature Information Table at the end of this document.

Use Cisco Feature Navigator to find information about platform support and Cisco software image support. To access Cisco Feature Navigator, go to [www.cisco.com/go/cfn.](http://www.cisco.com/go/cfn) An account on Cisco.com is not required.

# **Restrictions for ISG Network Forwarding Policies**

A service can contain only one network forwarding policy.

For each subscriber session, only one instance of a network forwarding policy can be in effect at any one time.

# **Information About ISG Network Policies**

- [Network Policies](#page-220-0), page 202
- [Configuration Sources for Network Policies](#page-220-0), page 202

# <span id="page-220-0"></span>**Network Policies**

For subscriber packets to reach a network, some form of forwarding must be specified for a subscriber session. A traffic policy that allows packets to be routed or forwarded to and from an upstream network is known as a *network forwarding policy* .

Where the network forwarding policy type is routing, forwarding decisions are made at Layer 3, and a VRF (Virtual Routing and Forwarding) identifier must be specified to indicate which routing table should be used to make the routing decision (each VRF represents an independent routing context within a single router). Where the network policy type is forwarding, forwarding decisions are made at Layer 2, which means that all subscriber packets are forwarded to and from a single virtual endpoint within the system. This virtual endpoint represents a Layer 2 tunnel, and a tunnel identifier determines which tunnel should be used. If a network forwarding policy is not specified, the global routing table will be used to route traffic.

An ISG service that includes a network forwarding policy is known as a *primary service* . Primary services are mutually exclusive and may not be active simultaneously. Upon activation of a new primary service, ISG will deactivate the existing primary service and any other services dependent on the existing primary service through association with a service group.

# **Configuration Sources for Network Policies**

Network policies can be configured in user profiles and service profiles on an external authentication, authorization, and accounting (AAA) server or in service policy maps on the ISG-enabled device. A network forwarding policy configured in a user profile takes precedence over a network forwarding policy specified in a service.

If a network forwarding policy is not specified in a user profile or service, the ISG session will inherit the network service from another source. ISG can inherit a network service from the following sources:

- Global
- **Interface**
- **Subinterface**
- Virtual template

These configuration sources are listed in order of precedence. For example, a network forwarding policy that is configured for a virtual template takes precedence over a network forwarding policy that is configured on an interface.

For each subscriber session, only one instance of a network forwarding policy can be in effect at any point in time.

# **How to Configure ISG Network Policies**

- Configuring Network Policies for PPP Sessions in Service Policy Maps, page 202
- [Configuring Network Policies for IP Sessions in Service Policy Maps](#page-222-0), page 204

# **Configuring Network Policies for PPP Sessions in Service Policy Maps**

Network policies can be configured in user profiles or service profiles on an external AAA server or in a service policy map on the ISG device. Perform this task to configure a network forwarding policy for PPP sessions in a service policy map on the ISG device.

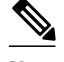

**Note** If a network forwarding policy is not specified in a user profile, service profile, or service policy map, a subscriber session will inherit the network forwarding policy from another source. See the "Configuration Sources for Network Policies" section for more information.

This task assumes that virtual private dial up network (VPDN) groups have been configured.

### **SUMMARY STEPS**

- **1. enable**
- **2. configure terminal**
- **3. policy-map type service** *policy-map-name*
- **4.** Do one of the following:
	- **service vpdn group** *vpdn-group-name*
	- **service local**
	- **service relay pppoe vpdn group** *vpdn-group-name*
- **5. ip vrf forwarding** *name-of-vrf*

### **DETAILED STEPS**

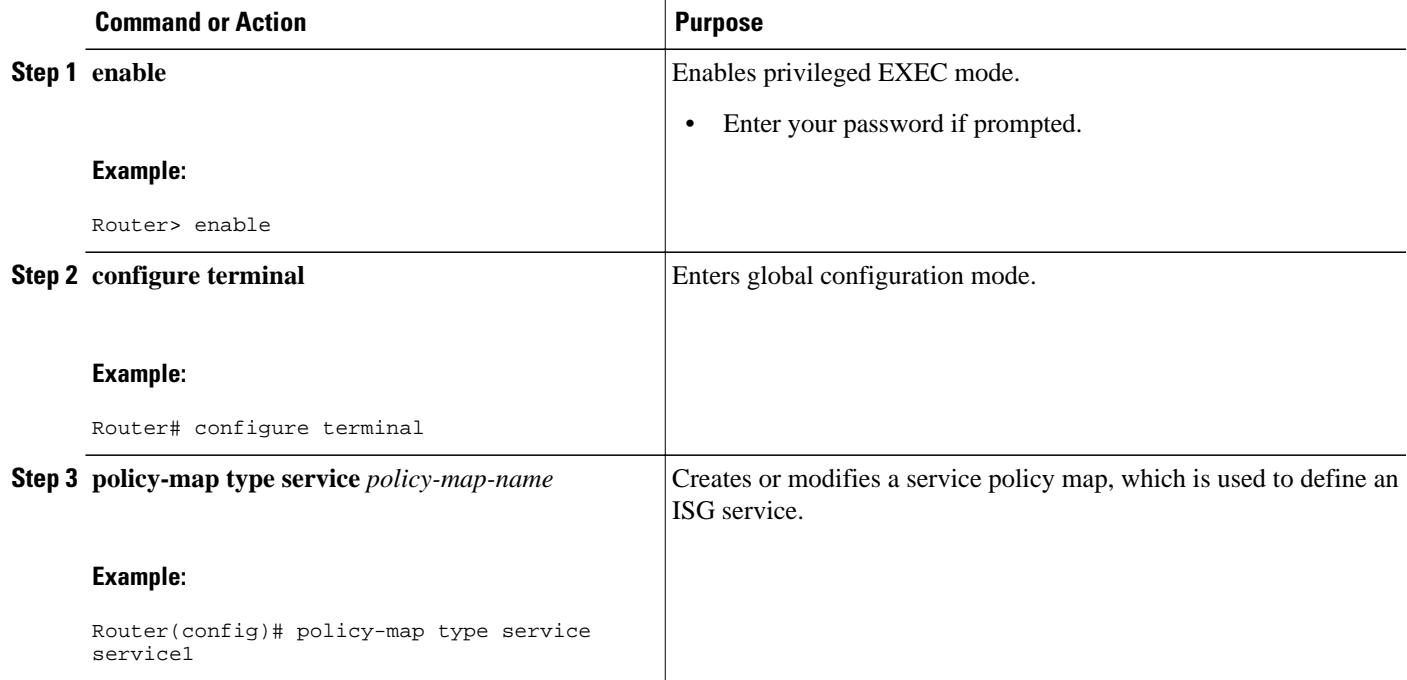

<span id="page-222-0"></span>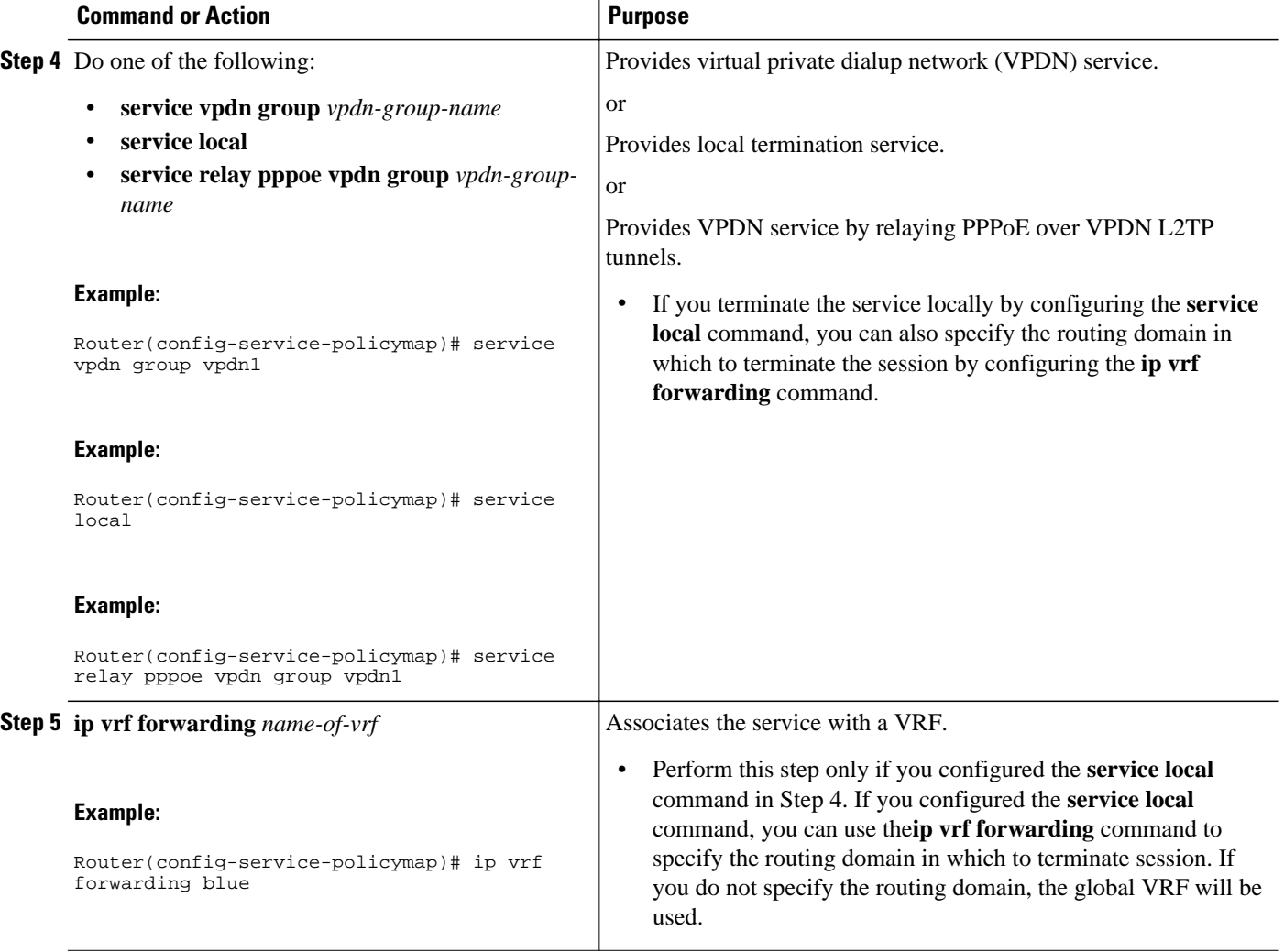

• What to Do Next, page 204

## **What to Do Next**

You may want to configure a method of activating the service policy map; for example, control policies can be used to activate services. For more information about methods of service activation, see the module "Configuring ISG Subscriber Services".

# **Configuring Network Policies for IP Sessions in Service Policy Maps**

Network policies can be configured in user profiles or service profiles on an external AAA server or in a service policy map on the ISG device. Perform this task to configure a network forwarding policy for IP sessions in a service policy map on the device.

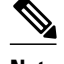

**Note** If a network forwarding policy is not specified in a user profile, service profile, or service policy map, a subscriber session will inherit the network forwarding policy from another source. See the "Configuration Sources for Network Policies" section for more information.

### **SUMMARY STEPS**

- **1. enable**
- **2. configure terminal**
- **3. policy-map type service** *policy-map-name*
- **4. ip vrf forwarding** *name-of-vrf*
- **5. sg-service-type primary**

### **DETAILED STEPS**

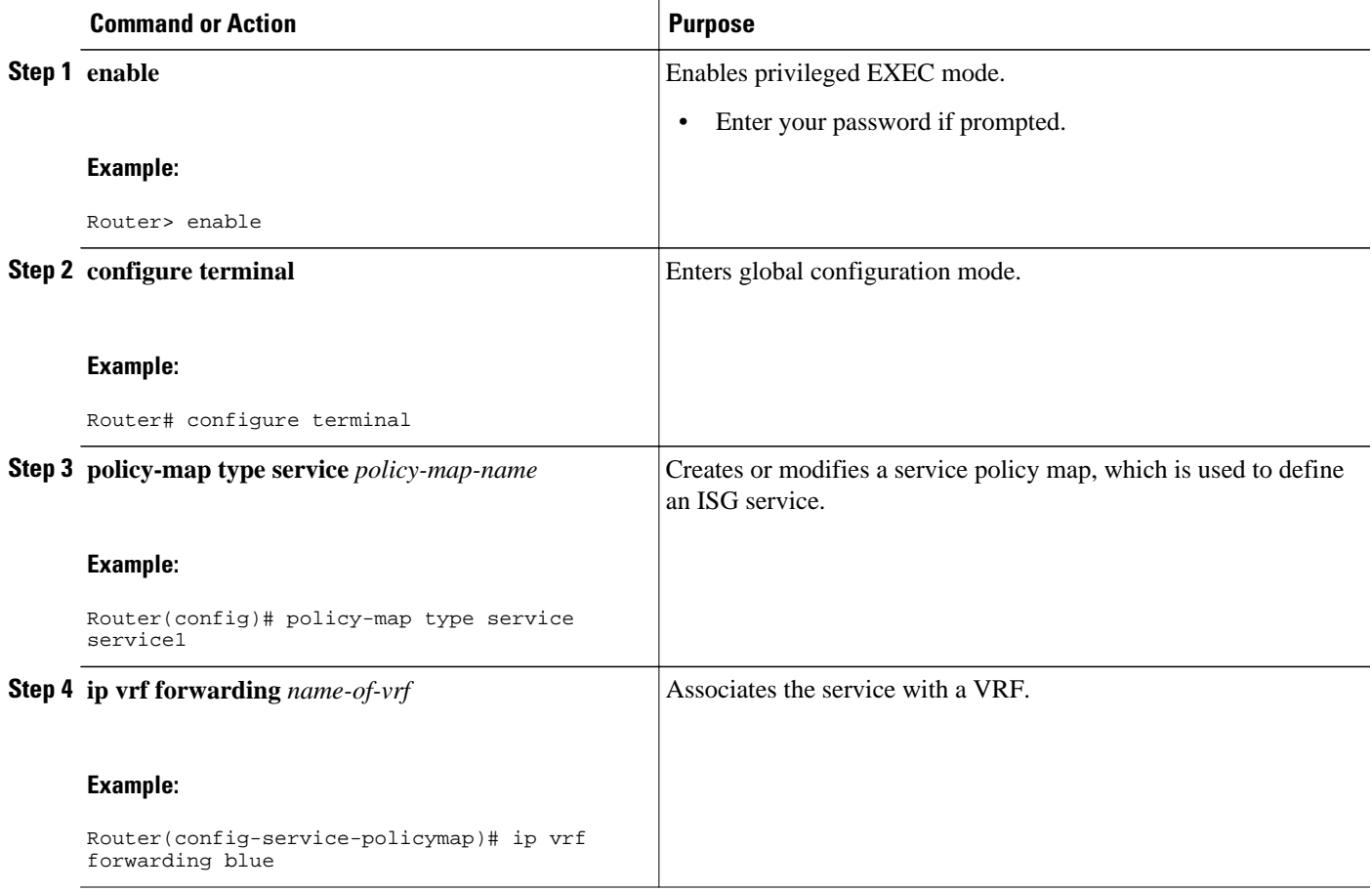

<span id="page-224-0"></span>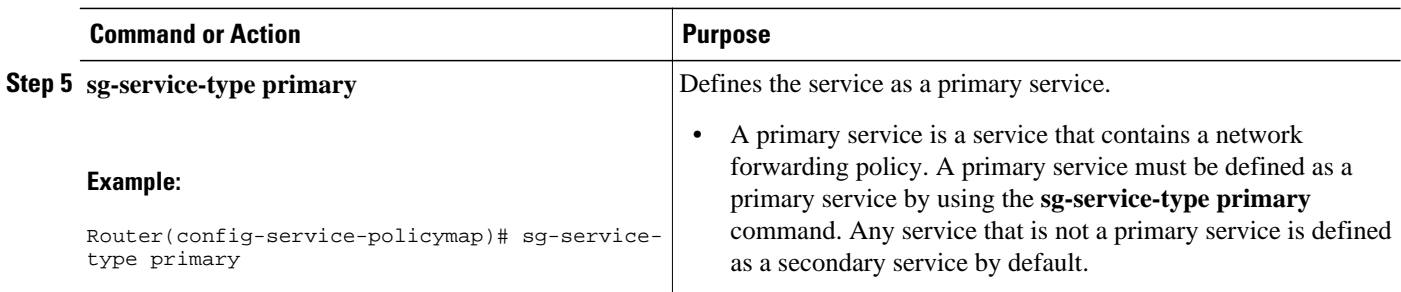

• What to Do Next, page 206

## **What to Do Next**

You may want to configure a method of activating the service policy map; for example, control policies can be used to activate services. For more information about methods of service activation, see the module "Configuring ISG Subscriber Services."

# **Configuration Examples for ISG Network Policies**

- Network Forwarding Policy for PPP Sessions Example, page 206
- Network Forwarding Policy for IP Sessions Example, page 206

# **Network Forwarding Policy for PPP Sessions Example**

The following example shows a service policy map configured with a network forwarding policy for PPP sessions:

```
policy-map type service my_service
  service vpdn group vpdn1
```
# **Network Forwarding Policy for IP Sessions Example**

The following example shows a service policy map configured with a network forwarding policy for IP sessions:

```
policy-map type service my_service
  ip vrf forwarding vrf1
```
# **Additional References**

<span id="page-225-0"></span>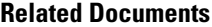

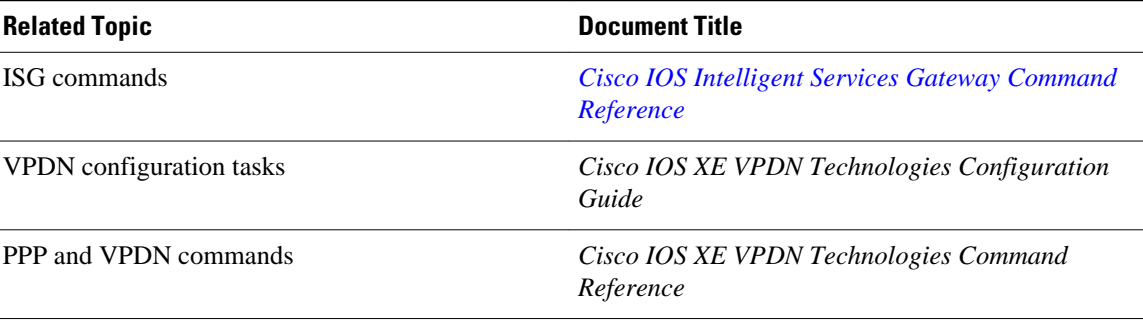

### **Technical Assistance**

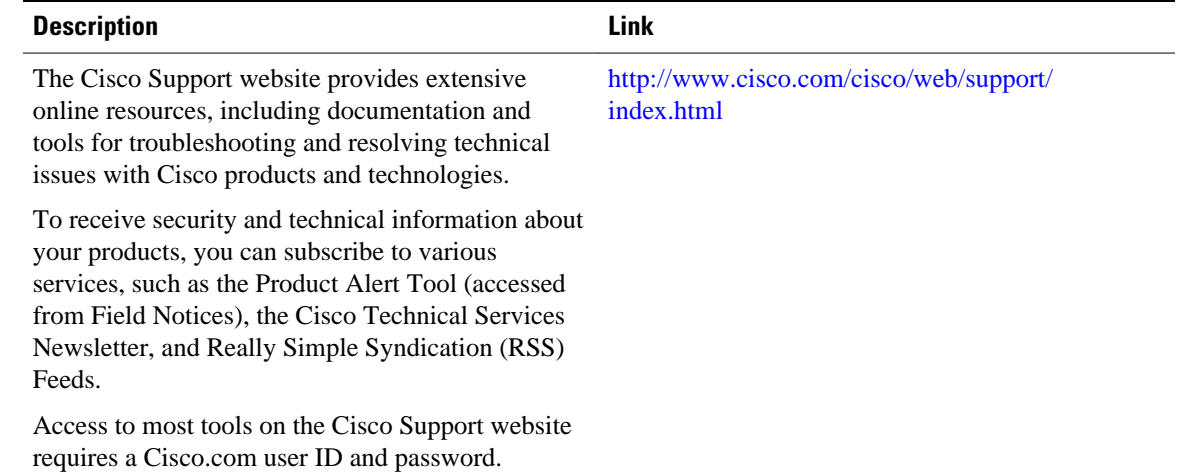

# **Feature Information for ISG Network Policies**

The following table provides release information about the feature or features described in this module. This table lists only the software release that introduced support for a given feature in a given software release train. Unless noted otherwise, subsequent releases of that software release train also support that feature.

Use Cisco Feature Navigator to find information about platform support and Cisco software image support. To access Cisco Feature Navigator, go to [www.cisco.com/go/cfn.](http://www.cisco.com/go/cfn) An account on Cisco.com is not required.

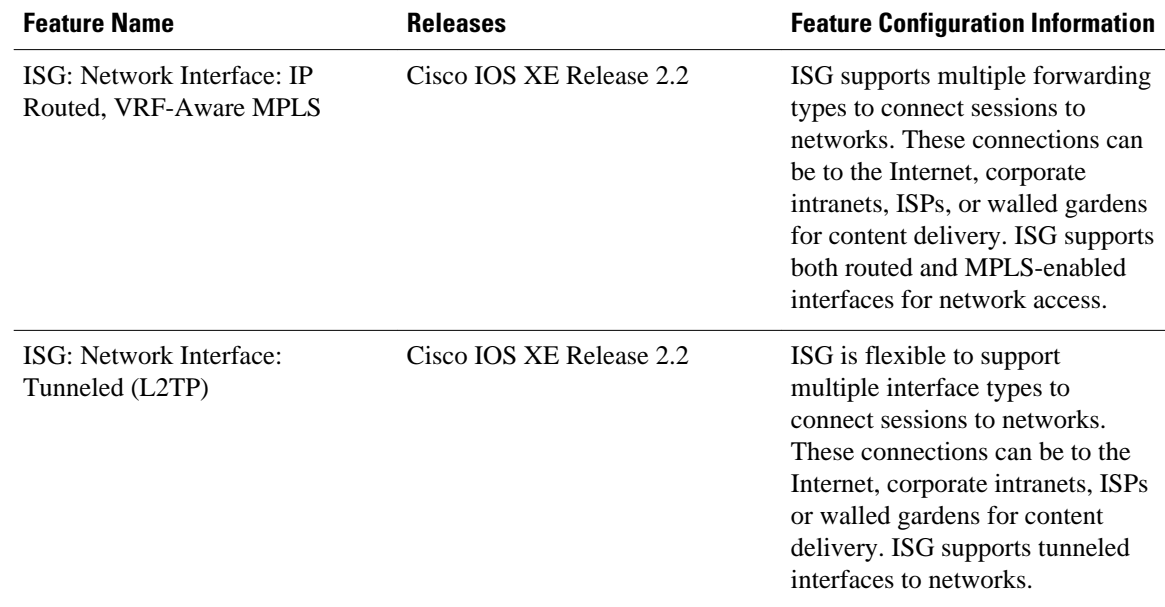

#### *Table 17 Feature Information for ISG Network Forwarding Policies*

Cisco and the Cisco Logo are trademarks of Cisco Systems, Inc. and/or its affiliates in the U.S. and other countries. A listing of Cisco's trademarks can be found at [www.cisco.com/go/trademarks.](http://www.cisco.com/go/trademarks) Third party trademarks mentioned are the property of their respective owners. The use of the word partner does not imply a partnership relationship between Cisco and any other company. (1005R)

Any Internet Protocol (IP) addresses and phone numbers used in this document are not intended to be actual addresses and phone numbers. Any examples, command display output, network topology diagrams, and other figures included in the document are shown for illustrative purposes only. Any use of actual IP addresses or phone numbers in illustrative content is unintentional and coincidental.

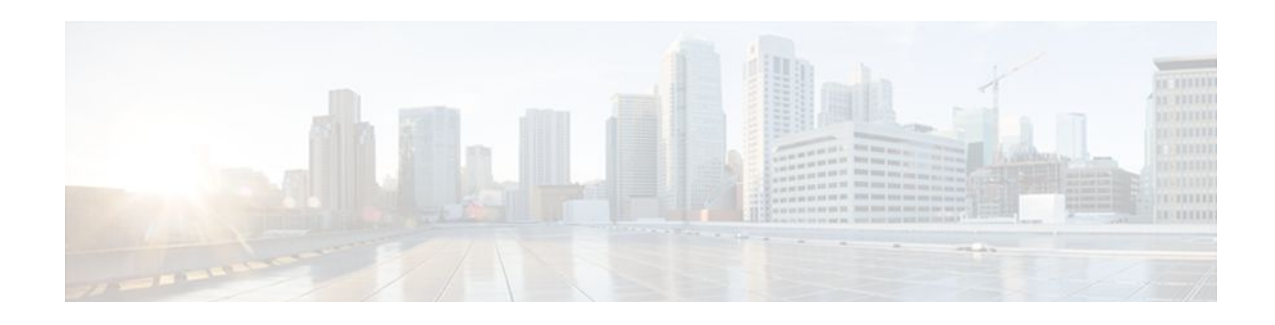

# **Configuring ISG Accounting**

Intelligent Services Gateway (ISG) is a Cisco IOS XE software feature set that provides a structured framework in which edge devices can deliver flexible and scalable services to subscribers. This module describes how to configure ISG accounting, including per-session accounting or per-flow accounting, broadcast accounting, and postpaid tariff switching.

- Finding Feature Information, page 209
- Restrictions for ISG Accounting, page 209
- Information About ISG Accounting, page 209
- [How to Configure ISG Accounting, page 212](#page-230-0)
- [Configuration Examples for ISG Accounting, page 227](#page-245-0)
- [Additional References, page 229](#page-247-0)
- [Feature Information for ISG Accounting, page 230](#page-248-0)

# **Finding Feature Information**

Your software release may not support all the features documented in this module. For the latest feature information and caveats, see the release notes for your platform and software release. To find information about the features documented in this module, and to see a list of the releases in which each feature is supported, see the Feature Information Table at the end of this document.

Use Cisco Feature Navigator to find information about platform support and Cisco software image support. To access Cisco Feature Navigator, go to [www.cisco.com/go/cfn.](http://www.cisco.com/go/cfn) An account on Cisco.com is not required.

# **Restrictions for ISG Accounting**

ISG accounting supports only the RADIUS protocol.

If authentication, authorization, and accounting (AAA) broadcast accounting is used in conjunction with periodic accounting, you cannot configure different accounting periods for different accounting groups.

# **Information About ISG Accounting**

- [Overview of ISG Accounting](#page-228-0), page 210
- [ISG Accounting Records,](#page-228-0) page 210
- [Interim ISG Accounting Updates](#page-229-0), page 211
- [Broadcast Accounting](#page-229-0), page 211

• [ISG Postpaid Tariff Switching,](#page-229-0) page 211

# <span id="page-228-0"></span>**Overview of ISG Accounting**

ISG supports per-session, per-service, and per-flow accounting. Per-session accounting is the aggregate of all the flow traffic for a session. Per-session accounting can be enabled in a user profile. Per-service accounting can be enabled in a service profile or service policy map.

Per-flow accounting, which accounts for a subset of session traffic as defined by a traffic class, is enabled in a service profile or service policy map. When per-flow accounting is configured, the Parent-Session-ID vendor-specific attribute (VSA) is included in accounting records so that per-session and per-flow accounting records can be correlated in the RADIUS server.

When accounting is configured in a user profile, the service name attribute is not included in accounting records.

Session accounting is enabled if the **aaa accounting network default** command is configured and a AAA method list is specified. (It is recommended that you use a named method list rather than the default method list.) Flow accounting is disabled by default and will take place only if a AAA method list is specified in the service profile or service policy map. ISG accounting sends Accounting-Start, interim, and Accounting-Stop records to the specified AAA method list.

Per-service accounting allows RADIUS to track when services become active and stop within a subscriber session. Per-service accounting is the aggregate of all flow traffic for the duration of the service. Using this feature, the router includes all activated services for the session in a single accounting start message. When per-service accounting is configured, the service name and Parent-Session-ID attributes are included in accounting records.

• **ISG Accounting Messages on ANCP Ports, page 210** 

## **ISG Accounting Messages on ANCP Ports**

Accounting messages sent by ISG for sessions on an Access Node Control Protocol (ANCP) port contain the following AAA attributes: nas-tx-speed, nas-tx-speed-bps, nas-rx-speed, and nas-rx-speed-bps. ISG retrieves the values for these attributes from the Digital Subscriber Line Access Multiplexer (DSLAM) ANCP notification sent to ISG or from the Quality of Service (QoS) policy configured on the interface.

When an ANCP port is in an UP state, the attribute values are taken from the DSLAM ANCP notification sent to ISG. If the ANCP port state changes to a DOWN state, the ANCP accounting messages will continue to contain the AAA attributes sent in the DSLAM notification.

If the ANCP-port state has never been set to the UP state, ISG can retrieve the nas-tx-speed, nas-tx-speedbps, nas-rx-speed, and nas-rx-speed-bps AAA attributes from the QoS policy on that interface.

In order to retrieve the AAA attributes from the QoS policy, the policy must be configured prior to the configuration of the ANCP neighbor, otherwise ISG uses the previous values (if any) for the AAA attributes when a session is established.

If the QoS policy values are changed, ISG continue to use the previous values until the ANCP neighbor is removed and reconfigured.

## **ISG Accounting Records**

ISG accounting uses the RADIUS protocol to facilitate interaction between ISG and an external RADIUSbased AAA or mediation server. ISG sends accounting records with the associated attributes to the AAA accounting method list when the following events occur: account logon, account logoff, service logon, and

<span id="page-229-0"></span>service logoff. The accounting server can be configured to interpret the records to generate bills for postpaid sessions.

#### **Account Logon and Logoff**

ISG sends a RADIUS Accounting-Request record to the specified AAA method list when a subscriber logs onto or off of ISG. The Acct-Status-Type attribute included in the Accounting-Request record indicates if the record marks the start (commencement) of the subscriber session or the stop (termination) of the session.

When the **aaa accounting** command is enabled with the **system**, **default**, **start-stop**, and **group**keywords, accounting records are sent to the AAA server. When a subscriber logs on, ISG sends an Accounting-Start record to the AAA server. When a subscriber logs off, ISG sends an Accounting-Stop record.

#### **Service Logon and Logoff**

ISG sends a RADIUS Accounting-Start record to the AAA server when a service is activated for a subscriber, and it sends an Accounting-Stop record when a service is deactivated. The record contains a different accounting session ID from the accounting session ID of the parent session.

The Acct-Status-Type attribute included in the Accounting-Request record indicates whether the record marks the start or the end of the service. The name of the service is included in accounting records for service logon and logoff.

Accounting records may be sent for events other than account and service logon and logoff. See the "Configuring Accounting" chapter of the *Cisco IOS Security Configuration Guide,* Release 12.2, for more information.

# **Interim ISG Accounting Updates**

ISG supports interim (intermittent) RADIUS accounting updates, which work the same way as "watchdog" RADIUS accounting. Accounting updates are sent between the times that ISG sends Accounting-Start and Accounting-Stop records.

ISG supports two types of interim accounting: accounting updates for new information (such as a new IP address) and periodic accounting, in which accounting records are sent at a configurable interval.

Interim accounting for new information can be enabled or disabled globally. Periodic accounting can be enabled for specific contexts, such as globally, in user profiles, and in services.

# **Broadcast Accounting**

ISG supports AAA broadcast accounting, which is the ability to send user accounting records to multiple RADIUS servers. AAA broadcast accounting provides service providers with geographical redundancy for RADIUS servers, and provides accounting records to partners in wholesale models. For information about configuring AAA broadcast accounting, see the "Configuring Accounting " chapter in the "Authentication, Authorization, and Accounting" part of the *Cisco IOS XE Security Configuration Guide* .

# **ISG Postpaid Tariff Switching**

ISG postpaid tariff switching allows changes in tariffs during the lifetime of a connection. This feature applies to time-based or volume-based postpaid sessions in which the tariff changes at certain times of the day.

<span id="page-230-0"></span>Typically, a service provider would use postpaid tariff switching to offer different tariffs to a subscriber while the subscriber is still connected; for example, changing a subscriber to a less expensive tariff during off-peak hours.

To handle tariff switches for postpaid connections, the accounting packets log the usage information during the various tariff-switch intervals. The service profile contains a weekly tariff-switch plan detailing the times of day at which tariff changes occur. ISG monitors the usage at every tariff-switch point and records this information in interim accounting records. The billing server monitors all interim accounting updates and obtains the information about the traffic sent at each tariff rate.

**Note** Tariff switching is not required for time-based billing services. Because the billing server knows the service logon time stamp and logoff time stamp, it can calculate the various tariffs that apply during that time.

# **How to Configure ISG Accounting**

- Enabling ISG Per-Session Accounting, page 212
- [Enabling ISG Per-Flow Accounting](#page-231-0), page 213
- [Enabling ISG Per-Service Accounting,](#page-234-0) page 216
- [Configuring ISG Postpaid Tariff Switching,](#page-238-0) page 220
- [Verifying ISG Accounting and Postpaid Tariff Switching](#page-239-0), page 221

# **Enabling ISG Per-Session Accounting**

Per-session accounting can be configured in the following configuration sources:

• User profile on a AAA server

This procedure contains the following sections:

- Prerequisites, page 212
- Enabling Per-Session Accounting in a User Profile on a AAA Server, page 212
- [What to Do Next](#page-231-0), page 213
- [Troubleshooting Tips,](#page-231-0) page 213

### **Prerequisites**

ISG sends accounting records to the authentication, authorization, and accounting (AAA) method list specified in the user profile, service profile, or service policy map. The tasks in this section assume that you have configured a AAA method list by using the **aaa accounting** command. See the Cisco IOS Security Command Reference for more information.

AAA servers must be configured to support ISG accounting.

### **Enabling Per-Session Accounting in a User Profile on a AAA Server**

Use the attributes in this procedure to enable per-session accounting in a user profile on a AAA server. When accounting is configured in the user profile instead of the service profile, the Service Name attribute does not appear in the accounting.

#### <span id="page-231-0"></span>**SUMMARY STEPS**

- **1.** Cisco-Avpair="accounting-list=*accounting-mlist-name* "
- **2.** IETF RADIUS attribute Acct-Interim-Interval (attribute 85)

### **DETAILED STEPS**

**Step 1** Cisco-Avpair="accounting-list=*accounting-mlist-name* " Add the Accounting attribute to the user profile. This attribute enables accounting and specifies the AAA method list to which accounting updates will be sent.

**Step 2** IETF RADIUS attribute Acct-Interim-Interval (attribute 85) (Optional) Add the Acct-Interim-Interval (attribute 85) to the user profile. This attribute specifies the number of seconds between interim updates.

## **What to Do Next**

You may want to configure a method of activating the service policy map or service profile; for example, control policies can be used to activate services. For more information about methods of service activation, see the module "Configuring ISG Subscriber Services".

## **Troubleshooting Tips**

The following commands can be used to troubleshoot ISG accounting:

- **debug aaa accounting**
- **debug radius** [**brief**]
- **debug subscriber feature name accounting** {**event** | **error** | **detail**}

# **Enabling ISG Per-Flow Accounting**

ISG per-flow accounting can be configured in the following configuration sources:

- Service profile on a AAA server
- Service policy map on the ISG device

This procedure contains the following sections:

- [Prerequisites,](#page-230-0) page 212
- [Enabling Per-Flow Accounting in a Service Profile on the AAA Server](#page-232-0), page 214
- [Enabling Per-Flow Accounting in a Service Policy Map on the Router,](#page-232-0) page 214
- Troubleshooting Tips, page 213
- [What to Do Next,](#page-234-0) page 216

## **Prerequisites**

ISG sends accounting records to the authentication, authorization, and accounting (AAA) method list specified in the user profile, service profile, or service policy map. The tasks in this section assume that you <span id="page-232-0"></span>have configured a AAA method list by using the **aaa accounting** command. See the Cisco IOS Security Command Reference for more information.

AAA servers must be configured to support ISG accounting.

## **Enabling Per-Flow Accounting in a Service Profile on the AAA Server**

Perform this task to configure per-flow accounting in a service profile on the AAA server.

This task assumes that you have defined IP access lists for specifying traffic.

#### **SUMMARY STEPS**

- **1.** Cisco-AVpair = "ip:traffic-class={in | out} access-group [*acl-number* | name *acl-name* ] [priority *n* ]"
- **2.** Cisco-Avpair="accounting-list=*accounting-mlist-name* "
- **3.** IETF RADIUS attribute Acct-Interim-Interval (attribute 85)

#### **DETAILED STEPS**

**Step 1** Cisco-AVpair = "ip:traffic-class={in | out} access-group [*acl-number* | name *acl-name* ] [priority *n* ]" Add the ISG Traffic Class attribute to the service profile. This attribute specifies input and output traffic to which the service will apply. Both an input and output traffic classifier can be added to a service profile.

**Step 2** Cisco-Avpair="accounting-list=*accounting-mlist-name* " Add the Accounting attribute to the service profile on the AAA server. This attribute enables accounting and specifies the AAA method list to which accounting updates will be sent. The AAA method list must be configured.

**Note** If this attribute is configured in a service profile that does not include a traffic class, accounting is performed on the session rather than on the flow.

**Step 3** IETF RADIUS attribute Acct-Interim-Interval (attribute 85) (Optional) Add the IETF RADIUS attribute Acct-Interim-Interval (attribute 85) to the service profile on the AAA server. This attribute specifies the number of seconds between interim updates.

## **Enabling Per-Flow Accounting in a Service Policy Map on the Router**

Perform this task to enable accounting in a local service policy map for a specific flow.

This task assumes that you have defined a traffic class map and associated IP access lists. See the module "Configuring ISG Subscriber Services" for more information about configuring traffic classes.

#### **SUMMARY STEPS**

- **1. enable**
- **2. configure terminal**
- **3. policy-map type service** *policy-map-name*
- **4. class type traffic** *class-map-name*
- **5. accounting aaa list** *AAA-method-list*
- **6. exit**

### **DETAILED STEPS**

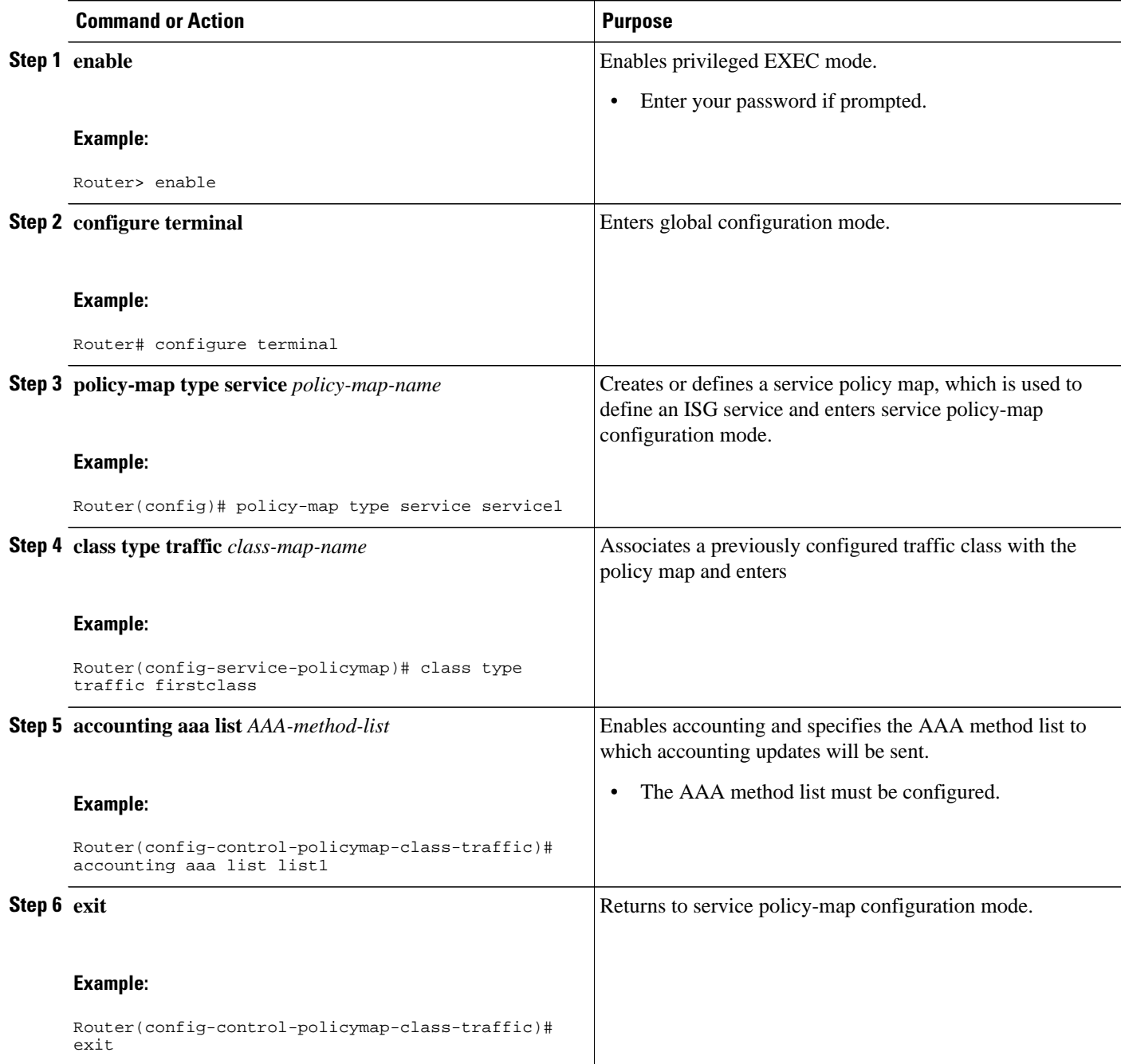

# **Troubleshooting Tips**

The following commands can be used to troubleshoot ISG accounting:

- **debug aaa accounting**
- **debug radius** [**brief**]
- **debug subscriber feature name accounting** {**event** | **error** | **detail**}

### <span id="page-234-0"></span>**What to Do Next**

You may want to configure a method of activating the service policy map or service profile; for example, control policies can be used to activate services. For more information about methods of service activation, see the module "Configuring ISG Subscriber Services".

# **Enabling ISG Per-Service Accounting**

Per-service accounting can be configured in the following configuration sources:

- Service profile on a AAA server
- Service policy map on the ISG device

This procedure contains the following sections:

- [Prerequisites](#page-230-0), page 212
- Enabling Per-Service Accounting on the ISG, page 216
- [Configuring RADIUS for Service Activation and Deactivation](#page-235-0), page 217
- [Enabling Per-Service Accounting in a Service Profile on a AAA Server,](#page-235-0) page 217
- [Enabling Per-Service Accounting in a Service Policy Map on the Router,](#page-236-0) page 218
- [What to Do Next](#page-231-0), page 213
- [Troubleshooting Tips,](#page-231-0) page 213

### **Prerequisites**

ISG sends accounting records to the authentication, authorization, and accounting (AAA) method list specified in the user profile, service profile, or service policy map. The tasks in this section assume that you have configured a AAA method list by using the **aaa accounting** command. See the Cisco IOS Security Command Reference for more information.

AAA servers must be configured to support ISG accounting.

### **Enabling Per-Service Accounting on the ISG**

Use the following procedure to enable per-service accounting on the ISG.

#### **SUMMARY STEPS**

- **1. enable**
- **2. configure terminal**
- **3.** subscriber service session-accounting
- **4. exit**

#### <span id="page-235-0"></span>**DETAILED STEPS**

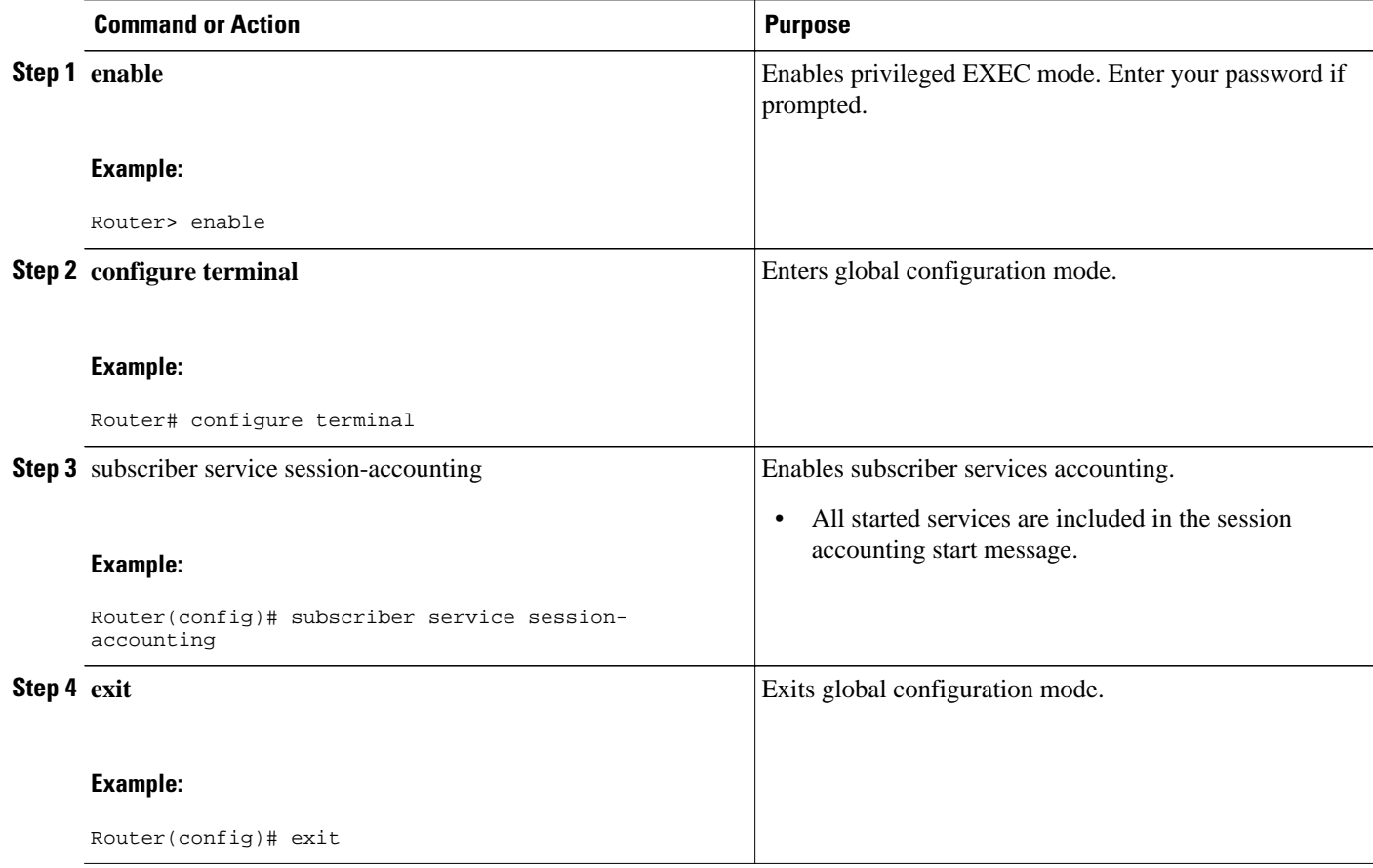

## **Configuring RADIUS for Service Activation and Deactivation**

Configure Cisco VSA 250 and VSA 252 in the service profile on RADIUS to dynamically activate and deactivate services. RADIUS uses VSA 250 in Access-Accept and VSA 252 in CoA messages. These VSAs have the following syntax:

252 0b "service(parameter1=value,parameter2=value,...)" 250 "service(parameter1=value,parameter1=value,...)"

When deactivating a service, RADIUS sends the same information in VSA 252 that was used for service activation, except that service deactivation uses 0c in the VSA instead of the 0b parameter used for service activation. VSA 252 has the following syntax for service deactivation:

252 0xC "service(parameter1=value,parameter2=value,...)"

## **Enabling Per-Service Accounting in a Service Profile on a AAA Server**

Use the attributes in this procedure to enable per-service accounting in a service profile on a AAA server. Note that for per-service accounting, the traffic class attribute should not be included in the service profile.

### <span id="page-236-0"></span>**SUMMARY STEPS**

- **1.** Cisco-Avpair="accounting-list=*accounting\_mlist\_name* "
- **2.** IETF RADIUS attribute Acct-Interim-Interval (attribute 85)

#### **DETAILED STEPS**

- **Step 1** Cisco-Avpair="accounting-list=*accounting\_mlist\_name* " Add the Accounting attribute to the service profile. This attribute enables accounting and specifies the AAA method list to which accounting updates will be sent.
- **Step 2** IETF RADIUS attribute Acct-Interim-Interval (attribute 85) (Optional) Add the Acct-Interim-Interval (attribute 85) to the service profile. This attribute specifies the number of seconds between interim updates.

## **Enabling Per-Service Accounting in a Service Policy Map on the Router**

To configure per-service accounting in a service policy map on the router, you must configure an empty traffic class map (a traffic class map that does not specify an access list) and enable accounting within the empty traffic class in a service policy map. Perform this task to enable per-service accounting in a service policy map.

#### **SUMMARY STEPS**

- **1. enable**
- **2. configure terminal**
- **3. class-map type traffic match-any** class-map-name
- **4. exit**
- **5. policy-map type service** *policy-map-name*
- **6. class type traffic** *class-map-name*
- **7. accounting aaa list** *AAA-method-list*
- **8. exit**

### **DETAILED STEPS**

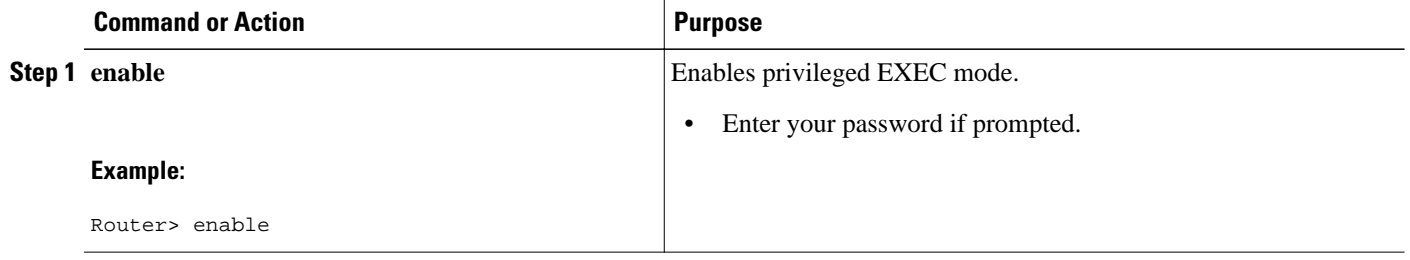

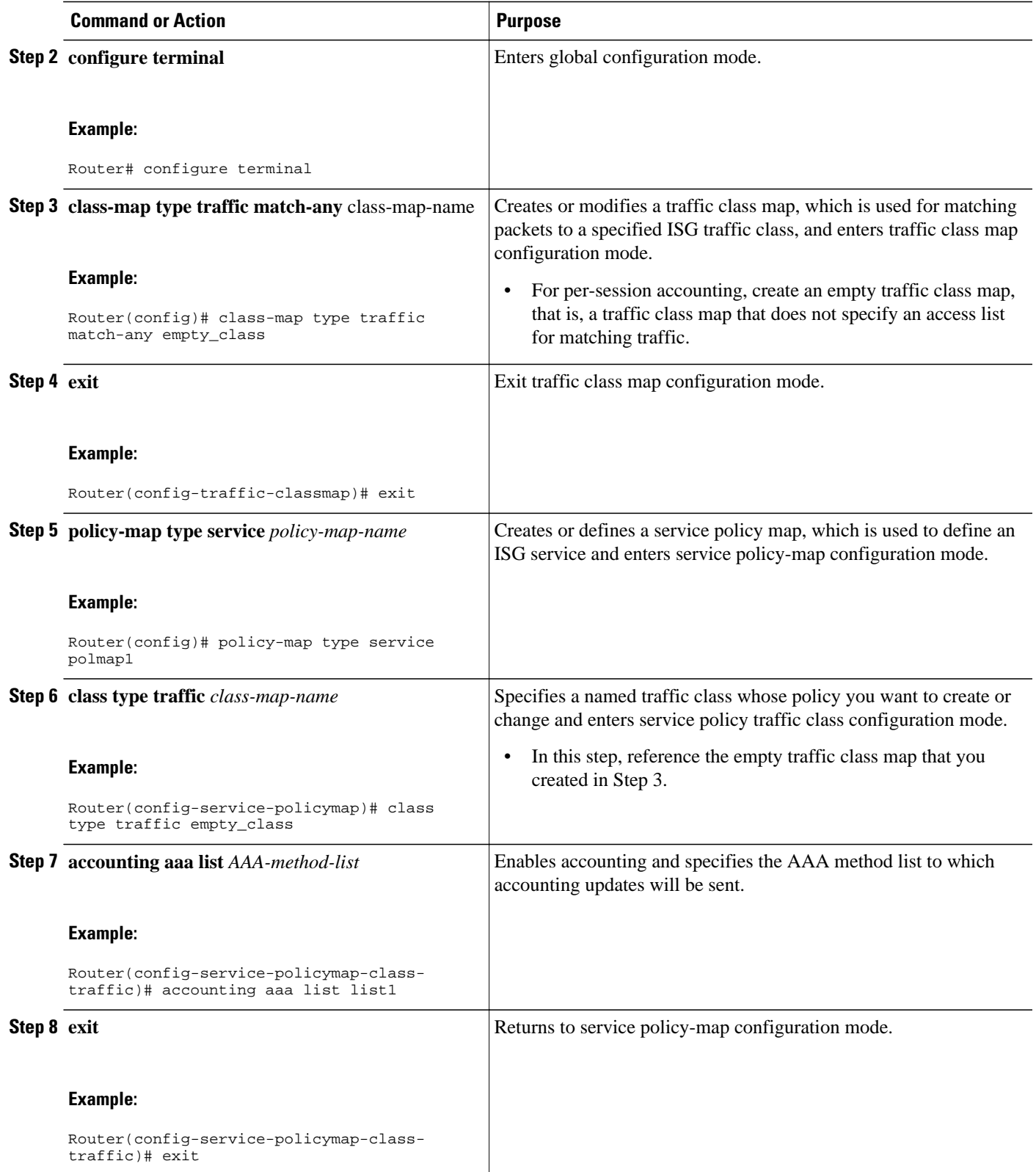

### <span id="page-238-0"></span>**What to Do Next**

You may want to configure a method of activating the service policy map or service profile; for example, control policies can be used to activate services. For more information about methods of service activation, see the module "Configuring ISG Subscriber Services".

### **Troubleshooting Tips**

The following commands can be used to troubleshoot ISG accounting:

- **debug aaa accounting**
- **debug radius** [**brief**]
- **debug subscriber feature name accounting** {**event** | **error** | **detail**}

# **Configuring ISG Postpaid Tariff Switching**

ISG postpaid tariff switching can be configured in the service profile on a AAA server.

If you include a traffic class in the service profile, postpaid tariff switching will apply to the specified flow. If you do not configure a traffic class, postpaid tariff switching will apply to the session. Perform this task to configure per-session or per-flow postpaid tariff switching.

ISG per-session or per-flow accounting must be configured in order for postpaid tariff switching to work.

#### **SUMMARY STEPS**

- **1.** Cisco-AVpair = "PPW*hh*:*mm*:*ss*:*d*"
- **2.** Cisco-AVpair = "ip:traffic-class={in | out} access-group [*acl-number* | name *acl-name* ] [priority *n* ]"

#### **DETAILED STEPS**

**Step 1** Cisco-AVpair = "PPW*hh*:*mm*:*ss*:*d*"

Add the Post Paid VSA to the service profile. This attribute specifies the weekly tariff-switch points for postpaid tariff switching. The syntax description follows:

*hh* :*mm*:*ss*:*d*--Weekly tariff-switch time.

- hh = hour of day  $<0$ -23>
- $mm = minutes <0.59$
- $ss = seconds < 0.59$
- d = bitmap format for the days of week. Each weekday is represented by one bit, as follows:

 $00000001 =$ Monday

- $00000010 = Tuesday$
- $00000100 =$  Wednesday

 $00001000 =$ Thursday

 $00010000 =$  Friday

 $00100000 =$  Saturday

 $01000000 =$  Sunday

<span id="page-239-0"></span>

**Step 2** Cisco-AVpair = "ip:traffic-class={in | out} access-group [*acl-number* | name *acl-name* ] [priority *n* ]" Add the ISG Traffic Class attribute to the service profile. This attribute specifies input and output traffic to which the service will apply. Both an input and output traffic classifier can be added to a service profile.

• [What to Do Next,](#page-231-0) page 213

## **What to Do Next**

You may want to configure a method of activating the service policy map or service profile; for example, control policies can be used to activate services. For more information about methods of service activation, see the module "Configuring ISG Subscriber Services".

# **Verifying ISG Accounting and Postpaid Tariff Switching**

Perform the following tasks to verify ISG accounting and postpaid tariff switching configuration:

- Display Information About a Subscriber Session, page 221
- [Examples](#page-240-0), page 222
- [Display AAA Subscriber Sessions](#page-241-0), page 223
- [Examples](#page-242-0), page 224
- [Display AAA Information for Subscribers,](#page-242-0) page 224
- [Examples](#page-242-0), page 224
- [Display Information About ISG Postpaid Tariff Switching](#page-245-0), page 227

## **Display Information About a Subscriber Session**

Use the **show subscriber session** command to display information about an ISG subscriber session.

### **SUMMARY STEPS**

- **1. enable**
- **2. show subscriber session** [**detailed**] [**identifier** *identifier* | **uid** *session-id*| **username** *name*]

#### **DETAILED STEPS**

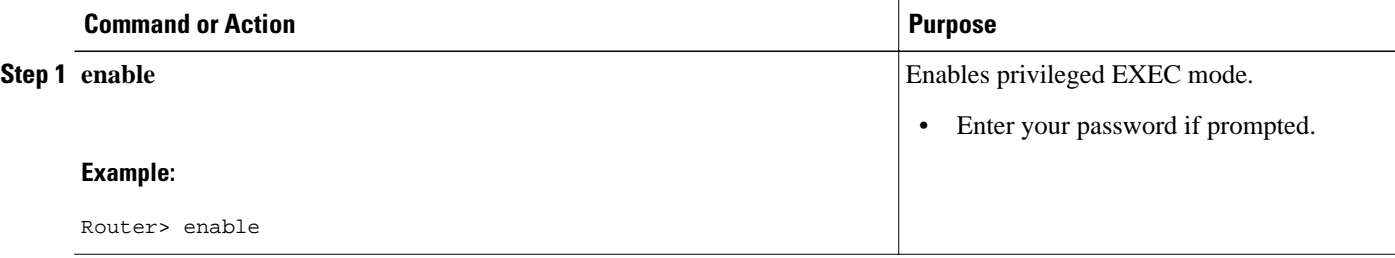

<span id="page-240-0"></span>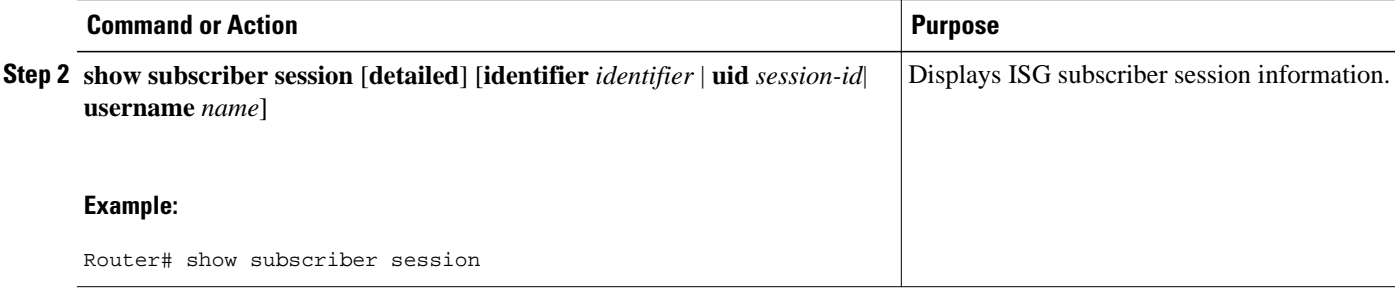

## **Examples**

This section contains examples of output for the **show subscriber session** command.

#### **show subscriber session Output When ISG Accounting Is Applied to a Flow**

In the following example, ISG accounting is configured in a service profile that specifies a traffic class, which means that accounting will be performed on the flow and not the parent session. In this example, 157 is the unique ID of the traffic class.

```
Router# show subscriber session uid 157 detailed
Subscriber session handle: E5000092, state: connected, service: Ltm Internal
Unique Session ID: 157
Identifier:
SIP subscriber access type(s): Traffic-Class
Root SIP Handle: 2B000011, PID: 76
Current SIP options: Req Fwding/Req Fwded
Session Up-time: 3 minutes, 45 seconds, Last Changed: 3 minutes, 45 seconds
AAA unique ID: 0
Switch handle: F300015F
Session inbound features:
Feature: Service accounting
  Service: video1
 Method List: remote-local
 Outbound direction:
```
Packets =  $84$ , Bytes =  $33600$ 

```
Feature: Policing
 Upstream Params:
Average rate = 8000, Normal burst = 1500, Excess burst = 3000
Config level = Service
Session outbound features:
Feature: Service accounting
  Service: video1
 Method List: remote-local
 Outbound direction:
         Packets = 84, Bytes = 33600
Feature: Policing
 Dnstream Params:
Average rate = 64000, Normal burst = 12000, Excess burst = 24000
Config level = Service
Configuration sources associated with this session:
```
Service: video1, Active Time = 3 minutes, 46 seconds

#### **show subscriber session Output When ISG Accounting Is Applied to a Session**

The following example shows sample output for the **show subscriber session** command for a session rather than a flow.

Router# **show subscriber session uid 730 detailed**

<span id="page-241-0"></span>Subscriber session handle: 3800009A, state: connected, service: Local Term Unique Session ID: 730 Identifier: igq2acct SIP subscriber access type(s): IP-Interface/Account-Logon-CH Root SIP Handle: A600000E, PID: 75 Child SIP Handle: F9000018, PID: 73 Current SIP options: Req Fwding/Req Fwded Session Up-time: 3 minutes, 57 seconds, Last Changed: 2 minutes, 59 seconds AAA unique ID: 81 Switch handle: 890003A0 Interface: ATM6/0.1 Policy information: Authentication status: authen Config downloaded for session policy: From Access-Type: Account-Logon-CH, Client: SM, Event: Got More Keys Profile name: apply-config-only, 2 references<br>ssg-account-info "SAfoo"  $ssg-account-info$  Rules, actions and conditions executed: subscriber rule-map rule1 condition always event any-event action 1 authenticate Session inbound features: Feature: Session accounting Method List: foo Outbound direction: Packets =  $10$ , Bytes =  $1000$ Session outbound features: Feature: Session accounting Method List: foo Outbound direction: Packets =  $10$ , Bytes =  $1000$ Configuration sources associated with this session:

Interface: ATM6/0.1, Active Time = 3 minutes, 58 seconds

## **Display AAA Subscriber Sessions**

Use the **show aaa sessions** command to display information about AAA subscriber sessions.

#### **SUMMARY STEPS**

- **1. enable**
- **2. show aaa sessions**

### **DETAILED STEPS**

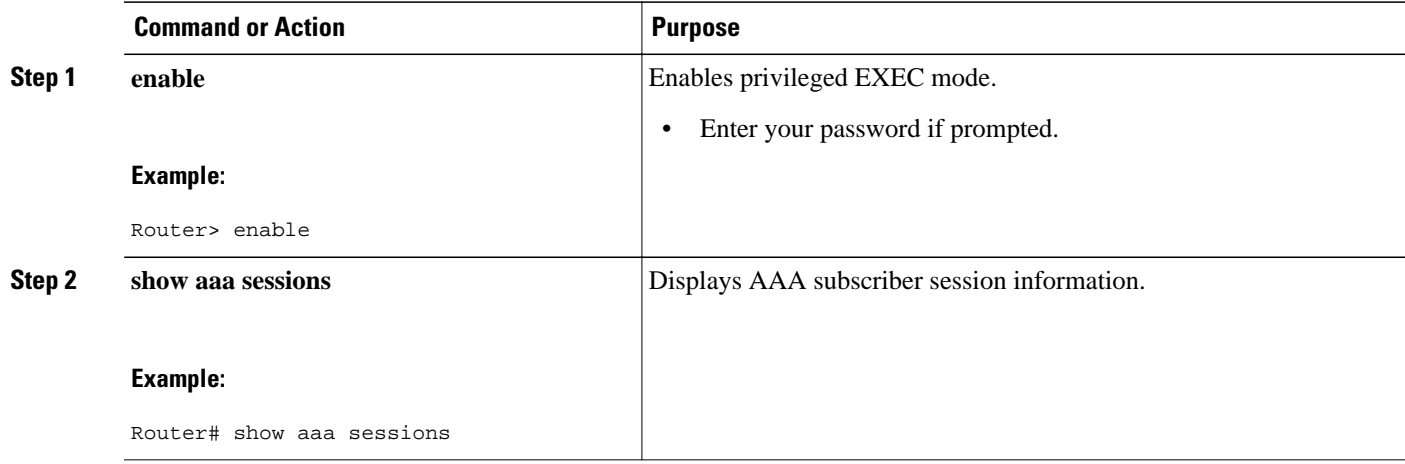

## <span id="page-242-0"></span>**Examples**

This example shows sample output for the **show aaa sessions** command:

```
Router# show aaa sessions
Total sessions since last reload: 141
Session Id: 167
   Unique Id: 151
    User Name: *not available*
    IP Address: 192.168.0.1
    Idle Time: 0
    CT Call Handle: 0
```
## **Display AAA Information for Subscribers**

Use the **show aaa user** command to display information about AAA subscribers.

### **SUMMARY STEPS**

- **1. enable**
- **2. show aaa user** {**all**| *unique id*}

### **DETAILED STEPS**

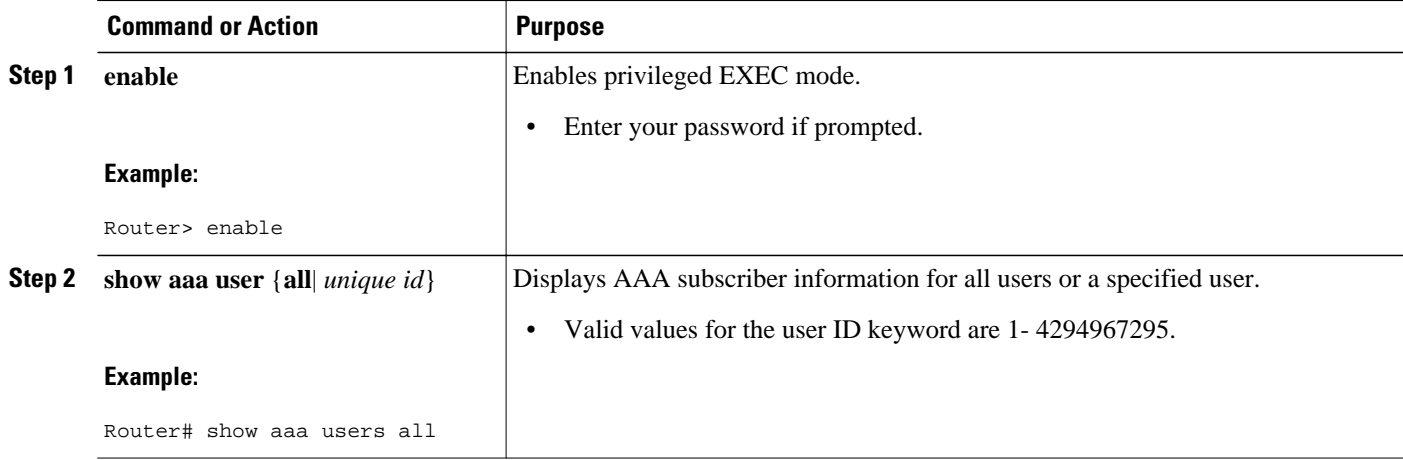

## **Examples**

This section contains examples of output for the **show aaa user** command:

#### **Output for a Specific User**

```
Unique id 151 is currently in use.
Accounting:
   log=0x20C201
   Events recorded :
     CALL START
     NET UP
     IPCP_PASS
     INTERIM START
     VPDN NET UP
   update method(s) :
     PERIODIC
```
 update interval = 60 Outstanding Stop Records : 0

```
Dynamic attribute list:
1A1CABE8 0 00000001 connect-progress(68) 4 Call Up
     1A1CABF8 0 00000001 pre-session-time(294) 4 0(0)
     1A1CAC08 0 00000001 nas-tx-speed(421) 4 423630024(194014C8)
     1A1CAC18 0 00000001 nas-rx-speed(71) 4 139317740(84DD1EC)
     1A1CAC28 0 00000001 elapsed_time(364) 4 46122(B42A)
     1A1CAC50 0 00000001 bytes_in(135) 4 11434660(AE7AA4)
     1A1CAC60 0 00000001 bytes_out(274) 4 0(0)
     1A1CAC70 0 00000001 pre-bytes-in(290) 4 0(0)
     1A1CAC80 0 00000001 pre-bytes-out(291) 4 0(0)
     1A1CAC90 0 00000001 paks_in(136) 4 92215(16837)
     1A1CADF0 0 00000001 paks_out(275) 4 0(0)
     1A1CAE00 0 00000001 pre-paks-in(292) 4 0(0)
     1A1CAE10 0 00000001 pre-paks-out(293) 4 0(0)
   No data for type EXEC
   No data for type CONN
   NET: Username=(n/a)
     Session Id=000000A7 Unique Id=00000097
     Start Sent=1 Stop Only=N
     stop_has_been_sent=N
     Method List=189F046C : Name = CAR_mlist
     Attribute list:
       1A1CADF0 0 00000001 session-id(361) 4 167(A7)
1A1CAE00 0 00000001 protocol(297) 4 ip
       1A1CAE10 0 00000001 addr(8) 4 192.168.0.1
       1A1CAE20 0 00000001 Framed-Protocol(101) 4 PPP
       1A1CAE30 0 00000009 clid-mac-addr(37) 6 00 00 04 00 00 2A 
-------- 
   No data for type CMD
   No data for type SYSTEM
   No data for type RM CALL
   No data for type RM VPDN
   No data for type AUTH PROXY
   No data for type 8
   No data for type CALL
   No data for type VPDN-TUNNEL
   No data for type VPDN-TUNNEL-LINK
   No data for type 12
   No data for type IPSEC-TUNNEL
   No data for type RESOURCE
   No data for type 15
Debg: No data available
Radi: No data available
Interface:
  TTY Num = -1 Stop Received = 0
   Byte/Packet Counts till Call Start:
Start Bytes In = 0 Start Bytes Out = 0<br>Start Paks In = 0 Start Paks Out
                                    Start Paks Out = 0 Byte/Packet Counts till Service Up:
                                  Pre Bytes Out = 0Pre Paks In = 0 Pre Paks Out = 0
  Cumulative Byte/Packet Counts :<br>Bytes In = 11434660 Bytes Out = 0
    Bytes In = 11434660 Bytes Out = 0<br>Paks In = 92215 Paks Out = 0
    Paks In = 92215 StartTime = 12:02:40 IST Oct 16 2007
   AuthenTime = 12:02:40 IST Oct 16 2007
   Component = IEDGE_ACCOUNTING
Authen: service=NONE type=NONE method=RADIUS
Kerb: No data available
Meth: No data available
Preauth: No Preauth data.
General: 
   Unique Id = 00000097
  Session Id = 000000A7 Attribute List:
     1A1CADF0 0 00000001 port-type(198) 4 PPPoE over VLAN
     1A1CAE00 0 00000009 interface(194) 7 4/0/0/2
PerU: No data available
```
#### **Output for All Users**

```
Router# show aaa user all 
                                         --------------------------------------------------
Unique id 151 is currently in use.
Accounting:
   log=0x20C201
   Events recorded :
     CALL START
     NET UP
     IPCP_PASS
     INTERIM START
     VPDN NET UP
   update method(s) :
     PERIODIC
   update interval = 60
Outstanding Stop Records : 0
   Dynamic attribute list:
     1A1CABE8 0 00000001 connect-progress(68) 4 Call Up
     1A1CABF8 0 00000001 pre-session-time(294) 4 0(0)
     1A1CAC08 0 00000001 nas-tx-speed(421) 4 423630024(194014C8)
     1A1CAC18 0 00000001 nas-rx-speed(71) 4 139317740(84DD1EC)
     1A1CAC28 0 00000001 elapsed_time(364) 4 46122(B42A)
     1A1CAC50 0 00000001 bytes_in(135) 4 11434660(AE7AA4)
     1A1CAC60 0 00000001 bytes_out(274) 4 0(0)
     1A1CAC70 0 00000001 pre-bytes-in(290) 4 0(0)
     1A1CAC80 0 00000001 pre-bytes-out(291) 4 0(0)
     1A1CAC90 0 00000001 paks_in(136) 4 92215(16837)
     1A1CADF0 0 00000001 paks_out(275) 4 0(0)
     1A1CAE00 0 00000001 pre-paks-in(292) 4 0(0)
     1A1CAE10 0 00000001 pre-paks-out(293) 4 0(0)
   No data for type EXEC
   No data for type CONN
   NET: Username=(n/a)
     Session Id=000000A7 Unique Id=00000097
     Start Sent=1 Stop Only=N
     stop_has_been_sent=N
     Method List=189F046C : Name = CAR_mlist
     Attribute list:
       1A1CADF0 0 00000001 session-id(361) 4 167(A7)
1A1CAE00 0 00000001 protocol(297) 4 ip
       1A1CAE10 0 00000001 addr(8) 4 192.168.0.1
       1A1CAE20 0 00000001 Framed-Protocol(101) 4 PPP
       1A1CAE30 0 00000009 clid-mac-addr(37) 6 00 00 04 00 00 2A 
-------- 
   No data for type CMD
   No data for type SYSTEM
   No data for type RM CALL
   No data for type RM VPDN
   No data for type AUTH PROXY
   No data for type 8
   No data for type CALL
   No data for type VPDN-TUNNEL
   No data for type VPDN-TUNNEL-LINK
   No data for type 12
   No data for type IPSEC-TUNNEL
   No data for type RESOURCE
   No data for type 15
Debg: No data available
Radi: No data available
Interface:
  TTY Num = -1 Stop Received = 0
   Byte/Packet Counts till Call Start:
Start Bytes In = 0 Start Bytes Out = 0<br>Start Paks In = 0 Start Paks Out
                                      Start Paks Out = 0 Byte/Packet Counts till Service Up:
    Pre Bytes In = 0 Pre Bytes Out = 0<br>Pre Paks In = 0 Pre Paks Out = 0Pre Paks Out = 0Cumulative Byte/Packet Counts :<br>Bytes In = 11434660 Bytes Out = 0
     Bytes In = 11434660 Bytes Out = 0 
    Paks In = 92215
```

```
 StartTime = 12:02:40 IST Oct 16 2007
   AuthenTime = 12:02:40 IST Oct 16 2007
   Component = IEDGE_ACCOUNTING
Authen: service=NONE type=NONE method=RADIUS
Kerb: No data available
Meth: No data available
Preauth: No Preauth data.
General: 
  Unique Id = 00000097
   Session Id = 000000A7
   Attribute List:
     1A1CADF0 0 00000001 port-type(198) 4 PPPoE over VLAN
     1A1CAE00 0 00000009 interface(194) 7 4/0/0/2
PerU: No data available
```
## **Display Information About ISG Postpaid Tariff Switching**

Use the **show sss session**command to display information about ISG postpaid tariff switching.

#### **SUMMARY STEPS**

- **1. enable**
- **2. show sss session** [**all**]

### **DETAILED STEPS**

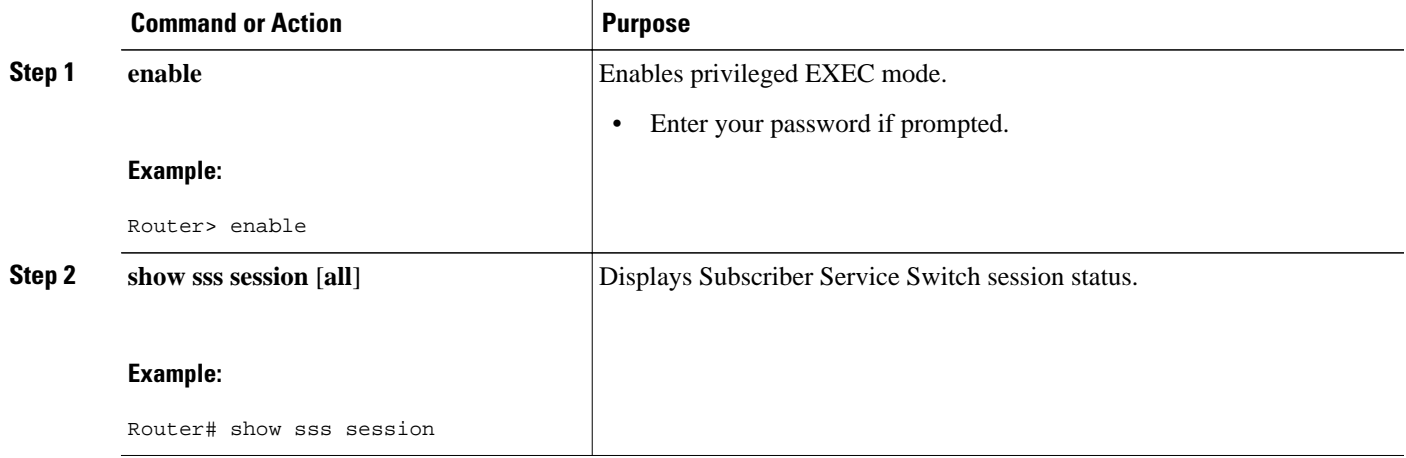

# **Configuration Examples for ISG Accounting**

- Per-Flow Accounting Examples, page 227
- [Per-Service Accounting Example,](#page-246-0) page 228
- [Per-Service Accounting on ISG Example,](#page-246-0) page 228
- [ISG Postpaid Tariff Switching Examples,](#page-246-0) page 228

# **Per-Flow Accounting Examples**

#### <span id="page-246-0"></span>**Per-Flow Accounting Configured in a Local Service Policy Map**

The following example shows per-flow accounting configured in a service policy map for a service called "video1":

```
class-map type traffic match-any video1
 match access-group output 101
 match access-group input 100
policy-map type service video1
 class type traffic video1
```
accounting aaa list mlist1

#### **Per-Flow Accounting Configured in a Service Profile on the AAA Server**

The following example shows per-flow accounting configured in a remote service profile for a service called "video1":

```
video1 Password = "cisco"
   Cisco-AVpair = "traffic-class=input access-group 101 priority 20",
   Cisco-AVpair = "traffic-class=output access-group 112 priority 20",
   Cisco-Avpair = "accounting-list=remote-local",
   Service-Info = "QU;8000",
```

```
Service-Info = "QD;64000"
```
# **Per-Service Accounting Example**

The following configuration example allows multiple services in a single Access-Accept message and enables session accounting for the services. The example also enables RADIUS to authorize the subscriber to access the services.

```
subscriber service multiple-accept
subscriber service session-accounting
subscriber authorization enable
```
vpdn enable

# **Per-Service Accounting on ISG Example**

The following example shows how to configure per-service accounting in a service policy map on the ISG device:

```
class-map type traffic match-any classmap1
policy-map type service polmap1
class type traffic classmap1
accounting aaa list mlist1
```
# **ISG Postpaid Tariff Switching Examples**

The following example shows the configuration of a postpaid tariff switch each day of the week at midnight:

Cisco-AVpair = "PPW00:00:00:127"

The following example shows the configuration of a postpaid tariff switch Monday through Friday at 8:00 p.m.:

 $Cisco-AV pair = "PPW20:00:00:31"$ 

The following example shows the configuration of a postpaid tariff switch Monday through Friday at 6:00 a.m.:

```
Cisco-AV pair = "PPW06:00:00:31"
```
# <span id="page-247-0"></span>**Additional References**

**Related Documents**

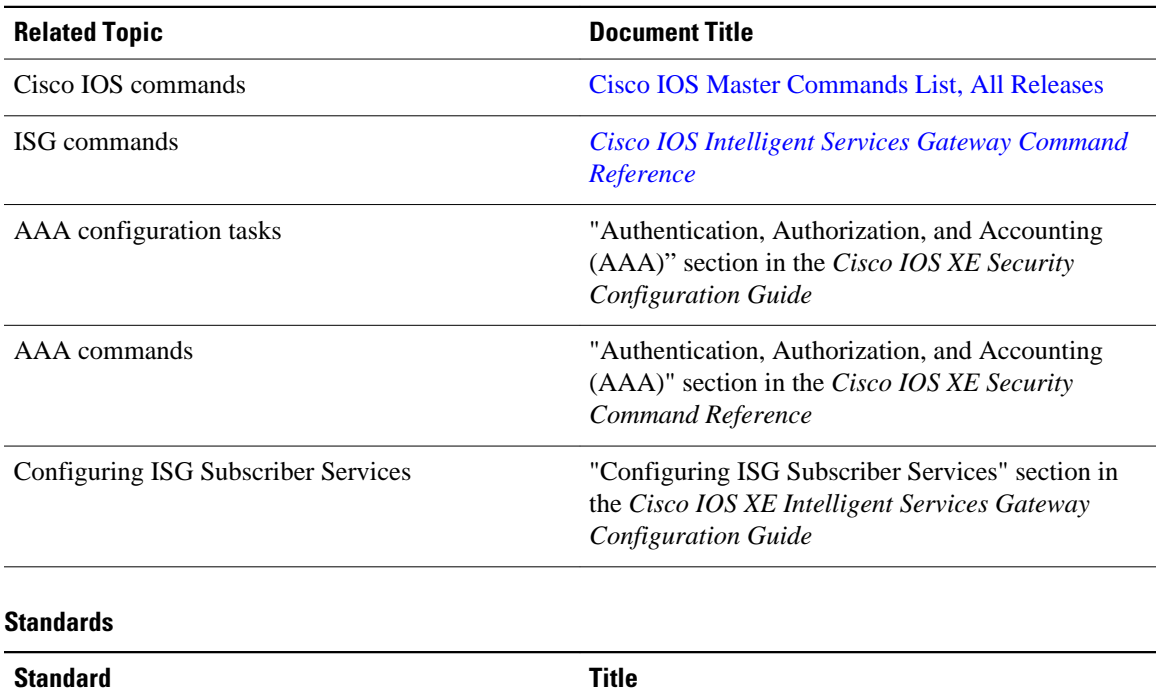

#### **MIBs**

None  $\qquad$  --

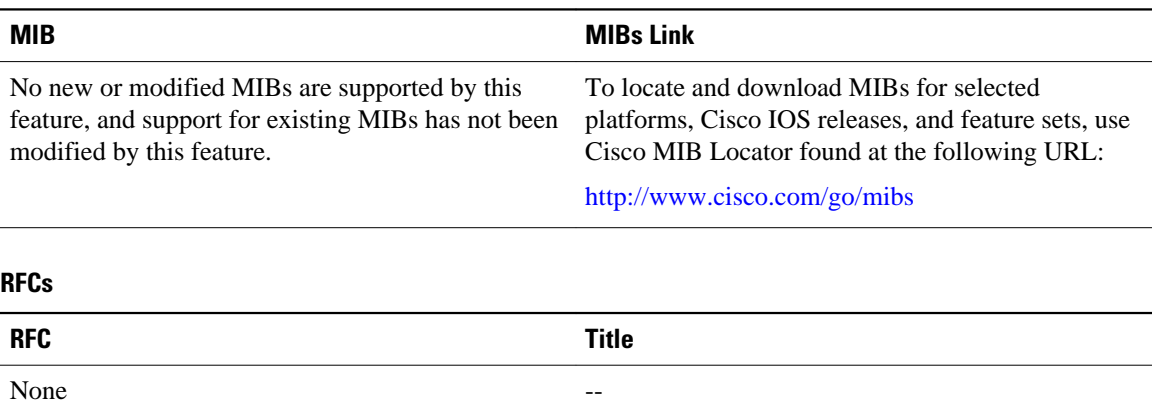

### <span id="page-248-0"></span>**Technical Assistance**

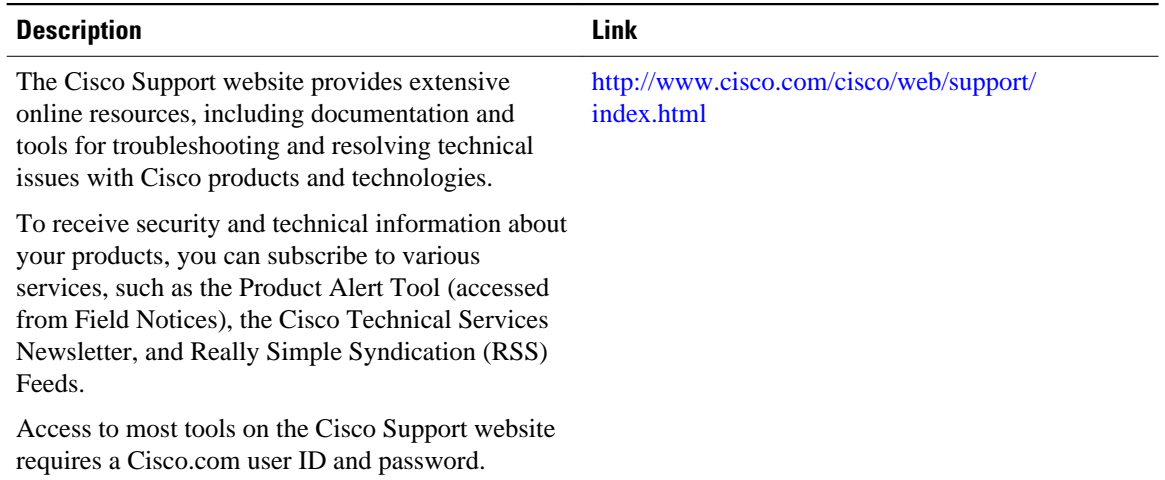

# **Feature Information for ISG Accounting**

The following table provides release information about the feature or features described in this module. This table lists only the software release that introduced support for a given feature in a given software release train. Unless noted otherwise, subsequent releases of that software release train also support that feature.

Use Cisco Feature Navigator to find information about platform support and Cisco software image support. To access Cisco Feature Navigator, go to [www.cisco.com/go/cfn.](http://www.cisco.com/go/cfn) An account on Cisco.com is not required.

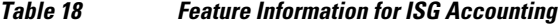

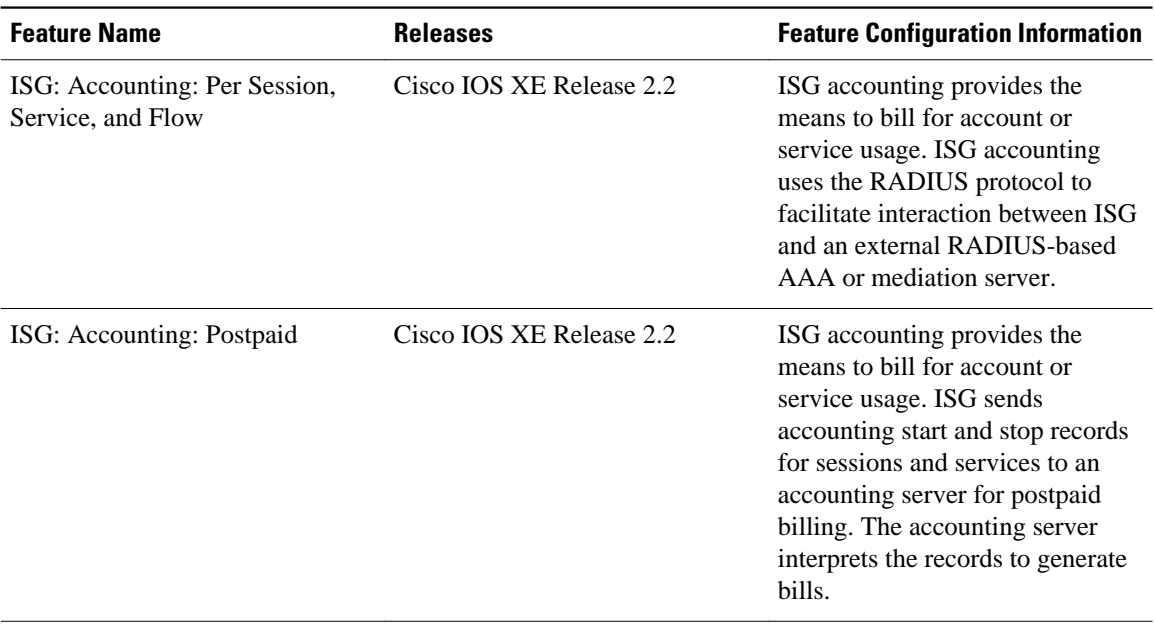

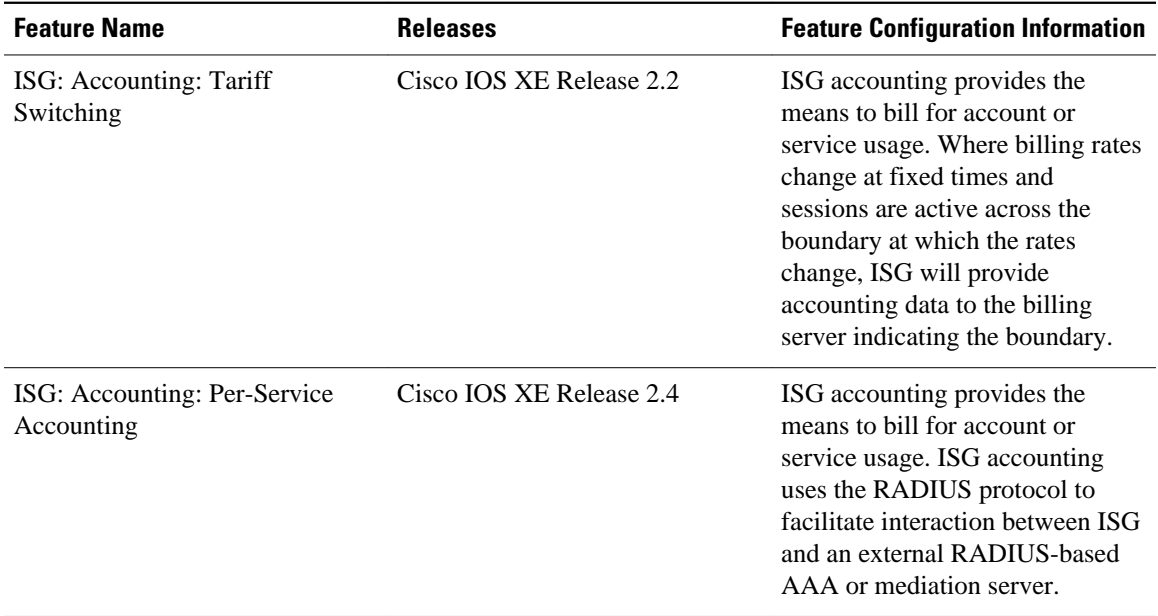

Cisco and the Cisco Logo are trademarks of Cisco Systems, Inc. and/or its affiliates in the U.S. and other countries. A listing of Cisco's trademarks can be found at [www.cisco.com/go/trademarks.](http://www.cisco.com/go/trademarks) Third party trademarks mentioned are the property of their respective owners. The use of the word partner does not imply a partnership relationship between Cisco and any other company. (1005R)

Any Internet Protocol (IP) addresses and phone numbers used in this document are not intended to be actual addresses and phone numbers. Any examples, command display output, network topology diagrams, and other figures included in the document are shown for illustrative purposes only. Any use of actual IP addresses or phone numbers in illustrative content is unintentional and coincidental.

 $\mathbf I$ 

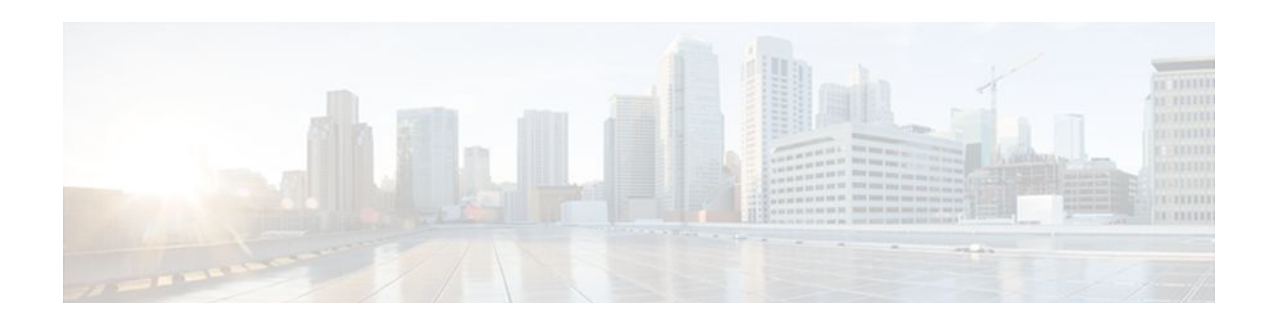

# **Configuring ISG Support for Prepaid Billing**

Intelligent Services Gateway (ISG) is a Cisco IOS XE software feature set that provides a structured framework in which edge devices can deliver flexible and scalable services to subscribers. ISG prepaid billing support allows an ISG to check a subscriber's available credit to determine whether to allow the subscriber access to a service and how long the access can last. ISG prepaid billing works on a repeated reauthorization model in which fragments of credit, called *quotas* , are allotted by a prepaid billing server. This model allows a subscriber to be connected to multiple simultaneous prepaid services, each with a different billing rate. ISG supports time- and volume-based prepaid billing.

This module provides information about how to configure ISG support for prepaid billing.

- Finding Feature Information, page 233
- Prerequisites for ISG Prepaid Billing Support, page 233
- Restrictions for ISG Prepaid Billing Support, page 233
- [Information About ISG Prepaid Billing Support, page 234](#page-252-0)
- [How to Configure ISG Support for Prepaid Billing, page 236](#page-254-0)
- [Configuration Examples for ISG Prepaid Billing Support, page 249](#page-267-0)
- [Additional References, page 251](#page-269-0)
- [Feature Information for ISG Support for Prepaid Billing, page 252](#page-270-0)

# **Finding Feature Information**

Your software release may not support all the features documented in this module. For the latest feature information and caveats, see the release notes for your platform and software release. To find information about the features documented in this module, and to see a list of the releases in which each feature is supported, see the Feature Information Table at the end of this document.

Use Cisco Feature Navigator to find information about platform support and Cisco software image support. To access Cisco Feature Navigator, go to [www.cisco.com/go/cfn.](http://www.cisco.com/go/cfn) An account on Cisco.com is not required.

# **Prerequisites for ISG Prepaid Billing Support**

The tasks in this document assume that a subscriber session has been created and a method of service activation is in place.

# **Restrictions for ISG Prepaid Billing Support**
- ISG prepaid billing support can only be applied to traffic flows that have been defined by an ISG traffic class.
- Quotas are measured in seconds for time and in bytes for volume. There is no way to change the unit of measure.
- The volume quota is for combined upstream and downstream traffic.
- The volume quota supports a maximum value of 4 GB.

# **Information About ISG Prepaid Billing Support**

- Overview of ISG Support for Prepaid Billing, page 234
- ISG Prepaid Volume Monitor Polling Timer and QV Values, page 234
- [ISG Prepaid Threshold,](#page-253-0) page 235
- [ISG Prepaid Idle Timeout](#page-253-0), page 235
- [Benefits of ISG Prepaid Billing,](#page-253-0) page 235

# **Overview of ISG Support for Prepaid Billing**

ISG prepaid billing support allows ISG to check the available credit for a subscriber to determine whether to activate the service for the subscriber and how long the session can last. The subscriber's credit is administered by a prepaid billing server as a series of quotas representing either a duration of use (in seconds) or an allowable data volume (in bytes). A *quota* is an allotment, or fragment, of available credit. Allocating quotas in fragments rather than providing all the credit at once enables ISG to support the use of credit for multiple simultaneous prepaid sessions.

ISG uses the RADIUS protocol to facilitate interaction between ISG and external authentication, authorization, and accounting (AAA) servers and prepaid billing servers. A single device can serve as the AAA server and the billing server.

To obtain the first quota for a session, ISG submits an authorization request to the AAA server. The AAA server contacts the prepaid billing server, which forwards the quota values to ISG. ISG then monitors the session to track the quota usage. When the quota runs out or a specified limit is reached, ISG performs reauthorization. During reauthorization, the prepaid billing server may provide ISG with an additional quota if there is available credit. If no further quota is provided, ISG will log the user off from the service or perform some other specified action.

When a service is deactivated, the cumulative usage is provided to the prepaid billing server in an Accounting-Stop message.

# **ISG Prepaid Volume Monitor Polling Timer and QV Values**

The Cisco IOS prepaid volume monitor polling timer determines when ISG will initiate a prepaid reauthorization. The polling timer value is (15 seconds < polling-monitor-time < 300 seconds). This value is calculated dynamically based on the QV value (which defines the volume-based quota), the actual rate, and the configured volume threshold. The prepaid volume monitor polling timer is not directly configurable.

To avoid allocating more volume quota than the subscriber is entitled to during the first authorization (when usage rate is unknown), the QV value should be a minimum of (15 x access rate). In cases in which the usage rate is known, the QV value should be at least (15 x usage rate).

In cases in which the input access rate is much higher than the QV value, it is recommended that the correct QV value be calculated using the following formula: access rate  $x \frac{15}{QV} <$  access rate x 300. For

<span id="page-253-0"></span>example, an ADSL2 or VDSL user access-rate can be up to 20 Mbps. That is approximately 2.5 megabytes (MB) of data in one second. Calculate the QV value by using the following formula: 2.5 MB x 15 seconds  $> QV < 2.5$  MB x 300 seconds. This calculation results in a QV value between 37.5 MB and 750 MB, however we recommend you do not choose either the highest or lowest value in this range. For example, you might pick a value of  $QV = 100 \text{ MB}$ .

# **ISG Prepaid Threshold**

By default, ISG sends reauthorization requests to the billing server when a subscriber's quota is exhausted. ISG prepaid thresholds allow ISG to send reauthorization requests before a quota is used up. When a prepaid threshold is configured, ISG sends a reauthorization request to the billing server when the amount of remaining quota is equal to the value of the threshold. Prepaid thresholds can be configured for both time and volume.

For example, if the prepaid threshold is configured for 10 seconds, and the prepaid billing server sends ISG a quota of 30 seconds, ISG will send a reauthorization request to the prepaid billing server when the subscriber has used up 20 seconds of the quota and has 10 seconds remaining.

# **ISG Prepaid Idle Timeout**

The ISG prepaid idle timeout can be used to suspend a prepaid service session if no traffic is received for a specified period of time. ISG keeps the session up during the suspension but releases all quota previously received for the prepaid session. Subsequent traffic on the session will cause ISG to send a reauthorization request and download a new quota for the session.

# **Benefits of ISG Prepaid Billing**

#### **Concurrent Prepaid Service Access**

The ISG Support for Prepaid Billing feature is capable of supporting concurrent prepaid service access while maintaining the same pool of quota at the prepaid billing server. ISG services can be configured for concurrent or sequential access. Concurrent access allows users to log on to a service while simultaneously connected to other services.

### **Real-Time Billing**

The ISG Support for Prepaid Billing feature allows for real-time billing with maximum flexibility, regardless of the type of service and billing scheme. Users can be billed on a flat rate, air-time, or volume basis.

#### **Redirection Upon Exhaustion of Quota**

When a user runs out of quota, ISG can redirect the user to a portal where the user can replenish the quota without being disconnected from the service.

### **Returning Residual Quota**

ISG can return residual quota to the billing server from services that a user is logged into but not actively using. The quota that is returned to the billing server can be applied to other services that the user is actively using.

#### **Threshold Values**

ISG enables you to configure threshold values that cause prepaid sessions to be reauthorized before the subscriber completely consumes the allotted quota for a service.

#### **Traffic Status During Reauthorization**

You can prevent revenue leaks by configuring ISG to drop connected traffic during reauthorization of a service. The user remains connected to the service and does not need to log in to the service again, but no traffic is forwarded during the reauthorization process. This prevents a user from continuing to use a service for which the user has run out of quota while ISG sends a reauthorization request to the billing server.

#### **Simultaneous Volume-Based and Time-Based Prepaid Billing**

ISG supports rating on both time and volume simultaneously for prepaid services. The prepaid billing server may allocate quotas in both time and volume, and ISG monitors the session on both these parameters. ISG performs a reauthorization whenever either of these quota types is exhausted.

# **How to Configure ISG Support for Prepaid Billing**

- Configuring RADIUS Attribute Support for ISG Prepaid Billing, page 236
- [Creating an ISG Prepaid Billing Configuration,](#page-255-0) page 237
- [Enabling ISG Prepaid Billing,](#page-258-0) page 240
- [Redirecting Subscriber Traffic upon Exhaustion of Credit](#page-261-0), page 243
- [Forwarding Subscriber Traffic upon Depletion of Quota](#page-265-0), page 247
- [Troubleshooting ISG Prepaid Billing Support,](#page-267-0) page 249

# **Configuring RADIUS Attribute Support for ISG Prepaid Billing**

Perform this task to enable ISG to include RADIUS attribute 44 in Access-Request packets and attribute 55 in Accounting-Request packets.

### **SUMMARY STEPS**

- **1. enable**
- **2. configure terminal**
- **3. radius-server attribute 44 include-in-access-req** [**vrf** *vrf-name*]
- **4. radius-server attribute 55 include-in-acct-req**
- **5. end**
- **6. show subscriber session** [**detailed**] [**identifier** *identifier* | **uid** *session-id*| **username** *name*]

### <span id="page-255-0"></span>**DETAILED STEPS**

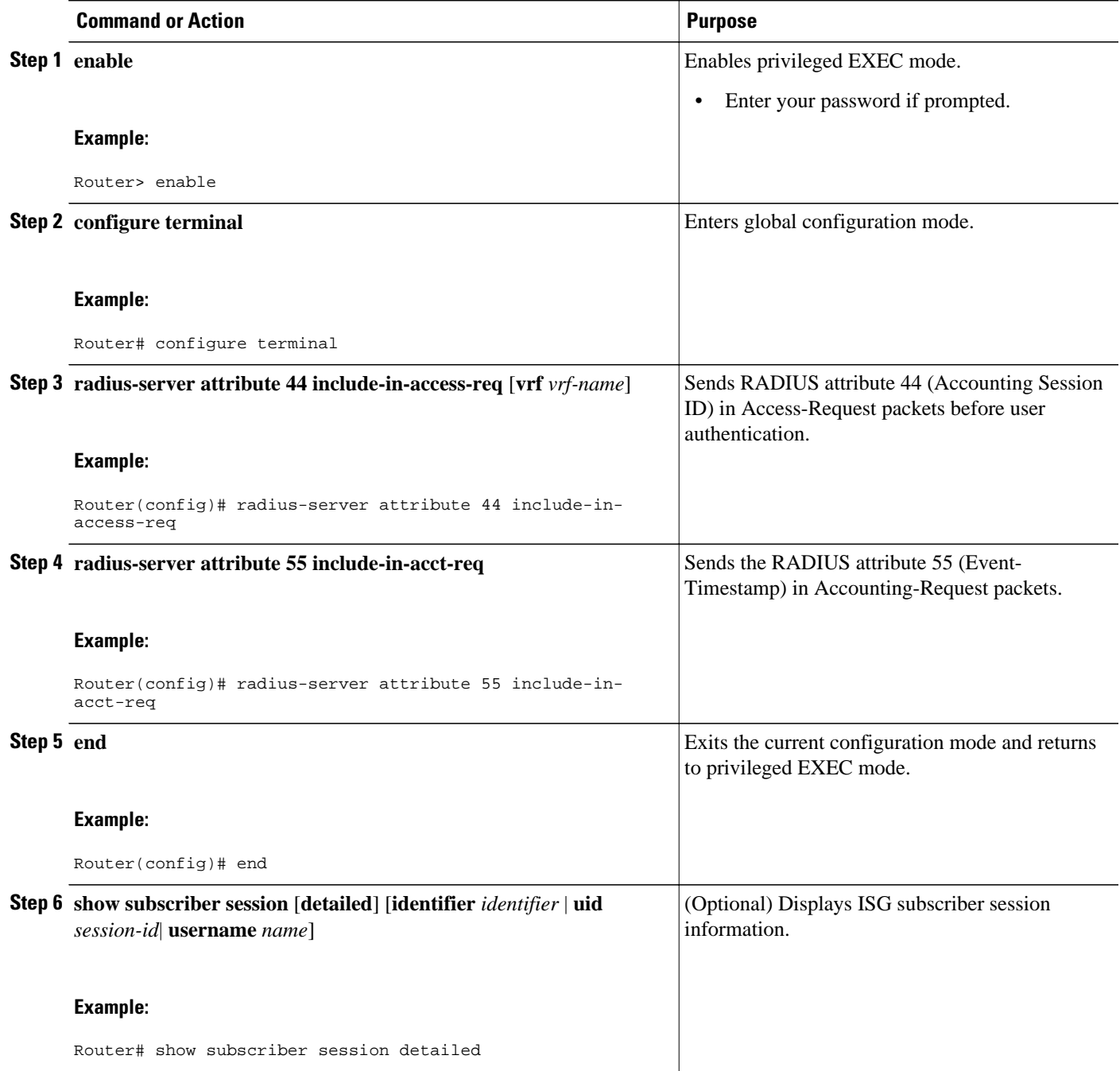

# **Creating an ISG Prepaid Billing Configuration**

Perform this task to create or modify an ISG prepaid billing configuration. This configuration can be referenced in service profiles or service policy maps in which ISG prepaid support is enabled.

A default prepaid configuration exists with the following parameters:

```
subscriber feature prepaid default
 threshold time 0 seconds
 threshold volume 0 bytes
 method-list authorization default
 method-list accounting default
 password cisco
```
The default configuration will not show up in the output of the **show running-config** command unless you change any one of the parameters.

The parameters of named prepaid configurations are inherited from the default configuration, so if you create a named prepaid configuration and want only one parameter to be different from the default configuration, you have to configure only that parameter.

This task assumes that AAA method lists, server groups, and servers have been configured. See the Cisco IOS Security Configuration Guide: Securing User Services for more information.

#### **SUMMARY STEPS**

- **1. enable**
- **2. configure terminal**
- **3. subscriber feature prepaid** {*name-of-config* | **default**}
- **4. interim-interval** *number-of-minutes*
- **5. method-list** {**accounting** | **authorization**} *name-of-method-list*
- **6. password** *password*
- **7. threshold** {**time** *seconds* | **volume** {*kilobytes* **Kbytes** | *megabytes* **Mbytes** | *bytes* **bytes**}}
- **8. end**
- **9. show subscriber session** [**detailed**] [**identifier** *identifier* | **uid** *session-id*| **username** *name*]

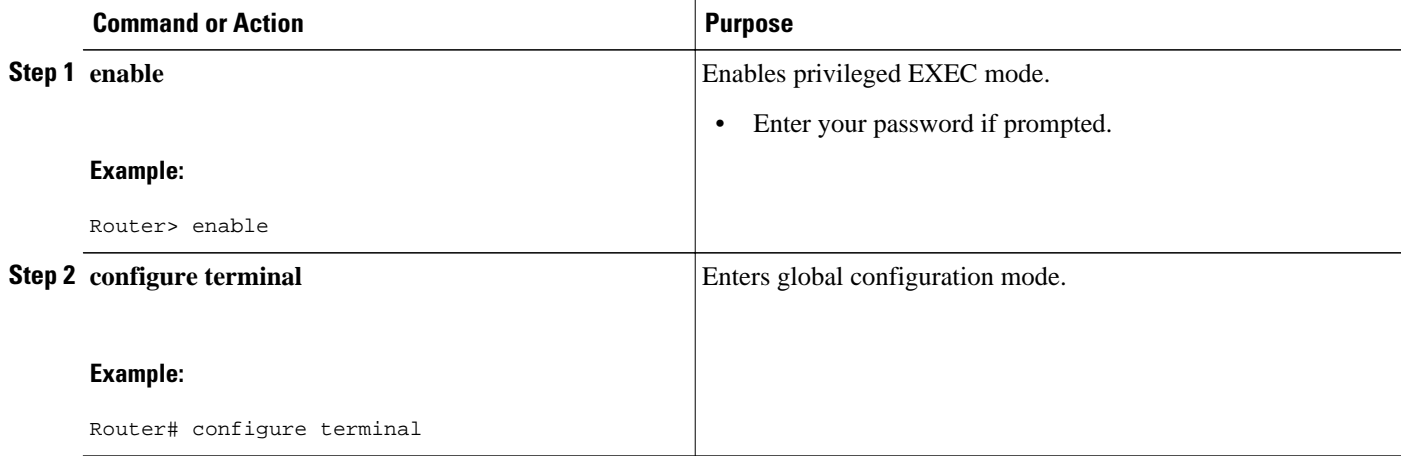

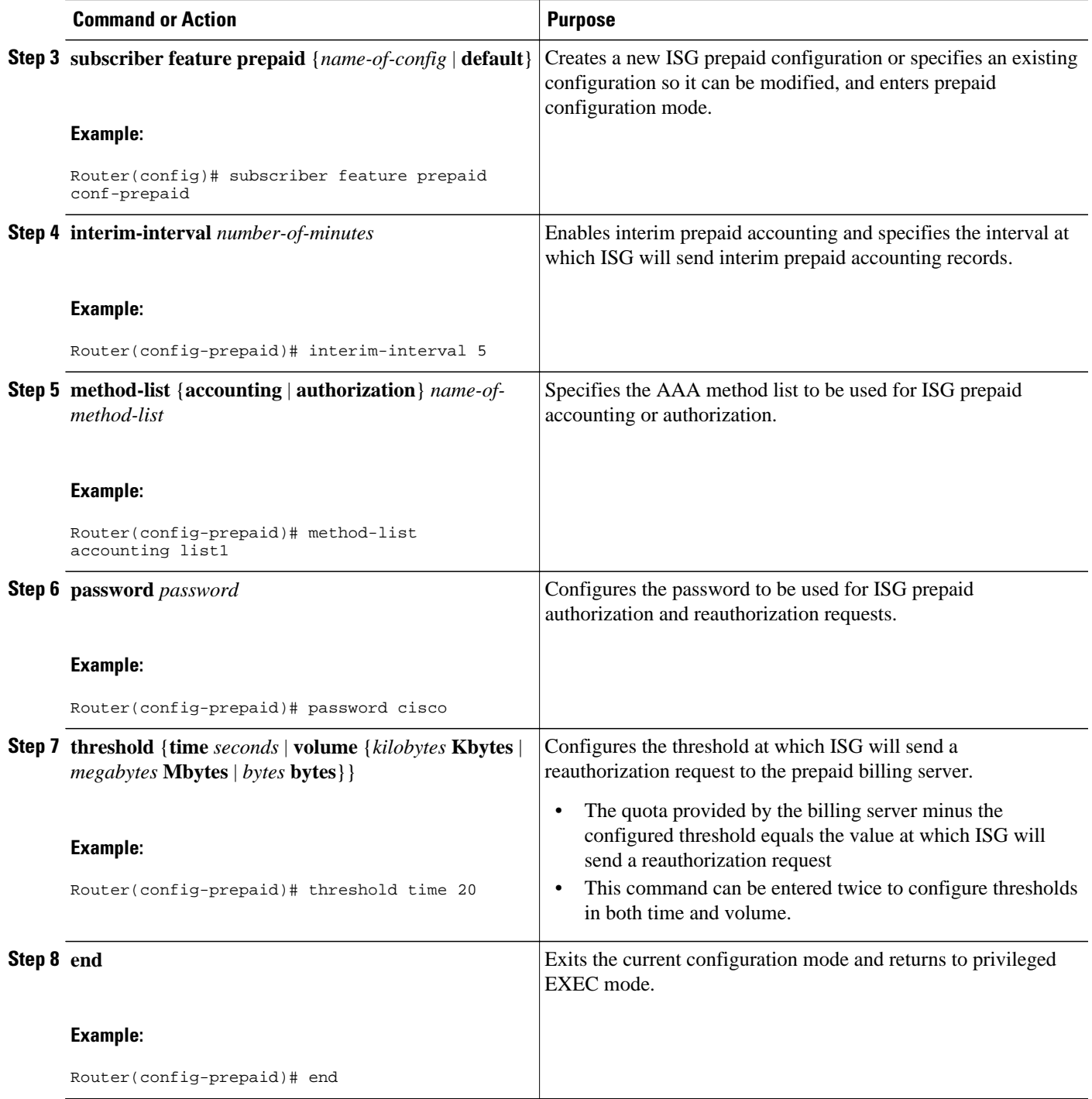

<span id="page-258-0"></span>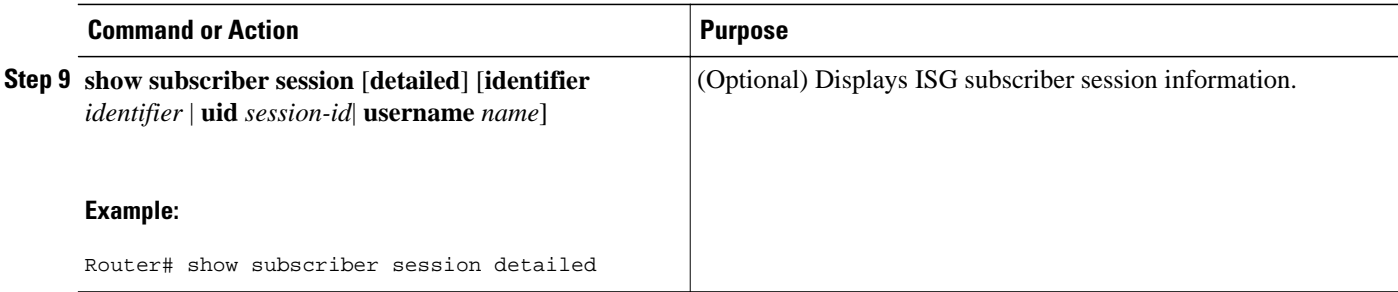

# **Enabling ISG Prepaid Billing**

Perform one of the following tasks to enable prepaid billing in a service policy map or a remote service profile:

- Enabling ISG Prepaid Billing in a Service Policy Map, page 240
- [Enabling ISG Prepaid Billing in Service Profile on the AAA Server](#page-260-0), page 242

## **Enabling ISG Prepaid Billing in a Service Policy Map**

Perform this task to enable ISG prepaid billing support in a service policy map.

ISG prepaid billing is enabled in a traffic class within a service policy map. This task assumes that you have defined the traffic class map and associated IP access lists. See the module "Configuring ISG Subscriber Services" for more information.

### **SUMMARY STEPS**

- **1. enable**
- **2. configure terminal**
- **3. policy-map type service** *policy-map-name*
- **4.** [*priority*] **class type traffic** *class-map-name*
- **5. prepaid config** *name-of-configuration*
- **6. end**
- **7. show subscriber session** [**detailed**] [**identifier** *identifier* | **uid** *session-id*| **username** *name*]

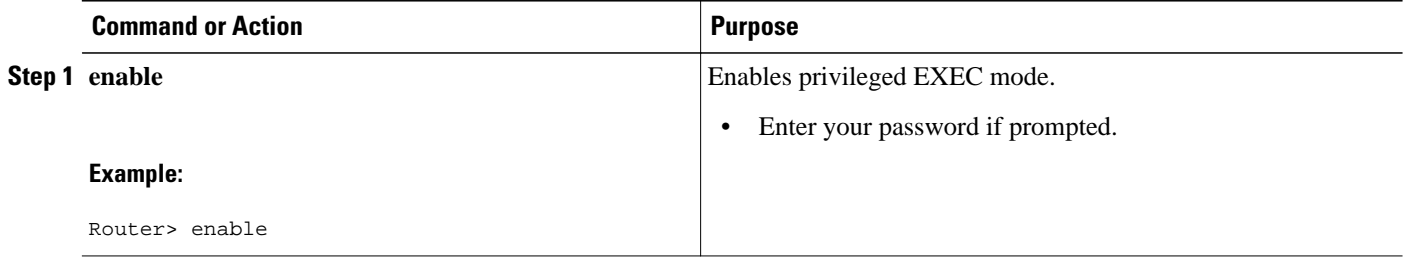

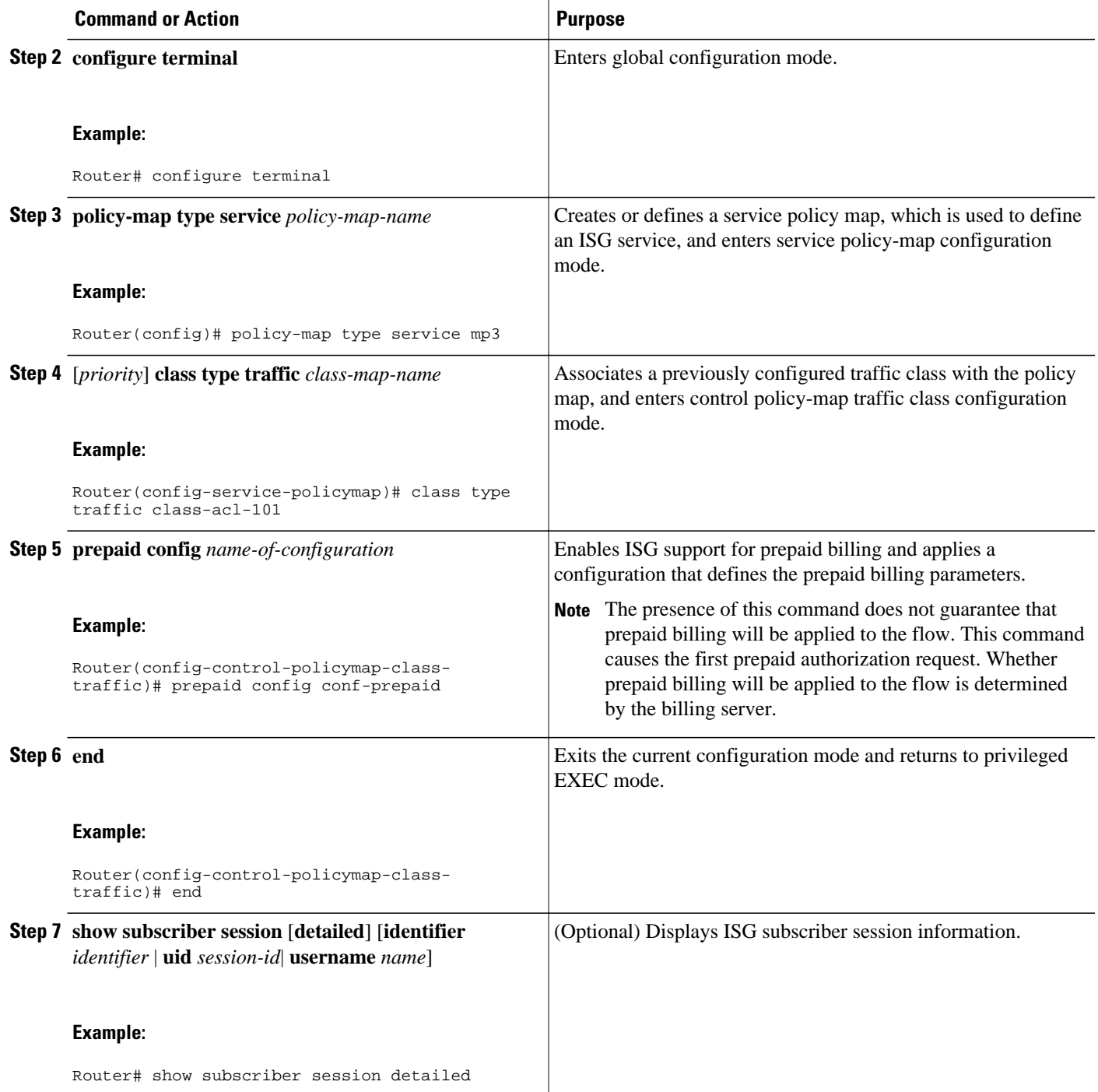

• What to Do Next, page 241

**What to Do Next**

You may want to configure a method of activating the service policy map or service profile; for example, control policies can be used to activate services. For more information about methods of service activation, see the module "Configuring ISG Subscriber Services."

## <span id="page-260-0"></span>**Enabling ISG Prepaid Billing in Service Profile on the AAA Server**

Perform this task to enable ISG support for prepaid billing in a service profile that is configured on a remote AAA server.

## **SUMMARY STEPS**

**1.** Do one of the following:

- Add the ISG Traffic Class attribute to the service profile.
- •
- Cisco-AVpair = "ip:traffic-class=in access-group [<acl\_number> | name <acl\_name>] [priority  $\langle n \rangle$ ]"
- •
- Cisco-AVpair = "ip:traffic-class=out access-group [<acl\_number> | name <acl\_name>] [priority  $\langle n \rangle$ ]"
- **2.** Add the ISG Prepaid Billing VSA to the service profile.

### **DETAILED STEPS**

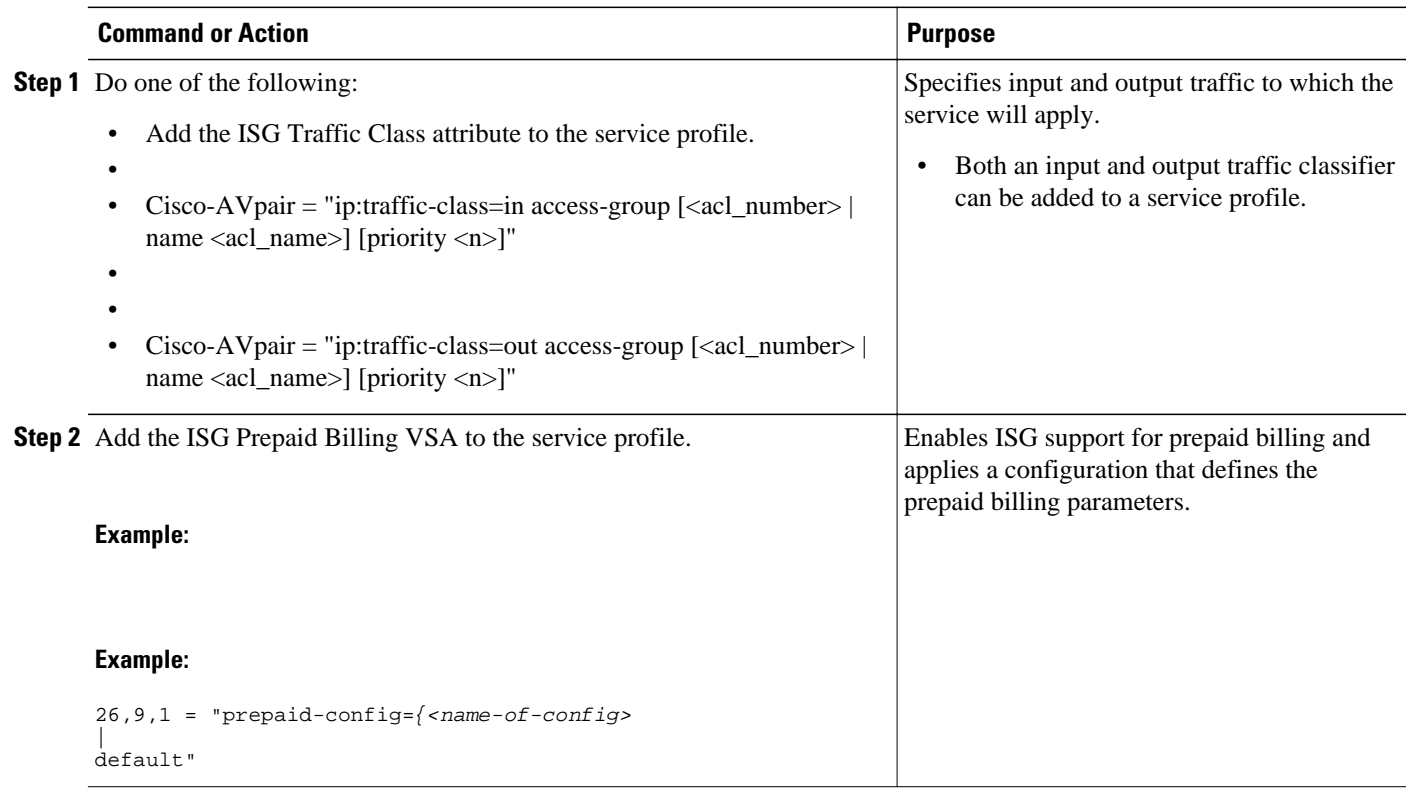

• [What to Do Next](#page-261-0), page 243

#### <span id="page-261-0"></span>**What to Do Next**

You may want to configure a method of activating the service policy map or service profile; for example, control policies can be used to activate services. For more information about methods of service activation, see the module "Configuring ISG Subscriber Services".

# **Redirecting Subscriber Traffic upon Exhaustion of Credit**

Service providers often want to offer subscribers an opportunity to recharge their accounts when they have run out of credit for their prepaid services. The tasks in this section enable you to redirect a subscriber's Layer 4 traffic to a specified server when the subscriber has run out of credit.

Before you configure ISG Layer 4 Redirect for exhaustion of credit, you should understand the following concept:

Perform the following tasks to redirect a subscriber's Layer 4 traffic upon exhaustion of credit:

- Credit-Exhausted Event, page 243
- Configuring L4 Redirection in a Service Policy Map, page 243
- [Applying a Service Policy Map to Subscriber Traffic upon Exhaustion of Credit](#page-263-0), page 245
- [What to Do Next,](#page-264-0) page 246

## **Credit-Exhausted Event**

The ISG credit-exhausted event occurs when the prepaid server responds with an Access-Accept packet with a quota value of zero (time or volume) and an idle timeout greater than zero. In this case, the prepaid server has determined for certain that the subscriber does not have enough credit, but the idle timeout provides a grace period in which the subscriber could recharge the account. Typically, a service provider would want to redirect the subscriber's traffic to a web portal where the subscriber could recharge the account. At the end of the idle-timeout interval, ISG will send a reauthorization request.

The default ISG behavior is to drop subscriber packets when the credit-exhausted event occurs.

**Note** Layer 4 redirection is one action that a service provider could take when a subscriber has run out of credit. Other actions can be configured instead of or in addition to Layer 4 redirection.

## **Configuring L4 Redirection in a Service Policy Map**

Perform this task to configure ISG Layer 4 redirection in a service policy map.

The ISG Layer 4 Redirect feature can also be configured in a service profile on a AAA server. For more information about redirecting Layer 4 subscriber traffic, see the "Redirecting Subscriber Traffic Using ISG Layer 4 Redirect" module.

The ISG Layer 4 Redirect feature is configured under a traffic class within the service policy map. This task assumes that you have defined the traffic class map. See the "Configuring ISG Subscriber Services" module for more information.

Traffic can be redirected to a server or server group. If you are redirecting traffic to a server group, this task assumes that the server group has been configured. See the "Configuring ISG Subscriber Services" module for more information about configuring server groups.

### **SUMMARY STEPS**

- **1. enable**
- **2. configure terminal**
- **3. policy-map type service** *policy-map-name*
- **4.** [*priority*] **class type traffic** *class-name*
- **5. redirect to** {**group** *server-group-name* | **ip** *ip-address* [**port** *port-number*]}[**duration** *seconds*] [**frequency** *seconds*]
- **6. end**
- **7. show subscriber session** [**detailed**] [**identifier** *identifier* | **uid** *session-id*| **username** *name*]

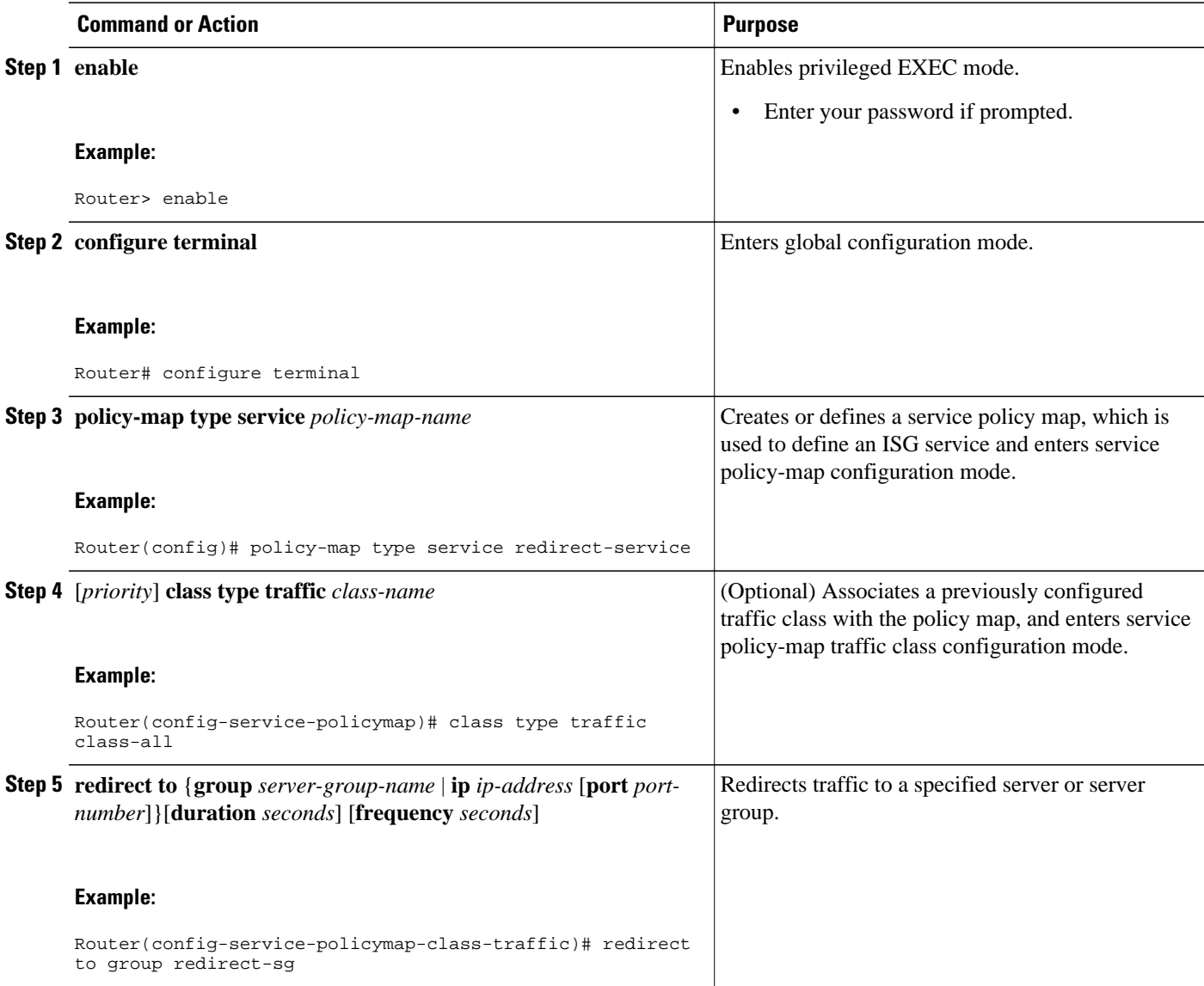

<span id="page-263-0"></span>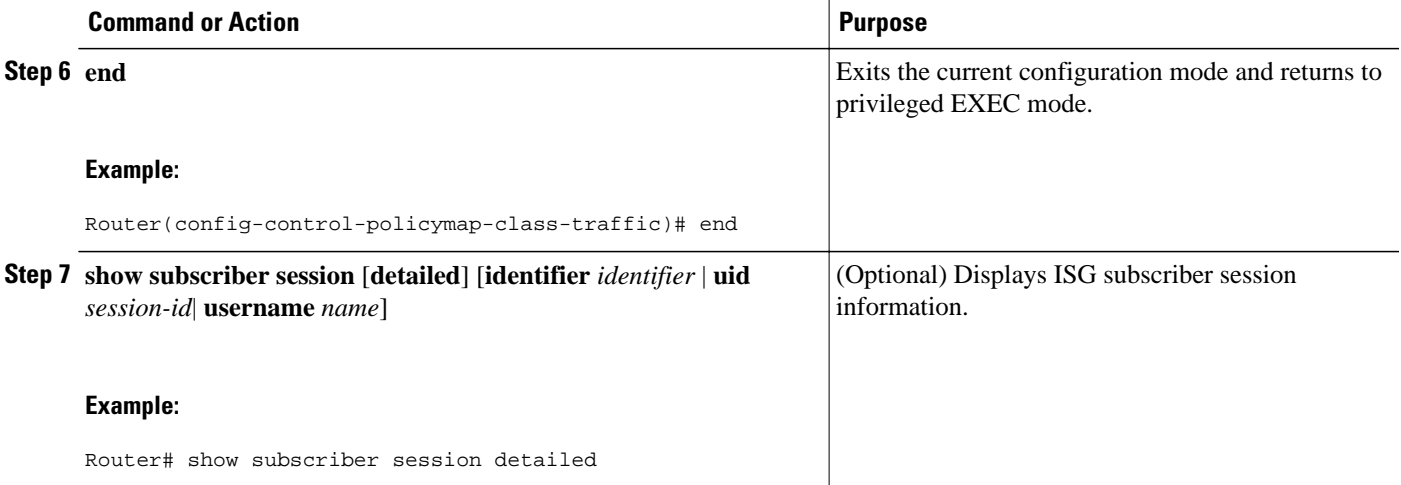

## **Applying a Service Policy Map to Subscriber Traffic upon Exhaustion of Credit**

Perform this task to configure a control policy and apply a service policy map to subscriber traffic upon exhaustion of credit.

If you specify a named control class map, this task assumes that the class map has been configured. See the "Configuring ISG Control Policies" module for information about configuring control class maps.

### **SUMMARY STEPS**

- **1. enable**
- **2. configure terminal**
- **3. policy-map type control** *policy-map-name*
- **4. class type control** {*control-class-name* | **always**} **event credit-exhausted**
- **5.** *action-number* **service-policy type service name** *policy-map-name*
- **6. end**
- **7. show subscriber session** [**detailed**] [**identifier** *identifier* | **uid** *session-id*| **username** *name*]

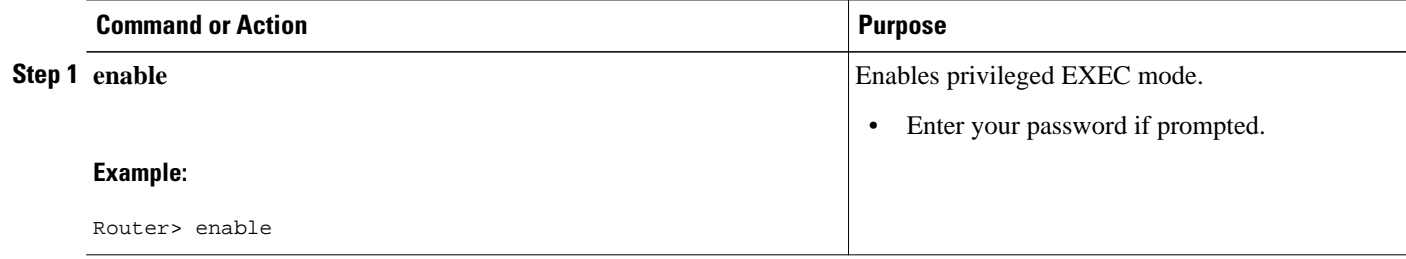

<span id="page-264-0"></span>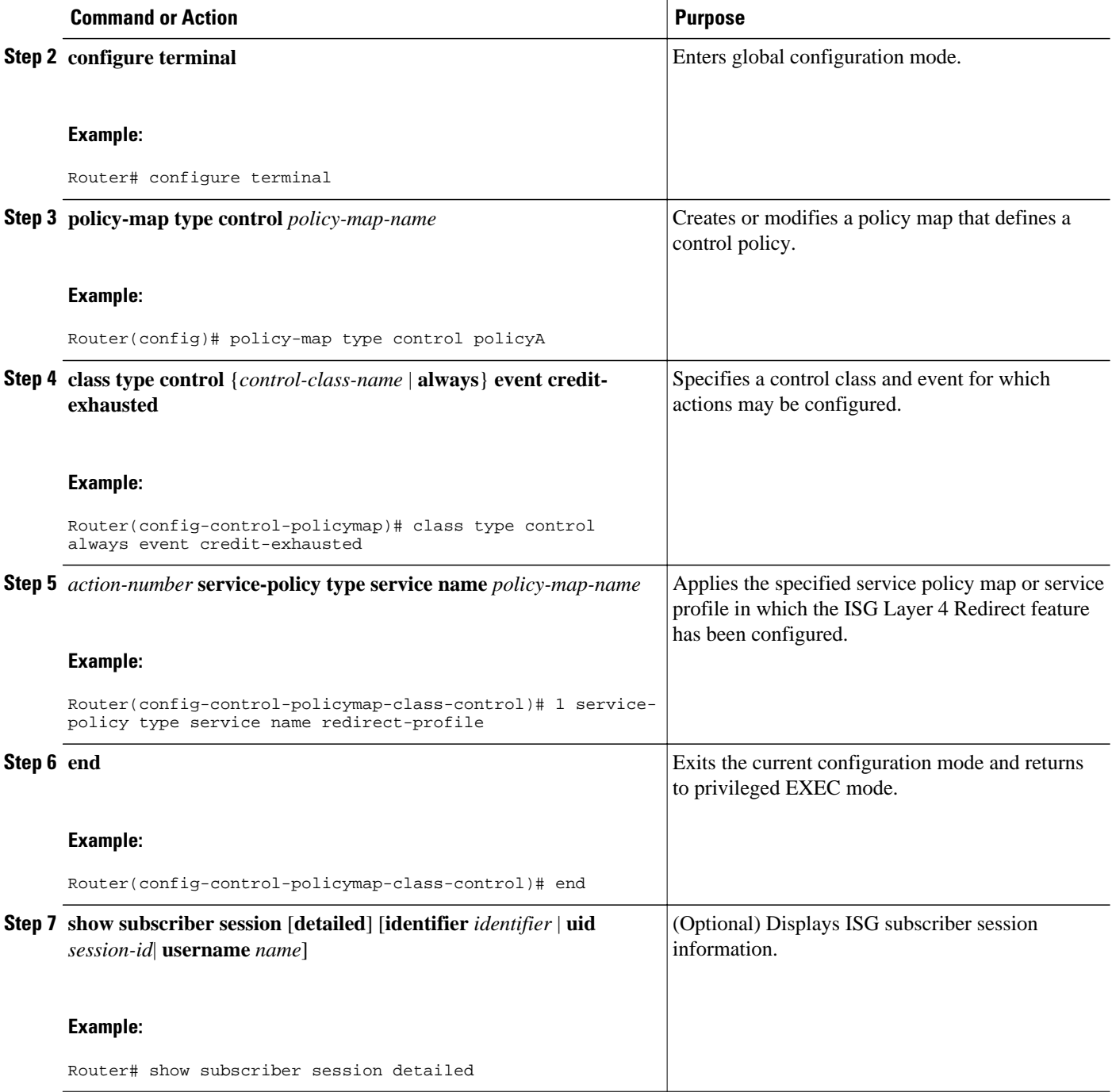

# **What to Do Next**

Control policies must be applied to a context by using the **service-policy type control** command.

# <span id="page-265-0"></span>**Forwarding Subscriber Traffic upon Depletion of Quota**

By default, ISG drops subscriber packets when a subscriber's quota has been depleted. This task enables you to override the default and forward subscriber traffic when the quota-depleted event occurs.

Before you perform this task you should understand the concept described in the Quota-Depleted Event, page 247 section.

- Quota-Depleted Event, page 247
- [What to Do Next,](#page-264-0) page 246

## **Quota-Depleted Event**

A quota-depleted event occurs when a subscriber's quota is exhausted and ISG has not yet received a reauthorization response from the billing server. This event can occur in two situations:

- When a prepaid threshold is not configured and the subscriber's quota is used up.
- When a prepaid threshold is configured but the quota is exhausted before the prepaid server responds to the reauthorization request that ISG sent when the threshold was met.

The quota-depleted event is not necessarily an indication that a subscriber does not have any more credit. ISG does not know for certain whether the subscriber has any more credit until a reauthorization response is returned from the billing server. For this reason, some service providers may choose to forward subscriber packets upon quota depletion until a reauthorization response is returned.

The default ISG behavior is to drop subscriber packets when a quota-depleted event occurs.

If you specify a named control class map, this task assumes that the class map has been configured. See the module "Configuring ISG Control Policies" for information about configuring control class maps.

## **SUMMARY STEPS**

- **1. enable**
- **2. configure terminal**
- **3. policy-map type control** *policy-map-name*
- **4. class type control** {*control-class-name* | **always**} **event quota-depleted**
- **5.** *action-number* **set-param drop-traffic false**
- **6. end**
- **7. show subscriber session** [**detailed**] [**identifier** *identifier* | **uid** *session-id*| **username** *name*]

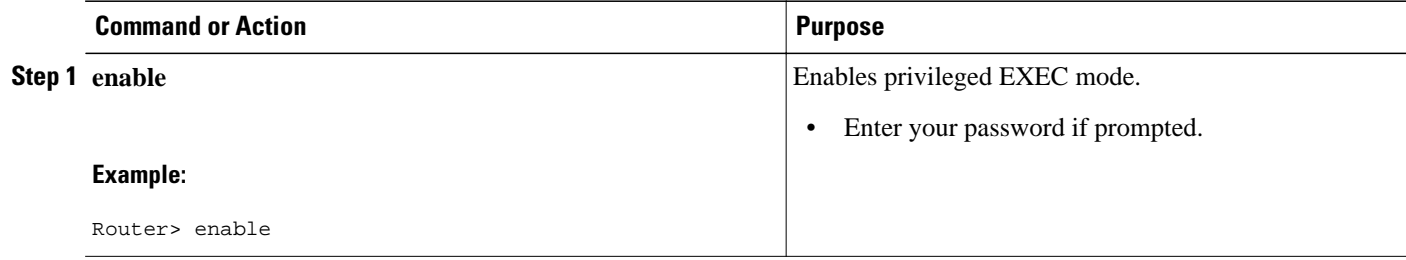

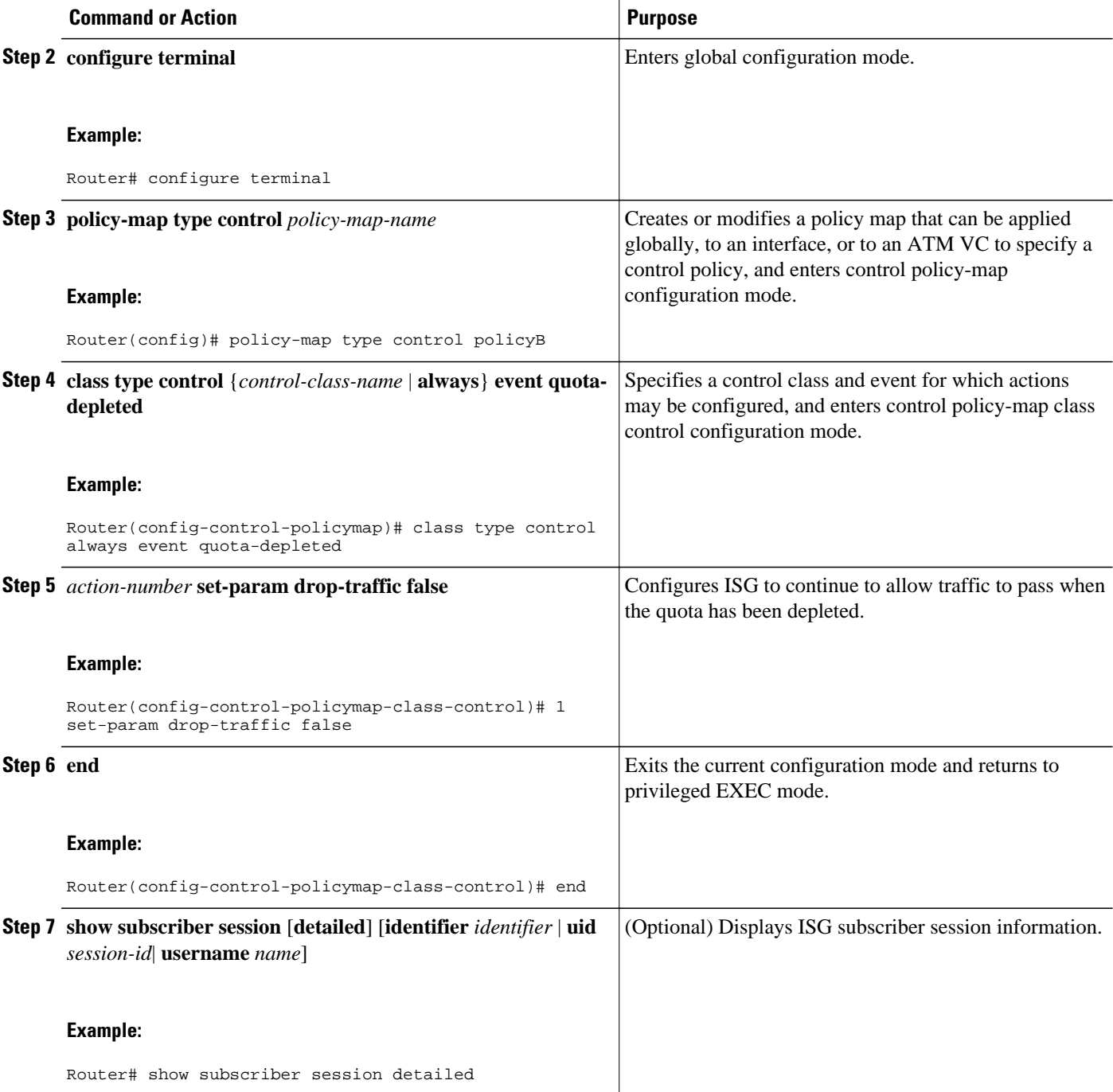

# **What to Do Next**

Control policies must be applied to a context by using the **service-policy type control** command.

# <span id="page-267-0"></span>**Troubleshooting ISG Prepaid Billing Support**

Perform these steps to troubleshoot ISG prepaid billing support.

## **SUMMARY STEPS**

- **1.** Use the **show subscriber session** command to make sure the service in which prepaid billing support is configured has been activated.
- **2.** If the service requires service authentication, make sure the authentication succeeded.
- **3.** Make sure the AAA method list referred to in the prepaid billing configuration is valid and has been configured with the **aaa accounting network** command.
- **4.** Use the **test aaa** command to make sure the AAA server is reachable from ISG.
- **5.** Use the **debug subscriber policy prepaid** command to display debug messages about prepaid operation.

## **DETAILED STEPS**

- **Step 1** Use the **show subscriber session** command to make sure the service in which prepaid billing support is configured has been activated.
- **Step 2** If the service requires service authentication, make sure the authentication succeeded.
- **Step 3** Make sure the AAA method list referred to in the prepaid billing configuration is valid and has been configured with the **aaa accounting network** command.
- **Step 4** Use the **test aaa** command to make sure the AAA server is reachable from ISG.
- **Step 5** Use the **debug subscriber policy prepaid** command to display debug messages about prepaid operation.

# **Configuration Examples for ISG Prepaid Billing Support**

- ISG Prepaid Billing Support Example, page 249
- [ISG Policies for Handling Credit-Exhausted and Quota-Depleted Prepaid Billing Events Example](#page-268-0), page 250

# **ISG Prepaid Billing Support Example**

The following example shows ISG prepaid billing support configured with the following parameters:

- The time threshold is 20 seconds.
- The volume threshold is 1000 bytes.
- When the quota-depleted event occurs, ISG will drop subscriber packets until the billing server sends another quota.
- When the credit-exhausted event occurs, subscriber packets will be redirected to the server group "redirect-sg".
- The prepaid service is called "mp3" and is configured directly on the router in a service policy map.
- <span id="page-268-0"></span>• The AAA method list that will be used for this service to authenticate subscribers is called "cp-mlist". That is the same method list to which the service accounting records will be sent.
- Prepaid authorization, reauthorization and accounting messages will be sent to the AAA method list called "ap-mlist".

```
!
aaa authorization network default local
aaa authorization network ap-mlist group sg2
aaa authentication login cp-mlist group sg1 
aaa accounting network cp-mlist start-stop group sg1
aaa accounting network ap-mlist start-stop group sg2
service-policy type control RULEA 
!
class-map type traffic match-any CLASS-ALL
!
class-map type traffic match-any CLASS-ACL-101
     match access-group input 101
!
policy-map type control RULEA
 class type control always event credit-exhausted
   1 service-policy type service name redirectprofile
!
policy-map type service redirectprofile
 class type traffic CLASS-ALL
  redirect to group redirect-sg
policy-map type service mp3
  class type traffic CLASS-ACL-101
   accounting aaa list cp-mlist
  !
 authenticate aaa list cp-mlist
!
subscriber feature prepaid conf-prepaid
 method-list accounting ap-mlist
 method-list authorization default
 password cisco
  threshold time 20
  threshold volume 1000 bytes
```
# **ISG Policies for Handling Credit-Exhausted and Quota-Depleted Prepaid Billing Events Example**

In the following example, a single control policy called "RULEA" has been defined to override the ISG prepaid default behavior by forwarding subscriber packets after a quota-depleted event and redirecting subscriber packets after a credit-exhausted event:

```
!class-map type traffic match-any CLASS-ALL
!
policy-map type control RULEA
  class type control always event quota-depleted
   1 set-param drop-traffic false
  class type control always event credit-exhausted
   1 service-policy type service name l4redirect
!
policy-map type service l4redirect
 class type traffic CLASS-ALL
  redirect to group SESM
!
subscriber feature prepaid conf-prepaid
  threshold time 100
  threshold volume 1000 bytes
 method-list author prepaidlist
 method-list accounting default
 password cisco
```
# **Additional References**

## **Related Documents**

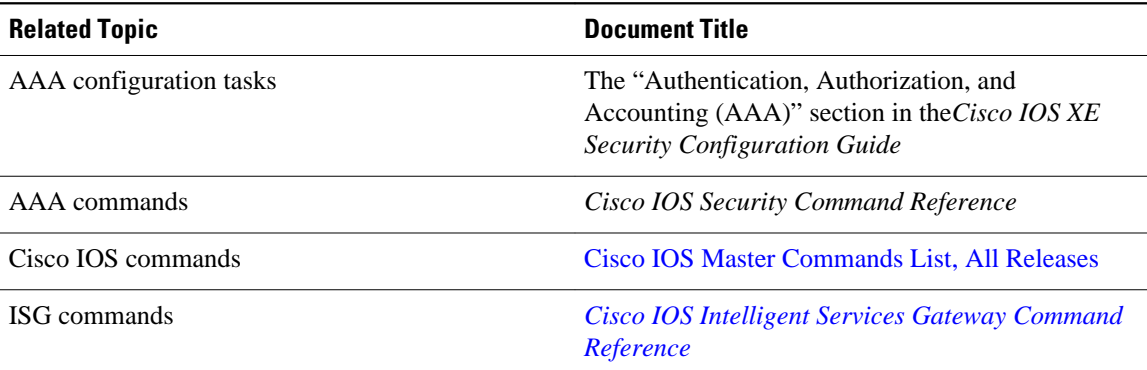

### **Standards**

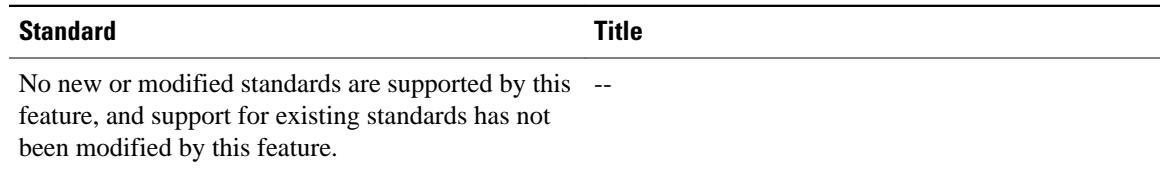

### **MIBs**

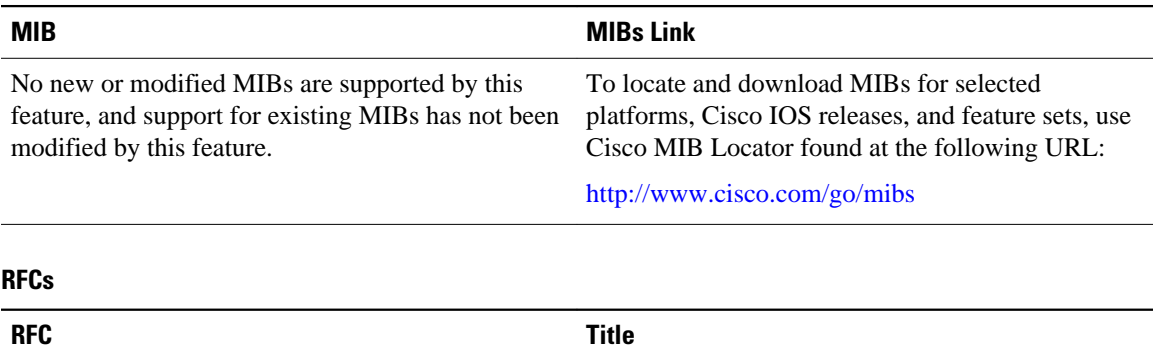

None  $\overline{\phantom{a}}$ 

## **Technical Assistance**

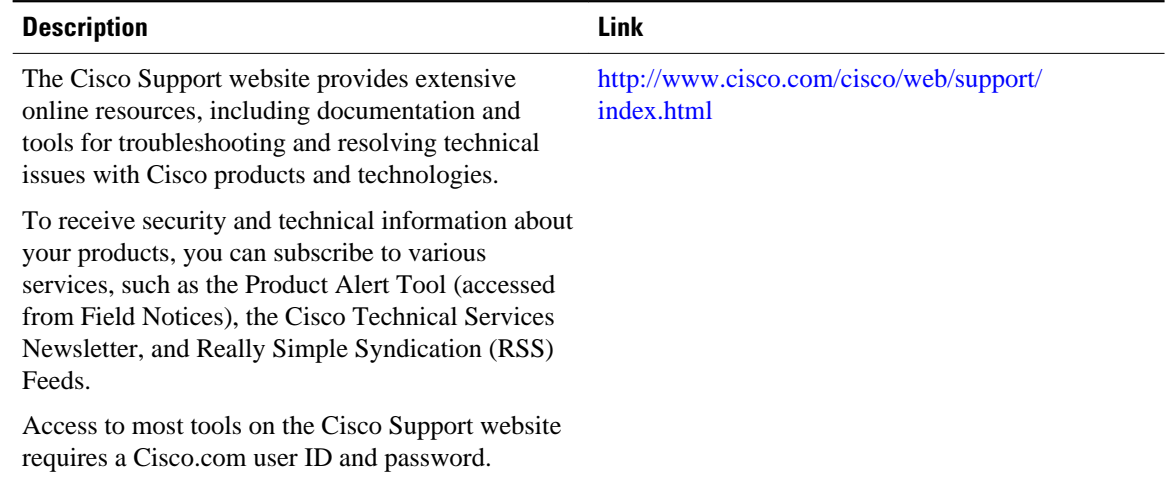

# **Feature Information for ISG Support for Prepaid Billing**

The following table provides release information about the feature or features described in this module. This table lists only the software release that introduced support for a given feature in a given software release train. Unless noted otherwise, subsequent releases of that software release train also support that feature.

Use Cisco Feature Navigator to find information about platform support and Cisco software image support. To access Cisco Feature Navigator, go to [www.cisco.com/go/cfn.](http://www.cisco.com/go/cfn) An account on Cisco.com is not required.

*Table 19 Feature Information for ISG Support for Prepaid Billing*

| <b>Feature Name</b>      | <b>Releases</b>            | <b>Feature Configuration Information</b>                                                                                                    |
|--------------------------|----------------------------|----------------------------------------------------------------------------------------------------|
| ISG: Accounting: Prepaid | Cisco IOS XE Release 2.5.0 | ISG prepaid billing support<br>allows ISG to check a<br>subscriber's available credit to<br>determine whether to allow the<br>subscriber access to a service and<br>how long the access can last. ISG<br>supports volume-based and time-<br>based prepaid billing. |

Cisco and the Cisco Logo are trademarks of Cisco Systems, Inc. and/or its affiliates in the U.S. and other countries. A listing of Cisco's trademarks can be found at [www.cisco.com/go/trademarks.](http://www.cisco.com/go/trademarks) Third party trademarks mentioned are the property of their respective owners. The use of the word partner does not imply a partnership relationship between Cisco and any other company. (1005R)

Any Internet Protocol (IP) addresses and phone numbers used in this document are not intended to be actual addresses and phone numbers. Any examples, command display output, network topology diagrams, and other figures included in the document are shown for illustrative purposes only. Any use of actual IP addresses or phone numbers in illustrative content is unintentional and coincidental.

 $\mathbf l$ 

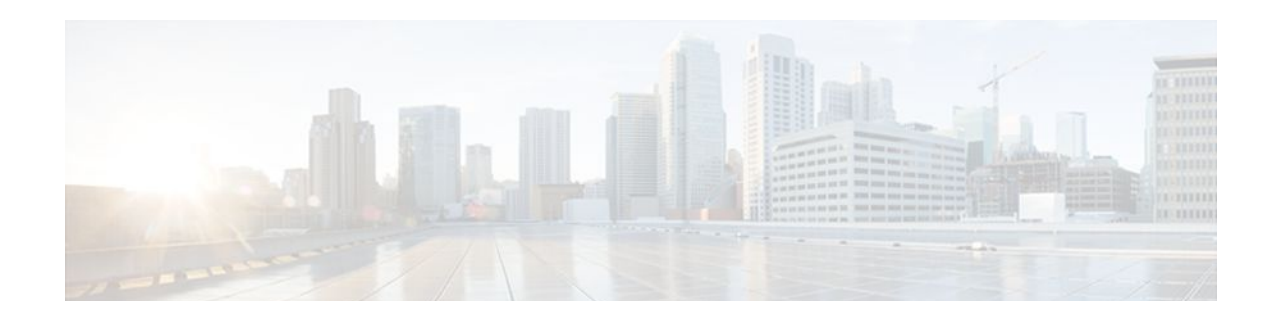

# **Configuring ISG Policies for Session Maintenance**

Intelligent Services Gateway (ISG) is a Cisco IOS XE software feature set that provides a structured framework in which edge devices can deliver flexible and scalable services to subscribers. This module describes how to configure a session timer and connection timer through a service policy map. Additionally, the Internet Engineering Task Force (IETF) RADIUS attributes Session-Timeout (attribute 27) and Idle-Timeout (attribute 28) can be used in service profiles on an authentication, authorization, and accounting (AAA) server to configure the same session maintenance control.

IP subscriber session keepalive support is configured for monitoring session data traffic in the upstream direction for idleness. Address Resolution Protocol (ARP) is used for Layer 2 connected subscribers. For routed host (Layer 3 connected) subscribers, the protocol defaults to Internet Control Message Protocol (ICMP). ICMP is also used in configurations where the access interface does not support ARP.

- Finding Feature Information, page 255
- Prerequisites for ISG Policies for Session Maintenance, page 255
- [Restrictions for ISG Policies for Session Maintenance, page 256](#page-274-0)
- [Information About ISG Policies for Session Maintenance, page 256](#page-274-0)
- [How to Configure ISG Policies for Session Maintenance, page 257](#page-275-0)
- [Configuration Examples for ISG Policies for Session Maintenance, page 268](#page-286-0)
- [Additional References, page 270](#page-288-0)
- [Feature Information for ISG Policies for Session Maintenance, page 272](#page-290-0)

# **Finding Feature Information**

Your software release may not support all the features documented in this module. For the latest feature information and caveats, see the release notes for your platform and software release. To find information about the features documented in this module, and to see a list of the releases in which each feature is supported, see the Feature Information Table at the end of this document.

Use Cisco Feature Navigator to find information about platform support and Cisco software image support. To access Cisco Feature Navigator, go to [www.cisco.com/go/cfn.](http://www.cisco.com/go/cfn) An account on Cisco.com is not required.

# **Prerequisites for ISG Policies for Session Maintenance**

A traffic class is required only if an idle timer or session timer is being installed on a service that has a traffic class definition in it. If the timer is installed on a session or service that has no traffic class, a traffic class is not required. See the "Configuring ISG Subscriber Services" module for information about how to configure a traffic class.

# <span id="page-274-0"></span>**Restrictions for ISG Policies for Session Maintenance**

For an idle timeout that is applied on an IP session (rather than on a PPP session), there is currently no way to specify the direction. By default, the direction in which the idle timer is applied is always outbound.

# **Information About ISG Policies for Session Maintenance**

- **Session Maintenance Timers, page 256**
- Benefits of Session Maintenance Timers, page 256
- Monitoring Sessions, page 256
- [ARP for Keepalive Messages,](#page-275-0) page 257
- [ICMP for Keepalive Messages,](#page-275-0) page 257

# **Session Maintenance Timers**

ISG provides two commands (each of which can be set independently) to maintain control over a session and its connection. The **timeout absolute** command controls how long a session can be connected before it is terminated. The **timeout idle** command controls how long a connection can be idle before it is terminated. Both commands detect both PPP and IP sessions and can be applied in a non-traffic-class-based service, on a per-session basis, or in a flow (traffic-class-based service). All subscriber traffic will reset the timers; however, non-network traffic such as PPP control packets will not reset the timers.

The scope of the session timers and connection timers is determined by the type of service within which the timer is specified. If specified in a service profile for which no traffic class is defined, the timer action will be to terminate the session or connection. If a traffic class specifier resides in the service profile, the timer action will be to deactivate the service.

# **Benefits of Session Maintenance Timers**

The PPP idle timeout functionality has been replaced by the ISG idle timeout feature. The idle timer is a generic feature that can be set to detect idle traffic in both PPP and IP sessions.

You set the idle timer in a service profile that is installed on a session to control how long that service stays installed before it is removed from the session because no traffic is flowing through that service. If the service has traffic class parameters associated with it, that traffic class is terminated when this timer expires, or when the session itself is terminated.

The same is true for the session timer, except that this timer determines how long the session or service stays up, regardless of traffic flowing through it.

# **Monitoring Sessions**

The IP subscriber session's data traffic in the upstream direction can be monitored for idleness using a keepalive feature configured for the subscriber. If a session is idle for a configured period of time, keepalive requests are sent to the subscriber. This action verifies that the connection is still active. The protocol to use for the keepalive request and response can be configured based on the IP subscriber session type. If it is a directly connected host (Layer #2 connection), ARP is used. For routed host (Layer 3 connected) subscribers, ICMP is used. If the access interface does not support ARP, the keepalive protocol defaults to ICMP.

# <span id="page-275-0"></span>**ARP for Keepalive Messages**

When a session is established and the keepalive feature is configured to use ARP, the keepalive feature saves the ARP entry as a valid original entry for verifying future ARP responses.

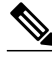

**Note** In cases where the access interface does not support ARP, the protocol for keepalives defaults to ICMP.

When ARP is configured, the ARP unicast request is sent to the subscriber. After a configured interval of time, the ARP response (if received) is verified. If the response is correct and matches the original entry that was saved when the subscriber was initially established, the keepalive feature continues monitoring the data plane for the configured interval of time. If the response is not correct, the keepalive feature resends the ARP request until a correct response is received or the configured maximum number of attempts is exceeded.

# **ICMP for Keepalive Messages**

If ICMP is configured, the ICMP "hello" request is sent to the subscriber and checked for a response, until the configured maximum number of attempts is exceeded.

For IP subnet sessions, the peer (destination) IP address to be used for ICMP "hello" requests will be all the IP addresses within the subnet. This means "hello" requests will be sent sequentially (not simultaneously) to all the possible hosts within that subnet. If there is no response from any host in that subnet, the session will be disconnected.

Another option is to configure ICMP directed broadcast for keepalive requests. If the subscriber hosts recognize the IP subnet broadcast address, the ISG can send the ICMP "hello" request to the subnet broadcast address. The subscribers need not be on the same subnet as the ISG for this configuration to work. A directed broadcast keepalive request can work multiple hops away as long as these conditions are satisfied:

- The group of subscribers identified by the subnet must have the same subnet mask provisioned locally as the subnet provisioned on the subnet subscriber session on the ISG. Otherwise, the subscriber hosts will not recognize the subnet broadcast address.
- The router directly connected to the hosts must enable directed-broadcast forwarding, so that the IP subnet broadcast gets translated into a Layer 2 broadcast.

When these two conditions are satisfied, you can optimize the ICMP keepalive configuration to minimize the number of ICMP packets.

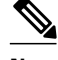

**Note** Because enabling directed broadcasts increases the risk of denial of service attacks, the use of subnet directed broadcasts is not turned on by default.

# **How to Configure ISG Policies for Session Maintenance**

Configuring the session maintenance timers requires two separate tasks, one to set the idle timer and one to set the session timer. Either one or both of these tasks can be performed in order to set session maintenance control. The following tasks show how to set these timers in a service policy map and in a RADIUS AAA server profile:

- Configuring the Session Timer in a Service Policy Map, page 258
- [Configuring the Session Timer on a AAA Server](#page-277-0), page 259
- [Configuring the Connection Timer in a Service Policy Map](#page-277-0), page 259
- [Configuring the Connection Timer on a AAA Server,](#page-279-0) page 261
- [Verifying the Session and Connection Timer Settings](#page-279-0), page 261
- [Troubleshooting the Session and Connection Timer Settings,](#page-280-0) page 262
- [Configuring a Session Keepalive on the Router](#page-282-0), page 264
- [Configuring a Session Keepalive on a RADIUS Server](#page-284-0), page 266
- [Configuring the ISG to Interact with the RADIUS Server](#page-284-0), page 266

# **Configuring the Session Timer in a Service Policy Map**

Perform this task to set the session timer in a service policy map.

### **SUMMARY STEPS**

- **1. enable**
- **2. configure terminal**
- **3. policy-map type service** *policy-map-name*
- **4.** [*priority*]**class type traffic***class-map-name*
- **5. timeout absolute** *duration-in-seconds*
- **6. end**

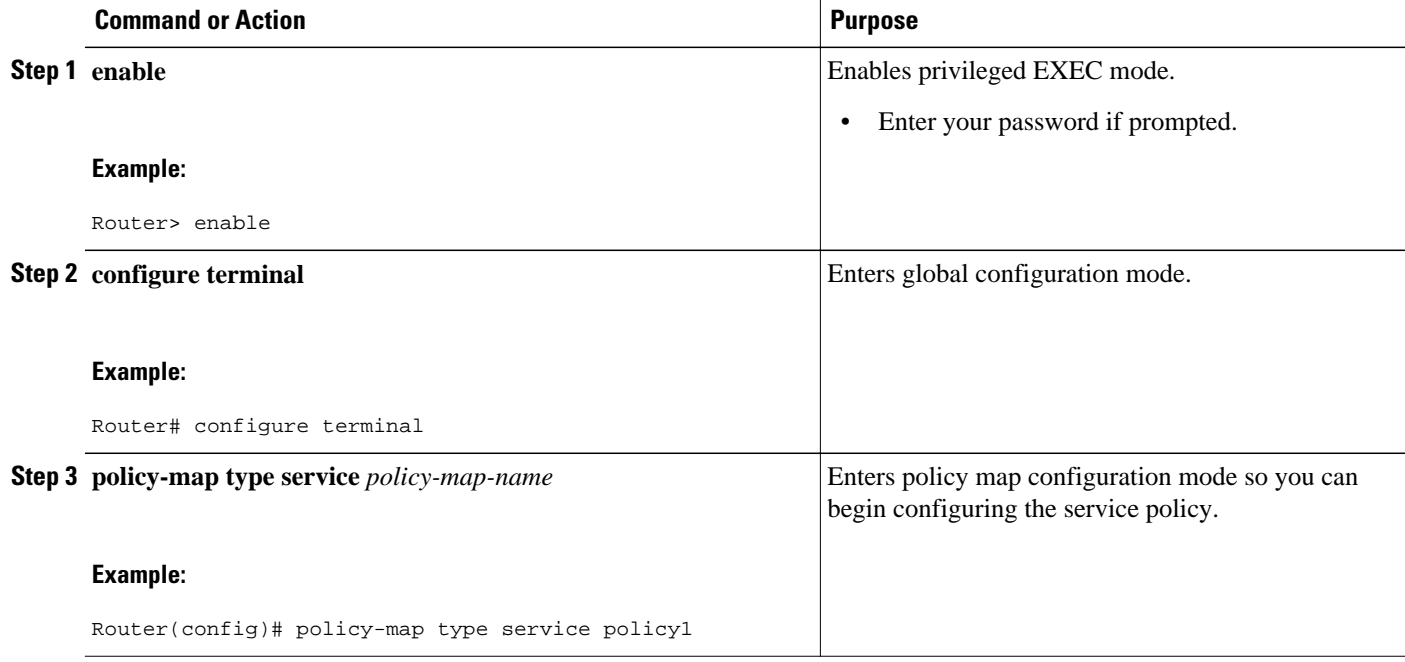

<span id="page-277-0"></span>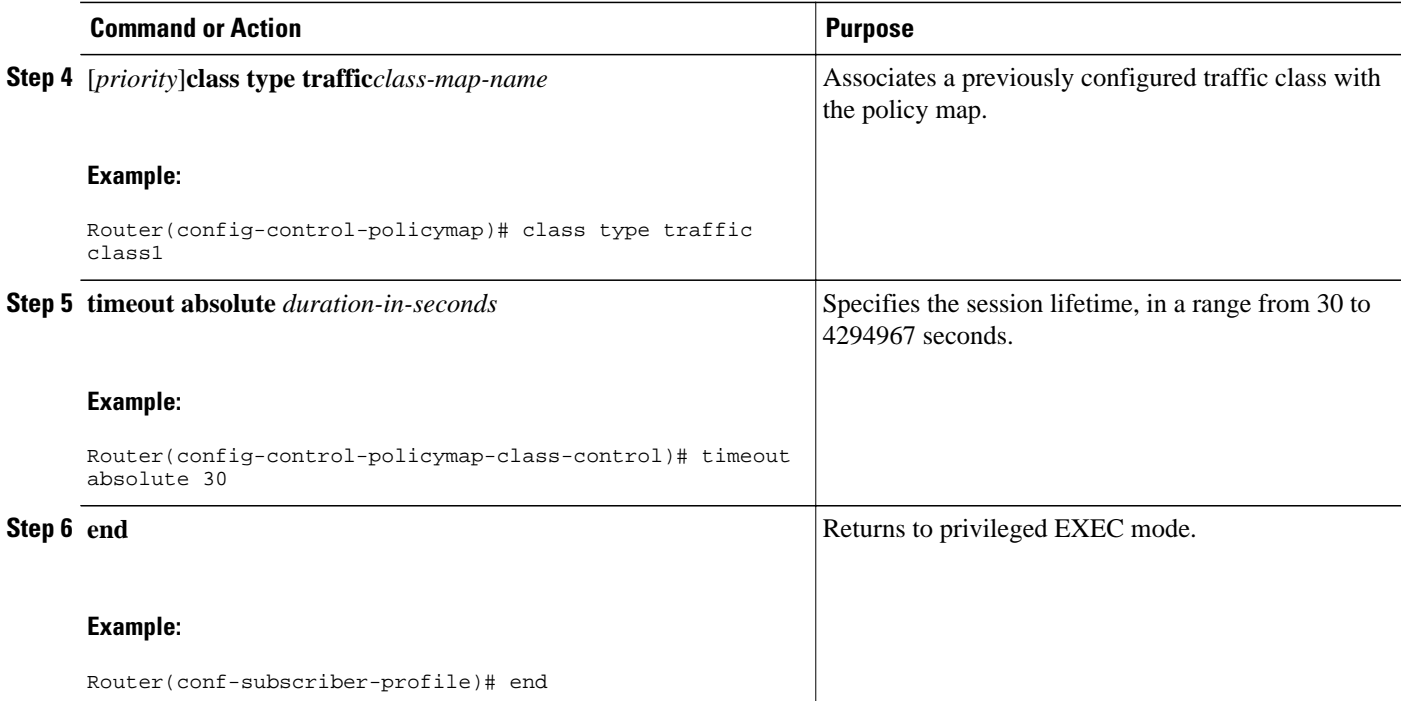

• What to Do Next, page 259

## **What to Do Next**

You may want to configure a method of activating the service policy map or service profile; for example, control policies can be used to activate services. For more information about methods of service activation, see the module "Configuring ISG Subscriber Services".

# **Configuring the Session Timer on a AAA Server**

Perform this task to set the session timer on a AAA server profile.

### **SUMMARY STEPS**

**1. Session-Timeout=** *duration-in-seconds*

## **DETAILED STEPS**

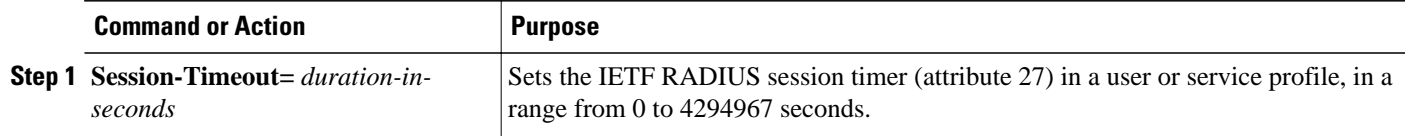

# **Configuring the Connection Timer in a Service Policy Map**

Perform this task to set the connection timer in a service policy map.

## **SUMMARY STEPS**

- **1. enable**
- **2. configure terminal**
- **3. policy-map type service** *policy-map-name*
- **4.** [*priority*] **class type traffic***class-map-name*
- **5. timeout idle** *duration-in-seconds*
- **6. end**

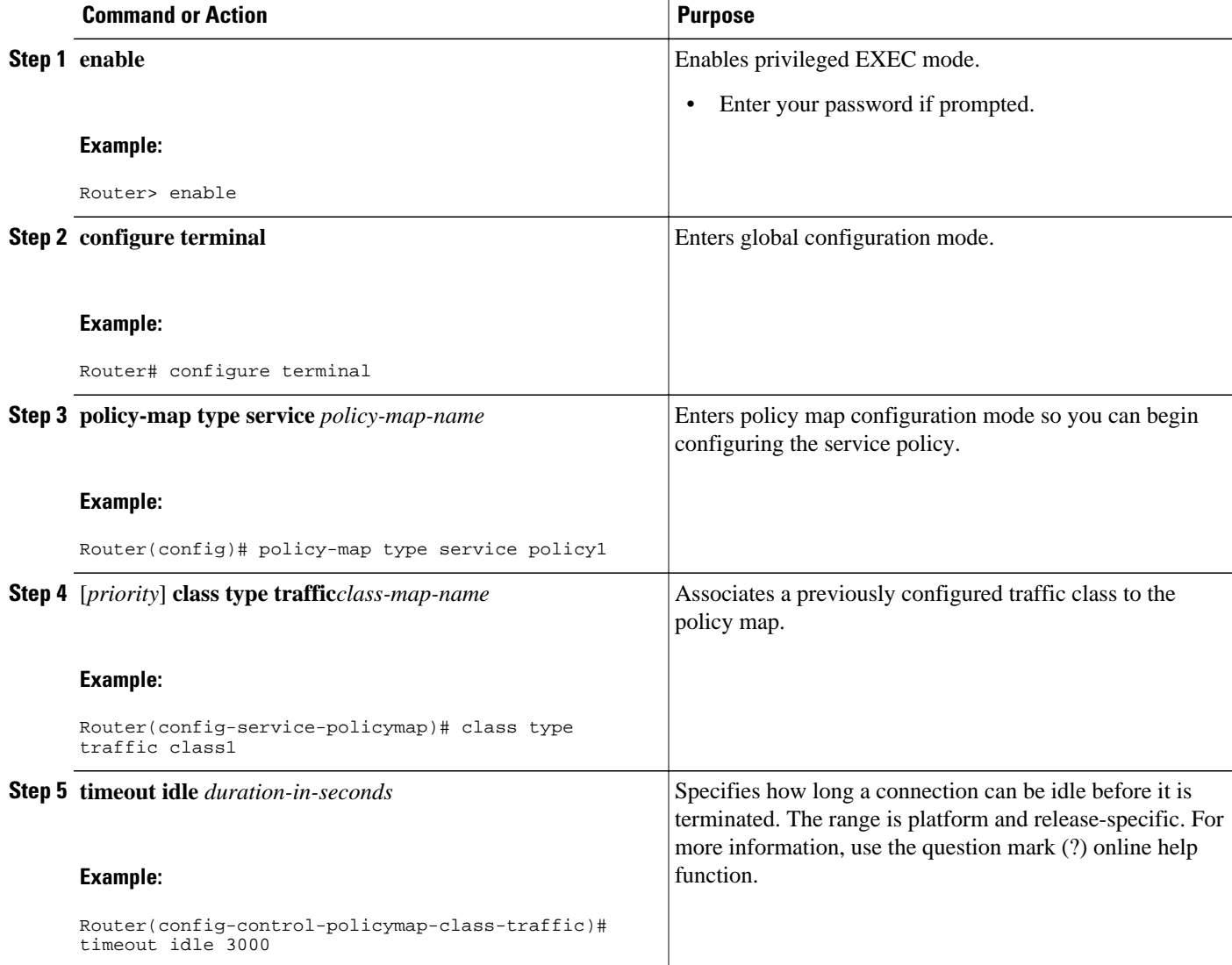

<span id="page-279-0"></span>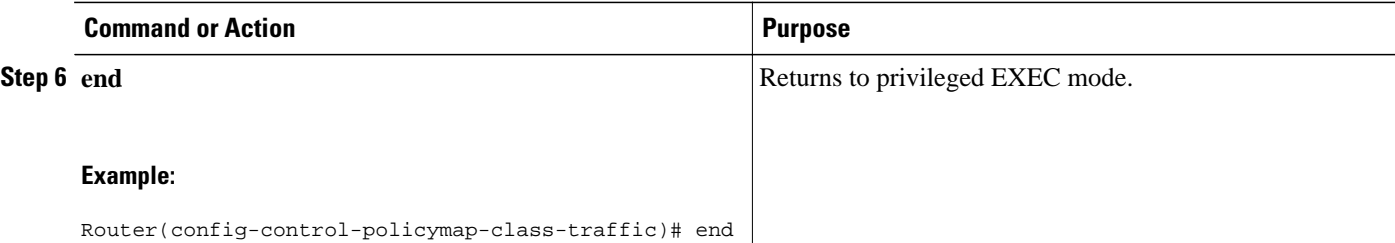

• [What to Do Next,](#page-277-0) page 259

## **What to Do Next**

You may want to configure a method of activating the service policy map or service profile; for example, control policies can be used to activate services. For more information about methods of service activation, see the module "Configuring ISG Subscriber Services".

# **Configuring the Connection Timer on a AAA Server**

Perform this task to set the connection timer on a AAA server profile.

## **SUMMARY STEPS**

**1. Idle-Timeout=** *duration-in-seconds*

#### **DETAILED STEPS**

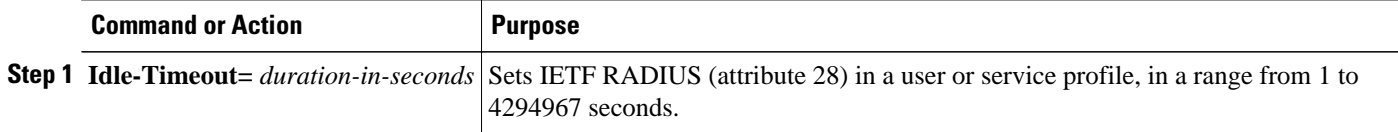

# **Verifying the Session and Connection Timer Settings**

Perform this task to verify that the timers have been installed correctly.

## **SUMMARY STEPS**

- **1. enable**
- **2. show subscriber session all**
- **3. end**

## <span id="page-280-0"></span>**DETAILED STEPS**

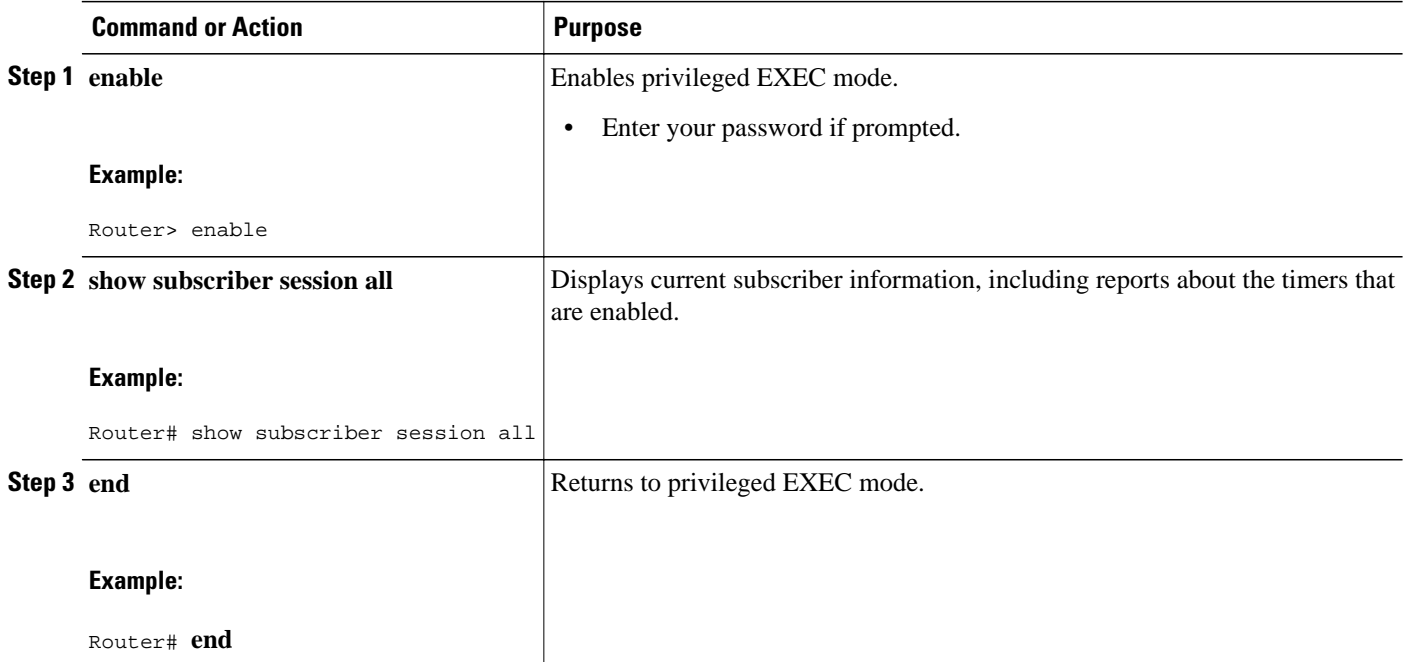

# **Troubleshooting the Session and Connection Timer Settings**

The following sections list the **debug** commands that can be used to troubleshoot the session maintenance timers and describe the tasks you perform to enable them:

- Prerequisites for Troubleshooting the Session Maintenance Timers, page 262
- Restrictions for Troubleshooting the Session Maintenance Timers, page 262
- [Debug Commands Available for the Session Maintenance Timers,](#page-281-0) page 263
- [Enabling the Session Maintenance Timer Debug Commands,](#page-281-0) page 263

## **Prerequisites for Troubleshooting the Session Maintenance Timers**

Before performing the task in this section, it is recommended that you be familiar with the use of Cisco IOS **debug** commands described in the introductory chapters of the *Cisco IOS Debug Command Reference* . Also see the module "Troubleshooting ISG with Session Monitoring and Distributed Conditional Debugging".

## **Restrictions for Troubleshooting the Session Maintenance Timers**

<span id="page-281-0"></span>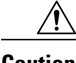

**Caution** Because debugging output is assigned high priority in the CPU process, it can render the system unusable. For this reason, use the Cisco IOS **debug**commands only to troubleshoot specific problems or during troubleshooting sessions with Cisco technical support staff. Moreover, it is best to use **debug** commands during periods of lower network traffic and fewer users, or on a debug chassis with a single active session. Debugging during these periods decreases the likelihood that increased **debug** command processing overhead will affect system use.

## **Debug Commands Available for the Session Maintenance Timers**

The table below lists the **debug** commands that can be used to diagnose problems with the session maintenance timers.

| <b>Command</b>                                       | <b>Purpose</b>                           |
|------------------------------------------------------|------------------------------------------|
| debug subscriber feature error                       | Displays general Feature Manager errors. |
| debug subscriber feature event                       | Displays general Feature Manager events. |
| debug subscriber feature name idle-timer error       | Displays idle timer errors.              |
| debug subscriber feature name idle-timer event       | Displays idle timer events.              |
| debug subscriber feature name session-timer<br>error | Displays session timer errors.           |
| debug subscriber feature name session-timer<br>event | Displays session timer events.           |

*Table 20 Debug Commands for Troubleshooting Session Maintenance Timers*

## **Enabling the Session Maintenance Timer Debug Commands**

Perform this task to enable the session maintenance timer **debug** commands.

### **SUMMARY STEPS**

- **1. enable**
- **2. debug** *command*
- **3. end**

#### <span id="page-282-0"></span>**DETAILED STEPS**

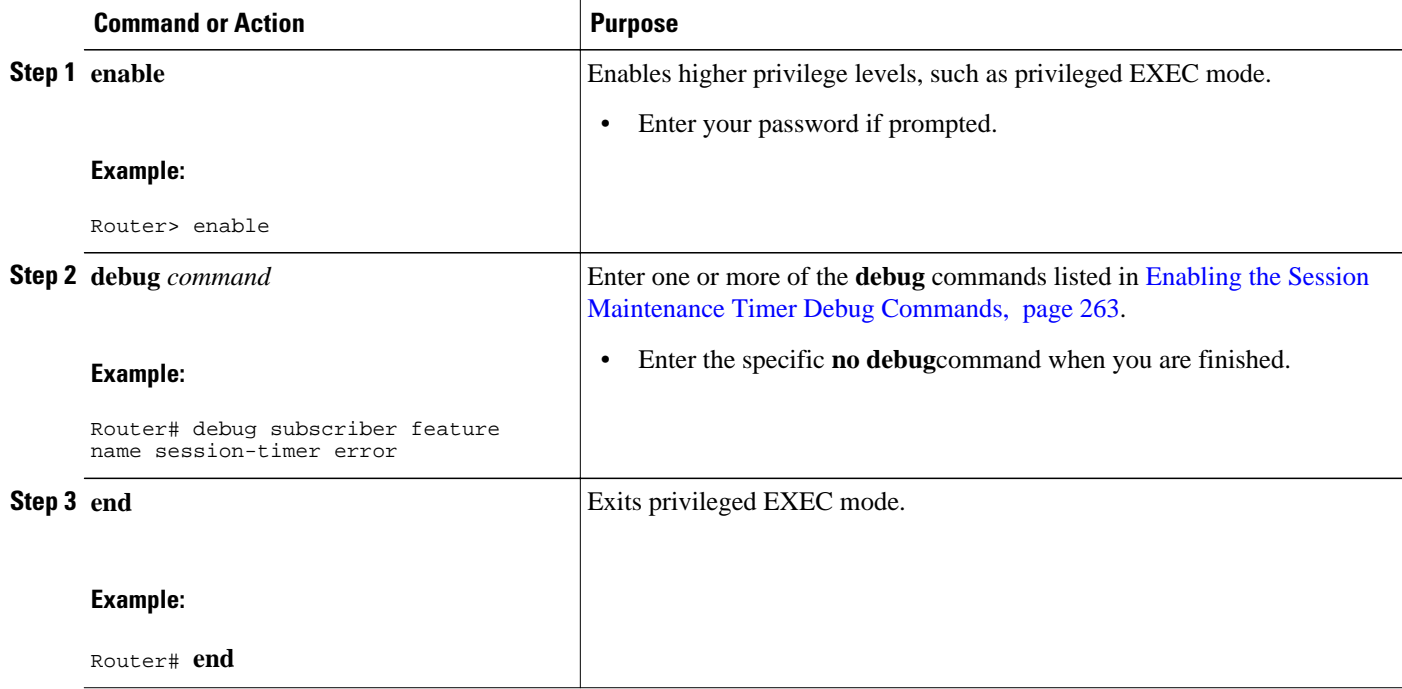

# **Configuring a Session Keepalive on the Router**

This task describes how to configure the keepalive feature on the router, using either ARP or ICMP.

Because the session keepalive feature is checking for the subscriber's health and presence, this feature is applied only to the session as a whole and not per-flow.

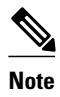

- **Note** If a service profile includes an ISG traffic class configuration, the keepalive feature will be ignored.
	- If this feature is applied to a non-IP session, for example, a PPP over Ethernet (PPPoE) or PPP over ATM (PPPoA) session, this feature application will fail and the following applies:
		- If the feature is applied at a session-start event, both the feature application and the session will fail.
		- If this feature is pushed onto a session after the session-start event, the push will fail.

### **SUMMARY STEPS**

- **1. enable**
- **2. configure terminal**
- **3. policy-map type service** *policy-map-name*
- **4. keepalive** [**idle** *idle-seconds*] [**attempts** *max-retries*] [**interval** *retry-seconds*] [**protocol**{**ARP** | **ICMP** [**broadcast**]}]
- **5. exit**

## **DETAILED STEPS**

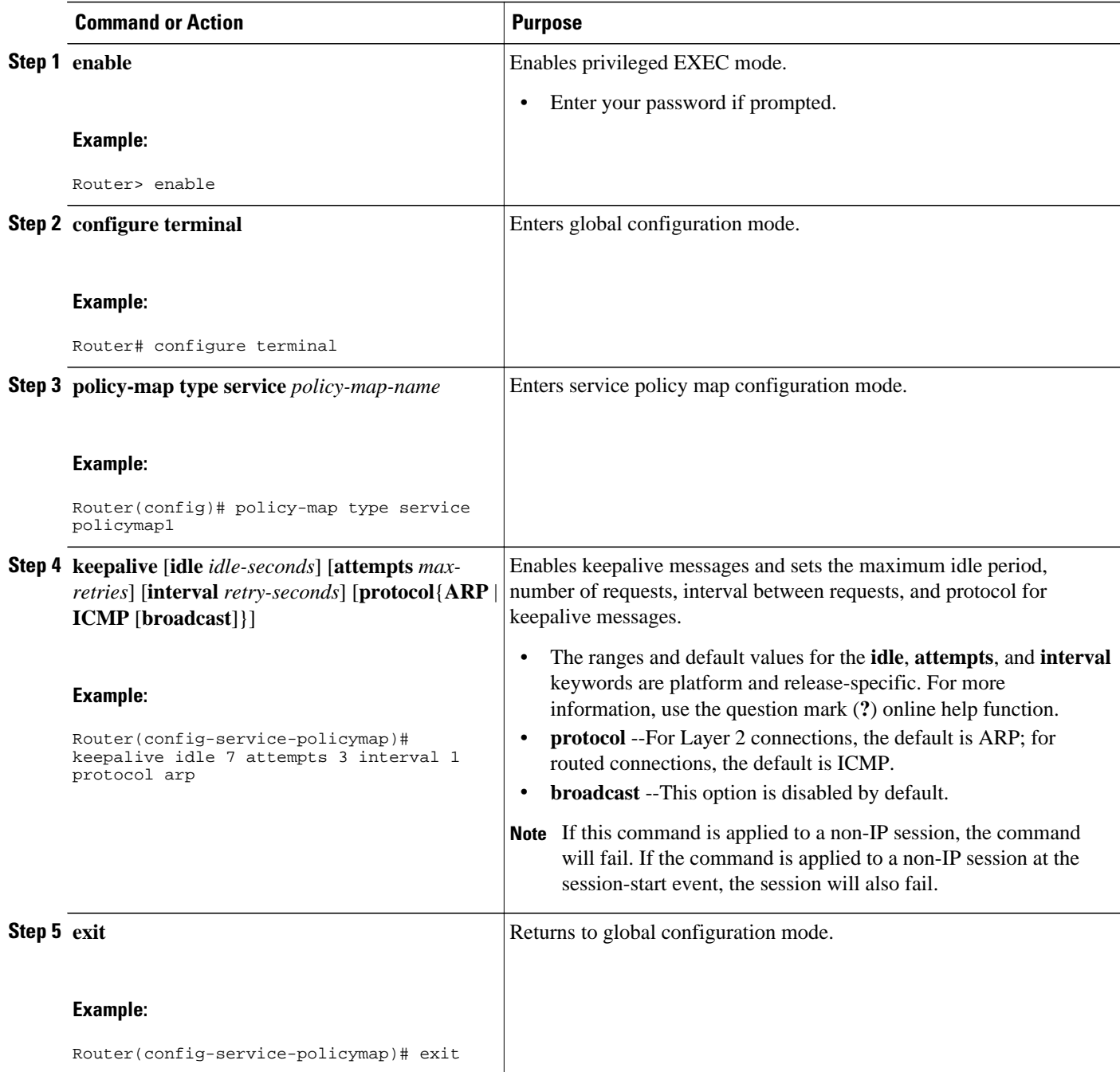

## **Example**

The following example configures the keepalive feature on a router using ARP:

```
policy-map type service accting_service
 class type traffic ALL
 !
```
keepalive interval 3 protocol ARP

# <span id="page-284-0"></span>**Configuring a Session Keepalive on a RADIUS Server**

This task describes how to configure the session keepalive parameters on a RADIUS server.

## **SUMMARY STEPS**

- **1.** Service-Name password = "cisco"
- **2.** Cisco-Avpair = "subscriber:keepalive = [idle *period1* ] [attempts *Max-retries* ] [interval *period2* ] [protocol *ICMP* [broadcast] | *ARP* }"

## **DETAILED STEPS**

**Step 1** Service-Name password = "cisco"

!

**Step 2** Cisco-Avpair = "subscriber:keepalive = [idle *period1* ] [attempts *Max-retries* ] [interval *period2* ] [protocol *ICMP* [broadcast] | *ARP* }"

Configures the allowable idle period, maximum number of attempts to connect, the interval between attempts, and the communication protocol to be used.

The ranges and defaults are as follows:

- Idle period: range is 5 to10 seconds; default is 10 seconds.
- Attempts: range is 3 to 10; default is 5.
- Interval: default is 1 to 10 seconds.
- Protocol: for Layer 2 connections, the default is ARP; for routed connections, the default is ICMP.
- Broadcast option: by default this option is disabled.

**Note** If a service profile includes an ISG traffic class configuration, the keepalive feature will be ignored.

# **Configuring the ISG to Interact with the RADIUS Server**

The ISG device interacts with the RADIUS server to listen for the Packet of Disconnect (POD) message from the RADIUS server. On receipt, the POD and associated attributes are handed to the appropriate client to disconnect the session. Perform this task to configure the ISG to interact with the RADIUS server to listen for the POD message.

## **SUMMARY STEPS**

- **1. enable**
- **2. configure terminal**
- **3. aaa new-model**
- **4. aaa server radius dynamic-author**
- **5. client** *ip-address*
- **6. port** *port-number*
- **7. server-key** *word*
- **8. exit**

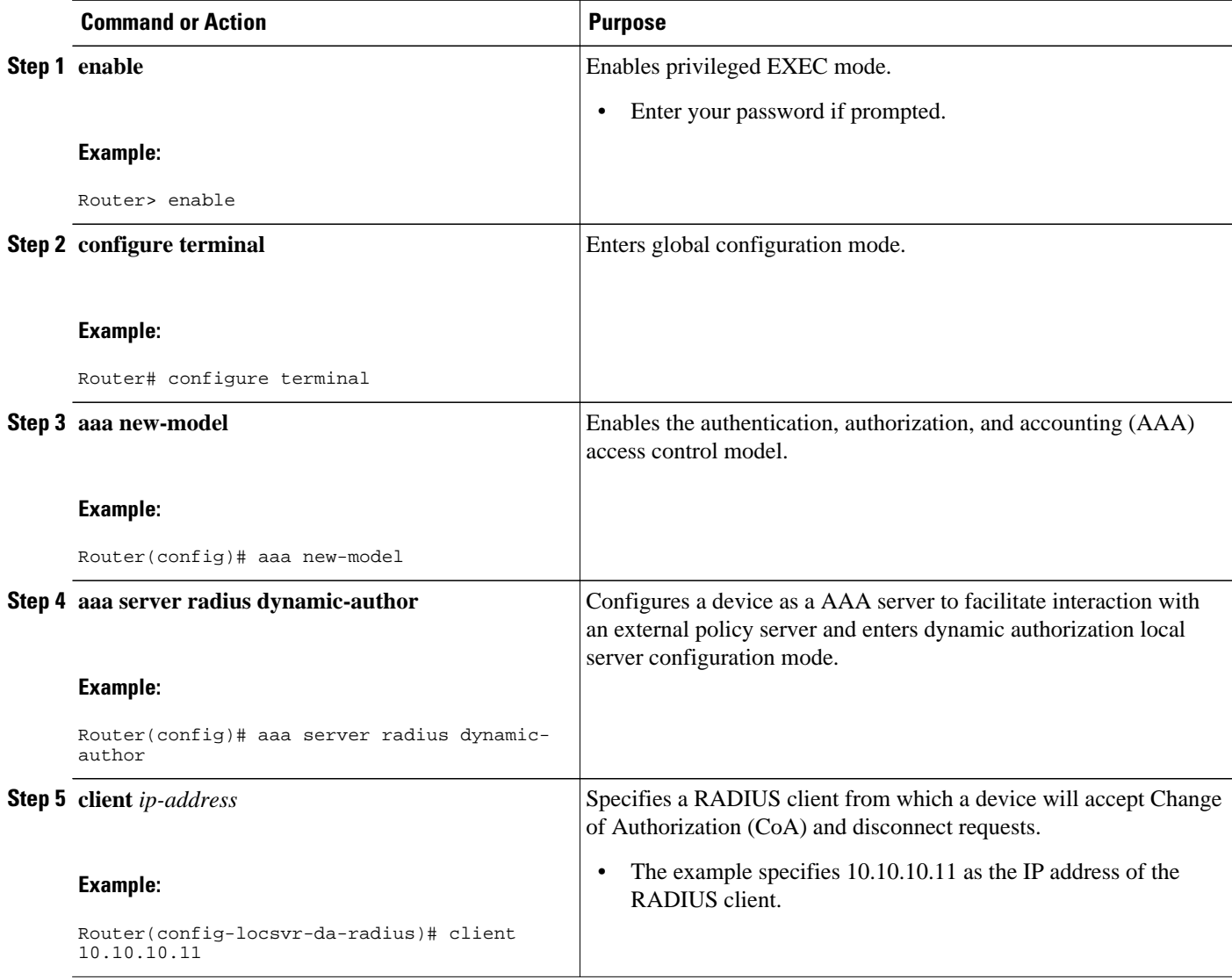

<span id="page-286-0"></span>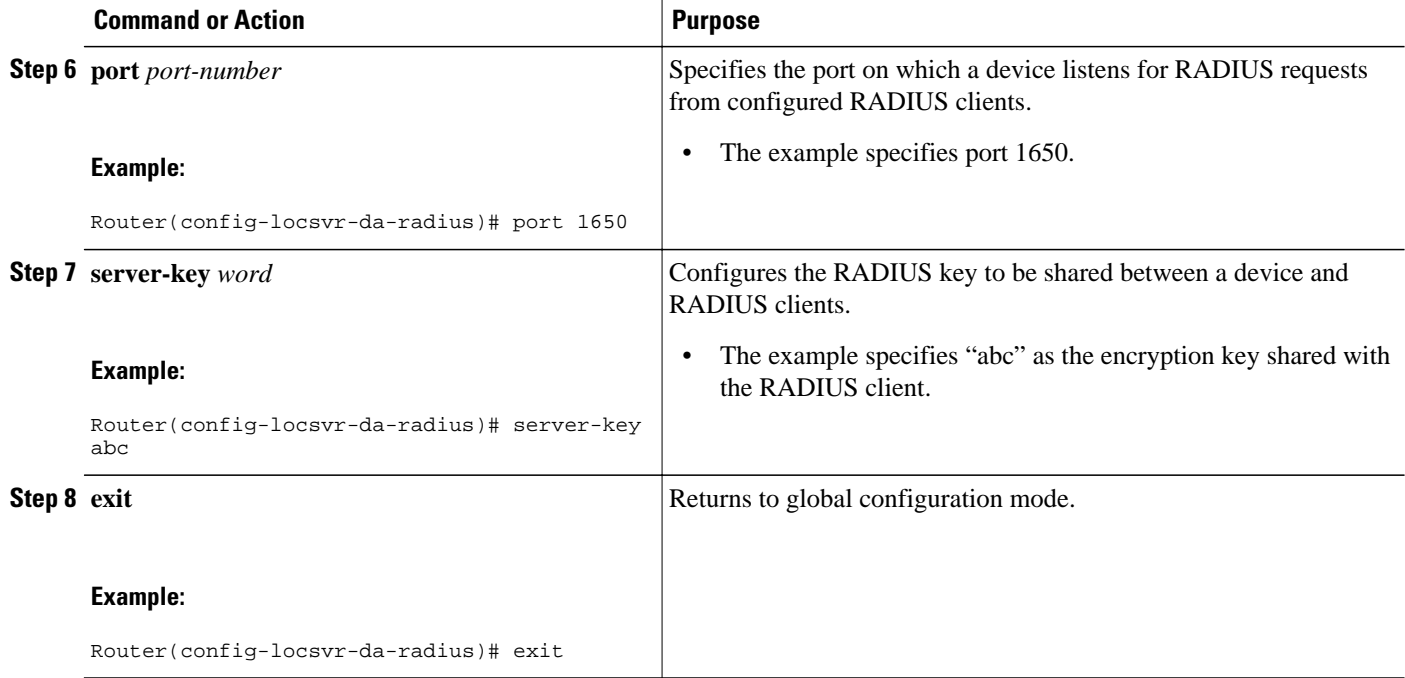

# **Configuration Examples for ISG Policies for Session Maintenance**

- Example Session Timer Configuration in a Service Policy Map, page 268
- [Example Connection Idle Timer Configuration in a Service Policy Map,](#page-287-0) page 269
- [Example Session Timer Show Command Output,](#page-287-0) page 269
- [Example Connection Idle Timer Show Command Output](#page-287-0), page 269
- [Example Session Timer Debug Output,](#page-288-0) page 270
- [Example Connection Idle Timer Debug Output](#page-288-0), page 270

# **Example Session Timer Configuration in a Service Policy Map**

The following example limits session time in a service policy map to 4800 seconds (80 minutes):

```
class-map type traffic match-any traffic-class
 match access-group input 101
 match access-group output 102
policy-map type service video-service
  class traffic-class
   police input 20000 30000 60000
  police output 21000 31500 63000
   timeout absolute 4800
  class type traffic default
 drop
```
# <span id="page-287-0"></span>**Example Connection Idle Timer Configuration in a Service Policy Map**

The following example limits idle connection time in a service policy map to 30 seconds:

```
class-map type traffic match-any traffic-class
  match access-group input 101
 match access-group output 102
policy-map type service video-service
  class type traffic traffic-class
  police input 20000 30000 60000
   police output 21000 31500 63000
   timeout idle 30
  class type traffic default
  drop
```
# **Example Session Timer Show Command Output**

The following example shows the settings for the session timer displayed by the **show subscriber session all** privileged EXEC command.

```
Current Subscriber Information: Total sessions 1
--------------------------------------------------
Unique Session ID: 3
Identifier: user01
SIP subscriber access type(s): PPPoE/PPP
Current SIP options: Req Fwding/Req Fwded
Session Up-time: 00:02:50, Last Changed: 00:02:53
AAA unique ID: 4
Interface: Virtual-Access2.1
Policy information:
   Context 02DE7380: Handle 1B000009
   Authentication status: authen
  User profile, excluding services:<br>Framed-Protocol 1 [PPP]
    Framed-Protocol
    username "user01"<br>Framed-Protocol 1 [PPP]
    Framed-Protocol
     username "user01"
   Prepaid context: not present
Non-datapath features:
  Feature: Session Timeout
   Timeout value is 180000 seconds
   Time remaining is 2d01h
Configuration sources associated with this session:
Interface: Virtual-Template1, Active Time = 00:02:52
```
## **Example Connection Idle Timer Show Command Output**

The following example shows the settings for the idle timer as displayed by the **show subscriber session all** privileged EXEC command.

```
Current Subscriber Information: Total sessions 1
                     --------------------------------------------------
Unique Session ID: 4
Identifier: user01
SIP subscriber access type(s): PPPoE/PPP
Current SIP options: Req Fwding/Req Fwded
Session Up-time: 00:01:44, Last Changed: 00:01:46
AAA unique ID: 5
Interface: Virtual-Access2.1
Policy information:
   Context 02DE7380: Handle AD00000C
   Authentication status: authen
   User profile, excluding services:
```
```
Framed-Protocol 1 [PPP]<br>username "user01"
    username "user01<br>Framed-Protocol 1 [PPP]
    Framed-Protocol
    username "user01"
   Prepaid context: not present
Session outbound features:
 Feature: PPP Idle Timeout
   Timeout value is 2000 
   Idle time is 00:01:44 
Configuration sources associated with this session:
Interface: Virtual-Template1, Active Time = 00:01:47
```
## **Example Session Timer Debug Output**

The following example shows output when the session timer debug commands (**debug subscriber feature error**, **debug subscriber feature event**, **debug subscriber feature name session-timer error**, and **debug subscriber feature name session-timer event**)are enabled.

```
*Jan 12 18:38:51.947: SSF[Vi2.1/Abs Timeout]: Vaccess interface config
update; not per-user, ignore
*Jan 12 18:38:53.195: SSF[Vt1/uid:3]: Install interface configured
features
*Jan 12 18:38:53.195: SSF[Vt1/uid:3]: Associate segment element handle
0x95000002 for session 1191182344, 1 entries
*Jan 12 18:38:53.195: SSF[Vt1/uid:3/Abs Timeout]: Group feature install
*Jan 12 18:38:53.195: SSF[uid:3/Abs Timeout]: Adding feature to none segment(s)
```
### **Example Connection Idle Timer Debug Output**

The following example shows output when the idle timer debug commands (**debug subscriber feature error**, **debug subscriber feature event**, **debug subscriber feature name idle-timer error**, and **debug subscriber feature name idle-timer event**)are enabled.

```
*Jan 12 18:43:15.167: SSF[Vt1/uid:4]: Install interface configured
features
*Jan 12 18:43:15.167: SSF[Vt1/uid:4]: Associate segment element handle
0xF4000003 for session 67108875, 1 entries
*Jan 12 18:43:15.167: SSF[Vt1/uid:4/Idle Timeout]: Group feature install
*Jan 12 18:43:15.167: SSF[uid:4/Idle Timeout]: Adding feature to outbound
segment(s) 
*Jan 12 18:43:15.167: Idle Timeout[uid:4]: Idle timer start, duration 2000
seconds, direction: outbound
*Jan 12 18:43:16.327: SSM FH: [SSS:PPPoE:8198:Idle Timeout:4097] created
02DFFDD8
*Jan 12 18:43:16.327: SSM FH: [SSS:PPPoE:8198:Idle Timeout:4097] added
02DFFDD8 [outbound]
*Jan 12 18:43:16.327: SSM FH: [SSS:PPPoE:8198:Idle Timeout:4097]
installed: ok
*Jan 12 18:43:16.327: SSM FH: [SSS:PPPoE:8198:Idle Timeout:4097]
installed: ok
*Jan 12 18:43:19.147: SSM FH: [SSS:PPPoE:8198:Idle Timeout:4097] bound
```
# **Additional References**

#### **Related Documents**

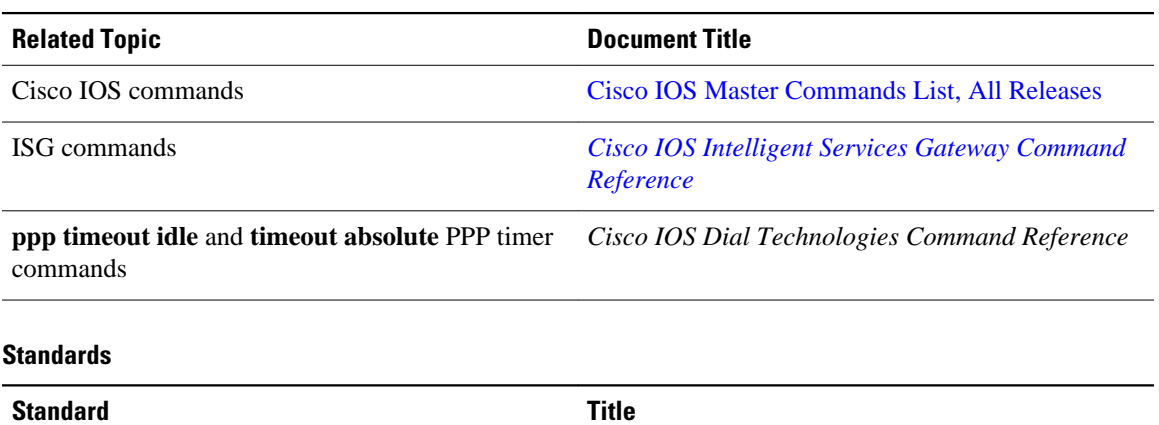

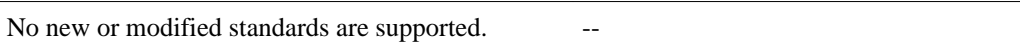

#### **MIBs**

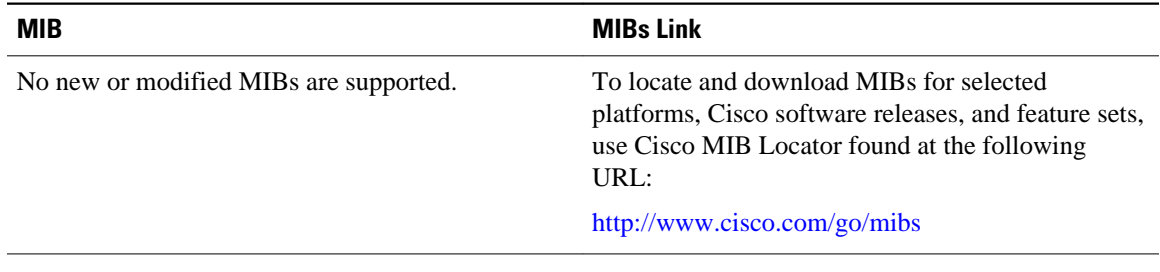

#### **RFCs**

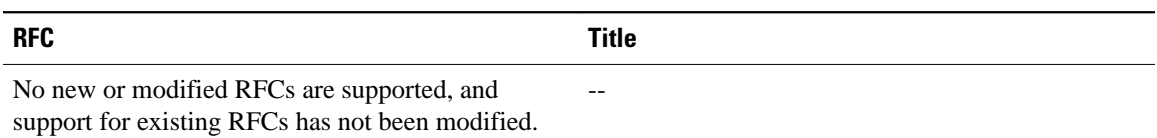

#### **Technical Assistance**

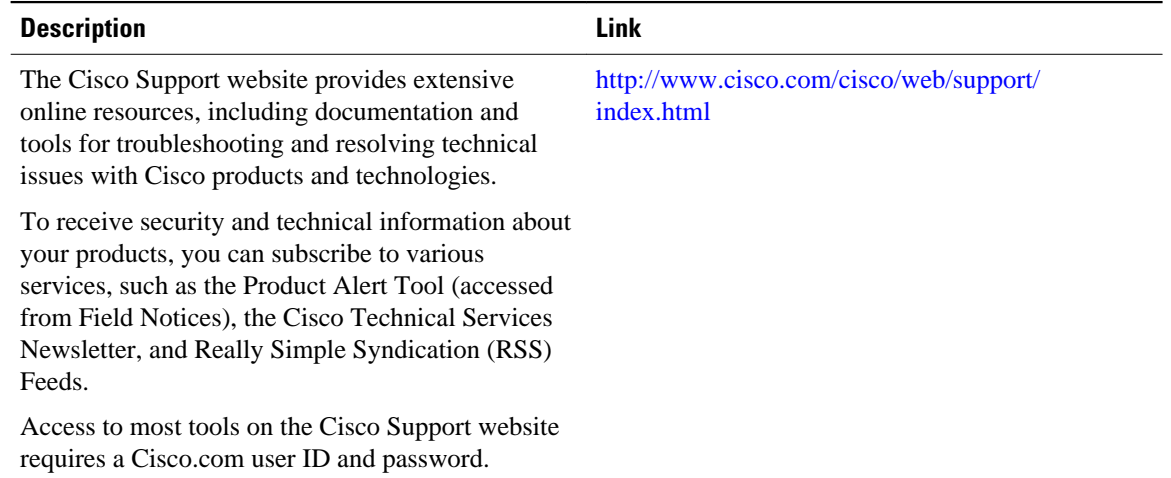

# **Feature Information for ISG Policies for Session Maintenance**

The following table provides release information about the feature or features described in this module. This table lists only the software release that introduced support for a given feature in a given software release train. Unless noted otherwise, subsequent releases of that software release train also support that feature.

Use Cisco Feature Navigator to find information about platform support and Cisco software image support. To access Cisco Feature Navigator, go to [www.cisco.com/go/cfn.](http://www.cisco.com/go/cfn) An account on Cisco.com is not required.

*Table 21 Feature Information for ISG Session Maintenance*

| <b>Feature Name</b>                      | <b>Releases</b>          | <b>Feature Configuration Information</b>                                                       |
|------------------------------------------|--------------------------|------------------------------------------------------------------------------------------------|
| ISG: Session: Lifecycle: Idle<br>Timeout | Cisco IOS XE Release 2.2 | The ISG idle timeout controls<br>how long a connection can be idle<br>before it is terminated. |

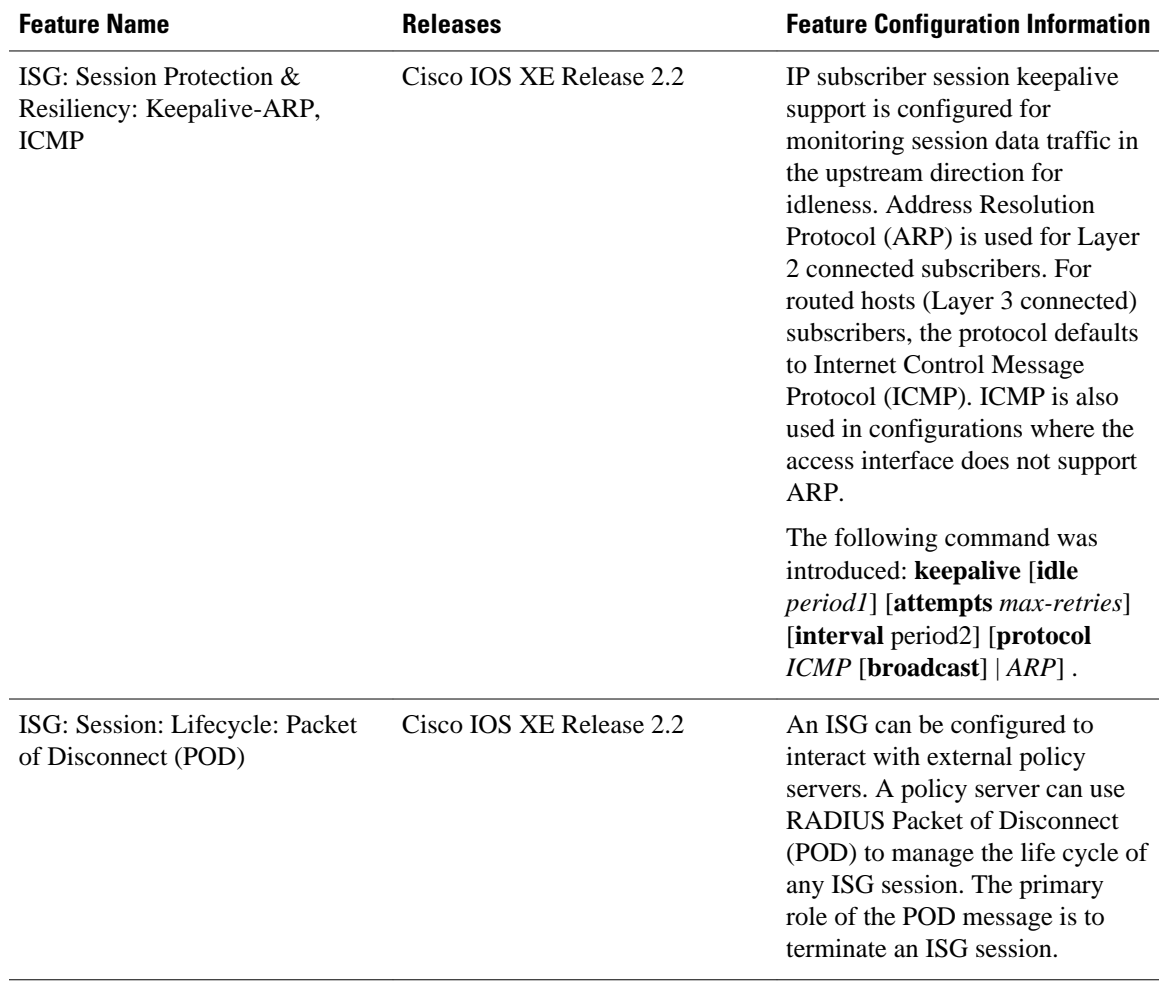

Cisco and the Cisco Logo are trademarks of Cisco Systems, Inc. and/or its affiliates in the U.S. and other countries. A listing of Cisco's trademarks can be found at [www.cisco.com/go/trademarks.](http://www.cisco.com/go/trademarks) Third party trademarks mentioned are the property of their respective owners. The use of the word partner does not imply a partnership relationship between Cisco and any other company. (1005R)

Any Internet Protocol (IP) addresses and phone numbers used in this document are not intended to be actual addresses and phone numbers. Any examples, command display output, network topology diagrams, and other figures included in the document are shown for illustrative purposes only. Any use of actual IP addresses or phone numbers in illustrative content is unintentional and coincidental.

 $\overline{\phantom{a}}$ 

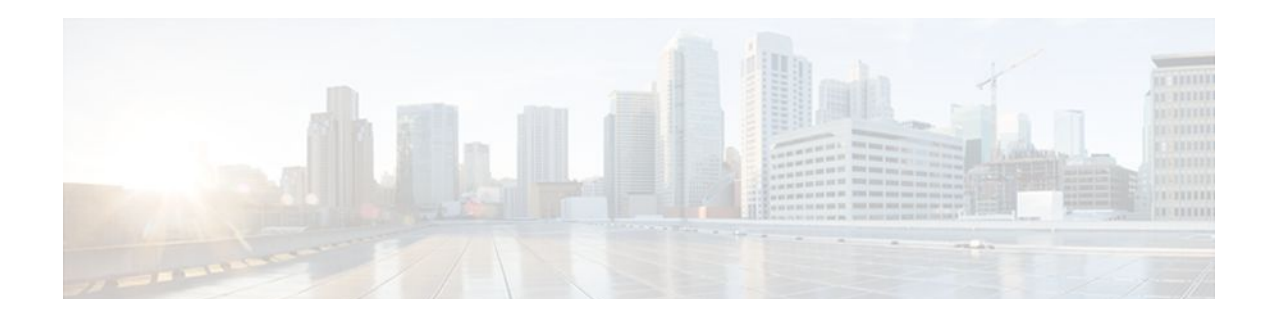

# **Redirecting Subscriber Traffic Using ISG Layer 4 Redirect**

Intelligent Services Gateway (ISG) is a Cisco IOS XE software feature set that provides a structured framework in which edge devices can deliver flexible and scalable services to subscribers. This module describes how to configure ISG to redirect subscriber traffic by using the ISG Layer 4 Redirect feature. The ISG Layer 4 Redirect feature enables service providers to better control the user experience by allowing subscriber TCP or User Datagram Protocol (UDP) packets to be redirected to specified servers for appropriate handling. ISG Layer 4 redirection can be used to facilitate subscriber authentication, initial and periodic advertising captivation, redirection of application traffic, and Domain Name System (DNS) redirection.

- Finding Feature Information, page 275
- Restrictions for Redirecting ISG Subscriber Traffic, page 275
- [Information About Redirecting ISG Subscriber Traffic, page 276](#page-294-0)
- [How to Configure ISG Layer 4 Redirect, page 277](#page-295-0)
- [Configuration Examples for ISG Layer 4 Redirect, page 282](#page-300-0)
- [Additional References, page 284](#page-302-0)
- [Feature Information for Redirecting ISG Subscriber Traffic, page 285](#page-303-0)

## **Finding Feature Information**

Your software release may not support all the features documented in this module. For the latest feature information and caveats, see the release notes for your platform and software release. To find information about the features documented in this module, and to see a list of the releases in which each feature is supported, see the Feature Information Table at the end of this document.

Use Cisco Feature Navigator to find information about platform support and Cisco software image support. To access Cisco Feature Navigator, go to [www.cisco.com/go/cfn.](http://www.cisco.com/go/cfn) An account on Cisco.com is not required.

# **Restrictions for Redirecting ISG Subscriber Traffic**

The ISG Layer 4 Redirect feature applies only to TCP or UDP traffic.

A Layer 4 Redirect feature and a Traffic-Class (TC) service containing a Layer 4 Redirect feature cannot be applied on the same session. A Layer 4 Redirect feature can be applied either on a session or on a TC on the session.

In Cisco IOS XE software, access lists cannot be configured as match criteria in an ISG Layer 4 redirect configuration. As an alternative, Layer 4 redirect should be configured in ISG traffic class services.

# <span id="page-294-0"></span>**Information About Redirecting ISG Subscriber Traffic**

- Overview of ISG Layer 4 Redirect, page 276
- Layer 4 Redirect Applications, page 276

### **Overview of ISG Layer 4 Redirect**

The ISG Layer 4 Redirect feature redirects specified packets to servers that handle the packets in a specified manner. For example, packets sent upstream by unauthorized users can be forwarded to a server that redirects the users to a login page. Similarly, if users try to access a service to which they have not logged in, the packets can be redirected to a server that provides a service login screen.

The Layer 4 Redirect feature supports three types of redirection, which can be applied to subscriber sessions or to flows:

- Initial redirection--Specified traffic is redirected for a specific duration of the time only, starting from when the feature is applied.
- Periodic redirection--Specified traffic is periodically redirected. The traffic is redirected for a specified duration of time. The redirection is then suspended for another specified duration. This cycle is repeated. During periodic redirect, all new TCP connections are redirected until the duration of the redirect is over. After that time any new incoming TCP connections will not be redirected. However, all existing TCP connections that were initiated during this redirection will still be redirected so as not to break the connections.
- Permanent redirection--Specified traffic is redirected to the specified server all the time.

A redirect server can be any server that is programmed to respond to the redirected packets. If ISG is used with a web portal, unauthenticated subscribers can be sent automatically to a login page when they start a browser session. Web portal applications can also redirect to service login pages, advertising pages, and message pages.

Redirected packets are sent to an individual redirect server or redirect server group that consists of one or more servers. ISG selects one server from the group on a rotating basis to receive the redirected packets.

When traffic is redirected, ISG modifies the destination IP address and TCP port of upstream packets to reflect the destination server. For downstream packets, ISG changes the destination IP address and port to the original packet's source.

When traffic is selected by a policy map that includes a **redirection** command, packets are fed back into the policy map classification scheme for a second service selection. The modified IP headers can be subject to different classification criteria. For example, if two class maps exist, each with different **redirection** commands, packets could be redirected, selected by the first class map, and redirected a second time. To avoid this situation, configure traffic class maps so that two consecutive redirections cannot be applied to the same packet.

## **Layer 4 Redirect Applications**

The Layer 4 Redirect feature supports the following applications:

• TCP redirection for unauthenticated users and unauthorized services

HTTP traffic from subscribers can be redirected to a web dashboard where the subscribers can log in so that authentication and authorization can be performed.

<span id="page-295-0"></span>• Initial and periodic redirection for advertising captivation

Subscriber traffic can be redirected to a sponsor's web page for a brief period of time at the start of the session or periodically throughout the session.

• Redirection of application traffic

Application traffic from a subscriber can be redirected so as to provide value-added services. For example, a subscriber's Simple Mail Transfer Protocol (SMTP) traffic can be redirected to a local mail server that can function as a forwarding agent for the mail.

• DNS redirection

DNS queries may be redirected to a local DNS server. In some deployments, such as public wireless LAN (PWLAN) hot spots, subscribers may have a static DNS server addresses, which may not be reachable at certain locations. Redirecting DNS queries to a local DNS server allows applications to work properly without requiring reconfiguration.

## **How to Configure ISG Layer 4 Redirect**

There are three ways to apply Layer 4 redirection to sessions. One way is to configure redirection directly on a physical main interface or logical subinterface. A second way is to configure a service profile or service policy map with the Layer 4 redirect attribute in it, and apply that service to the session. A third way is to configure the Layer 4 redirect attribute in the user profile.

The following tasks describe how to configure Layer 4 redirection. The first task is optional. One or more of the next three tasks is required. The last task is optional.

For examples of Layer 4 redirection configuration for specific applications (such as unauthenticated user redirect), see the "Configuration Examples for ISG Layer 4 Redirect" section.

- Defining a Redirect Server Group, page 277
- [Configuring Layer 4 Redirection in a Service Policy Map,](#page-296-0) page 278
- [Configuring Layer 4 Redirection in a Service Profile or User Profile on the AAA Server,](#page-298-0) page 280
- [Verifying ISG Traffic Redirection,](#page-299-0) page 281

### **Defining a Redirect Server Group**

Perform this task to define a group of one or more servers to which traffic will be redirected. Traffic will be forwarded to servers on a rotating basis.

#### **SUMMARY STEPS**

- **1. enable**
- **2. configure terminal**
- **3. redirect server-group** *group-name*
- **4. server ip** *ip-address* **port** *port-number*

#### <span id="page-296-0"></span>**DETAILED STEPS**

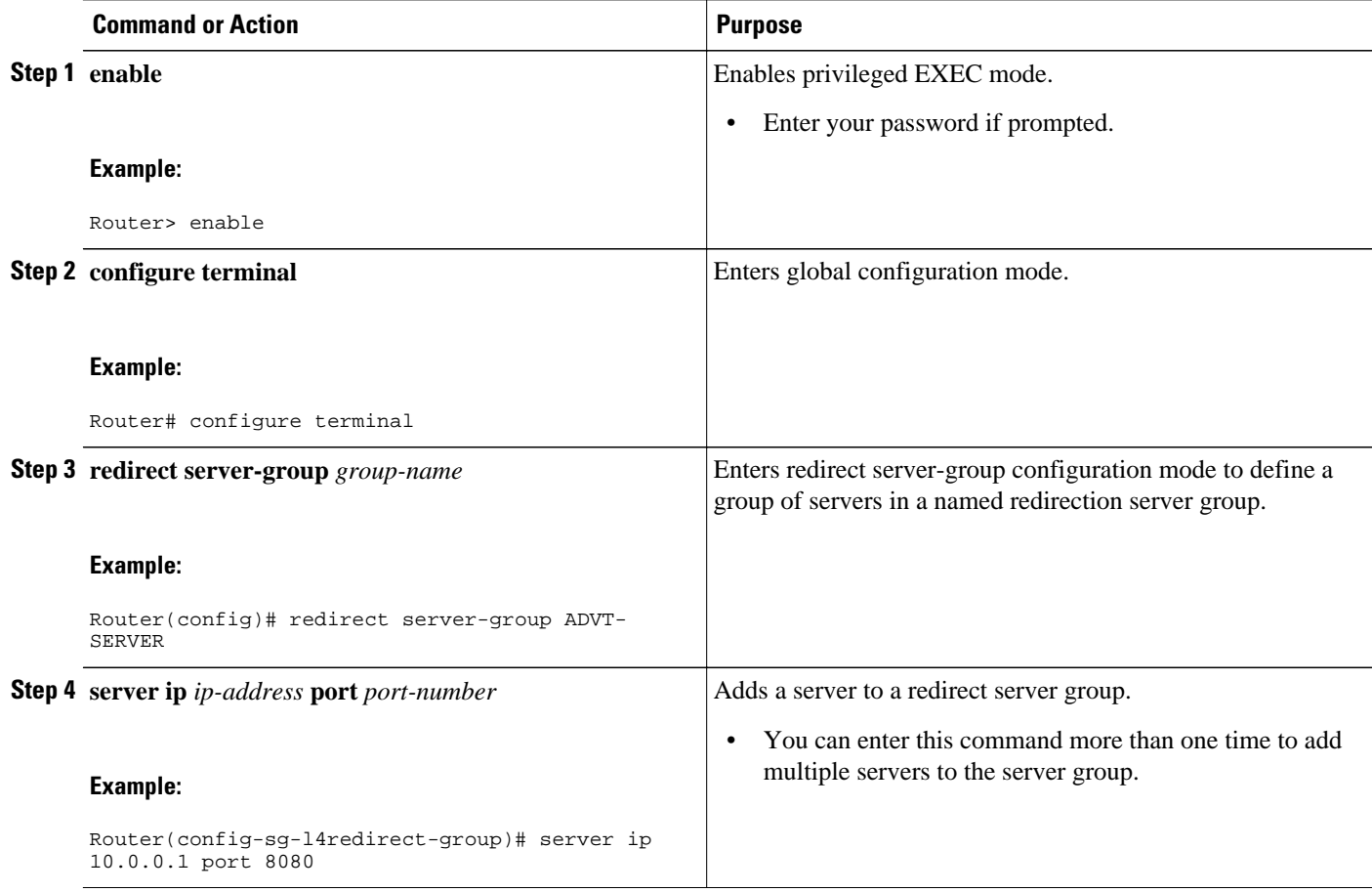

## **Configuring Layer 4 Redirection in a Service Policy Map**

Perform this task to configure Layer 4 redirection in a service policy map.

The ISG Layer 4 Redirect feature is configured under a traffic class within a service policy map. This task assumes that you have defined the traffic class map. See the "Configuring ISG Subscriber Services" module for more information.

**Note** Only ISG policing and accounting features can be enabled in conjunction with redirection on the same service policy.

#### **SUMMARY STEPS**

- **1. enable**
- **2. configure terminal**
- **3. redirect session-limit** *maximum-number*
- **4. policy-map type service** *policy-map-name*
- **5. class type traffic** *class-name*
- **6. redirect to** {**group** *server-group-name* | **ip** *ip-address* [**port** *port-number*]}[**duration** *seconds*] [**frequency** *seconds*]

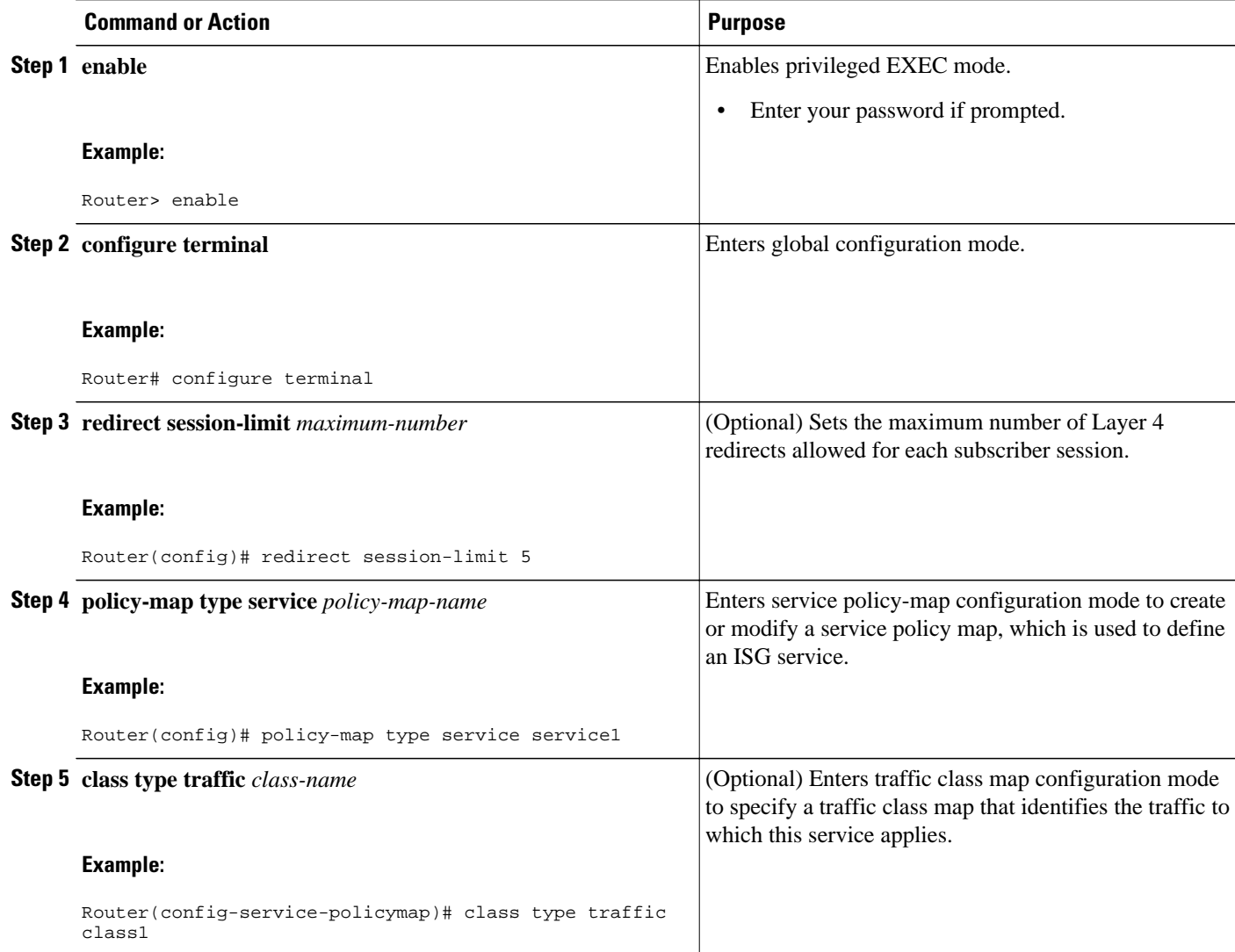

<span id="page-298-0"></span>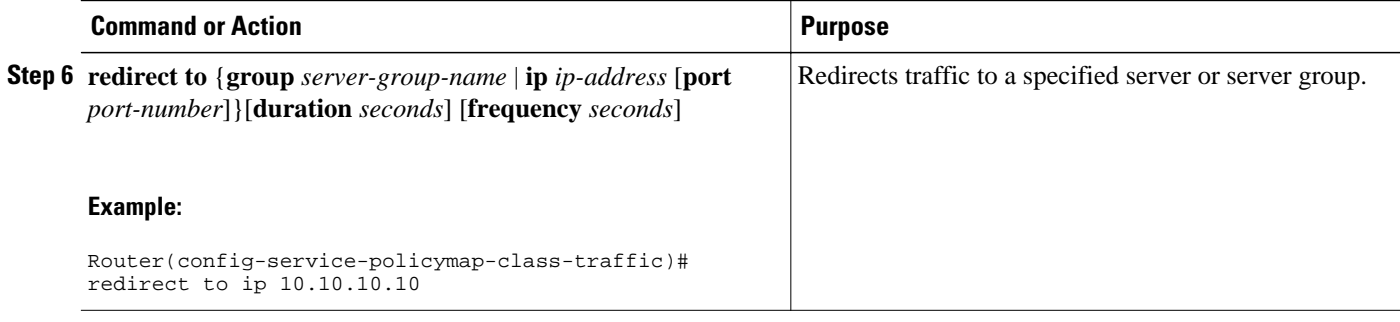

• What to Do Next, page 280

#### **What to Do Next**

You may want to configure a method of activating the service policy map; for example, control policies can be used to activate services. For more information about methods of service activation, see the module "Configuring ISG Subscriber Services".

## **Configuring Layer 4 Redirection in a Service Profile or User Profile on the AAA Server**

The Layer 4 Redirect feature can be configured as a Cisco vendor-specific attribute (VSA) in a user or service profile on an authentication, authorization, and accounting (AAA) server. This attribute can appear more than once in a profile to define different types of redirections for a session and can be used in both user and non-TC service profiles simultaneously.

#### **SUMMARY STEPS**

**1.** Add the Layer 4 Redirect VSA to the user profile or subscriber profile on the AAA server.

#### **DETAILED STEPS**

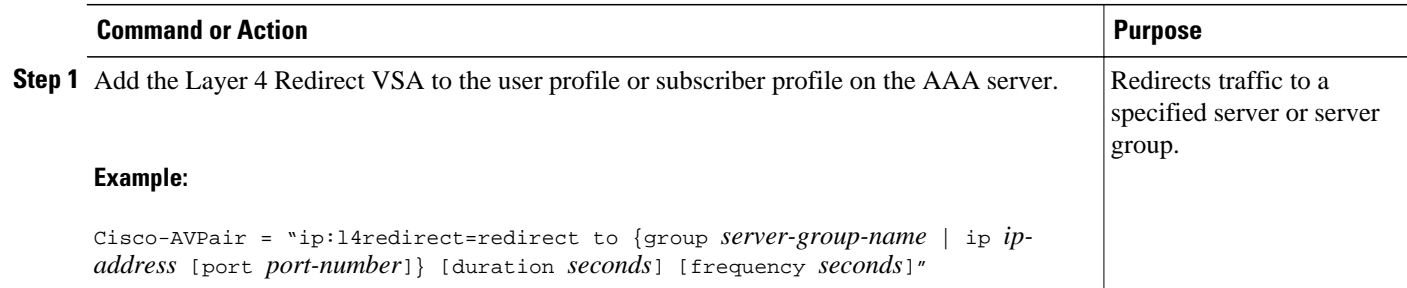

• What to Do Next, page 280

#### **What to Do Next**

If you configure ISG Layer 4 redirection in a service profile, you may want to configure a method of activating the service profile; for example, control policies can be used to activate services. For more information about methods of service activation, see the "Configuring ISG Subscriber Services" module.

## <span id="page-299-0"></span>**Verifying ISG Traffic Redirection**

Perform this task to verify the configuration and operation of ISG Layer 4 traffic redirection. The commands can be used in any order.

#### **SUMMARY STEPS**

- **1. enable**
- **2. show redirect translations** [**ip** *ip-address*]
- **3. show redirect group** [*group-name*]
- **4. show subscriber session** [**detailed**] [**identifier** *identifier* | **uid** *session-id*| **username** *name*]

#### **DETAILED STEPS**

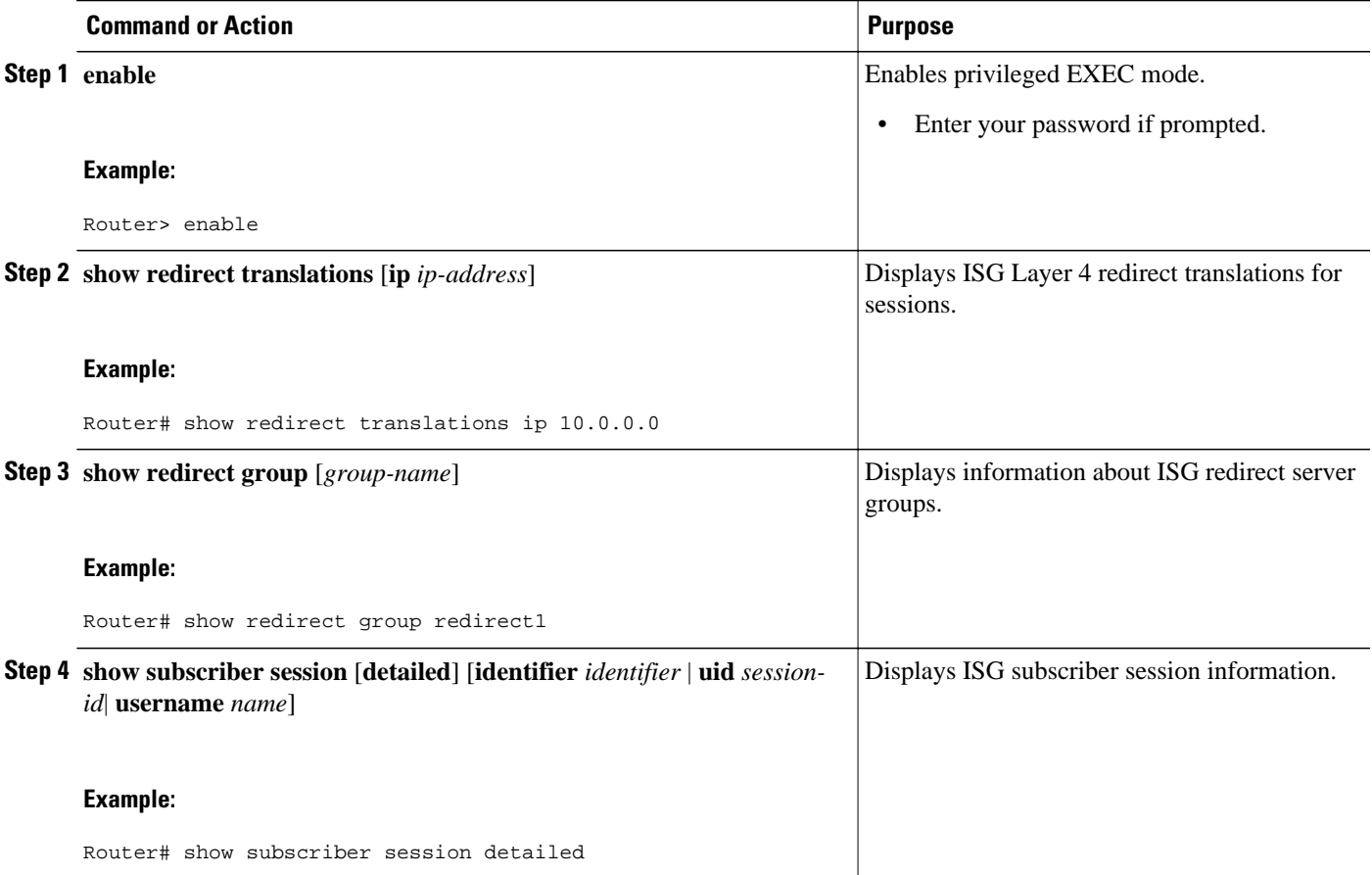

#### **Examples**

The following is sample output from the **show redirect translations** command:

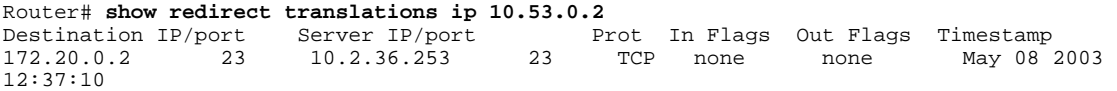

<span id="page-300-0"></span>The following is sample output from the **show subscriber session** command. This output shows that Layer 4 redirect is being applied from the service profile.

```
Router# show subscriber session uid 135
Subscriber session handle: 7C000114, state: connected, service: Local Term
Unique Session ID: 135
Identifier: blind-rdt
SIP subscriber access type(s): IP-Interface
Root SIP Handle: CF000020, PID: 73
Current SIP options: Req Fwding/Req Fwded
Session Up-time: 40 minutes, 30 seconds, Last Changed: 40 minutes, 30 seconds
AAA unique ID: 135
Switch handle: F000086
Interface: ATM2/0.53
Policy information:
   Authentication status: unauthen
   Config downloaded for session policy:
   From Access-Type: IP-Interface, Client: SM, Event: Service Selection Request, Service
    Profile name: blind-rdt, 2 references 
      username "blind-rdt"
      l4redirect "redirect to group sesm-grp"
   Rules, actions and conditions executed:
     subscriber rule-map blind-rdt
      condition always event session-start
        action 1 service-policy type service name blind-rdt
Session inbound features:
  Feature: Layer 4 Redirect
  Rule Cfg Definition
   #1 SVC Redirect to group sesm-grp !! applied redirect
Configuration sources associated with this session:
Service: blind-rdt, Active Time = 40 minutes, 32 seconds
Interface: ATM2/0.53, Active Time = 40 minutes, 32 seconds
```
The following is sample output from the **show subscriber session**command for a session in which the Layer 4 redirection is applied on the interface:

```
Router# show subscriber session uid 133
Subscriber session handle: D7000110, state: connected, service: Local Term
Unique Session ID: 133
Identifier: 
SIP subscriber access type(s): IP-Interface
Root SIP Handle: 1E, PID: 73
Current SIP options: Req Fwding/Req Fwded
Session Up-time: 42 minutes, 54 seconds, Last Changed: 42 minutes, 54 seconds
AAA unique ID: 133
Switch handle: 17000084
Interface: FastEthernet0/0.505
Policy information:
  Authentication status: unauthen
Session inbound features:
 Feature: Layer 4 Redirect
 Rule Cfg Definition
   #1 INT Redirect to group sesm-grp 
Configuration sources associated with this session:
Interface: FastEthernet0/0.505, Active Time = 42 minutes, 54 seconds
```
## **Configuration Examples for ISG Layer 4 Redirect**

- [Redirecting Unauthenticated Subscriber Traffic Example,](#page-301-0) page 283
- [Redirecting Unauthorized Subscriber Traffic Example,](#page-301-0) page 283
- [Initial ISG Redirection Example](#page-302-0), page 284
- [Periodic ISG Redirection Example,](#page-302-0) page 284
- [Redirecting DNS Traffic Example](#page-302-0), page 284

### <span id="page-301-0"></span>**Redirecting Unauthenticated Subscriber Traffic Example**

In the following example, Layer 4 redirection is configured in the service policy map "BLIND-RDT." This policy is applied to all sessions at session start and redirects subscriber TCP traffic to the server group called "PORTAL." At account login the subscriber is authenticated and the redirection is not applied.

```
Service-policy type control DEFAULT-IP-POLICY
policy-map type control DEFAULT-IP-POLICY
  class type control always event session-start
   1 service-policy type service BLIND-RDT
!
  class type control always event account-logon
   1 authenticate aaa list AUTH-LIST
   2 service-policy type service unapply BLIND-RDT
policy-map type service BLIND-RDT
  class type traffic CLASS-ALL
   redirect to group PORTAL
!
redirect server-group PORTAL
  server ip 10.2.36.253 port 80
```
### **Redirecting Unauthorized Subscriber Traffic Example**

The following example shows the configuration of redirection for unauthorized subscribers. If the subscriber is not logged into the service called "svc," traffic that matches "svc" is redirected to the server group "PORTAL." Once the subscriber logs on to the service, the traffic is no longer redirected. When the subscriber logs off the service, redirection is applied again.

```
service-policy type control THE_RULE
!
class-map type traffic match-any CLASS-ALL
!
class-map type traffic match-any CLASS-100_110
 match access-group input 100 
 match access-group output 110
!
policy-map type service blind-rdt
  class type traffic CLASS-ALL
  redirect to group PORTAL
!
policy-map type service svc-rdt
  class type traffic CLASS-ALL
   redirect to group PORTAL
!
policy-map type service svc
  class type traffic CLASS-100_110
  class type traffic default in-out
   drop
!
policy-map type control THE_RULE
  class type control alwyas event account-logon
   1 authenticate
   2 service-policy type service name svc-rdt
  class type control cond-svc-logon event service-start
   1 service-policy type service unapply name svc-rdt
   2 service-policy type service identifier service-name
  class type control cond-svc-logon event service-stop
   1 service-policy type service unapply name svc
   2 service-policy type service name svc-rdt
 !
class-map type control match-all cond-svc-logon
 match identifier service-name svc 
!
```

```
redirect server-group PORTAL
 server ip 10.2.36.253 port 80
```
### <span id="page-302-0"></span>**Initial ISG Redirection Example**

The following example shows ISG configured to redirect the Layer 4 traffic of all subscribers to a server group called "ADVT" for the initial 60 seconds of the session. After the initial 60 seconds, ISG will stop redirecting the traffic for the rest of the lifetime of the session.

```
service-policy type control initial-rdt
policy-map type control intial-rdt
  class type control always event session-start
  1 service-policy type service name initial-rdt-profile
  !
policy-map type service initial-rdt-profile
  class type traffic CLASS-ALL
   redirect to group ADVT duration 60
```
### **Periodic ISG Redirection Example**

The following example shows how to redirect all subscriber traffic for a period of 60 seconds every 3600 seconds:

```
service-policy control periodic-rdt session-start
!
policy-map type control periodic-rdt
  class type control always event session-start
   1 service-policy service periodic-rdt-profile
  !
policy-map type service periodic-rdt-profile
```
redirect to group ADVT duration 60 frequency 3600

### **Redirecting DNS Traffic Example**

The following example shows how to redirect all subscriber DNS packets to the server group "DNSserver":

service-policy type control DNS-rdt

```
policy-map type control DNS-rdt
 class type control event session-start
   1 service-policy type service name DNS-rdt-profile
 !
policy-map type service DNS-rdt-profile
  class type traffic CLASS-ALL
  redirect to group DNS-server
```
## **Additional References**

**Related Documents**

**Related Topic Document Title**

Cisco IOS commands [Cisco IOS Master Commands List, All Releases](http://www.cisco.com/en/US/docs/ios/mcl/allreleasemcl/all_book.html)

<span id="page-303-0"></span>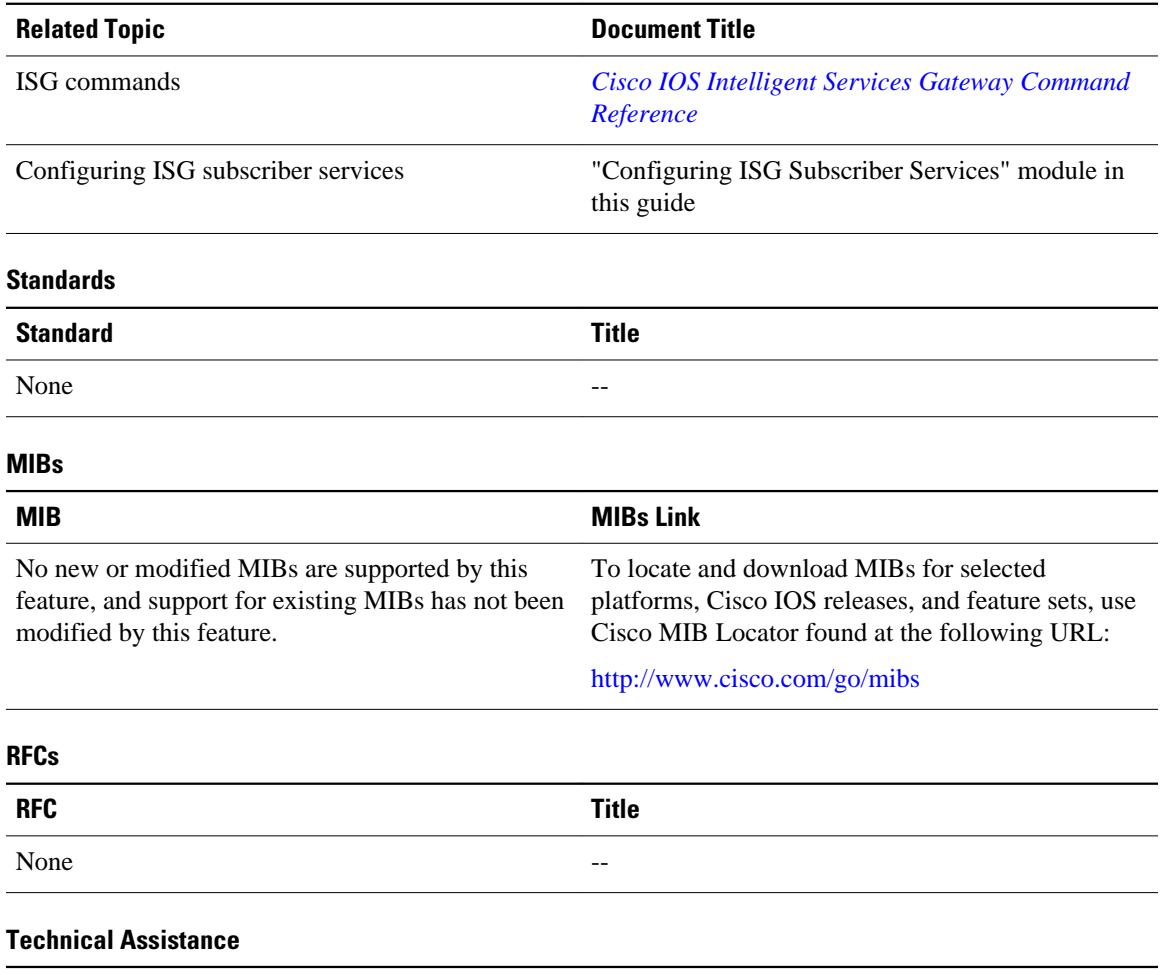

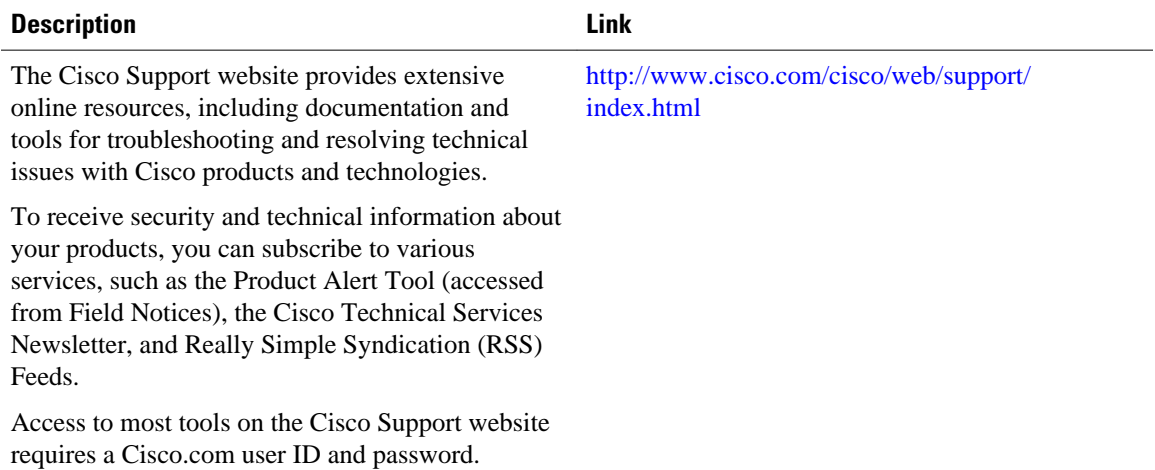

# **Feature Information for Redirecting ISG Subscriber Traffic**

The following table provides release information about the feature or features described in this module. This table lists only the software release that introduced support for a given feature in a given software

release train. Unless noted otherwise, subsequent releases of that software release train also support that feature.

Use Cisco Feature Navigator to find information about platform support and Cisco software image support. To access Cisco Feature Navigator, go to [www.cisco.com/go/cfn.](http://www.cisco.com/go/cfn) An account on Cisco.com is not required.

*Table 22 Feature Information for Redirecting ISG Subscriber Traffic*

| <b>Feature Name</b>                              | <b>Releases</b>          | <b>Feature Information</b>                                                                                                    |
|--------------------------------------------------|--------------------------|----------------------------------------------------------------------------------------------------|
| ISG: Flow Control: Flow<br>Redirect              | Cisco IOS XE Release 2.2 | The ISG Layer 4 Redirect feature<br>enables service providers to better<br>control the user experience by<br>allowing subscriber TCP or UDP<br>packets to be redirected to<br>specified servers for appropriate<br>handling. ISG Layer 4 redirection<br>can be applied to individual<br>subscriber sessions or flows. |
| Parameterization for ACL and<br>Layer 4 Redirect | Cisco IOS XE Release 2.4 | The Parameterization for ACL<br>and Layer 4 Redirect feature<br>provides parameterization<br>enhancements for access control<br>lists and Layer 4 redirect.                                                                                                    |

Cisco and the Cisco Logo are trademarks of Cisco Systems, Inc. and/or its affiliates in the U.S. and other countries. A listing of Cisco's trademarks can be found at [www.cisco.com/go/trademarks.](http://www.cisco.com/go/trademarks) Third party trademarks mentioned are the property of their respective owners. The use of the word partner does not imply a partnership relationship between Cisco and any other company. (1005R)

Any Internet Protocol (IP) addresses and phone numbers used in this document are not intended to be actual addresses and phone numbers. Any examples, command display output, network topology diagrams, and other figures included in the document are shown for illustrative purposes only. Any use of actual IP addresses or phone numbers in illustrative content is unintentional and coincidental.

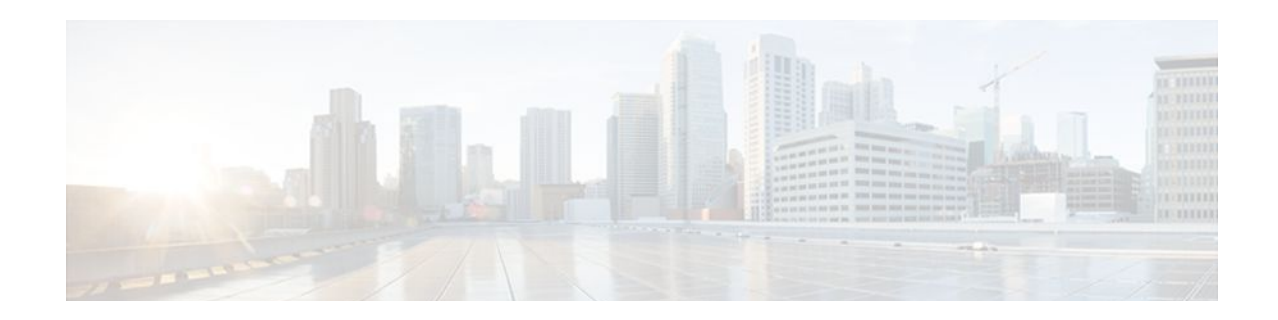

# **Configuring ISG Policies for Regulating Network Access**

Intelligent Services Gateway (ISG) is a Cisco IOS XE software feature set that provides a structured framework in which edge devices can deliver flexible and scalable services to subscribers. ISG supports the use of policies for governing subscriber session bandwidth and network accessibility. This module provides information about the following methods of regulating session bandwidth and network access: Modular Quality of Service (QoS) command-line interface (CLI) policies and ISG policing.

- Finding Feature Information, page 287
- Information About ISG Policies for Regulating Network Access, page 287
- [How to Configure ISG Policies for Regulating Network Access, page 289](#page-307-0)
- [Configuration Examples for ISG Policies for Regulating Network Access, page 292](#page-310-0)
- [Additional References, page 293](#page-311-0)
- [Feature Information for ISG Policies for Regulating Network Access, page 294](#page-312-0)

# **Finding Feature Information**

Your software release may not support all the features documented in this module. For the latest feature information and caveats, see the release notes for your platform and software release. To find information about the features documented in this module, and to see a list of the releases in which each feature is supported, see the Feature Information Table at the end of this document.

Use Cisco Feature Navigator to find information about platform support and Cisco software image support. To access Cisco Feature Navigator, go to [www.cisco.com/go/cfn.](http://www.cisco.com/go/cfn) An account on Cisco.com is not required.

# **Information About ISG Policies for Regulating Network Access**

- Methods of Regulating Network Access, page 287
- [Overview of ISG Policing,](#page-306-0) page 288

## **Methods of Regulating Network Access**

ISG supports the following methods of regulating network access. Each of these methods can be applied to an ISG session and can be dynamically updated.

#### <span id="page-306-0"></span>**Modular QoS CLI (MQC) Policies**

QoS policies configured using the MQC are supported for subscriber sessions only. MQC policies cannot be applied to ISG services.

#### **ISG Policing**

ISG policing supports policing of upstream and downstream traffic. ISG policing differs from policing configured using the MQC in that ISG policing can be configured in service profiles to support policing of traffic flows. MQC policies cannot be configured in service profiles. ISG policing can also be configured in user profiles and service profiles to support session policing.

## **Overview of ISG Policing**

Traffic policing allows you to control the maximum rate of traffic sent or received on an interface. Policing is often configured on interfaces at the edge of a network to limit traffic into or out of the network. Traffic that falls within the rate parameters is sent, whereas traffic that exceeds the parameters is dropped or sent with a different priority.

ISG policing supports policing of upstream and downstream traffic and can be applied to a session or a flow. The following sections describe session-based policing and flow-based policing.

#### **Session-Based Policing**

Session-based policing applies to the aggregate of subscriber traffic for a session. In the figure below, session policing would be applied to all traffic moving from the PPPoE client to ISG and from ISG to the PPPoE client.

#### *Figure 6*

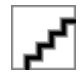

Session-based policing parameters can be configured on a AAA server in either a user profile or a service profile that does not specify a traffic class. It can also be configured on the router in a service policy map. Session-based policing parameters that are configured in a user profile take precedence over session-based policing parameters configured in a service profile or service policy map.

#### **Flow-Based Policing**

Flow-based policing applies only to the destination-based traffic flows that are specified by a traffic class. In the figure below, flow-based policing would allow you to police the traffic between the PPPoE client and Internet 1 or Internet 2.

*Figure 7*

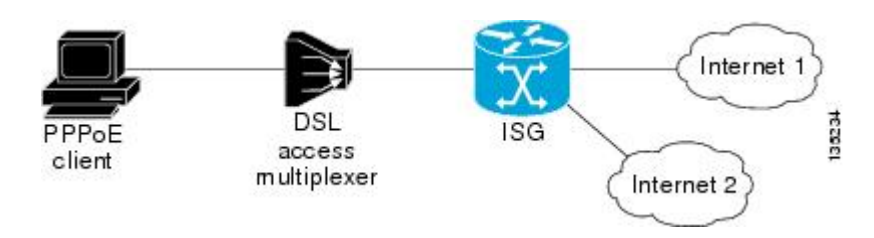

Flow-based policing can be configured on a AAA server in a service profile that specifies a traffic class. It can also be configured on the router under a traffic class in a service policy map. Flow-based policing and session-based policing can coexist and operate simultaneously on subscriber traffic.

# <span id="page-307-0"></span>**How to Configure ISG Policies for Regulating Network Access**

• Configuring ISG Policing, page 289

### **Configuring ISG Policing**

- Configuring Policing in a Service Policy Map on the Router, page 289
- [Configuring Policing in a Service Profile or User Profile on the AAA Server](#page-308-0), page 290
- [Verifying ISG Policing](#page-309-0), page 291

#### **Configuring Policing in a Service Policy Map on the Router**

Perform this task to configure ISG policing on the router.

#### **SUMMARY STEPS**

- **1. enable**
- **2. configure terminal**
- **3. policy-map type service** *policy-map-name*
- **4.** [*priority*]**class type traffic** *class-map-name*
- **5. police input** *committed-rate normal-burst excess-burst*
- **6. police output** *committed-rate normal-burst excess-burst*

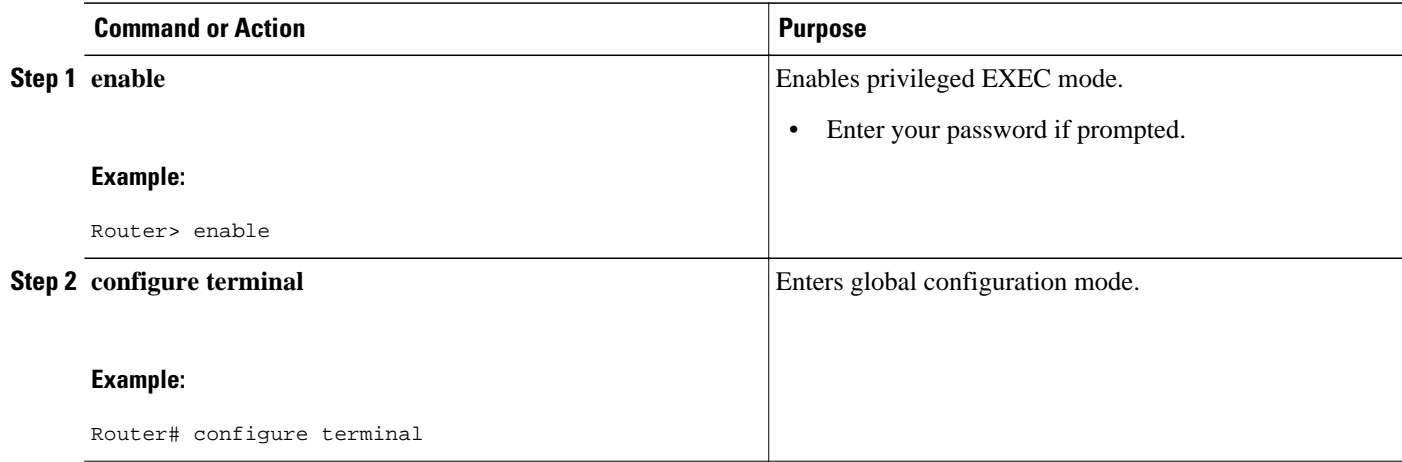

<span id="page-308-0"></span>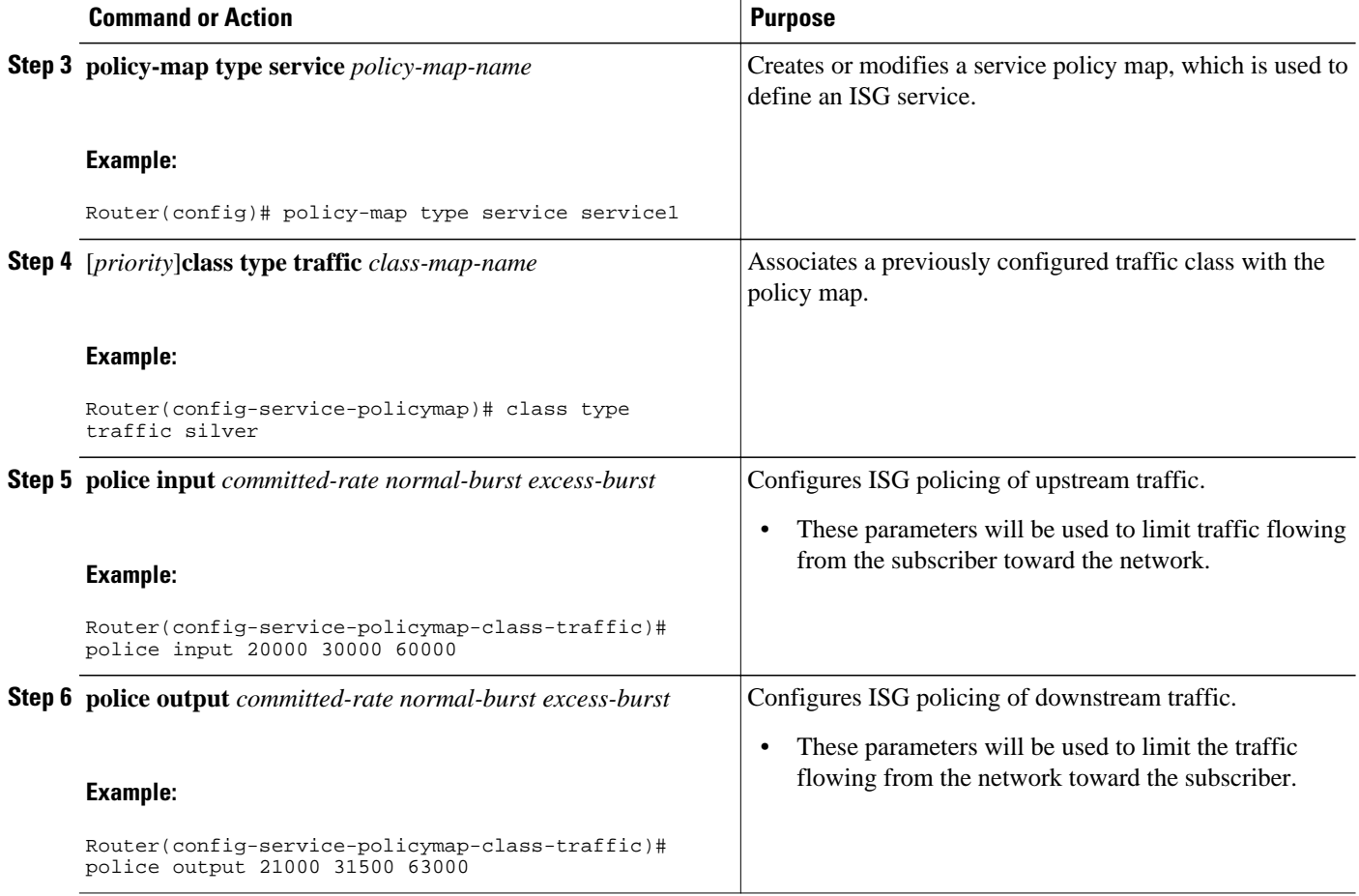

• What to Do Next, page 290

#### **What to Do Next**

You may want to configure a method of activating the service policy map; for example, control policies can be used to activate services. For more information about methods of service activation, see the module "Configuring ISG Subscriber Services".

#### **Configuring Policing in a Service Profile or User Profile on the AAA Server**

#### **SUMMARY STEPS**

**1.** Do one of the following:

- Add the following Policing vendor-specific attribute (VSA) to the user profile on the AAA server.
- 26, 9, 250 "QU;*committed-rate*;*normal-burst*;*excess-burst*;D;*committed-rate*;*normal-burst*;*excessburst*"
- •
- Add the following Policing VSA to the service profile on the AAA server.

#### <span id="page-309-0"></span>**DETAILED STEPS**

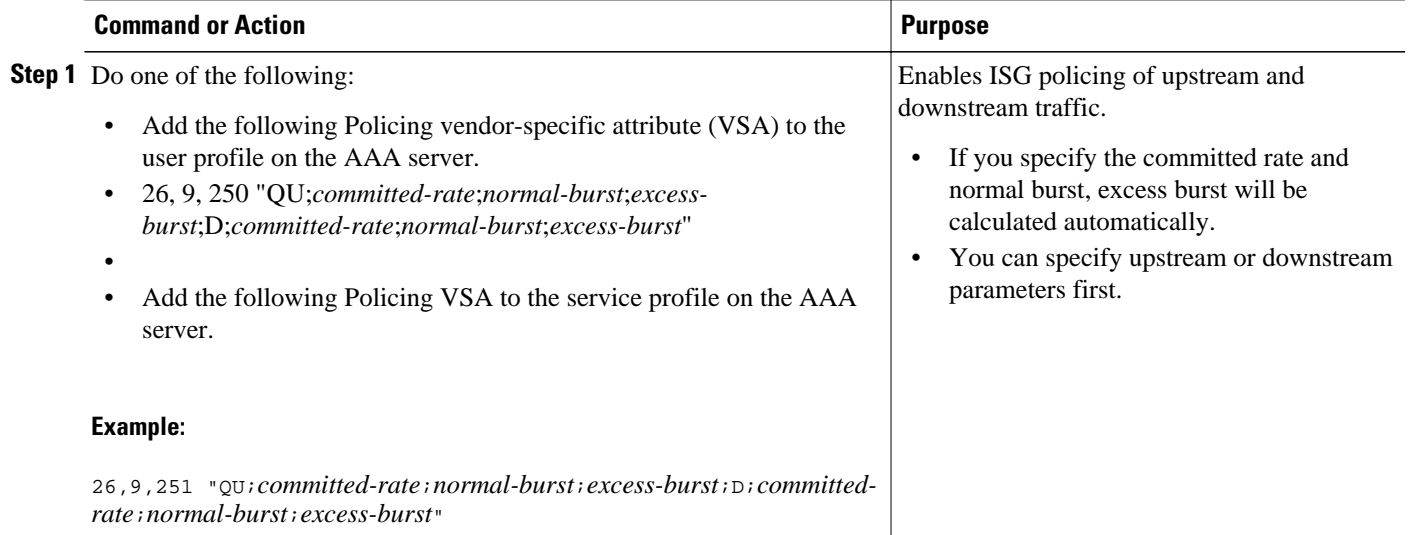

• What to Do Next, page 291

#### **What to Do Next**

You may want to configure a method of activating the service profile; for example, control policies can be used to activate services. For more information about methods of service activation, see the module "Configuring ISG Subscriber Services".

### **Verifying ISG Policing**

Perform this task to verify ISG policing configuration.

#### **SUMMARY STEPS**

- **1. enable**
- **2. show subscriber session** [**detailed**] [**identifier** *identifier* | **uid** *session-id*| **username** *name*]

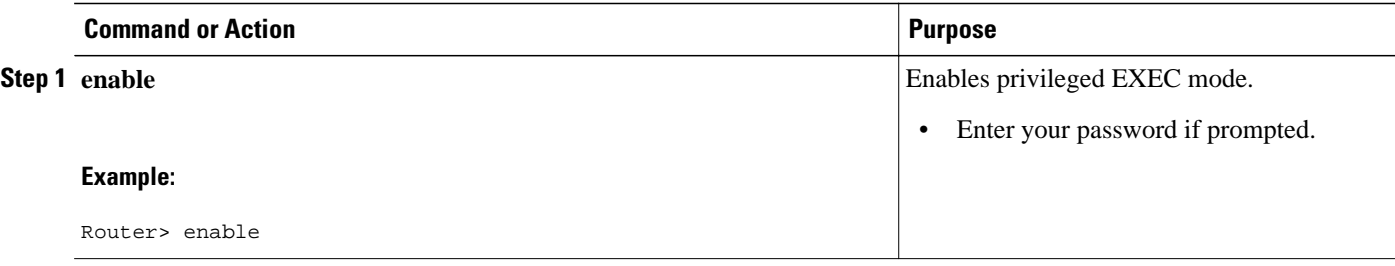

<span id="page-310-0"></span>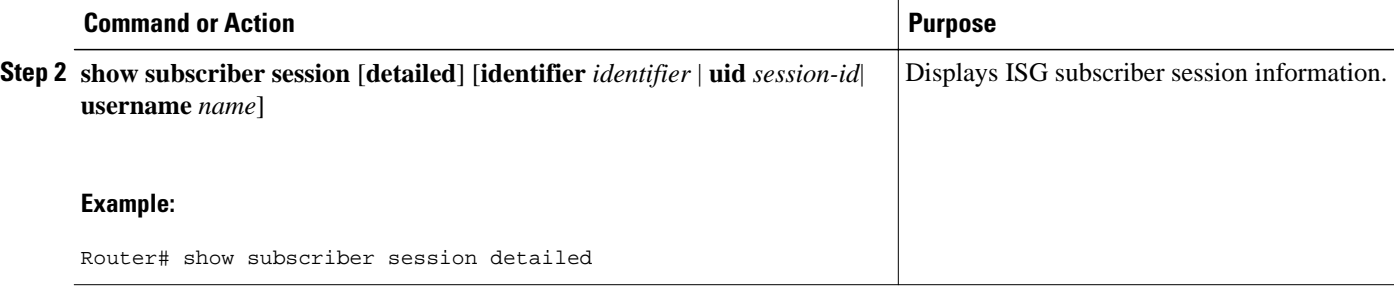

#### **Examples**

The following example shows output for the **show subscriber session** command when policing parameters have been configured in the service profile. The "Config level" field indicates where the policing parameters are configured; in this case, in the service profile.

```
Router# show subscriber session detailed
Current Subscriber Information: Total sessions 2
Unique Session ID: 1
.....
Session inbound features:
Feature: Policing
  Upstream Params:
Average rate = 24000, Normal burst = 4500, Excess burst = 9000
Config level = Service 
Session outbound features:
Feature: Policing
  Dnstream Params:
Average rate = 16000, Normal burst = 3000, Excess burst = 6000
Config level = Service
.....
```
The following example shows output for the **show subscriber session** command where upstream policing parameters are specified in a user profile and downstream policing parameters are specified in a service profile.

```
Router# show subscriber session all
Current Subscriber Information: Total sessions 2
Unique Session ID: 2
.....
Session inbound features:
Feature: Policing
  Upstream Params:
Average rate = 24000, Normal burst = 4500, Excess burst = 9000
Config level = Per-user ===========> Upstream parameters are specified in 
the user profile.
Session outbound features:
Feature: Policing
  Dnstream Params:
Average rate = 16000, Normal burst = 3000, Excess burst = 6000
Config level = Service ============> No downstream parameters in the user 
profile, hence the parameters in the service profile are applied.
.....
```
# **Configuration Examples for ISG Policies for Regulating Network Access**

• [ISG Policing Examples](#page-311-0), page 293

## <span id="page-311-0"></span>**ISG Policing Examples**

#### **Flow-Based Policing Configured in a Service Policy Map Using the CLI**

The following example shows the configuration of ISG flow-based policing in a service policy map:

```
class-map type traffic match-any C3
 match access-group in 103
 match access-group out 203 
policy-map type service P3
  class type traffic C3
  police input 20000 30000 60000
   police output 21000 31500 63000
```
#### **Session-Based Policing Configured in a User Profile on a AAA Server**

The following example shows policing configured in a user profile:

Cisco:Account-Info = "QU;23465;8000;12000;D;64000"

#### **Session-Based Policing Configured in a Service Profile on a AAA Server**

The following example shows policing configured in a service profile:

Cisco:Service-Info = "QU;16000;D;31000"

# **Additional References**

#### **Related Documents**

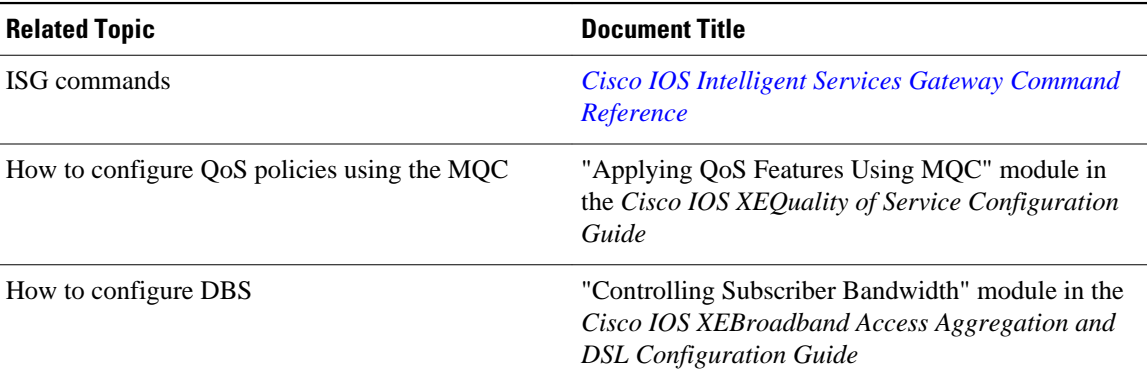

#### <span id="page-312-0"></span>**Technical Assistance**

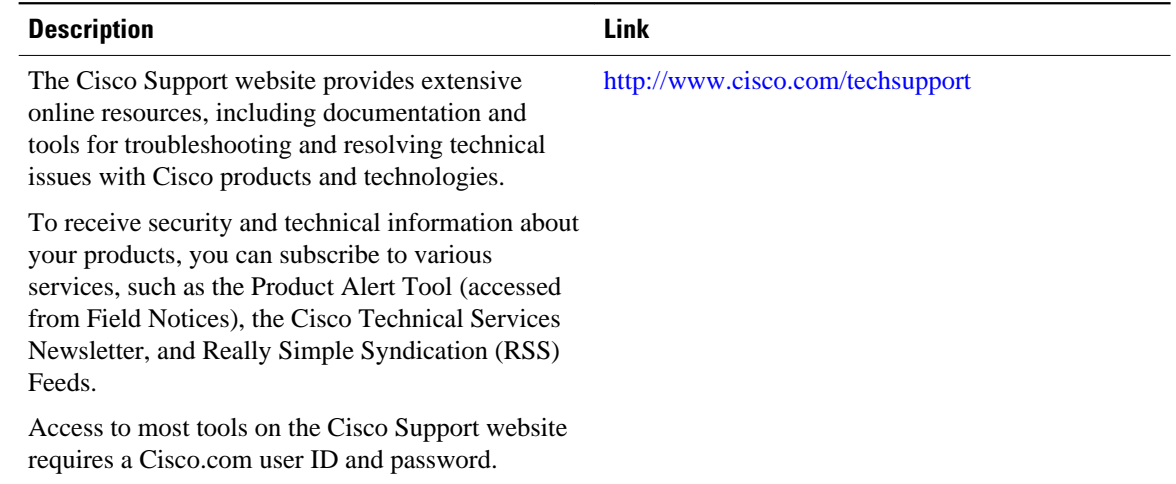

# **Feature Information for ISG Policies for Regulating Network Access**

The following table provides release information about the feature or features described in this module. This table lists only the software release that introduced support for a given feature in a given software release train. Unless noted otherwise, subsequent releases of that software release train also support that feature.

Use Cisco Feature Navigator to find information about platform support and Cisco software image support. To access Cisco Feature Navigator, go to [www.cisco.com/go/cfn.](http://www.cisco.com/go/cfn) An account on Cisco.com is not required.

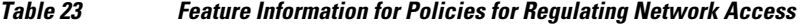

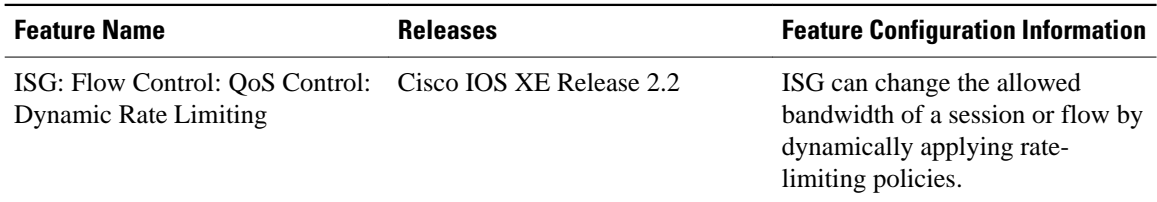

Cisco and the Cisco Logo are trademarks of Cisco Systems, Inc. and/or its affiliates in the U.S. and other countries. A listing of Cisco's trademarks can be found at [www.cisco.com/go/trademarks.](http://www.cisco.com/go/trademarks) Third party trademarks mentioned are the property of their respective owners. The use of the word partner does not imply a partnership relationship between Cisco and any other company. (1005R)

Any Internet Protocol (IP) addresses and phone numbers used in this document are not intended to be actual addresses and phone numbers. Any examples, command display output, network topology diagrams, and other figures included in the document are shown for illustrative purposes only. Any use of actual IP addresses or phone numbers in illustrative content is unintentional and coincidental.

 $\overline{\phantom{a}}$ 

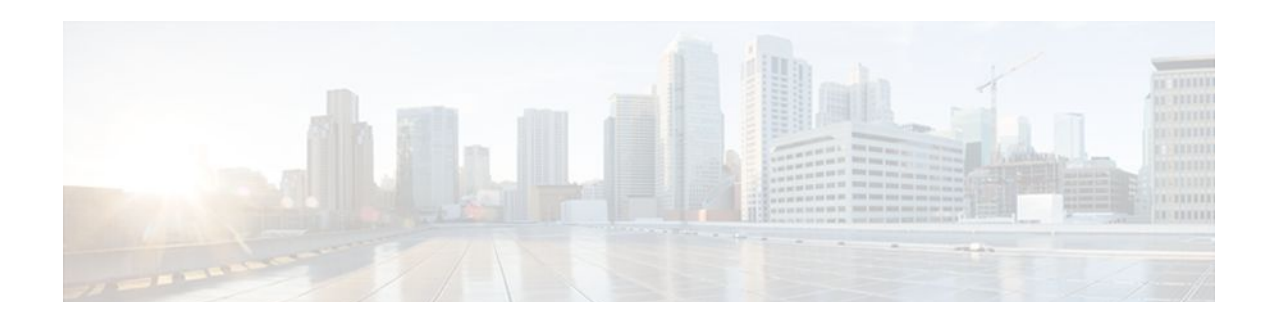

# **Configuring ISG Integration with SCE**

Intelligent Services Gateway (ISG) is a Cisco IOS XE software feature set that provides a structured framework in which edge devices can deliver flexible and scalable services to subscribers. This module describes how to configure ISG and Cisco Service Control Engine (SCE) to function as a single policy enforcement point for subscriber sessions.

- Finding Feature Information, page 297
- Prerequisites for Configuring ISG Integration with SCE, page 297
- [Restrictions for Configuring ISG Integration with SCE, page 298](#page-316-0)
- [Information About Configuring ISG Integration with SCE, page 298](#page-316-0)
- [How to Configure ISG Integration with SCE, page 299](#page-317-0)
- [Configuration Examples for ISG Integration with SCE, page 308](#page-326-0)
- [Additional References, page 309](#page-327-0)
- [Feature Information for Configuring ISG Integration with SCE, page 310](#page-328-0)

## **Finding Feature Information**

Your software release may not support all the features documented in this module. For the latest feature information and caveats, see the release notes for your platform and software release. To find information about the features documented in this module, and to see a list of the releases in which each feature is supported, see the Feature Information Table at the end of this document.

Use Cisco Feature Navigator to find information about platform support and Cisco software image support. To access Cisco Feature Navigator, go to [www.cisco.com/go/cfn.](http://www.cisco.com/go/cfn) An account on Cisco.com is not required.

# **Prerequisites for Configuring ISG Integration with SCE**

- Hardware Requirements, page 297
- [Software Requirements](#page-316-0), page 298

### **Hardware Requirements**

- An ISG platform, which can be a Cisco ASR 1000 series router
- An SCE platform
- Two connections between the ISG device and the SCE:
	- A control path, through which the ISG device and SCE can exchange policy information
- A data path that carries the subscriber traffic
- A policy server configured to communicate with the ISG platform. The ISG-SCE integration removes any need for a communication layer between the policy server and the SCE.

### <span id="page-316-0"></span>**Software Requirements**

- Configure control and access policies, accounting, session maintenance, and network access regulation for ISG. For details on these configurations, see the *Cisco IOS XEIntelligent Services Gateway Configuration Guide.*
- Cisco Software Release 3.1.0 or later on the SCE
- Configure SCE appropriately. For instructions on configuring SCE, see the *Cisco Service Control Engine (SCE) Software Configuration Guide,* Release 3.1.

## **Restrictions for Configuring ISG Integration with SCE**

The following restrictions apply to the integration of the ISG and an SCE:

- When an SCE policy is deactivated, the policy is removed from the session on the SCE, and the session policy reverts to the default SCE policy.
- Only one SCE policy at a time may be applied to a session. Applying additional policies will override the policy previously applied on the SCE.

This feature requires a control bus communication protocol, which runs over RADIUS and RADIUS extensions (as specified in RFC 3576), operating in two modes; PUSH and PULL.

- In PULL mode the ISG device waits for a query from the SCE.
- In PUSH mode the download of an external feature is initiated by the ISG device as soon as an external service is activated on the subscriber session.

To work with the SCE for subscriber management, the control bus protocol must do the following:

- Support pushing a session and make relevant changes to a session to the SCE.
- Allow a session, its relevant identity, and the SCE policy profile to be pulled from the ISG device by using an identity-based query.
- Support accounting events, including the following:
	- Accepting SCE initiated accounting events asynchronously.
	- Correlating SCE accounting data to the appropriate ISG session.
	- Parsing the SCE accounting data to perform protocol translation.

The per-user IP subnet assigned to Point-to-Point Protocol (PPP) users during login is not communicated to SCE. A per-user static route is downloaded to PPP users through the framed-route RADIUS attribute during login. ISG does not send the per-user subnet address for a PPP session to SCE in the CoA provision session (ProvSess) attribute.

# **Information About Configuring ISG Integration with SCE**

- [Overview of ISG-SCE Integration,](#page-317-0) page 299
- [ISG and SCE Roles in Subscriber Management](#page-317-0), page 299

## <span id="page-317-0"></span>**Overview of ISG-SCE Integration**

The ISG Integration with SCE feature integrates ISG and SCE at the policy plane level so that for purposes of subscriber provisioning, ISG and SCE function as a single logical entity. The ISG device and SCE communicate to manage subscriber sessions jointly, minimizing the requirements for coordination with additional external components. ISG handles subscriber management at Layer 4 and below. SCE is primarily focused at Layer 4 and above. When ISG and SCE are configured to work together, they provide tools for these functions:

- Subscriber mapping--Subscriber awareness is distributed between ISG and the SCE. The shared subscriber session is referenced by both devices using a unique session identifier allocated by the ISG. Identity keys such as IP Address, IP Subnet, network access server (NAS) identifier, and NAS port are also associated to the session. SCE policies that should be enabled on the session are identified by their policy names.
- Subscriber policy updates--Change subscriber policies in real time.

## **ISG and SCE Roles in Subscriber Management**

The table below shows the specific roles of ISG and SCE in subscriber management.

| <b>Provided by ISG</b>                                                                                                    | <b>Provided by SCE</b>                                                     |                                   |
|----------------------------------------------------------------------------------------------------|----------------------------------------------------------------------------|-----------------------------------|
| Subscriber aggregation (broadband remote access)<br>service--BRAS)                                                          | Policy enforcement for                                                     |                                   |
| Subscriber authorization or authentication                                                                                  | Application-aware services<br>Redirection and application-based policy     |                                   |
| Policy management                                                                                                    | management                                                                 |                                   |
| Policy enforcement for<br>Quality of service (QoS)<br>Multiprotocol label switching (MPLS) virtual<br>private network (VPN) | Service security<br>Behavioral classification<br>URL caching and filtering |                                   |
|                                                                                                    |                                                                            | Value-added services<br>$\bullet$ |
|                                                                                                    | Parental controls                                                          |                                   |
|                                                                                                    | Redirection                                                                | Usage and content billing         |
| Session termination                                                                                                    |                                                                            |                                   |
| Postpaid billing                                                                                                    |                                                                            |                                   |

*Table 24 ISG and SCE Roles in Subscriber Management*

ISG pushes policies (or external services) to the SCE for a given subscriber session, in the form of RADIUS change of authorization (CoA) messages. External service activation can be triggered by the policy manager component inside the ISG or by an external authentication, authorization, and accounting (AAA) server. The SCE sees the ISG as the policy manager. ISG serves as a proxy for service activation requests from the external AAA server to the SCE. The SCE sends accounting records to the ISG. The ISG, if configured to do so, serves as a proxy that sends the accounting records to an external AAA server. SCE can also query the ISG about session information for unprovisioned sessions. ISG informs SCE when a session terminates by means of a RADIUS Packet of Disconnect (PoD).

# **How to Configure ISG Integration with SCE**

- Configuring Communication Between SCE and ISG, page 300
- [Configuring SCE Connection Parameter on ISG](#page-319-0), page 301
- [Configuring Control Policy on the Policy Manager,](#page-321-0) page 303
- [Configuring Services,](#page-322-0) page 304

## **Configuring Communication Between SCE and ISG**

Communication between the SCE and the ISG device is managed by an external policy delegation (EPD) handler module in Cisco IOS software. The EPD implements the control bus on the ISG and handles all messaging between the ISG device and SCE. This task is necessary to establish the parameters for the communication between the ISG device and the SCE, including the following:

- Port to which CoA messages are sent from the ISG device and SCE
- Port on which ISG should receive access, accounting, and connection management requests from SCE
- Shared secret between the ISG device and SCE

To configure communication between SCE and the ISG device, enter the following commands on the ISG device.

#### **SUMMARY STEPS**

- **1. enable**
- **2. configure terminal**
- **3. aaa server radius** {**sesm** | **proxy** | **policy-device**}
- **4. client** *ipaddress* [**port** c*oa destination port*] [**key** *shared secret]*
- **5. authentication port** *port-number*
- **6. accounting port** *port-number*
- **7. key** *shared-secret*
- **8. exit**

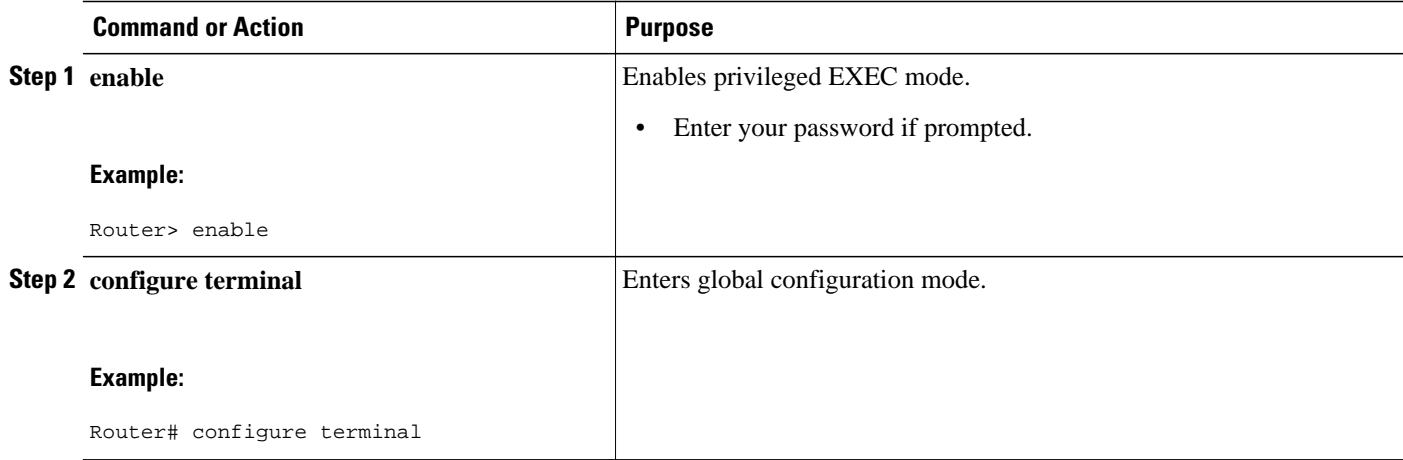

<span id="page-319-0"></span>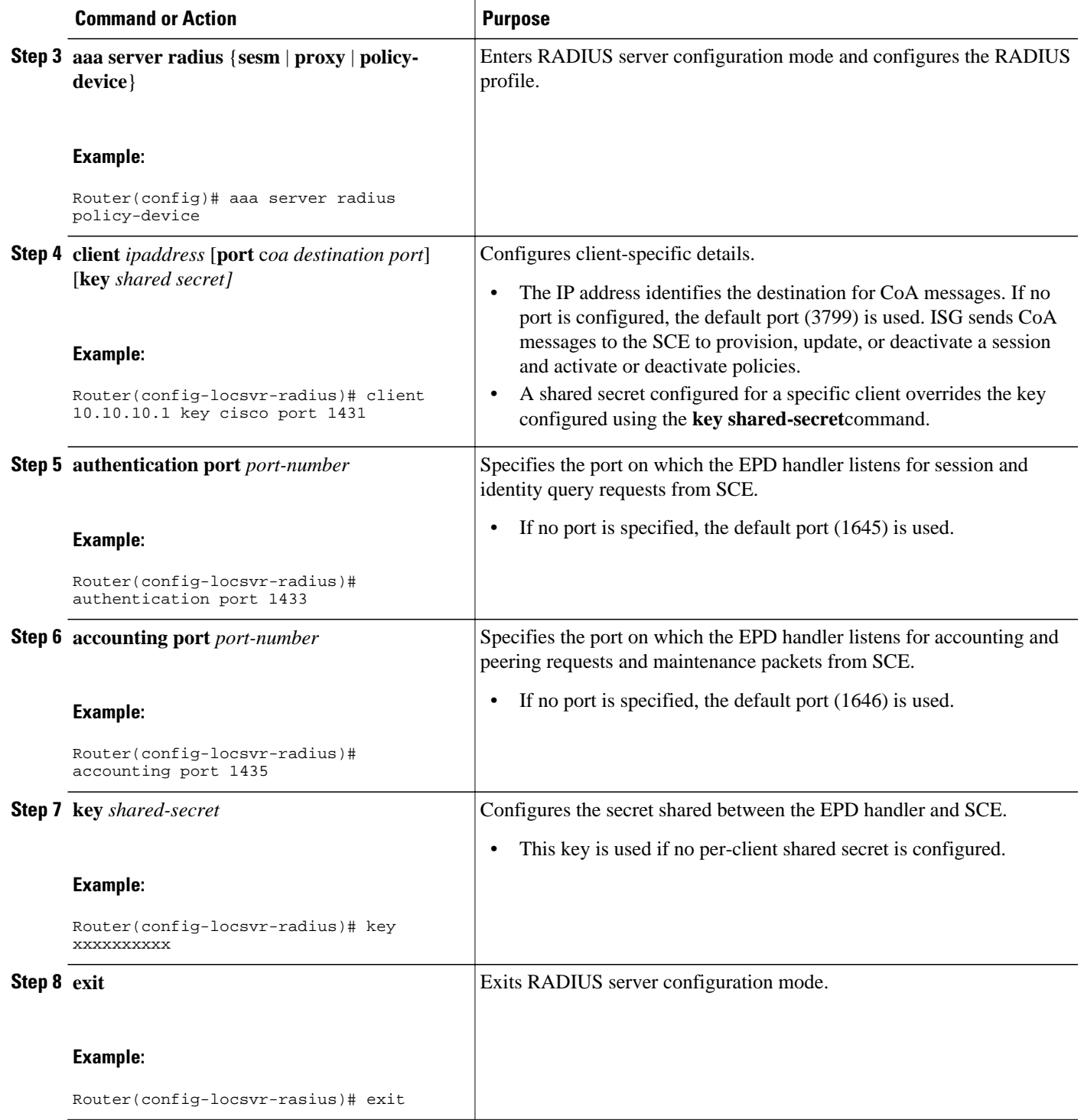

## **Configuring SCE Connection Parameter on ISG**

To configure the server connection management on either a per-server or a global basis, perform the steps in this section.

#### **SUMMARY STEPS**

- **1. enable**
- **2. configure terminal**
- **3. policy-peer address** *ip-address* **keepalive** *seconds*
- **4. policy-peer keepalive** *seconds*
- **5. exit**

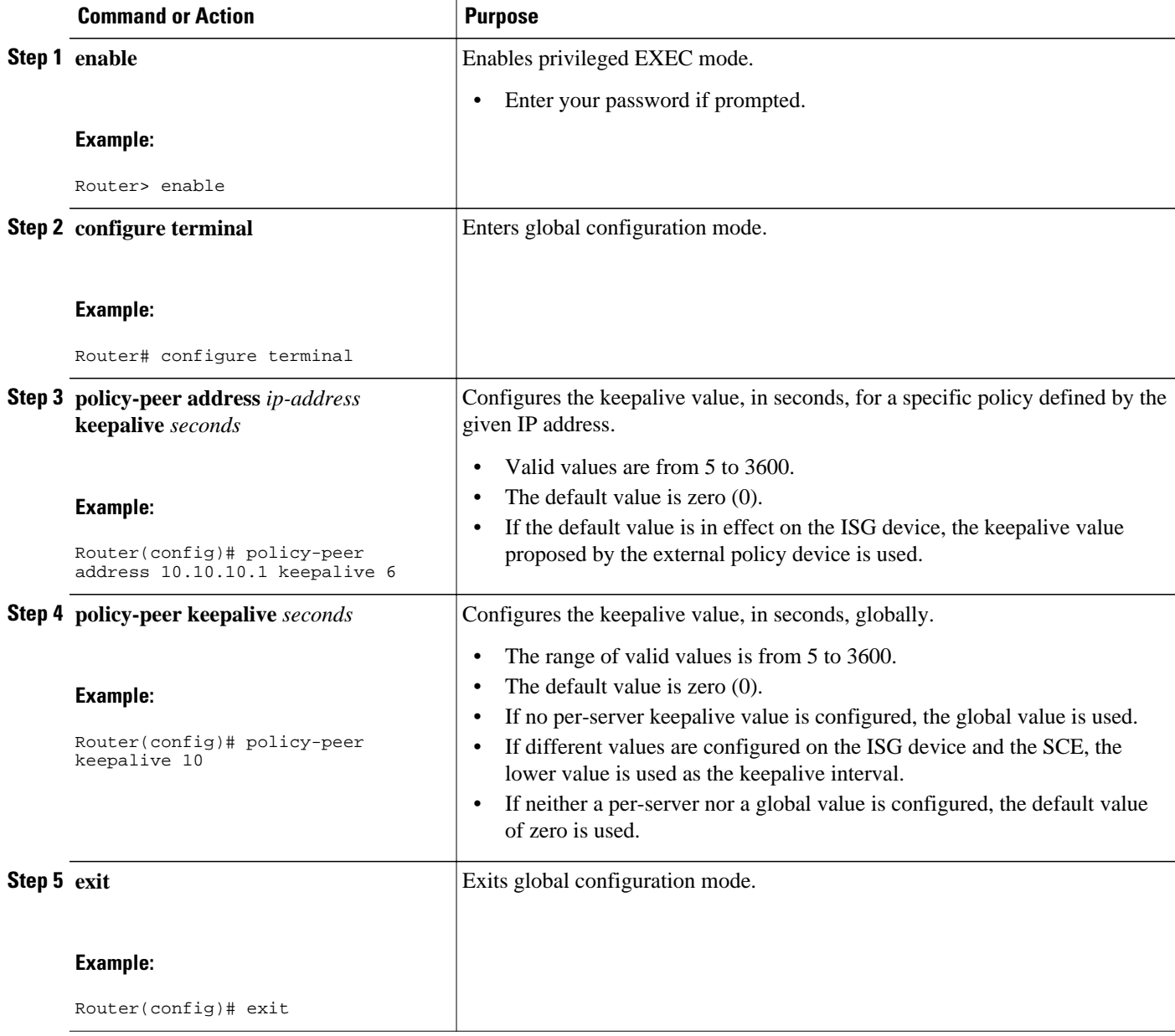

# <span id="page-321-0"></span>**Configuring Control Policy on the Policy Manager**

To configure the policy manager to download a service, through rules configured by Cisco IOS commands, follow the steps in this section.

- Configuring Control Policy on the ISG, page 303
- [Configuring Auto Service on the AAA Server,](#page-322-0) page 304

## **Configuring Control Policy on the ISG**

To configure the control policy on the ISG device, perform the steps in this section.

### **SUMMARY STEPS**

- **1. enable**
- **2. configure terminal**
- **3. policy-map type control** *policy-map-name*
- **4. class type control** {*class-map-name* | **always**} **event session-start**
- **5.** *action-number* **service-policy type service name** *service-name*
- **6. exit**

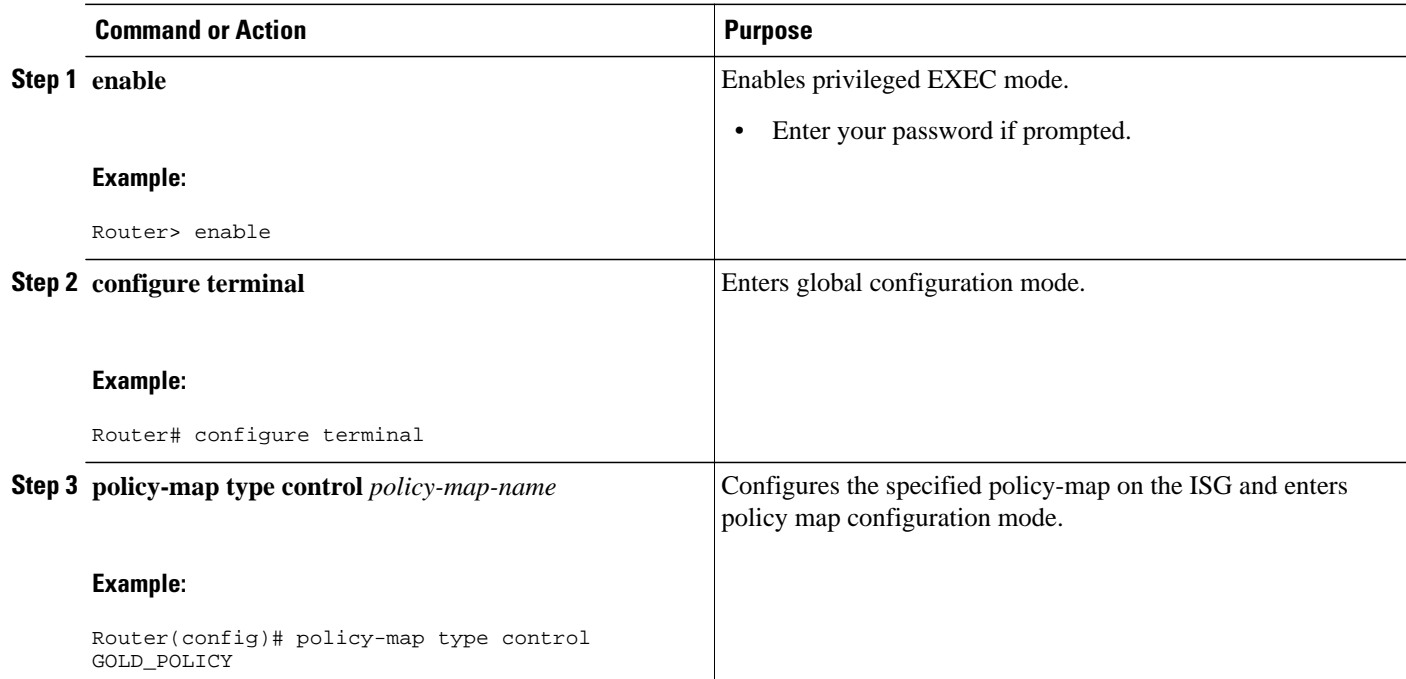

<span id="page-322-0"></span>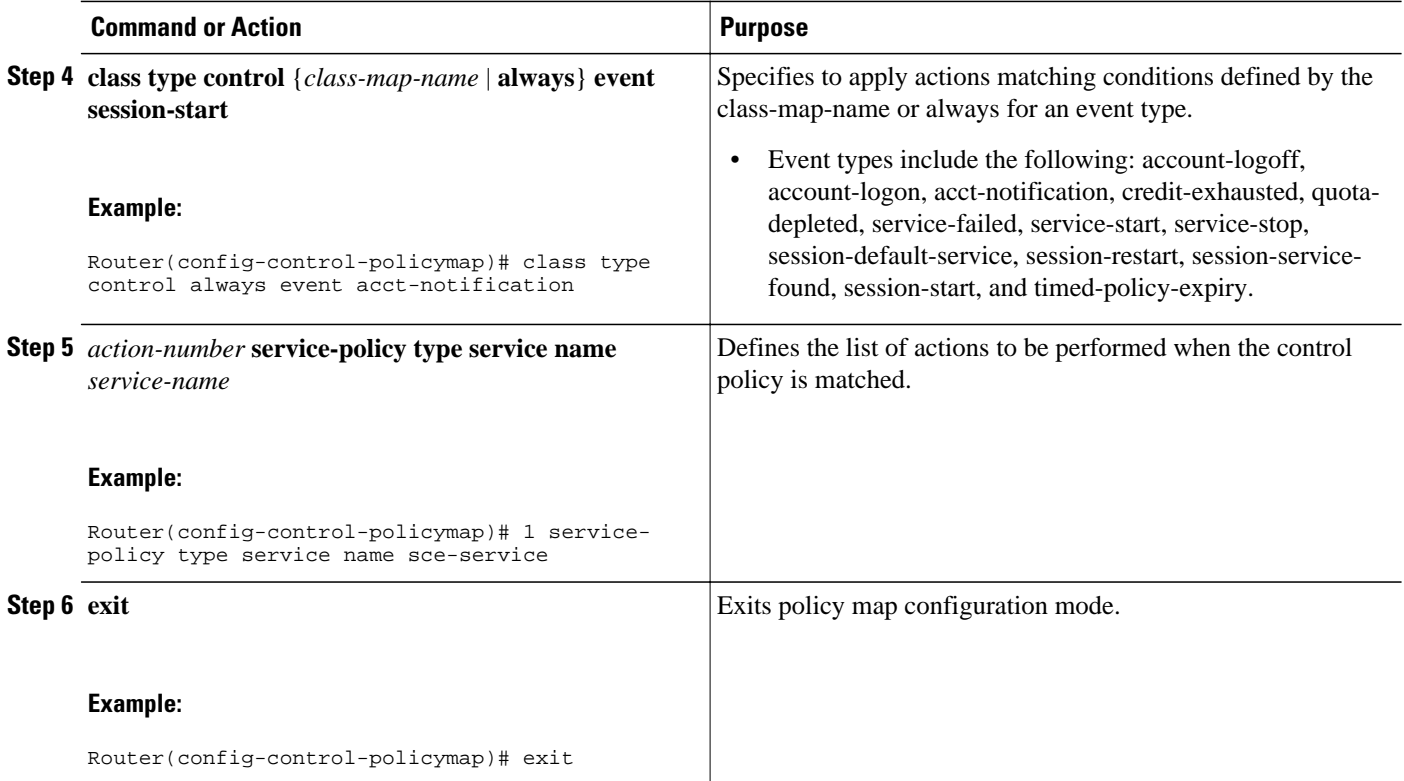

### **Configuring Auto Service on the AAA Server**

To download a service to the ISG by means of auto service, perform the steps in this section.

#### **SUMMARY STEPS**

**1.** Cisco-Avpair="subscriber: auto-logon-service=sce-service"

#### **DETAILED STEPS**

Cisco-Avpair="subscriber: auto-logon-service=sce-service" Downloads a service name from the SCE to the ISG device.

## **Configuring Services**

To configure services, perform the steps in this section. You can configure this feature either on the ISG device, using the Cisco IOS command line interface (CLI) commands, or on the AAA server.

- [Configuring Services on ISG,](#page-323-0) page 305
- [Configuring Services on the AAA Server,](#page-324-0) page 306
- [Troubleshooting Tips,](#page-325-0) page 307
- [Examples](#page-325-0), page 307

### <span id="page-323-0"></span>**Configuring Services on ISG**

To configure a service containing accounting features and to activate an external policy on the SCE device, follow the steps in this section.

#### **SUMMARY STEPS**

- **1. enable**
- **2. configure terminal**
- **3. policy-map type service** *service-map-name*
- **4. class-map type traffic** *class-map-name*
- **5. accounting aaa list** *listname*
- **6. sg-service-type external-policy**
- **7. policy-name** *name*
- **8. service-monitor enable**
- **9. exit**

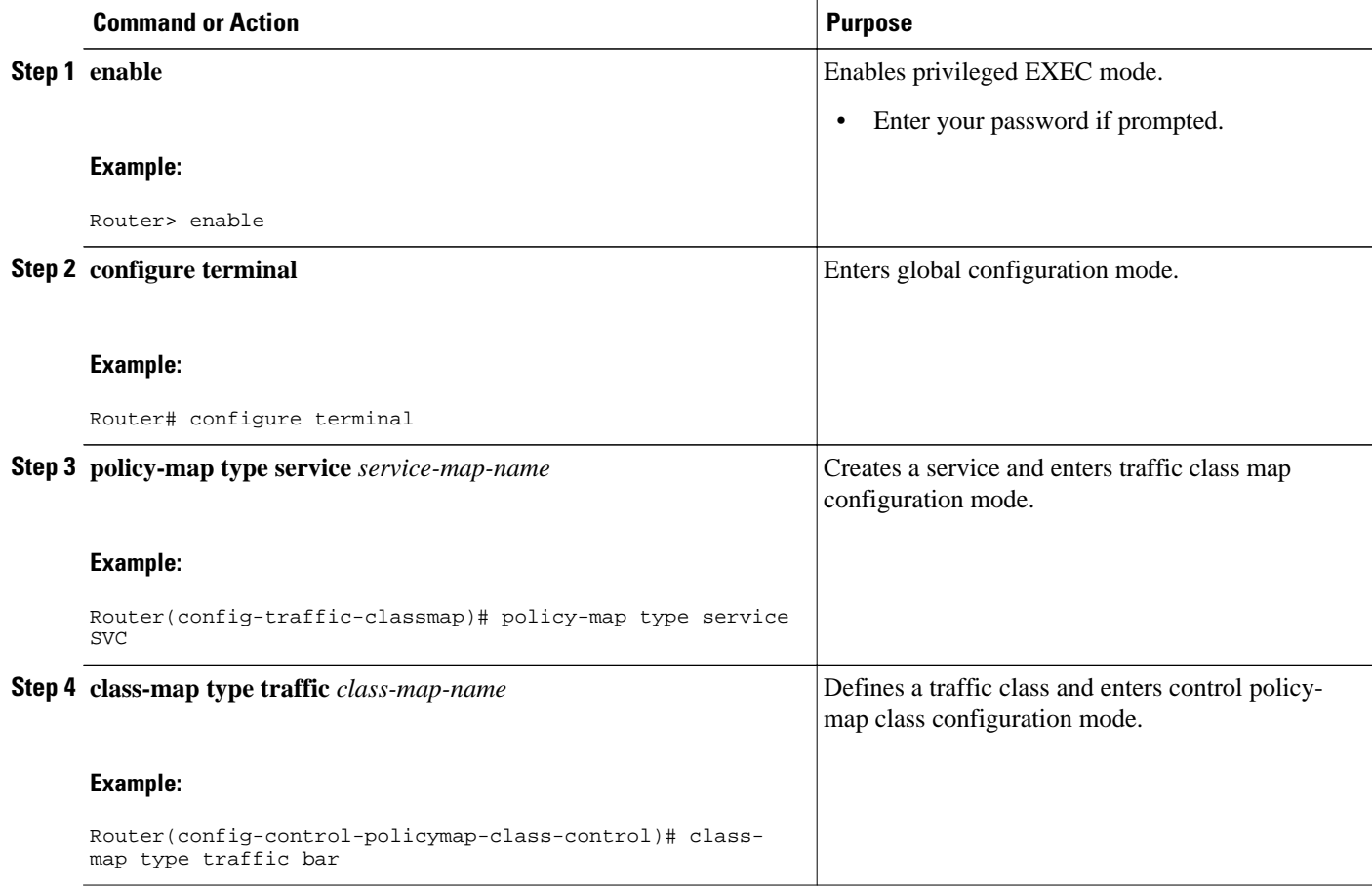
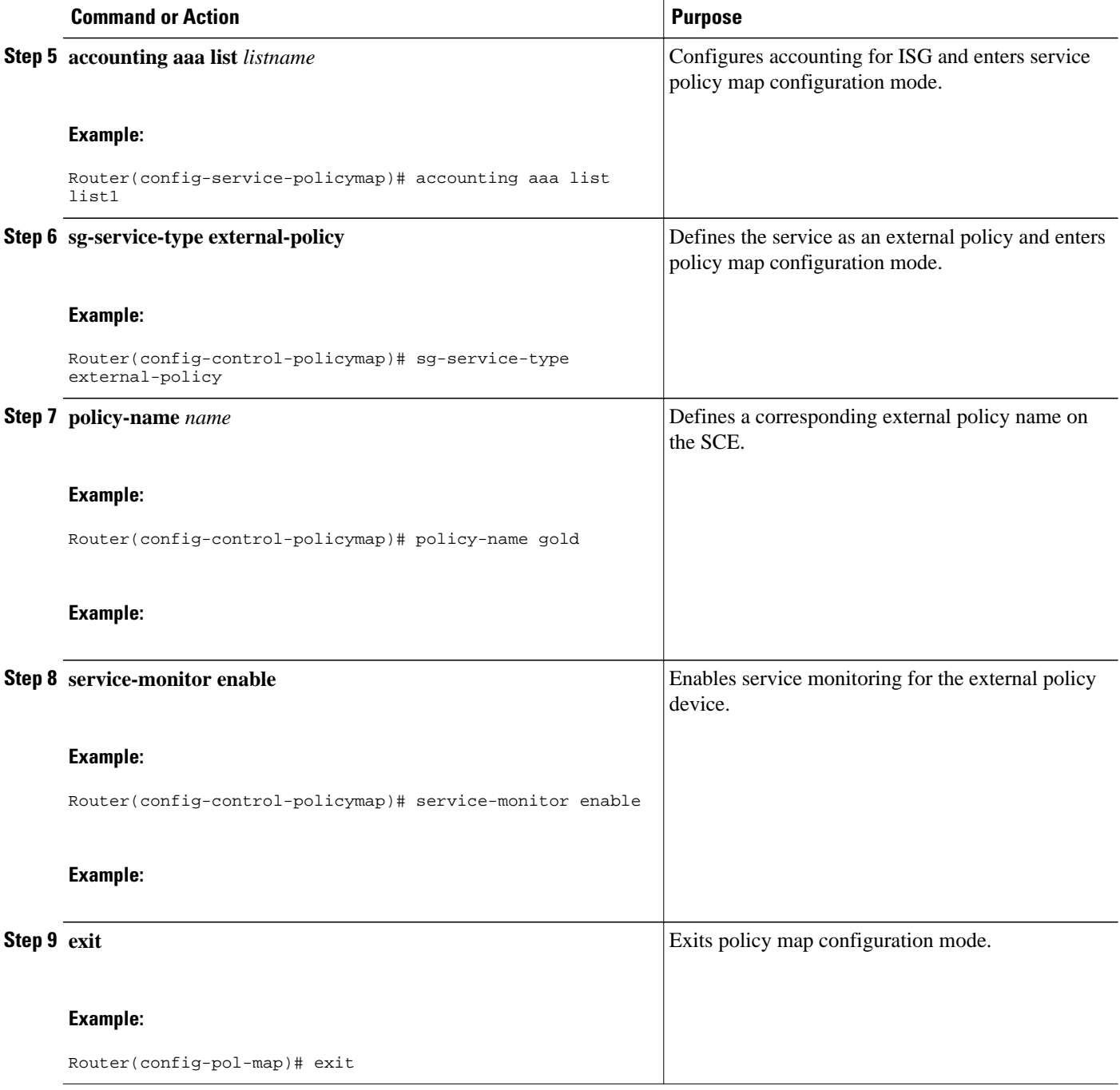

### **Configuring Services on the AAA Server**

To configure a service on the external AAA server, perform the steps in this section.

### **SUMMARY STEPS**

- **1.** Cisco:Avpair="subscriber:sg-service-type=external-policy"
- **2.** Cisco:Avpair="subscriber:policy-name=gold"
- **3.** Cisco:Avpair="subscriber:service-monitor=1"
- **4.** Cisco:Avpair="accounting-list=list1"

### **DETAILED STEPS**

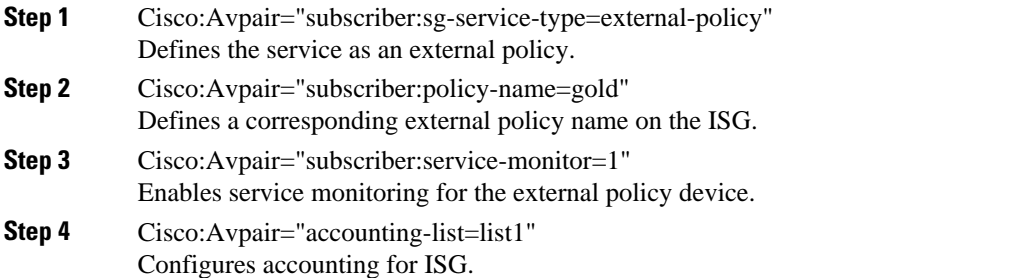

### **Troubleshooting Tips**

The following command can be used to troubleshoot the integration of ISG with SCE:

• **show subscriber policy peer { address** *ip-address* **| handle** *connection-handle* **|** *id* **| all }**

### **Examples**

This section contains sample output of the **show subscriber policy peer**command.

### **show subscriber policy peer all**

The following example shows sample output of the command when the **all** keyword is used.

```
Router# show subscriber policy peer all
Peer IP: 10.0.0.10 
Conn ID: 11 
Mode : PULL 
State : ACTIVE 
Version: 1.0 
Conn up time: 00:00:14 
Conf keepalive: 0 
Negotiated keepalive: 1000 
Time since last keepalive: 00:00:14 
Remove owner on pull: TRUE
```
#### **show subscriber policy peer all detail**

The following example shows sample output for the **show subscriber policy peer**command when the **detail** keyword is added.

```
Router# show subscriber policy peer all detail
```

```
Peer IP: 10.0.0.10 
Conn ID: 11<br>Mode : PU
       Mode : PULL 
State : ACTIVE 
Version: 1.0 
Conn up time: 00:04:00 
Conf keepalive: 0 
Negotiated keepalive: 1000 
Time since last keepalive: 00:04:00 
Remove owner on pull: TRUE 
Associated session details:
12.134.4.5session_guid_str 
12.34.4.5session_guid_str
```
## **Configuration Examples for ISG Integration with SCE**

- ISG Control Bus Configuration Example, page 308
- ISG Integration with SCE Example, page 308
- [SCE Control Bus Configuration Examples,](#page-327-0) page 309

### **ISG Control Bus Configuration Example**

The following example shows how to configure the ISG control bus with the SCE management IP address and shared authentication key:

```
aaa server radius policy-device
  client 10.10.10.10
 key cisco
 message-authenticator ignore
!
policy-peer address 10.10.10.10 keepalive 60
!
interface GigabitEthernet5/1/1
 ip address 10.10.10.1 255.255.255.0
!
```
### **ISG Integration with SCE Example**

The following example shows how to configure two SCEs, each with the same authentication and accounting ports. ISG handles CoA messages on port 1700 for one SCE and on default port 3799 for the other SCE. Peering is maintained for each SCE with the ISG via different keepalive intervals.

When a user session starts, POLICY-LOCAL is applied. If the user's profile at the AAA server has autologon, the session will begin using the SCE-SERVICE-LOCAL service. This service has the SCE servicemonitor facility enabled. If the user profile does not specify auto-logon to the SCE-SERVICE-LOCAL service, SCE will use its default values for the *policy-name* argument and the **service-monitor**command, which are configured at the SCE.

```
aaa accounting network service_acct start-stop group radius
aaa accounting network session acct start-stop group radius
aaa server radius policy-device
 authentication port 1343
 accounting port 1345
 message-authenticator ignore
 client 10.10.10.1 port 1341 key cisco
class-map type traffic match-any bar
 match access-group input 102
access-list 102 permit ip any any
policy-map type service sce_service
```

```
 class type traffic bar
  accounting aaa list service_acct
  sg-service-type external-policy
 policy-name gold
  service-monitor enable
policy-map type control sce_policy
 class type control always event session-start
 1 service-policy type service sce_service
 class type control always event acct-notification
  1 proxy aaa list session_acct
```
### **SCE Control Bus Configuration Examples**

#### **SCE Control Bus Setup Configured in PUSH Mode**

The following example shows how to configure the SCE control bus in PUSH mode:

```
scmp
scmp name ISG radius 10.10.10.2 secret cisco auth 1433 acct 1435
scmp subscriber send-session-start
interface LineCard 0
  subscriber anonymous-group name all IP-range
   192.168.12.0:0xffffff00 scmp name ISG
```
#### **SCE Control Bus Setup Configured in PULL Mode**

The following example shows how to configure the SCE control bus in PULL mode:

```
scmp
scmp name ISG radius 10.10.10.2 secret cisco auth 1433 acct 1435
interface LineCard 0
  subscriber anaonymous-group name all IP-range
   192.168.12.0:0xffffff00 scmp name ISG
```
## **Additional References**

### **Related Documents**

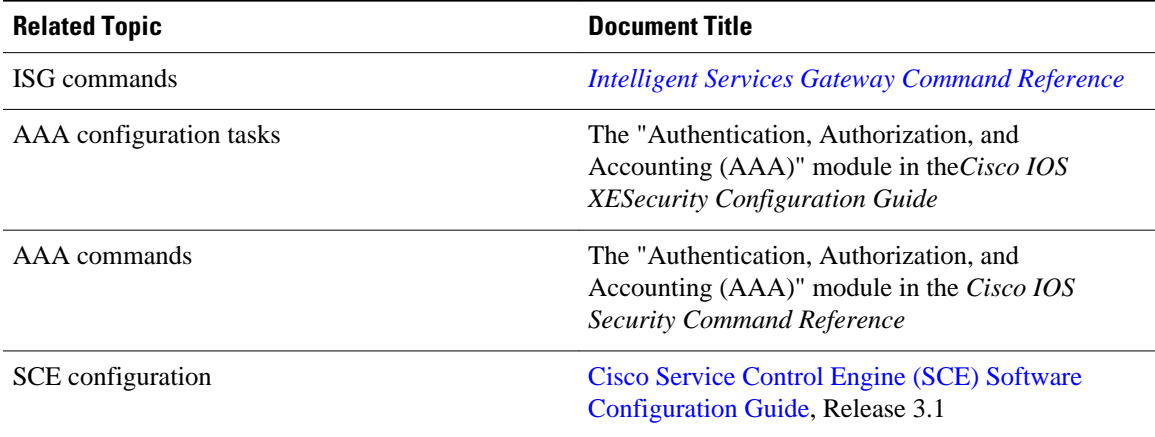

### **Technical Assistance**

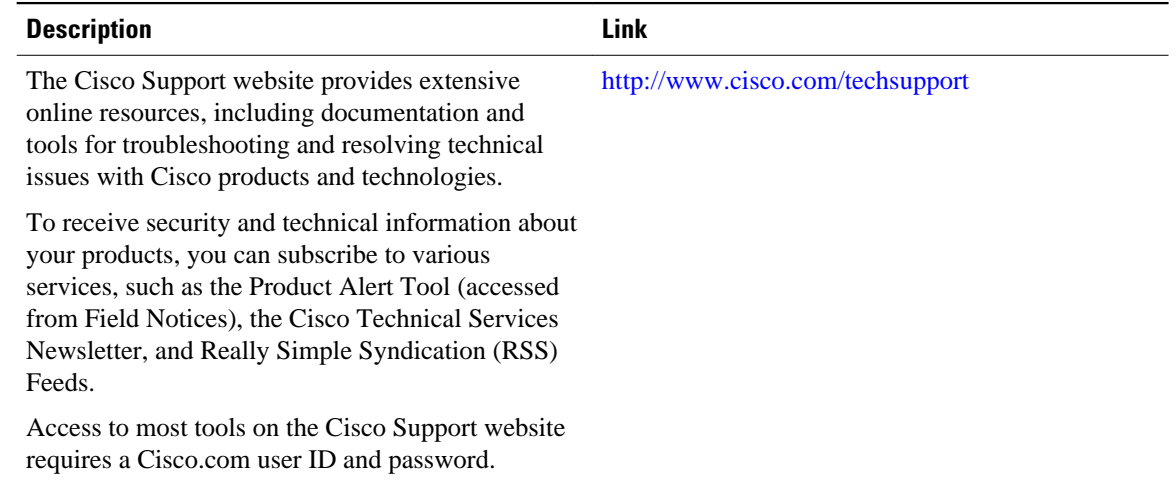

# **Feature Information for Configuring ISG Integration with SCE**

The following table provides release information about the feature or features described in this module. This table lists only the software release that introduced support for a given feature in a given software release train. Unless noted otherwise, subsequent releases of that software release train also support that feature.

Use Cisco Feature Navigator to find information about platform support and Cisco software image support. To access Cisco Feature Navigator, go to [www.cisco.com/go/cfn.](http://www.cisco.com/go/cfn) An account on Cisco.com is not required.

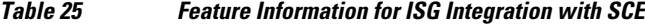

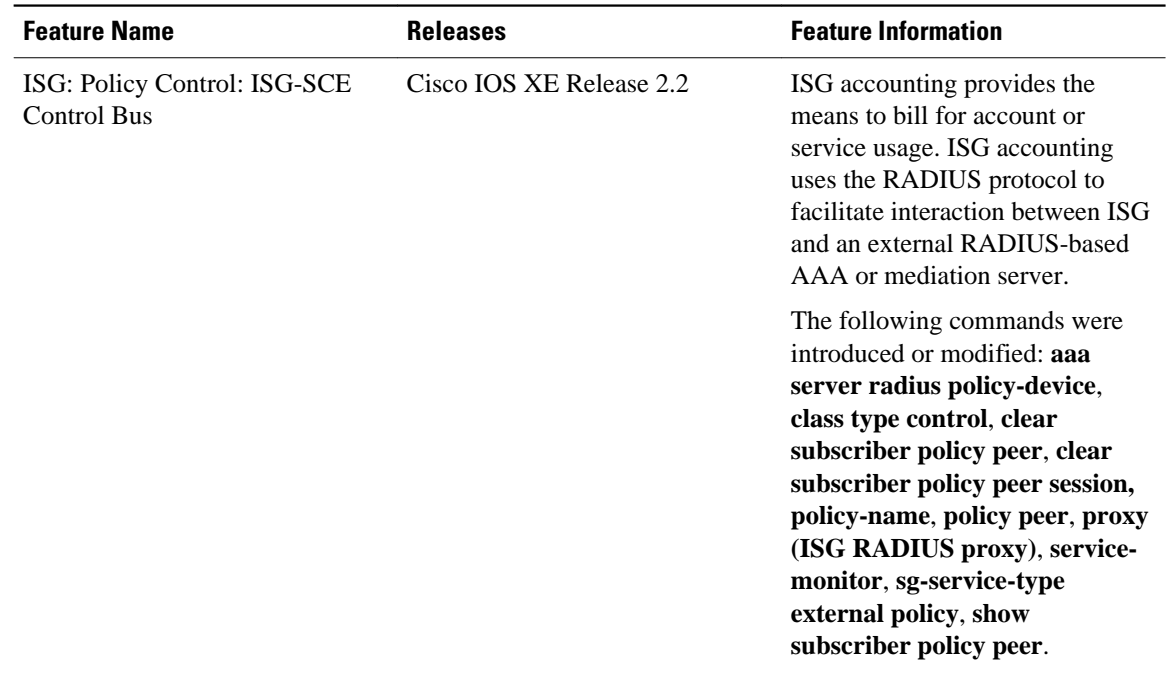

Cisco and the Cisco Logo are trademarks of Cisco Systems, Inc. and/or its affiliates in the U.S. and other countries. A listing of Cisco's trademarks can be found at [www.cisco.com/go/trademarks.](http://www.cisco.com/go/trademarks) Third party trademarks mentioned are the property of their respective owners. The use of the word partner does not imply a partnership relationship between Cisco and any other company. (1005R)

Any Internet Protocol (IP) addresses and phone numbers used in this document are not intended to be actual addresses and phone numbers. Any examples, command display output, network topology diagrams, and other figures included in the document are shown for illustrative purposes only. Any use of actual IP addresses or phone numbers in illustrative content is unintentional and coincidental.

 $\overline{\phantom{a}}$ 

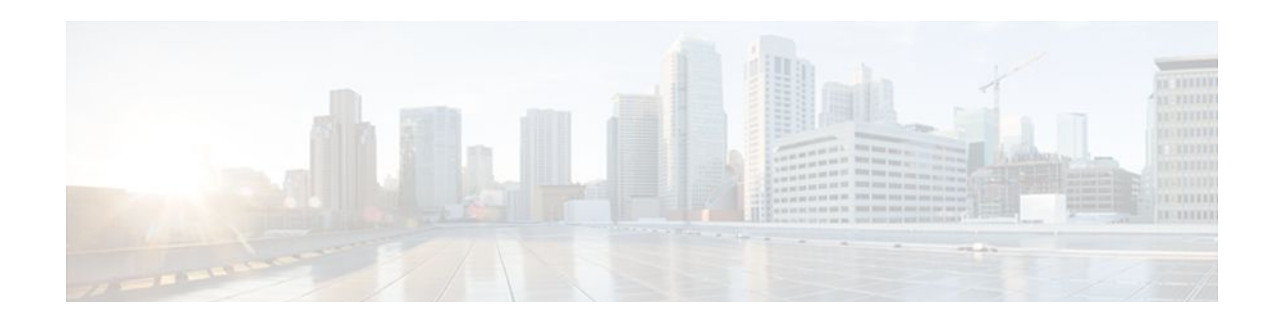

# **Service Gateway Interface**

The Service Gateway Interface (SGI) feature implements a web services interface to access the policy, subscriber, and session management functionality of the Intelligent Services Gateway (ISG). It allows application developers to author subscriber management applications using commonly available commercial and open source protocols, encoding, and toolkits.

ISG is a framework of components for the policy-based control of sessions and services on network devices. The SGI feature comprises the data model for policy and associated elements and the operational interface to provision, update, delete, and control activation of those policies.

- Finding Feature Information, page 313
- Information About Service Gateway Interface, page 313
- [How to Enable Service Gateway Interface, page 314](#page-332-0)
- [Configuration Examples for Service Gateway Interface, page 316](#page-334-0)
- [Additional References, page 317](#page-335-0)
- [Feature Information for Service Gateway Interface, page 318](#page-336-0)

## **Finding Feature Information**

Your software release may not support all the features documented in this module. For the latest feature information and caveats, see the release notes for your platform and software release. To find information about the features documented in this module, and to see a list of the releases in which each feature is supported, see the Feature Information Table at the end of this document.

Use Cisco Feature Navigator to find information about platform support and Cisco software image support. To access Cisco Feature Navigator, go to [www.cisco.com/go/cfn.](http://www.cisco.com/go/cfn) An account on Cisco.com is not required.

## **Information About Service Gateway Interface**

- ISG, page 313
- [BEEP](#page-332-0), page 314
- [Benefits of SGI,](#page-332-0) page 314

## **ISG**

ISG is a Cisco IOS and Cisco IOS XE software feature set that provides a structured framework in which edge devices can deliver flexible and scalable services to subscribers. See "Overview of ISG" for further information.

### <span id="page-332-0"></span>**BEEP**

Block Extensible Exchange Protocol (BEEP) is a protocol standard that is scalable, efficient, simple, extensible, and robust. BEEP is a framework for designing application protocols.

## **Benefits of SGI**

SGI is a protocol that allows Cisco IOS XE software to be controlled using third-party applications, toolkits, and development platforms for web services.

The SGI feature is a common model that can express ISG provisioning in many languages, and it is easy to use.

## **How to Enable Service Gateway Interface**

- Configuring BEEP Listener Connection, page 314
- [Troubleshooting SGI](#page-333-0), page 315

## **Configuring BEEP Listener Connection**

Perform this task to enable SGI.

### **SUMMARY STEPS**

- **1. enable**
- **2. configure terminal**
- **3. sgi beep listener [** *port][* **acl** *access-list][* **sasl** *sasl-profile][* **encrypt** *trustpoint]*
- **4.** end

### **DETAILED STEPS**

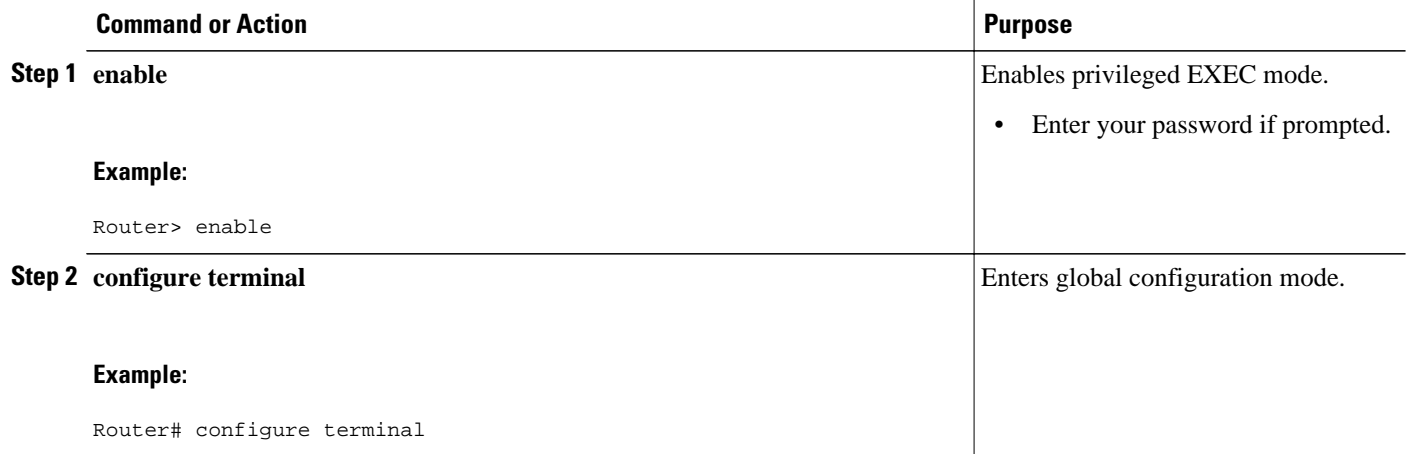

<span id="page-333-0"></span>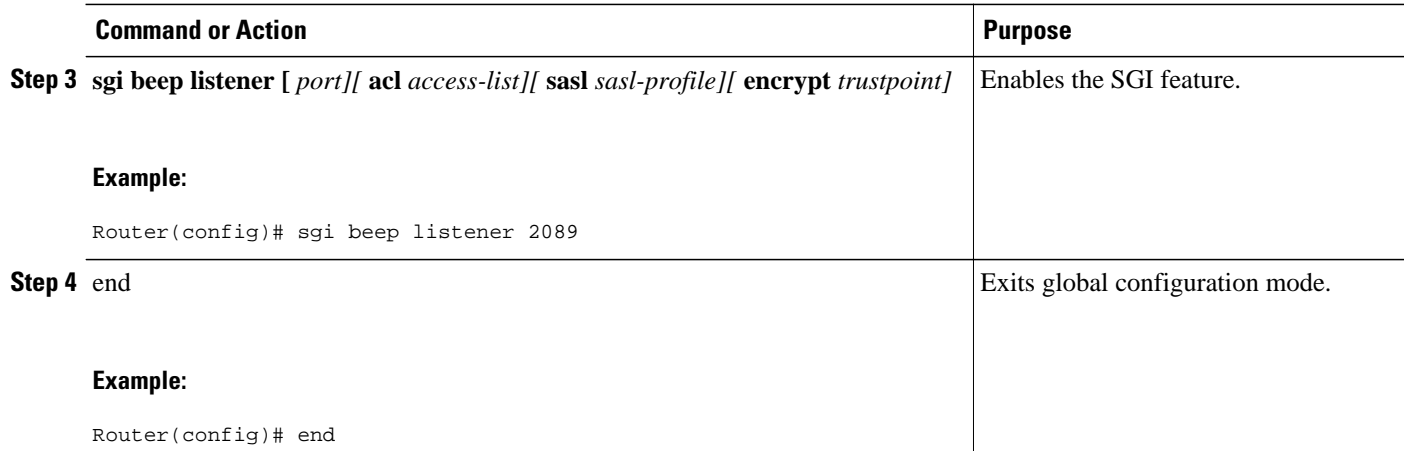

### **Troubleshooting SGI**

Perform this task to troubleshoot the SGI.

#### **SUMMARY STEPS**

- **1. enable**
- **2. show sgi** [**session**| **statistics**]
- **3. debug sgi** [**error**| **info**| **xml**| **gsi**| **isg-api**| **all**]
- **4. test sgi xml** *filename*

### **DETAILED STEPS**

### **Step 1 enable**

Enables privilege EXEC mode. Enter your password if prompted.

### **Step 2 show sgi** [**session**| **statistics**]

Displays information about current SGI session. This command shows information about SGI sessions that have been started and are currently running, including the running state. It also shows statistical information about SGI sessions that have been started and are currently running. The following is sample output from this command:

#### **Example:**

```
Router# show sgi session
sgi sessions: open 1(max 10, started 15
session id:1;started at 9:08:05; state OPEN
```

```
Router# show sgi statistics
sgi statistics
total messages received 45
current active messages 5; maximum active messages 7
total isg service requests 4
current active services 2; maximum active services 2
sgi process statistics
process sgi handler 1
pid 95, cpu percent (last minute) 1, cpu runtime 10(msec), memory accocated 4200 (bytes)
```
### **Step 3 debug sgi** [**error**| **info**| **xml**| **gsi**| **isg-api**| **all**]

<span id="page-334-0"></span>Enables debugging of SGI sessions. The following is sample output from this command when all debugging has been enabled:

#### **Example:**

```
Router# debug sgi all
Router# show debug
SGI:
SGI All debugging is on
SGI Errors debugging is on
SGI XML debugging is on
SGI Informational debugging is on
SGI Generic Service Interface debugging is on
SGI ISG API Events debugging is on
SGI ISG_API Errors debugging is on
Router#
Router#
*Jul 1 20:55:11.364: SGI: Session created, session Id 7
*Jul 1 20:55:11.372: sgi beep listen app beep[0x66245188]: frame_available: type=M number=1 
answer=-1 more=* size=1400
*Jul 1 20:55:11.372: sgi beep listen app beep[0x66245188]: Content-Type: application/xml
<?xml version="1.0" encoding="UTF-8"?>
...
*Jul 1 20:55:11.372: sgi beep listen app beep[0x66245188]: frame_available: type=M number=1 
answer=-1 more=. size=111
*Jul 1 20:55:11.372: sgi beep listen app beep[0x66245188]: gitypes:policyGroup>
</objects>
</sgiops:insertPolicyObjectsRequest>
...
*Jul 1 20:55:11.372: SGI: GSI message received, msgid 1, session 7
*Jul 1 20:55:11.376: SGI: XML parsed successfully, request insertPolicyObjectsRequest, msgid 1
*Jul 1 20:55:11.376: SGI: authentication request sent to AAA
*Jul 1 20:55:11.376: SGI: req = [0x67454088] authentication succeeded
*Jul 1 20:55:11.376: SGI: Processing insertPolicyObjectsRequest
*Jul 1 20:55:11.376: SGI: insertPolicyObjectsRequest processing policyGroup:VPDN1, type 1, result: 
\Omega*Jul 1 20:55:11.376: SGI: Processing insertPolicyObjectsResponse
*Jul 1 20:55:11.376: SGI: GSI message sent, msgid 1, session 7
*Jul 1 20:55:12.088: sgi beep listen app beep[0x66245188]: close confirmation: status=+ no error 
origin=L scope=C
*Jul 1 20:55:12.088: SGI: Session terminating, session Id 7
```
#### **Step 4 test sgi xml** *filename*

Verifies the format ofan SGI XML request. The XML file must be copied to the router before it can be used.

## **Configuration Examples for Service Gateway Interface**

• Configuring BEEP Listener Connection Example, page 316

## **Configuring BEEP Listener Connection Example**

The following example shows how to configure the BEEP listener connection. The port number is set to 2089.

enable

configure terminal sgi beep listener 2089

# <span id="page-335-0"></span>**Additional References**

### **Related Documents**

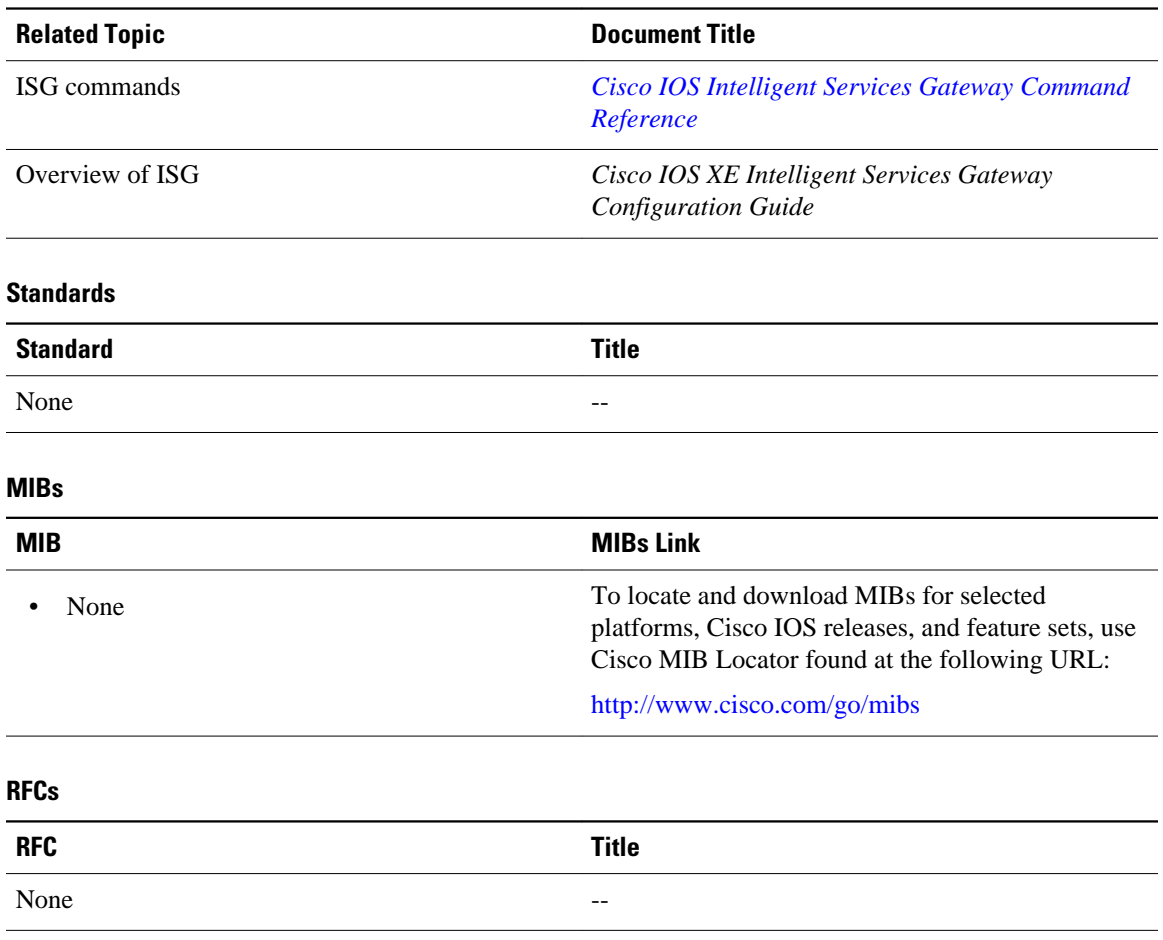

### <span id="page-336-0"></span>**Technical Assistance**

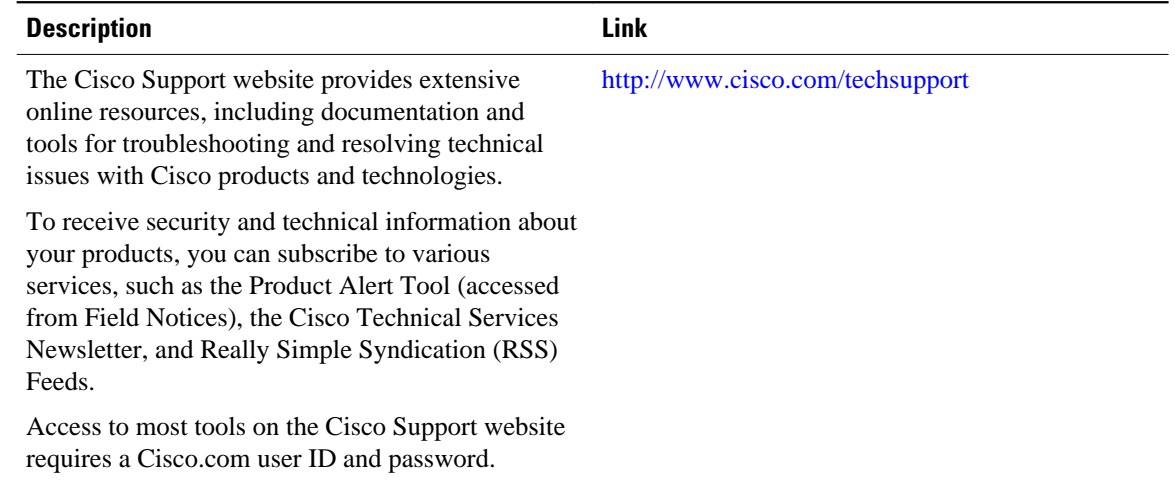

## **Feature Information for Service Gateway Interface**

The following table provides release information about the feature or features described in this module. This table lists only the software release that introduced support for a given feature in a given software release train. Unless noted otherwise, subsequent releases of that software release train also support that feature.

Use Cisco Feature Navigator to find information about platform support and Cisco software image support. To access Cisco Feature Navigator, go to [www.cisco.com/go/cfn.](http://www.cisco.com/go/cfn) An account on Cisco.com is not required.

| <b>Feature Name</b>       | <b>Releases</b>          | <b>Feature Information</b>                                                                                                    |
|---------------------------|--------------------------|----------------------------------------------------------------------------------------------------|
| Service Gateway Interface | Cisco IOS XE Release 2.2 | The SGI implements a web<br>services interface to access the<br>policy, subscriber, and session<br>management functionality of ISG. |
|                           |                          | The following commands were<br>introduced or modified: debug<br>sgi, sgi beep listener, show sgi,<br>test sgi xml.                  |

*Table 26 Feature Information for Service Gateway Interface*

Cisco and the Cisco Logo are trademarks of Cisco Systems, Inc. and/or its affiliates in the U.S. and other countries. A listing of Cisco's trademarks can be found at [www.cisco.com/go/trademarks.](http://www.cisco.com/go/trademarks) Third party trademarks mentioned are the property of their respective owners. The use of the word partner does not imply a partnership relationship between Cisco and any other company. (1005R)

Any Internet Protocol (IP) addresses and phone numbers used in this document are not intended to be actual addresses and phone numbers. Any examples, command display output, network topology diagrams, and other figures included in the document are shown for illustrative purposes only. Any use of actual IP addresses or phone numbers in illustrative content is unintentional and coincidental.

 $\mathbf I$ 

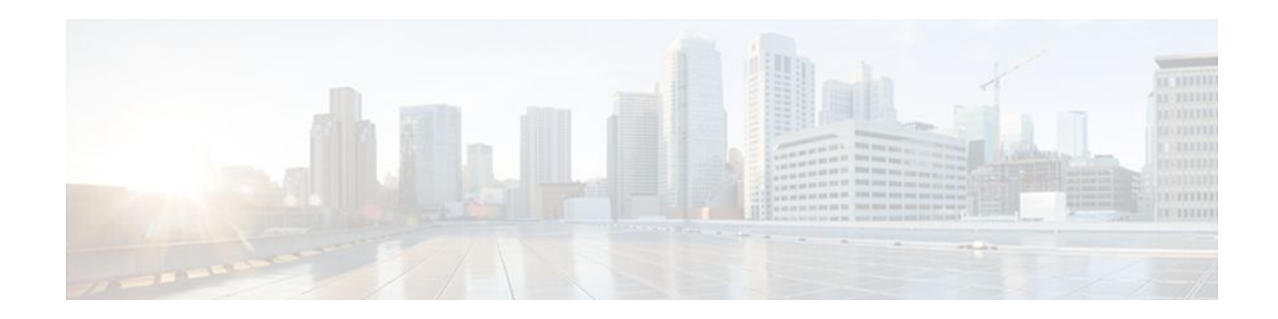

# **Troubleshooting ISG with Session Monitoring and Distributed Conditional Debugging**

Intelligent Services Gateway (ISG) is a Cisco IOS XE software feature set that provides a structured framework in which edge devices can deliver flexible and scalable services to subscribers.This document describes ISG session monitoring and distributed conditional debugging. Conditional debugging facilitates debug filtering for ISG and is available as distributed conditional debugging.

- Finding Feature Information, page 321
- Prerequisites for ISG Session Monitoring and Distributed Conditional Debugging, page 321
- [Restrictions for Distributed Conditional Debugging, page 322](#page-340-0)
- [Information About ISG Session Monitoring and Distributed Conditional Debugging, page 322](#page-340-0)
- [How to Enable ISG Session Monitoring and Distributed Conditional Debugging, page 323](#page-341-0)
- [Configuration Examples for ISG Distributed Conditional Debugging, page 330](#page-348-0)
- [Additional References, page 331](#page-349-0)
- [Feature Information for Distributed Conditional Debugging, page 332](#page-350-0)

## **Finding Feature Information**

Your software release may not support all the features documented in this module. For the latest feature information and caveats, see the release notes for your platform and software release. To find information about the features documented in this module, and to see a list of the releases in which each feature is supported, see the Feature Information Table at the end of this document.

Use Cisco Feature Navigator to find information about platform support and Cisco software image support. To access Cisco Feature Navigator, go to [www.cisco.com/go/cfn.](http://www.cisco.com/go/cfn) An account on Cisco.com is not required.

# **Prerequisites for ISG Session Monitoring and Distributed Conditional Debugging**

Before using the information in this module, it is recommended that you be familiar with the use of Cisco IOS **debug** commands and conditional debugging. See the "Additional References" section to find information about these topics.

## <span id="page-340-0"></span>**Restrictions for Distributed Conditional Debugging**

Conditions that are set for an active session take effect only when the session is terminated and reestablished.

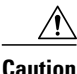

**Caution** Because debugging output is assigned high priority in the CPU process, it can render the system unusable. For this reason, use the Cisco IOS **debug**commands only to troubleshoot specific problems or during troubleshooting sessions with Cisco technical support staff. Moreover, it is best to use **debug** commands during periods of lower network traffic and fewer users, or on a debug chassis with a single active session. Debugging during these periods decreases the likelihood that increased **debug** command processing overhead will affect system use.

# **Information About ISG Session Monitoring and Distributed Conditional Debugging**

- ISG Session and Flow Monitoring, page 322
- ISG Distributed Conditional Debugging, page 322

## **ISG Session and Flow Monitoring**

ISG introduces a mechanism that allows an administrator to monitor ISG sessions and flows continuously. The **show interface monitor** command, which displays interface statistics, and the **show process cpu monitor** command, which displays information about CPU usage, both update the information in their displays at specified intervals. These commands also provide the ability to freeze or clear the information in the display.

## **ISG Distributed Conditional Debugging**

- Benefits of Enhanced Conditional Debugging for the ISG Platforms, page 322
- Cisco IOS Software Components Supported by Distributed Conditional Debugging, page 322

### **Benefits of Enhanced Conditional Debugging for the ISG Platforms**

Because thousands of user sessions run on the ISG platforms, it is not practical to troubleshoot a problem with a session by enabling the various component **debug** commands that are available and trace through the messages for a single session or user. Instead, it is more practical to filter debugging messages for a single session or call across the various Cisco IOS XE components that a session traverses. For this reason, the conditional debugging previously offered in the Cisco IOS XE software has been enhanced to facilitate debug filtering for ISG and is available as distributed conditional debugging.

### **Cisco IOS Software Components Supported by Distributed Conditional Debugging**

The following components are supported for ISG distributed conditional debugging:

- <span id="page-341-0"></span>• Authentication, authorization, and accounting (AAA) and RADIUS
- ATM components
- **Feature Manager**
- Policy Manager
- PPP
- PPP over Ethernet (PPPoE)
- **Session Manager**
- Virtual Private Dialup Network (VPDN)

See Table 1 and Table 2 for specific commands that are supported for distributed conditional debugging.

# **How to Enable ISG Session Monitoring and Distributed Conditional Debugging**

- Monitoring ISG Sessions and Flows, page 323
- [Configuring Distributed Conditional Debugging](#page-342-0), page 324

## **Monitoring ISG Sessions and Flows**

Perform this task to monitor interface and CPU statistics. The **show** commands are not required and may be entered in any order.

### **SUMMARY STEPS**

- **1. enable**
- **2. show interface** *type number* **monitor** [**interval** *seconds*]
- **3. show processes cpu monitor** [**interval** *seconds*]

### **DETAILED STEPS**

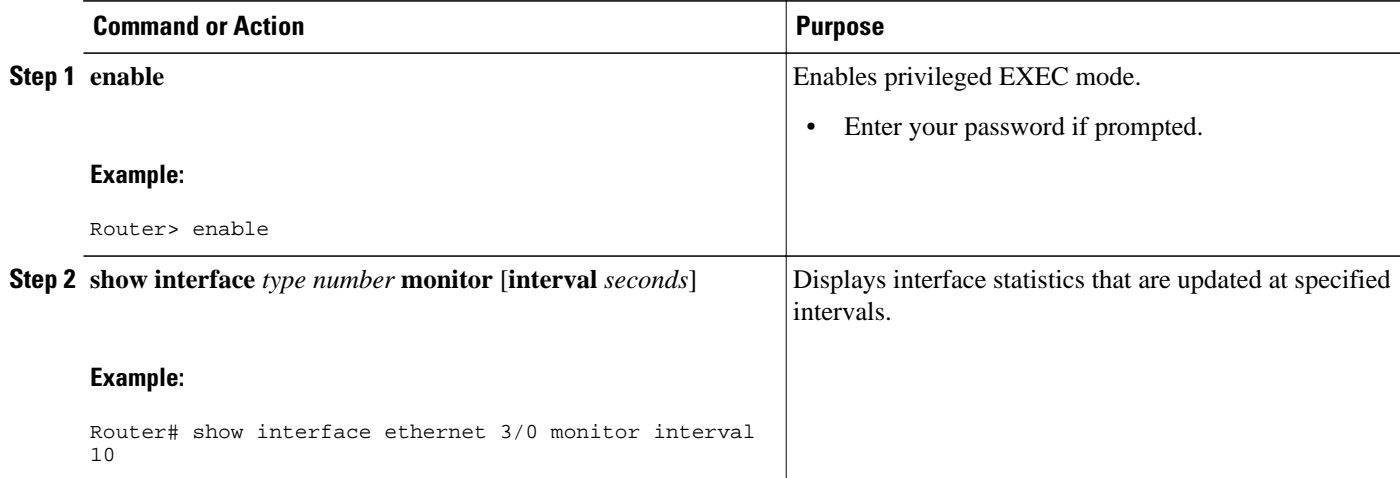

<span id="page-342-0"></span>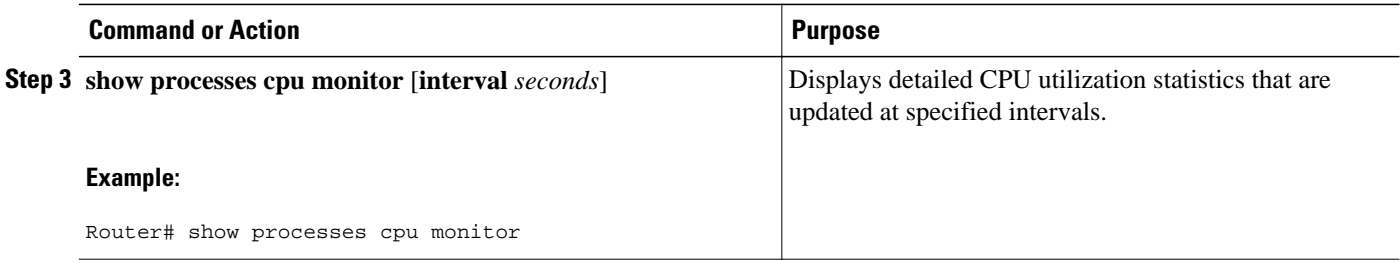

## **Configuring Distributed Conditional Debugging**

Two main tasks are required for configuring distributed conditional debugging: enabling conditional debugging, and issuing one or more supported **debug** commands. These required tasks are described in the following sections:

- ISG Debug Condition Commands, page 324
- [Debug Commands That Are Supported by ISG Conditional Debug](#page-343-0), page 325
- [Restrictions](#page-345-0), page 327
- [Enabling Distributed Conditional Debugging,](#page-346-0) page 328
- [Displaying Debugging Conditions,](#page-346-0) page 328
- [Troubleshooting Tips,](#page-347-0) page 329

### **ISG Debug Condition Commands**

The table below lists the **debug condition** commands that you can issue at the EXEC prompt to enable distributed conditional debugging. You can set more than one condition.

*Table 27 Supported Conditional Debug Commands*

| <b>Command</b>                                                                                                    | <b>Purpose</b>                                                                                            |
|----------------------------------------------------------------------------------------------------|----------------------------------------------------------------------------------------------------|
| debug condition domain <i>domain-name</i>                                                                                                    | Filters messages on the specified domain name.                                                            |
| debug condition interface atm $ATM$ -interface vc { <i>vci</i> / <i>vpi</i> }<br>vci                                                                              | Filters messages on the specified virtual circuit.                                                        |
| <b>debug condition interface</b> { $atm ATM-interface$ <b>vc</b> { <i>vci</i> / <i>vpi</i> }<br>vci}   Ethernet   Fast Ethernet   Gigabit Ethernet} vlan-id<br>ID | Filters messages on the specified VLAN identifier.                                                        |
| debug condition mac-address hexadecimal-MAC-address                                                                                                    | Filters messages on the specified MAC address.                                                            |
| debug condition portbundle ip IP-address bundle bundle-<br>number                                                                                                 | Filters messages on the specified Port-Bundle Host Key<br>(PBHK).                                         |
| debug condition session-id session-ID                                                                                                    | Filters messages on the specified session identifier.                                                     |
|                                                                                                    | The session identifier can be obtained by entering the<br><b>Note</b><br>show subscriber session command. |
| debug condition username email-address                                                                                                    | Filters messages on the specified Internet username.                                                      |

### <span id="page-343-0"></span>**Debug Commands That Are Supported by ISG Conditional Debug**

The table below lists the Cisco IOS debugging commands that are supported for distributed conditional debugging. The commands are listed by component. One or more of these commands can be issued after enabling one of the **debug condition** commands listed in the table above.

*Table 28 Debug Commands Supported by ISG Distributed Conditional Debugging*

| <b>AAA Debug Commands</b> |
|---------------------------|
| debug aaa accounting      |
| debug aaa authentication  |
| debug aaa authorization   |
| debug aaa id              |
| <b>ATM Debug Commands</b> |
| debug atm arp             |
| debug atm error           |
| debug atm event           |
| debug atm oam             |
| debug atm packet          |
| debug atm state           |
| PPP Debug Commands        |
| debug ppp authentication  |
| debug ppp bap error       |
| debug ppp bap events      |
| debug ppp bap negotiation |
| debug ppp cbcp            |
| debug ppp error           |
| debug ppp mppe detailed   |
| debug ppp mppe events     |
| debug ppp mppe pack       |
| debug ppp multi data      |
| debug ppp multi events    |

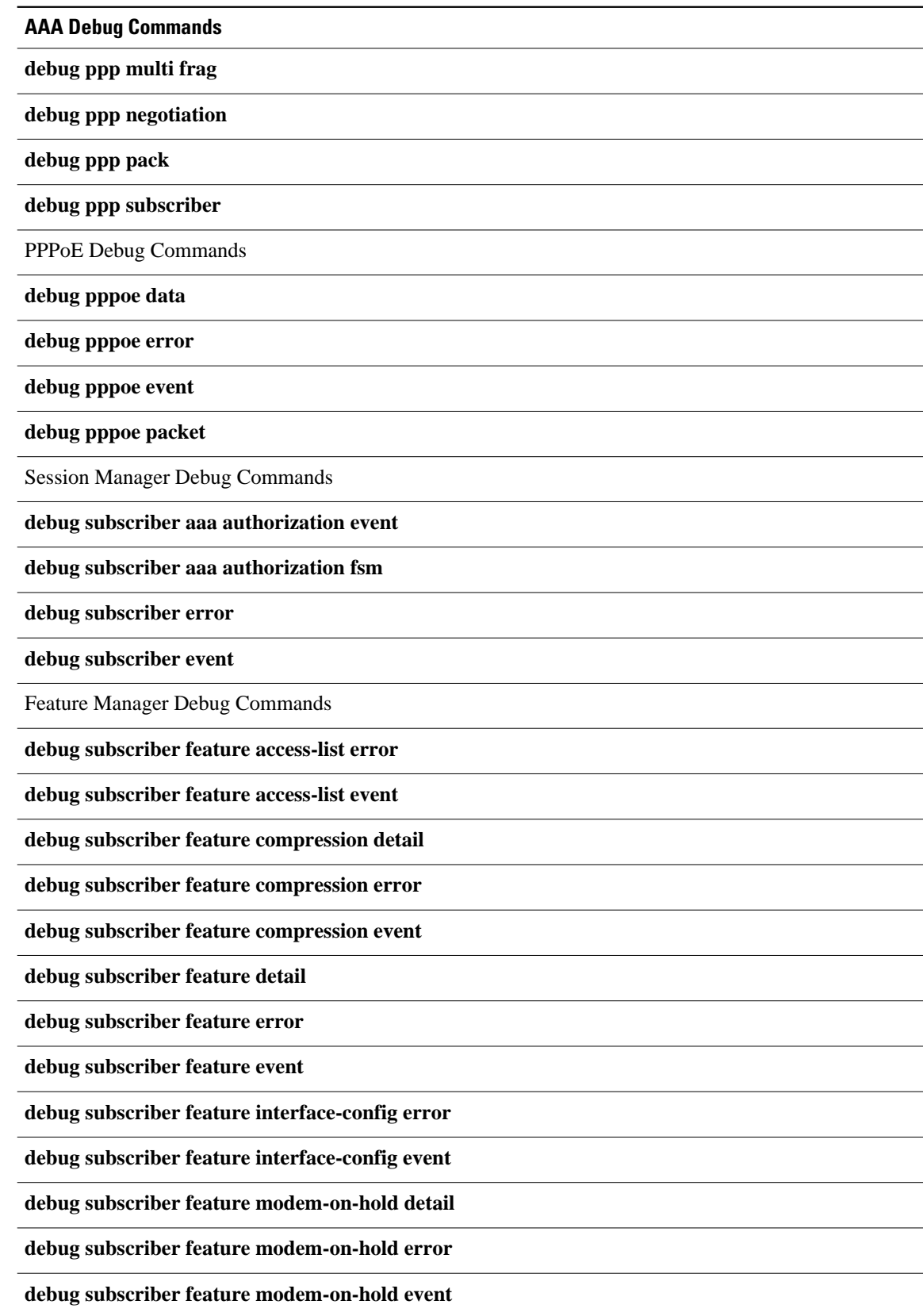

<span id="page-345-0"></span>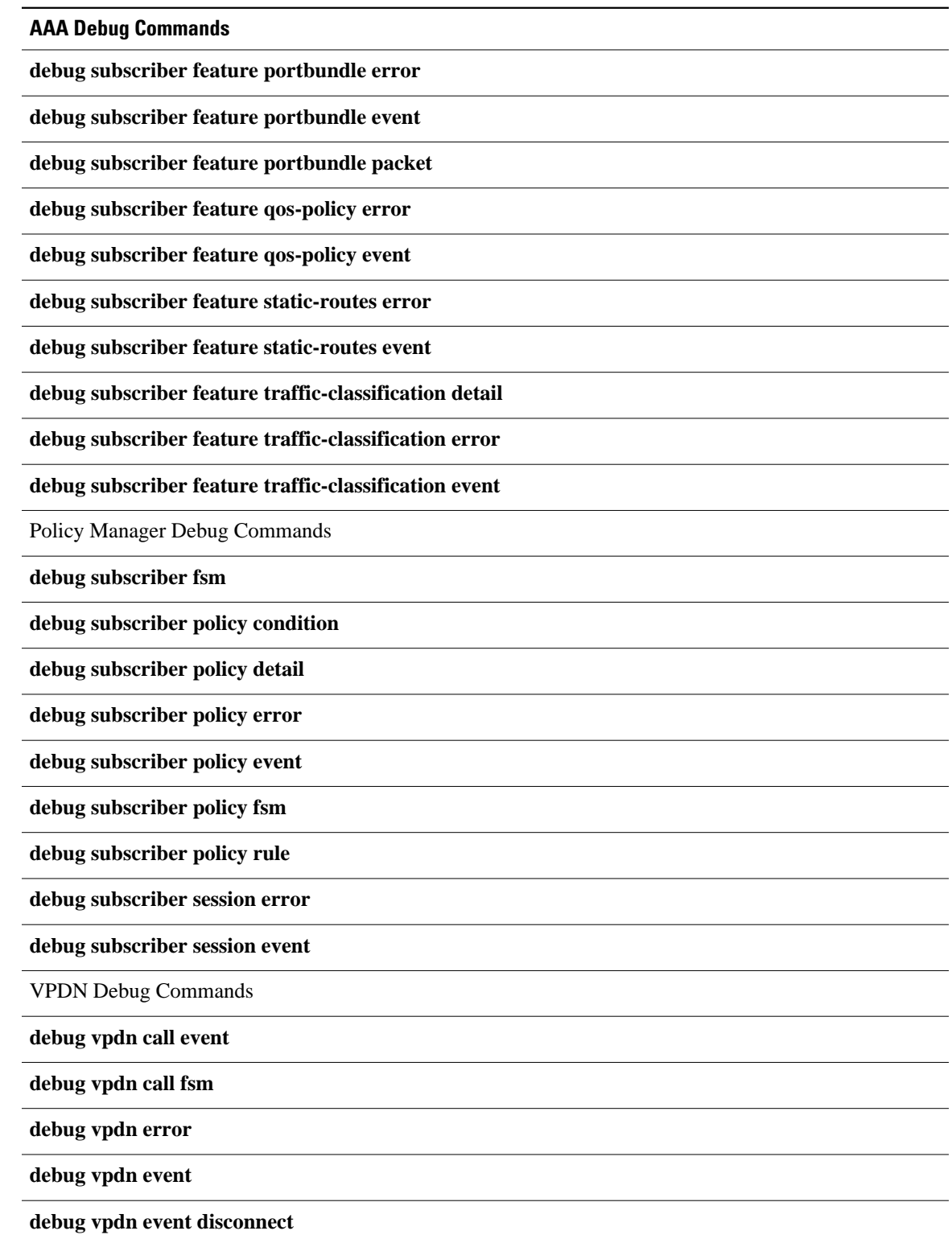

### **Restrictions**

<span id="page-346-0"></span>The **debug condition session-id** command filters a session only after the session has been established. The session identifier is a unique dynamic number generated internally by the Cisco IOS software and assigned to each session when the session is established.

In VPDN, the **debug** commands and messages associated with tunnels cannot be filtered because they are not associated with a session, but are displayed during the tunnel-establishment phase. The debugging messages will be displayed even if filtering is enabled by one of the conditions.

If multiple conditions are set, the debugging messages corresponding to all the sessions that meet any of the conditions will be displayed. Some conditions, such as domain name, will trigger debugging messages for all the sessions that belong to the particular domain.

### **Enabling Distributed Conditional Debugging**

Perform this task to enable distributed conditional debugging for ISG.

### **SUMMARY STEPS**

- **1. enable**
- **2. debug condition** *command*
- **3. debug** *command*

#### **DETAILED STEPS**

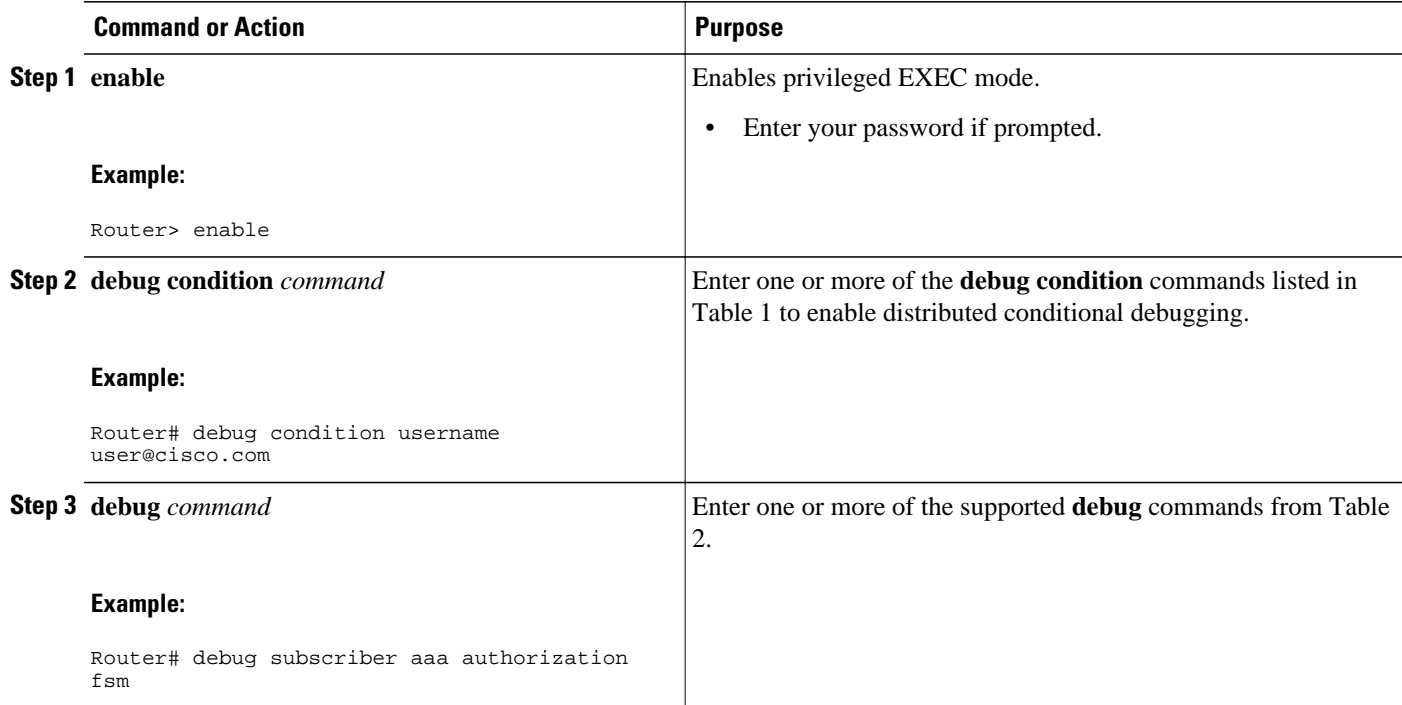

### **Displaying Debugging Conditions**

To display the debugging conditions that have been set, perform the following task:

#### **SUMMARY STEPS**

- **1. enable**
- **2. show debug condition**

### <span id="page-347-0"></span>**DETAILED STEPS**

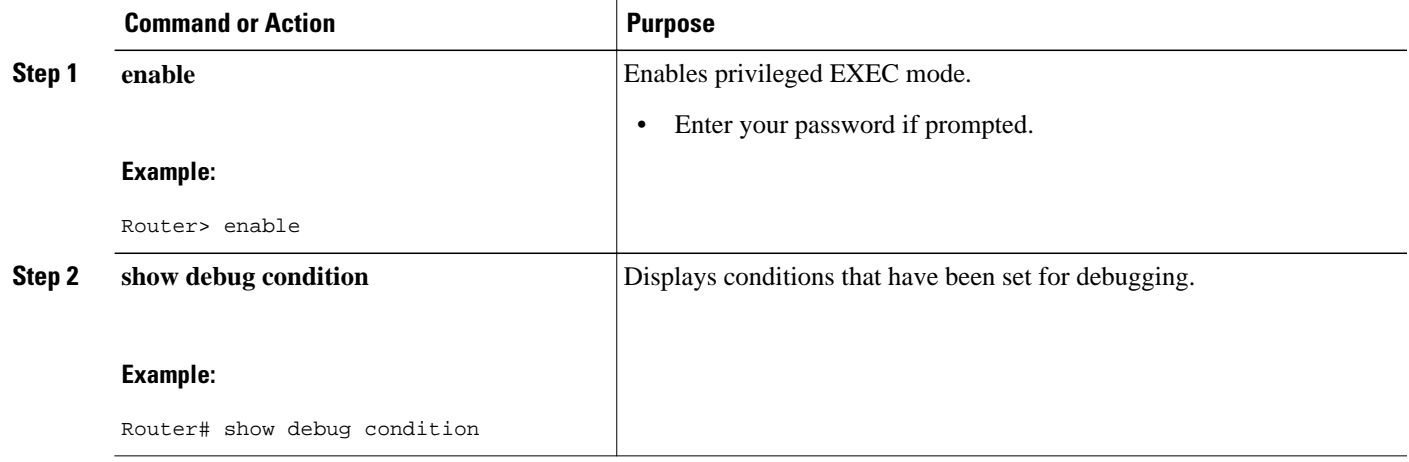

### **Troubleshooting Tips**

The Cisco IOS software displays messages as you set the conditions for filtering the debugging. When a condition is set, it is assigned a number, as follows:

Condition 1 set

If a condition has already been set, the following message is displayed:

```
% Condition already set
```
Condition 1 has been removed

The following messages and prompt are displayed when you attempt to disable the last condition using the **no** form of a **debug condition** command:

```
This condition is the last interface condition set.
Removing all conditions may cause a flood of debugging messages
to result, unless specific debugging flags are first removed.
Proceed with removal? [yes/no]: yes
```

```
\overline{\mathcal{L}}
```
**Tip** Use the **no** form of the commands to disable all **debug** commands before disabling all of the debugging conditions that have been set.

# <span id="page-348-0"></span>**Configuration Examples for ISG Distributed Conditional Debugging**

- Monitoring Interface Statistics Example, page 330
- Monitoring CPU Statistics Example, page 330
- [Enabling ISG Distributed Conditional Debugging Example,](#page-349-0) page 331
- [Displaying Debugging Conditions Example,](#page-349-0) page 331
- [Filtering Debug Output Example,](#page-349-0) page 331

### **Monitoring Interface Statistics Example**

The following example shows sample output for the **show interface monitor** command. The display will be updated every 10 seconds.

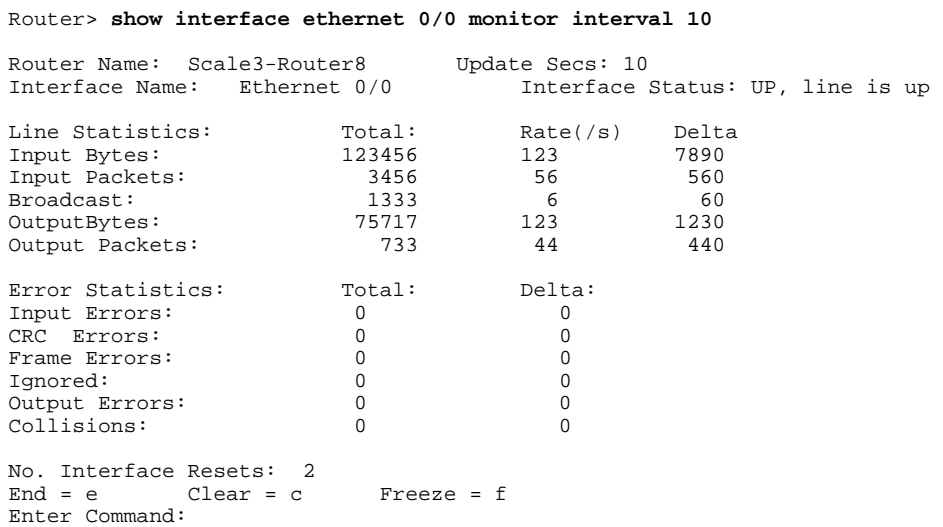

### **Monitoring CPU Statistics Example**

The following example shows sample output for the **show processes cpu monitor** command:

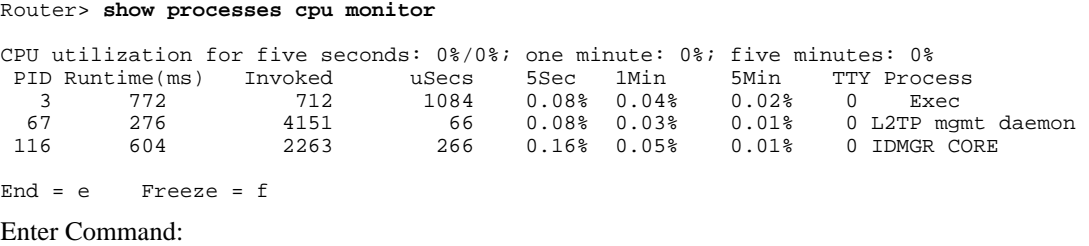

### <span id="page-349-0"></span>**Enabling ISG Distributed Conditional Debugging Example**

The following example shows how to filter PPP, PPPoE, and Session Manager debugs for a PPPoE session with username "user@cisco.com". Only debugging messages for the defined user are displayed on the console. Any other debugging messages associated with other users will not be displayed.

```
Router# debug condition username user@cisco.com
Condition 1 set
Router# debug ppp negotiation
Router# debug pppoe event
Router# debug subscriber session event
```
## **Displaying Debugging Conditions Example**

The following example shows how to display debugging conditions that have been set.

Router# **show debug condition**

Condition 1: domain cisco.com (0 flags triggered) Condition 2: username user@cisco.com (0 flags triggered) Condition 3: ip 172.19.200.10 (0 flags triggered)

### **Filtering Debug Output Example**

In the following example, the output of the **debug subscriber packet detail** command is filtered on the basis of the username "cpe6\_1@isp.com":

```
Router# debug condition username cpe6_1@isp.com
Condition 1 set
Router# show debug
Condition 1: username cpe6_1@isp.com (0 flags triggered)
Router# debug subscriber packet detail
SSS packet detail debugging is on
Router# show debug
SSS:
   SSS packet detail debugging is on
```
Condition 1: username cpe6\_1@isp.com (0 flags triggered)

## **Additional References**

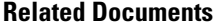

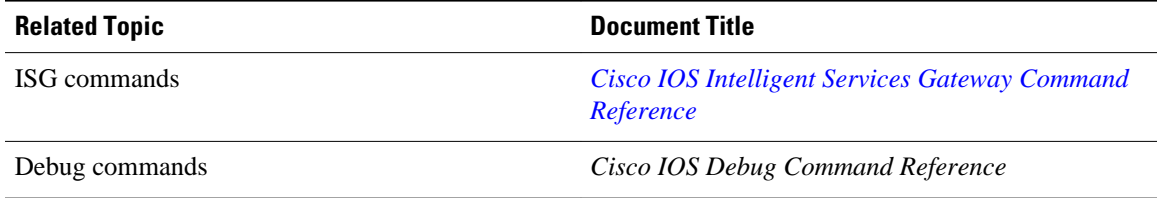

<span id="page-350-0"></span>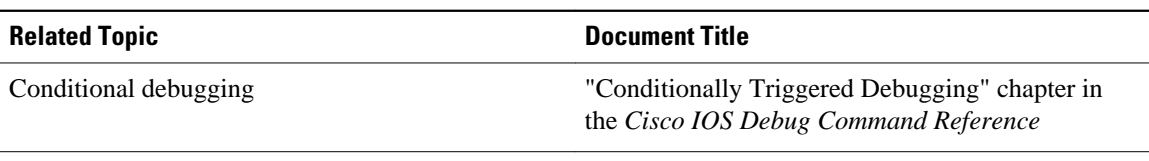

### **Technical Assistance**

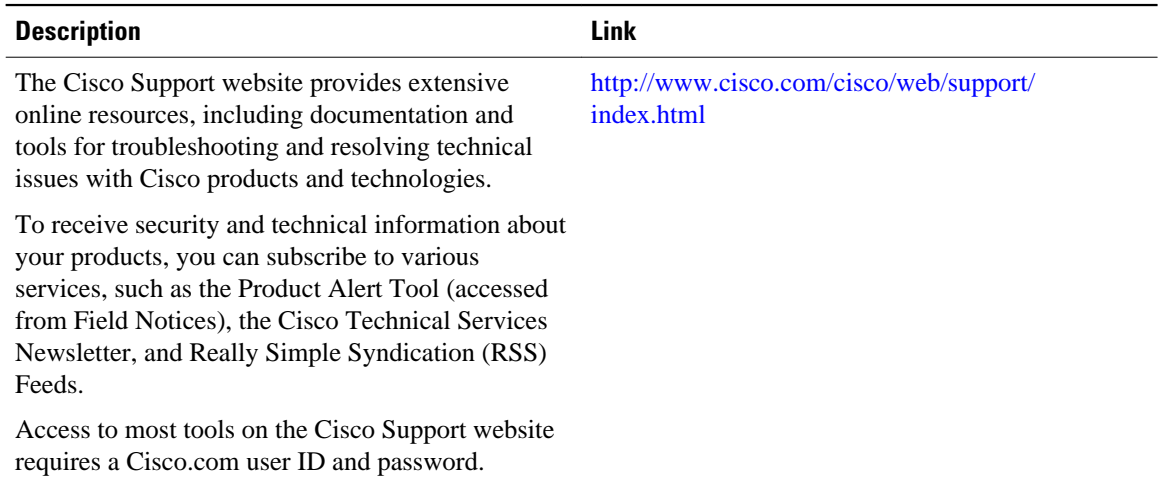

# **Feature Information for Distributed Conditional Debugging**

The following table provides release information about the feature or features described in this module. This table lists only the software release that introduced support for a given feature in a given software release train. Unless noted otherwise, subsequent releases of that software release train also support that feature.

Use Cisco Feature Navigator to find information about platform support and Cisco software image support. To access Cisco Feature Navigator, go to [www.cisco.com/go/cfn.](http://www.cisco.com/go/cfn) An account on Cisco.com is not required.

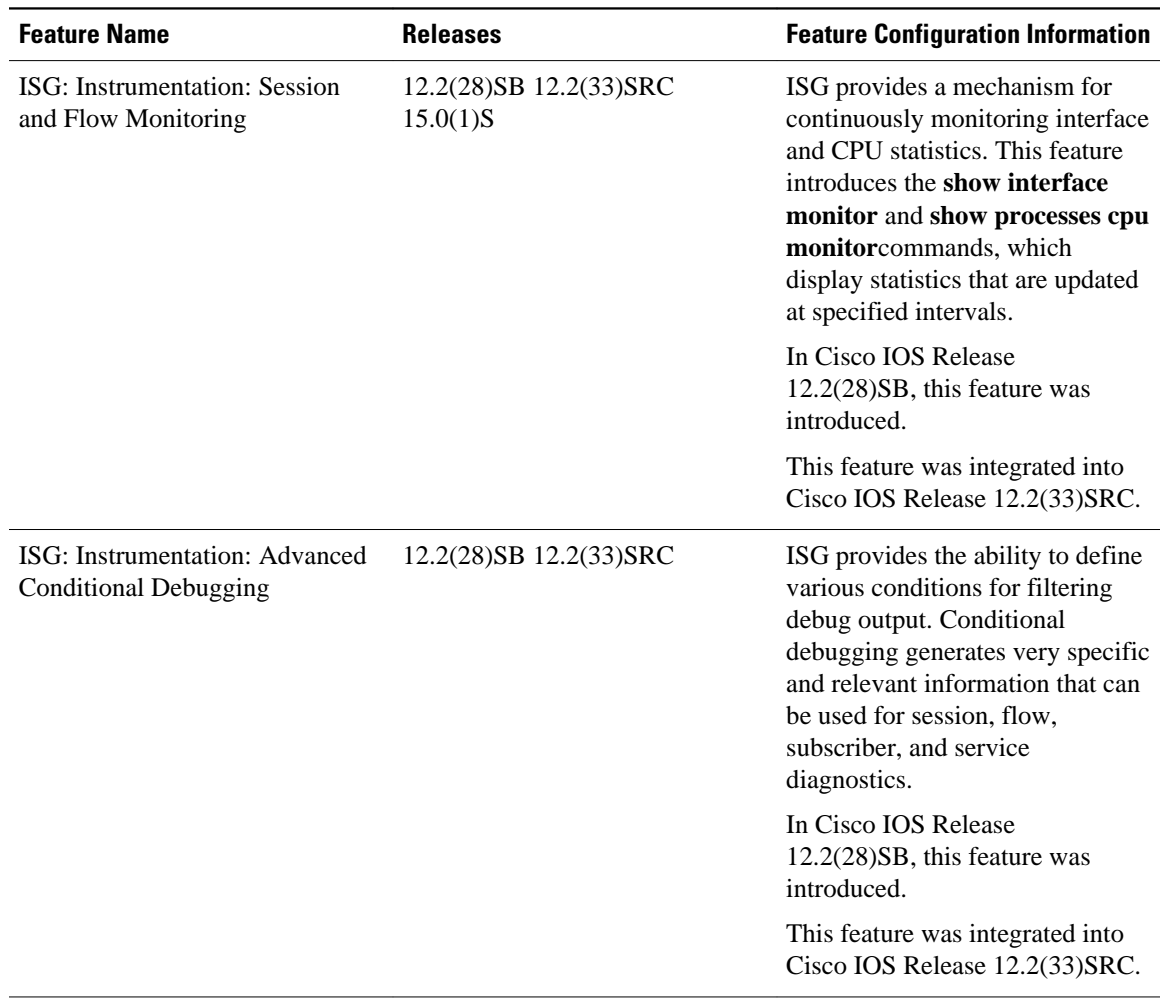

#### *Table 29 Feature Information for ISG Session Monitoring and Distributed Conditional Debugging*

Cisco and the Cisco Logo are trademarks of Cisco Systems, Inc. and/or its affiliates in the U.S. and other countries. A listing of Cisco's trademarks can be found at [www.cisco.com/go/trademarks.](http://www.cisco.com/go/trademarks) Third party trademarks mentioned are the property of their respective owners. The use of the word partner does not imply a partnership relationship between Cisco and any other company. (1005R)

Any Internet Protocol (IP) addresses and phone numbers used in this document are not intended to be actual addresses and phone numbers. Any examples, command display output, network topology diagrams, and other figures included in the document are shown for illustrative purposes only. Any use of actual IP addresses or phone numbers in illustrative content is unintentional and coincidental.

 $\overline{\phantom{a}}$